# **Introduction to Oracle9***i***: SQL**

**Instructor Guide • Volume 2**

40049GC11 Production 1.1 October 2001 D33994

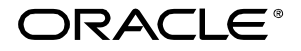

#### **Authors**

Nancy Greenberg Priya Nathan

# **Technical Contributors and Reviewers**

Josephine Turner Martin Alvarez Anna Atkinson Don Bates Marco Berbeek Andrew Brannigan Laszlo Czinkoczki Michael Gerlach Sharon Gray Rosita Hanoman Mozhe Jalali Sarah Jones Charbel Khouri Christopher Lawless Diana Lorentz Nina Minchen Cuong Nguyen Daphne Nougier Patrick Odell Laura Pezzini Stacey Procter Maribel Renau Bryan Roberts Helen Robertson Sunshine Salmon Casa Sharif Bernard Soleillant Craig Spoonemore Ruediger Steffan Karla Villasenor Andree Wheeley Lachlan Williams

#### **Publisher**

Nita Brozowski

#### **Copyright © Oracle Corporation, 2000, 2001. All rights reserved.**

This documentation contains proprietary information of Oracle Corporation. It is provided under a license agreement containing restrictions on use and disclosure and is also protected by copyright law. Reverse engineering of the software is prohibited. If this documentation is delivered to a U.S. Government Agency of the Department of Defense, then it is delivered with Restricted Rights and the following legend is applicable:

#### **Restricted Rights Legend**

Use, duplication or disclosure by the Government is subject to restrictions for commercial computer software and shall be deemed to be Restricted Rights software under Federal law, as set forth in subparagraph (c)(1)(ii) of DFARS 252.227-7013, Rights in Technical Data and Computer Software (October 1988).

This material or any portion of it may not be copied in any form or by any means without the express prior written permission of Oracle Corporation. Any other copying is a violation of copyright law and may result in civil and/or criminal penalties.

If this documentation is delivered to a U.S. Government Agency not within the Department of Defense, then it is delivered with "Restricted Rights," as defined in FAR 52.227-14, Rights in Data-General, including Alternate III (June 1987).

The information in this document is subject to change without notice. If you find any problems in the documentation, please report them in writing to Education Products, Oracle Corporation, 500 Oracle Parkway, Box SB-6, Redwood Shores, CA 94065. Oracle Corporation does not warrant that this document is error-free.

Oracle and all references to Oracle products are trademarks or registered trademarks of Oracle Corporation.

All other products or company names are used for identification purposes only, and may be trademarks of their respective owners.

# **Contents**

# **Preface**

## **Curriculum Map**

## **Introduction**

Objectives I-2 Oracle9*i* I-3 Oracle9*i* Application Server I-5 Oracle9*i* Database I-6 Relational and Object Relational Database Management System I-7 Oracle Internet Platform I-8 System Development Life Cycle I-9 Data Storage on Different Media I-11 Relational Database Concept I-12 Definition of a Relational Database I-13 Data Models I-14 Entity Relationship Model I-15 Entity Relationship Modeling Conventions I-16 Relating Multiple Tables I-18 Relational Database Terminology I-19 Relational Database Properties I-20 Communicating with a RDBMS Using SQL I-21 Relational Database Management System I-22 SQL Statements I-23 Tables Used in the Course I-24

# **1 Writing Basic SQL SELECT Statements**

Objectives 1-2 Capabilities of SQL SELECT Statements 1-3 Basic SELECT Statement 1-4 Selecting All Columns 1-5 Selecting Specific Columns 1-6 Writing SQL Statements 1-7 Column Heading Defaults 1-8 Arithmetic Expressions 1-9 Using Arithmetic Operators 1-10 Operator Precedence 1-11 Using Parentheses 1-13 Defining a Null Value 1-14 Null Values in Arithmetic Expressions 1-15 Defining a Column Alias 1-16 Using Column Aliases 1-17 Concatenation Operator 1-18 Using the Concatenation Operator 1-19 Literal Character Strings 1-20 Using Literal Character Strings 1-21 Duplicate Rows 1-22 Eliminating Duplicate Rows 1-23

SQL and *i*SQL\*Plus Interaction 1-24 SQL Statements Versus iSQL\*Plus Commands 1-25 Overview of *i*SQL\*Plus 1-26 Logging In to *i*SQL\*Plus 1-27 The *i*SQL\*Plus Environment 1-28 Displaying Table Structure 1-29 Interacting with Script Files 1-31 Summary 1-34 Practice Overview 1-35

# **2 Restricting and Sorting Data**

Objectives 2-2 Limiting Rows Using a Selection 2-3 Limiting the Rows Selected 2-4 Using the WHERE Clause 2-5 Character Strings and Dates 2-6 Comparison Conditions 2-7 Using Comparison Conditions 2-8 Other Comparison Conditions 2-9 Using the BETWEEN Condition 2-10 Using the IN Condition 2-11 Using the LIKE Condition 2-12 Using the NULL Conditions 2-14 Logical Conditions 2-15 Using the AND Operator 2-16 Using the OR Operator 2-17 Using the NOT Operator 2-18 Rules of Precedence 2-19 ORDER BY Clause 2-22 Sorting in Descending Order 2-23 Sorting by Column Alias 2-24 Sorting by Multiple Columns 2-25 Summary 2-26 Practice 2 Overview 2-27

## **3 Single-Row Functions**

Objectives 3-2 SQL Functions 3-3 Two Types of SQL Functions 3-4 Single-Row Functions 3-5 Single-Row Functions 3-6 Character Functions 3-7 Character Functions 3-8 Case Manipulation Functions 3-9 Using Case Manipulation Functions 3-10 Character-Manipulation Functions 3-11 Using the Character-Manipulation Functions 3-12 Number Functions 3-13 Using the ROUND Function 3-14 Using the TRUNC Function 3-15 Using the MOD Function 3-16 Working with Dates 3-17 Arithmetic with Dates 3-19 Using Arithmetic Operators with Dates 3-20 Date Functions 3-21 Using Date Functions 3-22 Practice 3, Part One: Overview 3-24 Conversion Functions 3-25 Implicit Data Type Conversion 3-26 Explicit Data Type Conversion 3-28 Using the TO\_CHAR Function with Dates 3-31 Elements of the Date Format Model 3-32 Using the TO\_CHAR Function with Dates 3-36 Using the TO\_CHAR Function with Numbers 3-37 Using the TO\_NUMBER and TO\_DATE Functions 3-39 RR Date Format 3-40 Example of RR Date Format 3-41 Nesting Functions 3-42 General Functions 3-44 NVL Function 3-45 Using the NVL Function 3-46 Using the NVL2 Function 3-47 Using the NULLIF Function 3-48 Using the COALESCE Function 3-49 Conditional Expressions 3-51 The CASE Expression 3-52 Using the CASE Expression 3-53 The DECODE Function 3-54 Using the DECODE Function 3-55 Summary 3-57 Practice 3, Part Two: Overview 3-58

#### **4 Displaying Data from Multiple Tables**

Objectives 4-2 Obtaining Data from Multiple Tables 4-3 Cartesian Products 4-4 Generating a Cartesian Product 4-5 Types of Joins 4-6 Joining Tables Using Oracle Syntax 4-7 What is an Equijoin? 4-8

Retrieving Records with Equijoins 4-9 Additional Search Conditions Using the AND Operator 4-10 Qualifying Ambiguous Column Names 4-11 Using Table Aliases 4-12 Joining More than Two Tables 4-13 Non-Equijoins 4-14 Retrieving Records with Non-Equijoins 4-15 Outer Joins 4-16 Outer Joins Syntax 4-17 Using Outer Joins 4-18 Self Joins 4-19 Joining a Table to Itself 4-20 Practice 4, Part One: Overview 4-21 Joining Tables Using SQL: 1999 Syntax 4-22 Creating Cross Joins 4-23 Creating Natural Joins 4-24 Retrieving Records with Natural Joins 4-25 Creating Joins with the USING Clause 4-26 Retrieving Records with the USING Clause 4-27 Creating Joins with the ON Clause 4-28 Retrieving Records with the ON Clause 4-29 Creating Three-Way Joins with the ON Clause 4-30 INNER Versus OUTER Joins 4-31 LEFT OUTER JOIN 4-32 RIGHT OUTER JOIN 4-33 FULL OUTER JOIN 4-34 Additional Conditions 4-35 Summary 4-36 Practice 4, Part Two: Overview 4-37 **5 Aggregating Data Using Group Functions** Objectives 5-2 What Are Group Functions? 5-3 Types of Group Functions 5-4 Group Functions Syntax 5-5 Using the AVG and SUM Functions 5-6 Using the MIN and MAX Functions 5-7 Using the COUNT Function 5-8 Using the DISTINCT Keyword 5-10 Group Functions and Null Values 5-11 Using the NVL Function with Group Functions 5-12 Creating Groups of Data 5-13 Creating Groups of Data: The GROUP BY Clause Syntax 5-14 Using the GROUP BY Clause 5-15

Grouping by More Than One Column 5-17

Using the GROUP BY Clause on Multiple Columns 5-18 Illegal Queries Using Group Functions 5-19 Excluding Group Results 5-21 Excluding Group Results: The HAVING Clause 5-22 Using the HAVING Clause 5-23 Nesting Group Functions 5-25 Summary 5-26 Practice 5 Overview 5-27

#### **6 Subqueries**

Objectives 6-2 Using a Subquery to Solve a Problem 6-3 Subquery Syntax 6-4 Using a Subquery 6-5 Guidelines for Using Subqueries 6-6 Types of Subqueries 6-7 Single-Row Subqueries 6-8 Executing Single-Row Subqueries 6-9 Using Group Functions in a Subquery 6-10 The HAVING Clause with Subqueries 6-11 What is Wrong with this Statement? 6-12 Will this Statement Return Rows? 6-13 Multiple-Row Subqueries 6-14 Using the ANY Operator in Multiple-Row Subqueries 6-15 Using the ALL Operator in Multiple-Row Subqueries 6-16 Null Values in a Subquery 6-17 Summary 6-18 Practice 6 Overview 6-19

#### **7 Producing Readable Output with** *i***SQL\*Plus**

Objectives 7-2 Substitution Variables 7-3 Using the & Substitution Variable 7-5 Character and Date Values with Substitution Variables 7-7 Specifying Column Names, Expressions, and Text 7-8 Defining Substitution Variables 7-10 DEFINE and UNDEFINE Commands 7-11 Using the DEFINE Command with & Substitution Variable 7-12 Using the && Substitution Variable 7-13 Using the VERIFY Command 7-14 Customizing the iSQL\*Plus Environment 7-15 SET Command Variables 7-16 *i*SQL\*Plus Format Commands 7-17 The COLUMN Command 7-18 Using the COLUMN Command 7-19

COLUMN Format Models 7-20 Using the BREAK Command 7-21 Using the TTITLE and BTITLE Commands 7-22 Creating a Script File to Run a Report 7-24 Sample Report 7-26 Summary 7-28 Practice 7 Overview 7-29

#### **8 Manipulating Data**

Objectives 8-2 Data Manipulation Language 8-3 Adding a New Row to a Table 8-4 The INSERT Statement Syntax 8-5 Inserting New Rows 8-6 Inserting Rows with Null Values 8-7 Inserting Special Values 8-8 Inserting Specific Date Values 8-9 Creating a Script 8-10 Copying Rows from Another Table 8-11 Changing Data in a Table 8-12 The UPDATE Statement Syntax 8-13 Updating Rows in a Table 8-14 Updating Two Columns with a Subquery 8-15 Updating Rows Based on Another Table 8-16 Updating Rows: Integrity Constraint Error 8-17 Removing a Row from a Table 8-18 The DELETE Statement 8-19 Deleting Rows from a Table 8-20 Deleting Rows Based on Another Table 8-21 Deleting Rows: Integrity Constraint Error 8-22 Using a Subquery in an INSERT Statement 8-23 Using the WITH CHECK OPTION Keyword on DML Statements 8-25 Overview of the Explicit Default Feature 8-26 Using Explicit Default Values 8-27 The MERGE Statement 8-28 The MERGE Statement Syntax 8-29 Merging Rows 8-30 Database Transactions 8-32 Advantages of COMMIT and ROLLBACK Statements 8-34 Controlling Transactions 8-35 Rolling Back Changes to a Marker 8-36 Implicit Transaction Processing 8-37 State of the Data Before COMMIT or ROLLBACK 8-38 State of the Data after COMMIT 8-39 Committing Data 8-40

State of the Data After ROLLBACK 8-41 Statement-Level Rollback 8-42 Read Consistency 8-43 Implementation of Read Consistency 8-44 Locking 8-45 Implicit Locking 8-46 Summary 8-47 Practice 8 Overview 8-48 Read Consistency Example 8-53

## **9 Creating and Managing Tables**

Objectives 9-2 Database Objects 9-3 Naming Rules 9-4 The CREATE TABLE Statement 9-5 Referencing Another User's Tables 9-6 The DEFAULT Option 9-7 Creating Tables 9-8 Tables in the Oracle Database 9-9 Querying the Data Dictionary 9-10 Data Types 9-11 DateTime Data Types 9-13 TIMESTAMP WITH TIME ZONE Data Type 9-15 TIMESTAMP WITH LOCAL TIME Data Type 9-16 INTERVAL YEAR TO MONTH Data Type 9-17 INTERVAL DAY TO SECOND Data Type 9-18 Creating a Table by Using a Subquery Syntax 9-20 Creating a Table by Using a Subquery 9-21 The ALTER TABLE Statement 9-22 Adding a Column 9-24 Modifying a Column 9-26 Dropping a Column 9-27 The SET UNUSED Option 9-28 Dropping a Table 9-29 Changing the Name of an Object 9-30 Truncating a Table 9-31 Adding Comments to a Table 9-32 Summary 9-33 Practice 9 Overview 9-34

#### **10 Including Constraints**

Objectives 10-2 What are Constraints? 10-3 Constraint Guidelines 10-4 Defining Constraints 10-5 The NOT NULL Constraint 10-7 The UNIQUE Constraint 10-9 The PRIMARY KEY Constraint 10-11 The FOREIGN KEY Constraint 10-13 FOREIGN KEY Constraint Keywords 10-15 The CHECK Constraint 10-16 Adding a Constraint Syntax 10-17 Adding a Constraint 10-18 Dropping a Constraint 10-19 Disabling Constraints 10-20 Enabling Constraints 10-21 Cascading Constraints 10-22 Viewing Constraints 10-24 Viewing the Columns Associated with Constraints 10-25 Summary 10-26 Practice 10 Overview 10-27

#### **11 Creating Views**

Objectives 11-2 Database Objects 11-3 What is a View? 11-4 Why use Views? 11-5 Simple Views and Complex Views 11-6 Creating a View 11-7 Retrieving Data from a View 11-10 Querying a View 11-11 Modifying a View 11-12 Creating a Complex View 11-13 Rules for Performing DML Operations on a View 11-14 Using the WITH CHECK OPTION Clause 11-17 Denying DML Operations 11-18 Removing a View 11-20 Inline Views 11-21 Top-N Analysis 11-22 Performing Top-N Analysis 11-23 Example of Top-N Analysis 11-24 Summary 11-25 Practice 11 Overview 11-26

# **12 Other Database Objects**

Objectives 12-2 Database Objects 12-3 What is a Sequence? 12-4 The CREATE SEQUENCE Statement Syntax 12-5 Creating a Sequence 12-6 Confirming Sequences 12-7 NEXTVAL and CURRVAL Pseudocolumns 12-8 Using a Sequence 12-10 Modifying a Sequence 12-12 Guidelines for Modifying a Sequence 12-13 Removing a Sequence 12-14 What is an Index? 12-15 How Are Indexes Created? 12-16 Creating an Index 12-17 When to Create an Index 12-18 When Not to Create an Index 12-19 Confirming Indexes 12-20 Function-Based Indexes 12-21 Removing an Index 12-23 Synonyms 12-24 Creating and Removing Synonyms 12-25 Summary 12-26 Practice 12 Overview 12-27

#### **13 Controlling User Access**

Objectives 13-2 Controlling User Access 13-3 Privileges 13-4 System Privileges 13-5 Creating Users 13-6 User System Privileges 13-7 Granting System Privileges 13-8 What is a Role? 13-9 Creating and Granting Privileges to a Role 13-10 Changing Your Password 13-11 Object Privileges 13-12 Granting Object Privileges 13-14 Using the WITH GRANT OPTION and PUBLIC Keywords 13-15 Confirming Privileges Granted 13-16 How to Revoke Object Privileges 13-17 Revoking Object Privileges 13-18 Database Links 13-19 Summary 13-21 Practice 13 Overview 13-22

**14 SQL Workshop** Workshop Overview 14-2

#### **15 Using SET Operators**

Objectives 15-2 The SET Operators 15-3 Tables Used in This Lesson 15-4 The UNION Operator 15-7 Using the UNION Operator 15-8 The UNION ALL Operator 15-10 Using the UNION ALL Operator 15-11 The INTERSECT Operator 15-12 Using the INTERSECT Operator 15-13 The MINUS Operator 15-14 SET Operator Guidelines 15-16 The Oracle Server and SET Operators 15-17 Matching the SELECT Statements 15-18 Controlling the Order of Rows 15-20 Summary 15-21 Practice 15 Overview 15-22

# **16 Oracle9***i* **Datetime Functions**

Objectives 16-2 TIME ZONES 16-3 Oracle9*i* Datetime Support 16-4 TZ\_OFFSET 16-6 CURRENT\_DATE 16-8 CURRENT\_TIMESTAMP 16-9 LOCALTIMESTAMP 16-10 DBTIMEZONE and SESSIONTIMEZONE 16-11 EXTRACT 16-12 TIMESTAMP Conversion Using FROM\_TZ 16-13 STRING To TIMESTAMP Conversion Using TO\_TIMESTAMP and TO\_TIMESTAMP\_TZ 16-14 Time Interval Conversion with TO\_YMINTERVAL 16-15 Summary 16-16 Practice 16 Overview 16-17

# **17 Enhancements to the GROUP BY Clause**

Objectives 17-2 Review of Group Functions 17-3 Review of the GROUP BY Clause 17-4 Review of the HAVING Clause 17-5 GROUP BY with ROLLUP and CUBE Operators 17-6 ROLLUP Operator 17-7 ROLLUP Operator Example 17-8

CUBE Operator 17-9 CUBE Operator: Example 17-10 GROUPING Function 17-11 GROUPING Function: Example 17-12 GROUPING SETS 17-13 GROUPING SETS: Example 17-15 Composite Columns 17-17 Composite Columns: Example 17-19 Concatenated Groupings 17-21 Concatenated Groupings Example 17-22 Summary 17-23 Practice 17 Overview 17-24

#### **18 Advanced Subqueries**

Objectives 18-2 What Is a Subquery? 18-3 Subqueries 18-4 Using a Subquery 18-5 Multiple-Column Subqueries 18-6 Column Comparisons 18-7 Pairwise Comparison Subquery 18-8 Nonpairwise Comparison Subquery 18-9 Using a Subquery in the FROM Clause 18-10 Scalar Subquery Expressions 18-11 Scalar Subqueries: Examples 18-12 Correlated Subqueries 18-14 Using Correlated Subqueries 18-16 Using the EXISTS Operator 18-18 Using the NOT EXISTS Operator 18-20 Correlated UPDATE 18-21 Correlated DELETE 18-24 The WITH Clause 18-26 WITH Clause: Example 18-27 Summary 18-29 Practice 18 Overview 18-31

#### **19 Hierarchical Retrieval**

Objectives 19-2 Sample Data from the EMPLOYEES Table 19-3 Natural Tree Structure 19-4 Hierarchical Queries 19-5 Walking the Tree 19-6 Walking the Tree: From the Bottom Up 19-8 Walking the Tree: From the Top Down 19-9 Ranking Rows with the LEVEL Pseudocolumn 19-10 Formatting Hierarchical Reports Using LEVEL and LPAD 19-11 Pruning Branches 19-13 Summary 19-14 Practice 19 Overview 19-15

# **20 Oracle9***i* **Extensions to DML and DDL Statements**

Objectives 20-2 Review of the INSERT Statement 20-3 Review of the UPDATE Statement 20-4 Overview of Multitable INSERT Statements 20-5 Overview of Multitable INSERT Statements 20-6 Types of Multitable INSERT Statements 20-7 Multitable INSERT Statements 20-8 Unconditional INSERT ALL 20-10 Conditional INSERT ALL 20-11 Conditional FIRST INSERT 20-13 Pivoting INSERT 20-15 External Tables 20-18 Creating an External Table 20-19 Example of Creating an External Table 20-20 Querying External Tables 20-23 CREATE INDEX with CREATE TABLE Statement 20-24 Summary 20-25 Practice 20 Overview 20-26

- **A Practice solutions**
- **B Table Descriptions and Data**
- **C Using SQL\* Plus**
- **D Writing Advanced Scripts**
- **E Oracle Architectural Components**

**Index**

**Additional Practices**

**Additional Practice Solutions**

**Additional Practices Table and Descriptions**

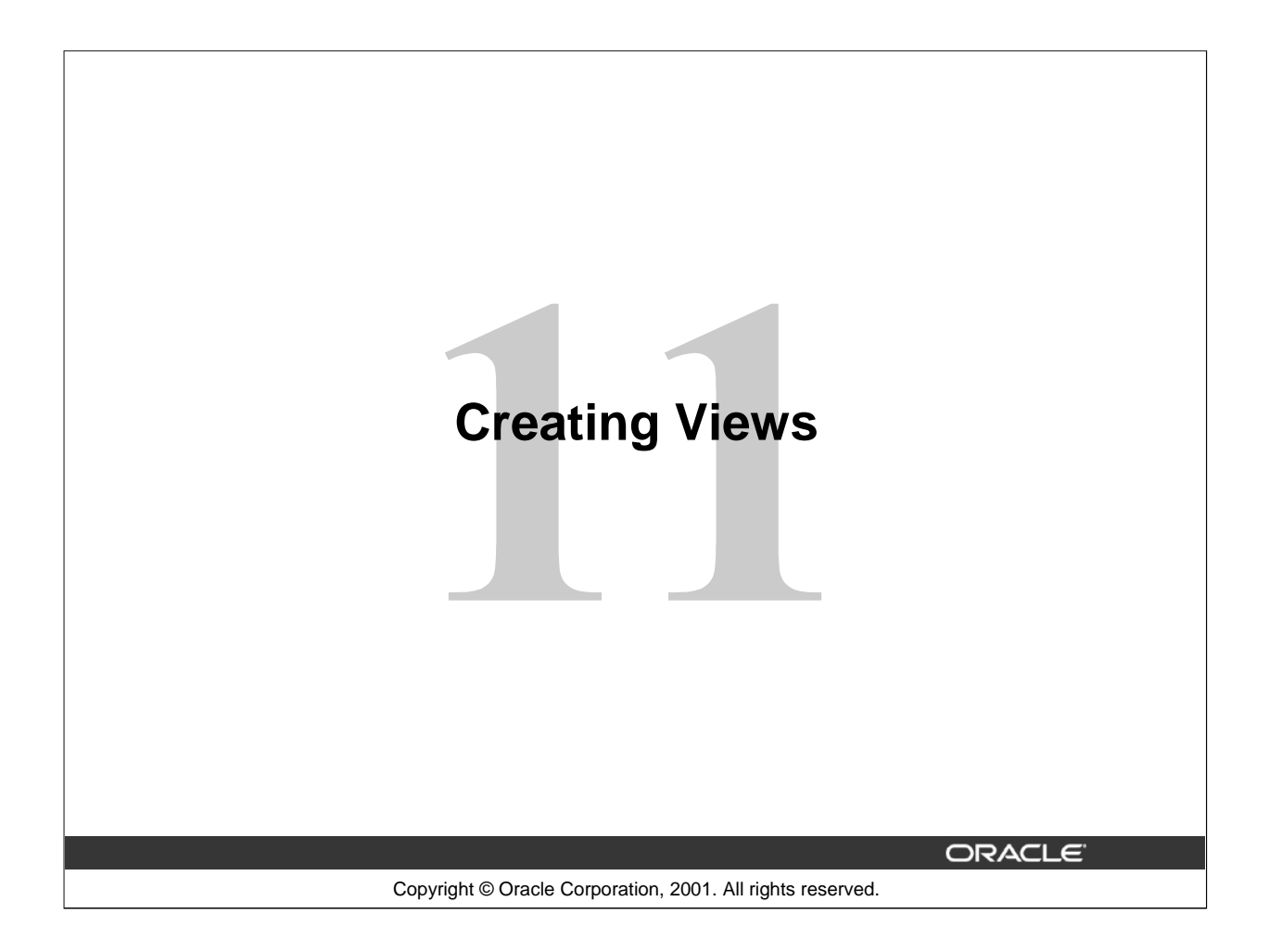

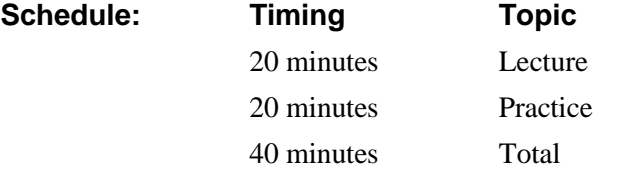

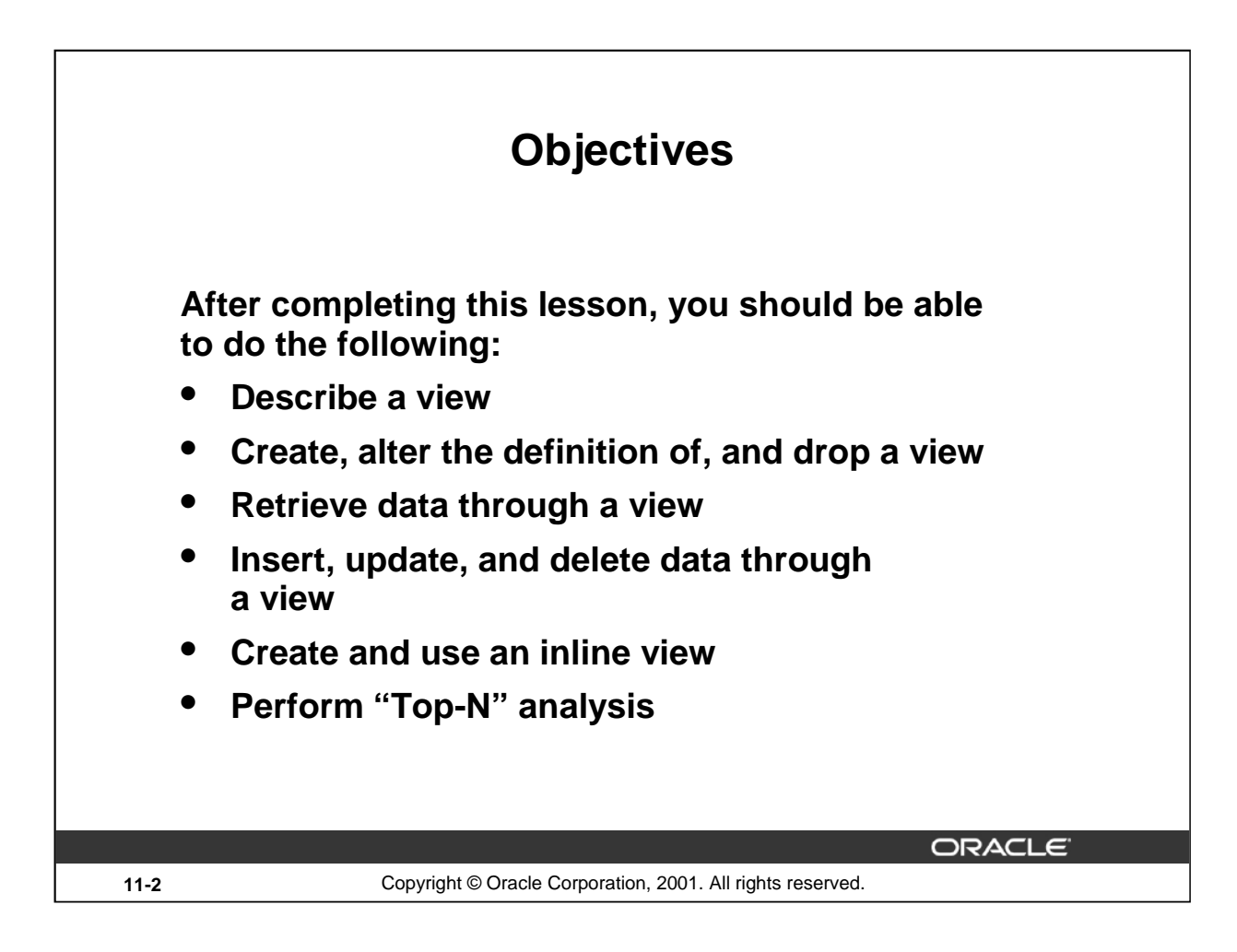

# **Lesson Aim**

In this lesson, you learn how to create and use views. You also learn to query the relevant data dictionary object to retrieve information about views. Finally, you learn to create and use inline views, and perform Top-N analysis using inline views.

# **Database Objects**

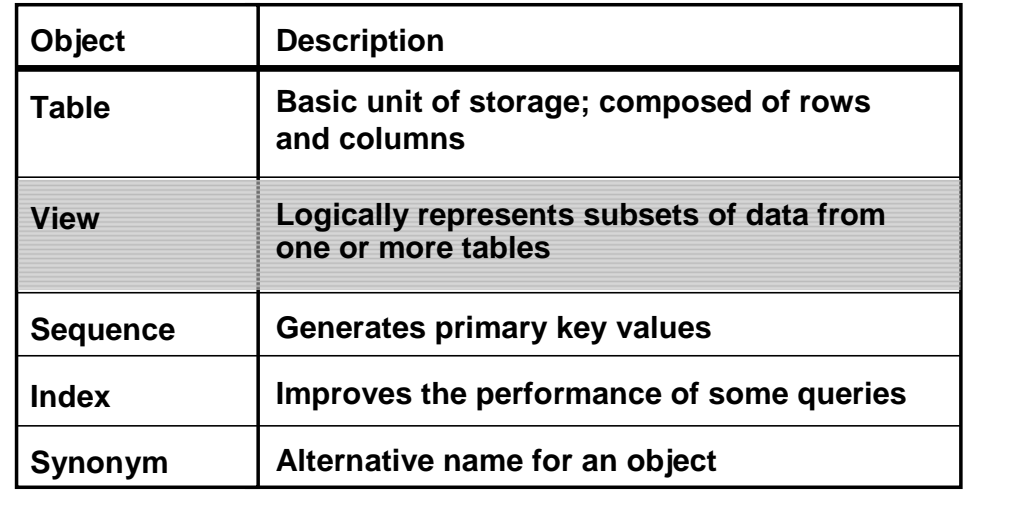

**11-3** Copyright © Oracle Corporation, 2001. All rights reserved.

**ORACLE** 

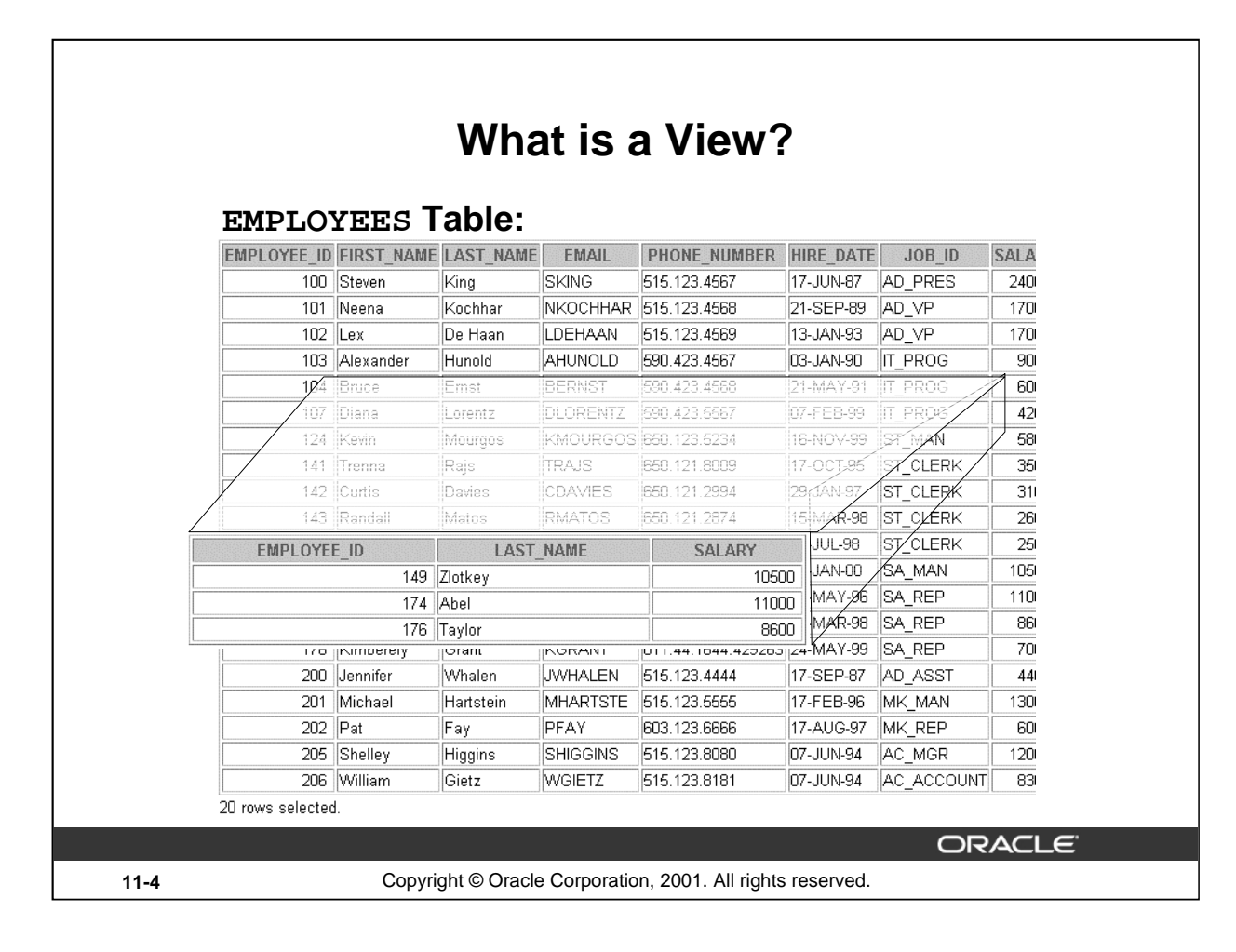

#### **What Is a View?**

You can present logical subsets or combinations of data by creating views of tables. A view is a logical table based on a table or another view. A view contains no data of its own but is like a window through which data from tables can be viewed or changed. The tables on which a view is based are called base tables. The view is stored as a SELECT statement in the data dictionary.

#### **Instructor Note**

Demo: 11\_easyvu.sql

Purpose: The view shown on the slide is created as follows:

CREATE OR REPLACE VIEW simple\_vu

AS SELECT employee\_id, last\_name, salary FROM employees;

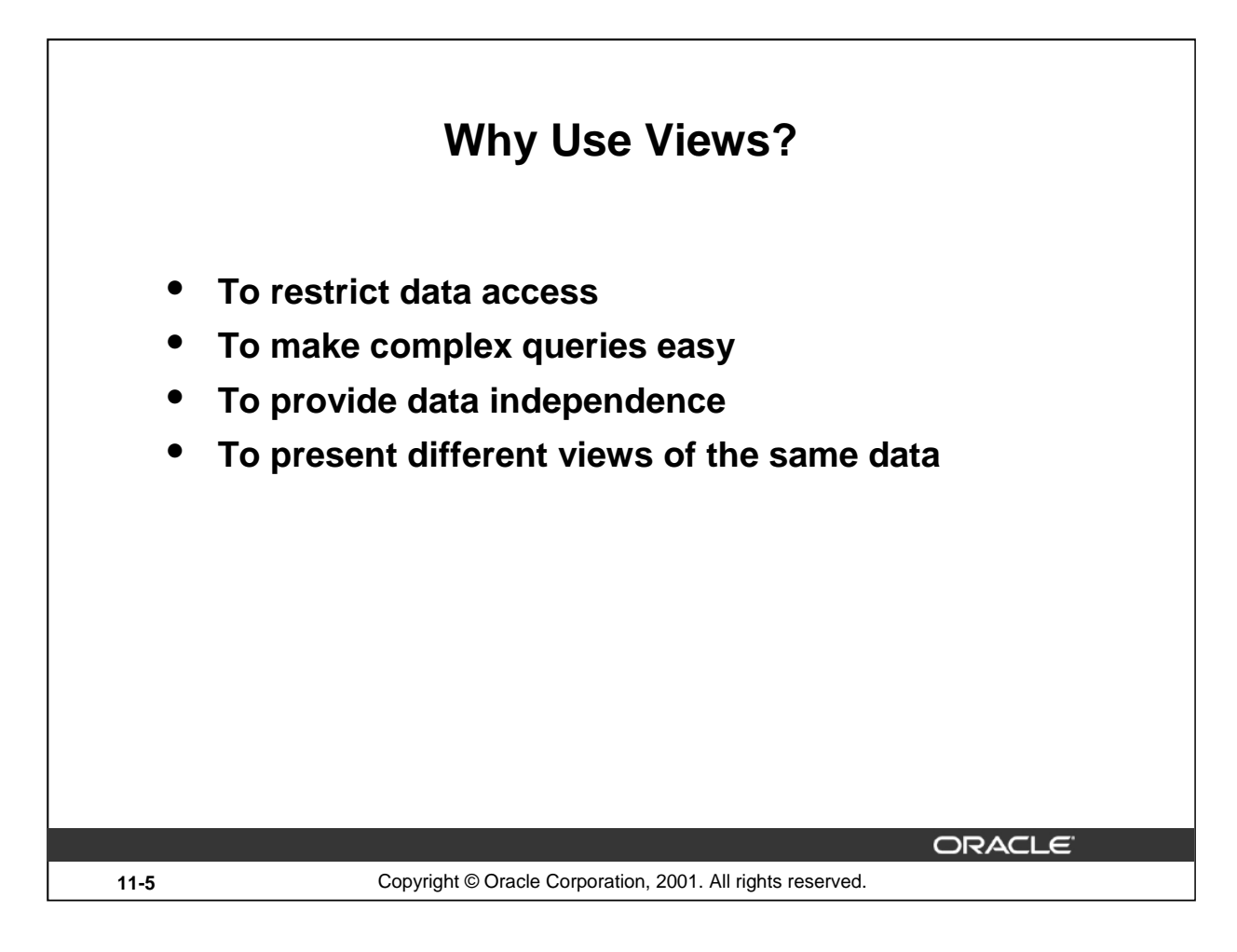

#### **Advantages of Views**

- Views restrict access to the data because the view can display selective columns from the table.
- Views can be used to make simple queries to retrieve the results of complicated queries. For example, views can be used to query information from multiple tables without the user knowing how to write a join statement.
- Views provide data independence for ad hoc users and application programs. One view can be used to retrieve data from several tables.
- Views provide groups of users access to data according to their particular criteria.

For more information, see *Oracle9i SQL Reference,* "CREATE VIEW."

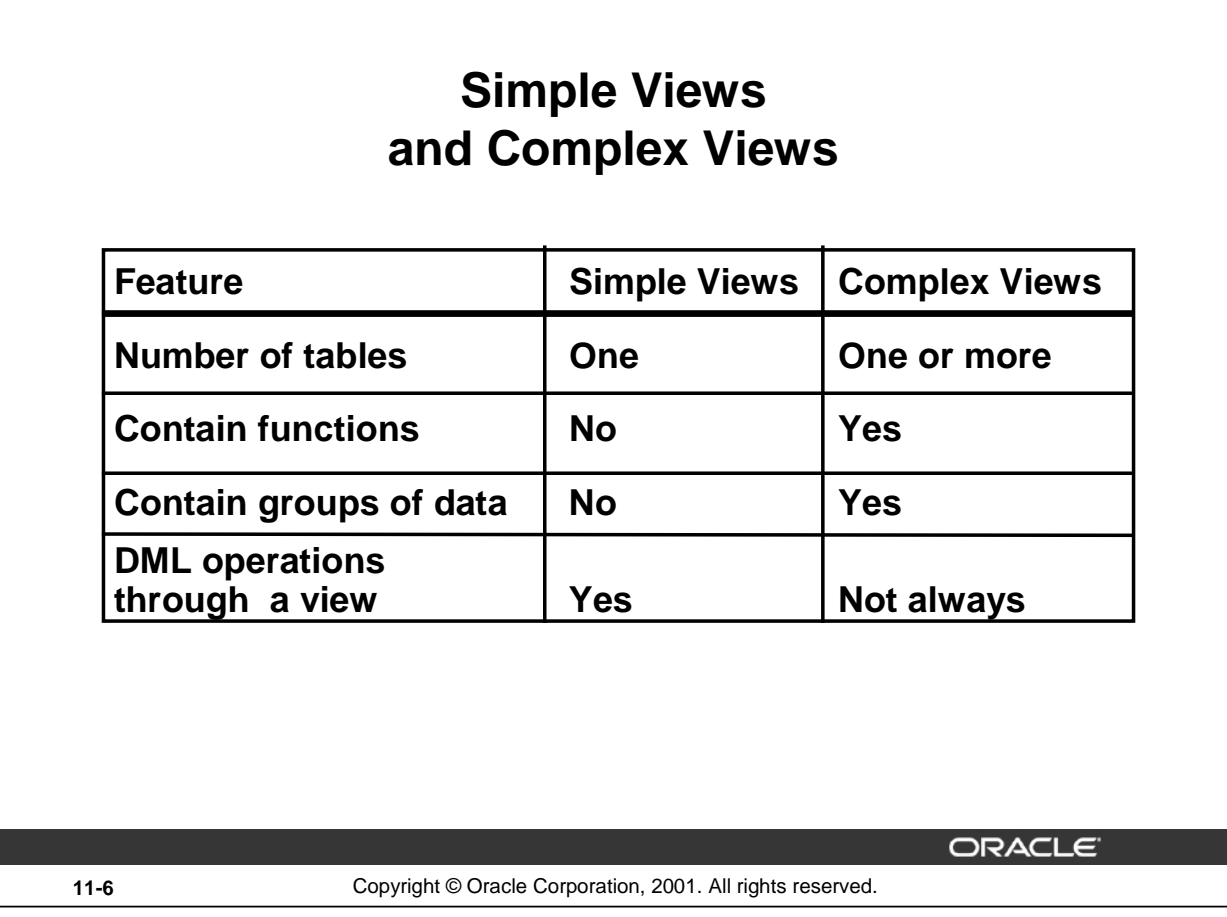

# **Simple Views versus Complex Views**

There are two classifications for views: simple and complex. The basic difference is related to the DML (INSERT, UPDATE, and DELETE) operations.

- A simple view is one that:
	- Derives data from only one table
	- Contains no functions or groups of data
	- Can perform DML operations through the view
- A complex view is one that:
	- Derives data from many tables
	- Contains functions or groups of data
	- Does not always allow DML operations through the view

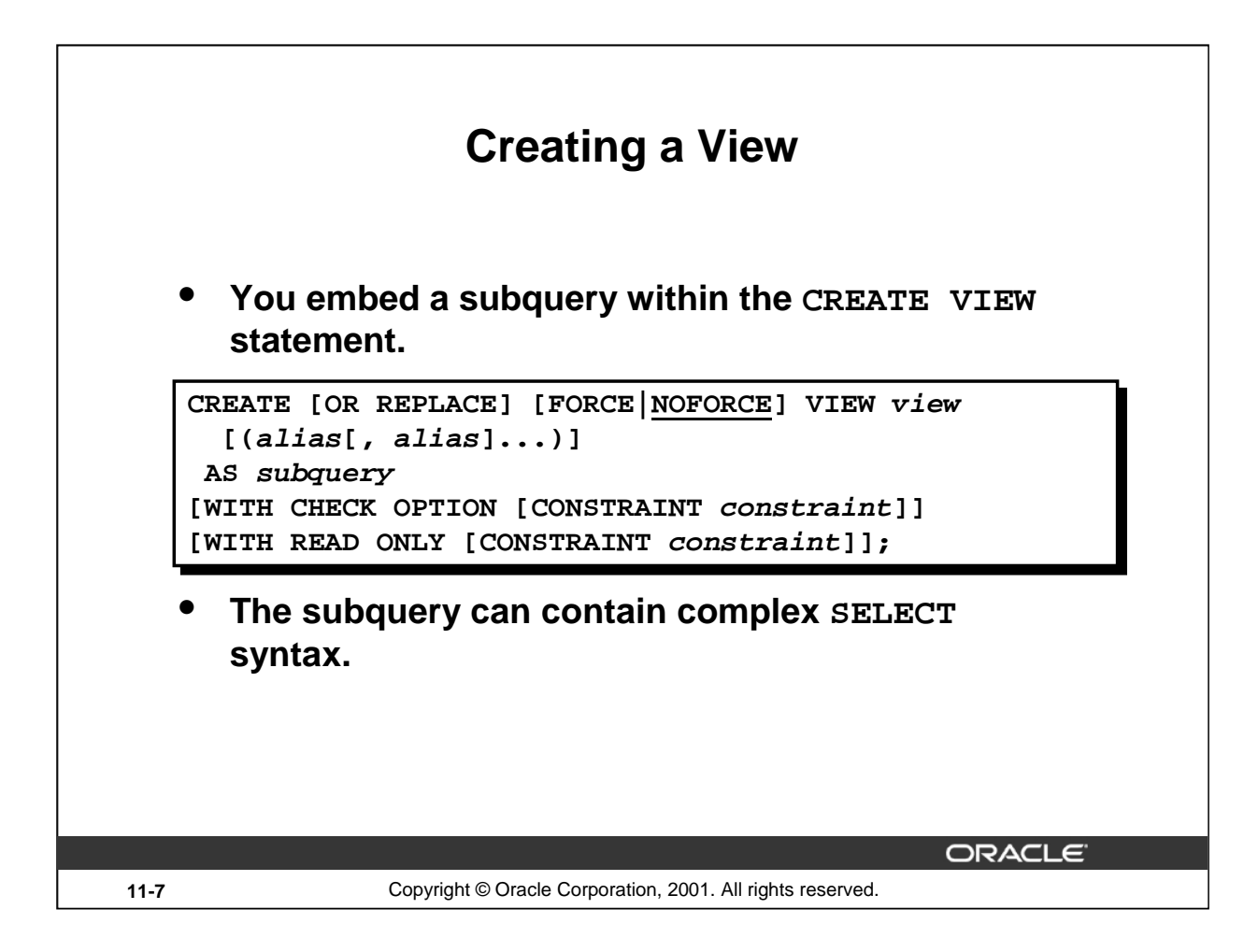

# **Creating a View**

You can create a view by embedding a subquery within the CREATE VIEW statement.

In the syntax:

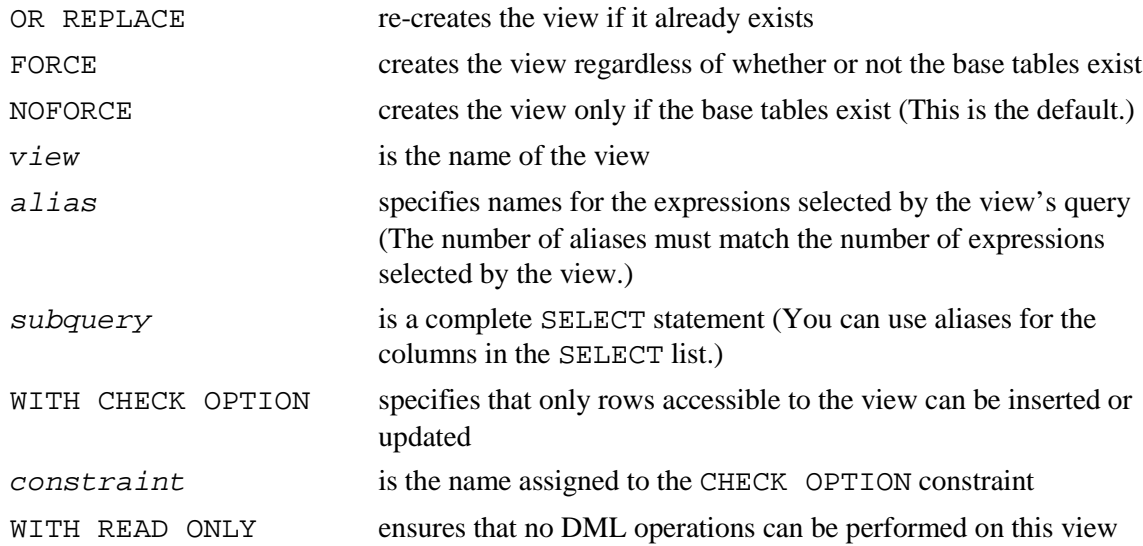

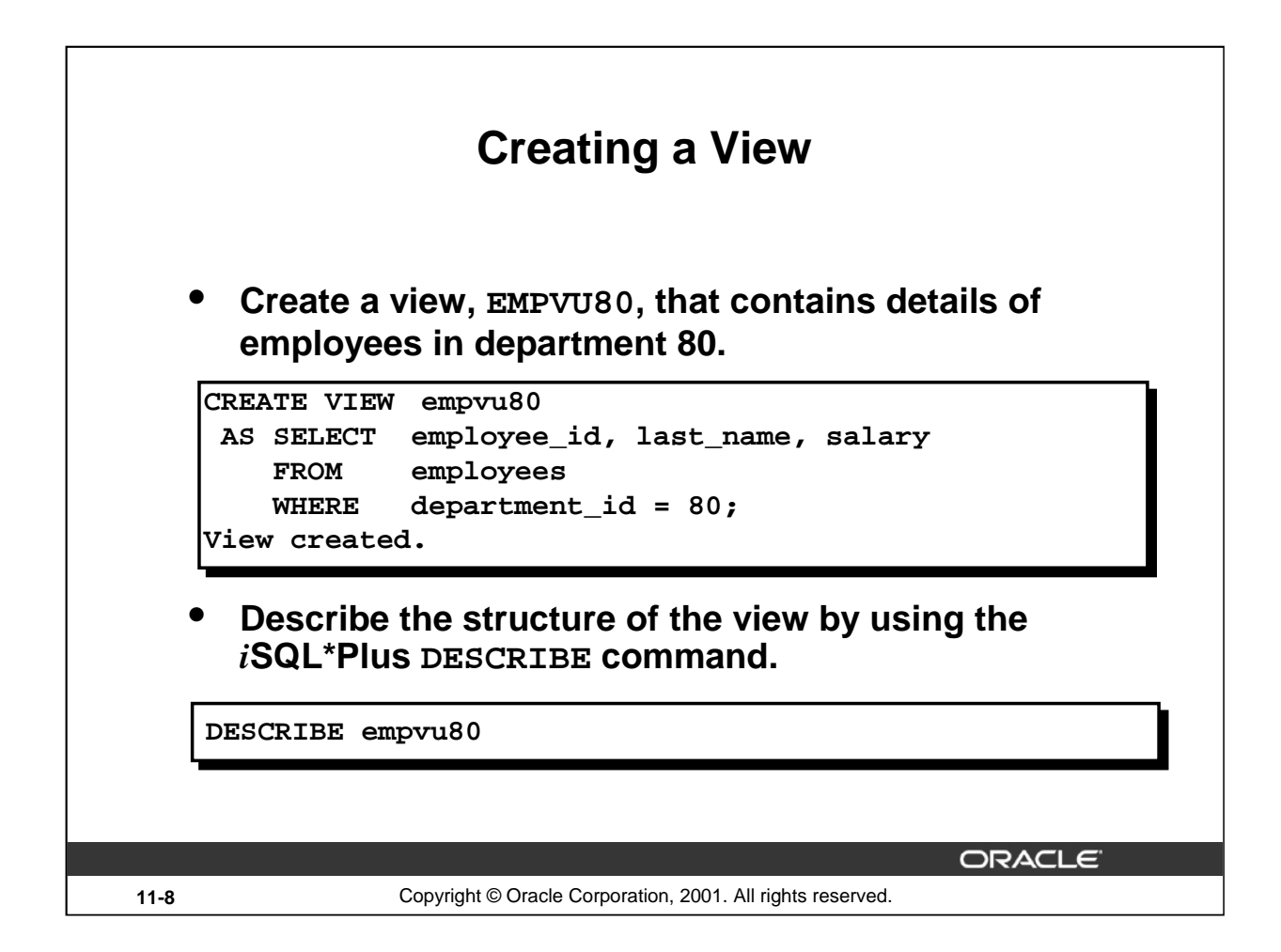

# **Creating a View (continued)**

The example on the slide creates a view that contains the employee number, last name, and salary for each employee in department 80.

You can display the structure of the view by using the *i*SQL\*Plus DESCRIBE command.

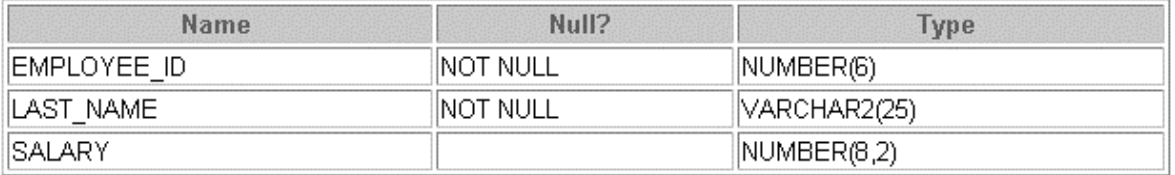

Guidelines for creating a view:

- The subquery that defines a view can contain complex SELECT syntax, including joins, groups, and subqueries.
- The subquery that defines the view cannot contain an ORDER BY clause. The ORDER BY clause is specified when you retrieve data from the view.
- If you do not specify a constraint name for a view created with the WITH CHECK OPTION, the system assigns a default name in the format SYS\_Cn.
- You can use the OR REPLACE option to change the definition of the view without dropping and re-creating it or regranting object privileges previously granted on it.

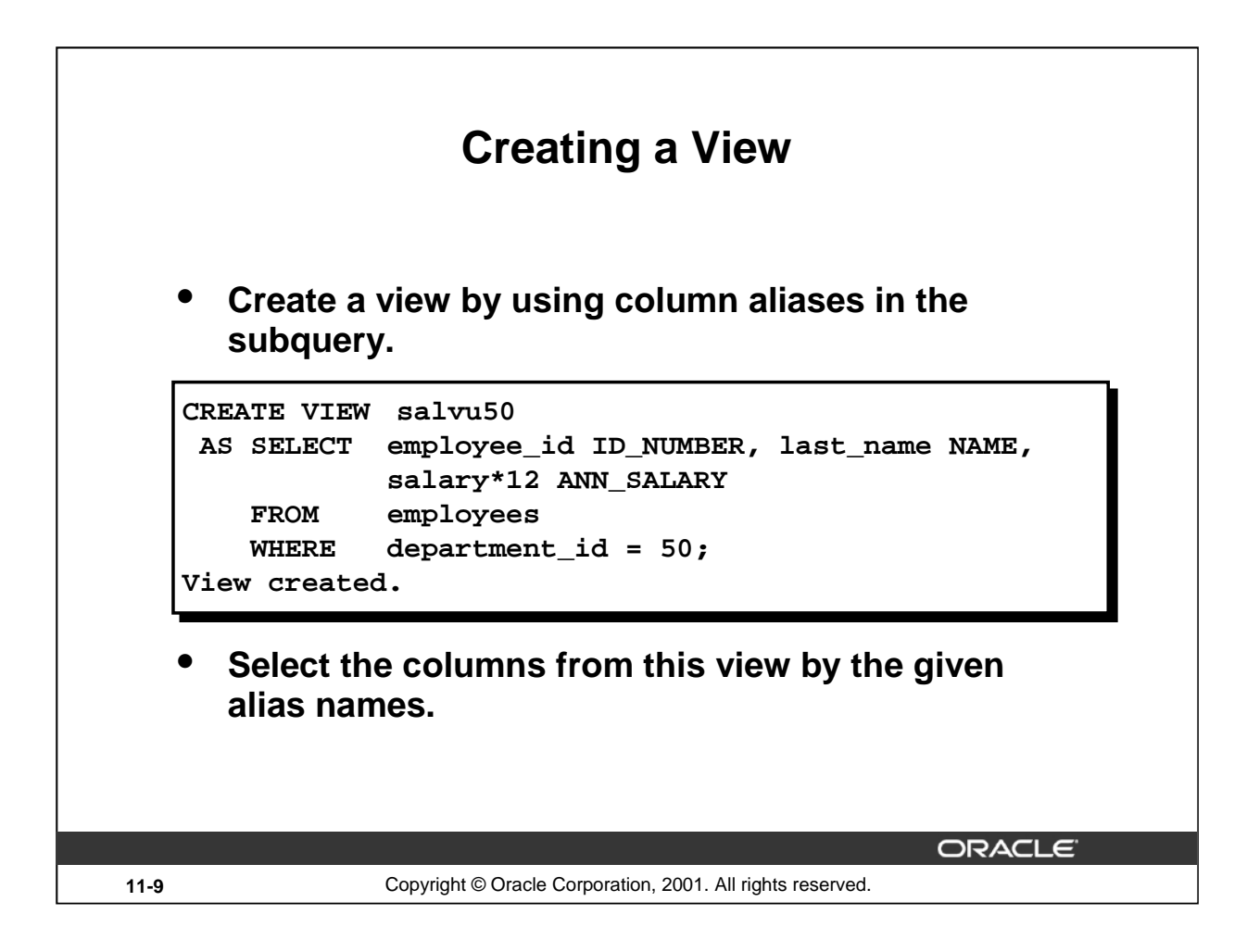

#### **Creating a View (continued)**

You can control the column names by including column aliases within the subquery.

The example on the slide creates a view containing the employee number (EMPLOYEE\_ID) with the alias ID\_NUMBER, name (LAST\_NAME) with the alias NAME, and annual salary (SALARY) with the alias ANN\_SALARY for every employee in department 50.

As an alternative, you can use an alias after the CREATE statement and prior to the SELECT subquery. The number of aliases listed must match the number of expressions selected in the subquery.

```
CREATE VIEW salvu50 (ID_NUMBER, NAME, ANN_SALARY)
 AS SELECT employee_id, last_name, salary*12
    FROM employees
    WHERE department_id = 50;
View created.
```
#### **Instructor Note**

Let students know about materialized views or snapshots. The terms *snapshot* and *materialized view* are synonymous. Both refer to a table that contains the results of a query of one or more tables, each of which may be located on the same or on a remote database. The tables in the query are called master tables or detail tables. The databases containing the master tables are called the master databases. For more information regarding materialized views refer to: *Oracle9i SQL Reference,*  "CREATE MATERIALIZED VIEW / SNAPSHOT."

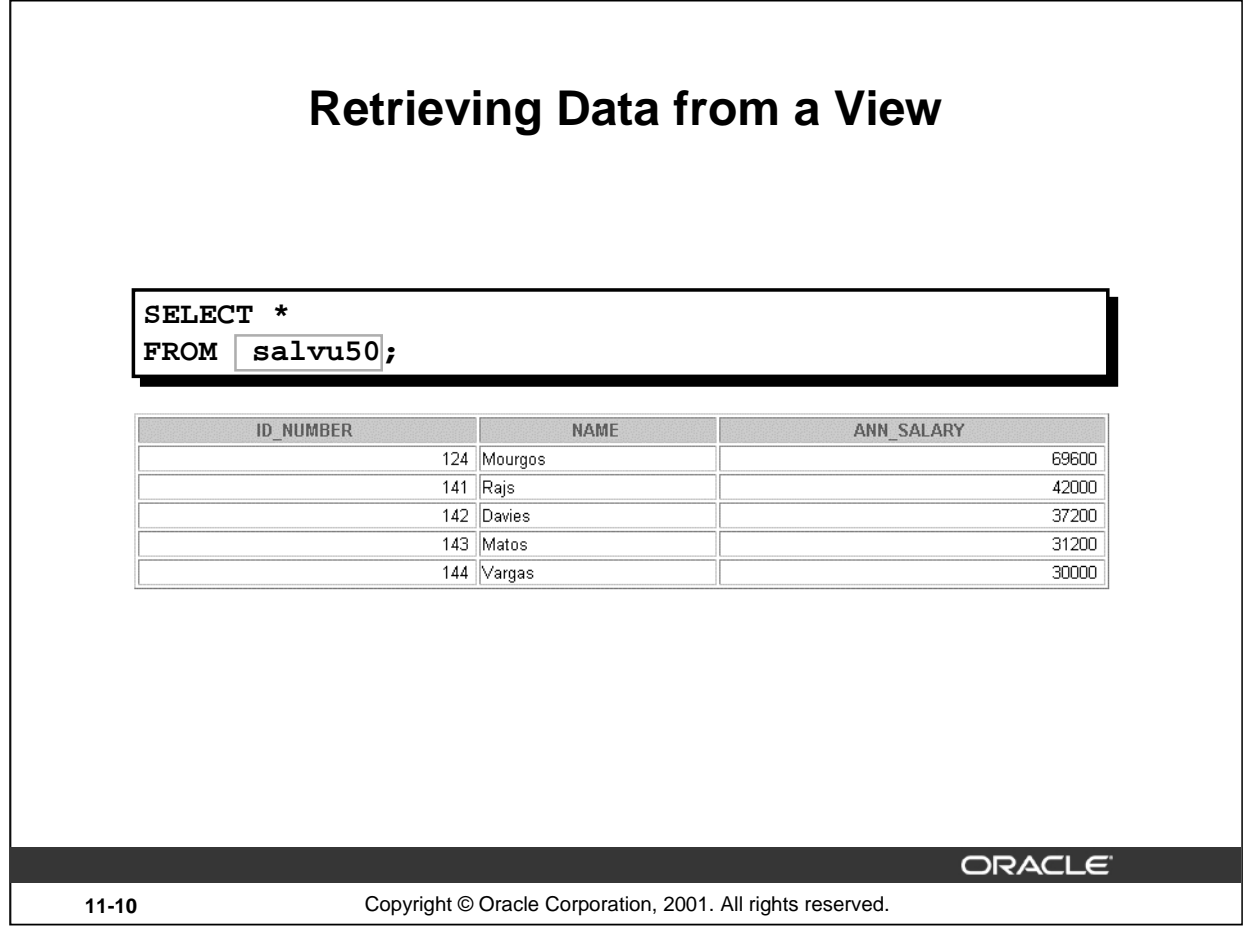

# **Retrieving Data from a View**

You can retrieve data from a view as you would from any table. You can display either the contents of the entire view or just specific rows and columns.

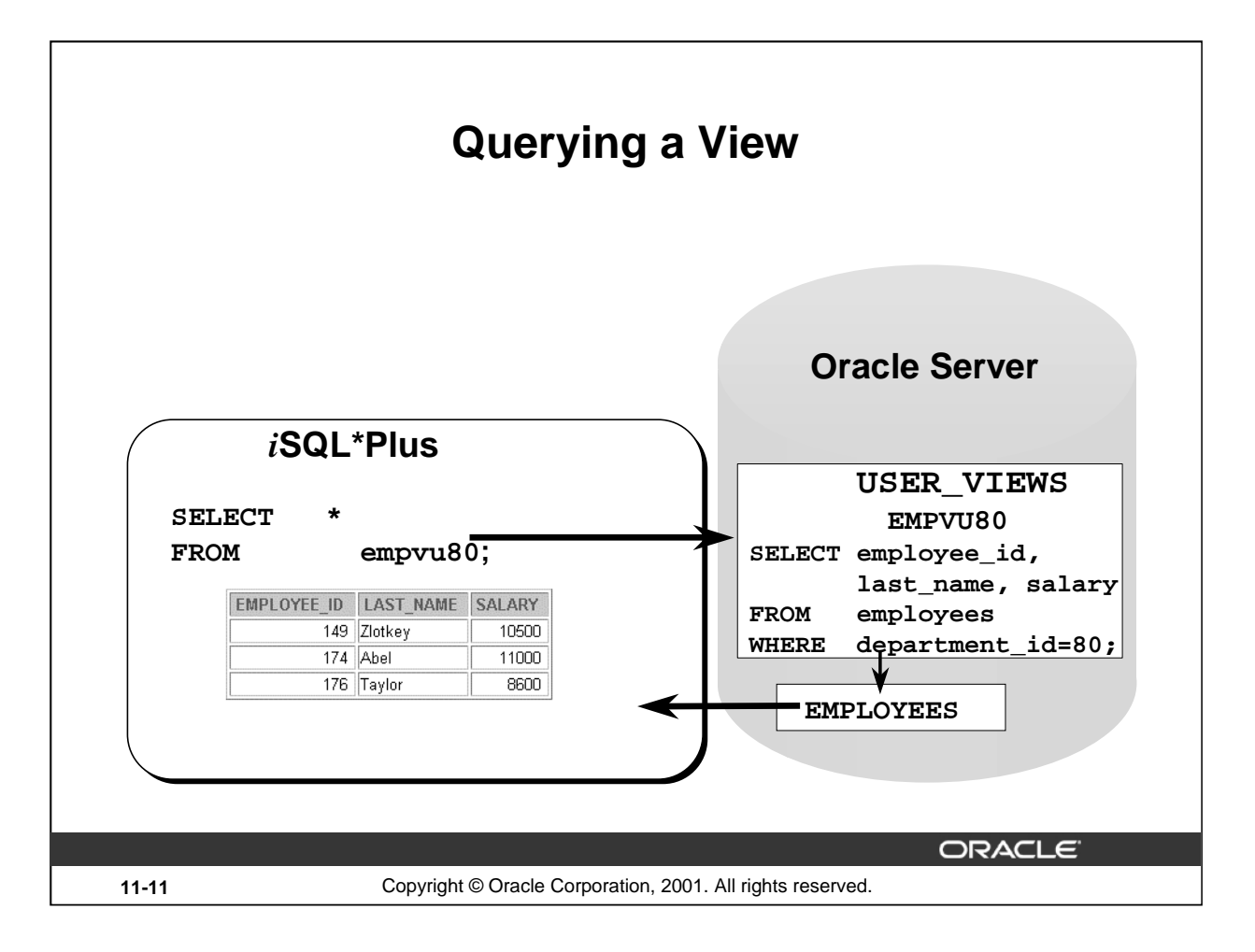

#### **Views in the Data Dictionary**

Once your view has been created, you can query the data dictionary view called USER\_VIEWS to see the name of the view and the view definition. The text of the SELECT statement that constitutes your view is stored in a LONG column.

#### **Data Access Using Views**

When you access data using a view, the Oracle server performs the following operations:

- 1. It retrieves the view definition from the data dictionary table USER\_VIEWS.
- 2. It checks access privileges for the view base table.
- 3. It converts the view query into an equivalent operation on the underlying base table or tables. In other words, data is retrieved from, or an update is made to, the base tables.

# **Instructor Note**

The view text is stored in a column of LONG data type. You may need to set ARRAYSIZE to a smaller value or increase the value of LONG to view the text.

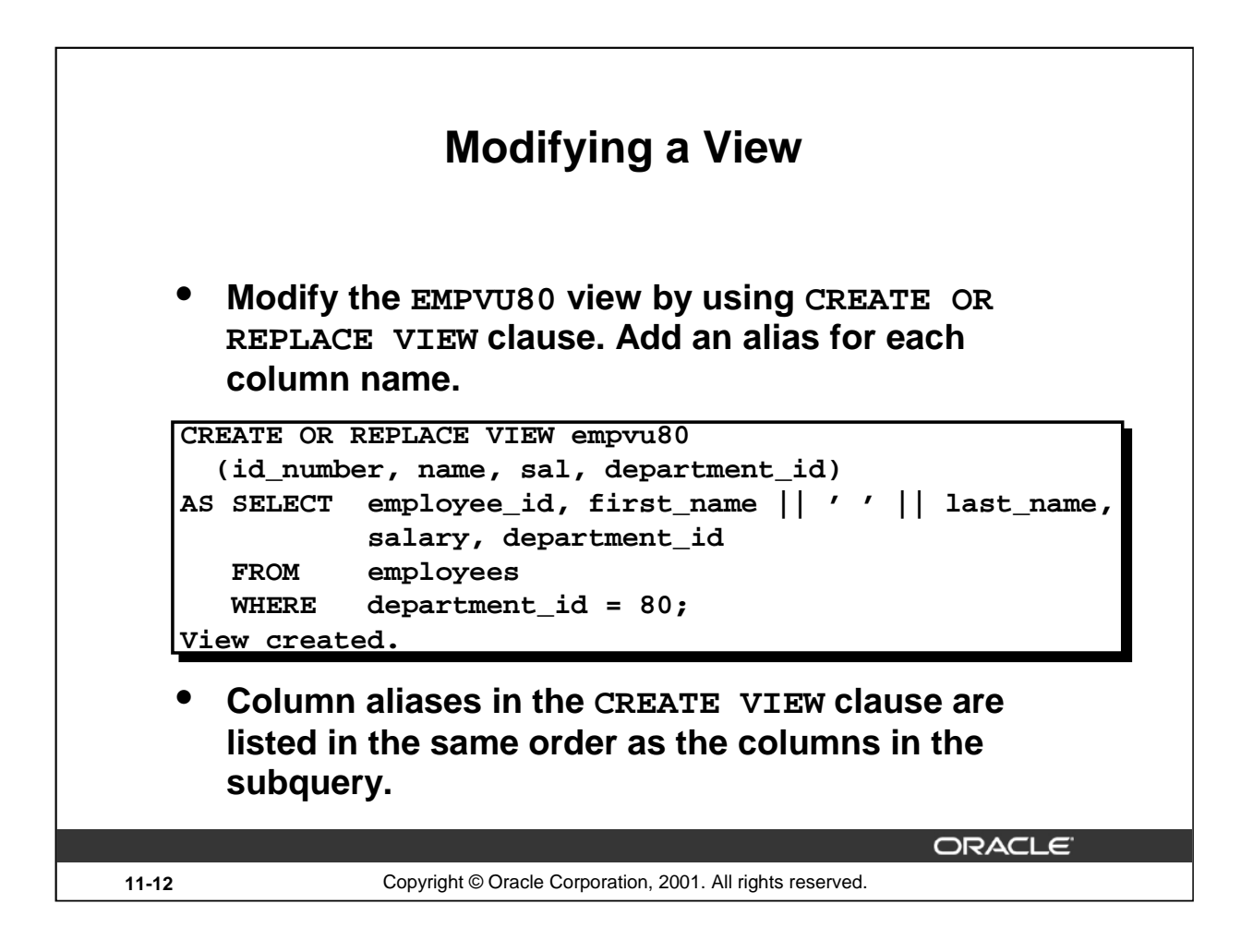

# **Modifying a View**

With the OR REPLACE option, a view can be created even if one exists with this name already, thus replacing the old version of the view for its owner. This means that the view can be altered without dropping, re-creating, and regranting object privileges.

**Note:** When assigning column aliases in the CREATE VIEW clause, remember that the aliases are listed in the same order as the columns in the subquery.

#### **Instructor Note**

The OR REPLACE option started with Oracle7. With earlier versions of Oracle, if the view needed to be changed, it had to be dropped and re-created.

Demo: 11\_emp.sql

Purpose: To illustrate creating a view using aliases

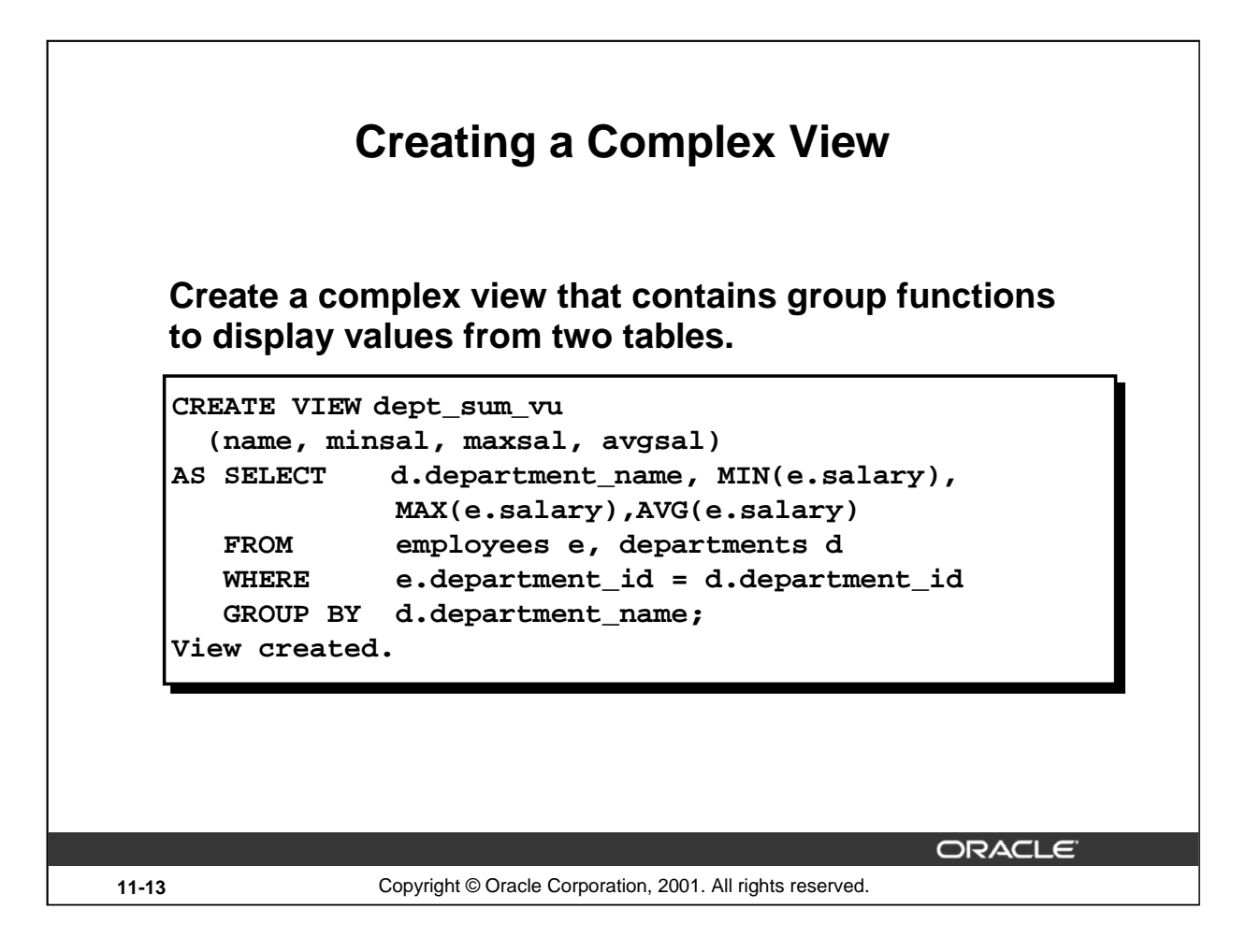

# **Creating a Complex View**

The example on the slide creates a complex view of department names, minimum salaries, maximum salaries, and average salaries by department. Note that alternative names have been specified for the view. This is a requirement if any column of the view is derived from a function or an expression.

You can view the structure of the view by using the *i*SQL\*Plus DESCRIBE command. Display the contents of the view by issuing a SELECT statement.

```
SELECT
FROM dept sum vu;
```
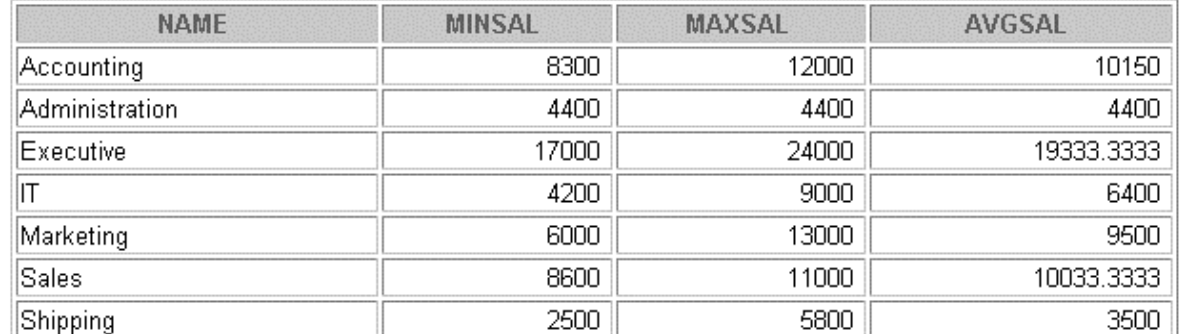

7 rows selected.

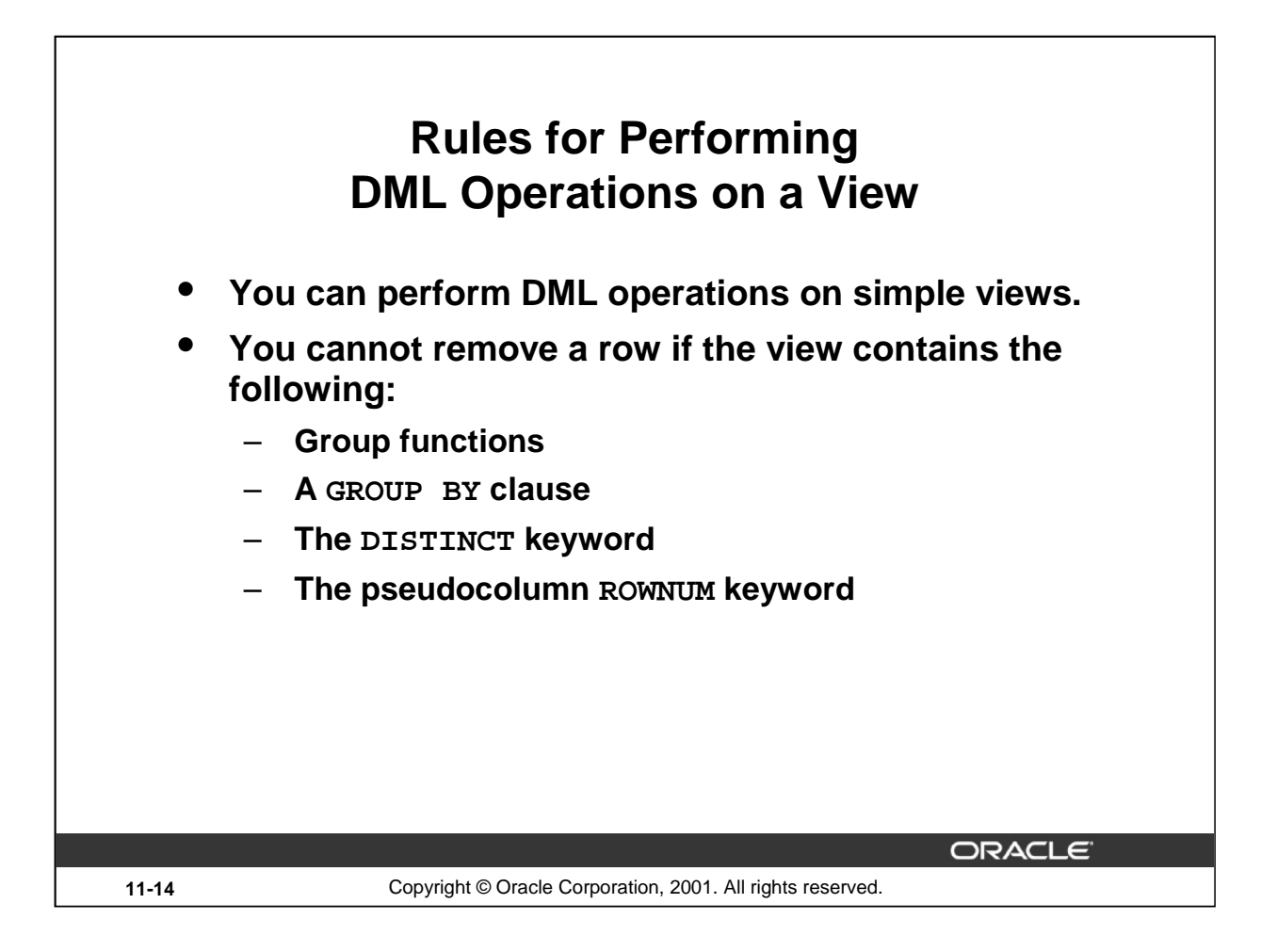

# **Performing DML Operations on a View**

You can perform DML operations on data through a view if those operations follow certain rules.

You can remove a row from a view unless it contains any of the following:

- Group functions
- A GROUP BY clause
- The DISTINCT keyword
- The pseudocolumn ROWNUM keyword

#### **Instructor Note**

For each row returned by a query, the ROWNUM pseudocolumn returns a number indicating the order in which Oracle server selects the row from a table or set of joined rows. The first row selected has a ROWNUM of 1, the second has 2, and so on.

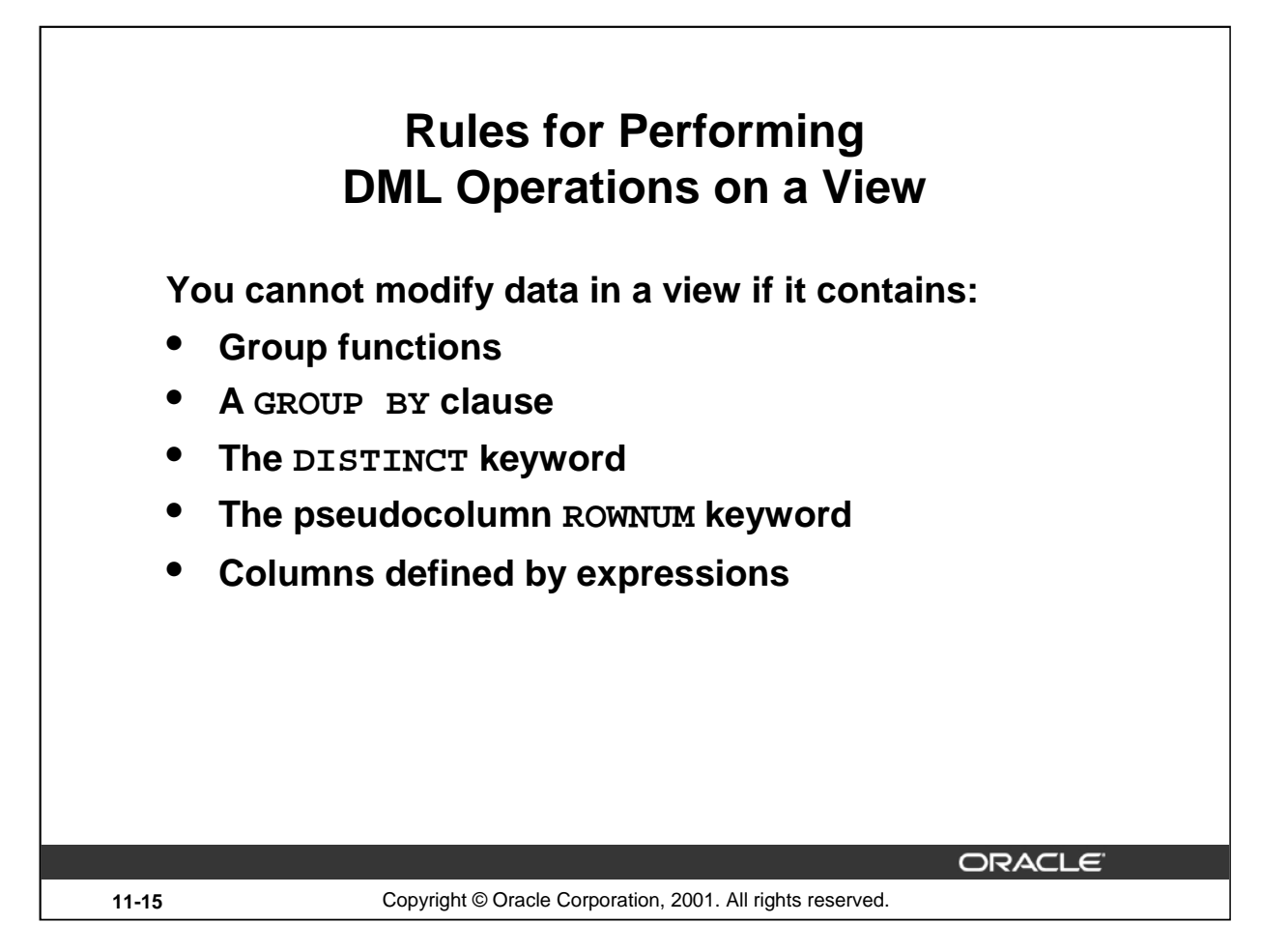

# **Performing DML Operations on a View (continued)**

You can modify data through a view unless it contains any of the conditions mentioned in the previous slide or columns defined by expressions—for example, SALARY \* 12.

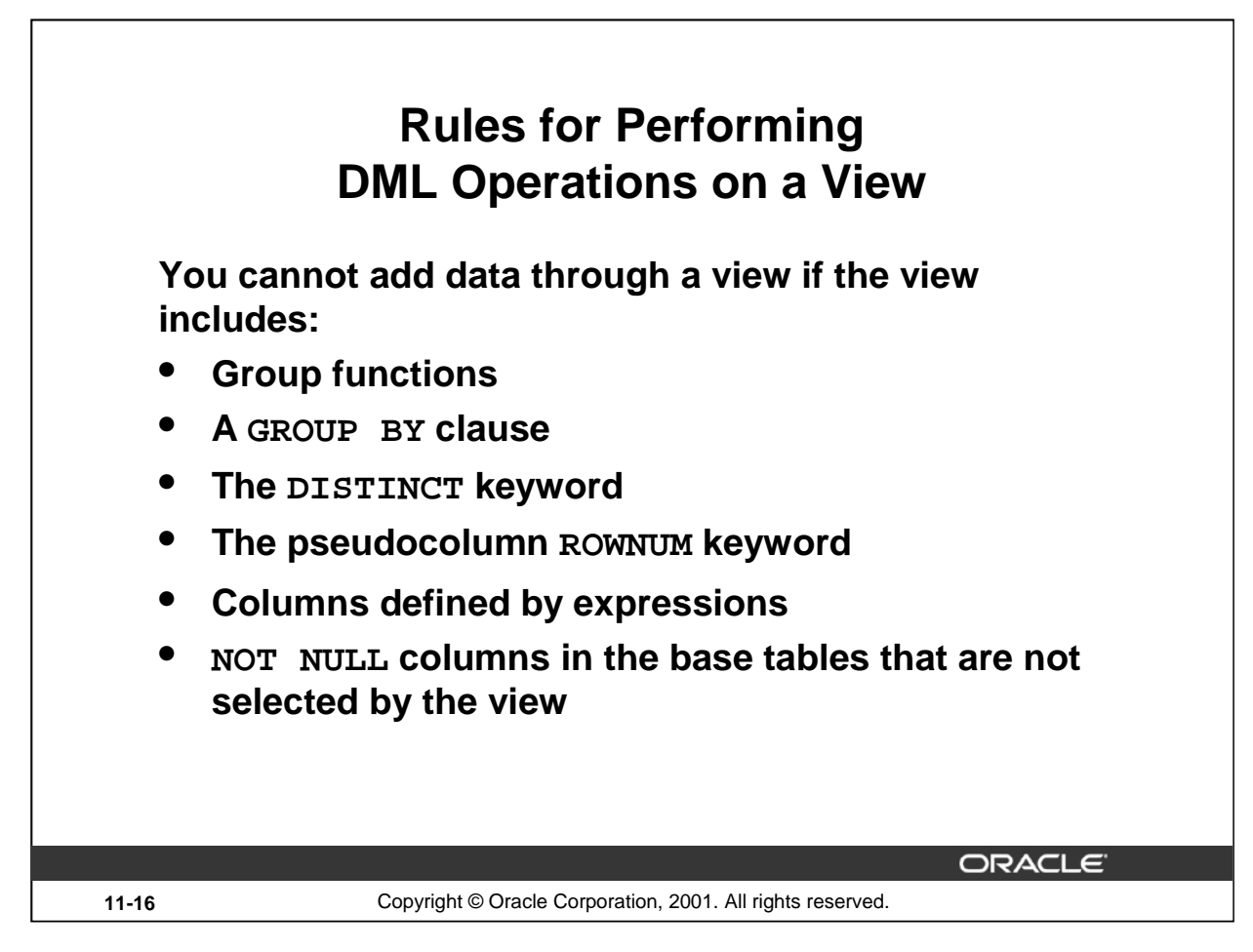

# **Performing DML Operations on a View (continued)**

You can add data through a view unless it contains any of the items listed in the slide or there are NOT NULL columns without default values in the base table that are not selected by the view. All required values must be present in the view. Remember that you are adding values directly into the underlying table *through* the view.

For more information, see *0racle9i SQL Reference,* "CREATE VIEW."

#### **Instructor Note**

With Oracle7.3 and later, you can modify views that involve joins with some restrictions. The restrictions for DML operations described in the slide also apply to join views. Any UPDATE, INSERT, or DELETE statement on a join view can modify only one underlying base table. If at least one column in the subquery join has a unique index, then it may be possible to modify one base table in a join view. You can query USER\_UPDATABLE\_COLUMNS to see whether the columns in a join view can be updated.

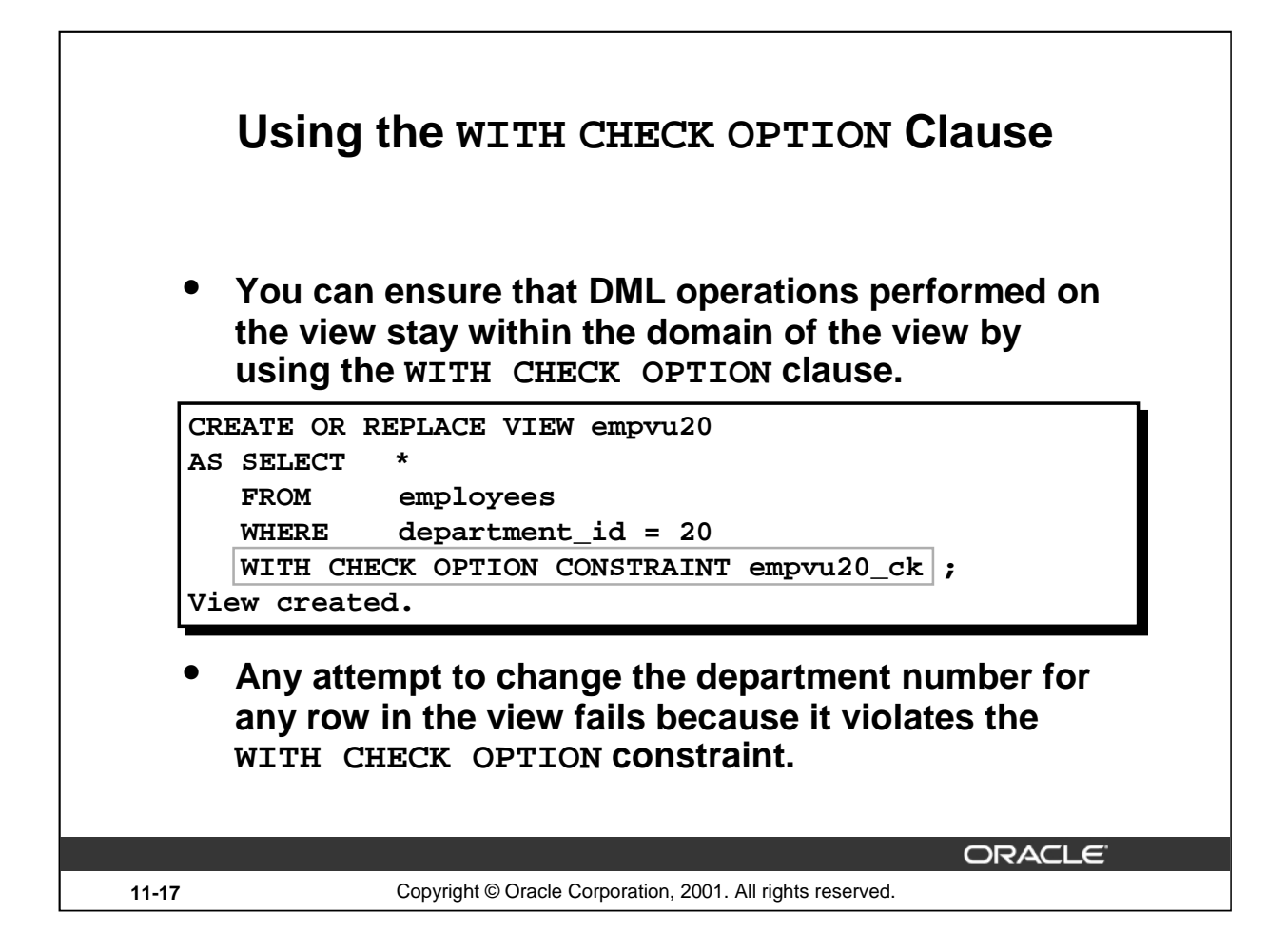

#### **Using the WITH CHECK OPTION Clause**

It is possible to perform referential integrity checks through views. You can also enforce constraints at the database level. The view can be used to protect data integrity, but the use is very limited.

The WITH CHECK OPTION clause specifies that INSERTs and UPDATEs performed through the view cannot create rows which the view cannot select, and therefore it allows integrity constraints and data validation checks to be enforced on data being inserted or updated.

If there is an attempt to perform DML operations on rows that the view has not selected, an error is displayed, with the constraint name if that has been specified.

```
UPDATE empvu20
  SET department id = 10
  WHERE employee_id = 201;
UPDATE empvu20
       *
ERROR at line 1:
ORA-01402: view WITH CHECK OPTION where-clause violation
```
**Note:** No rows are updated because if the department number were to change to 10, the view would no longer be able to see that employee. Therefore, with the WITH CHECK OPTION clause, the view can see only employees in department 20 and does not allow the department number for those employees to be changed through the view.

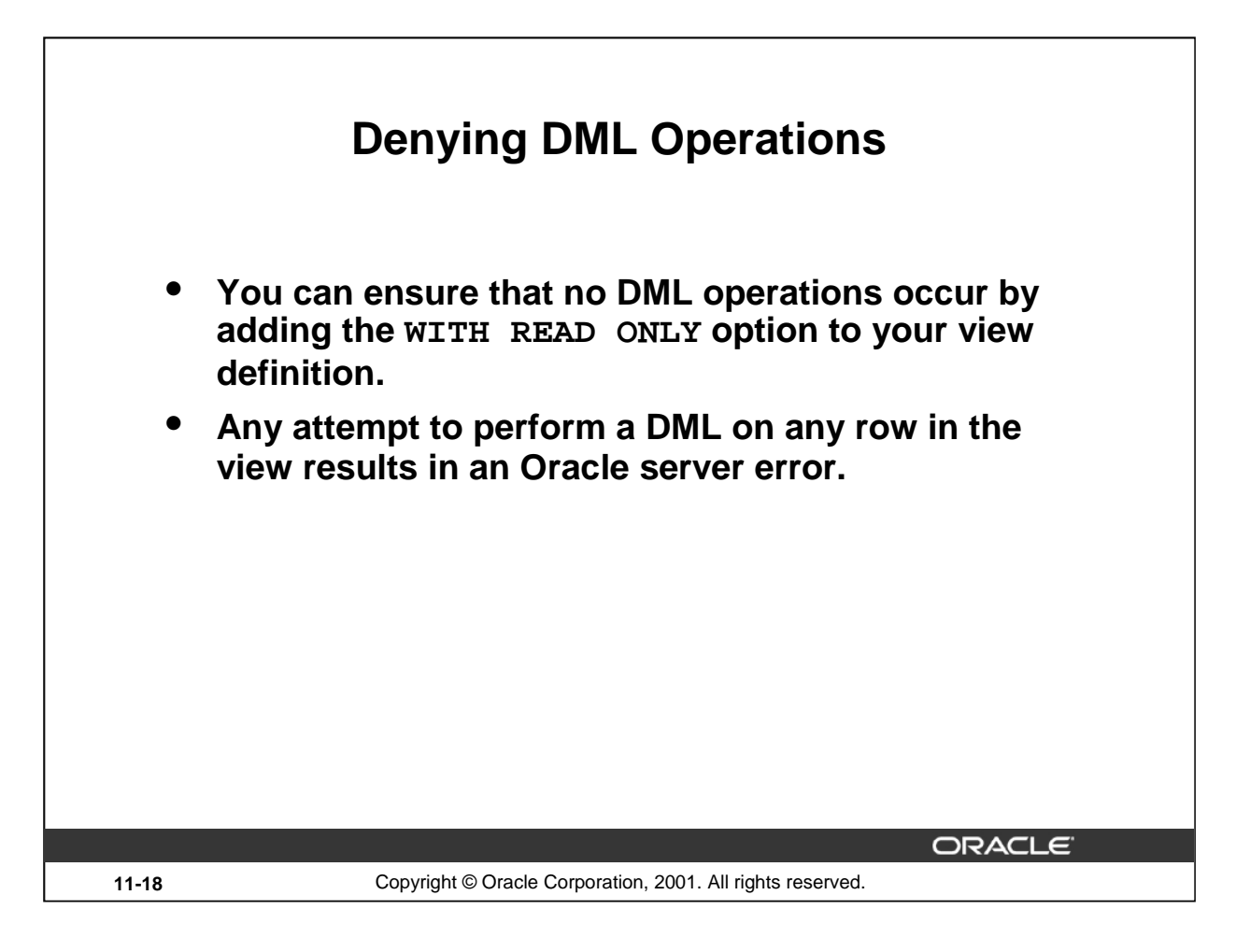

# **Denying DML Operations**

You can ensure that no DML operations occur on your view by creating it with the WITH READ ONLY option. The example on the slide modifies the EMPVU10 view to prevent any DML operations on the view.

# **Instructor Note (for pages 11-17)**

If the user does not supply a constraint name, the system assigns a name in the form SYS\_Cn*,* where n is an integer that makes the constraint name unique within the system.

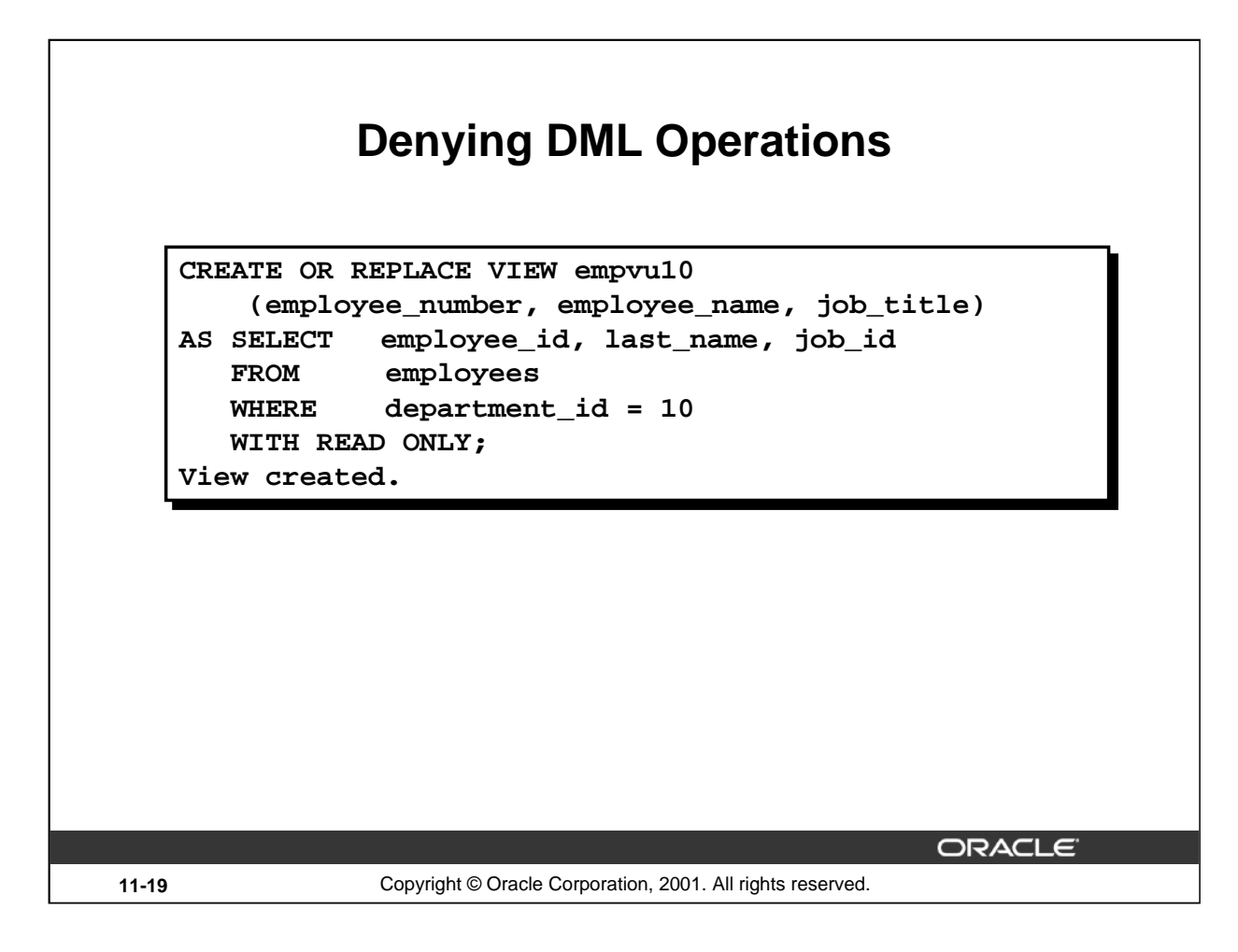

#### **Denying DML Operations**

Any attempts to remove a row from a view with a read-only constraint results in an error.

```
DELETE FROM empvu10
WHERE employee_number = 200;
DELETE FROM empvu10
         *
ERROR at line 1:
ORA-01752: cannot delete from view without exactly one key-
preserved table
```
Any attempt to insert a row or modify a row using the view with a read-only constraint results in Oracle server error:

01733: virtual column not allowed here.

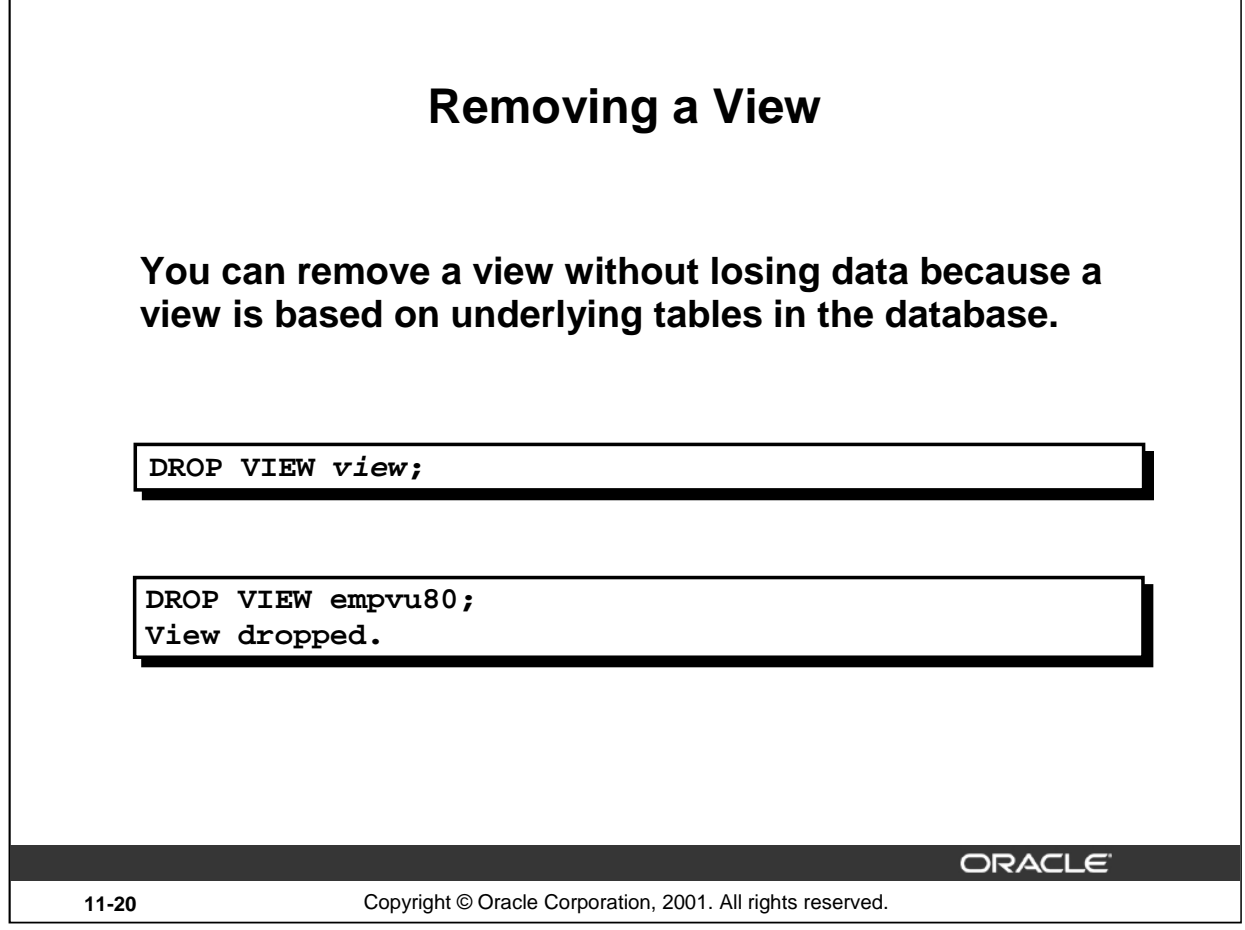

# **Removing a View**

You use the DROP VIEW statement to remove a view. The statement removes the view definition from the database. Dropping views has no effect on the tables on which the view was based. Views or other applications based on deleted views become invalid. Only the creator or a user with the DROP ANY VIEW privilege can remove a view.

In the syntax:

view is the name of the view

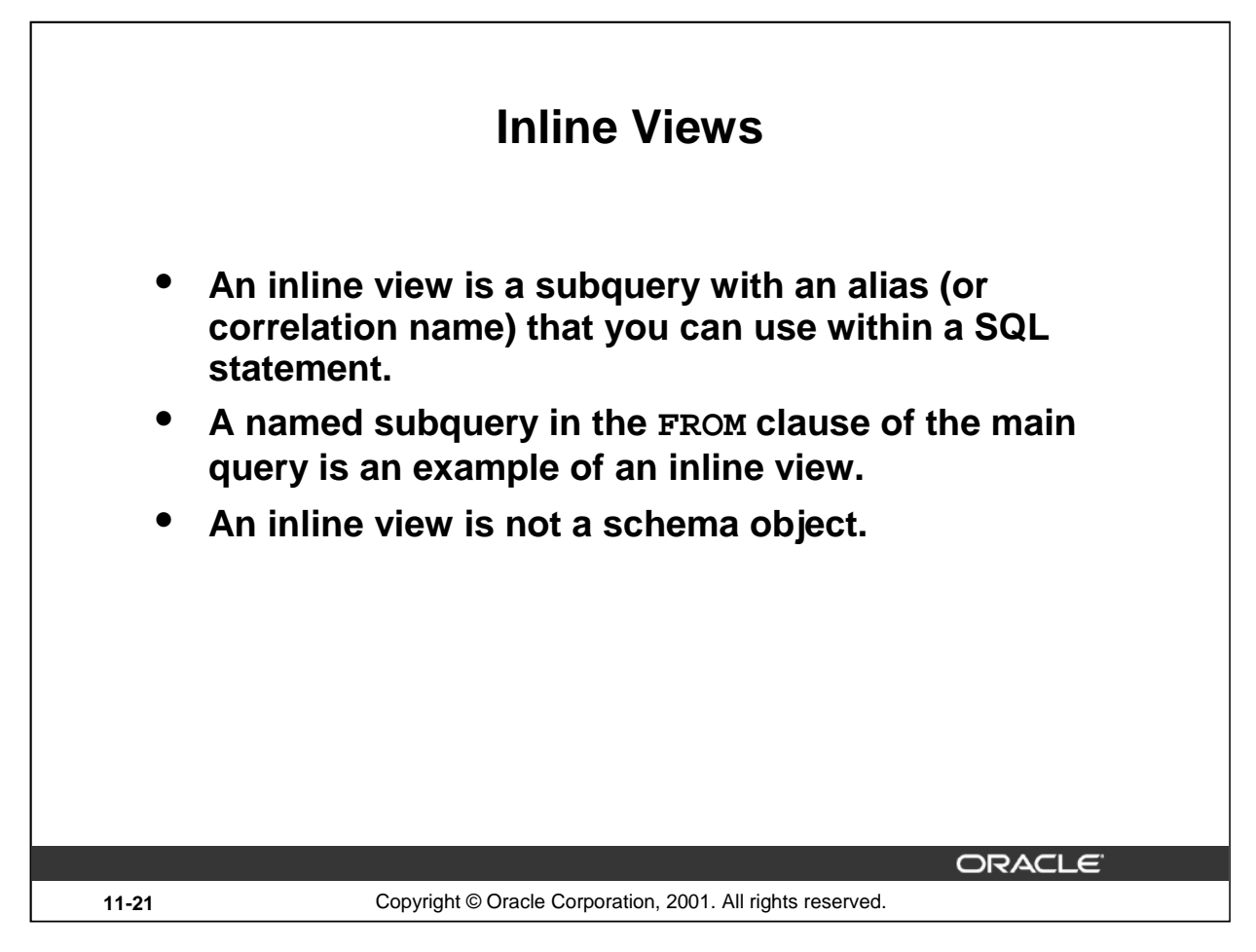

#### **Inline Views**

An inline view is created by placing a subquery in the FROM clause and giving that subquery an alias. The subquery defines a data source that can be referenced in the main query. In the following example, the inline view b returns the details of all department numbers and the maximum salary for each department from the EMPLOYEES table. The WHERE a.department\_id = b.department\_id AND a.salary < b.maxsal clause of the main query displays employee names, salaries, department numbers, and maximum salaries for all the employees who earn less than the maximum salary in their department.

```
SELECT a.last_name, a.salary, a.department_id, b.maxsal
FROM employees a, (SELECT department_id, max(salary) maxsal
                    FROM employees
                    GROUP BY department_id) b
WHERE a.department_id = b.department_id 
AND a.salary < b.maxsal;
```
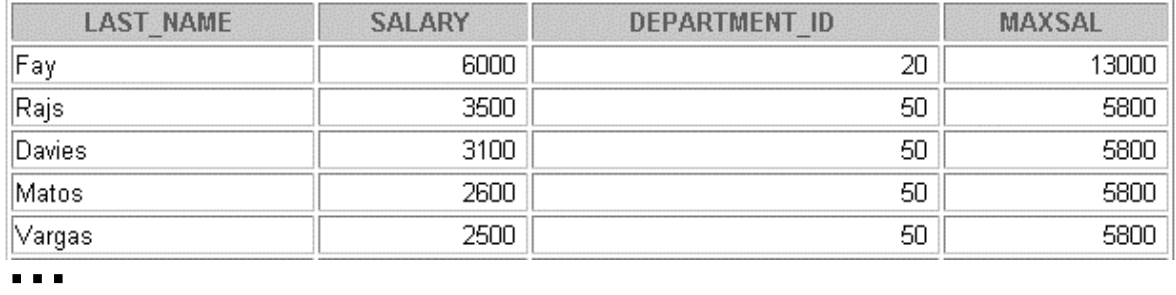

12 rows selected.

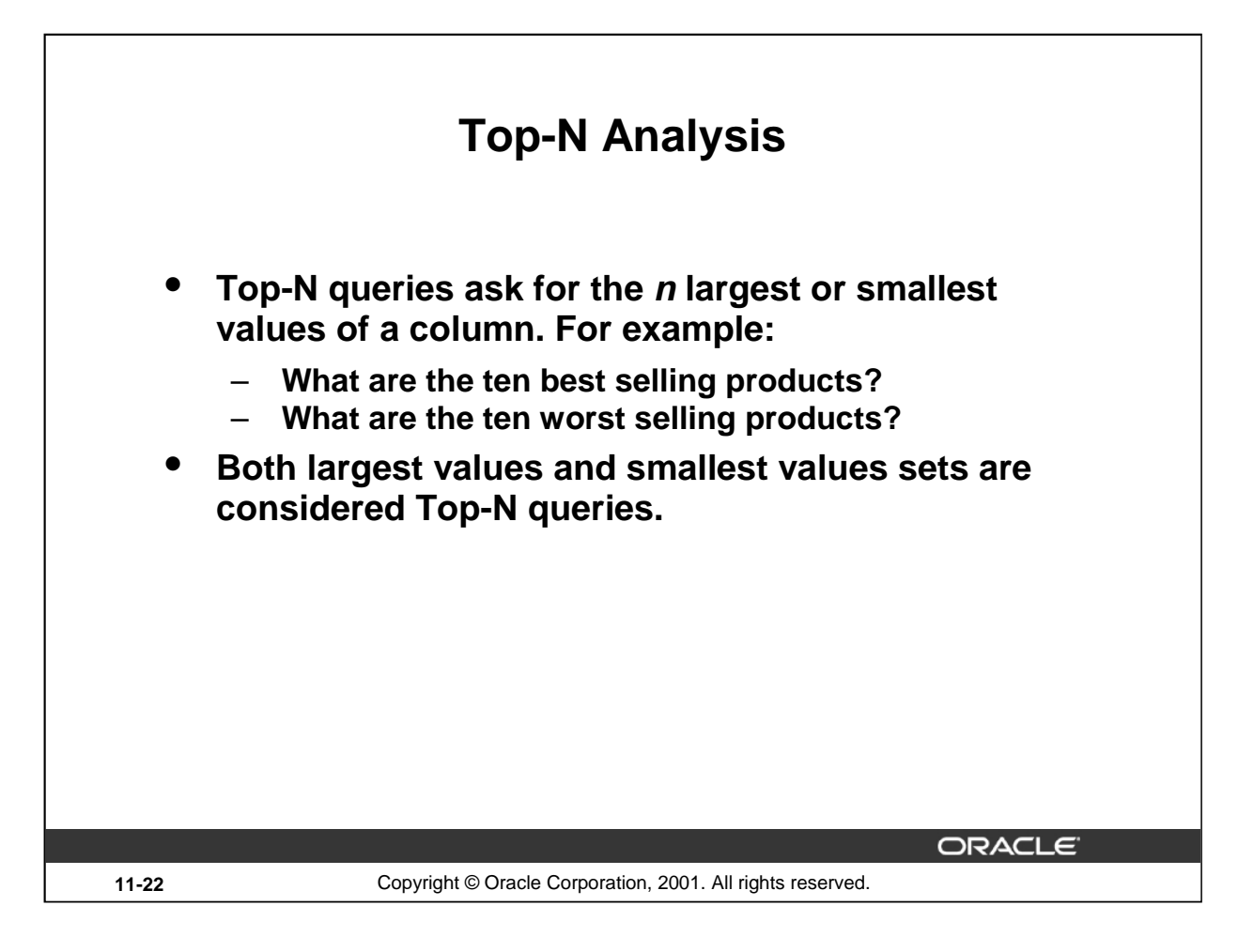

# **"Top-N" Analysis**

Top-N queries are useful in scenarios where the need is to display only the *n* top-most or the *n* bottom-most records from a table based on a condition. This result set can be used for further analysis. For example, using Top-N analysis you can perform the following types of queries:

- The top three earners in the company
- The four most recent recruits in the company
- The top two sales representatives who have sold the maximum number of products
- The top three products that have had the maximum sales in the last six months

#### **Instructor Note**

The capability to include the ORDER BY clause in a subquery makes Top-N analysis possible.
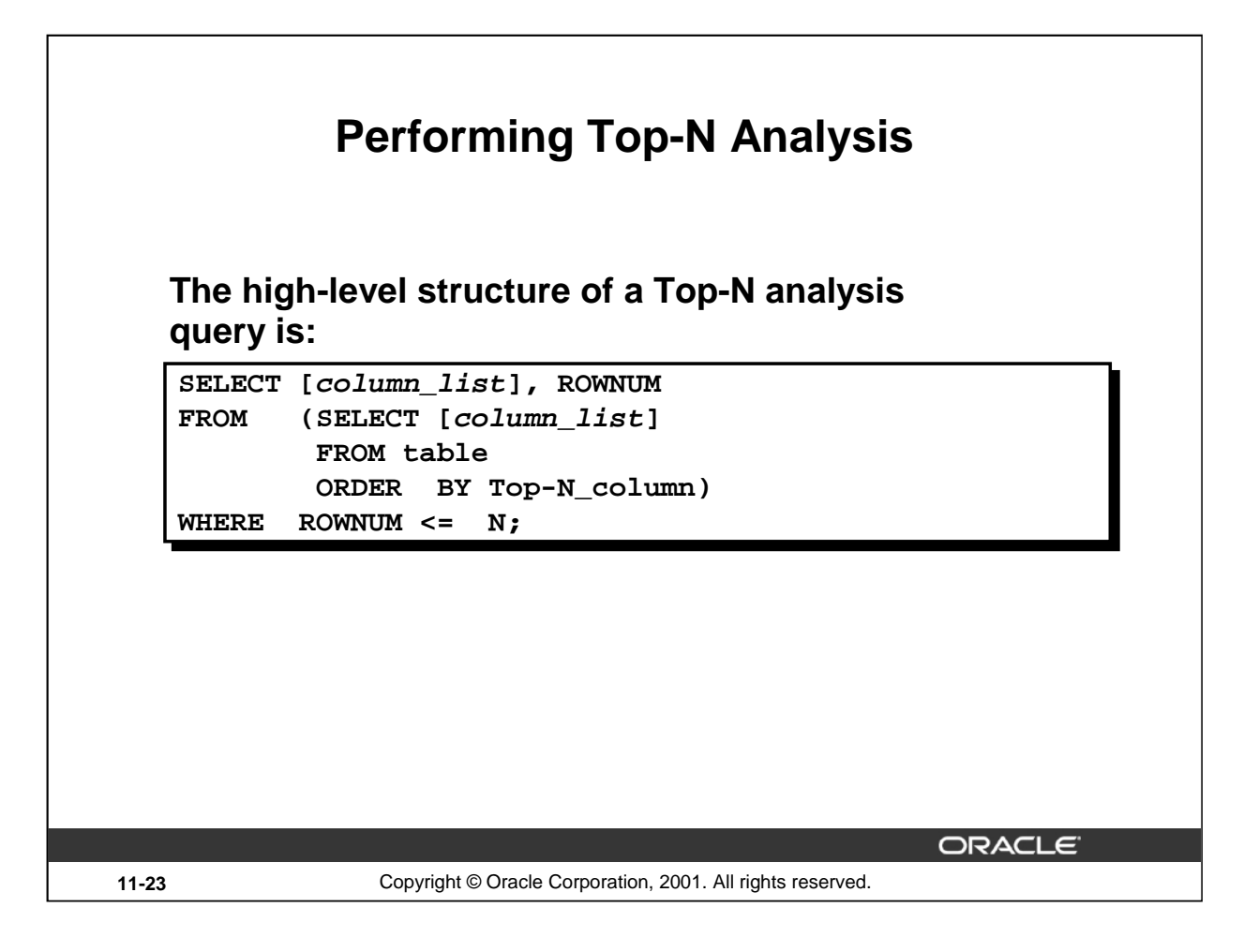

## **Performing "Top-N" Analysis**

Top-N queries use a consistent nested query structure with the elements described below:

- A subquery or an inline view to generate the sorted list of data. The subquery or the inline view includes the ORDER BY clause to ensure that the ranking is in the desired order. For results retrieving the largest values, a DESC parameter is needed.
- An outer query to limit the number of rows in the final result set. The outer query includes the following components:
	- The ROWNUM pseudocolumn, which assigns a sequential value starting with 1 to each of the rows returned from the subquery.
	- A WHERE clause, which specifies the *n* rows to be returned. The outer WHERE clause must use  $a < \text{or} \leq$  operator.

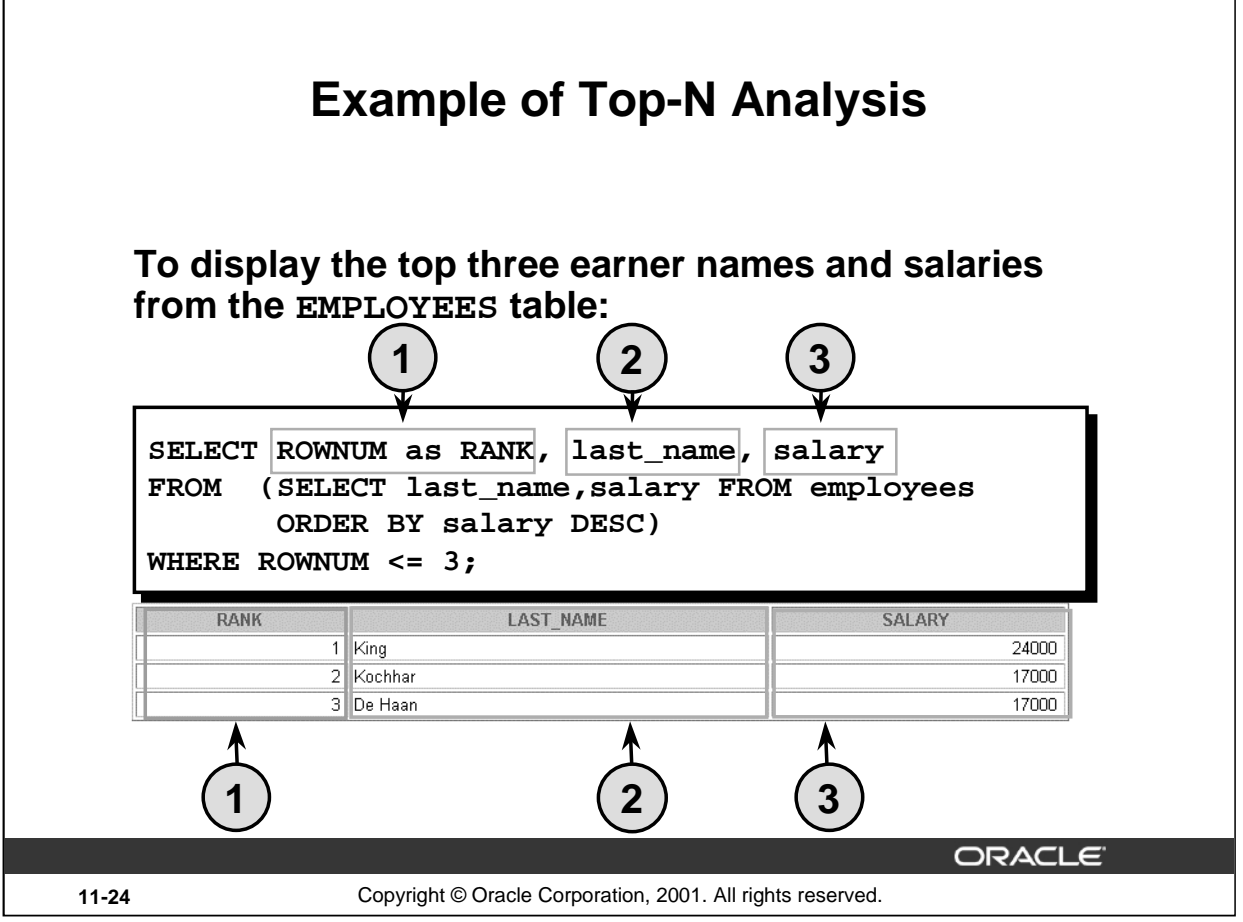

# **Example of "Top-N" Analysis**

The example on the slide illustrates how to display the names and salaries of the top three earners from the EMPLOYEES table. The subquery returns the details of all employee names and salaries from the EMPLOYEES table, sorted in the descending order of the salaries. The WHERE ROWNUM < 3 clause of the main query ensures that only the first three records from this result set are displayed.

Here is another example of Top-N analysis that uses an inline view. The example below uses the inline view E to display the four most senior employees in the company.

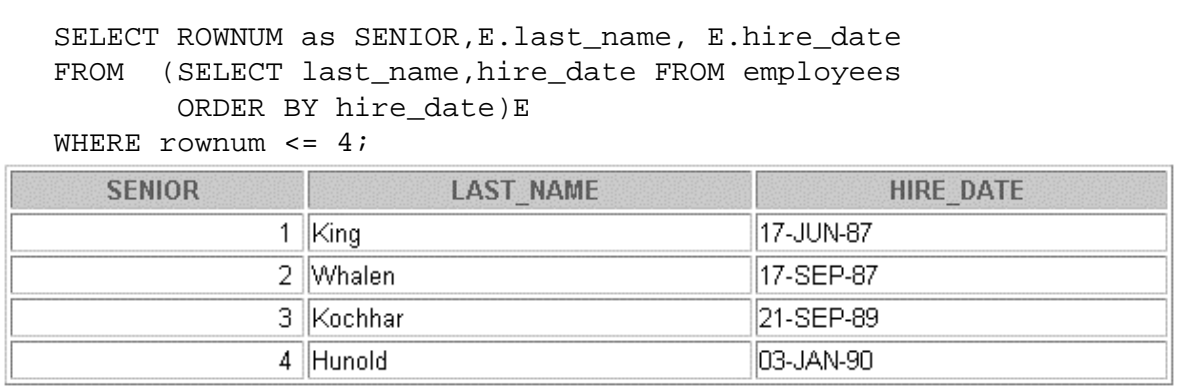

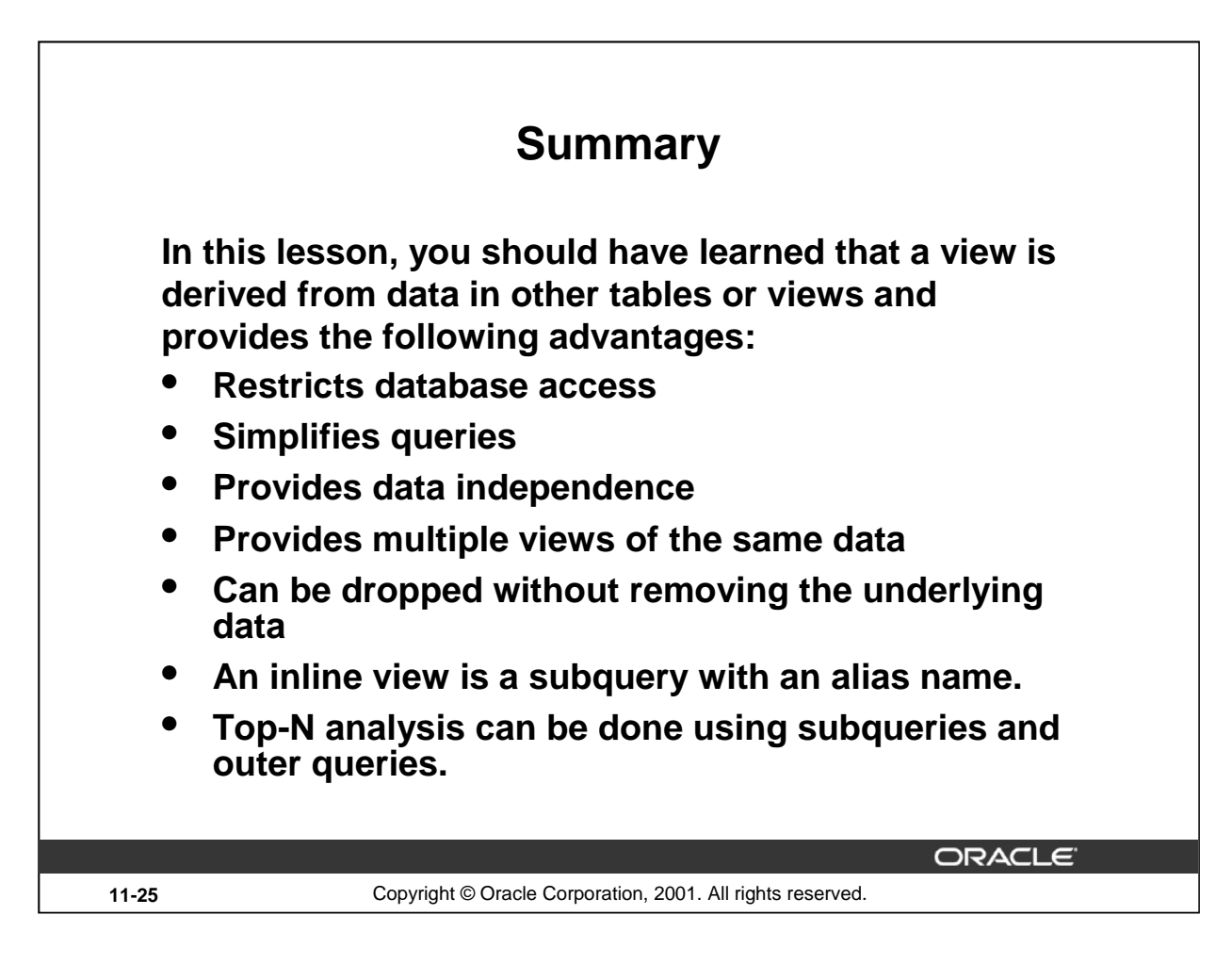

# **What Is a View?**

A view is based on a table or another view and acts as a window through which data on tables can be viewed or changed. A view does not contain data. The definition of the view is stored in the data dictionary. You can see the definition of the view in the USER\_VIEWS data dictionary table.

## **Advantages of Views**

- Restrict database access
- Simplify queries
- Provide data independence
- Provide multiple views of the same data
- Can be removed without affecting the underlying data

# **View Options**

- Can be a simple view, based on one table
- Can be a complex view based on more than one table or can contain groups of functions
- Can replace other views with the same name
- Can contain a check constraint
- Can be read-only

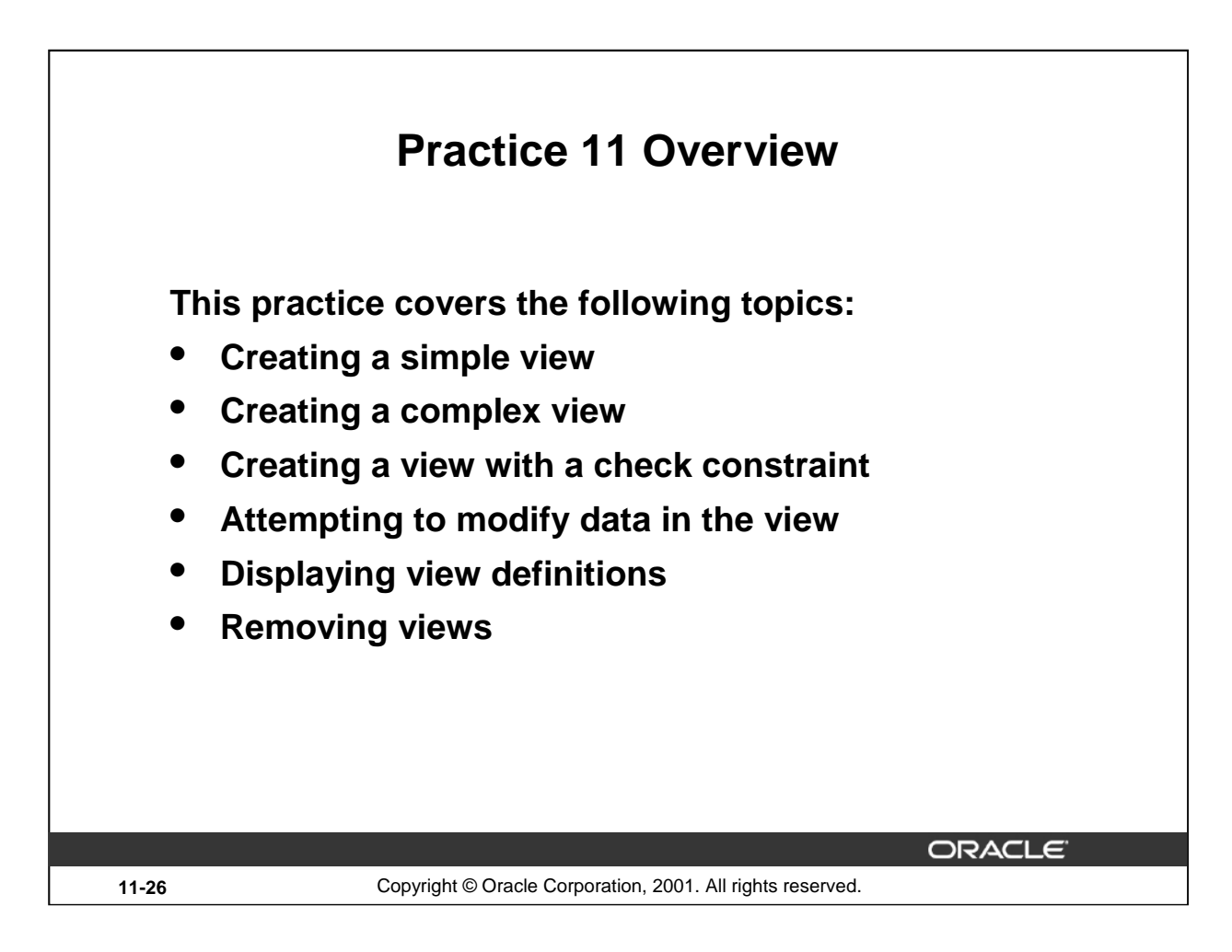

# **Practice 11 Overview**

In this practice, you create simple and complex views and attempt to perform DML statements on the views.

# **Practice 11**

1. Create a view called EMPLOYEES\_VU based on the employee numbers, employee names, and department numbers from the EMPLOYEES table. Change the heading for the employee name to EMPLOYEE.

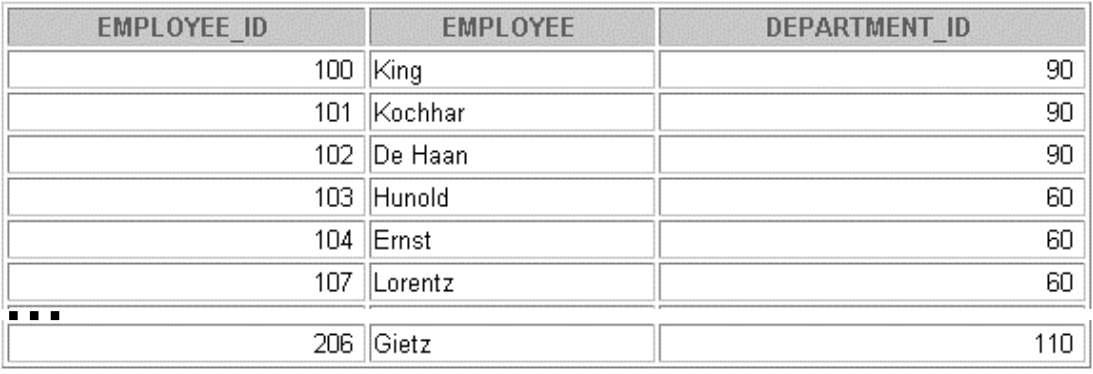

2. Display the contents of the EMPLOYEES\_VU view.

# 20 rows selected.

3. Select the view name and text from the USER\_VIEWS data dictionary view.

**Note:** Another view already exists. The EMP\_DETAILS\_VIEW was created as part of your schema.

**Note:** To see more contents of a LONG column, use the *i*SQL\*Plus command SET LONG n, where *n* is the value of the number of characters of the LONG column that you want to see.

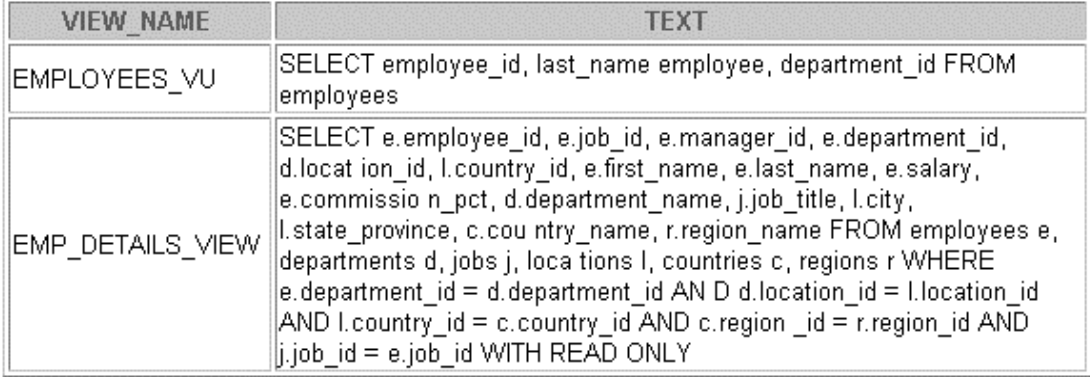

4. Using your EMPLOYEES\_VU view, enter a query to display all employee names and department numbers.

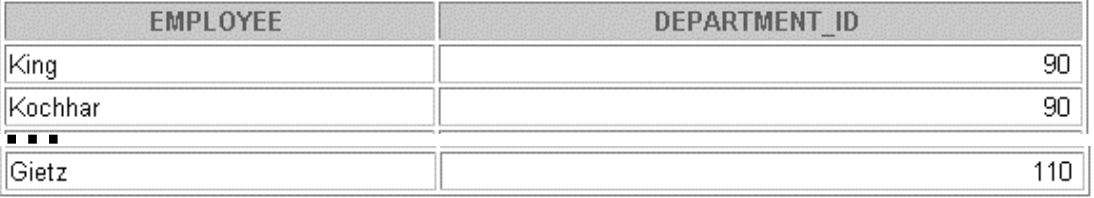

20 rows selected.

# **Practice 11 (continued)**

5. Create a view named DEPT50 that contains the employee numbers, employee last names, and department numbers for all employees in department 50. Label the view columns EMPNO, EMPLOYEE, and DEPTNO. Do not allow an employee to be reassigned to another department through the view.

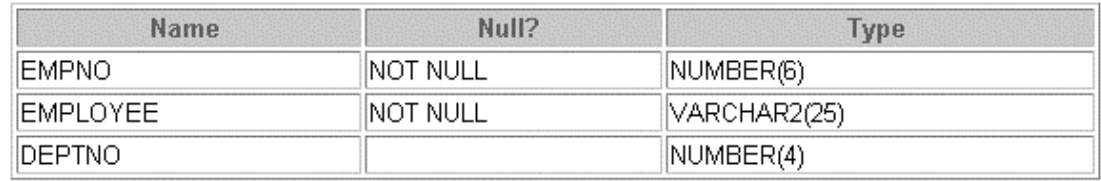

6. Display the structure and contents of the DEPT50 view.

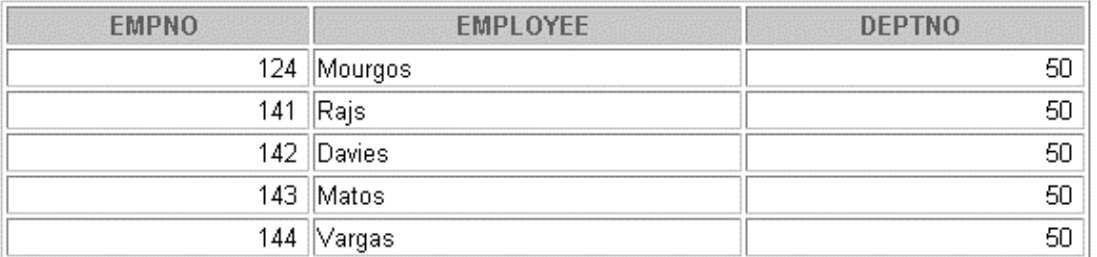

7. Attempt to reassign Matos to department 80.

If you have time, complete the following exercise:

8. Create a view called SALARY\_VU based on the employee last names, department names, salaries, and salary grades for all employees. Use the EMPLOYEES, DEPARTMENTS, and JOB\_GRADES tables. Label the columns Employee, Department, Salary, and Grade, respectively.

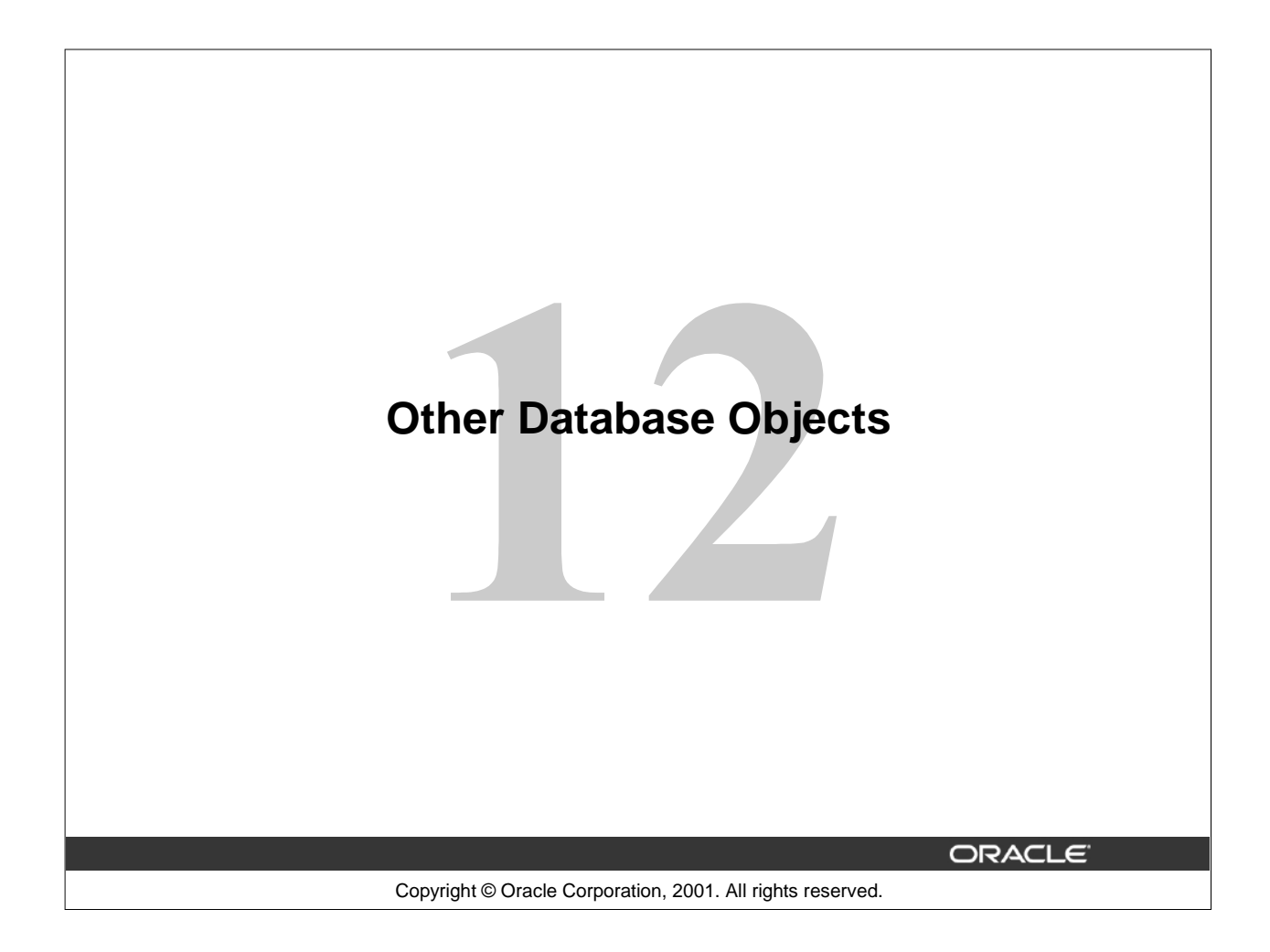

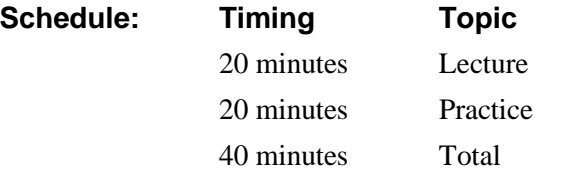

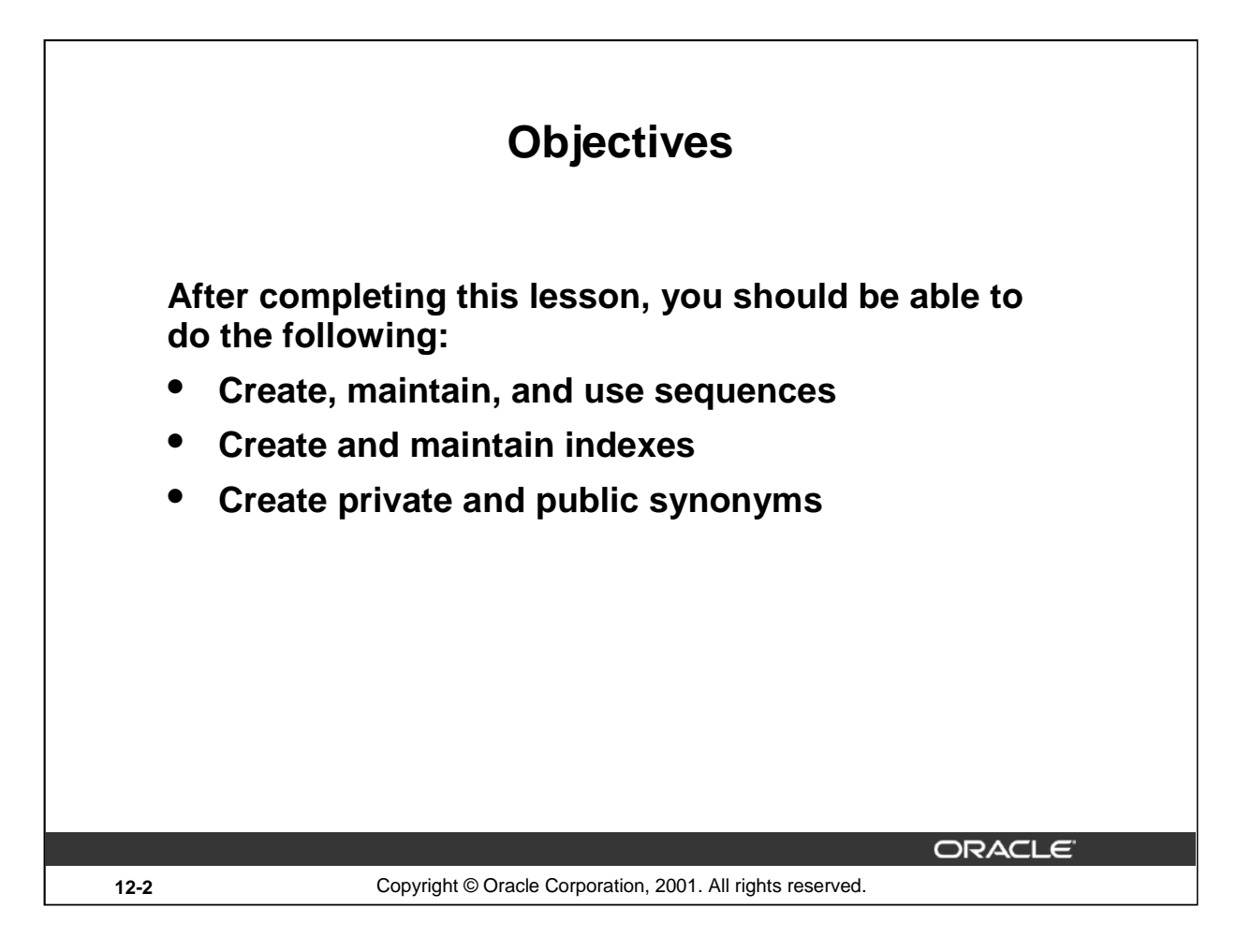

# **Lesson Aim**

In this lesson, you learn how to create and maintain some of the other commonly used database objects. These objects include sequences, indexes, and synonyms.

# **Database Objects**

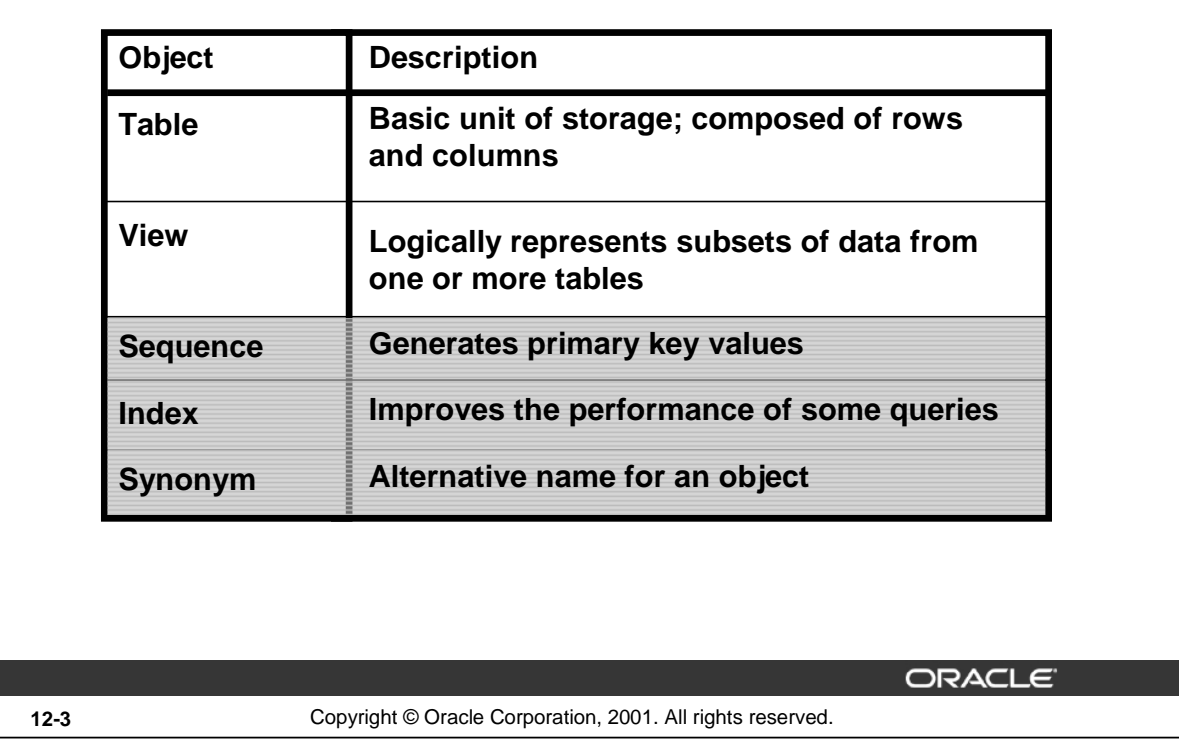

## **Database Objects**

Many applications require the use of unique numbers as primary key values. You can either build code into the application to handle this requirement or use a sequence to generate unique numbers.

If you want to improve the performance of some queries, you should consider creating an index. You can also use indexes to enforce uniqueness on a column or a collection of columns.

You can provide alternative names for objects by using synonyms.

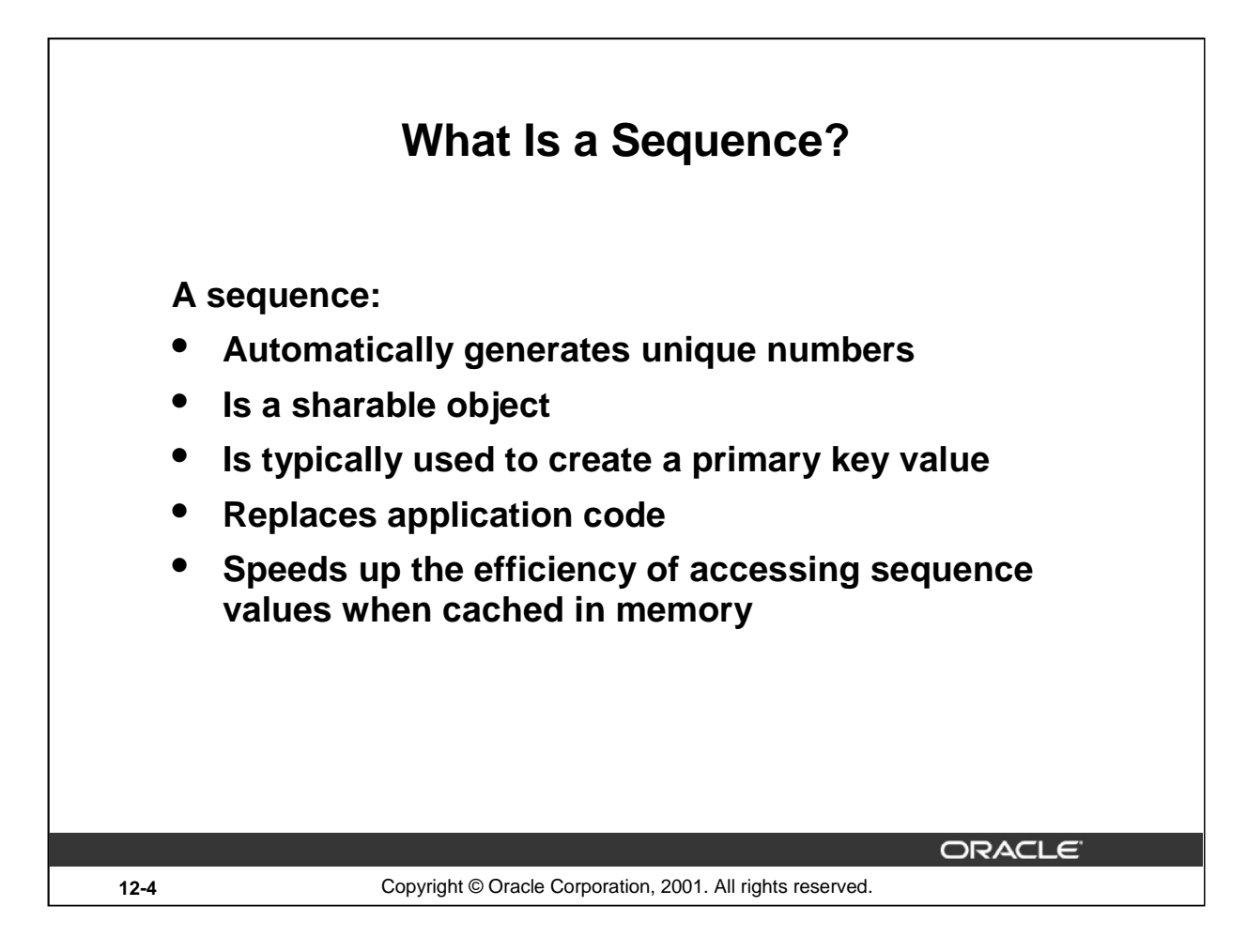

# **What Is a Sequence?**

A sequence is a user created database object that can be shared by multiple users to generate unique integers.

A typical usage for sequences is to create a primary key value, which must be unique for each row. The sequence is generated and incremented (or decremented) by an internal Oracle routine. This can be a time-saving object because it can reduce the amount of application code needed to write a sequence-generating routine.

Sequence numbers are stored and generated independently of tables. Therefore, the same sequence can be used for multiple tables.

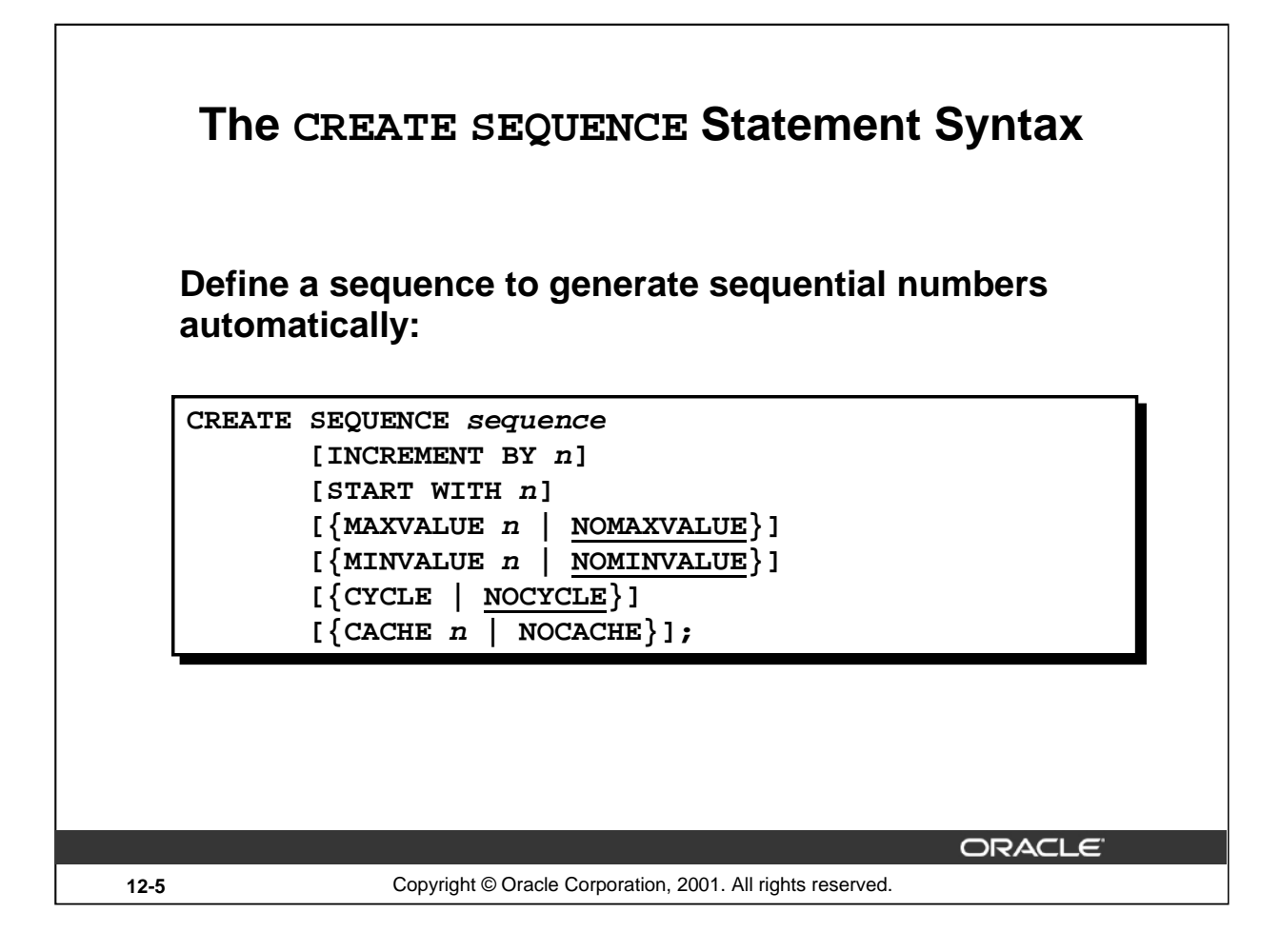

# **Creating a Sequence**

Automatically generate sequential numbers by using the CREATE SEQUENCE statement.

In the syntax:

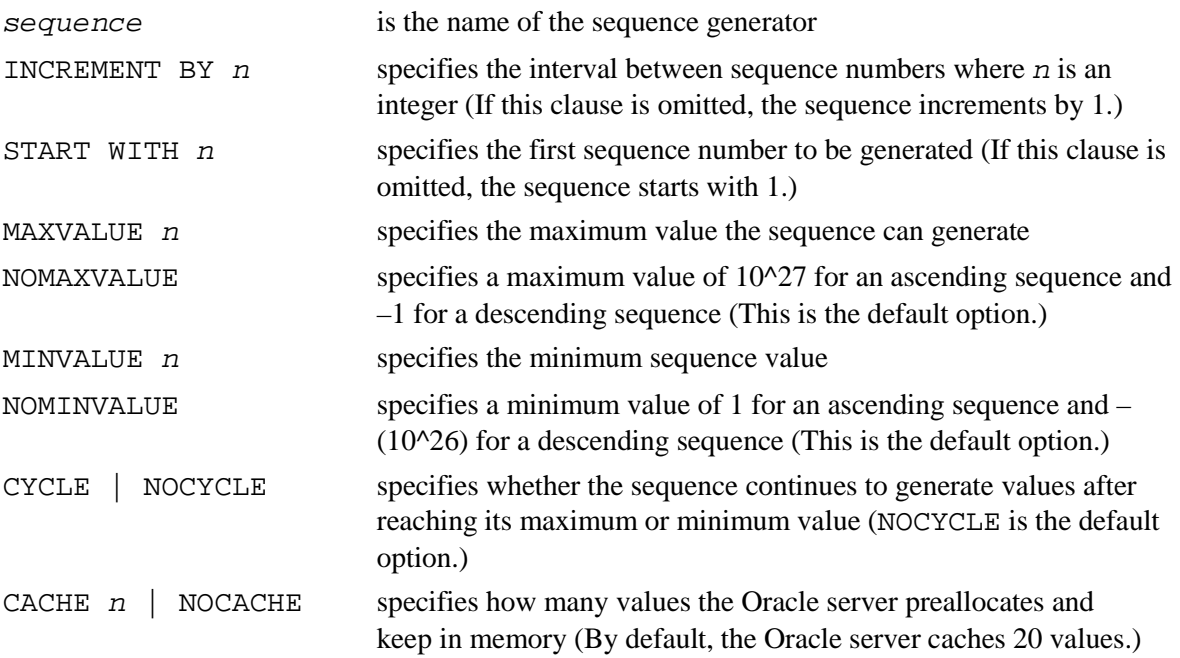

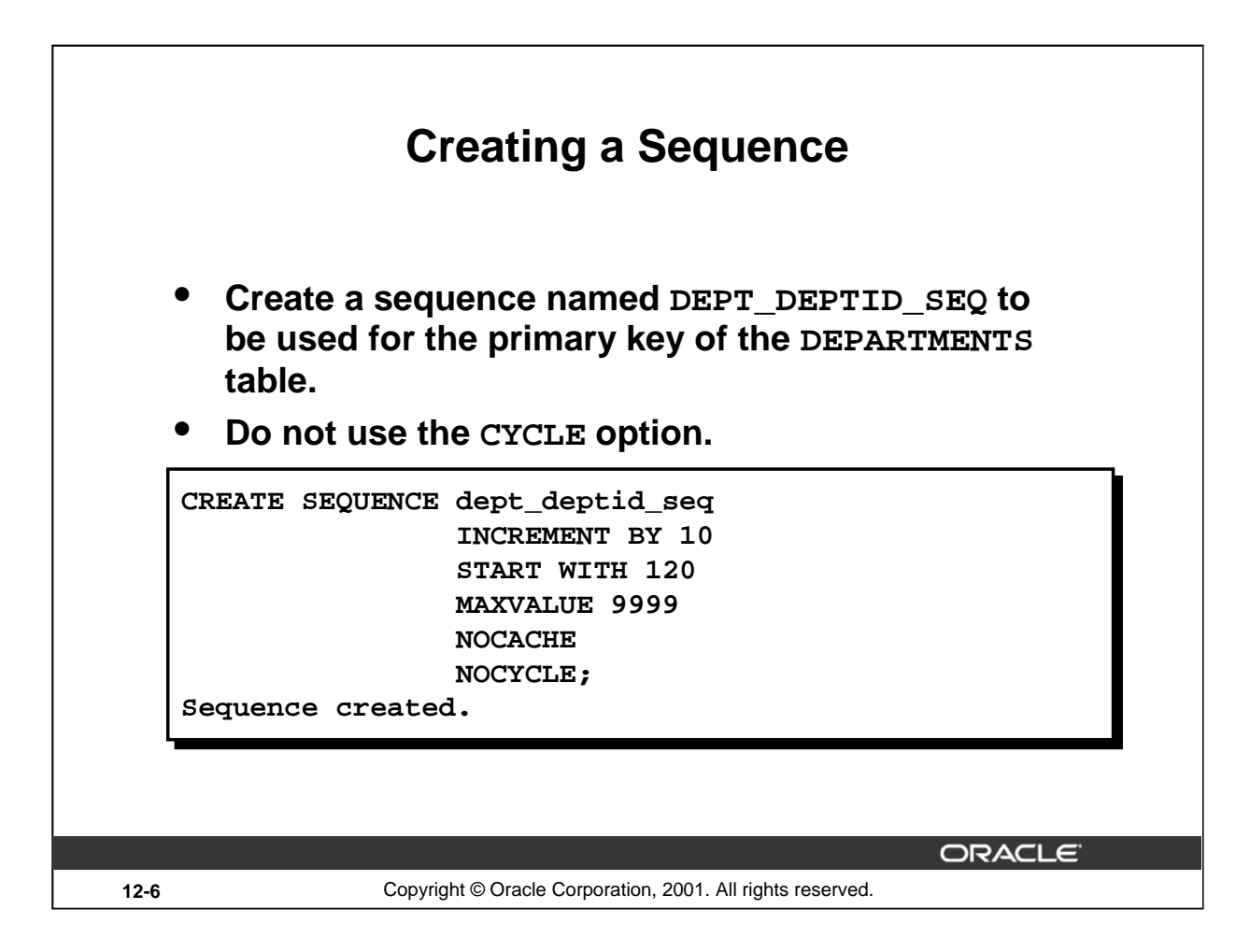

## **Creating a Sequence (continued)**

The example on the slide creates a sequence named DEPT\_DEPTID\_SEQ to be used for the DEPARTMENT\_ID column of the DEPARTMENTS table. The sequence starts at 120, does not allow caching, and does not cycle.

Do not use the CYCLE option if the sequence is used to generate primary key values, unless you have a reliable mechanism that purges old rows faster than the sequence cycles.

For more information, see *Oracle9i SQL Reference,* "CREATE SEQUENCE."

**Note:** The sequence is not tied to a table. Generally, you should name the sequence after its intended use; however the sequence can be used anywhere, regardless of its name.

## **Instructor Note**

If the INCREMENT BY value is negative, the sequence descends. Also, ORDER | NOORDER options are available. The ORDER option guarantees that sequence values are generated in order. It is not important if you use the sequence to generate primary key values. This option is relevant only with the Parallel Server option.

If sequence values are cached, they will be lost if there is a system failure.

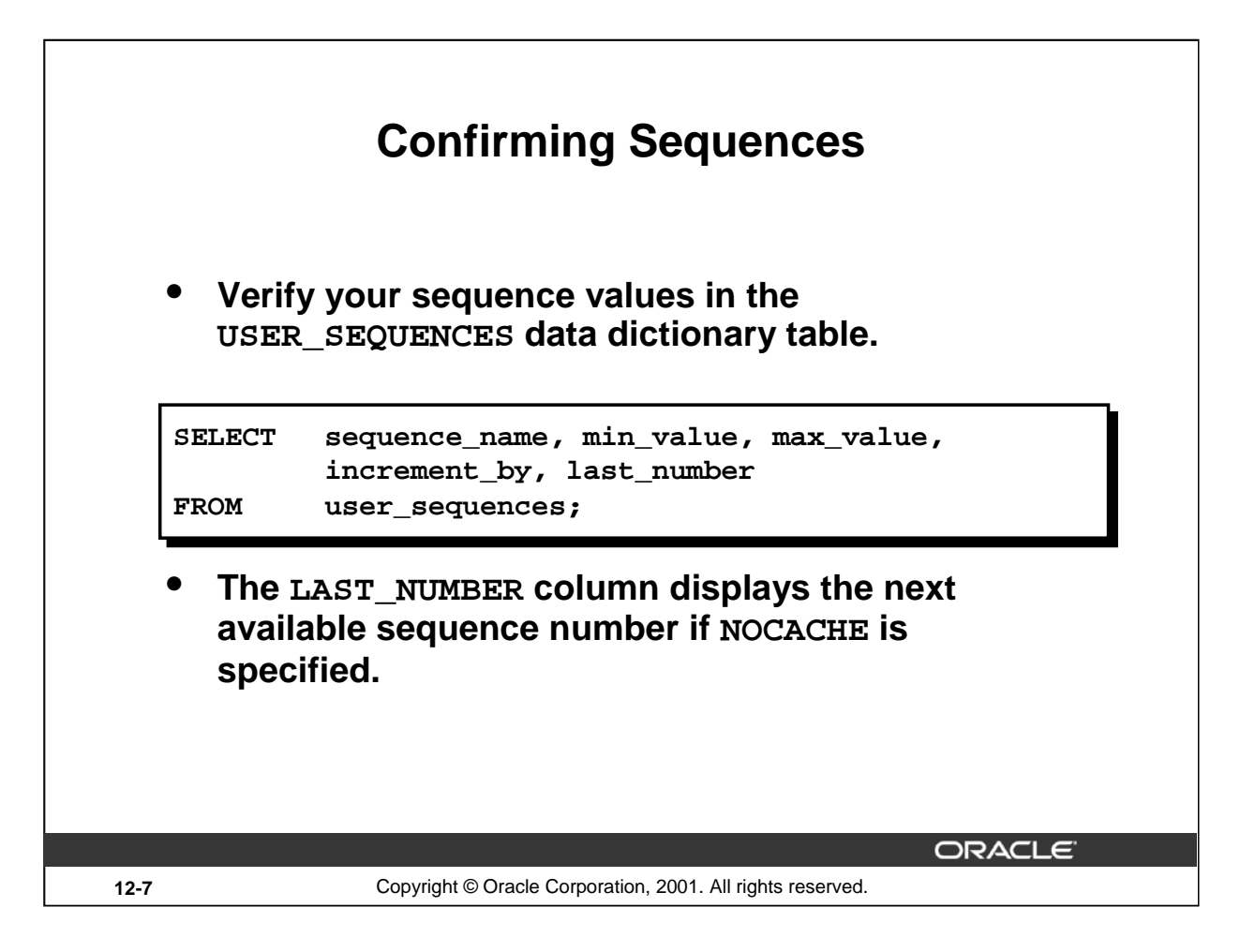

# **Confirming Sequences**

Once you have created your sequence, it is documented in the data dictionary. Since a sequence is a database object, you can identify it in the USER\_OBJECTS data dictionary table.

You can also confirm the settings of the sequence by selecting from the USER\_SEQUENCES data dictionary view.

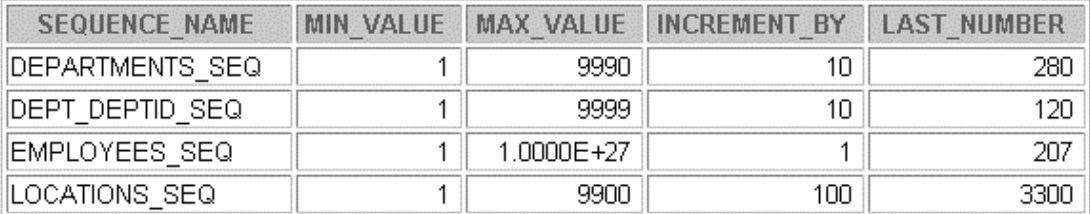

# **Instructor Note**

Demo: 12\_dd.sql

Purpose: To illustrate the USER\_SEQUENCES data dictionary view and its contents.

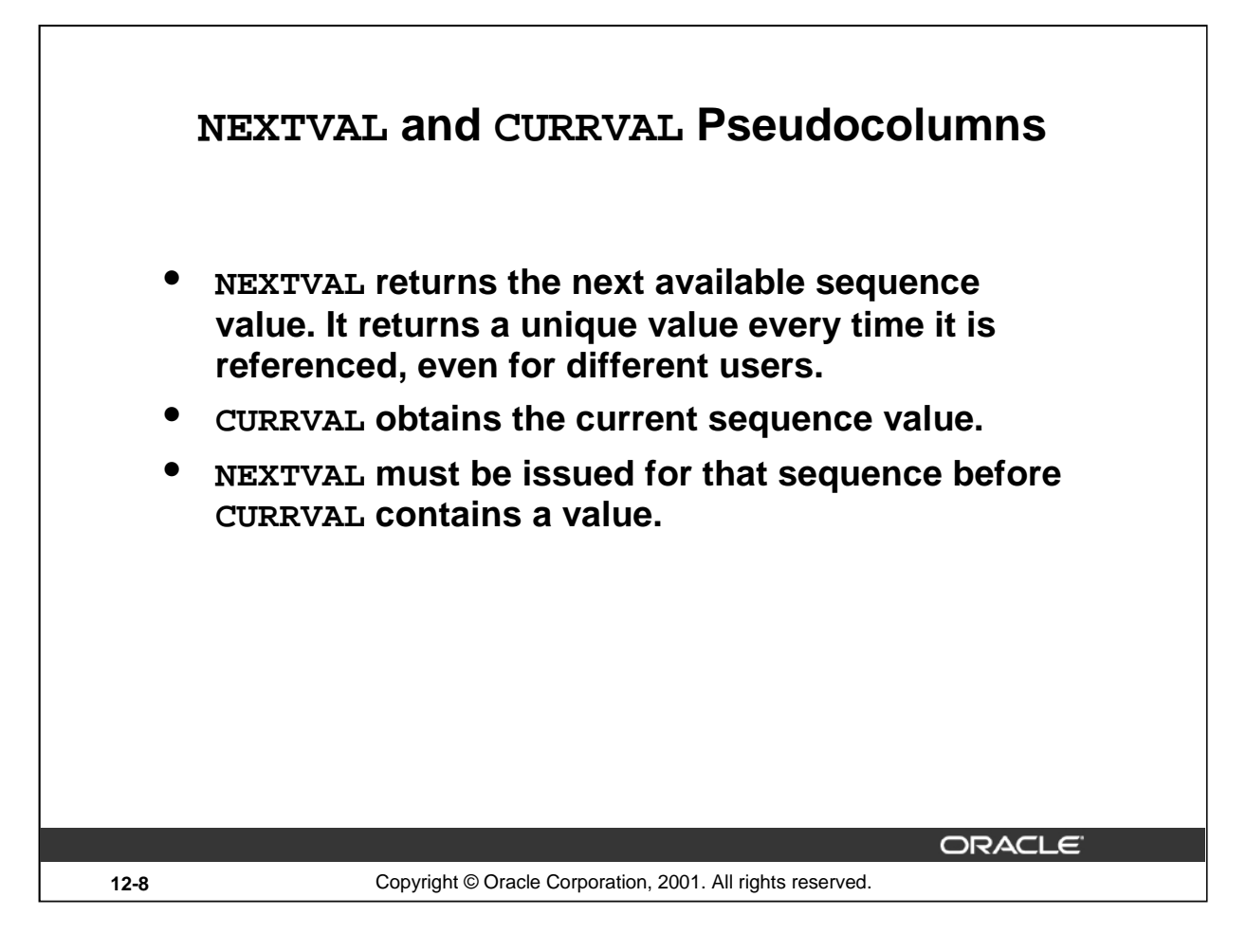

# **Using a Sequence**

After you create your sequence, it generates sequential numbers for use in your tables. Reference the sequence values by using the NEXTVAL and CURRVAL pseudocolumns.

## **NEXTVAL and CURRVAL Pseudocolumns**

The NEXTVAL pseudocolumn is used to extract successive sequence numbers from a specified sequence. You must qualify NEXTVAL with the sequence name. When you reference sequence. NEXTVAL, a new sequence number is generated and the current sequence number is placed in CURRVAL.

The CURRVAL pseudocolumn is used to refer to a sequence number that the current user has just generated. NEXTVAL must be used to generate a sequence number in the current user's session before CURRVAL can be referenced. You must qualify CURRVAL with the sequence name. When sequence. CURRVAL is referenced, the last value returned to that user's process is displayed.

## **Rules for Using NEXTVAL and CURRVAL**

You can use NEXTVAL and CURRVAL in the following contexts:

- The SELECT list of a SELECT statement that is not part of a subquery
- The SELECT list of a subquery in an INSERT statement
- The VALUES clause of an INSERT statement
- The SET clause of an UPDATE statement

You cannot use NEXTVAL and CURRVAL in the following contexts:

- The SELECT list of a view
- A SELECT statement with the DISTINCT keyword
- A SELECT statement with GROUP BY, HAVING, or ORDER BY clauses
- A subquery in a SELECT, DELETE, or UPDATE statement
- The DEFAULT expression in a CREATE TABLE or ALTER TABLE statement

For more information, see *Oracle9i SQL Reference*, "Pseudocolumns" section and "CREATE SEQUENCE."

## **Instructor Note**

Be sure to point out the rules listed on this page.

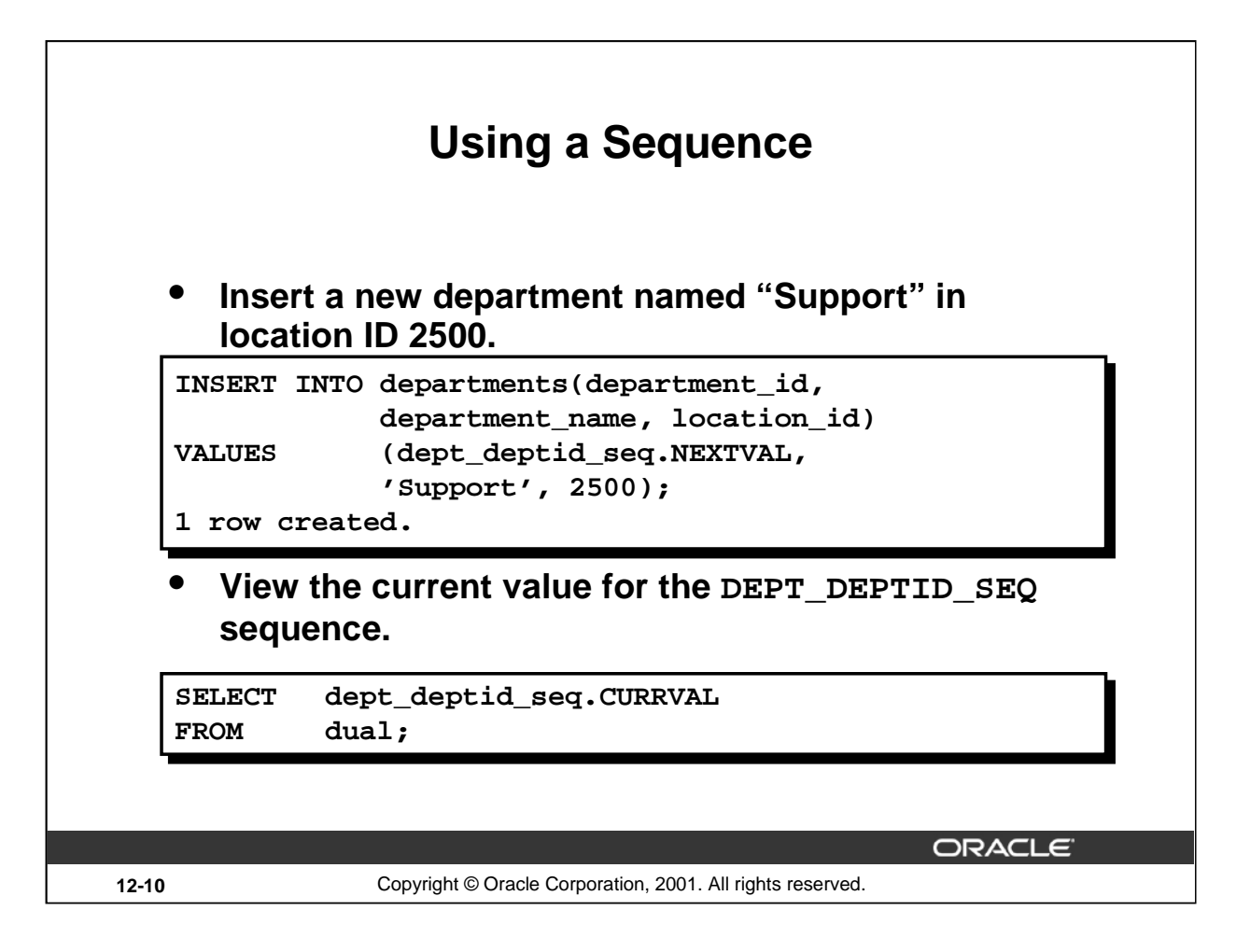

## **Using a Sequence**

The example on the slide inserts a new department in the DEPARTMENTS table. It uses the DEPT\_DEPTID\_SEQ sequence for generating a new department number as follows:

You can view the current value of the sequence:

```
SELECT dept_deptid_seq.CURRVAL<br>FROM    dual;
FROM
```
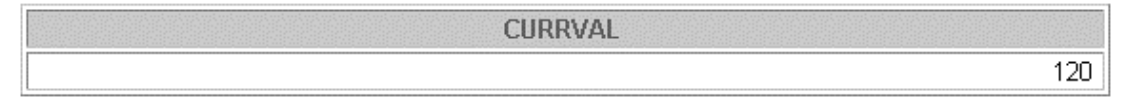

Suppose now you want to hire employees to staff the new department. The INSERT statement to be executed for all new employees can include the following code:

INSERT INTO employees (employee\_id, department\_id, ...) VALUES (employees\_seq.NEXTVAL, **dept\_deptid\_seq** .CURRVAL, ...);

**Note:** The preceding example assumes that a sequence called EMPLOYEE\_SEQ has already been created for generating new employee numbers.

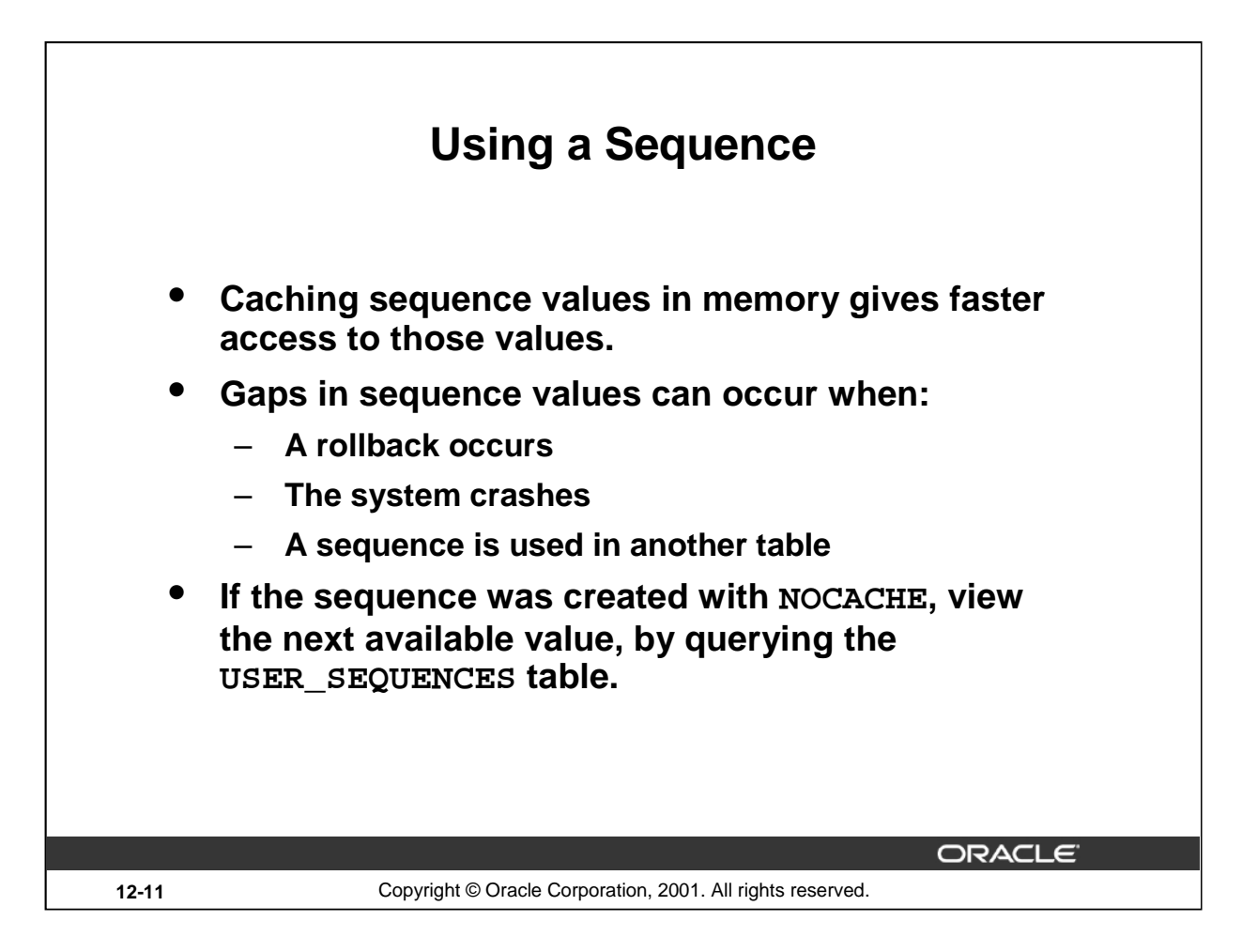

# **Caching Sequence Values**

Cache sequences in memory to provide faster access to those sequence values. The cache is populated the first time you refer to the sequence. Each request for the next sequence value is retrieved from the cached sequence. After the last sequence value is used, the next request for the sequence pulls another cache of sequences into memory.

# **Gaps in the Sequence**

Although sequence generators issue sequential numbers without gaps, this action occurs independent of a commit or rollback. Therefore, if you roll back a statement containing a sequence, the number is lost.

Another event that can cause gaps in the sequence is a system crash. If the sequence caches values in the memory, then those values are lost if the system crashes.

Because sequences are not tied directly to tables, the same sequence can be used for multiple tables. If you do so, each table can contain gaps in the sequential numbers.

# **Viewing the Next Available Sequence Value without Incrementing It**

If the sequence was created with NOCACHE, it is possible to view the next available sequence value without incrementing it by querying the USER\_SEQUENCES table.

## **Instructor Note**

Frequently used sequences should be created with caching to improve efficiency. For cached sequences, there is no way to find out what the next available sequence value will be without actually obtaining, and using up, that value. It is recommended that users resist finding the next sequence value. Trust the system to provide a unique value each time a sequence is used in an INSERT statement.

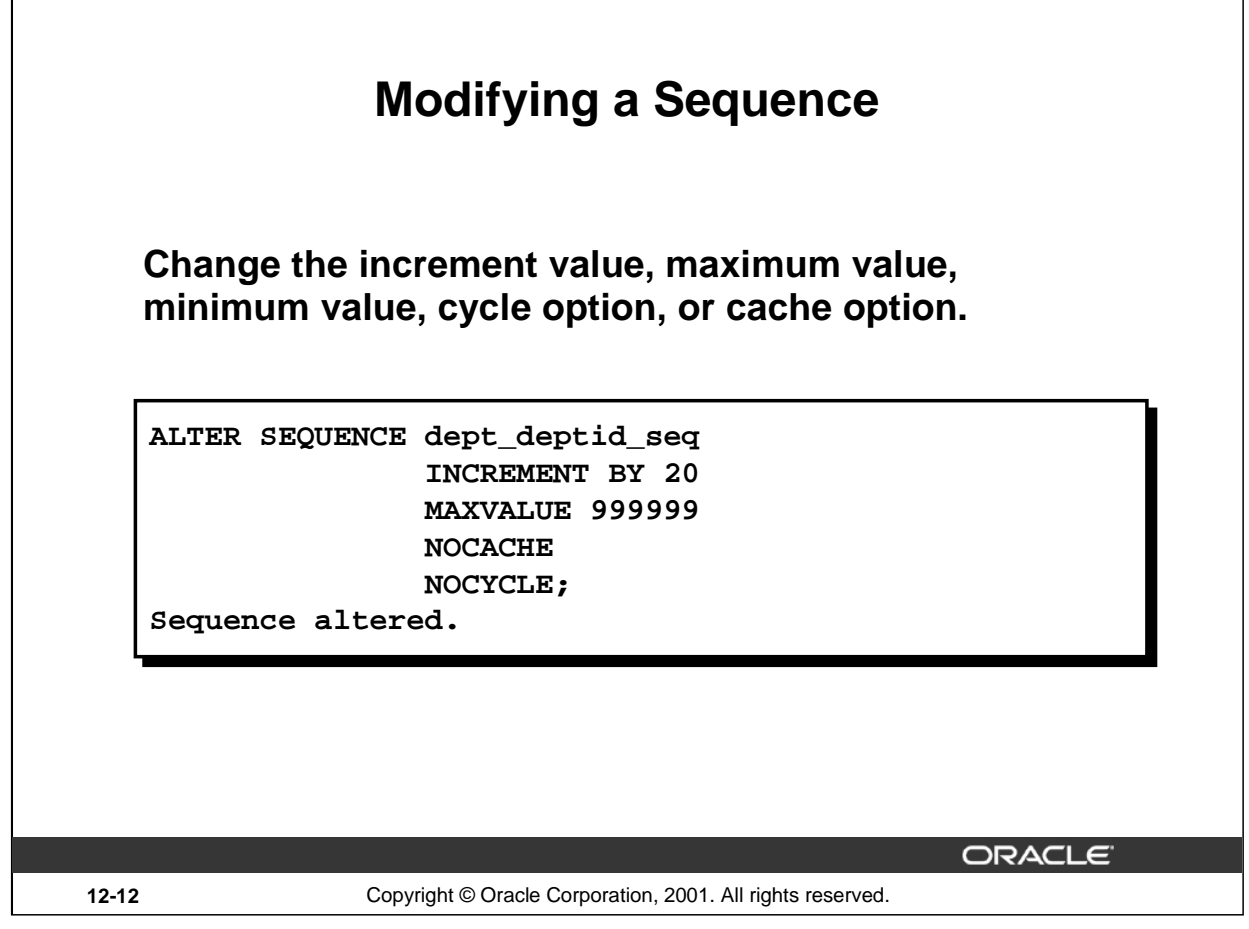

# **Altering a Sequence**

If you reach the MAXVALUE limit for your sequence, no additional values from the sequence are allocated and you will receive an error indicating that the sequence exceeds the MAXVALUE. To continue to use the sequence, you can modify it by using the ALTER SEQUENCE statement.

#### **Syntax**

```
ALTER SEQUENCE sequence
       [INCREMENT BY n]
       [{MAXVALUE n | NOMAXVALUE}]
       [{MINVALUE n | NOMINVALUE}]
       [{CYCLE | NOCYCLE}]
       [\{CACHE \ n \mid NOCACHE\} ];
```
In the syntax:

sequence is the name of the sequence generator

For more information, see *Oracle9i SQL Reference*, "ALTER SEQUENCE."

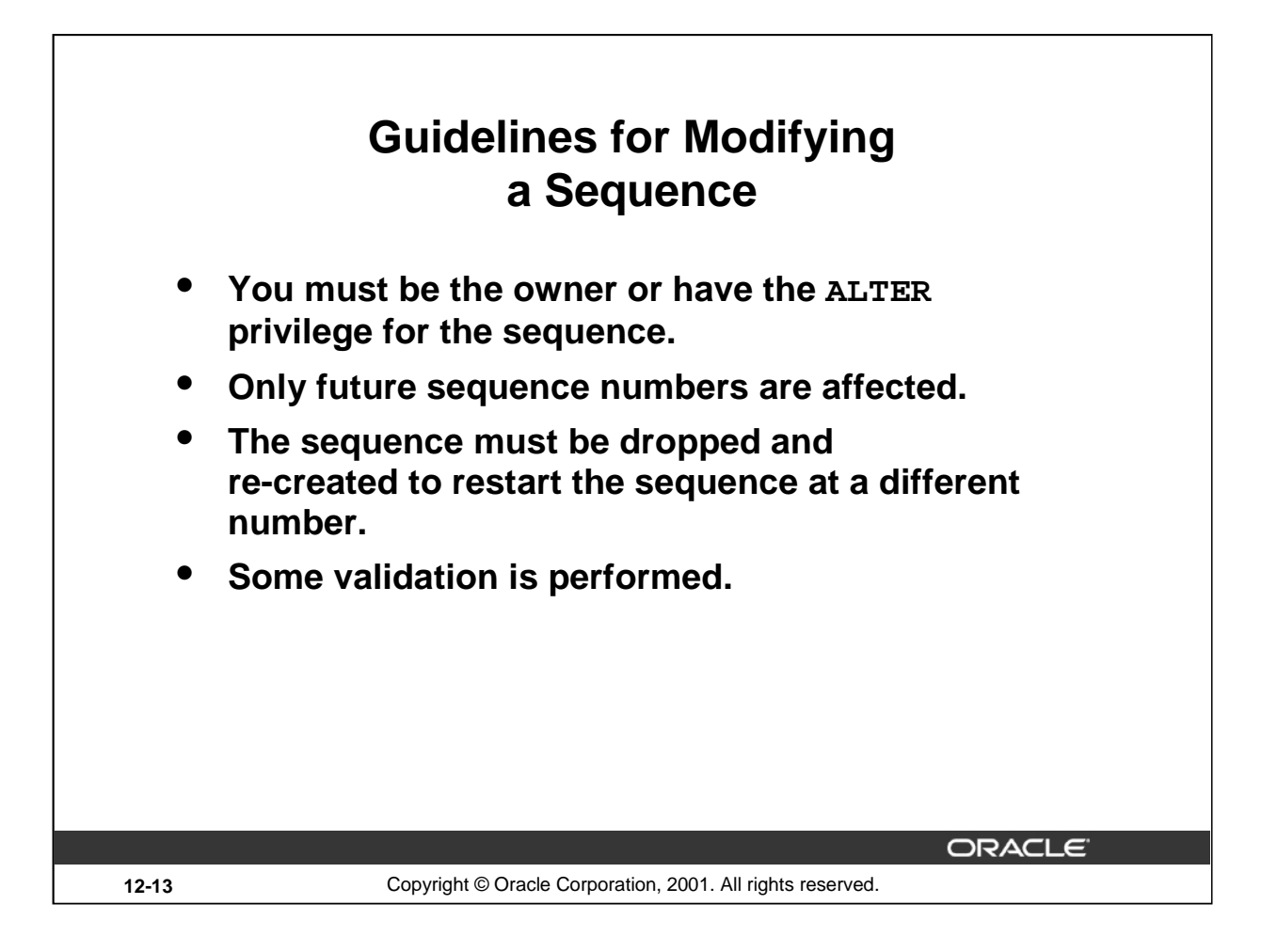

## **Guidelines for Modifying Sequences**

- You must be the owner or have the ALTER privilege for the sequence in order to modify it.
- Only future sequence numbers are affected by the ALTER SEQUENCE statement.
- The START WITH option cannot be changed using ALTER SEQUENCE. The sequence must be dropped and re-created in order to restart the sequence at a different number.
- Some validation is performed. For example, a new MAXVALUE that is less than the current sequence number cannot be imposed.

```
ALTER SEQUENCE dept_deptid_seq
      INCREMENT BY 20
      MAXVALUE 90
      NOCACHE
      NOCYCLE;
ALTER SEQUENCE dept_deptid_seq
*
ERROR at line 1:
ORA-04009: MAXVALUE cannot be made to be less than the current
           value
```
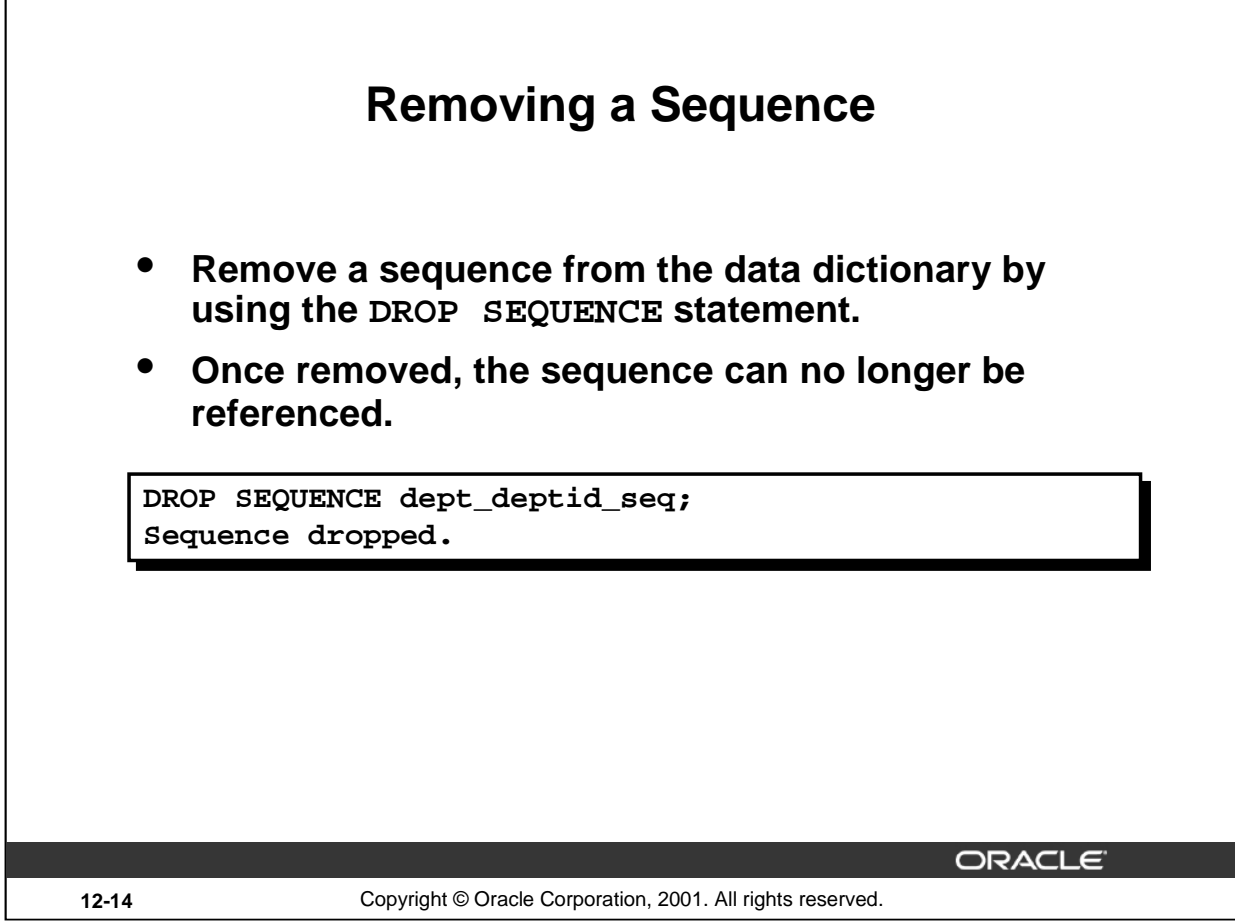

# **Removing a Sequence**

To remove a sequence from the data dictionary, use the DROP SEQUENCE statement. You must be the owner of the sequence or have the DROP ANY SEQUENCE privilege to remove it.

#### **Syntax**

DROP SEQUENCE sequence;

In the syntax:

sequence is the name of the sequence generator

For more information, see *Oracle9i SQL Reference,* "DROP SEQUENCE."

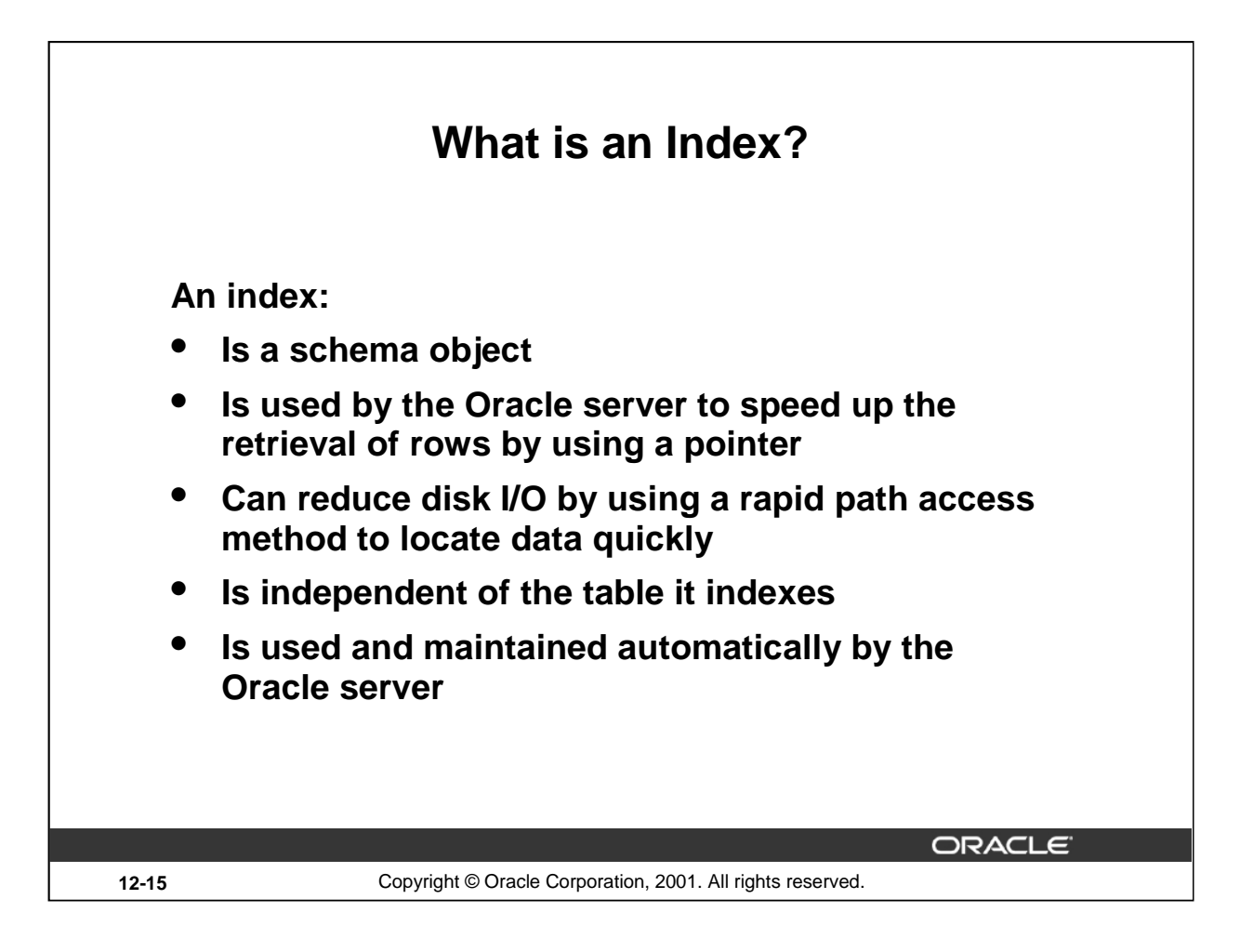

## **Indexes**

An Oracle server index is a schema object that can speed up the retrieval of rows by using a pointer. Indexes can be created explicitly or automatically. If you do not have an index on the column, then a full table scan occurs.

An index provides direct and fast access to rows in a table. Its purpose is to reduce the necessity of disk I/O by using an indexed path to locate data quickly. The index is used and maintained automatically by the Oracle server. Once an index is created, no direct activity is required by the user.

Indexes are logically and physically independent of the table they index. This means that they can be created or dropped at any time and have no effect on the base tables or other indexes.

**Note:** When you drop a table, corresponding indexes are also dropped.

For more information, see *Oracle9i Concepts*, "Schema Objects" section, "Indexes" topic.

#### **Instructor Note**

The decision to create indexes is a global, high-level decision. Creation and maintenance of indexes is often a task for the database administrator.

Reference the column that has an index in the predicate WHERE clause without modifying the indexed column with a function or expression.

A ROWID is a hexadecimal string representation of the row address containing block identifier, row location in the block, and the database file identifier. The fastest way to access any particular row is by referencing its ROWID.

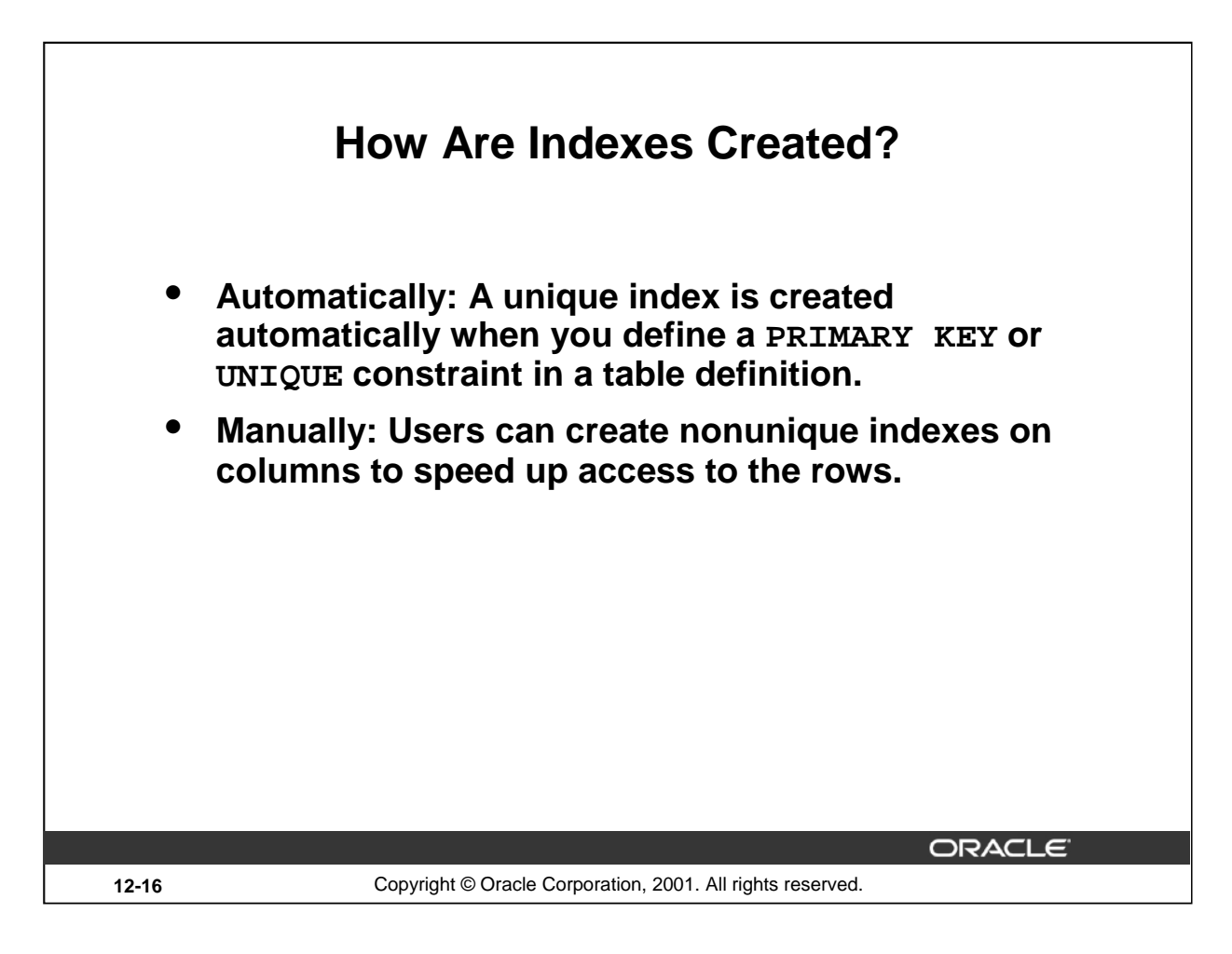

# **Types of Indexes**

Two types of indexes can be created. One type is a unique index: the Oracle server automatically creates this index when you define a column in a table to have a PRIMARY KEY or a UNIQUE key constraint. The name of the index is the name given to the constraint.

The other type of index is a nonunique index, which a user can create. For example, you can create a FOREIGN KEY column index for a join in a query to improve retrieval speed.

**Note:** You can manually create a unique index, but it is recommended that you create a unique constraint, which implicitly creates a unique index.

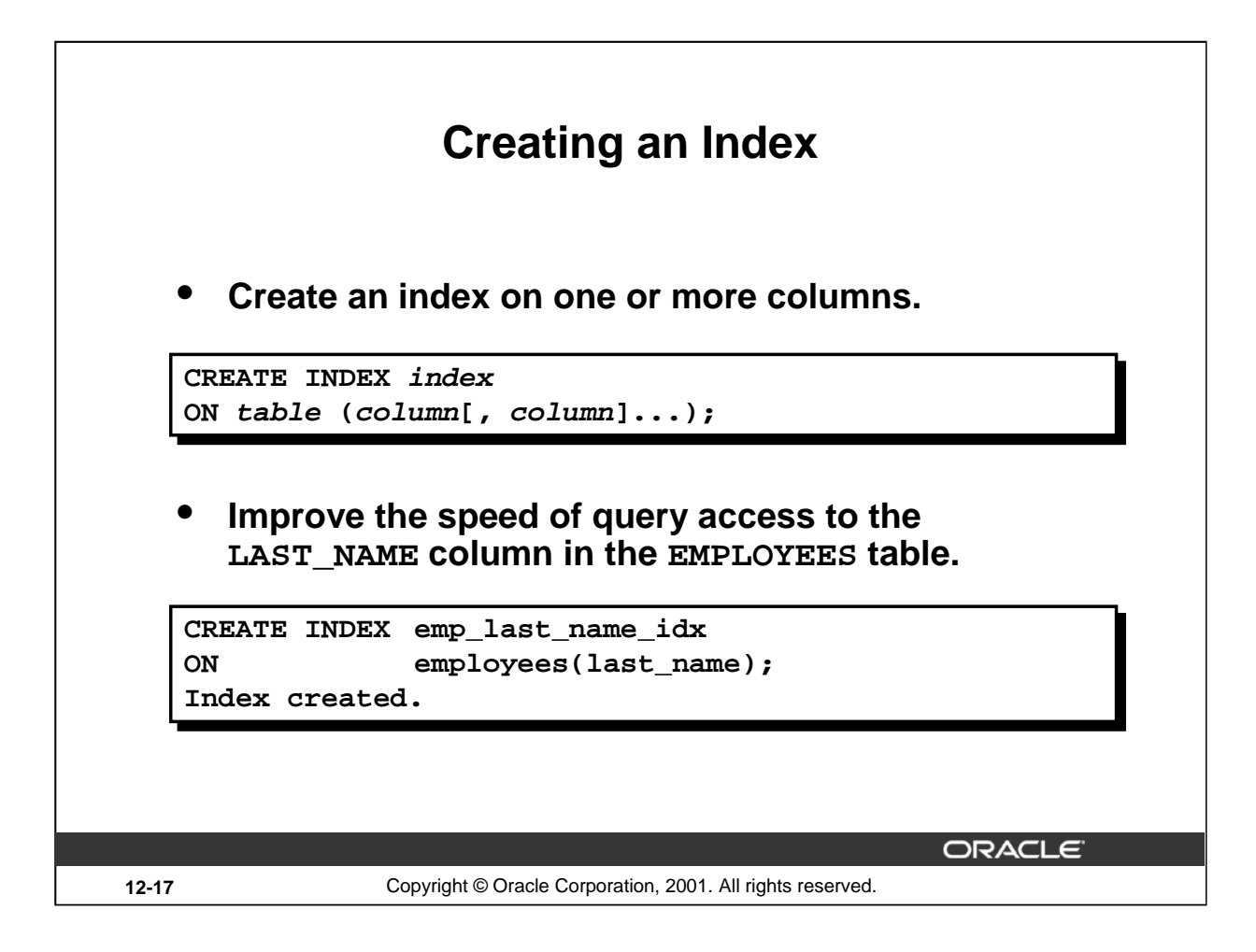

## **Creating an Index**

Create an index on one or more columns by issuing the CREATE INDEX statement.

In the syntax:

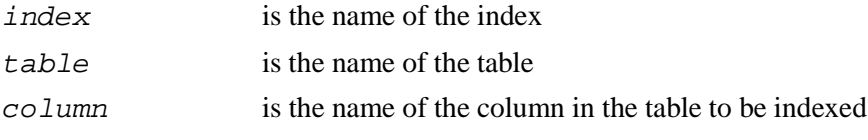

For more information, see *Oracle9i SQL Reference*, "CREATE INDEX."

#### **Instructor Note**

To create an index in your schema, you must have the CREATE TABLE privilege. To create an index in any schema, you need the CREATE ANY INDEX privilege or the CREATE TABLE privilege on the table on which you are creating the index.

Another option in the syntax is the UNIQUE keyword. Emphasize that you should not explicitly define unique indexes on tables. Instead define uniqueness in the table as a constraint. The Oracle server enforces unique integrity constraints by automatically defining a unique index on the unique key.

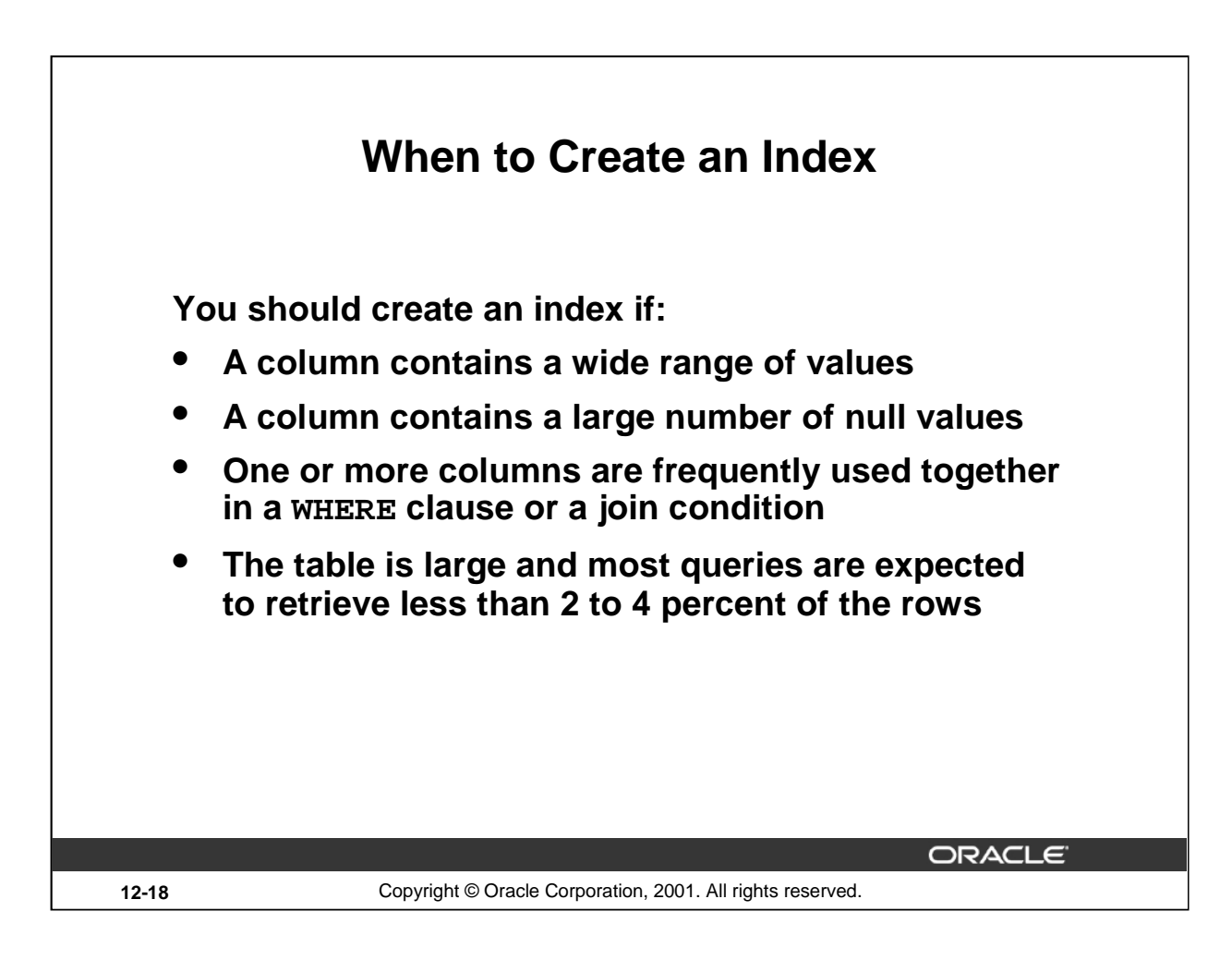

# **More Is Not Always Better**

More indexes on a table does not mean faster queries. Each DML operation that is committed on a table with indexes means that the indexes must be updated. The more indexes you have associated with a table, the more effort the Oracle server must make to update all the indexes after a DML operation.

## **When to Create an Index**

Therefore, you should create indexes only if:

- The column contains a wide range of values
- The column contains a large number of null values
- One or more columns are frequently used together in a WHERE clause or join condition
- The table is large and most queries are expected to retrieve less than 2–4% of the rows

Remember that if you want to enforce uniqueness, you should define a unique constraint in the table definition. Then a unique index is created automatically.

## **Instructor Note**

A composite index (also called a concatenated index) is an index that you create on multiple columns in a table. Columns in a composite index can appear in any order and need not be adjacent in the table.

Composite indexes can speed retrieval of data for SELECT statements in which the WHERE clause references all or the leading portion of the columns in the composite index.

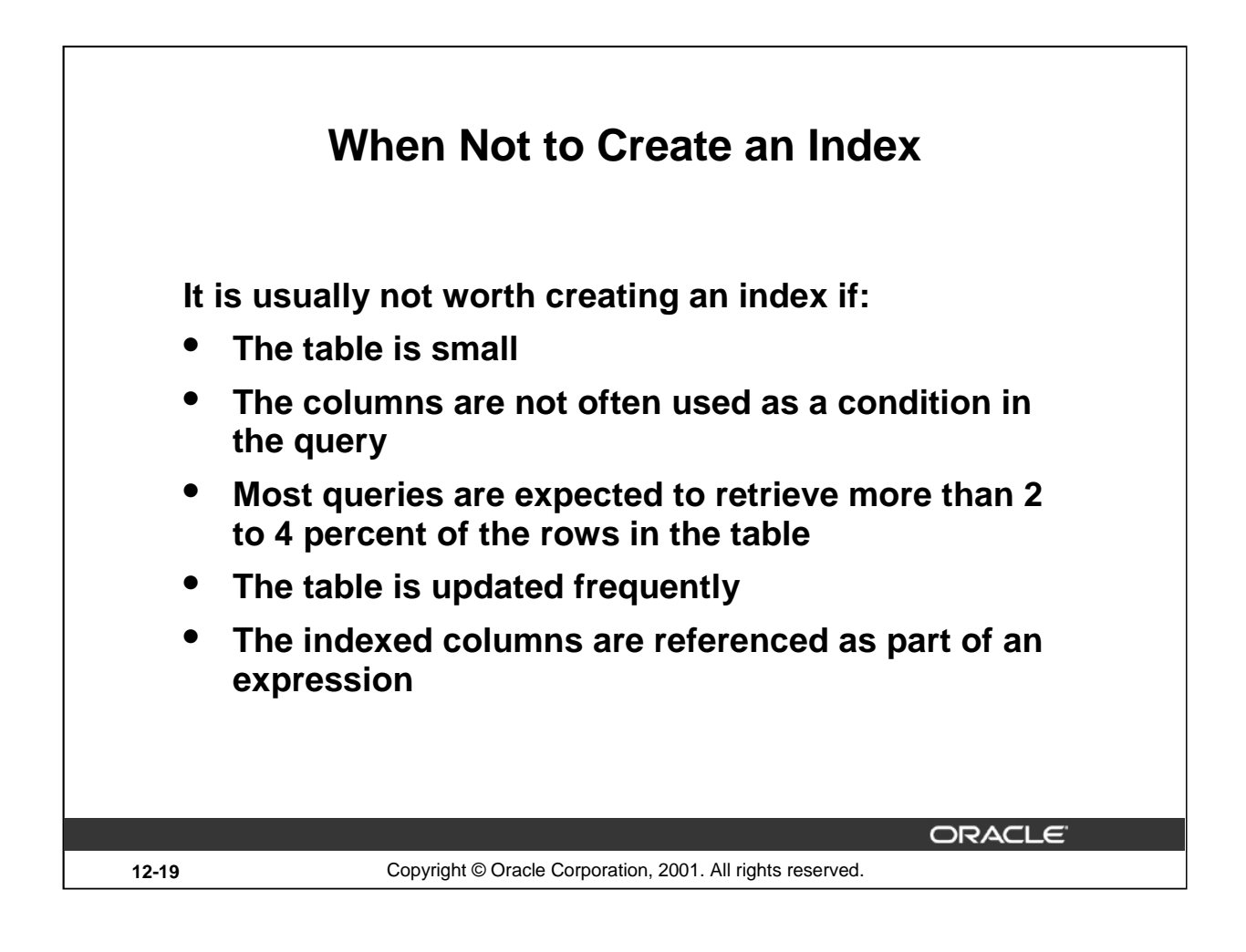

## **Instructor Note**

Null values are not included in the index.

To optimize joins, you can create an index on the FOREIGN KEY column, which speeds up the search to match rows to the PRIMARY KEY column.

The optimizer does not use an index if the WHERE clause contains the IS NULL expression.

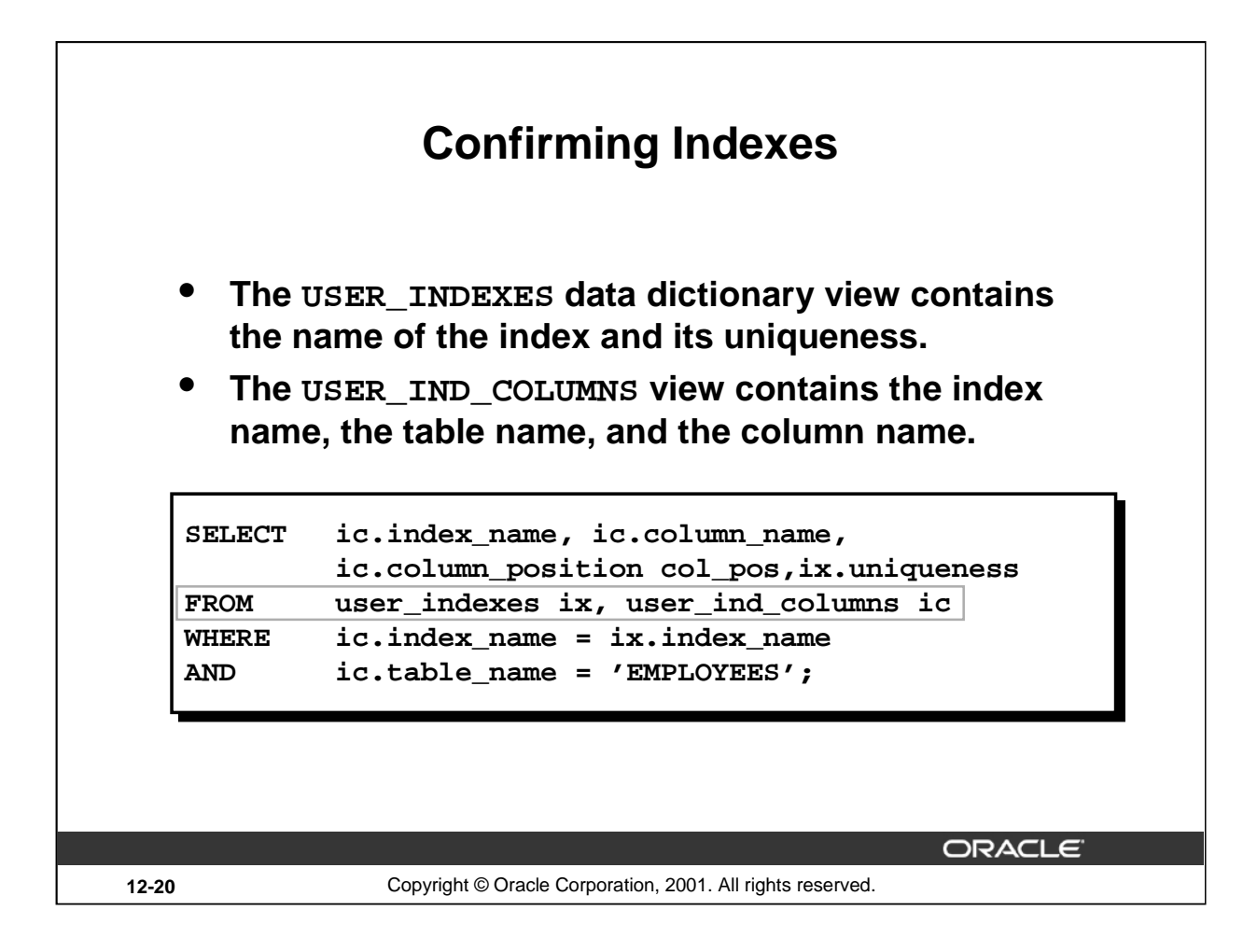

# **Confirming Indexes**

Confirm the existence of indexes from the USER\_INDEXES data dictionary view. You can also check the columns involved in an index by querying the USER\_IND\_COLUMNS view.

The example on the slide displays all the previously created indexes, with the names of the affected column, and the index's uniqueness, on the EMPLOYEES table.

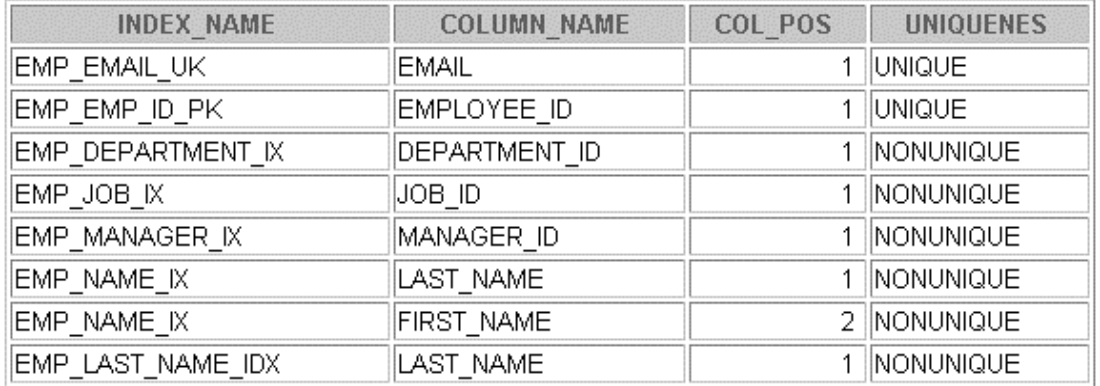

8 rows selected.

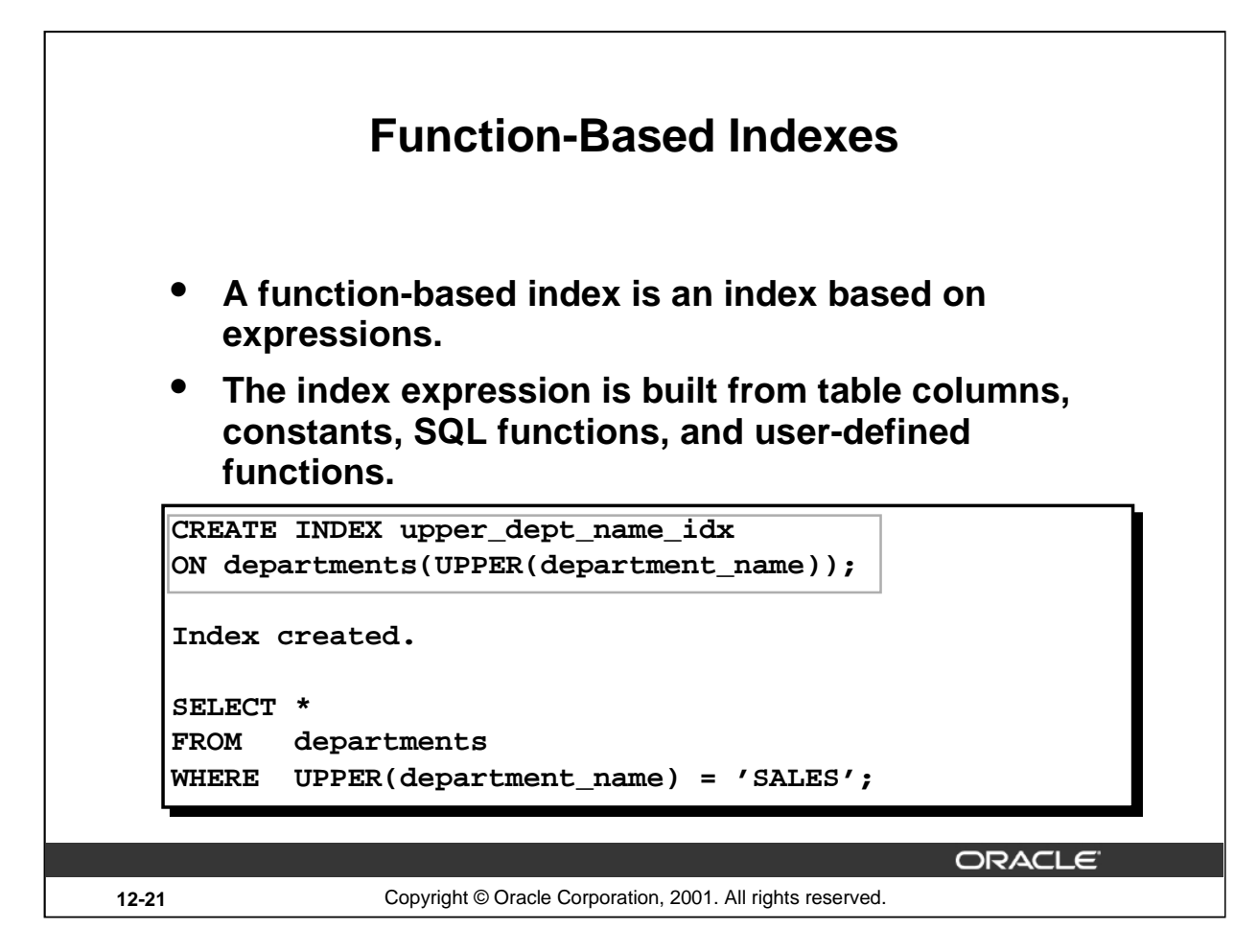

## **Function-Based Index**

Function-based indexes defined with the UPPER( $column_name$ ) or LOWER( $column_name$ ) keywords allow case-insensitive searches. For example, the following index:

```
CREATE INDEX upper_last_name_idx ON employees (UPPER(last_name));
```
Facilitates processing queries such as:

```
SELECT * FROM employees WHERE UPPER(last_name) = 'KING';
```
To ensure that the Oracle server uses the index rather than performing a full table scan, be sure that the value of the function is not null in subsequent queries. For example, the following statement is guaranteed to use the index, but without the WHERE clause the Oracle server may perform a full table scan:

```
SELECT * 
FROM employees 
WHERE UPPER (last name) IS NOT NULL
ORDER BY UPPER (last_name);
```
# **Function-Based Index (continued)**

The Oracle server treats indexes with columns marked DESC as function-based indexes. The columns marked DESC are sorted in descending order.

## **Instructor Note**

Let students know that to create a function-based index in your own schema on your own table, you must have the CREATE INDEX and QUERY REWRITE system privileges. To create the index in another schema or on another schema's table, you must have the CREATE ANY INDEX and GLOBAL QUERY REWRITE privileges. The table owner must also have the EXECUTE object privilege on the functions used in the function-based index.

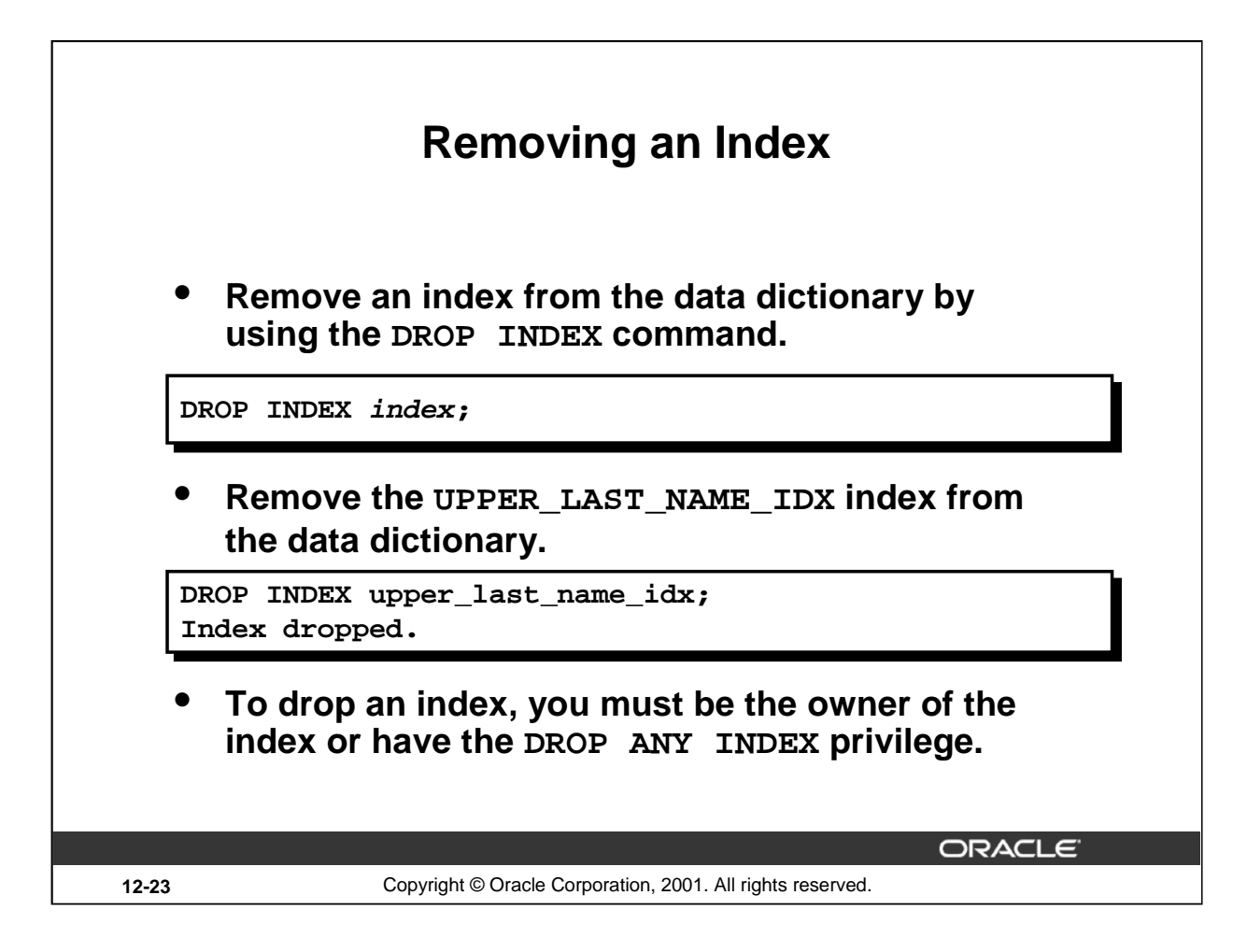

## **Removing an Index**

You cannot modify indexes. To change an index, you must drop it and then re-create it. Remove an index definition from the data dictionary by issuing the DROP INDEX statement. To drop an index, you must be the owner of the index or have the DROP ANY INDEX privilege.

In the syntax:

index is the name of the index

**Note:** If you drop a table, indexes and constraints are automatically dropped, but views and sequences remain.

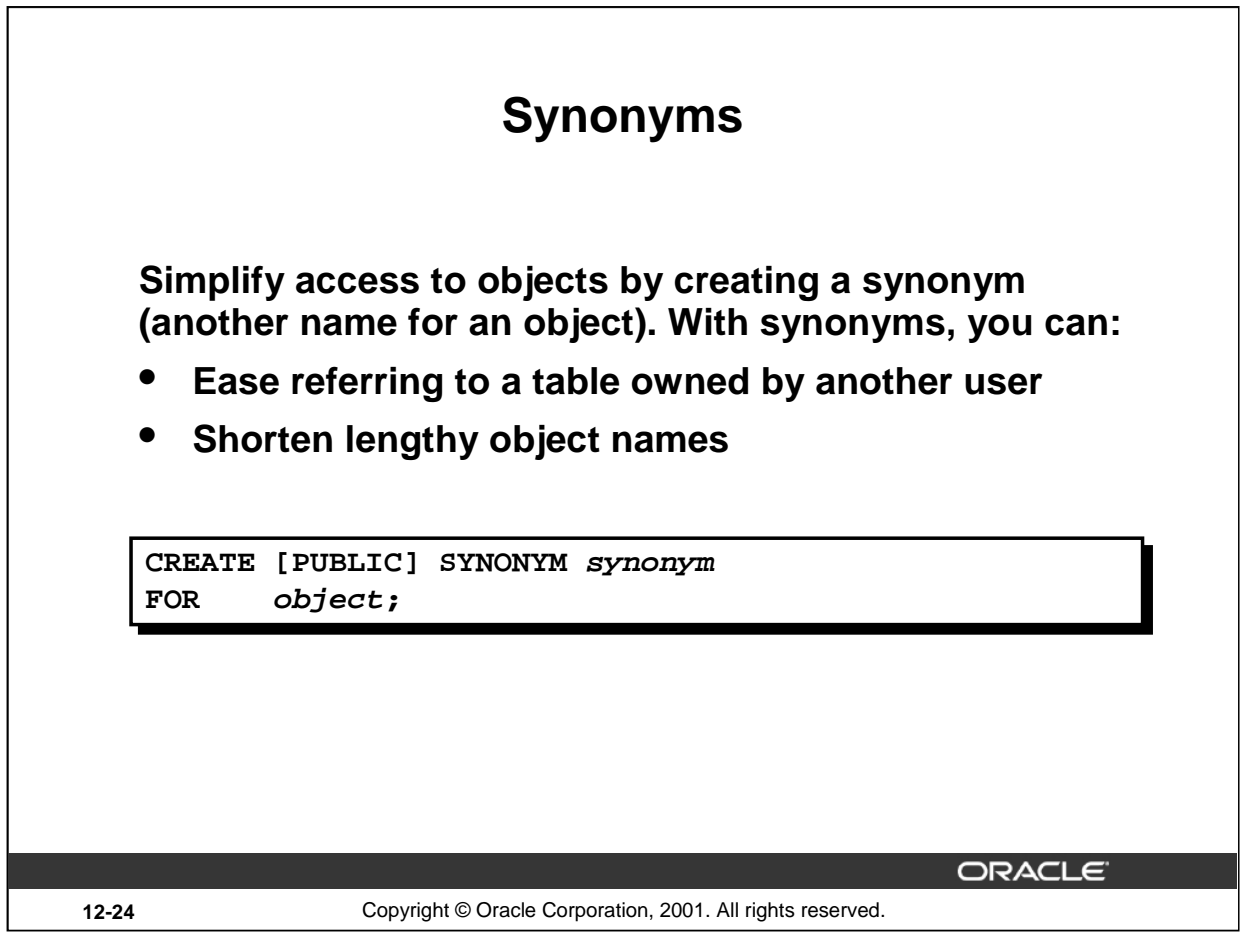

# **Creating a Synonym for an Object**

To refer to a table owned by another user, you need to prefix the table name with the name of the user who created it followed by a period. Creating a synonym eliminates the need to qualify the object name with the schema and provides you with an alternative name for a table, view, sequence, procedure, or other objects. This method can be especially useful with lengthy object names, such as views.

In the syntax:

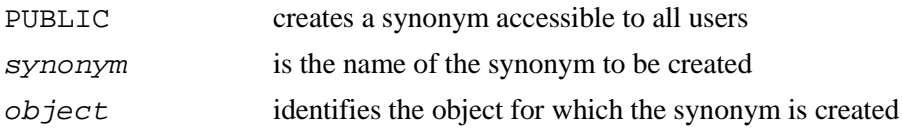

## **Guidelines**

- The object cannot be contained in a package.
- A private synonym name must be distinct from all other objects owned by the same user.

For more information, see *Oracle9i SQL Reference,* "CREATE SYNONYM."

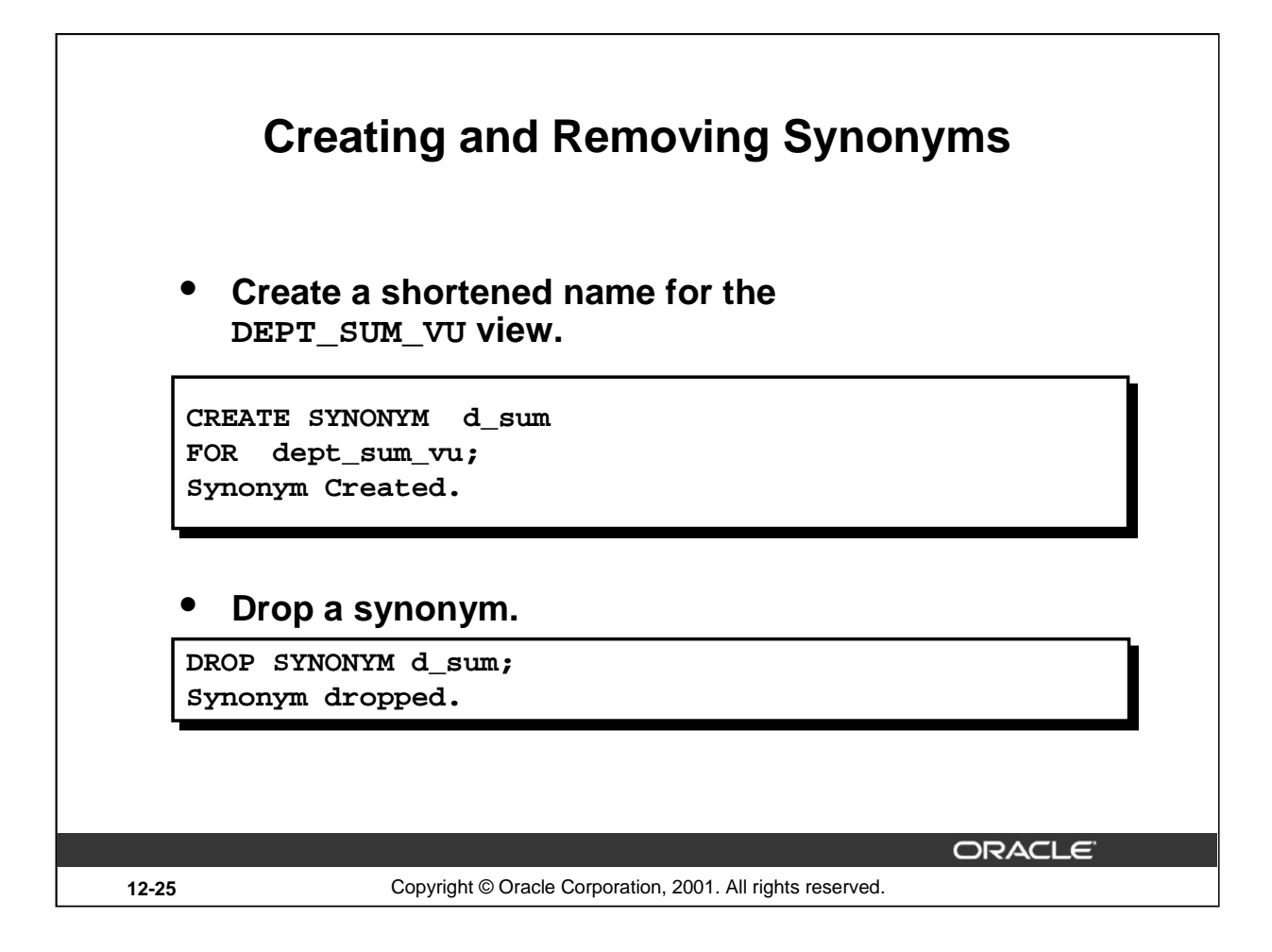

## **Creating a Synonym for an Object (continued)**

The slide example creates a synonym for the DEPT\_SUM\_VU view for quicker reference.

The database administrator can create a public synonym accessible to all users. The following example creates a public synonym named DEPT for Alice's DEPARTMENTS table:

CREATE PUBLIC SYNONYM dept FOR alice.departments; Synonym created.

#### **Removing a Synonym**

To drop a synonym, use the DROP SYNONYM statement. Only the database administrator can drop a public synonym.

DROP PUBLIC SYNONYM dept; Synonym dropped.

For more information, see *Oracle9i SQL Reference*, "DROP SYNONYM."

#### **Instructor Note**

In the Oracle server, the DBA can specifically grant the CREATE PUBLIC SYNONYM privilege to any user, and that user can create public synonyms.

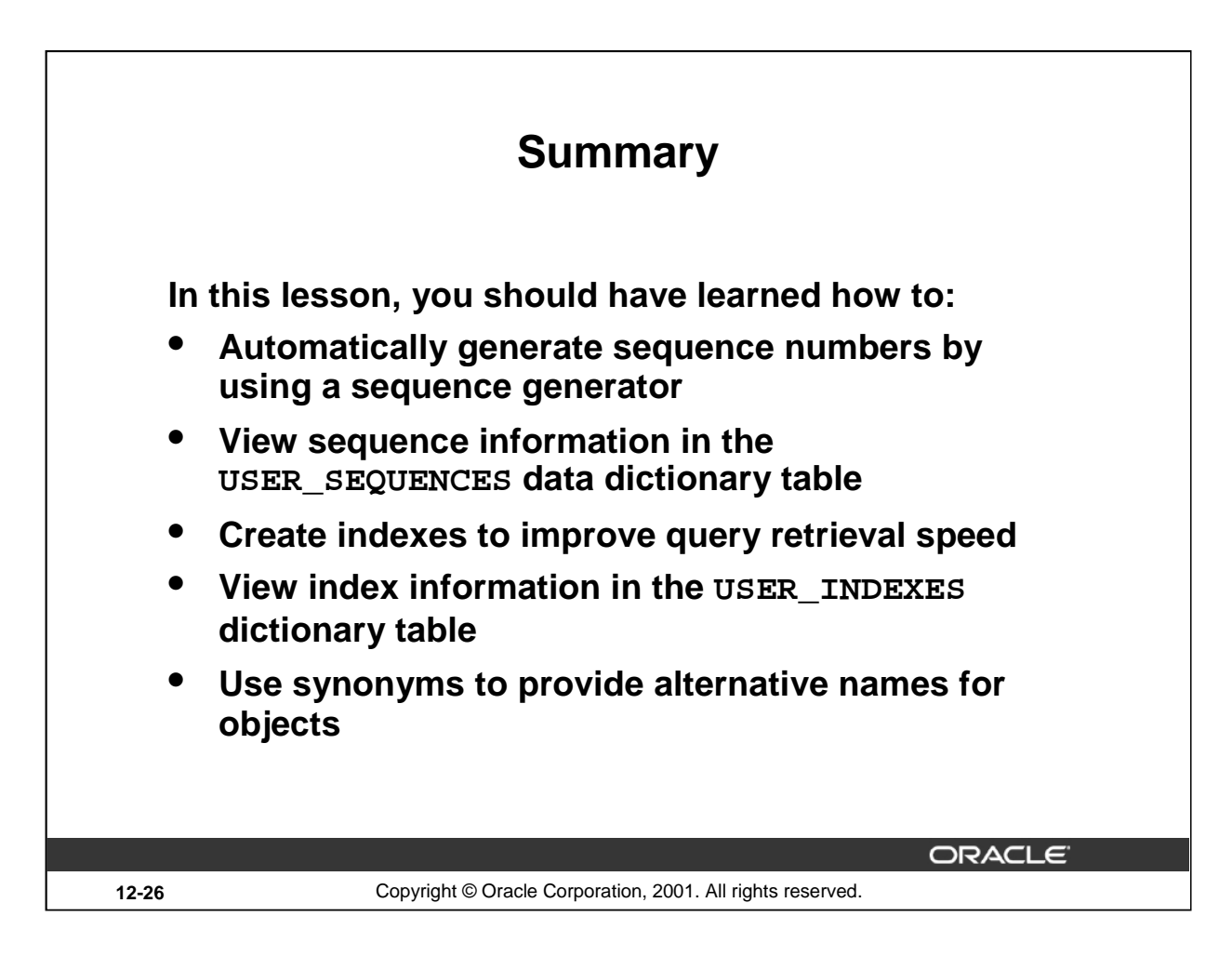

# **Summary**

In this lesson you should have learned about some of the other database objects including sequences, indexes, and views.

## **Sequences**

The sequence generator can be used to automatically generate sequence numbers for rows in tables. This can save time and can reduce the amount of application code needed.

A sequence is a database object that can be shared with other users. Information about the sequence can be found in the USER\_SEQUENCES table of the data dictionary.

To use a sequence, reference it with either the NEXTVAL or the CURRVAL pseudocolumns.

- Retrieve the next number in the sequence by referencing sequence.NEXTVAL.
- Return the current available number by referencing sequence. CURRVAL.

#### **Indexes**

Indexes are used to improve query retrieval speed. Users can view the definitions of the indexes in the USER\_INDEXES data dictionary view. An index can be dropped by the creator, or a user with the DROP ANY INDEX privilege, by using the DROP INDEX statement.

## **Synonyms**

Database administrators can create public synonyms and users can create private synonyms for convenience, by using the CREATE SYNONYM statement. Synonyms permit short names or alternative names for objects. Remove synonyms by using the DROP SYNONYM statement.

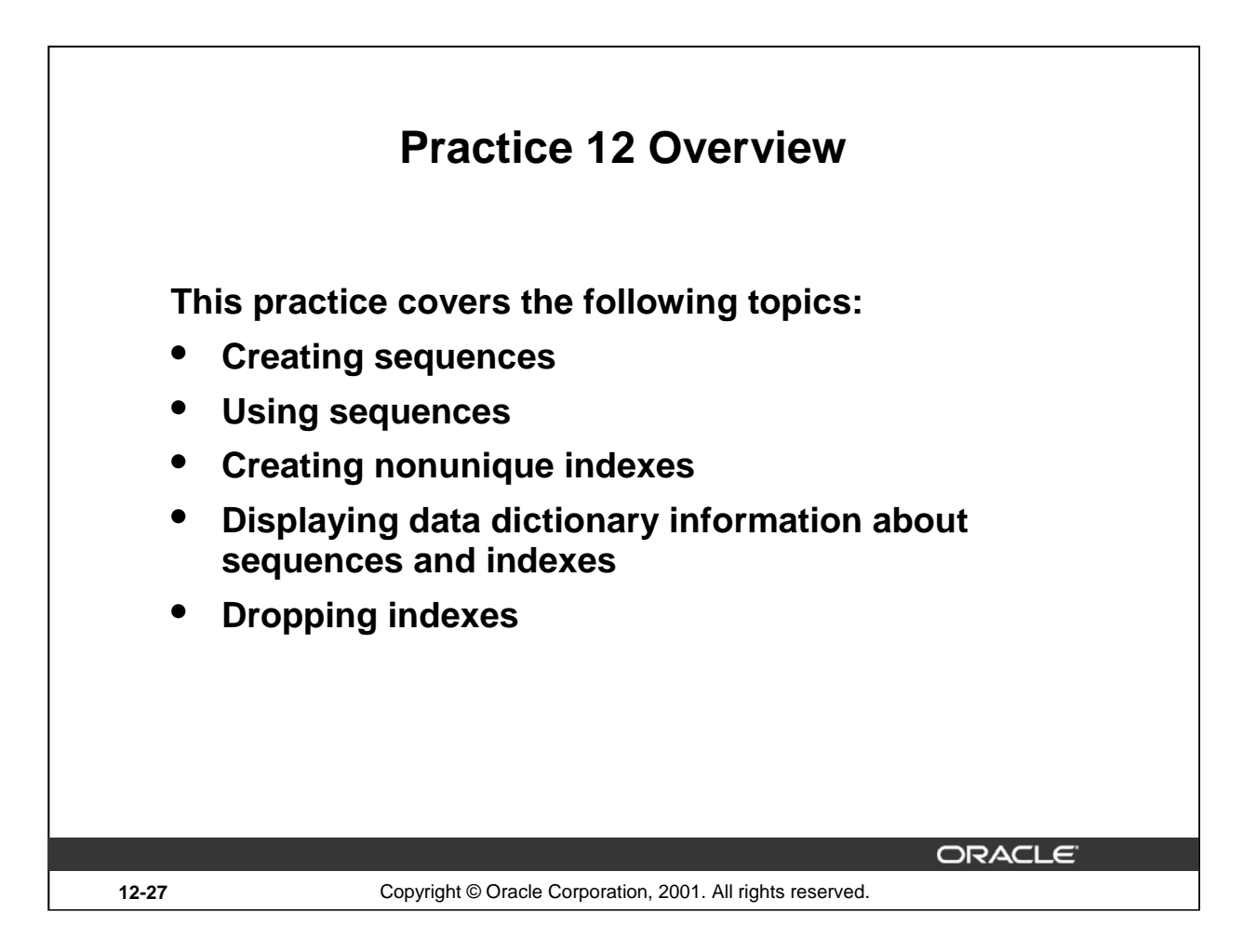

# **Practice 12 Overview**

In this practice, you create a sequence to be used when populating your table. You also create implicit and explicit indexes.

# **Practice 12**

- 1. Create a sequence to be used with the primary key column of the DEPT table. The sequence should start at 200 and have a maximum value of 1000. Have your sequence increment by ten numbers. Name the sequence DEPT\_ID\_SEQ.
- 2. Write a query in a script to display the following information about your sequences: sequence name, maximum value, increment size, and last number. Name the script lab12\_2.sql. Run the statement in your script.

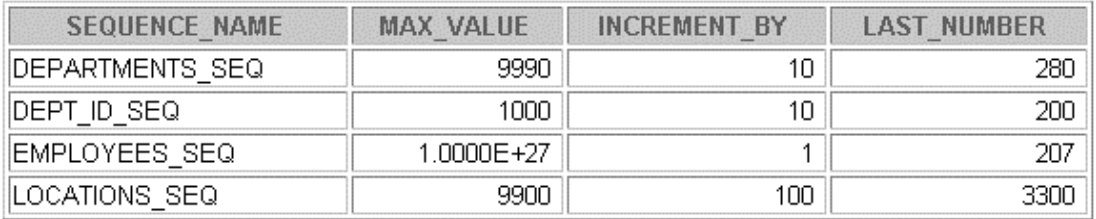

- 3. Write a script to insert two rows into the DEPT table. Name your script  $lab12_3$ . sql. Be sure to use the sequence that you created for the ID column. Add two departments named Education and Administration. Confirm your additions. Run the commands in your script.
- 4. Create a nonunique index on the foreign key column (DEPT\_ID) in the EMP table.
- 5. Display the indexes and uniqueness that exist in the data dictionary for the EMP table. Save the statement into a script named lab12\_5.sql.

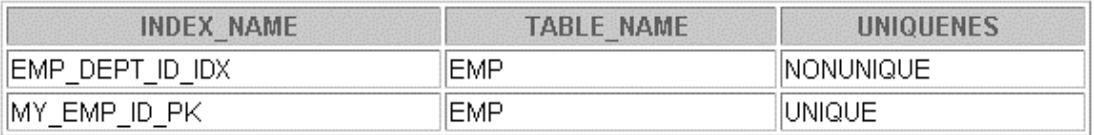

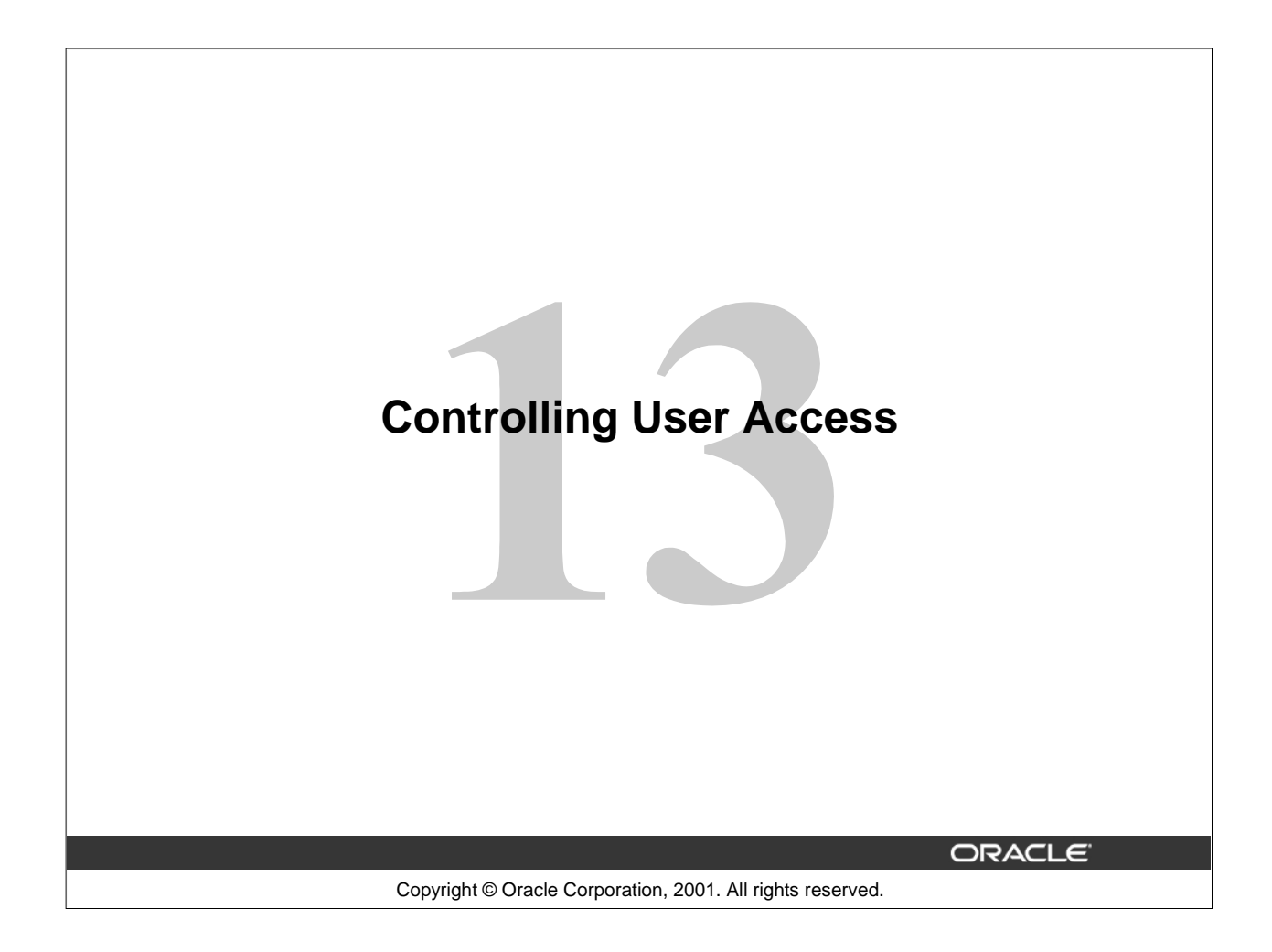

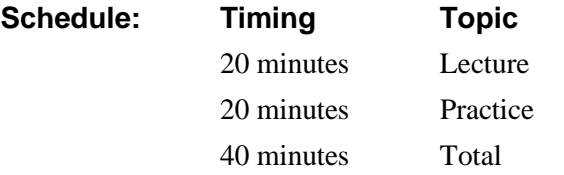

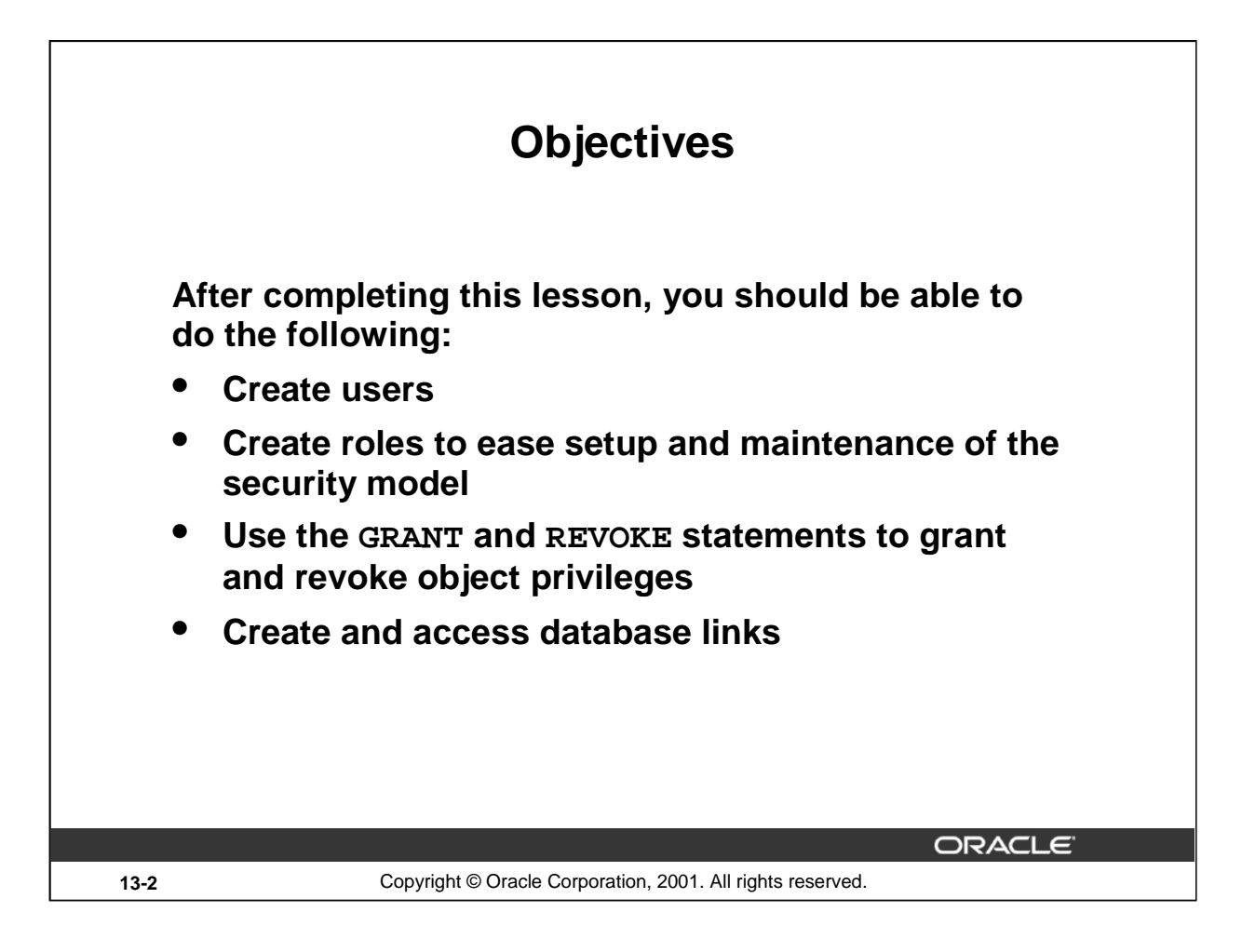

## **Lesson Aim**

In this lesson, you learn how to control database access to specific objects and add new users with different levels of access privileges.
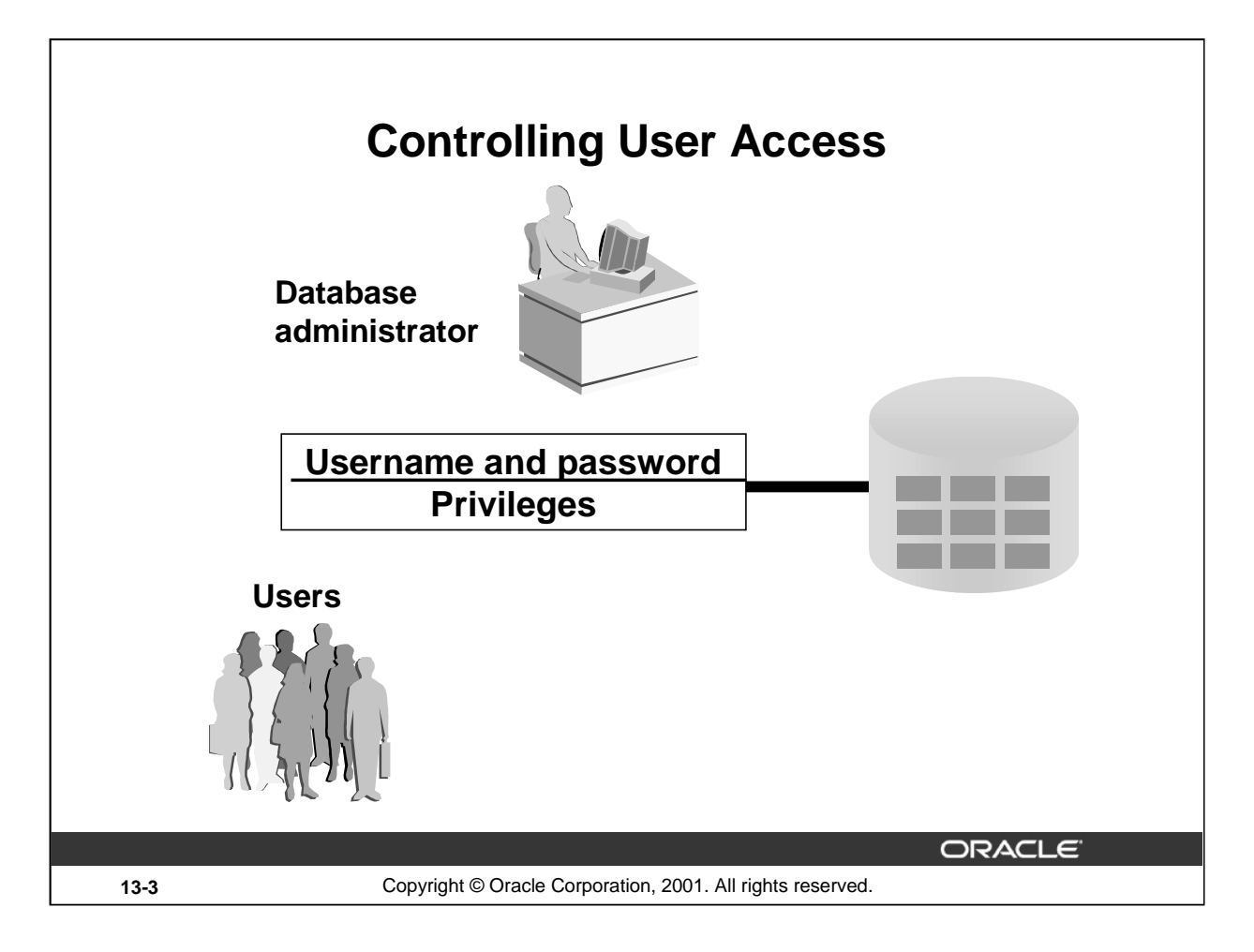

## **Controlling User Access**

In a multiple-user environment, you want to maintain security of the database access and use. With Oracle server database security, you can do the following:

- Control database access
- Give access to specific objects in the database
- Confirm given and received *privileges* with the Oracle data dictionary
- Create synonyms for database objects

Database security can be classified into two categories: system security and data security. System security covers access and use of the database at the system level, such as the username and password, the disk space allocated to users, and the system operations that users can perform. Database security covers access and use of the database objects and the actions that those users can have on the objects.

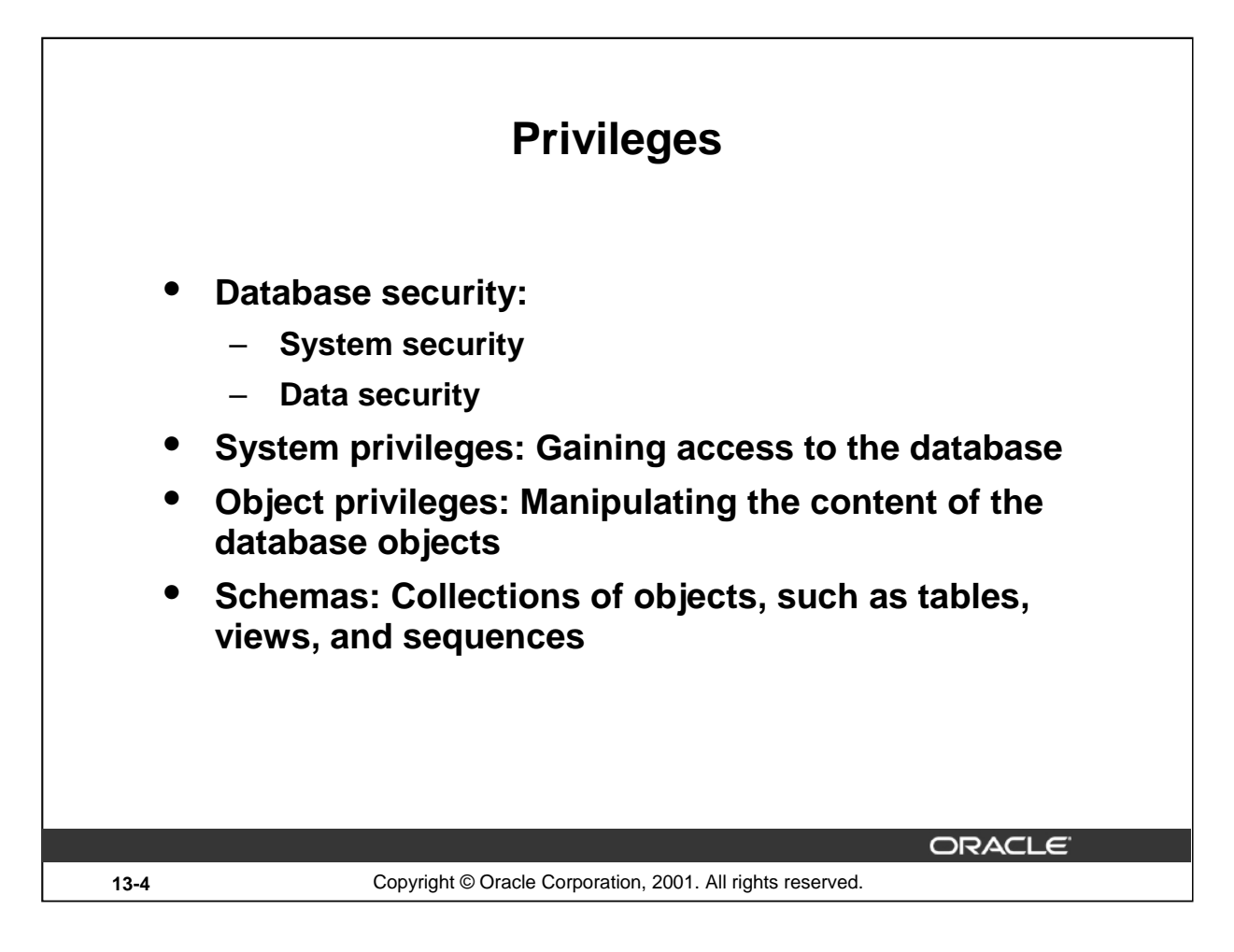

## **Privileges**

Privileges are the right to execute particular SQL statements. The database administrator (DBA) is a high-level user with the ability to grant users access to the database and its objects. The users require *system privileges* to gain access to the database and *object privileges* to manipulate the content of the objects in the database. Users can also be given the privilege to grant additional privileges to other users or to *roles*, which are named groups of related privileges.

#### **Schemas**

A *schema* is a collection of objects, such as tables, views, and sequences. The schema is owned by a database user and has the same name as that user.

For more information, see *Oracle9i Application Developer's Guide - Fundamentals,* "Establishing a Security Policy" section, and *Oracle9i Concepts*, "Database Security" topic.

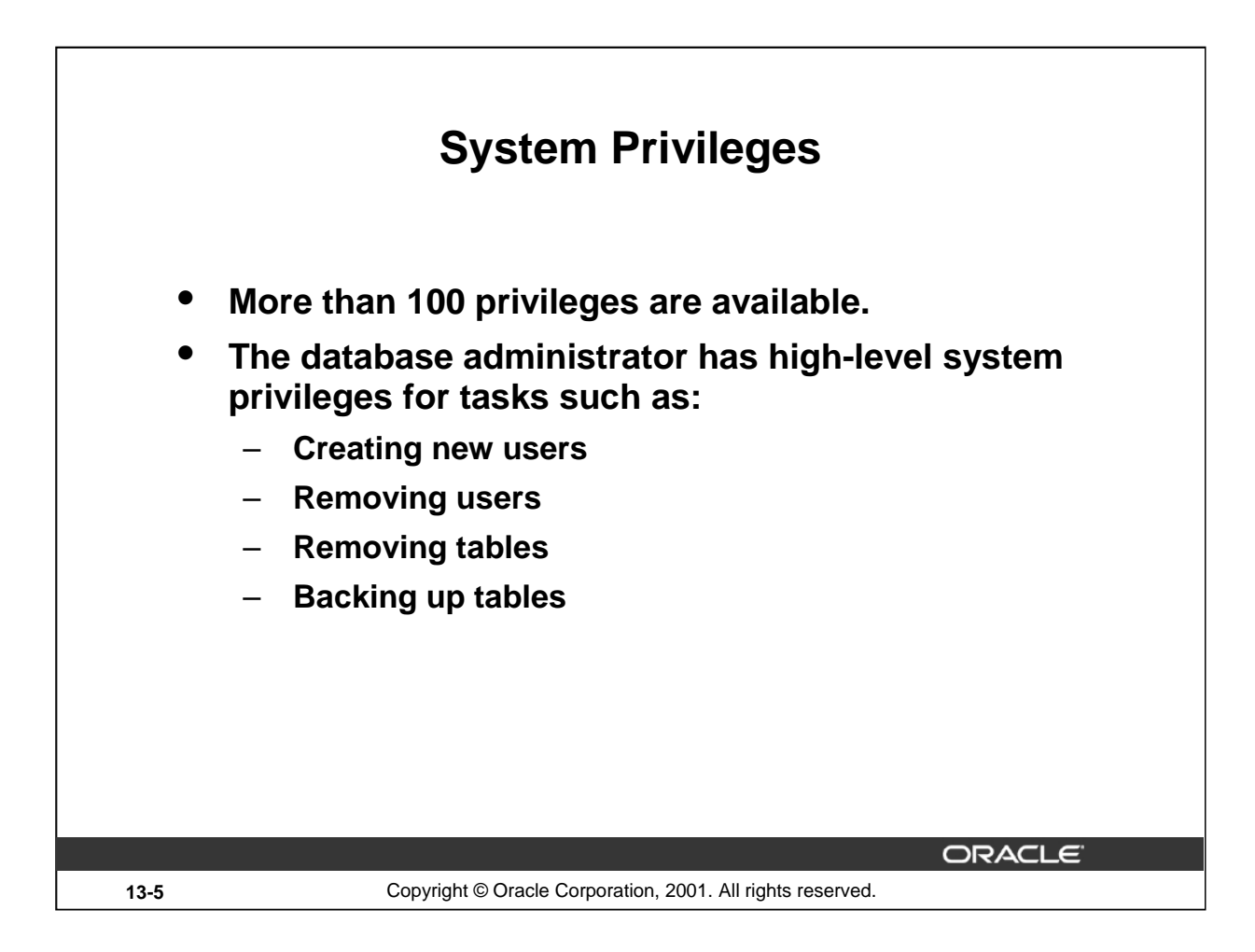

## **System Privileges**

More than 100 distinct system privileges are available for users and roles. System privileges typically are provided by the database administrator.

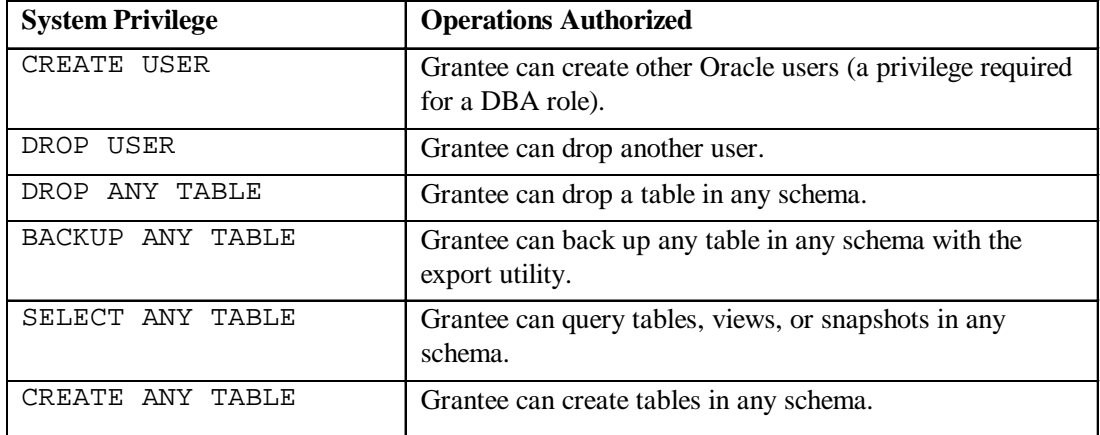

#### **Typical DBA Privileges**

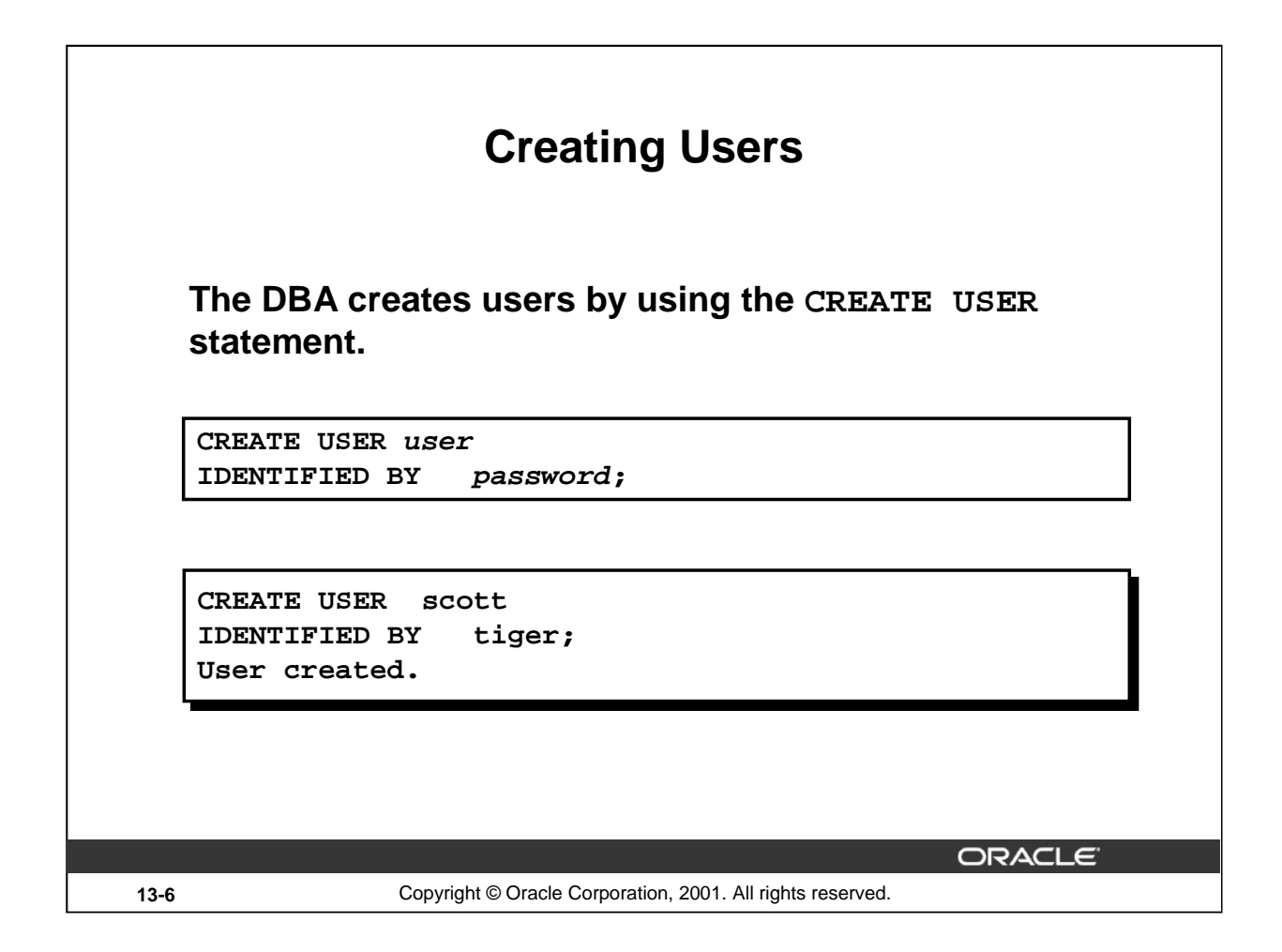

#### **Creating a User**

The DBA creates the user by executing the CREATE USER statement. The user does not have any privileges at this point. The DBA can then grant privileges to that user. These privileges determine what the user can do at the database level.

The slide gives the abridged syntax for creating a user.

In the syntax:

user is the name of the user to be created

password specifies that the user must log in with this password

For more information, see *Oracle9i SQL Reference,* "GRANT" and "CREATE USER."

#### **Instructor Note**

For information on DROP USER, refer to *Oracle9i SQL Reference,* "DROP USER."

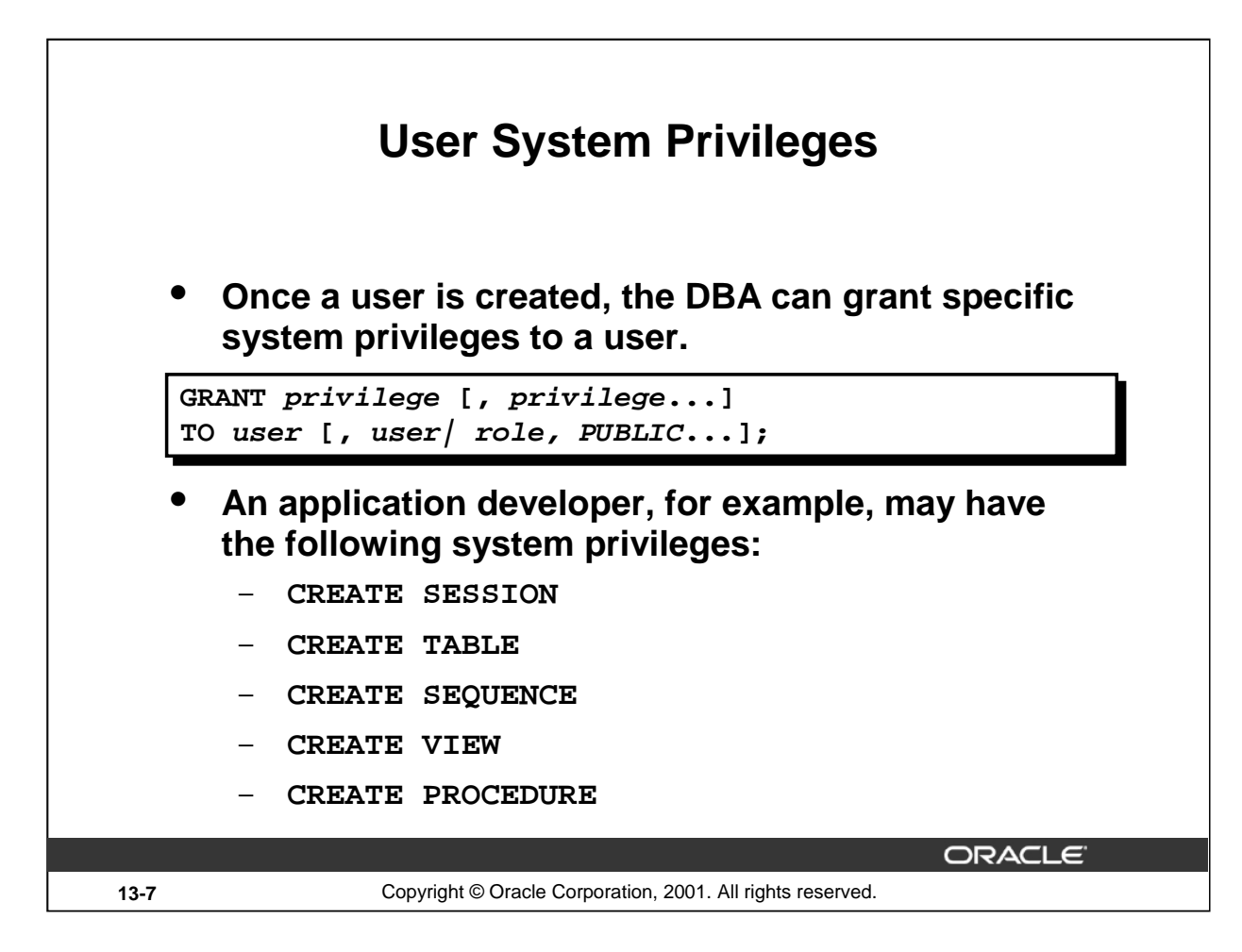

## **Typical User Privileges**

Now that the DBA has created a user, the DBA can assign privileges to that user.

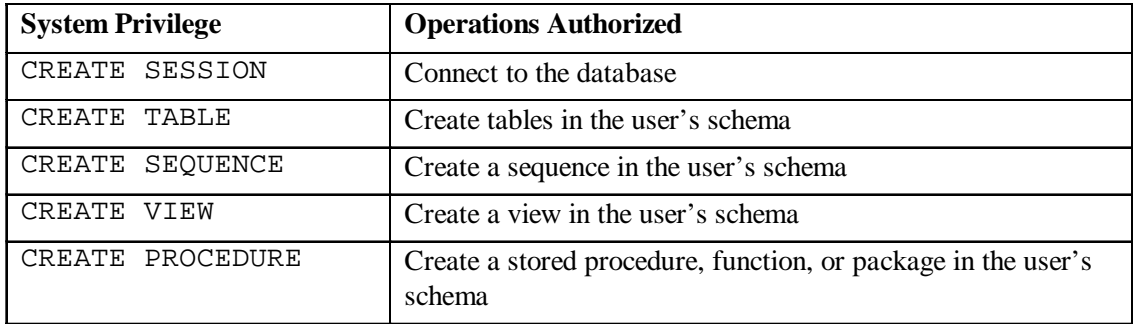

In the syntax:

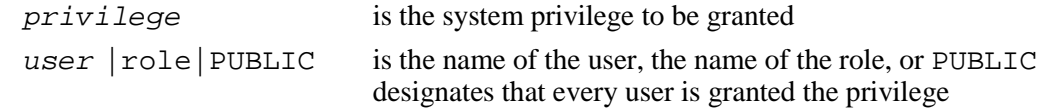

**Note:** Current system privileges can be found in the dictionary view SESSION\_PRIVS.

#### **Instructor Note**

The syntax displayed for the GRANT command is not the full syntax for the statement.

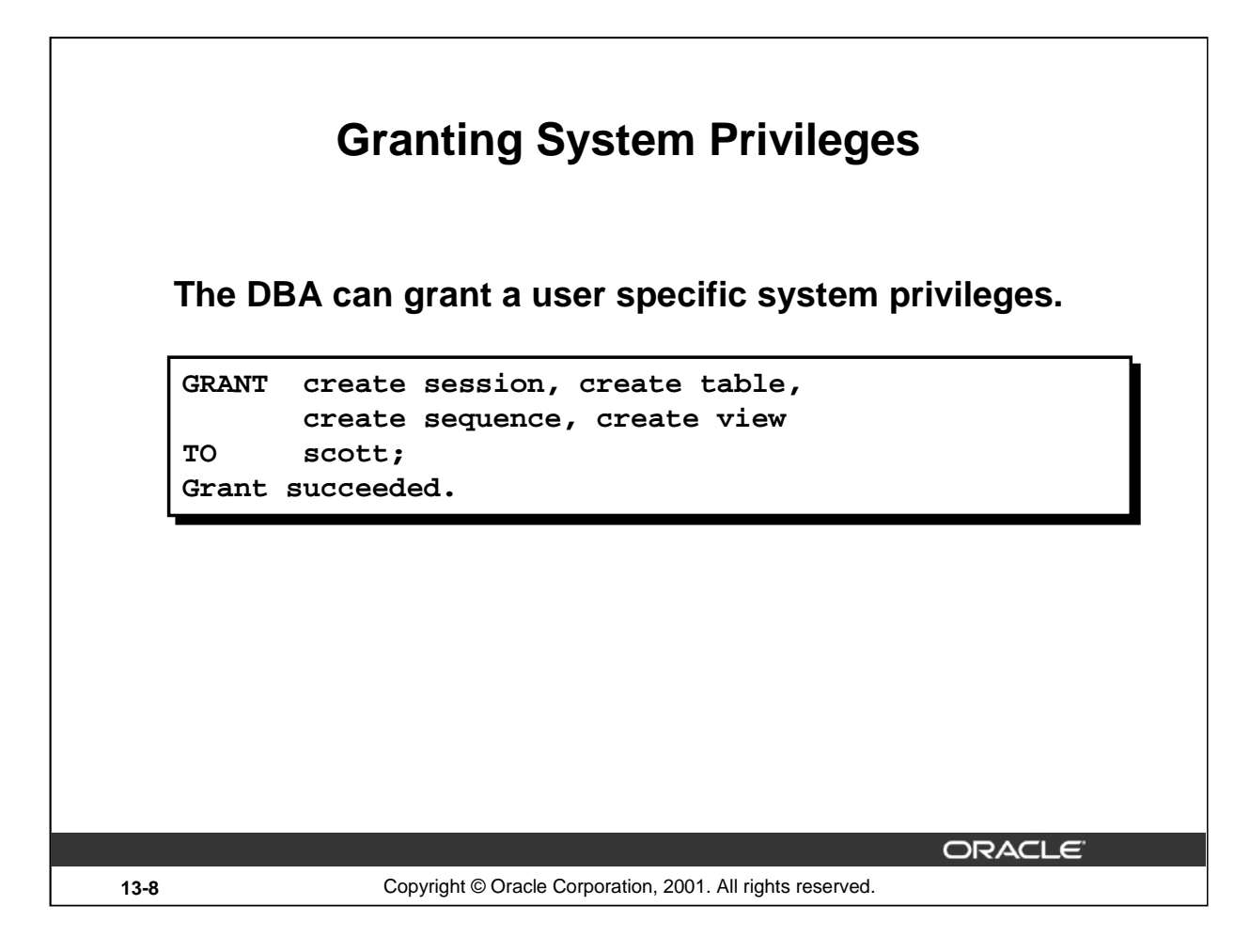

## **Granting System Privileges**

The DBA uses the GRANT statement to allocate system privileges to the user. Once the user has been granted the privileges, the user can immediately use those privileges.

In the example on the slide, user Scott has been assigned the privileges to create sessions, tables, sequences, and views.

**Instructor Note**

A user needs to have the required space quota to create tables.

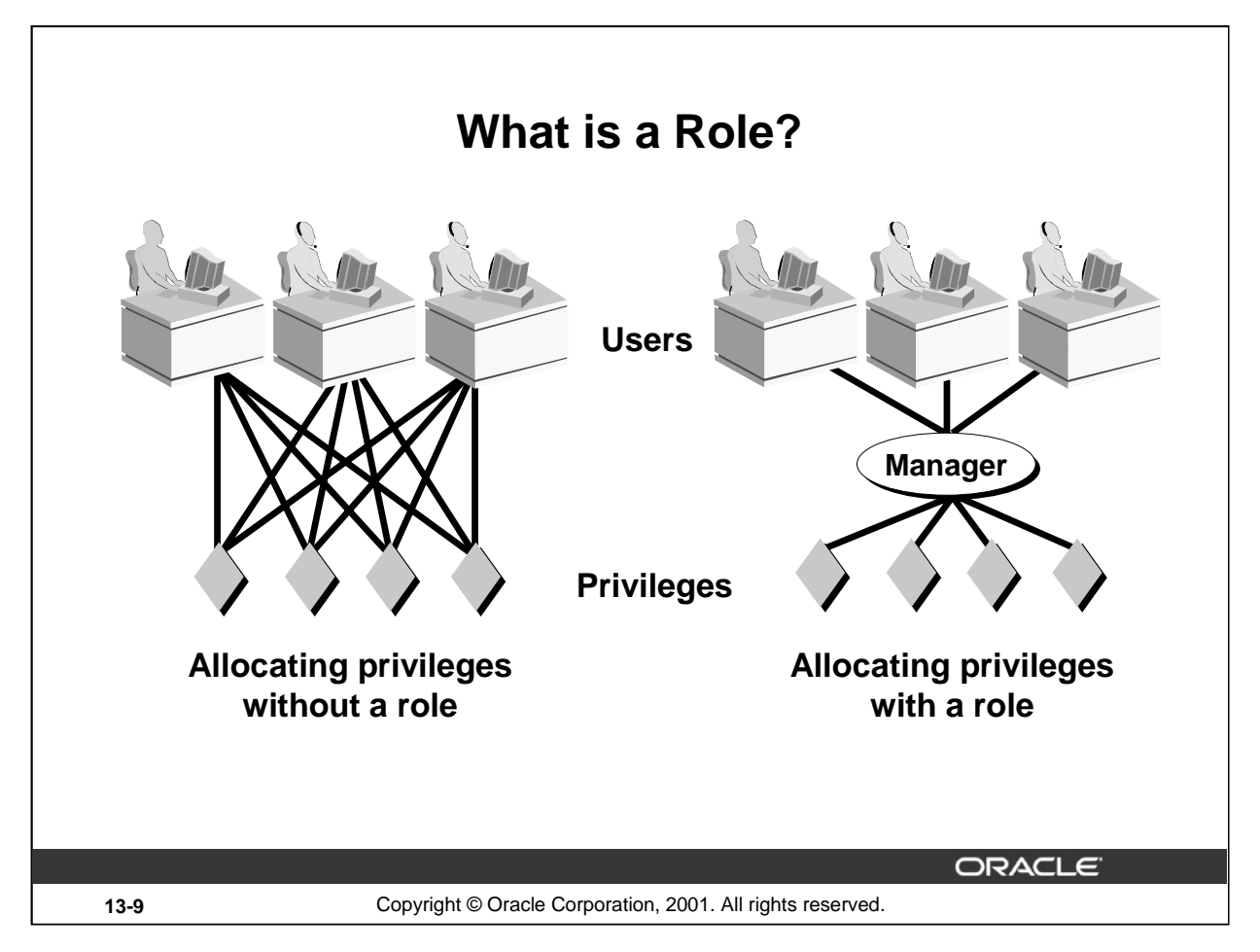

## **What is a Role?**

A role is a named group of related privileges that can be granted to the user. This method makes it easier to revoke and maintain privileges.

A user can have access to several roles, and several users can be assigned the same role. Roles are typically created for a database application.

#### **Creating and Assigning a Role**

First, the DBA must create the role. Then the DBA can assign privileges to the role and users to the role.

#### **Syntax**

CREATE ROLE role;

In the syntax:

role is the name of the role to be created

Now that the role is created, the DBA can use the GRANT statement to assign users to the role as well as assign privileges to the role.

#### **Instructor Note**

Discuss the following four points about roles:

- Are named groups of related privileges
- Can be granted to users
- Simplify the process of granting and revoking privileges
- Are created by a DBA

```
Introduction to Oracle9i: SQL 13-9
```
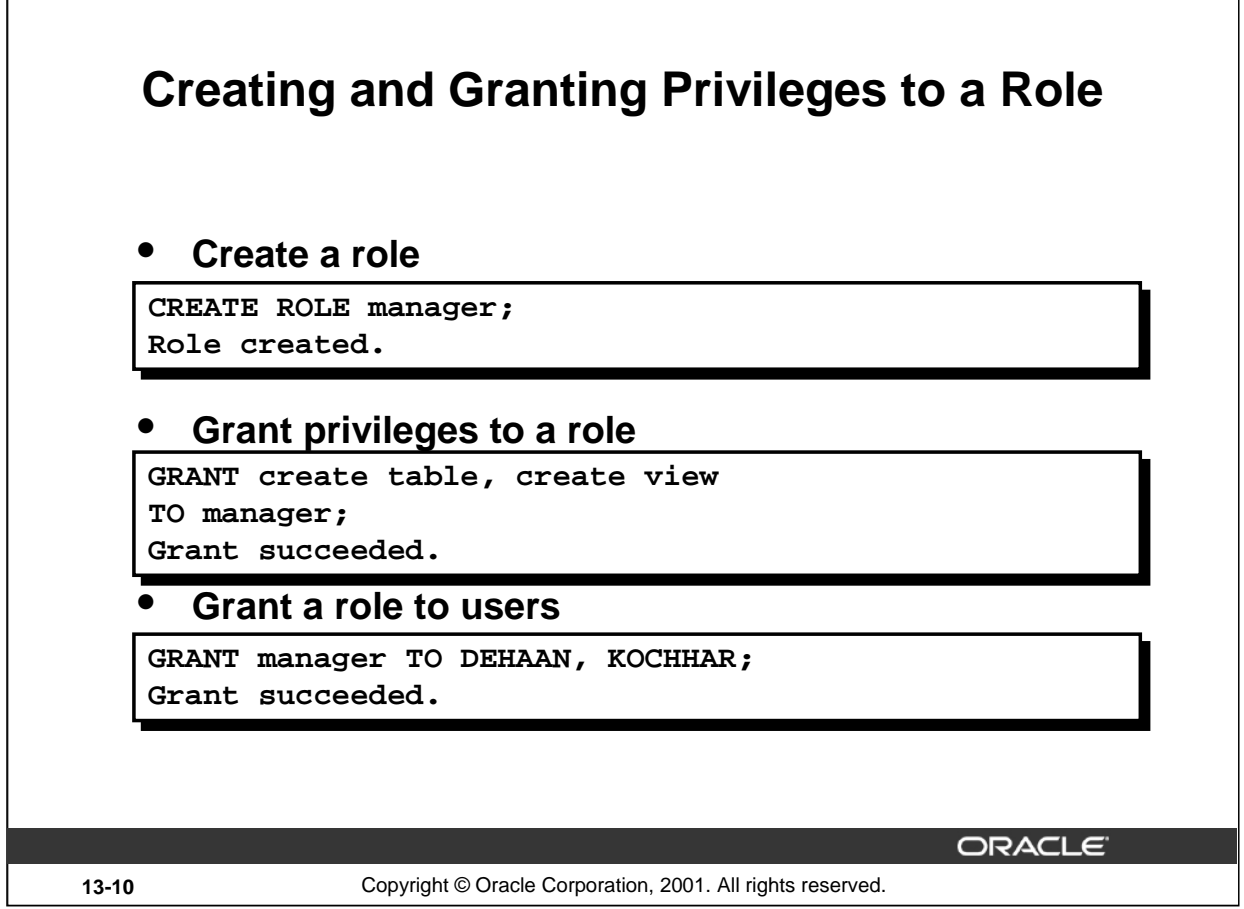

٦

## **Creating a Role**

 $\overline{\Gamma}$ 

The example on the slide creates a manager role and then allows managers to create tables and views. It then grants DeHaan and Kochhar the role of managers. Now DeHaan and Kochhar can create tables and views.

If users have multiple roles granted to them, they receive all of the privileges associated with all of the roles.

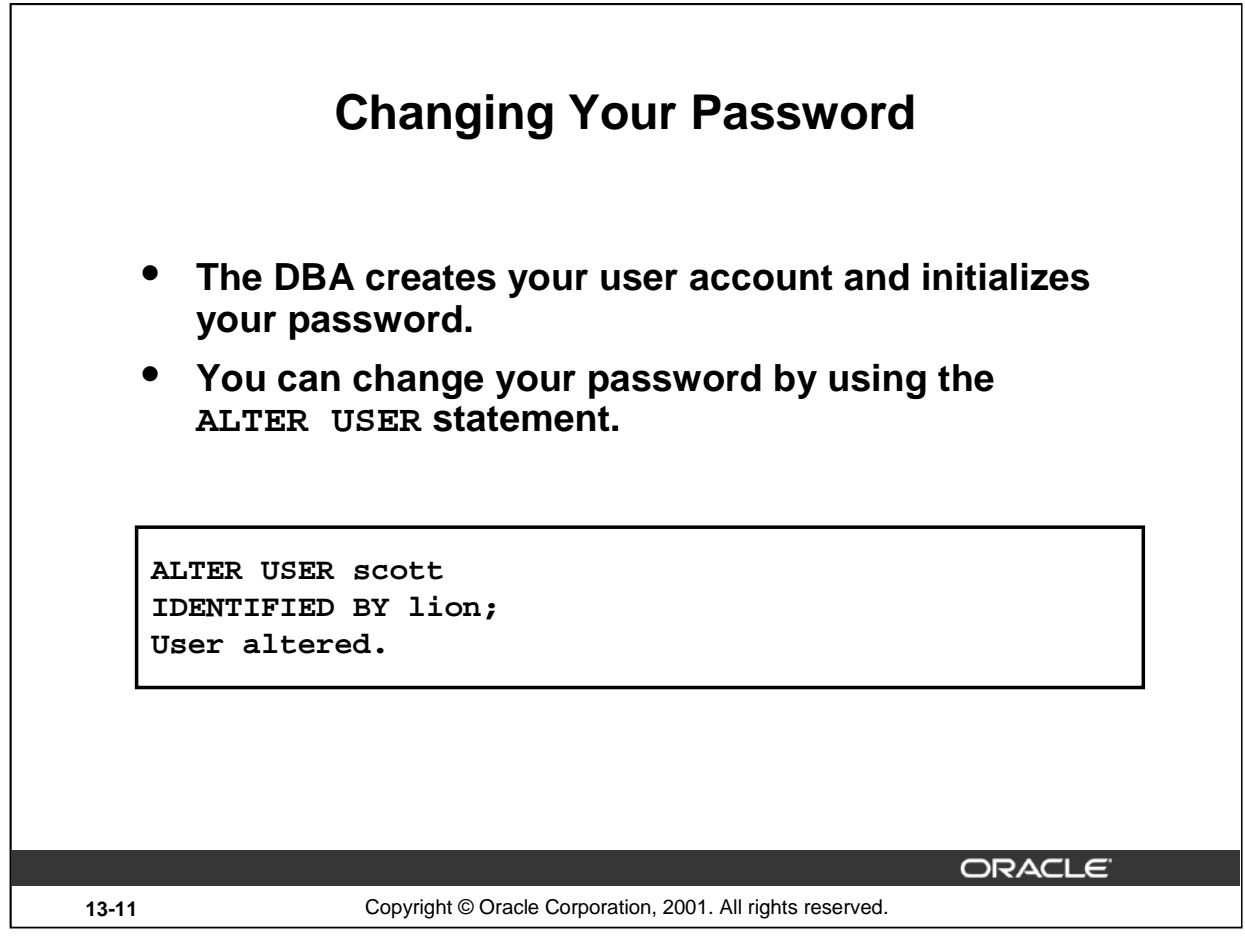

#### **Changing Your Password**

The DBA creates an account and initializes a password for every user. You can change your password by using the ALTER USER statement.

**Syntax**

ALTER USER user IDENTIFIED BY password;

In the syntax:

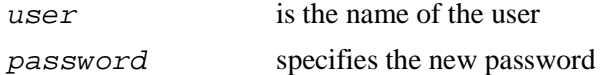

Although this statement can be used to change your password, there are many other options. You must have the ALTER USER privilege to change any other option.

For more information, see *Oracle9i SQL Reference,* "ALTER USER."

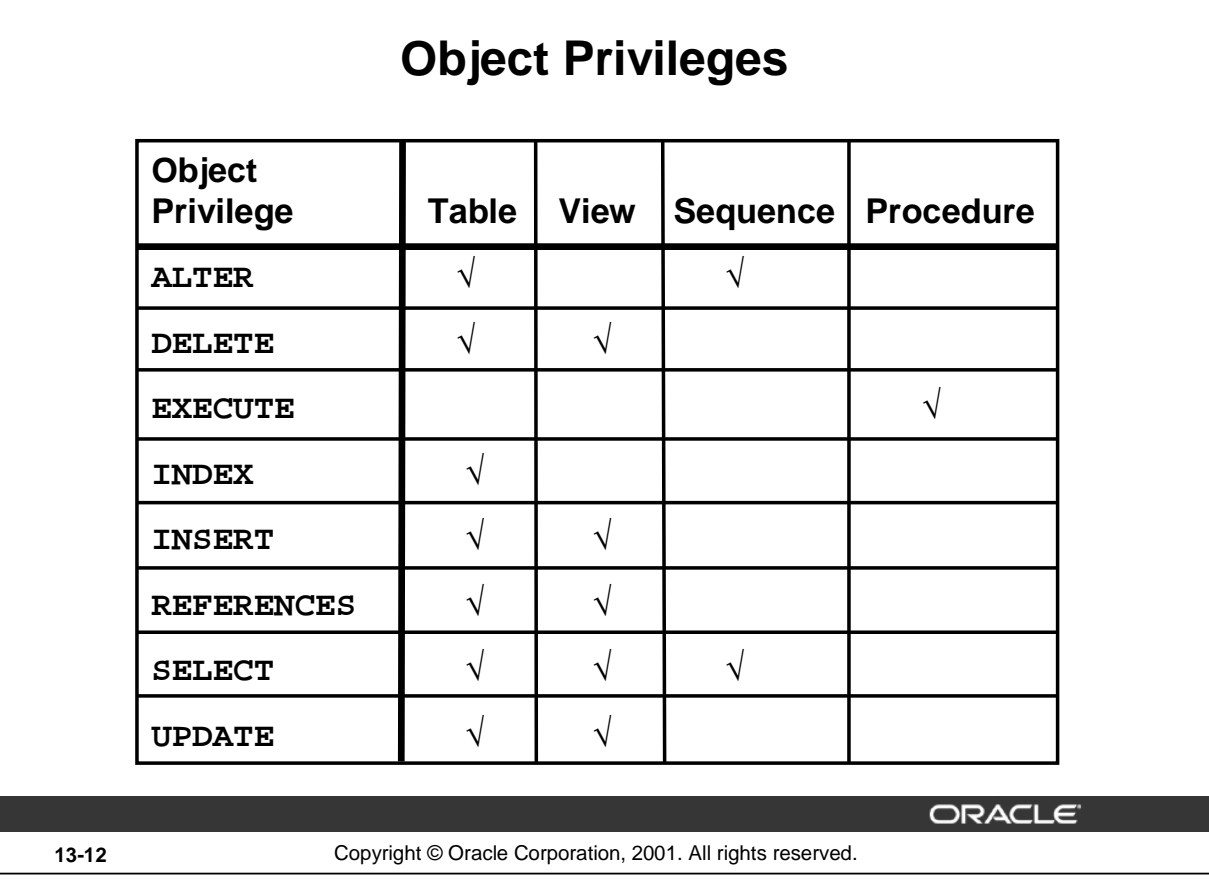

## **Object Privileges**

An *object privilege* is a privilege or right to perform a particular action on a specific table, view, sequence, or procedure. Each object has a particular set of grantable privileges. The table on the slide lists the privileges for various objects. Note that the only privileges that apply to a sequence are SELECT and ALTER. UPDATE, REFERENCES, and INSERT can be restricted by specifying a subset of updateable columns. A SELECT privilege can be restricted by creating a view with a subset of columns and granting the SELECT privilege only on the view. A privilege granted on a synonym is converted to a privilege on the base table referenced by the synonym.

#### **Instructor Note**

You can use the ALTER VIEW and ALTER PROCEDURE commands to recompile views and PL/SQL procedures, functions, and packages.

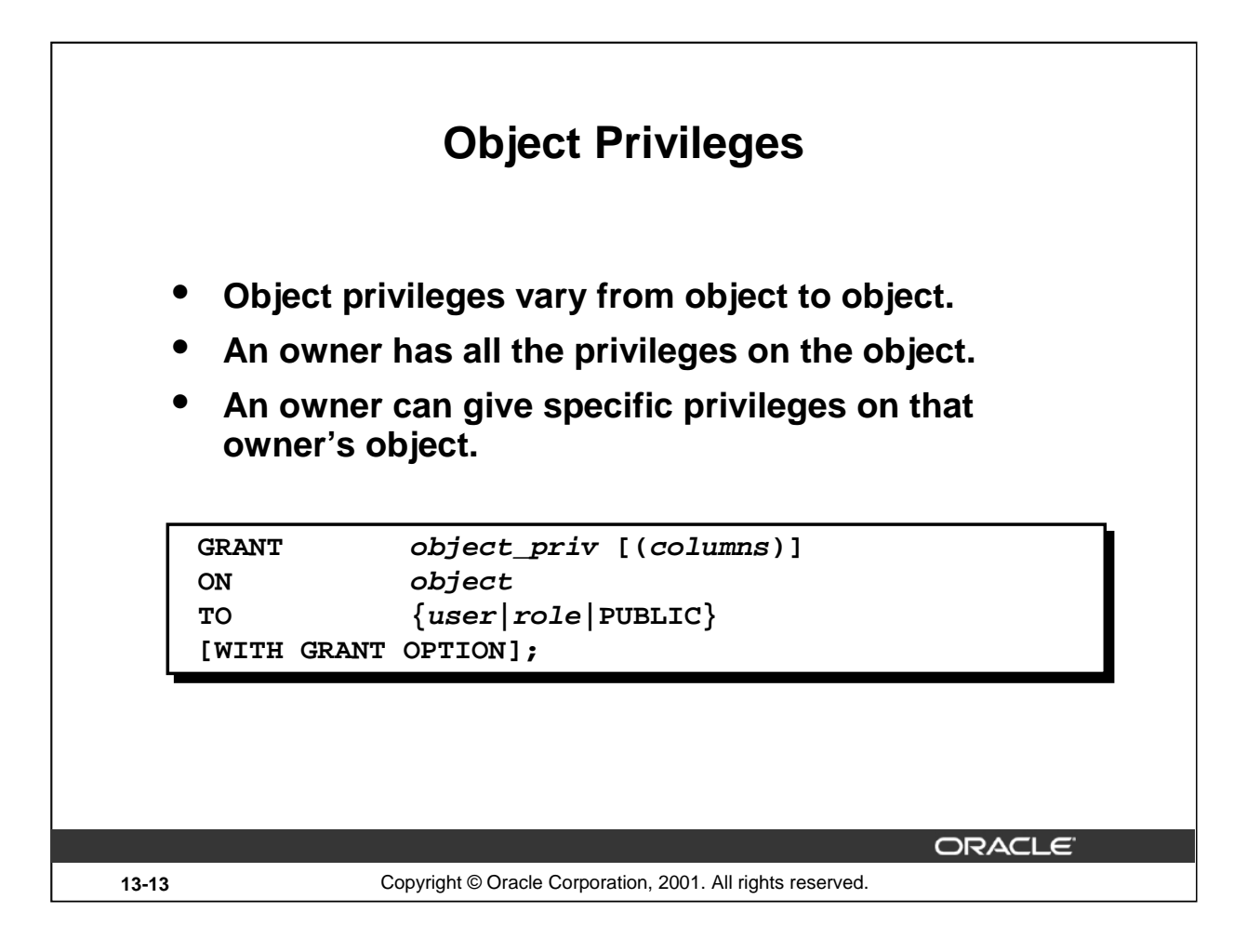

## **Granting Object Privileges**

Different object privileges are available for different types of schema objects. A user automatically has all object privileges for schema objects contained in the user's schema. A user can grant any object privilege on any schema object that the user owns to any other user or role. If the grant includes WITH GRANT OPTION, then the grantee can further grant the object privilege to other users; otherwise, the grantee can use the privilege but cannot grant it to other users.

In the syntax:

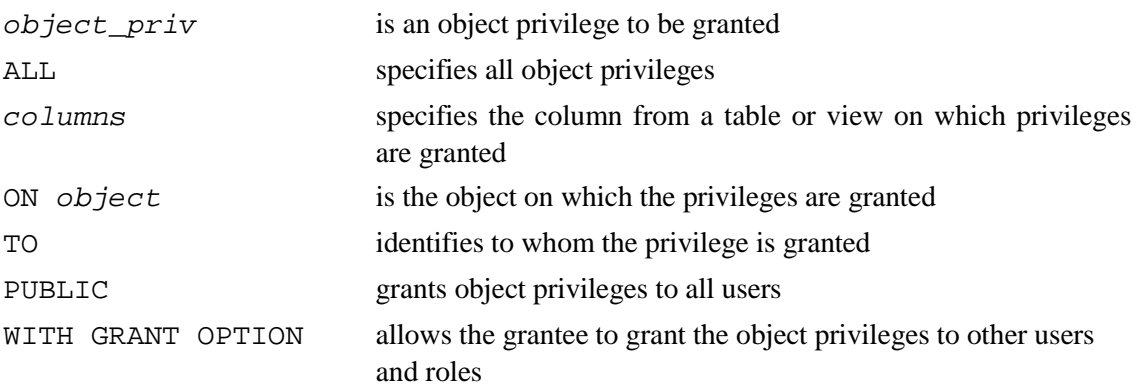

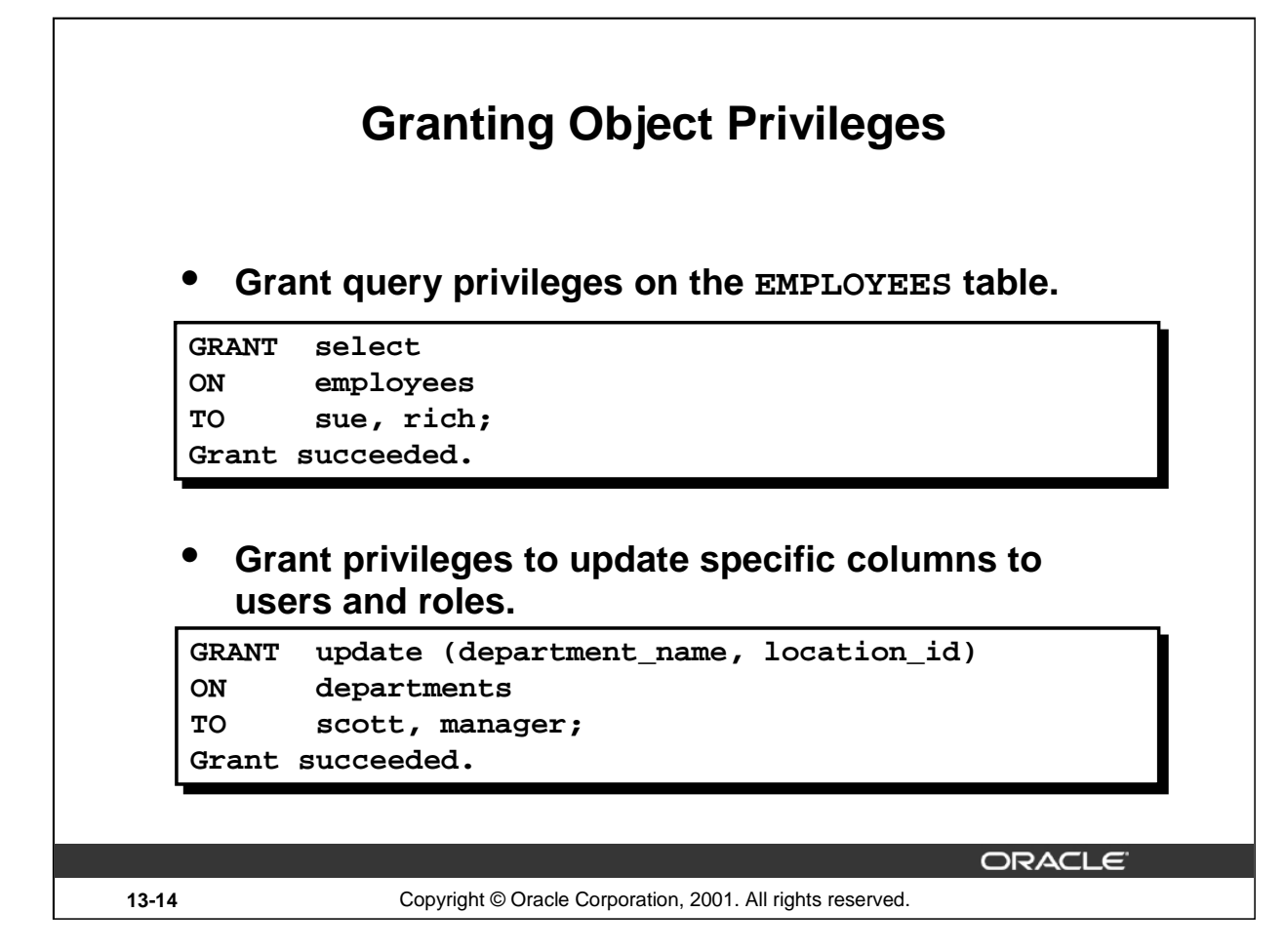

#### **Guidelines**

- To grant privileges on an object, the object must be in your own schema, or you must have been granted the object privileges WITH GRANT OPTION.
- An object owner can grant any object privilege on the object to any other user or role of the database.
- The owner of an object automatically acquires all object privileges on that object.

The first example on the slide grants users Sue and Rich the privilege to query your EMPLOYEES table. The second example grants UPDATE privileges on specific columns in the DEPARTMENTS table to Scott and to the manager role.

If Sue or Rich now want to SELECT data from the employees table, the syntax they must use is:

```
SELECT
```
FROM scott.employees**;**

Alternatively, they can create a synonym for the table and SELECT from the synonym:

CREATE SYNONYM emp FOR scott.employees;

SELECT \* FROM emp;

**Note:** DBAs generally allocate system privileges; any user who owns an object can grant object privileges.

#### **Instructor Note**

Please read the Instructor Note at the end of this lesson.

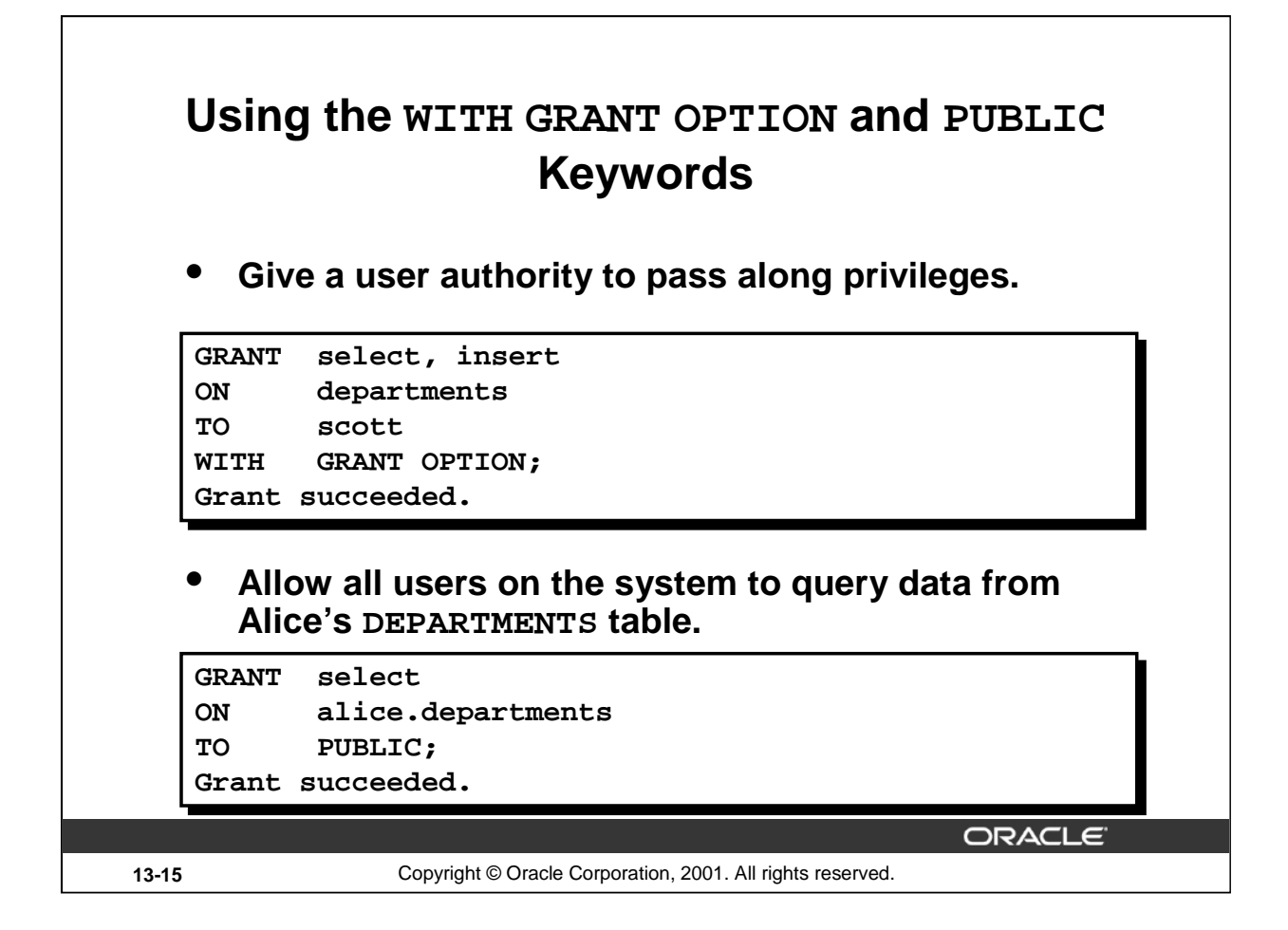

#### **The WITH GRANT OPTION Keyword**

A privilege that is granted with the WITH GRANT OPTION clause can be passed on to other users and roles by the grantee. Object privileges granted with the WITH GRANT OPTION clause are revoked when the grantor's privilege is revoked.

The example on the slide gives user Scott access to your DEPARTMENTS table with the privileges to query the table and add rows to the table. The example also allows Scott to give others these privileges.

#### **The PUBLIC Keyword**

An owner of a table can grant access to all users by using the PUBLIC keyword.

The second example allows all users on the system to query data from Alice's DEPARTMENTS table.

#### **Instructor Note**

If a statement does not use the full name of an object, the Oracle server implicitly prefixes the object name with the current user's name (or schema). If user Scott queries the DEPARTMENTS table, for example, the system selects from the SCOTT. DEPARTMENTS table.

If a statement does not use the full name of an object, and the current user does not own an object of that name, the system prefixes the object name with PUBLIC. For example, if user Scott queries the USER\_OBJECTS table, and Scott does not own such a table, the system selects from the data dictionary view by way of the PUBLIC.USER\_OBJECTS public synonym.

# **Confirming Privileges Granted**

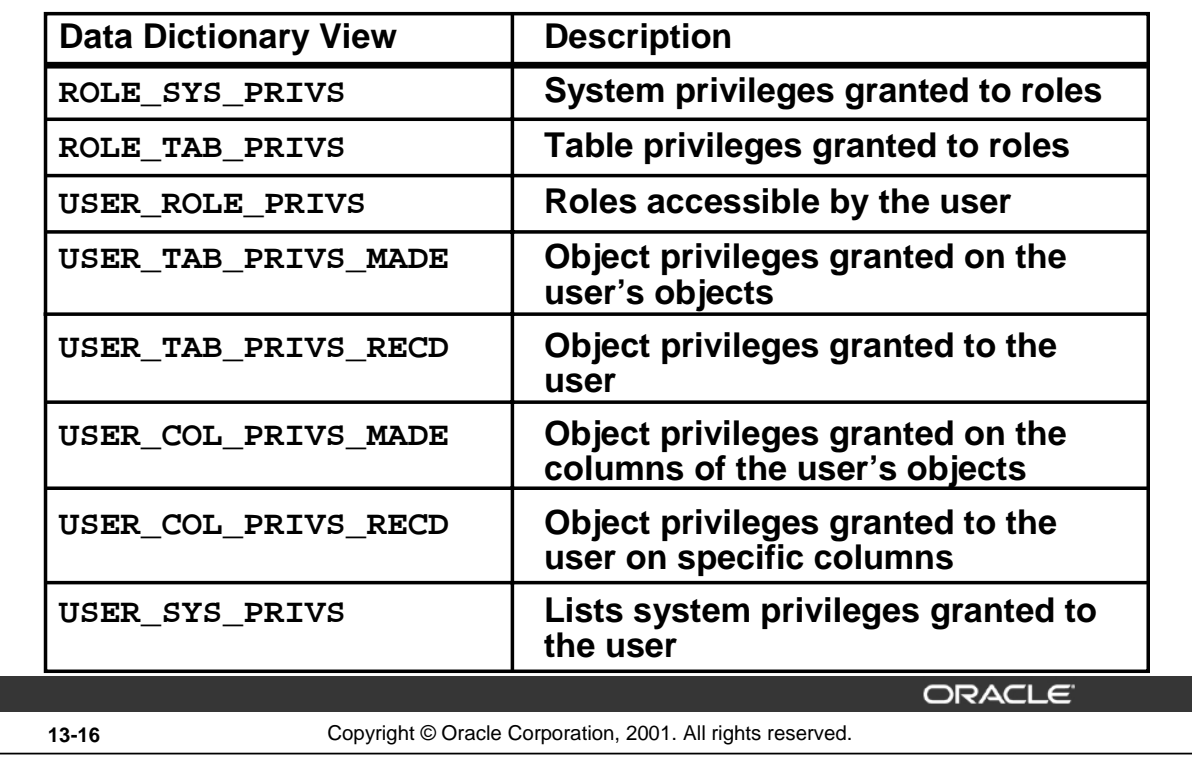

## **Confirming Granted Privileges**

If you attempt to perform an unauthorized operation, such as deleting a row from a table for which you do not have the DELETE privilege, the Oracle server does not permit the operation to take place.

If you receive the Oracle server error message "table or view does not exist," you have done either of the following:

- Named a table or view that does not exist
- Attempted to perform an operation on a table or view for which you do not have the appropriate privilege

You can access the data dictionary to view the privileges that you have. The chart on the slide describes various data dictionary views.

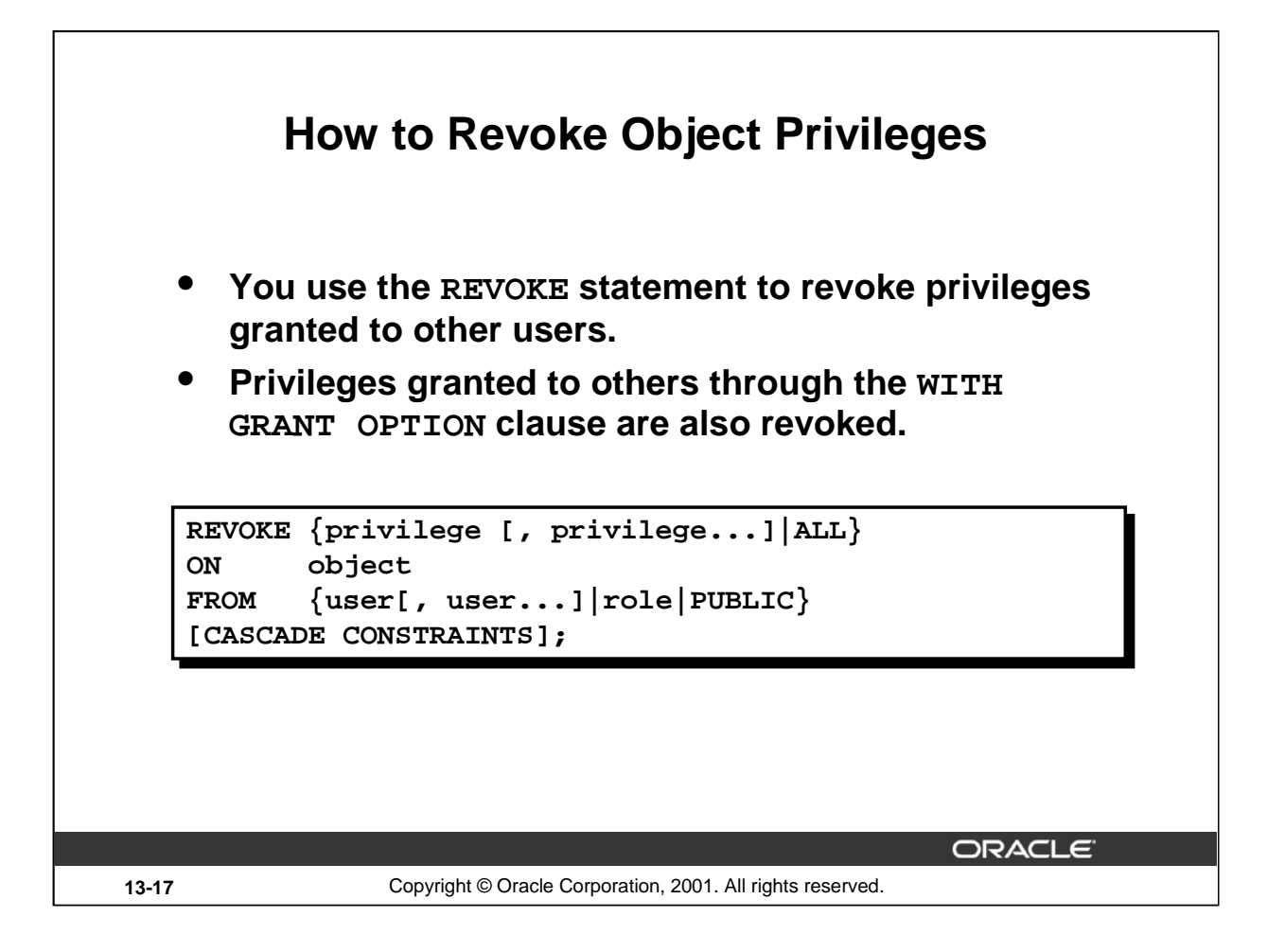

## **Revoking Object Privileges**

You can remove privileges granted to other users by using the REVOKE statement. When you use the REVOKE statement, the privileges that you specify are revoked from the users you name and from any other users to whom those privileges were granted through the WITH GRANT OPTION clause.

In the syntax:

CASCADE is required to remove any referential integrity constraints made to the CONSTRAINTS object by means of the REFERENCES privilege

For more information, see *Oracle9i SQL Reference,* "REVOKE."

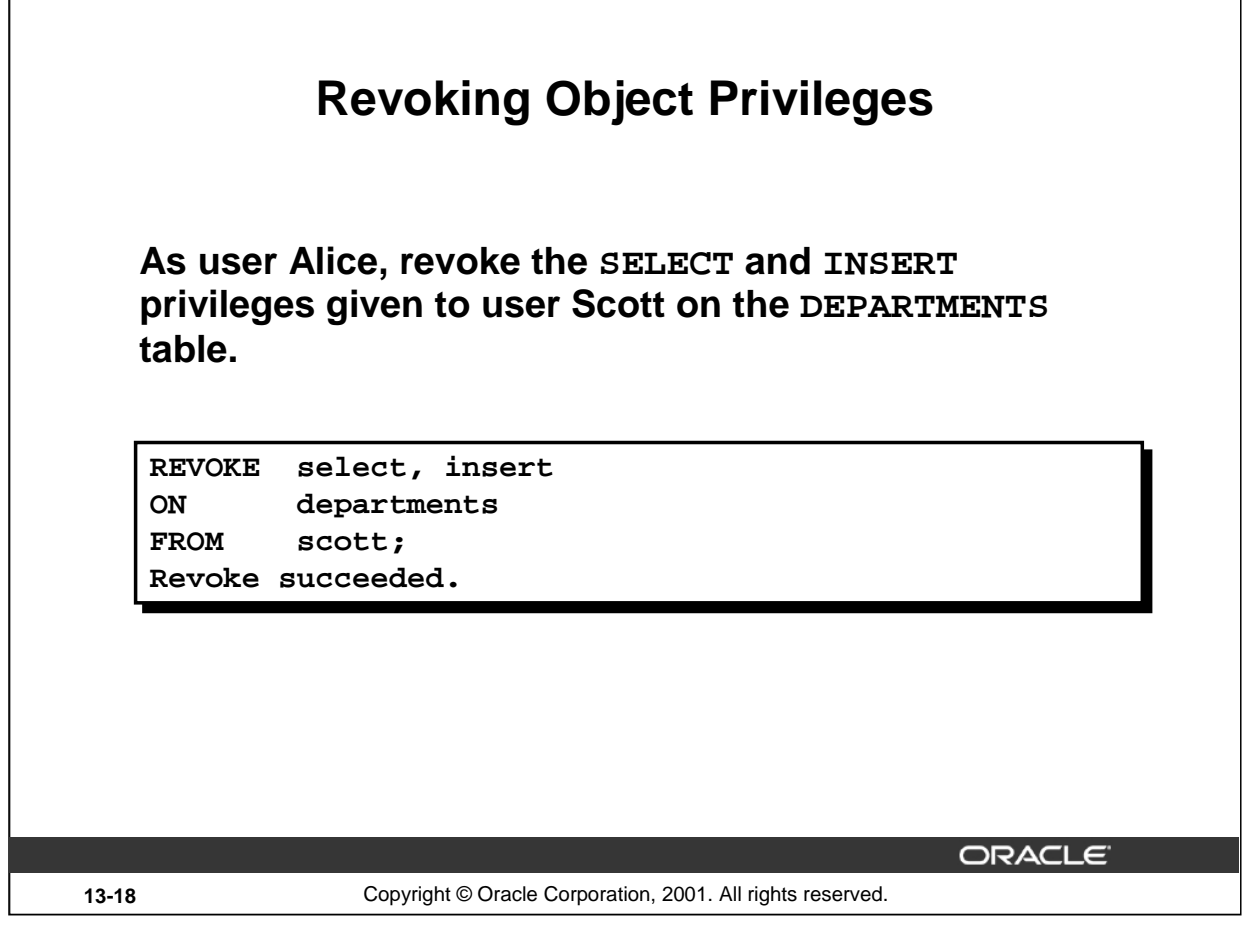

## **Revoking Object Privileges (continued)**

The example on the slide revokes SELECT and INSERT privileges given to user Scott on the DEPARTMENTS table.

**Note:** If a user is granted a privilege with the WITH GRANT OPTION clause, that user can also grant the privilege with the WITH GRANT OPTION clause, so that a long chain of grantees is possible, but no circular grants are permitted. If the owner revokes a privilege from a user who granted the privilege to other users, the revoking cascades to all privileges granted.

For example, if user A grants SELECT privilege on a table to user B including the WITH GRANT OPTION clause, user B can grant to user C the SELECT privilege with the WITH GRANT OPTION clause as well, and user C can then grant to user D the SELECT privilege. If user A revokes privilege from user B, then the privileges granted to users C and D are also revoked.

#### **Instructor Note**

Revoking system privileges is not within the scope of this lesson. For information on this topic refer to: *Oracle9i SQL Reference,* "REVOKE system\_privileges\_and\_roles. "

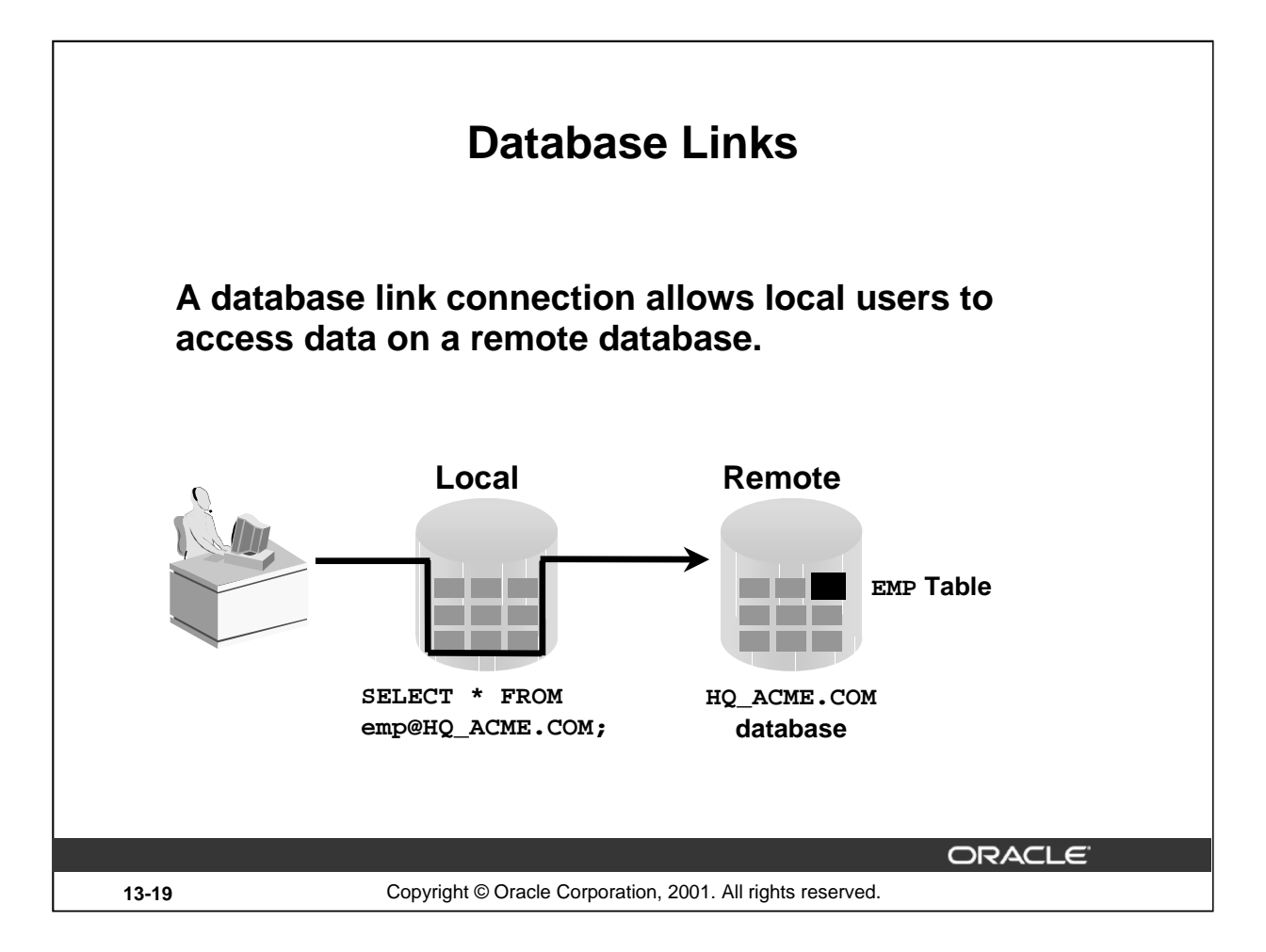

## **Database Links**

A database link is a pointer that defines a one-way communication path from an Oracle database server to another database server. The link pointer is actually defined as an entry in a data dictionary table. To access the link, you must be connected to the local database that contains the data dictionary entry.

A database link connection is one-way in the sense that a client connected to local database A can use a link stored in database A to access information in remote database B, but users connected to database B cannot use the same link to access data in database A. If local users on database B want to access data on database A, they must define a link that is stored in the data dictionary of database B.

A database link connection gives local users access to data on a remote database. For this connection to occur, each database in the distributed system must have a unique global database name. The global database name uniquely identifies a database server in a distributed system.

The great advantage of database links is that they allow users to access another user's objects in a remote database so that they are bounded by the privilege set of the object's owner. In other words, a local user can access a remote database without having to be a user on the remote database.

The example shows a user SCOTT accessing the EMP table on the remote database with the global name HQ.ACME.COM.

**Note**: Typically, the DBA is responsible for creating the database link. The dictionary view USER\_DB\_LINKS contains information on links to which a user has access.

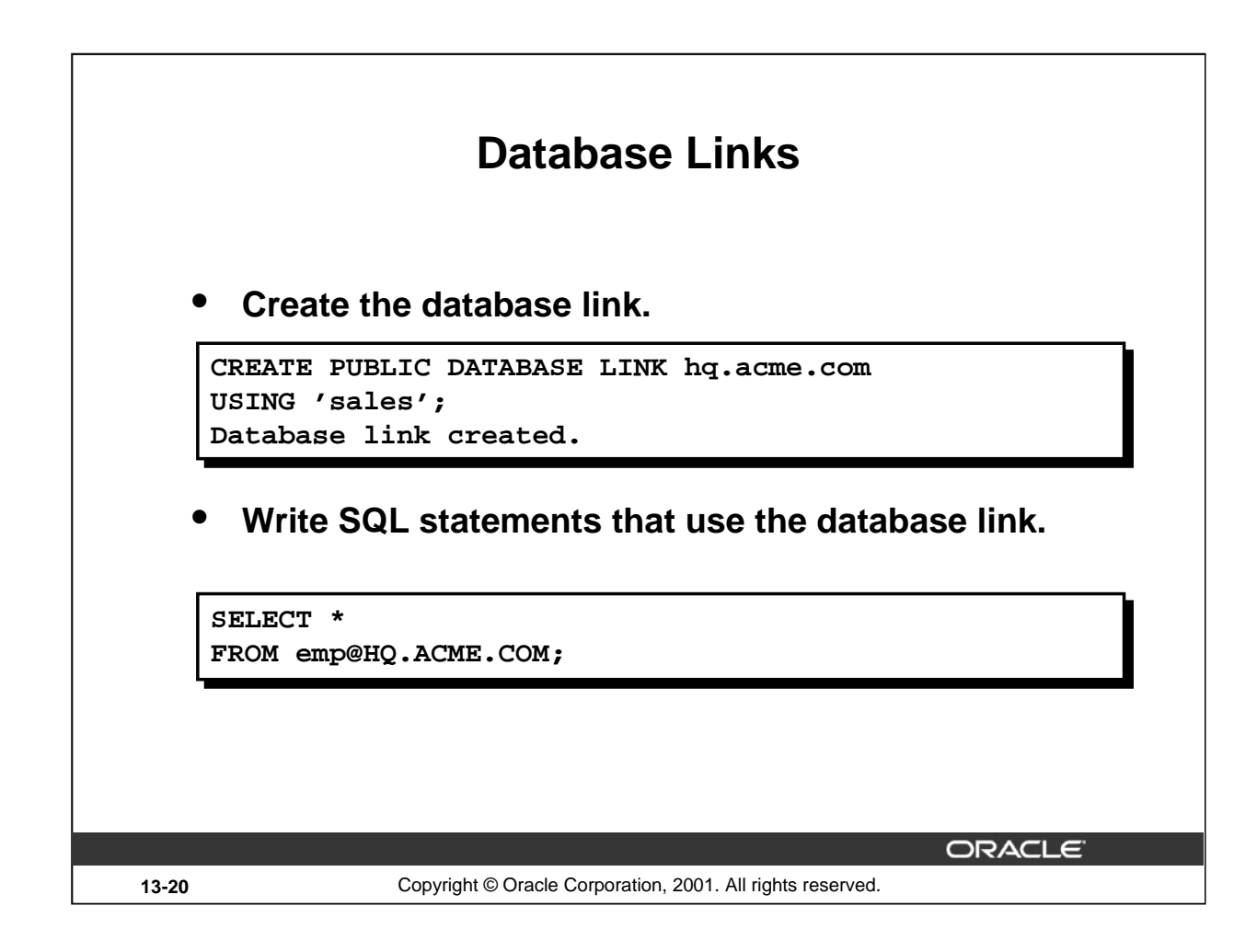

#### **Using Database Links**

The example shown creates a database link. The USING clause identifies the service name of a remote database.

Once the database link is created, you can write SQL statements against the data in the remote site. If a synonym is set up, you can write SQL statements using the synonym.

For example:

CREATE PUBLIC SYNONYM HQ\_EMP FOR emp@HQ.ACME.COM;

Then write a SQL statement that uses the synonym:

SELECT \* FROM HQ\_EMP;

You cannot grant privileges on remote objects.

#### **Instructor Note**

Let the students know that using distributed databases encompasses much more than what is shown here. If the students want more information, refer them to the *Oracle9i Concepts*, "Distributed Database Concepts."

# **Summary**

**In this lesson, you should have learned about DCL statements that control access to the database and database objects:**

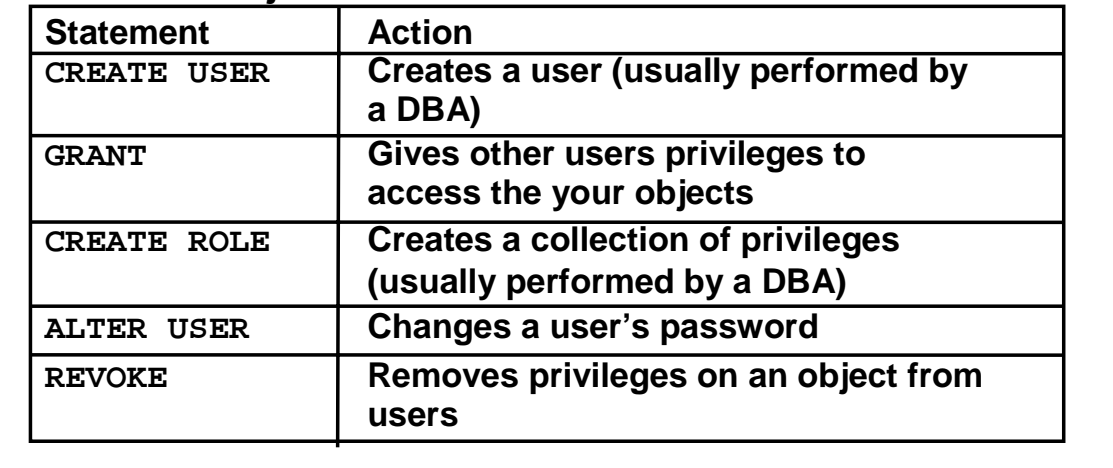

**ORACLE** 

**13-21** Copyright © Oracle Corporation, 2001. All rights reserved.

#### **Summary**

DBAs establish initial database security for users by assigning privileges to the users.

- The DBA creates users who must have a password. The DBA is also responsible for establishing the initial system privileges for a user.
- Once the user has created an object, the user can pass along any of the available object privileges to other users or to all users by using the GRANT statement.
- A DBA can create roles by using the CREATE ROLE statement to pass along a collection of system or object privileges to multiple users. Roles make granting and revoking privileges easier to maintain.
- Users can change their password by using the ALTER USER statement.
- You can remove privileges from users by using the REVOKE statement.
- With data dictionary views, users can view the privileges granted to them and those that are granted on their objects.
- With database links, you can access data on remote databases. Privileges cannot be granted on remote objects.

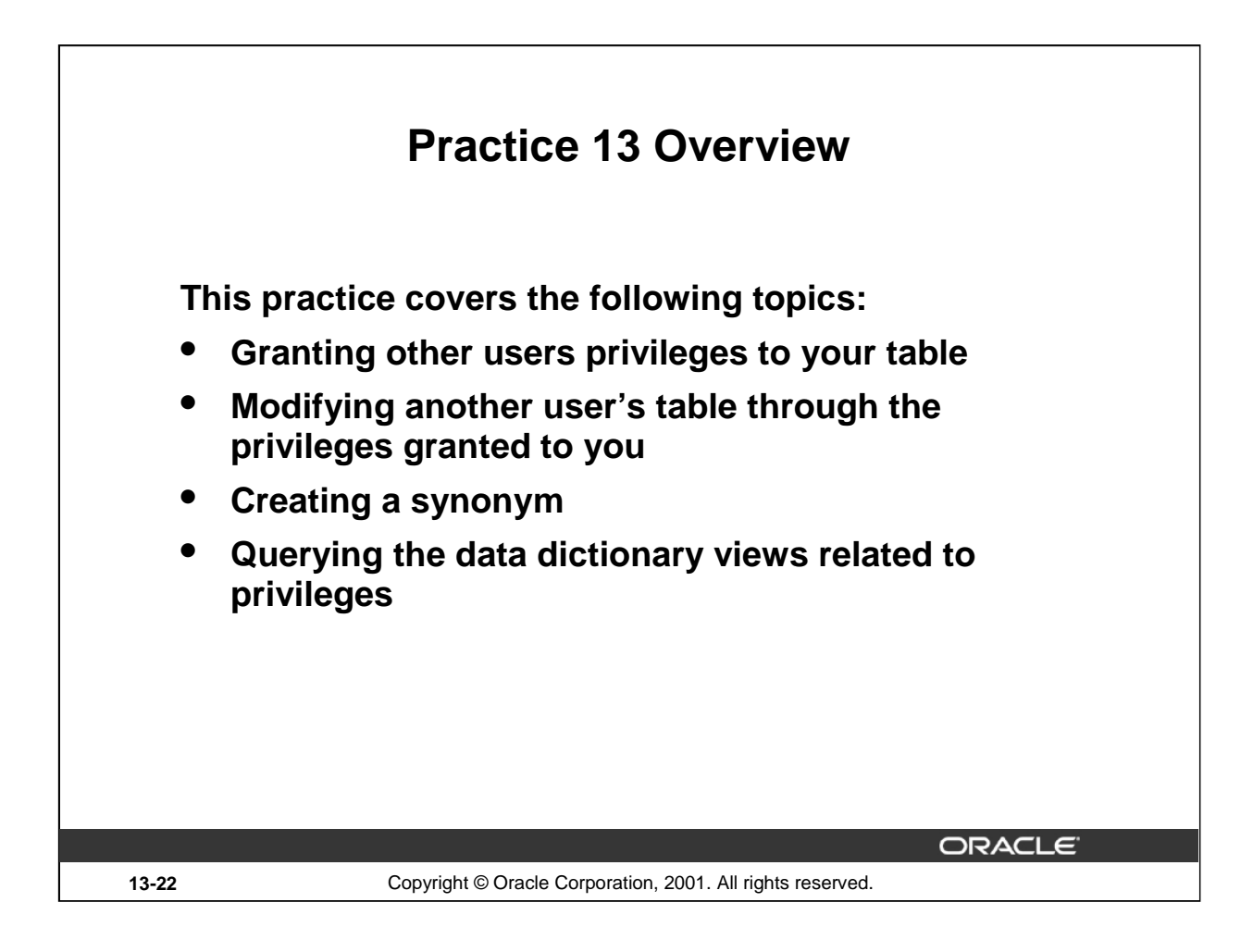

#### **Practice 13 Overview**

Team up with other students for this exercise about controlling access to database objects.

#### **Instructor Note**

For this practice, divide the students into teams, and then pair off the teams so that half are Team 1s and the other half are Team 2s.

## **Practice 13**

1. What privilege should a user be given to log on to the Oracle Server? Is this a system or an object privilege?

\_\_\_\_\_\_\_\_\_\_\_\_\_\_\_\_\_\_\_\_\_\_\_\_\_\_\_\_\_\_\_\_\_\_\_\_\_\_\_\_\_\_\_\_\_\_\_\_\_\_\_\_\_\_\_\_\_\_\_\_\_\_\_\_\_\_\_\_\_

\_\_\_\_\_\_\_\_\_\_\_\_\_\_\_\_\_\_\_\_\_\_\_\_\_\_\_\_\_\_\_\_\_\_\_\_\_\_\_\_\_\_\_\_\_\_\_\_\_\_\_\_\_\_\_\_\_\_\_\_\_\_\_\_\_\_\_\_\_

\_\_\_\_\_\_\_\_\_\_\_\_\_\_\_\_\_\_\_\_\_\_\_\_\_\_\_\_\_\_\_\_\_\_\_\_\_\_\_\_\_\_\_\_\_\_\_\_\_\_\_\_\_\_\_\_\_\_\_\_\_\_\_\_\_\_\_\_\_

\_\_\_\_\_\_\_\_\_\_\_\_\_\_\_\_\_\_\_\_\_\_\_\_\_\_\_\_\_\_\_\_\_\_\_\_\_\_\_\_\_\_\_\_\_\_\_\_\_\_\_\_\_\_\_\_\_\_\_\_\_\_\_\_\_\_\_\_\_

\_\_\_\_\_\_\_\_\_\_\_\_\_\_\_\_\_\_\_\_\_\_\_\_\_\_\_\_\_\_\_\_\_\_\_\_\_\_\_\_\_\_\_\_\_\_\_\_\_\_\_\_\_\_\_\_\_\_\_\_\_\_\_\_\_\_\_\_\_

- 2. What privilege should a user be given to create tables?
- 3. If you create a table, who can pass along privileges to other users on your table?
- 4. You are the DBA. You are creating many users who require the same system privileges. What should you use to make your job easier?
- 5. What command do you use to change your password?
- 6. Grant another user access to your DEPARTMENTS table. Have the user grant you query access to his or her DEPARTMENTS table.
- 7. Query all the rows in your DEPARTMENTS table.

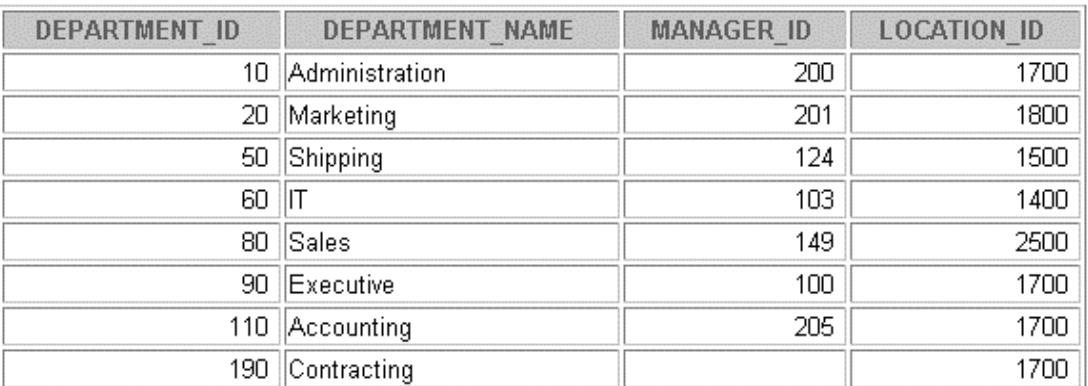

8 rows selected.

- 8. Add a new row to your DEPARTMENTS table. Team 1 should add Education as department number 500. Team 2 should add Human Resources department number 510. Query the other team's table.
- 9. Create a synonym for the other team's DEPARTMENTS table.

10. Query all the rows in the other team's DEPARTMENTS table by using your synonym.

| DEPARTMENT ID | <b>DEPARTMENT NAME</b> | <b>MANAGER ID</b> | <b>LOCATION ID</b> |
|---------------|------------------------|-------------------|--------------------|
|               | 10 Administration      | 200               | 1700               |
| 20            | Marketing              | 201               | 1800               |
|               | 50 Shipping            | 124               | 1500               |
| 60            | ШT                     | 103               | 1400               |
|               | 80 Sales               | 149               | 2500               |
| 90            | Executive              | 100               | 1700               |
|               | 110 Accounting         | 205               | 1700               |
|               | 190 Contracting        |                   | 1700               |
| 500           | Education              |                   |                    |

Team 1 SELECT statement results:

9 rows selected.

Team 2 SELECT statement results:

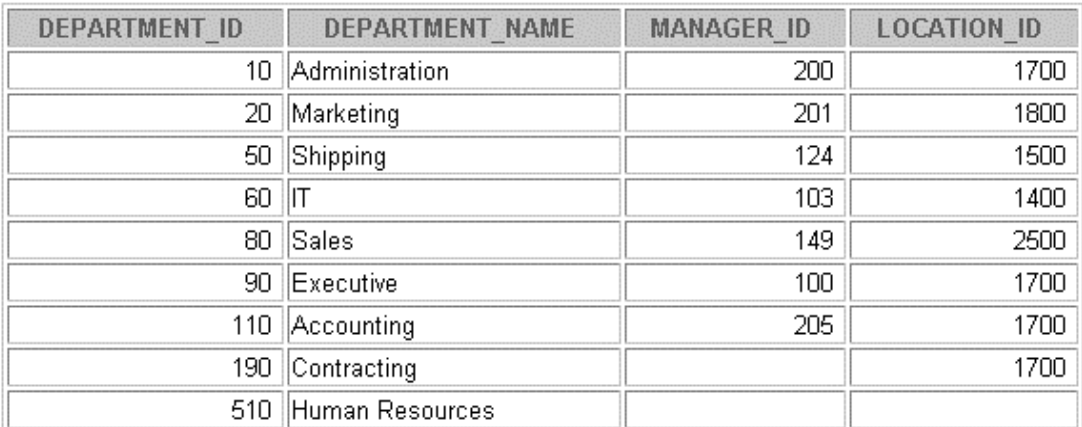

9 rows selected.

11. Query the USER\_TABLES data dictionary to see information about the tables that you own.

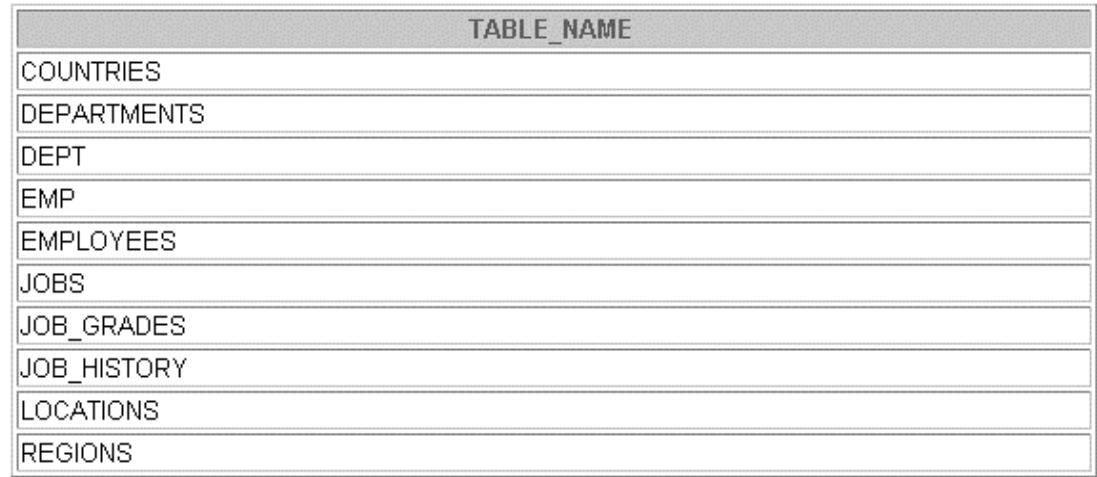

- 10 rows selected.
- 12. Query the ALL\_TABLES data dictionary view to see information about all the tables that you can access. Exclude tables that you own.

**Note:** Your list may not exactly match the list shown below.

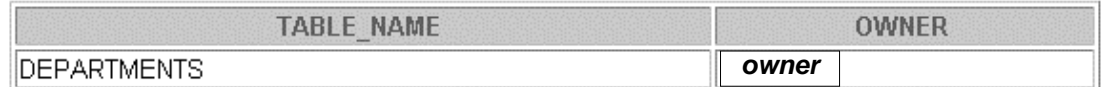

- 13. Revoke the SELECT privilege on your table from the other team.
- 14. Remove the row you inserted into the DEPARTMENTS table in step 8 and save the changes.

## **Instructor Note (for pages 13-14)**

Let students know that the *privilege(col,col*) syntax can be used only with UPDATE. Most students try to use this syntax with SELECT as shown below:

```
GRANT SELECT(salary,last_name)
ON employees TO scott;
```
The above syntax returns the error ERROR at line 1:ORA-00969: missing ON keyword.

## **Instructor Note**

Let students know about fine-grained access control. Using fine-grained access control, you can implement security policies with functions and then associate those security policies with tables or views. The database server automatically enforces those security policies, no matter how the data is accessed (for example, by ad hoc queries).

You can:

- Use different policies for SELECT, INSERT, UPDATE, and DELETE commands
- Use security policies only where you need them (for example, on salary information)
- Use more than one policy for each table, including building on top of base policies in packaged applications

For the implementation of fine-grained access control, you may need to use functions or packages in PL/SQL. The PL/SQL DBMS\_RLS package enables you to administer your security policies. Using this package, you can add, drop, enable, disable, and refresh the policies you create. For more information on implementing fine-grained access control, refer to: *Oracle9i Concepts,* "Fine-Grained Access Control."

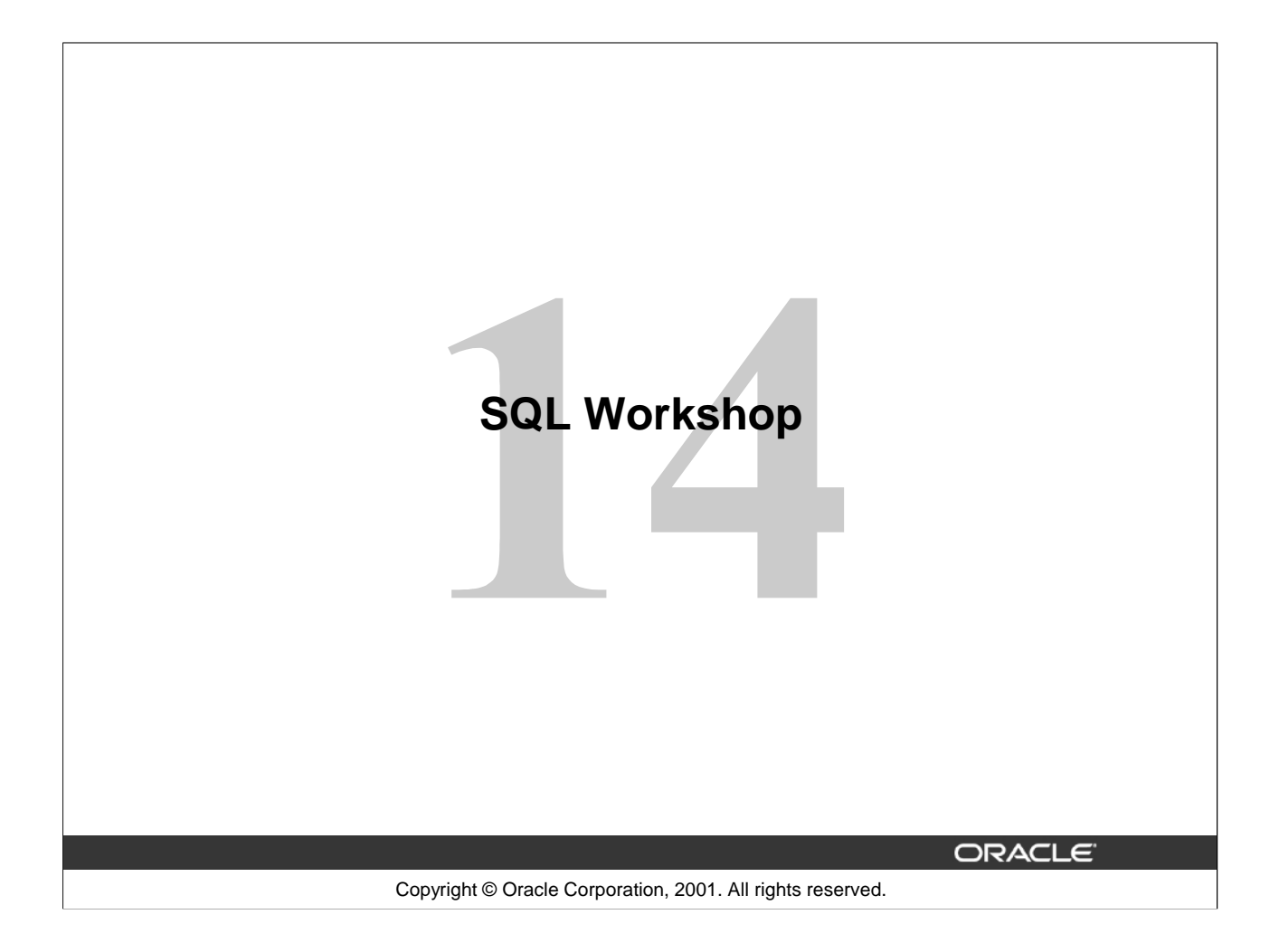

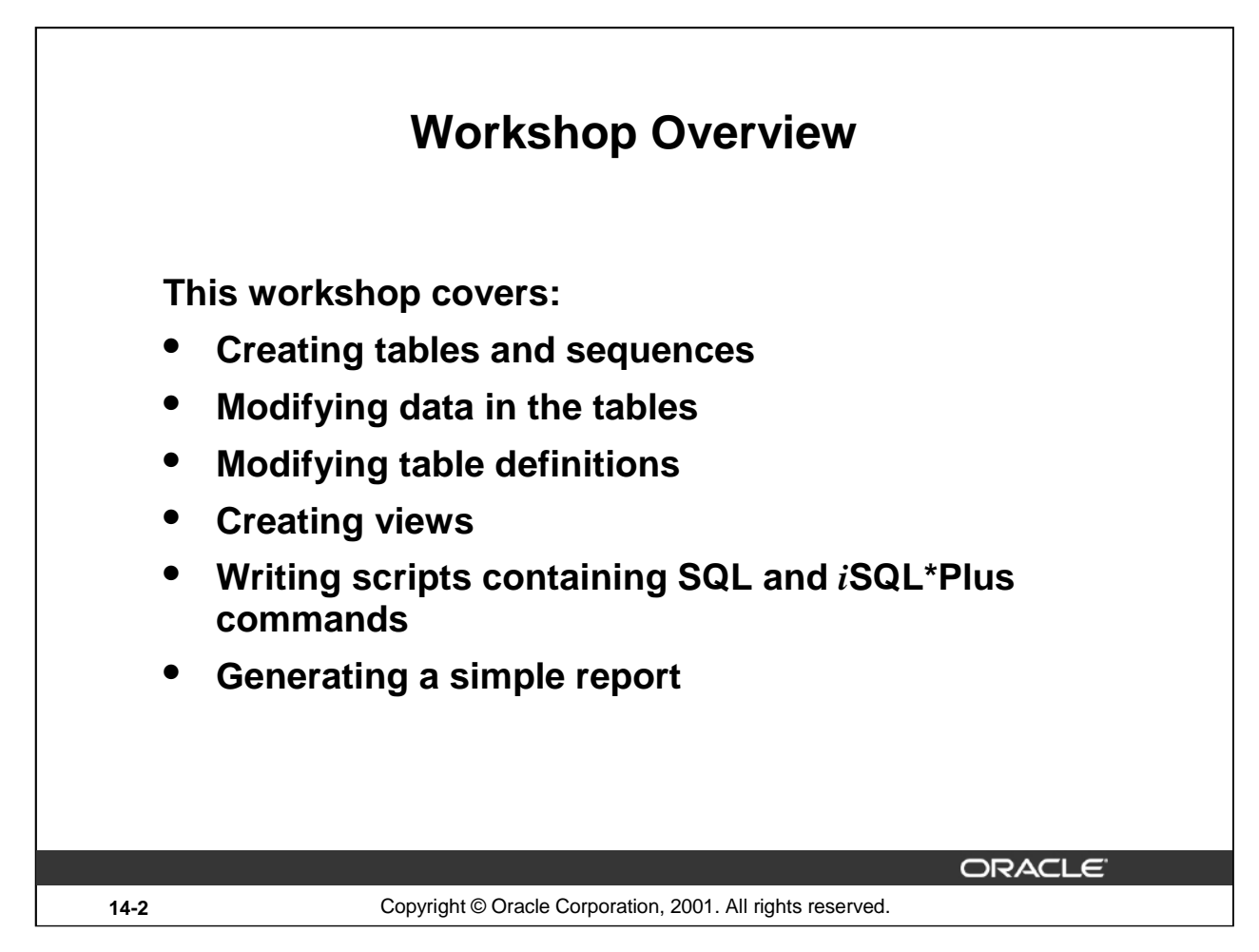

## **Workshop Overview**

In this workshop you build a set of database tables for a video application. After you create the tables, you insert, update, and delete records in a video store database and generate a report. The database contains only the essential tables.

Note: If you want to build the tables, you can execute the commands in the buildtab.sql script in  $iSQL*Plus$ . If you want to drop the tables, you can execute the commands in dropvid.  $sql$  script in *i*SQL\*Plus. Then you can execute the commands in buildvid.sql script in *i*SQL\*Plus to create and populate the tables. If you use the buildvid. sql script to build and populate the tables, start with step 6b.

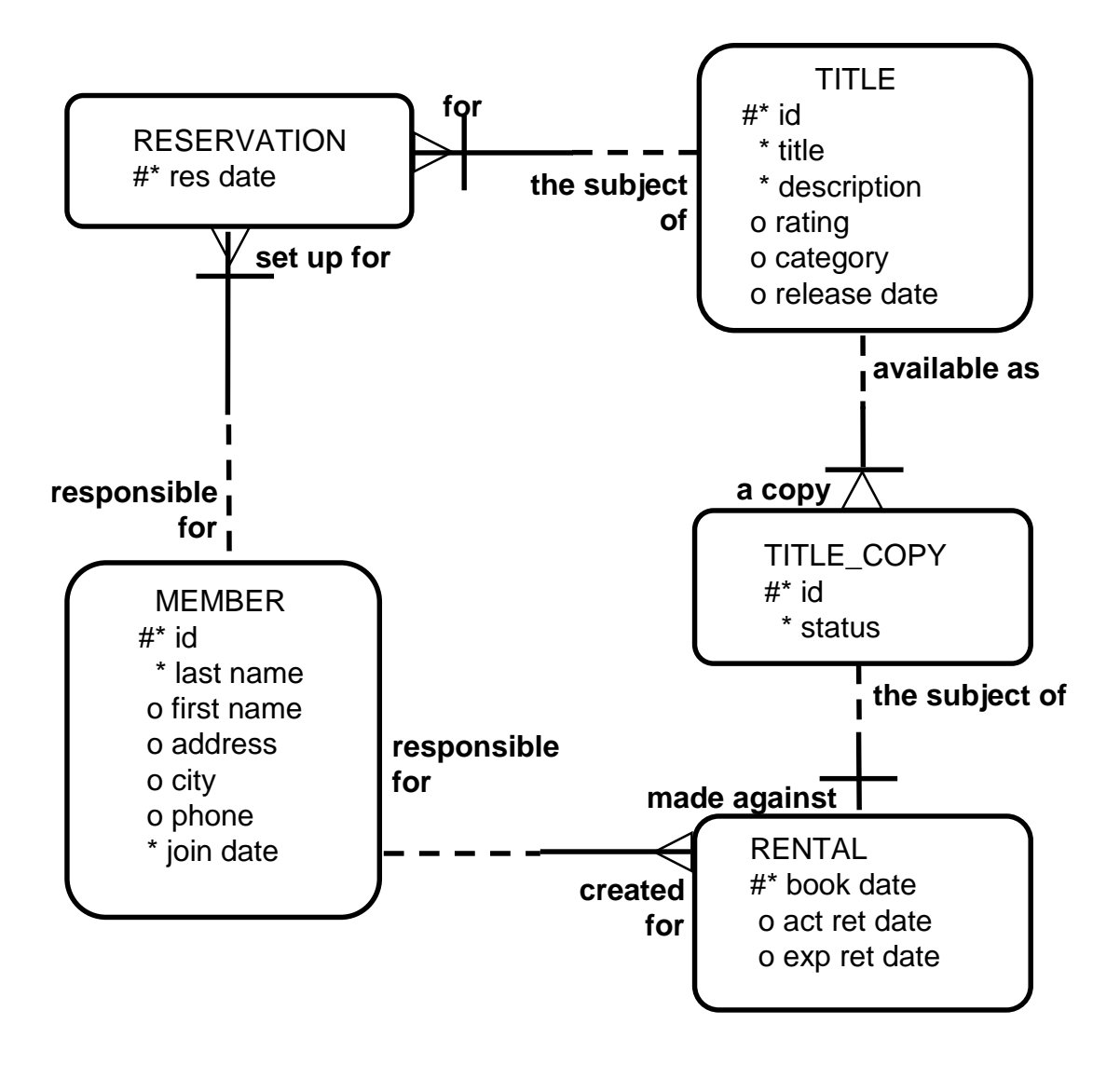

## **Practice 14**

1. Create the tables based on the following table instance charts. Choose the appropriate data types and be sure to add integrity constraints.

a. Table name: MEMBER

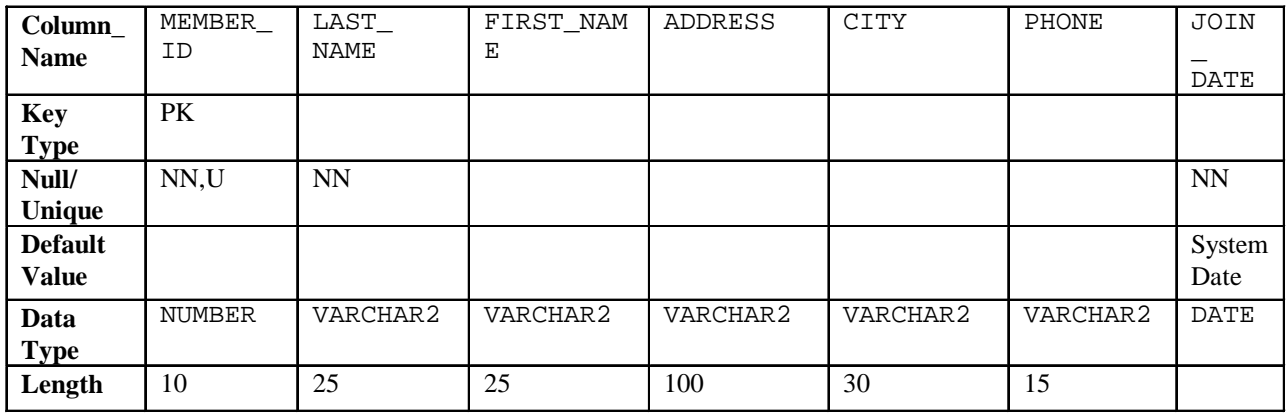

b. Table name: TITLE

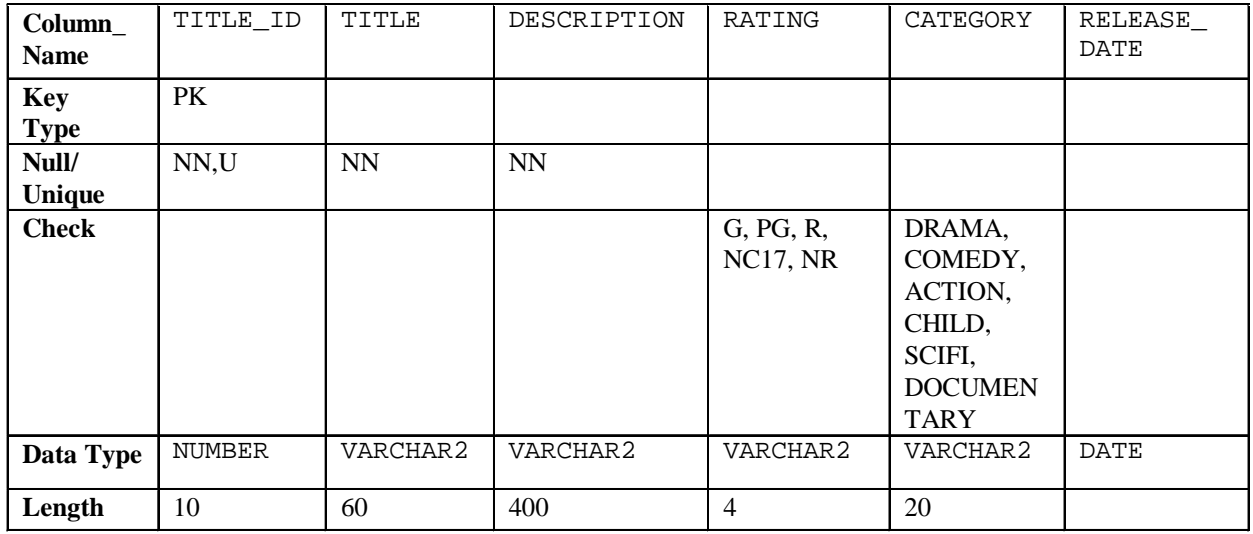

c. Table name: TITLE\_COPY

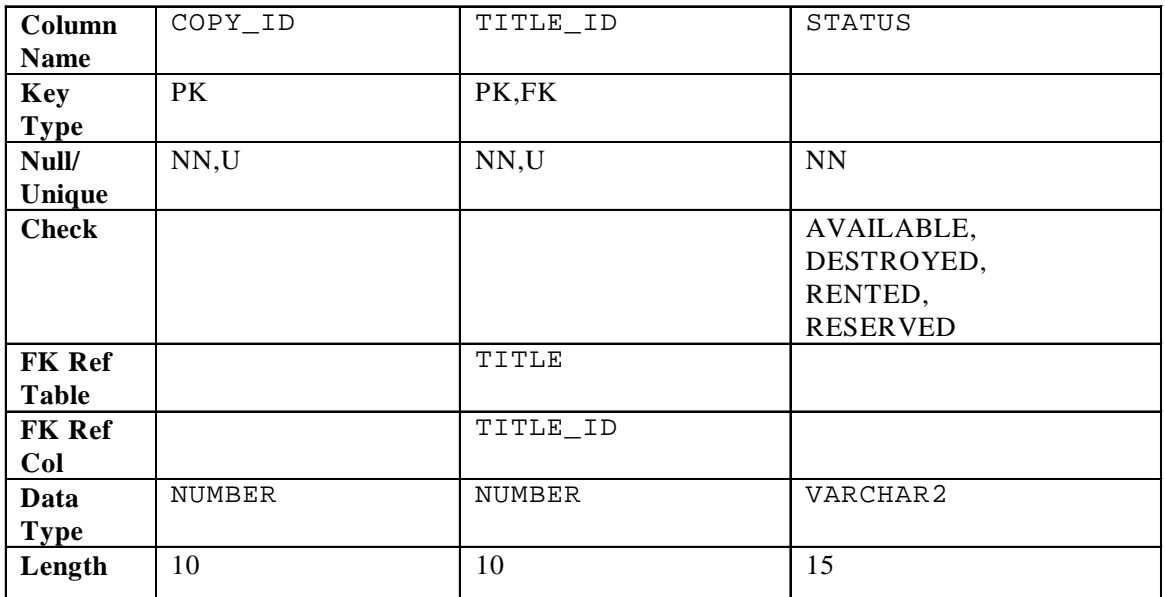

d. Table name: RENTAL

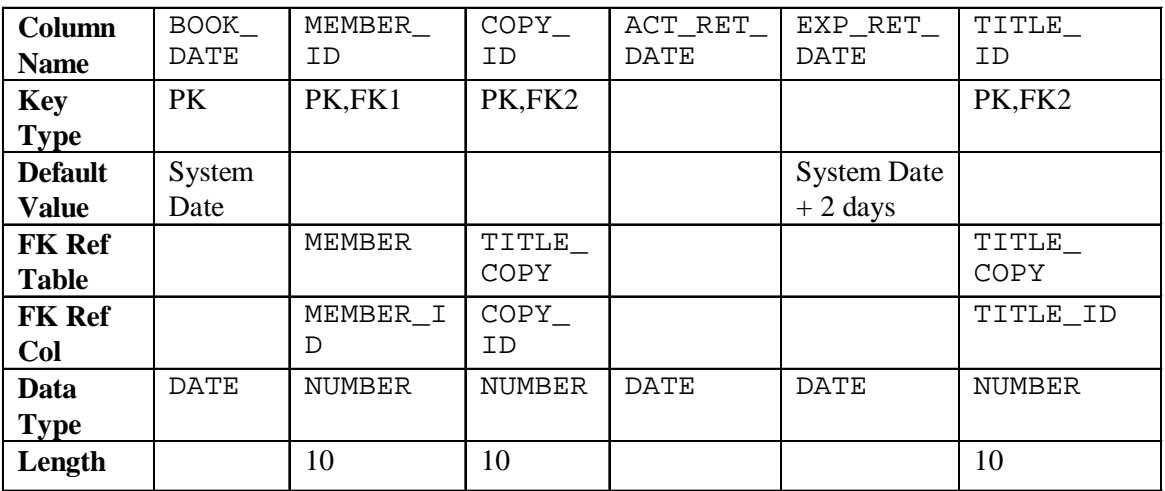

e. Table name: RESERVATION

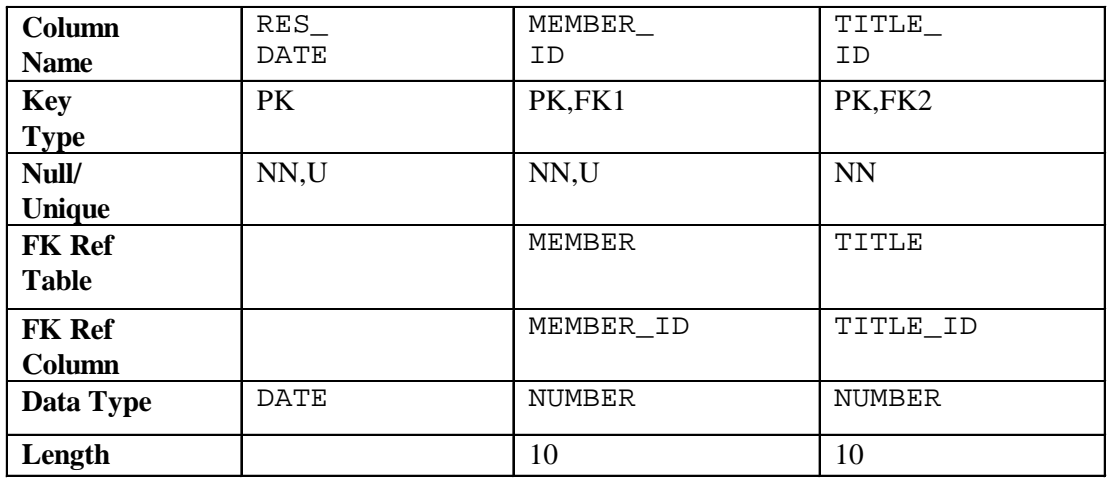

2. Verify that the tables and constraints were created properly by checking the data dictionary.

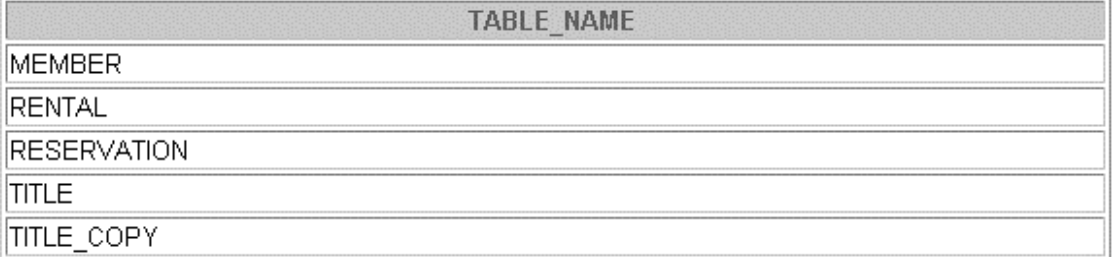

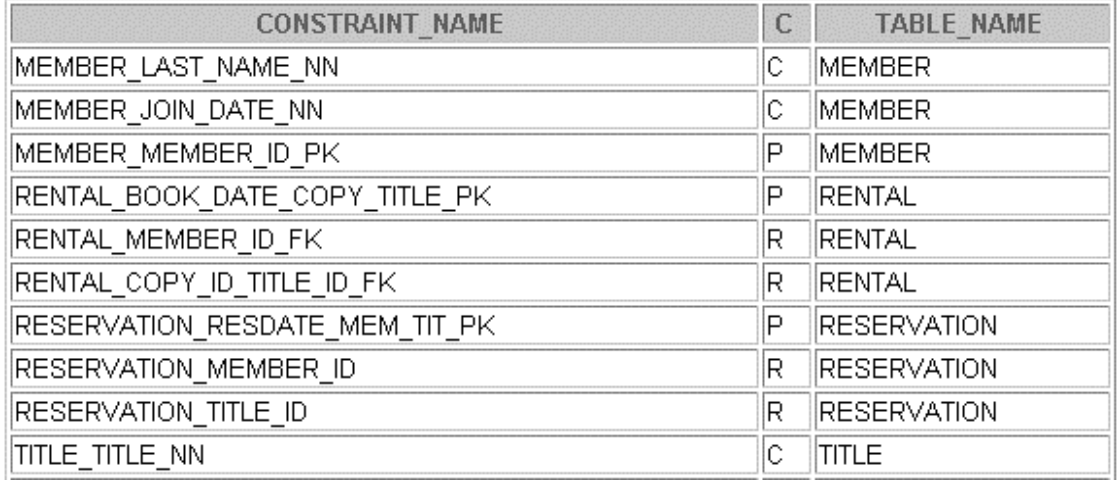

18 rows selected.

- 3. Create sequences to uniquely identify each row in the MEMBER table and the TITLE table.
	- a. Member number for the MEMBER table: Start with 101; do not allow caching of the values. Name the sequence MEMBER\_ID\_SEQ.
	- b. Title number for the TITLE table: Start with 92; no caching. Name the sequence TITLE\_ID\_SEQ.
	- c. Verify the existence of the sequences in the data dictionary.

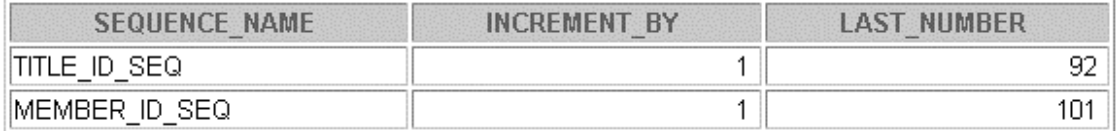

- 4. Add data to the tables. Create a script for each set of data to add.
	- a. Add movie titles to the TITLE table. Write a script to enter the movie information. Save the statements in a script named  $lab14$   $4a$ .sql. Use the sequences to uniquely identify each title. Enter the release dates in the DD-MON-YYYY format. Remember that single quotation marks in a character field must be specially handled. Verify your additions.

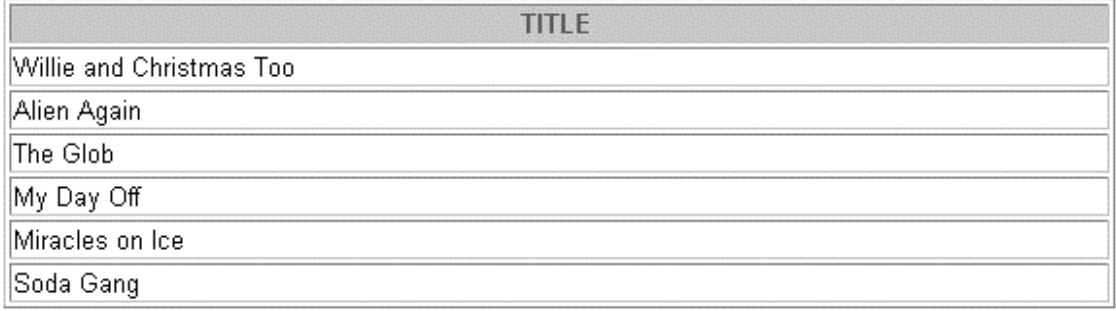

6 rows selected.

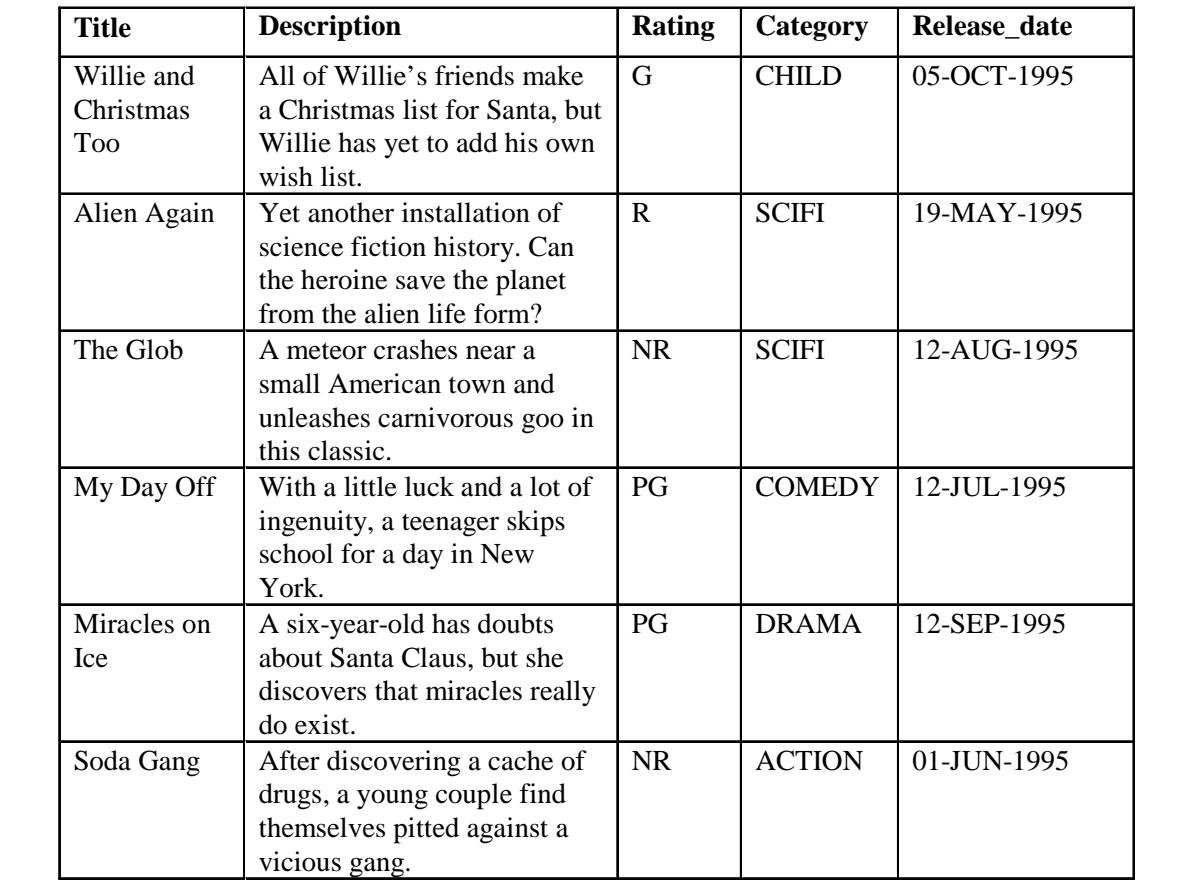

b. Add data to the MEMBER table. Place the insert statements in a script named lab14\_4b.sql. Execute commands in the script. Be sure to use the sequence to add the member numbers.

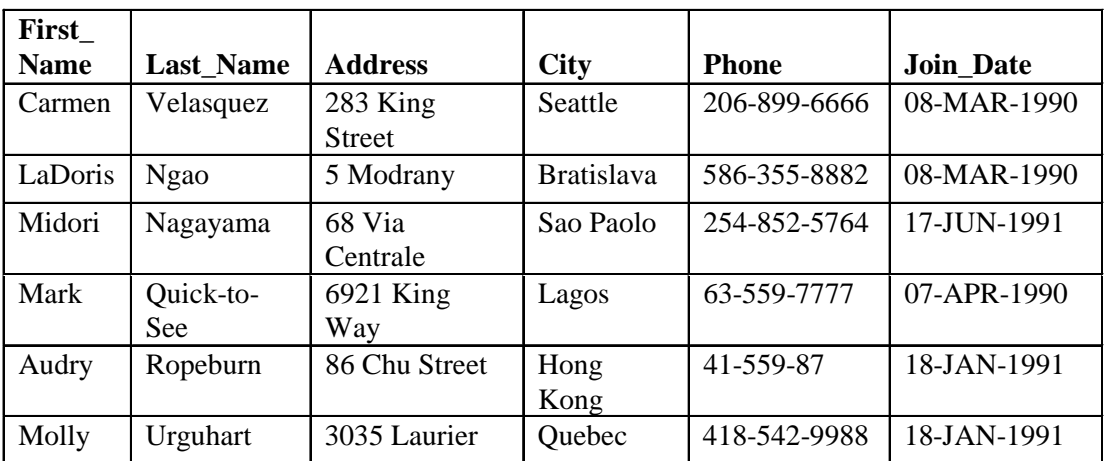

c. Add the following movie copies in the TITLE\_COPY table: **Note:** Have the TITLE\_ID numbers available for this exercise.

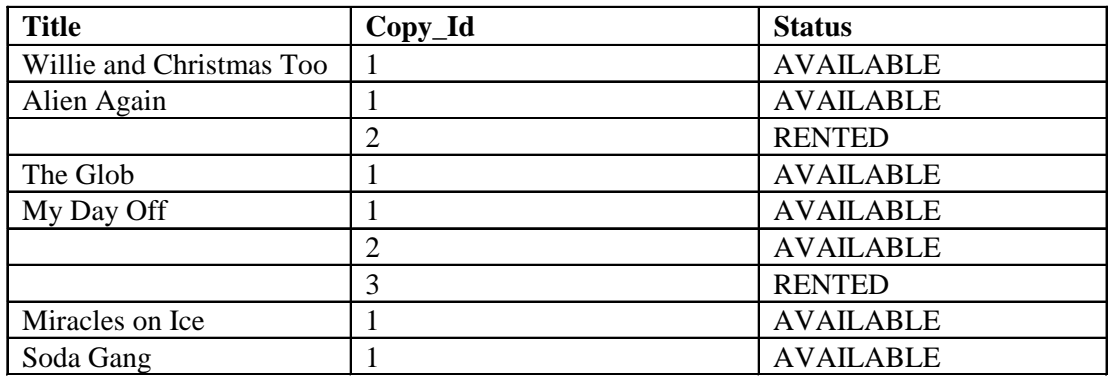

d. Add the following rentals to the RENTAL table: **Note:** Title number may be different depending on sequence number.

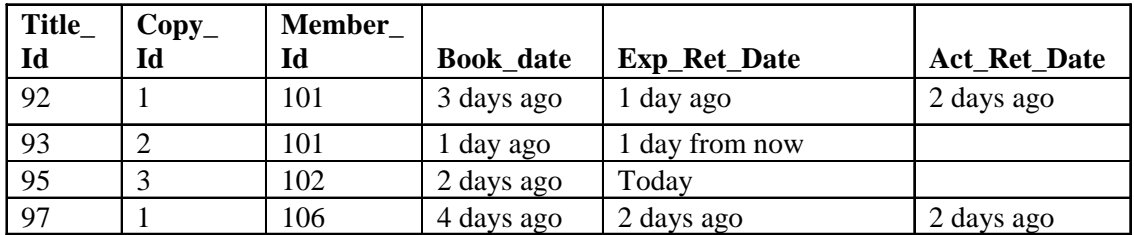

5. Create a view named TITLE\_AVAIL to show the movie titles and the availability of each copy and its expected return date if rented. Query all rows from the view. Order the results by title.

**Note:** Your results may be different.

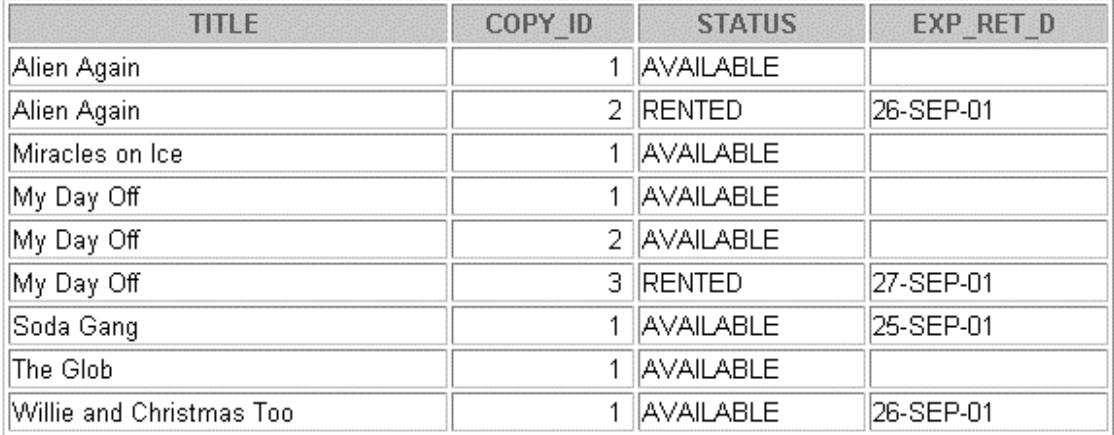

9 rows selected.

- 6. Make changes to data in the tables.
	- a. Add a new title. The movie is "Interstellar Wars," which is rated PG and classified as a science fiction movie. The release date is 07-JUL-77. The description is "Futuristic interstellar action movie. Can the rebels save the humans from the evil empire?" Be sure to add a title copy record for two copies.
	- b. Enter two reservations. One reservation is for Carmen Velasquez, who wants to rent "Interstellar Wars." The other is for Mark Quick-to-See, who wants to rent "Soda Gang."

c. Customer Carmen Velasquez rents the movie "Interstellar Wars," copy 1. Remove her reservation for the movie. Record the information about the rental. Allow the default value for the expected return date to be used. Verify that the rental was recorded by using the view you created.

**Note:** Your results may be different.

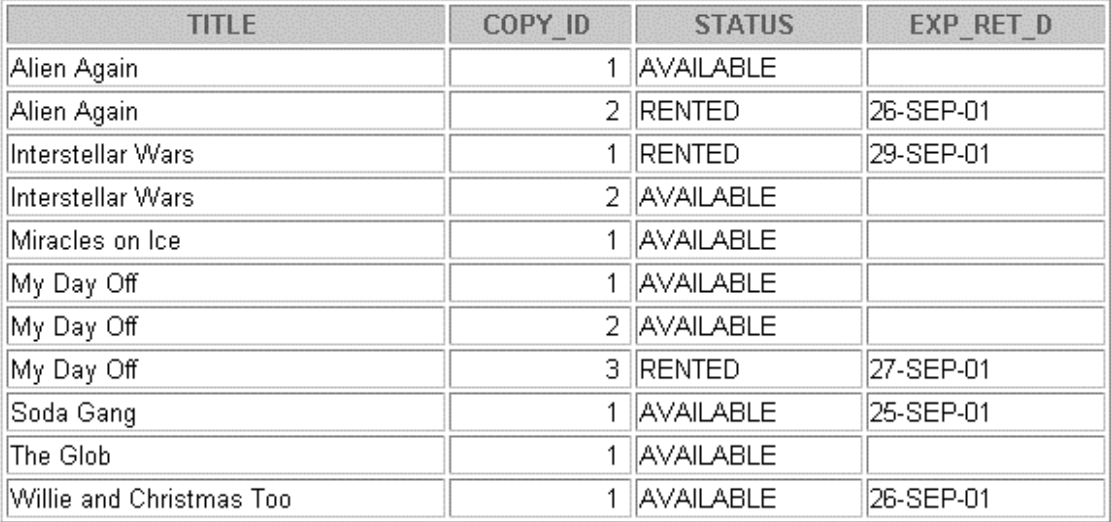

11 rows selected.

- 7. Make a modification to one of the tables.
	- a. Add a PRICE column to the TITLE table to record the purchase price of the video. The column should have a total length of eight digits and two decimal places. Verify your modifications.

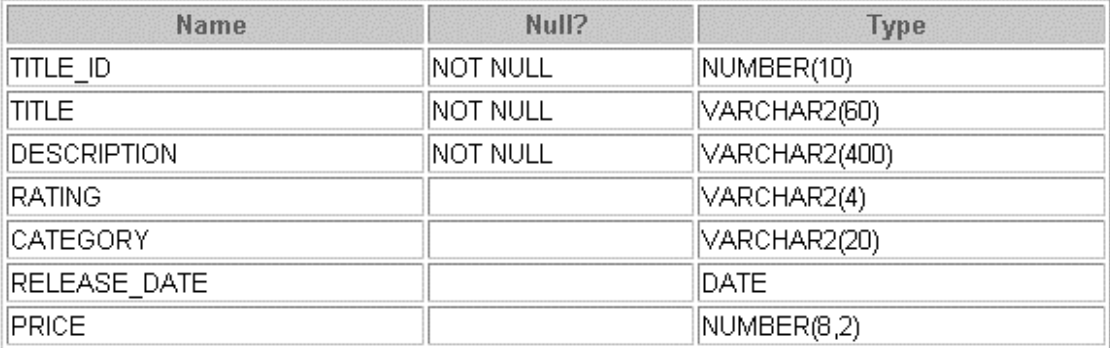
## **Practice 14 (continued)**

b. Create a script named lab14\_7b.sql that contains update statements that update each video with a price according to the following list. Run the commands in the script.

Note: Have the TITLE\_ID numbers available for this exercise.

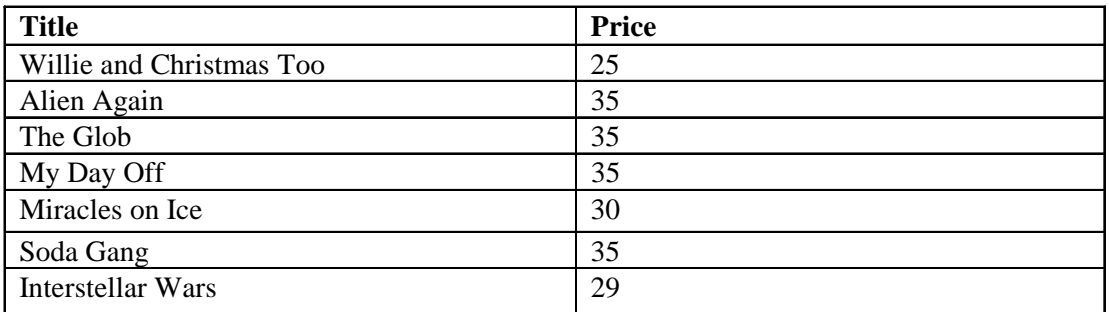

c. Make sure that in the future all titles contain a price value. Verify the constraint.

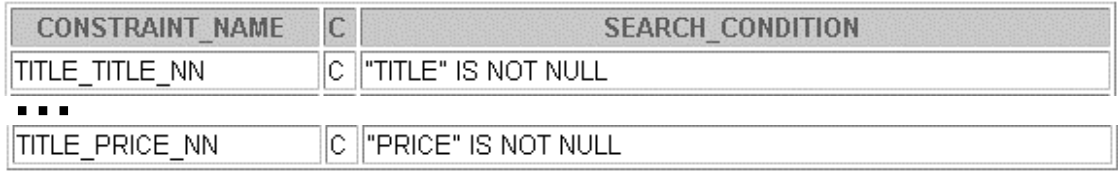

6 rows selected.

8. Create a report titled Customer History Report. This report contains each customer's history of renting videos. Be sure to include the customer name, movie rented, dates of the rental, and duration of rentals. Total the number of rentals for all customers for the reporting period. Save the commands that generate the report in a script file named lab14\_8.sql*.*

**Note:** Your results may be different.

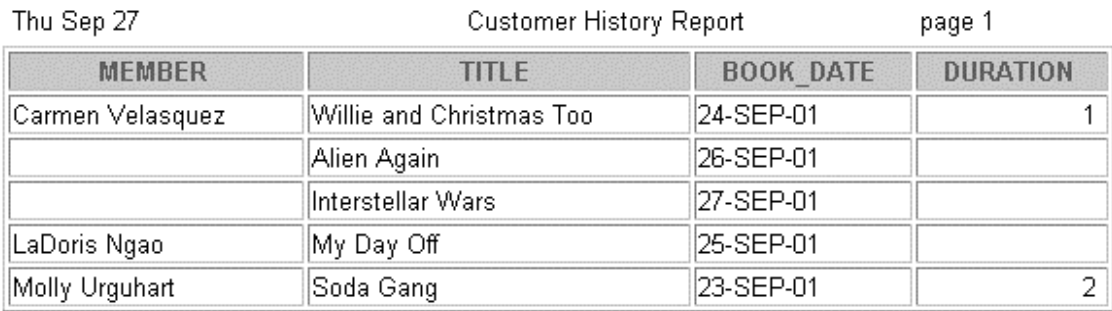

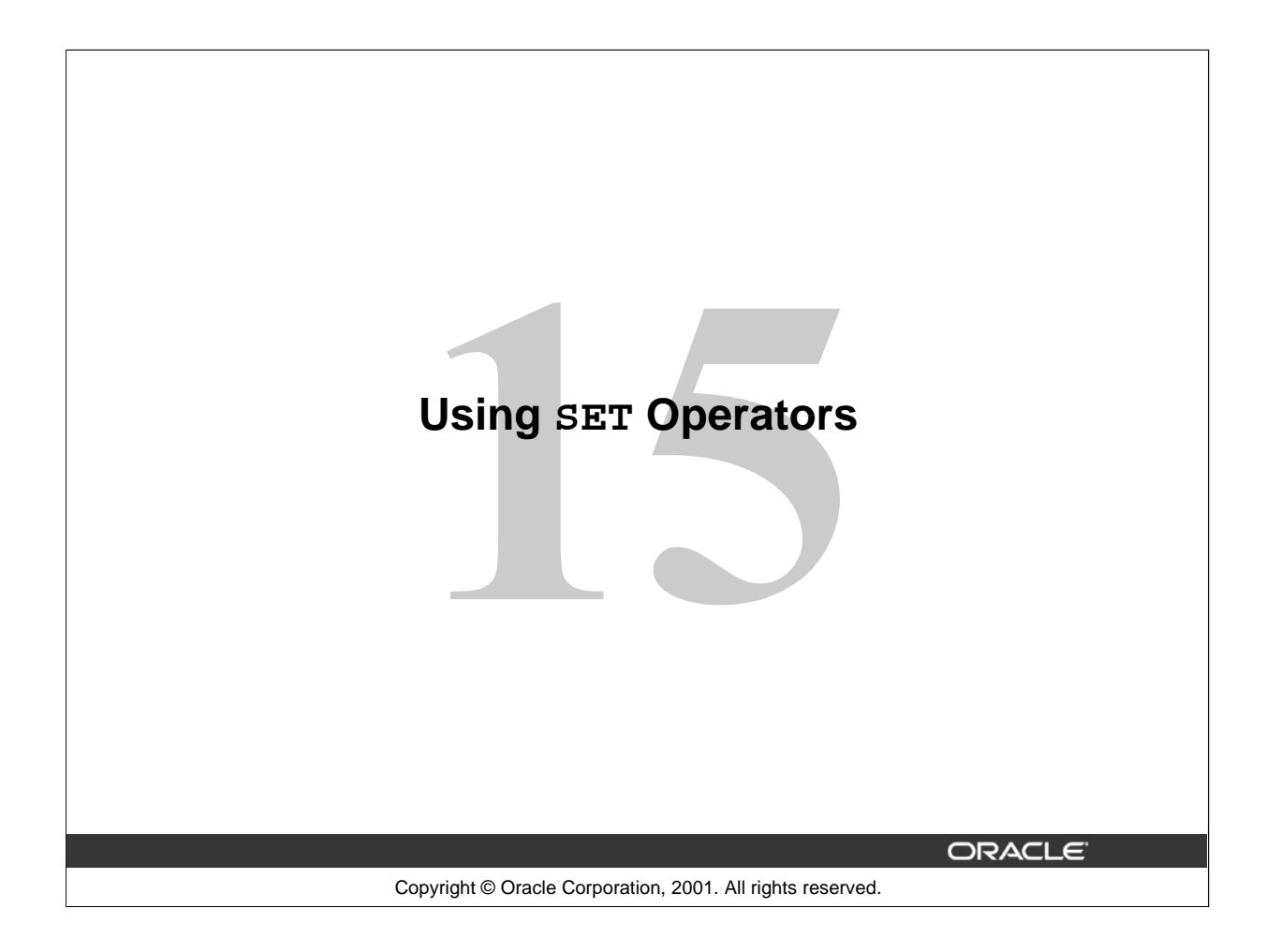

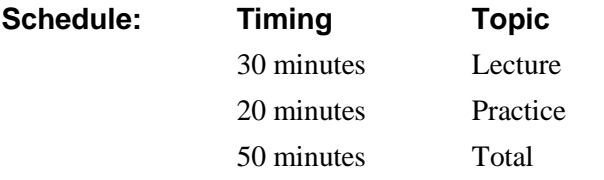

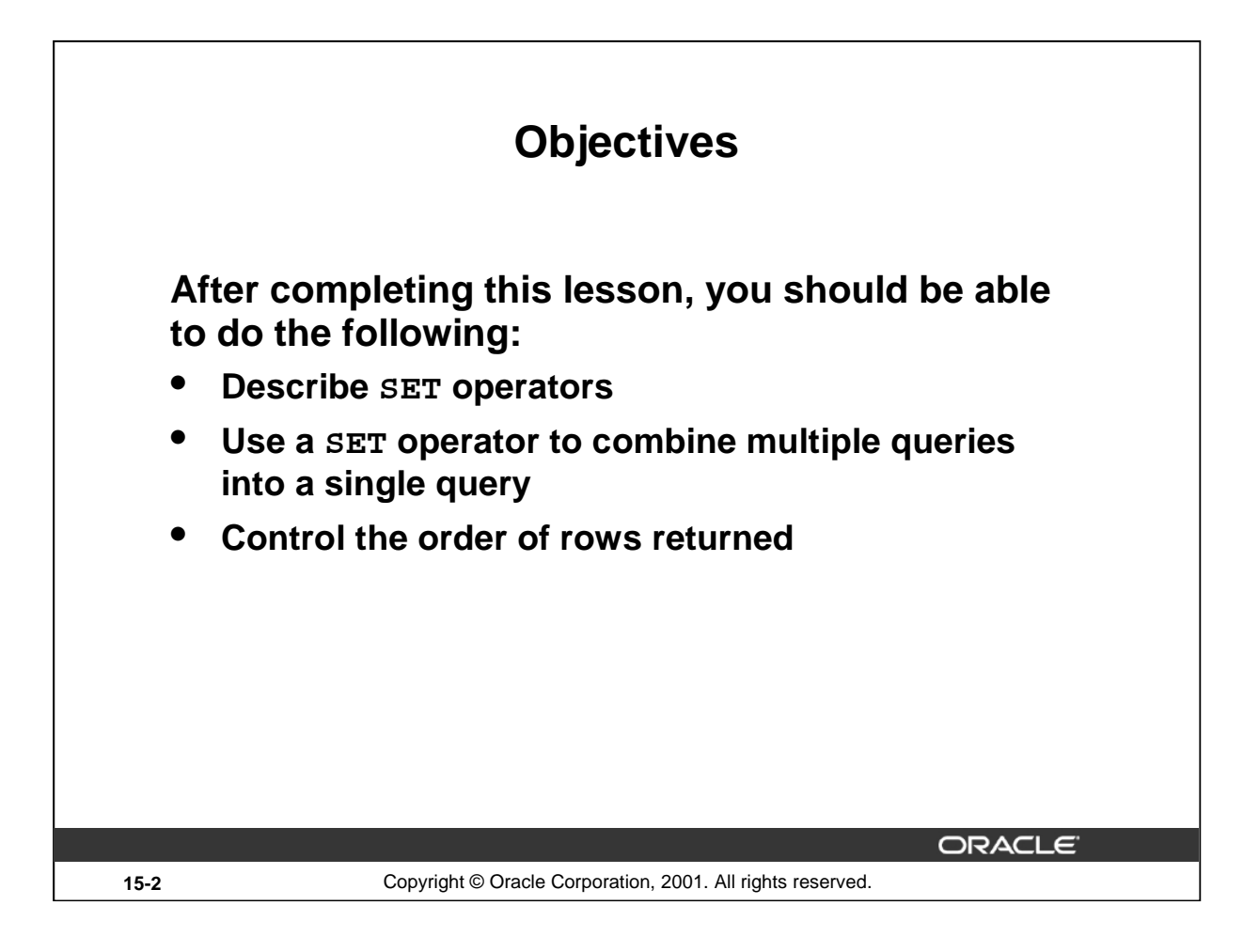

### **Lesson Aim**

In this lesson, you learn how to write queries by using SET operators.

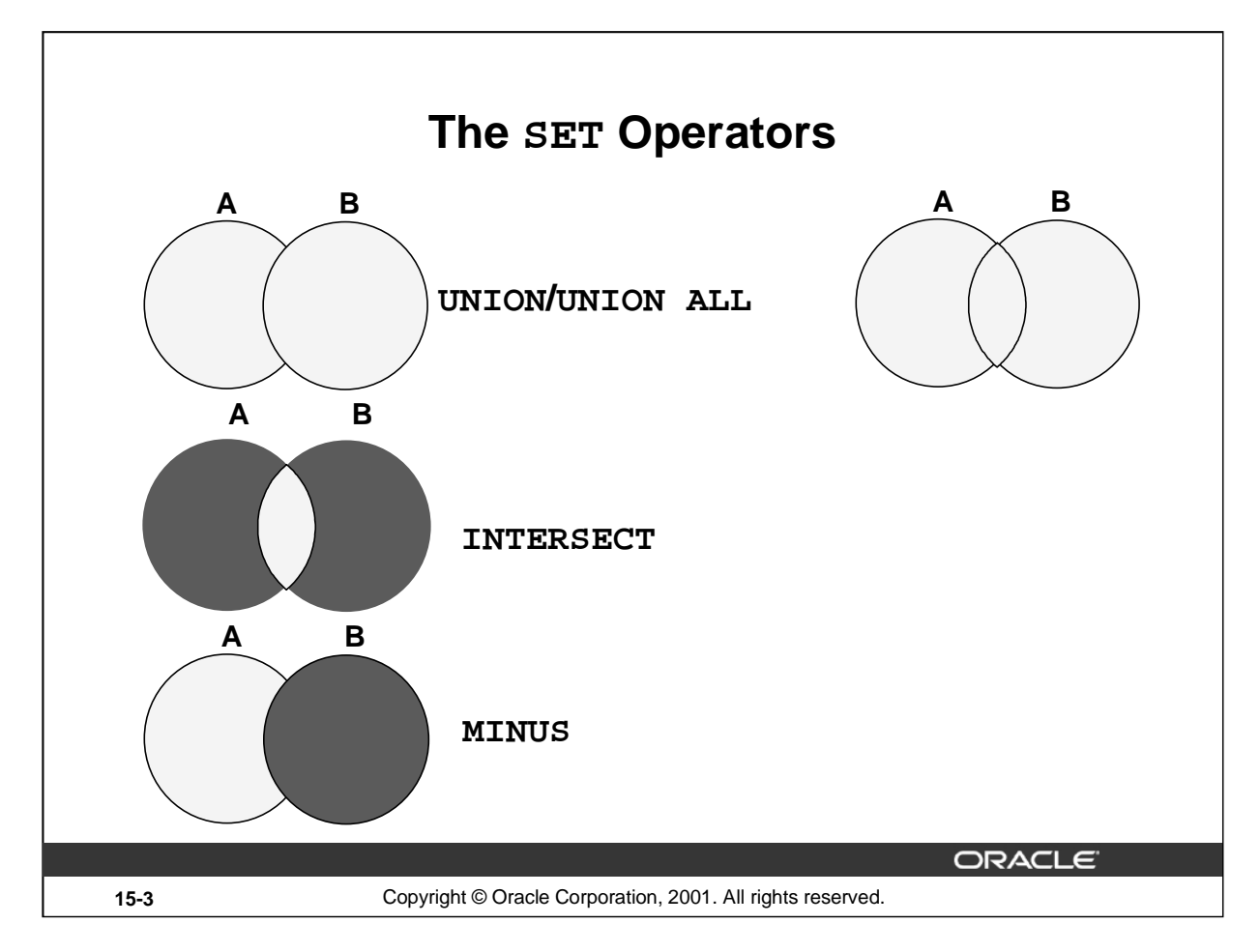

#### **The SET Operators**

The SET operators combine the results of two or more component queries into one result. Queries containing SET operators are called *compound queries*.

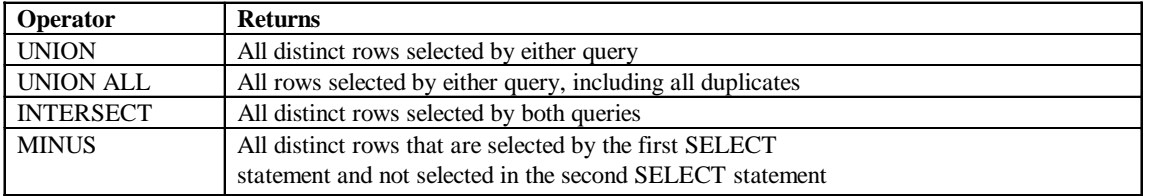

All SET operators have equal precedence. If a SQL statement contains multiple SET operators, the Oracle server evaluates them from left (top) to right (bottom) if no parentheses explicitly specify another order. You should use parentheses to specify the order of evaluation explicitly in queries that use the INTERSECT operator with other SET operators.

**Note:** In the slide, the light color (gray) in the diagram represents the query result.

#### **Instructor Note**

The INTERSECT and MINUS operators are not ANSI SQL-99 compliant. They are Oracle-specific.

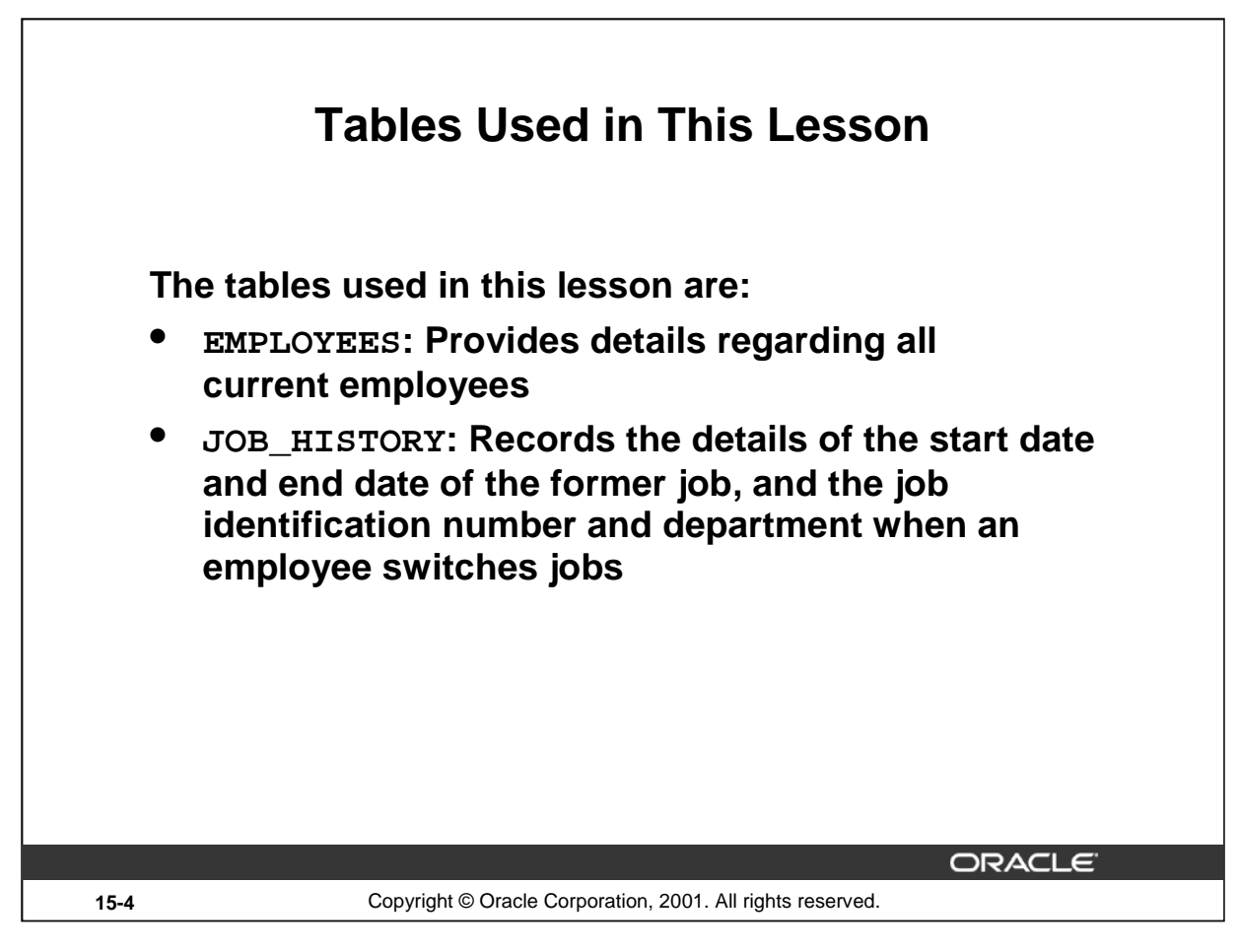

# **Tables Used in This Lesson**

Two tables are used in this lesson. They are the EMPLOYEES table and the JOB\_HISTORY table.

The EMPLOYEES table stores the employee details. For the human resource records, this table stores a unique identification number and email address for each employee. The details of the employee's job identification number, salary, and manager are also stored. Some of the employees earn a commission in addition to their salary; this information is tracked too. The company organizes the roles of employees into jobs. Some of the employees have been with the company for a long time and have switched to different jobs. This is monitored using the JOB\_HISTORY table. When an employee switches jobs, the details of the start date and end date of the former job, the job identification number and department are recorded in the JOB\_HISTORY table.

The structure and the data from the EMPLOYEES and the JOB\_HISTORY tables are shown on the next page.

There have been instances in the company of people who have held the same position more than once during their tenure with the company. For example, consider the employee Taylor, who joined the company on 24-MAR-1998. Taylor held the job title SA\_REP for the period 24-MAR-98 to 31-DEC-98 and the job title SA\_MAN for the period 01-JAN-99 to 31-DEC-99. Taylor moved back into the job title of SA\_REP, which is his current job title.

Similarly consider the employee Whalen, who joined the company on 17-SEP-1987. Whalen held the job title AD\_ASST for the period 17-SEP-87 to 17-JUN-93 and the job title AC\_ACCOUNT for the period 01-JUL-94 to 31-DEC-98. Whalen moved back into the job title of AD\_ASST, which is his current job title.

# **Tables Used in This Lesson (continued)**

DESC employees

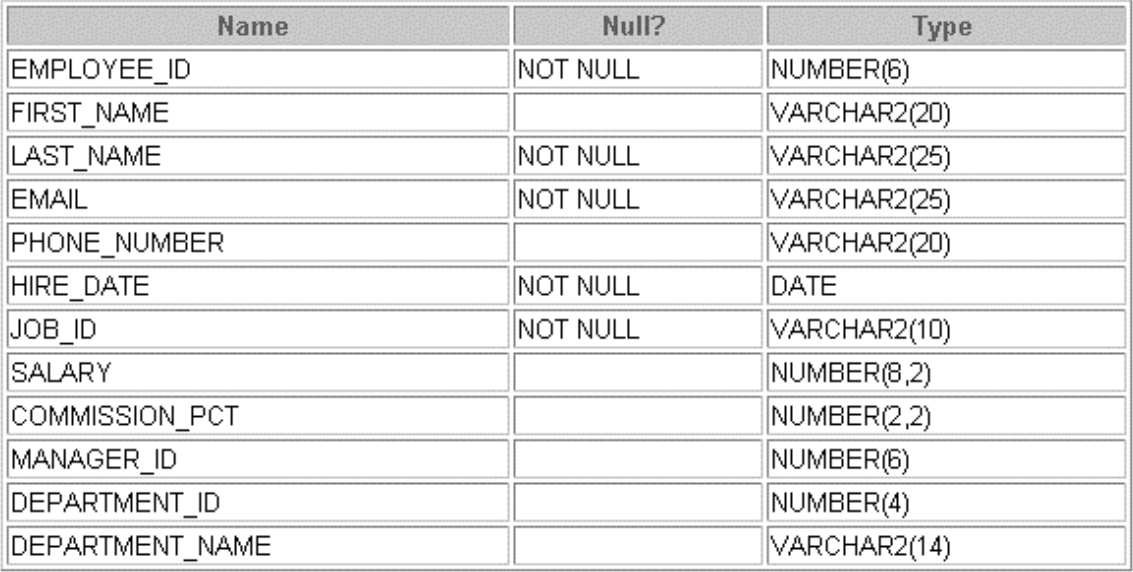

SELECT employee\_id, last\_name, job\_id, hire\_date, department\_id FROM employees;

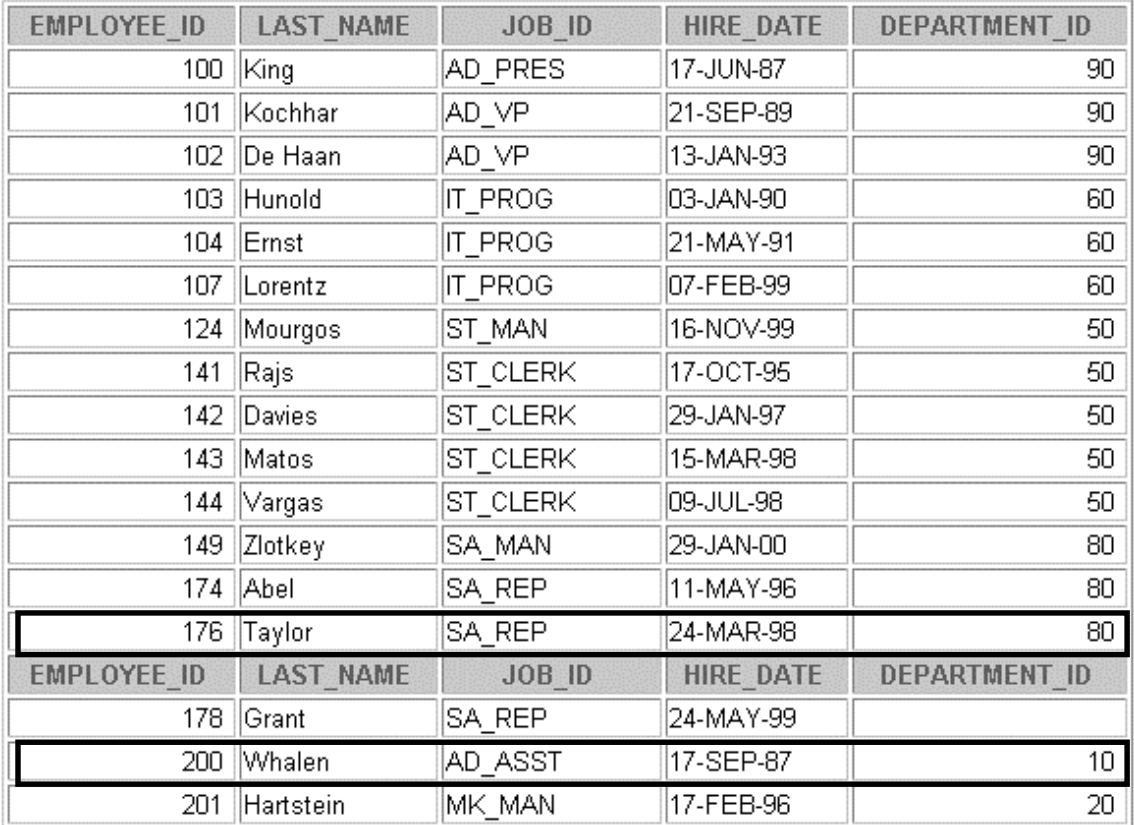

**…**

# **Tables Used in This Lesson (continued)**

DESC job\_history

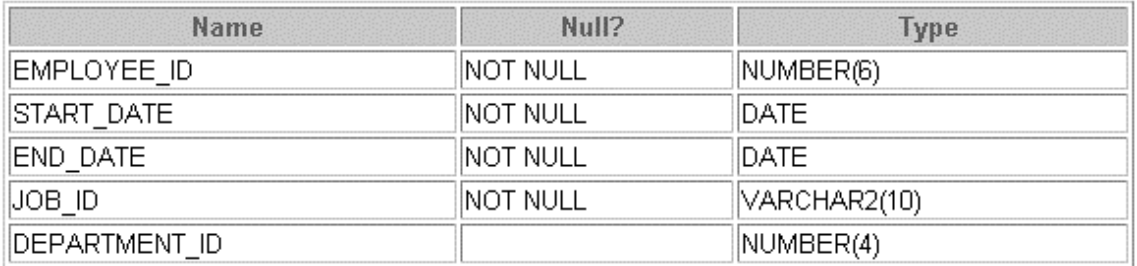

## SELECT \* FROM job\_history;

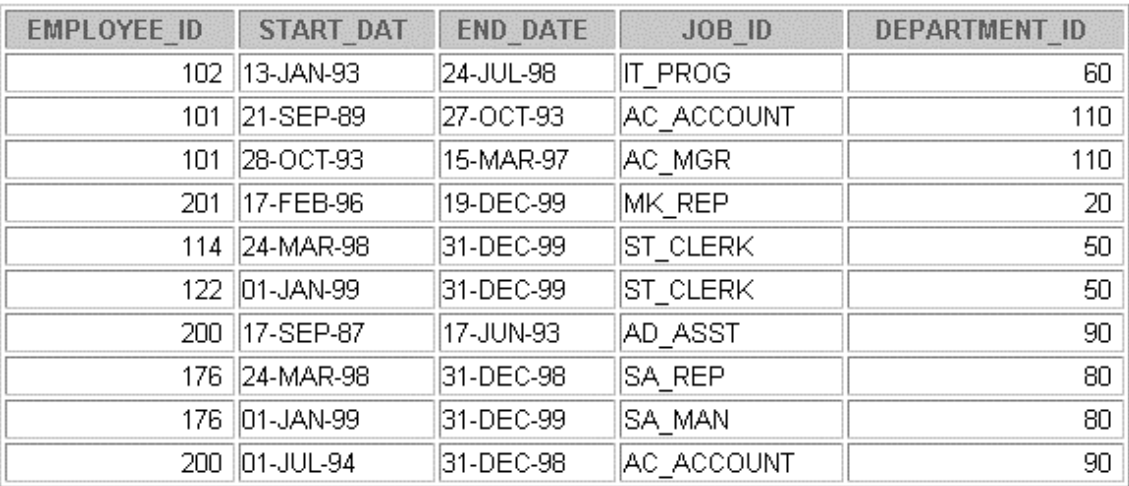

10 rows selected.

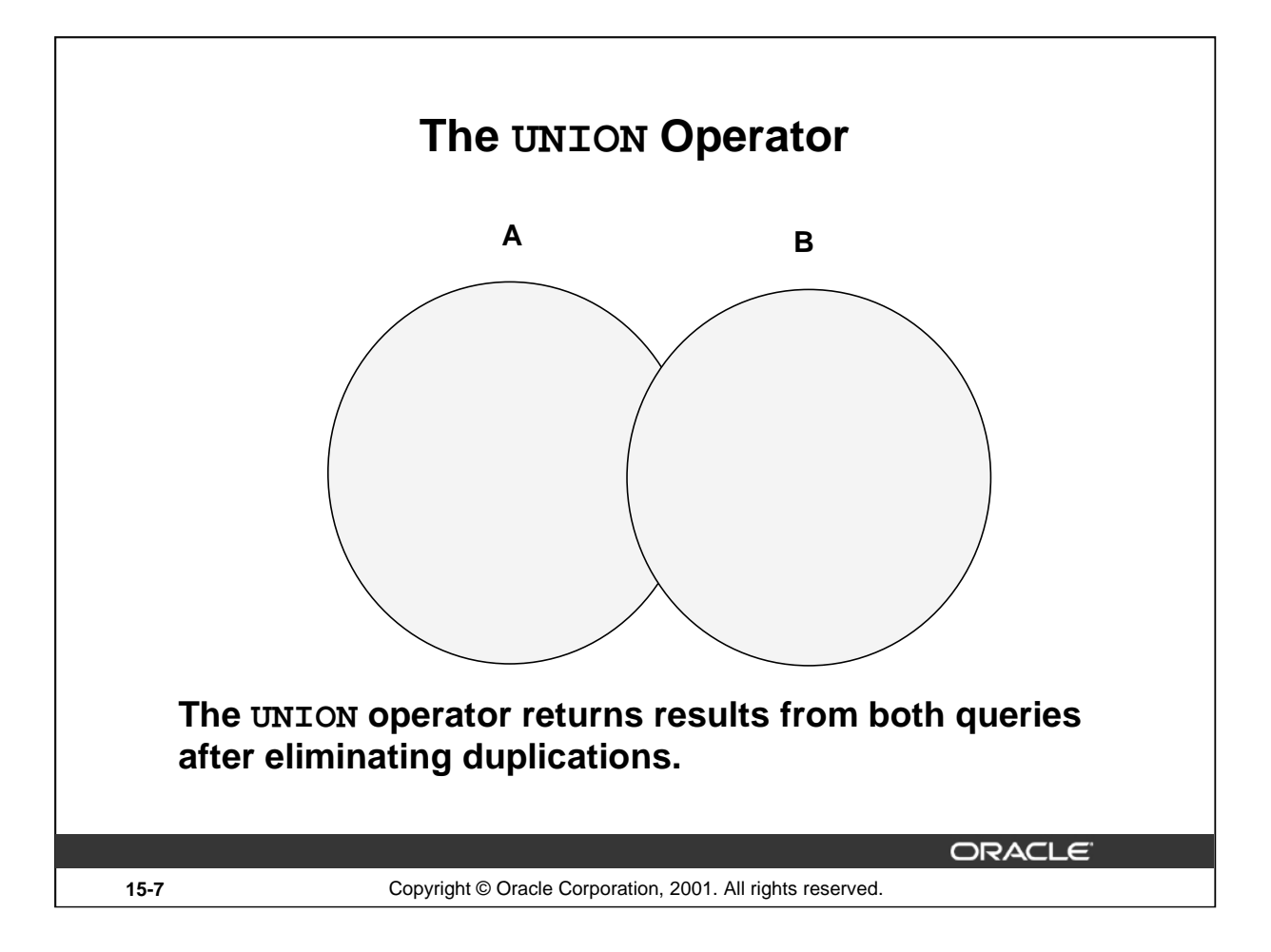

### **The UNION Operator**

The UNION operator returns all rows selected by either query. Use the UNION operator to return all rows from multiple tables and eliminate any duplicate rows.

### **Guidelines**

- The number of columns and the datatypes of the columns being selected must be identical in all the SELECT statements used in the query. The names of the columns need not be identical.
- UNION operates over all of the columns being selected.
- NULL values are not ignored during duplicate checking.
- The IN operator has a higher precedence than the UNION operator.
- By default, the output is sorted in ascending order of the first column of the SELECT clause.

### **Instructor Note**

To illustrate the UNION SET operator, run the script demo\15\_union1.sql*.*

Point out that the output is sorted in ascending order of the first column of the SELECT clause.

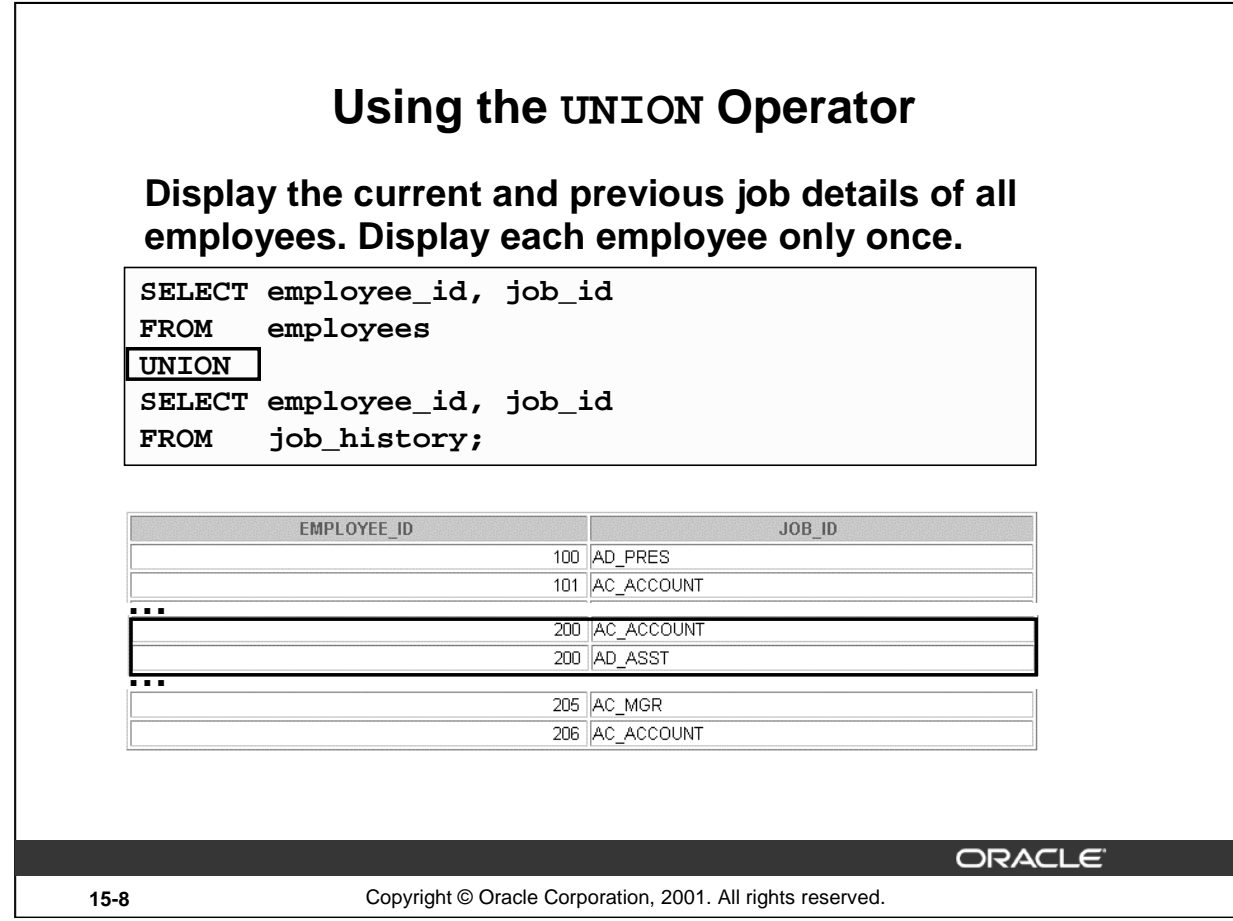

#### **Using the UNION SET Operator**

The UNION operator eliminates any duplicate records. If there are records that occur both in the EMPLOYEES and the JOB\_HISTORY tables and are identical, the records will be displayed only once. Observe in the output shown on the slide that the record for the employee with the EMPLOYEE\_ID 200 appears twice as the JOB\_ID is different in each row.

Consider the following example:

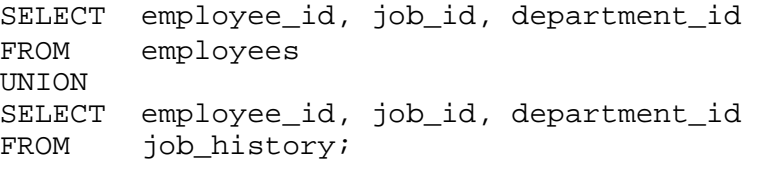

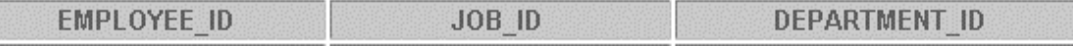

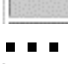

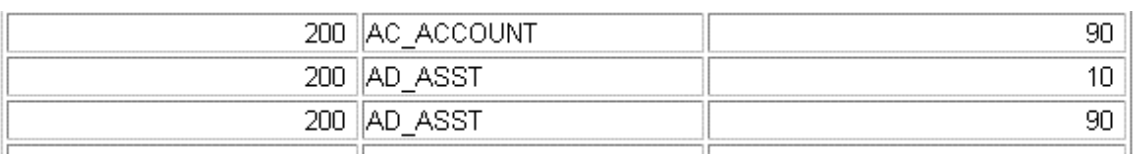

**29** rows selected.

### **Using the UNION SET Operator (continued)**

In the preceding output, employee 200 appears three times. Why? Notice the DEPARTMENT\_ID values for employee 200. One row has a DEPARTMENT\_ID of 90, another 10, and the third 90. Because of these unique combinations of job IDs and department IDs, each row for employee 200 is unique and therefore not considered a duplicate. Observe that the output is sorted in ascending order of the first column of the SELECT clause, EMPLOYEE\_ID in this case.

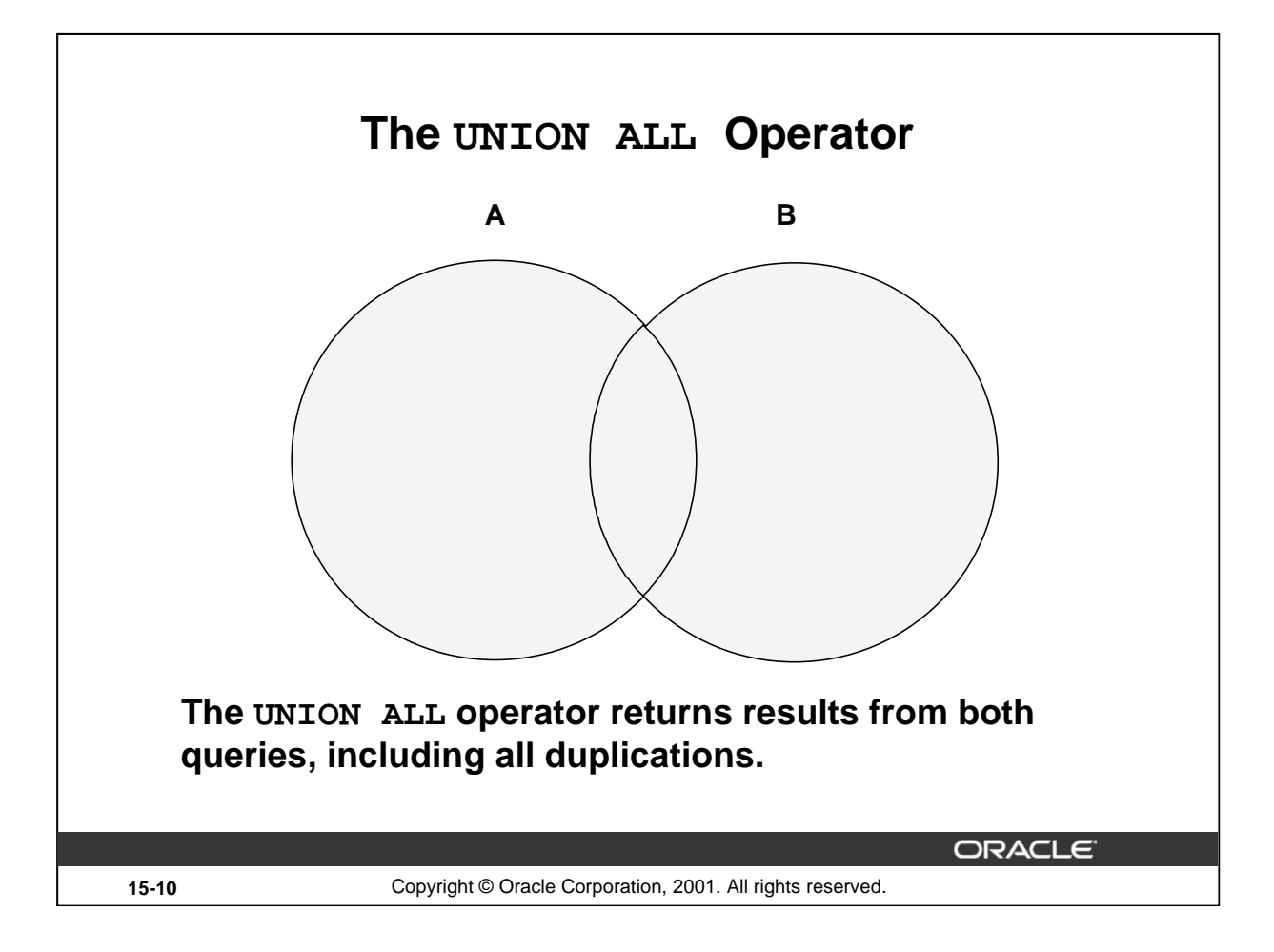

### **The UNION ALL Operator**

Use the UNION ALL operator to return all rows from multiple queries.

# **Guidelines**

- Unlike UNION, duplicate rows are not eliminated and the output is not sorted by default.
- The DISTINCT keyword cannot be used.

**Note:** With the exception of the above, the guidelines for UNION and UNION ALL are the same.

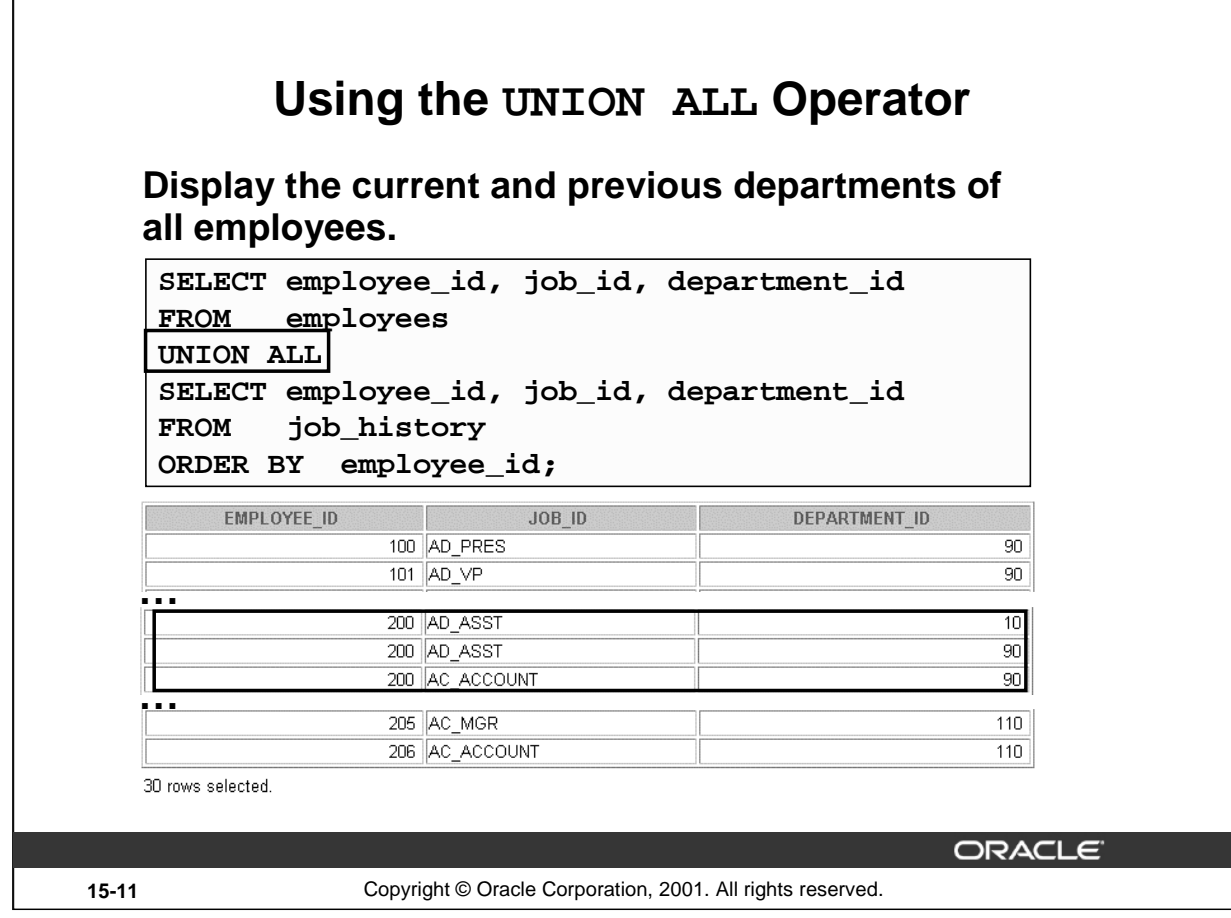

### **The UNION ALL Operator (continued)**

In the example, 30 rows are selected. The combination of the two tables totals to 30 rows. The UNION ALL operator does not eliminate duplicate rows. The duplicate rows are highlighted in the output shown in the slide. UNION returns all distinct rows selected by either query. UNION ALL returns all rows selected by either query, including all duplicates. Consider the query on the slide, now written with the UNION clause:

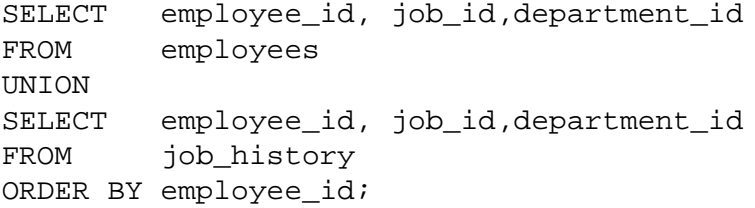

The preceding query returns 29 rows. This is because it eliminates the following row (as it is a duplicate):

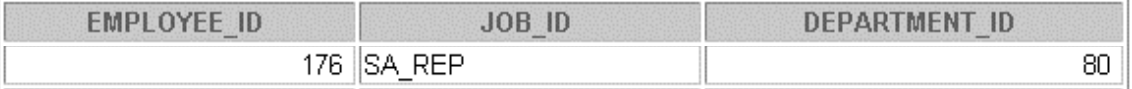

#### **Instructor Note**

Note that this is the example from page 15-8.

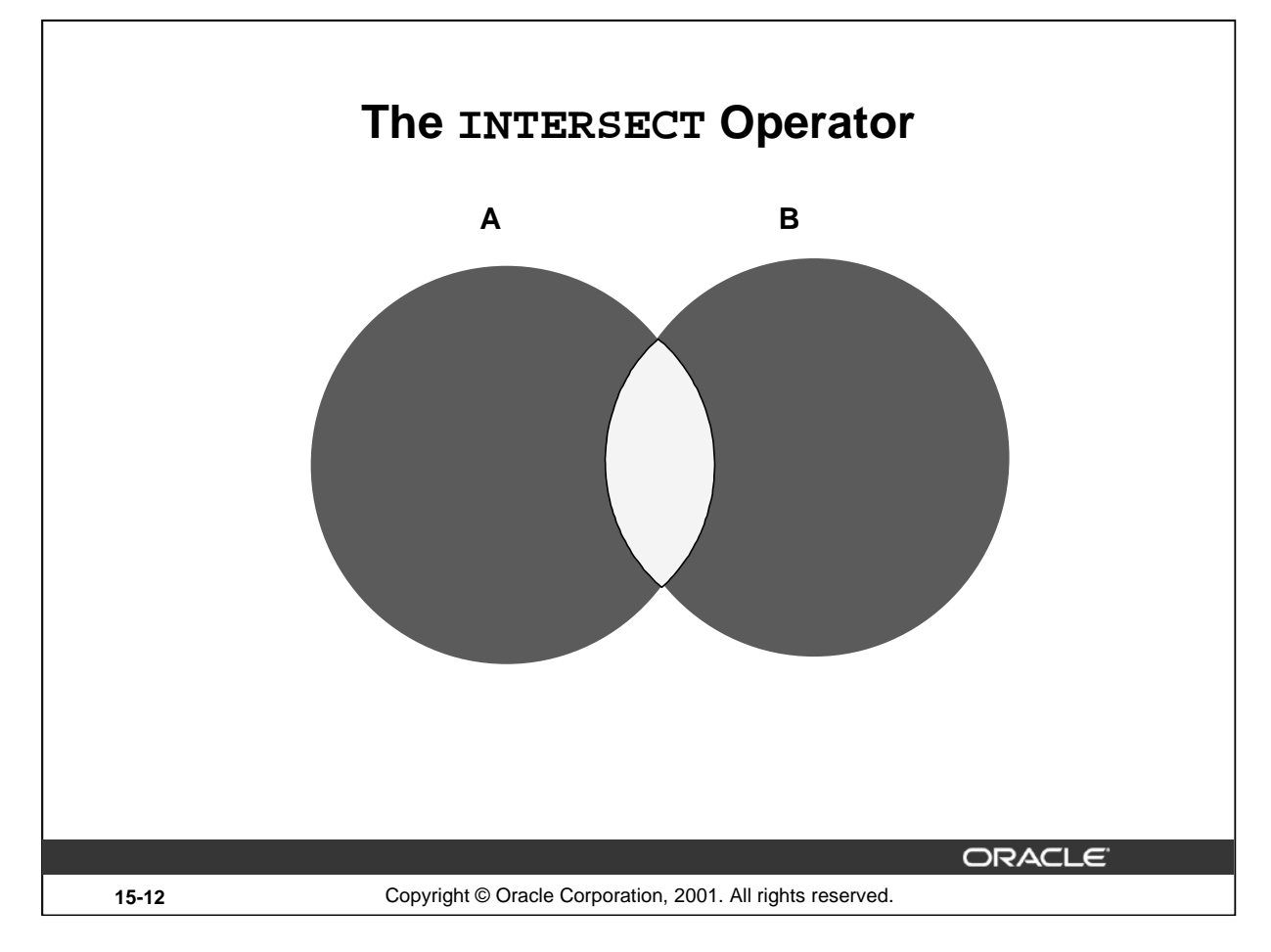

#### **The INTERSECT Operator**

Use the INTERSECT operator to return all rows common to multiple queries.

#### **Guidelines**

- The number of columns and the datatypes of the columns being selected by the SELECT statements in the queries must be identical in all the SELECT statements used in the query. The names of the columns need not be identical.
- Reversing the order of the intersected tables does not alter the result.
- INTERSECT does not ignore NULL values.

## **Instructor Note**

To illustrate the INTERSECT SET operator, run the script demo\15\_inters.sql.

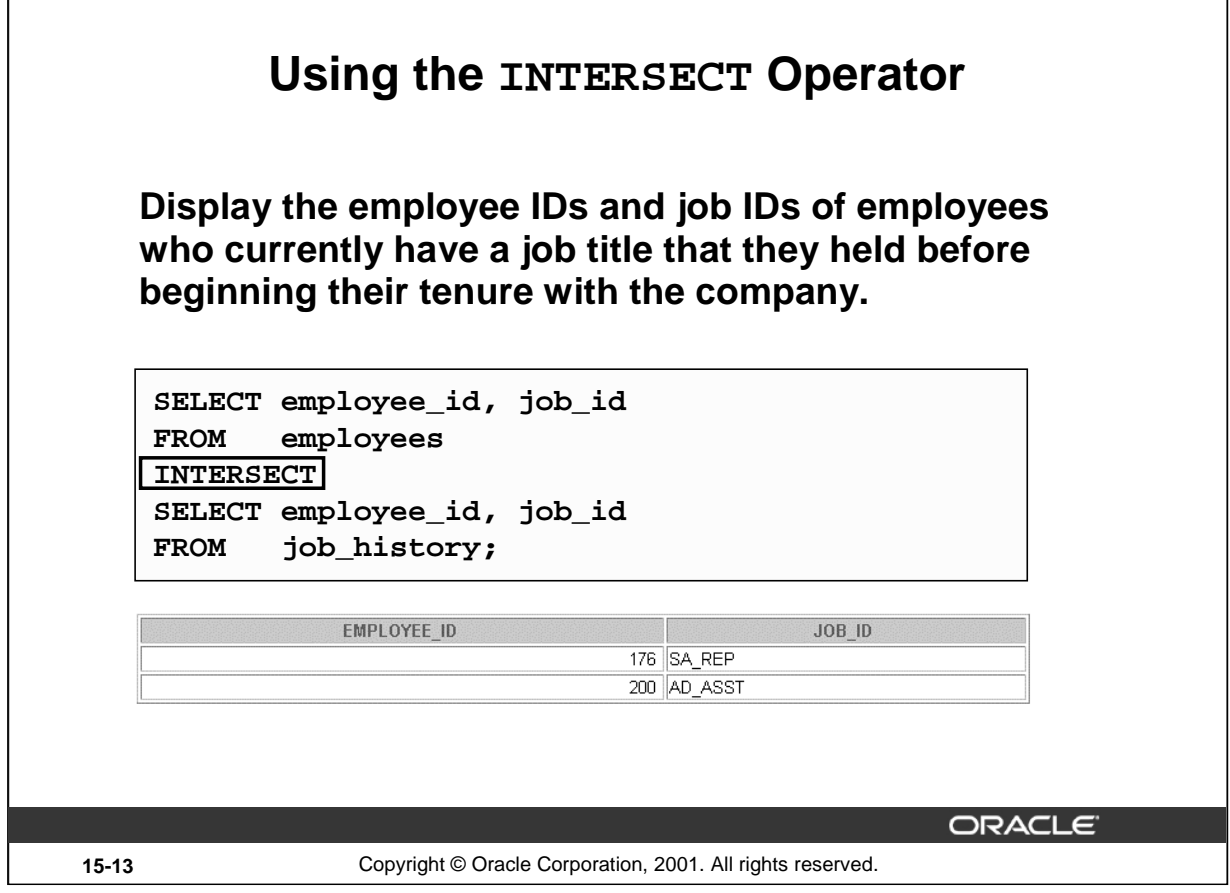

### **The INTERSECT Operator (continued)**

In the example in this slide, the query returns only the records that have the same values in the selected columns in both tables.

What will be the results if you add the DEPARTMENT\_ID column to the SELECT statement from the EMPLOYEES table and add the DEPARTMENT\_ID column to the SELECT statement from the JOB\_HISTORY table and run this query? The results may be different because of the introduction of another column whose values may or may not be duplicates.

#### **Example**

```
SELECT employee_id, job_id, department_id
FROM employees
INTERSECT
SELECT employee_id, job_id, department_id
FROM job_history;
```
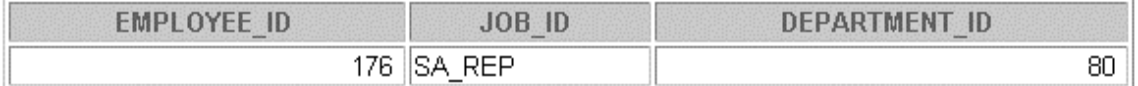

Employee 200 is no longer part of the results because the EMPLOYEES.DEPARTMENT\_ID value is different from the JOB\_HISTORY.DEPARTMENT\_ID value.

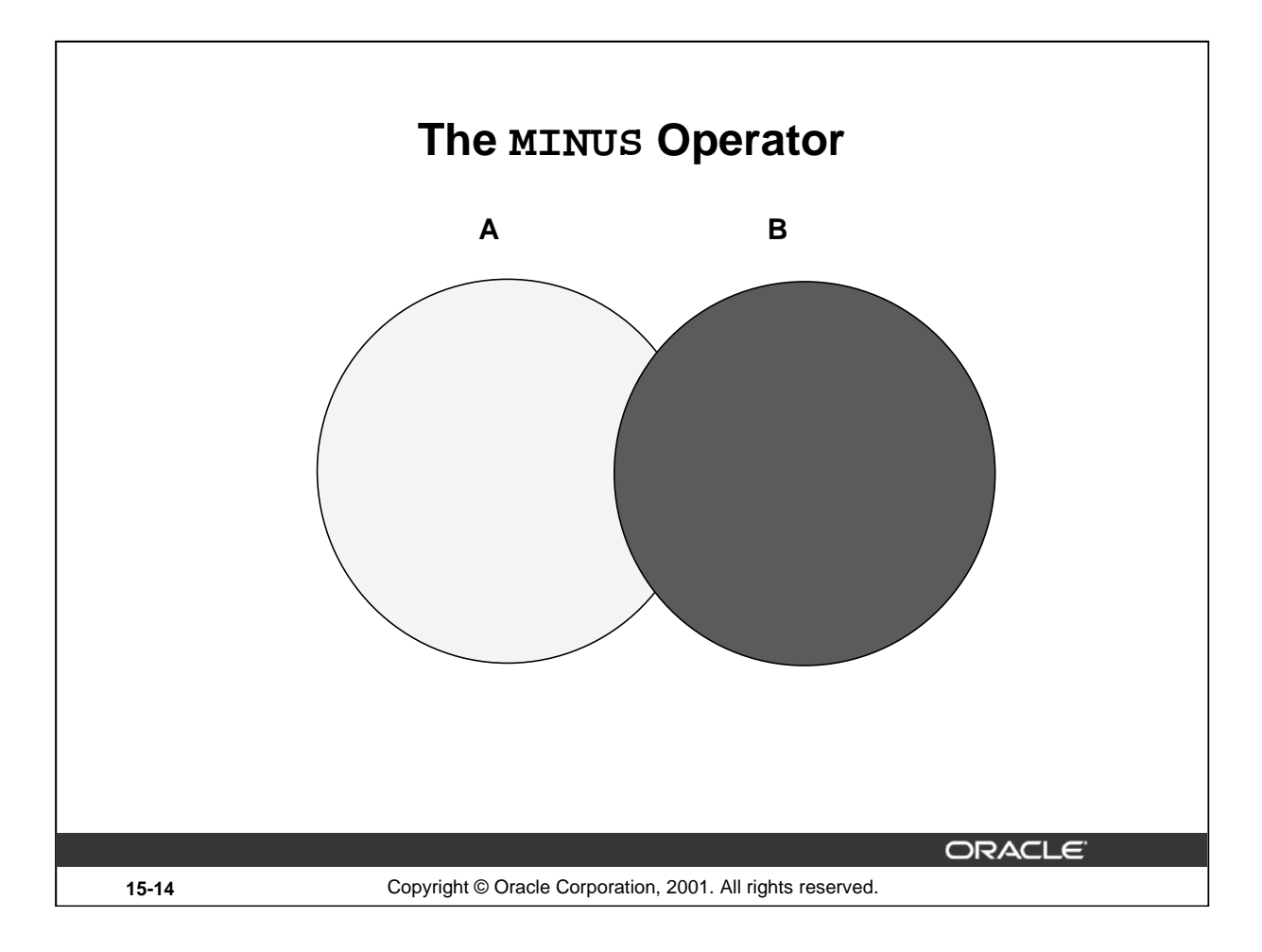

### **The MINUS Operator**

Use the MINUS operator to return rows returned by the first query that are not present in the second query (the first SELECT statement MINUS the second SELECT statement).

### **Guidelines**

- The number of columns and the datatypes of the columns being selected by the SELECT statements in the queries must be identical in all the SELECT statements used in the query. The names of the columns need not be identical.
- All of the columns in the WHERE clause must be in the SELECT clause for the MINUS operator to work.

### **Instructor Note**

To illustrate the MINUS operator, run the script demo\15\_minus.sql.

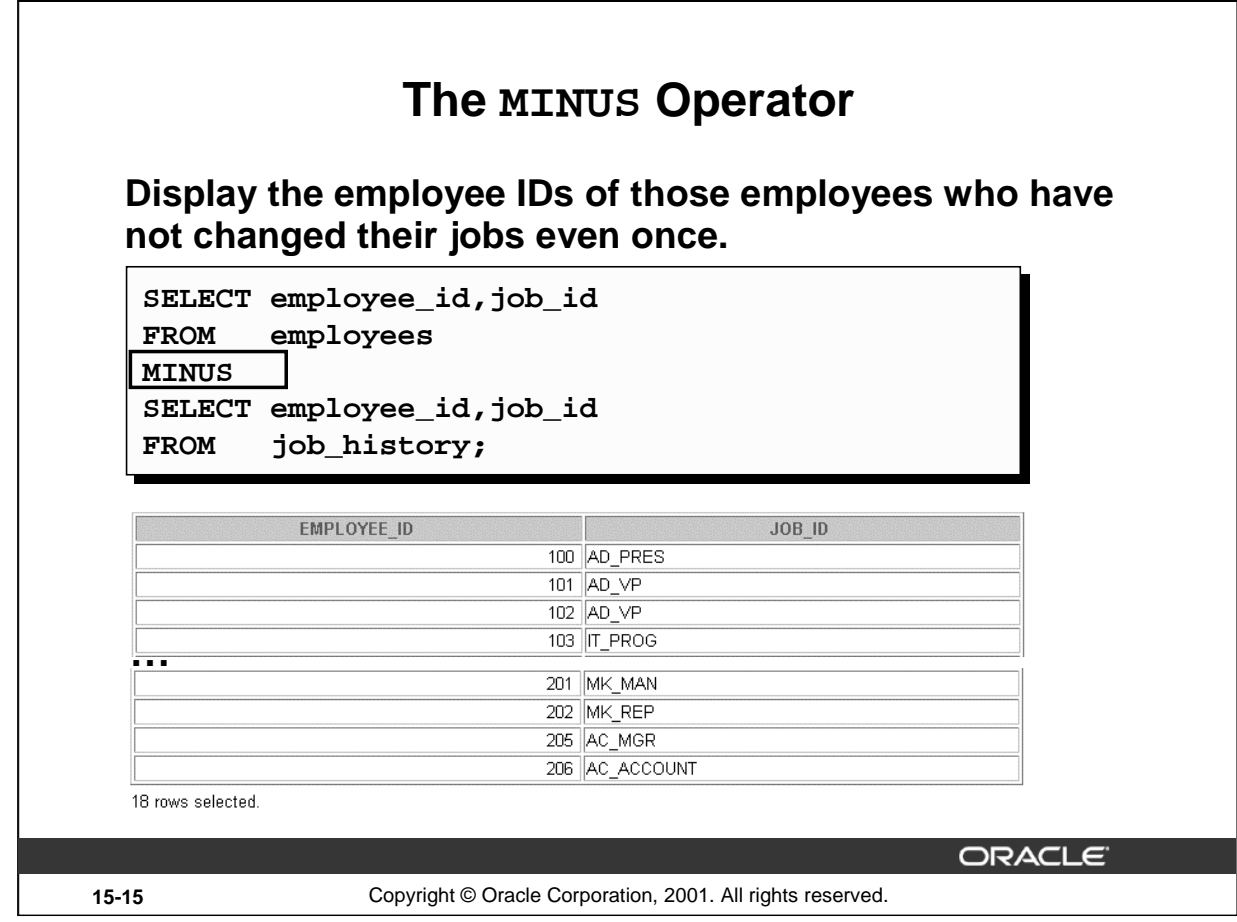

# **The MINUS Operator (continued)**

In the example in the slide, the employee IDs and Job IDs in the JOB\_HISTORY table are subtracted from those in the EMPLOYEES table. The results set displays the employees remaining after the subtraction; they are represented by rows that exist in the EMPLOYEES table but do not exist in the JOB\_HISTORY table. These are the records of the employees who have not changed their jobs even once.

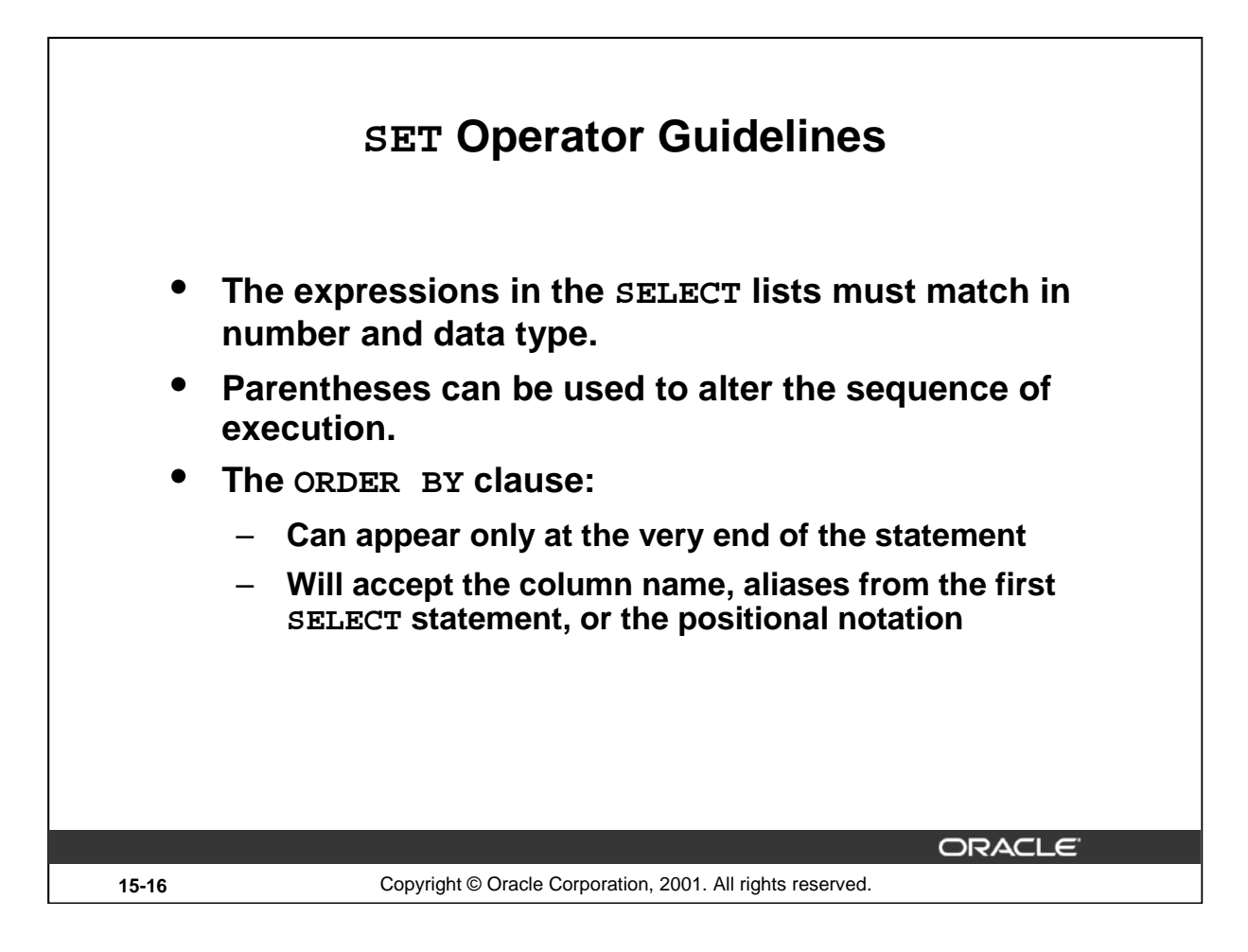

#### **SET Operator Guidelines**

The expressions in the select lists of the queries must match in number and datatype. Queries that use UNION, UNION ALL, INTERSECT, and MINUS SET operators in their WHERE clause must have the same number and type of columns in their SELECT list. For example:

```
SELECT employee_id, department_id
FROM employees
WHERE (employee_id, department_id) 
       IN (SELECT employee_id, department_id
          FROM employees 
          UNION
          SELECT employee_id, department_id
          FROM job history);
```
- The ORDER BY clause:
	- Can appear only at the very end of the statement
	- Will accept the column name, an alias, or the positional notation
- The column name or alias, if used in an ORDER BY clause, must be from the first SELECT list.
- SET operators can be used in subqueries.

#### **Instructor Note**

You might want to mention that the ORDER BY clause accepts the column name only if the column has the same name from both queries.

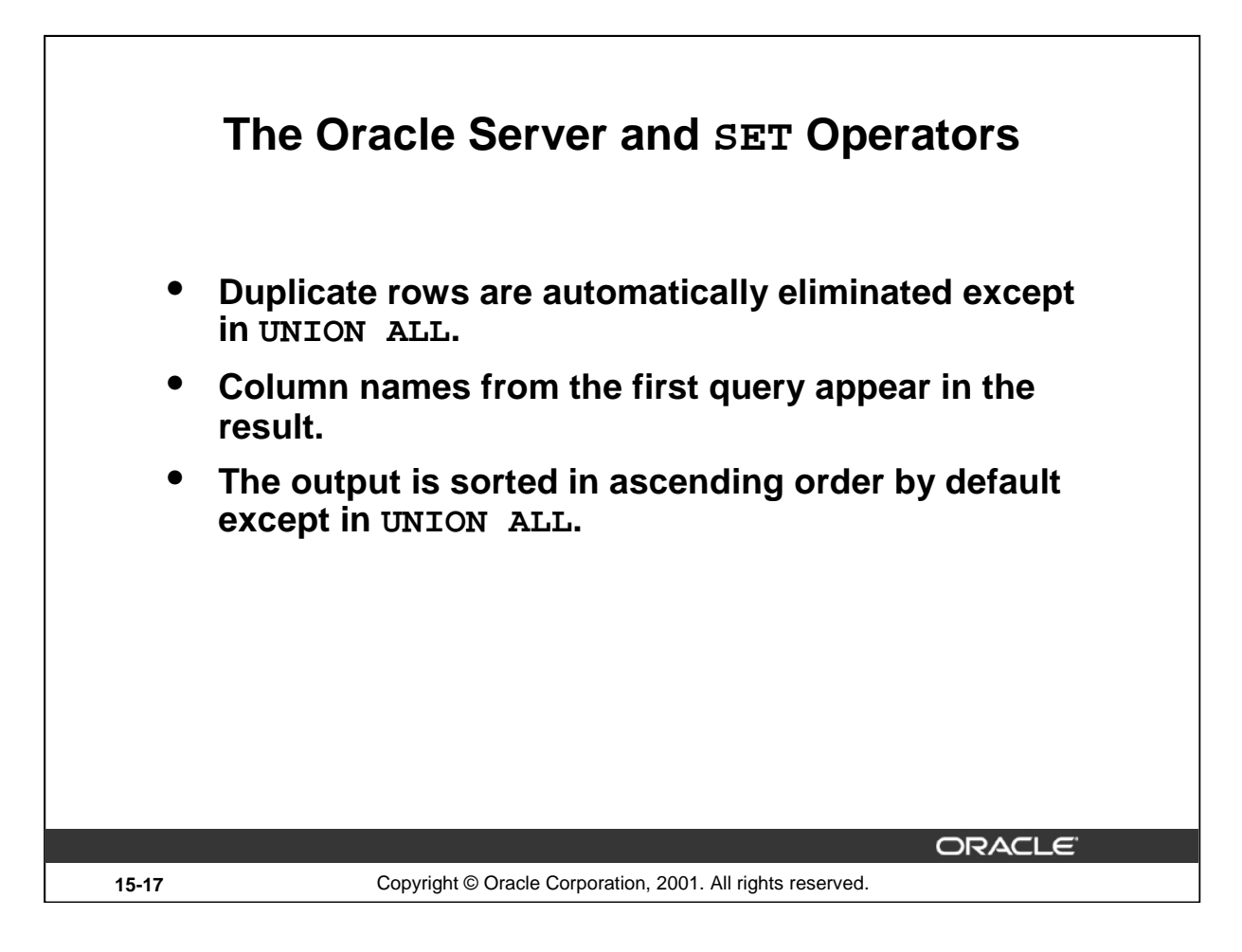

### **The Oracle Server and SET Operators**

When a query uses SET operators, the Oracle Server eliminates duplicate rows automatically except in the case of the UNION ALL operator. The column names in the output are decided by the column list in the first SELECT statement. By default, the output is sorted in ascending order of the first column of the SELECT clause.

The corresponding expressions in the select lists of the component queries of a compound query must match in number and datatype. If component queries select character data, the datatype of the return values are determined as follows:

- If both queries select values of datatype CHAR, the returned values have datatype CHAR.
- If either or both of the queries select values of datatype VARCHAR2, the returned values have datatype VARCHAR2.

#### **Instructor Note**

You might want to mention that the output is sorted in ascending order of the first column, then the second column, and so on, of the SELECT clause.

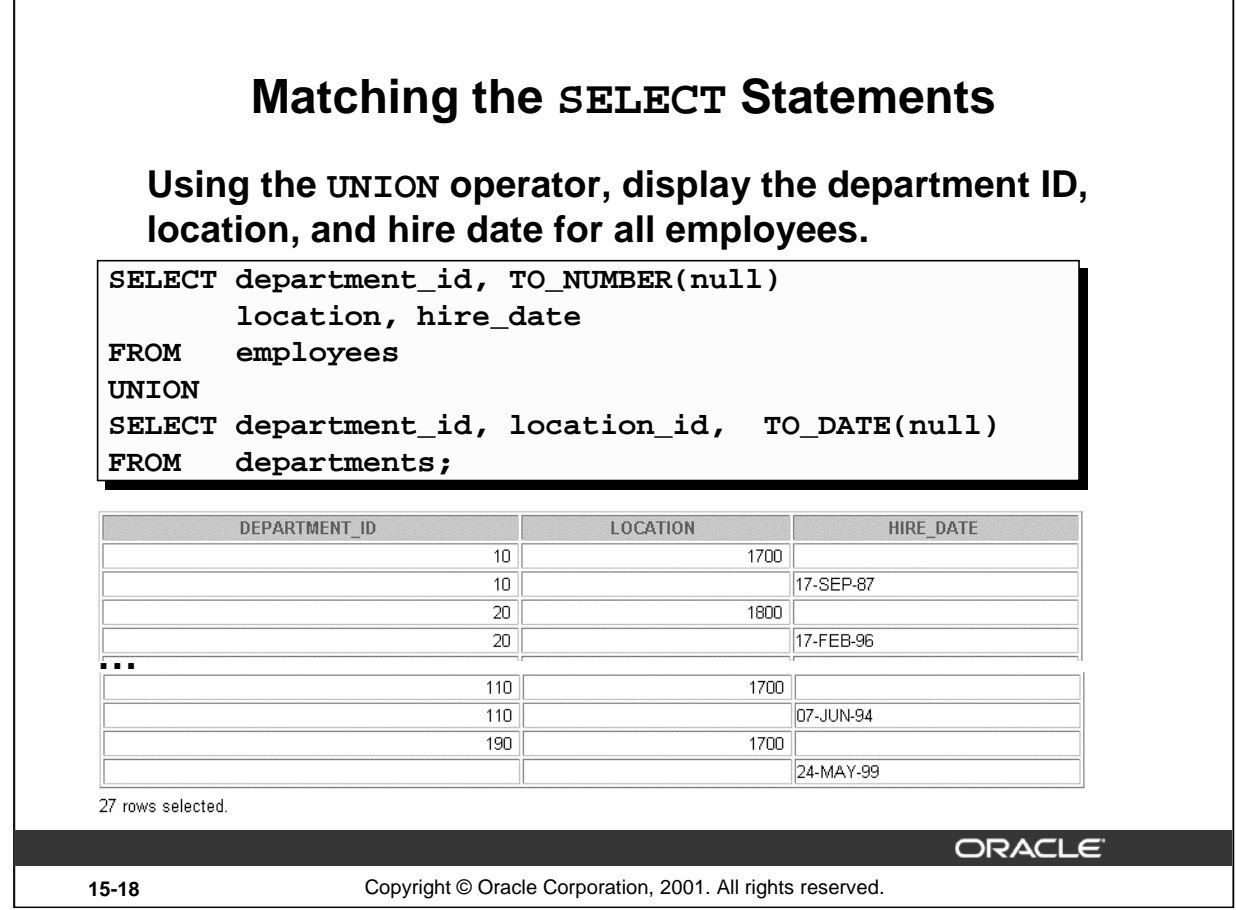

#### **Matching the SELECT Statements**

As the expressions in the select lists of the queries must match in number, you can use dummy columns and the datatype conversion functions to comply with this rule. In the slide, the name location is given as the dummy column heading. The TO\_NUMBER function is used in the first query to match the NUMBER datatype of the LOCATION\_ID column retrieved by the second query. Similarly, the TO\_DATE function in the second query is used to match the DATE datatype of the HIRE\_DATE column retrieved by the first query.

#### **Instructor Note**

Demonstration: demo\15\_union3.sql*,* demo\15\_dummy.sql

Purpose: The demonstration 15\_union3.sql illustrates using conversion functions while matching columns in the two select lists. The demonstration 15\_dummy.sql uses dummy columns in order to match the select lists. For the 15 dummy.  $sq1$ , run the script, then uncomment the REMARKS, add ORDER BY 2, and rerun.

You might want to mention that the conversion functions in the code shown on the slide are not mandatory. The code will work fine even without the conversion functions, but it is recommended to explicitly convert values for performance benefits.

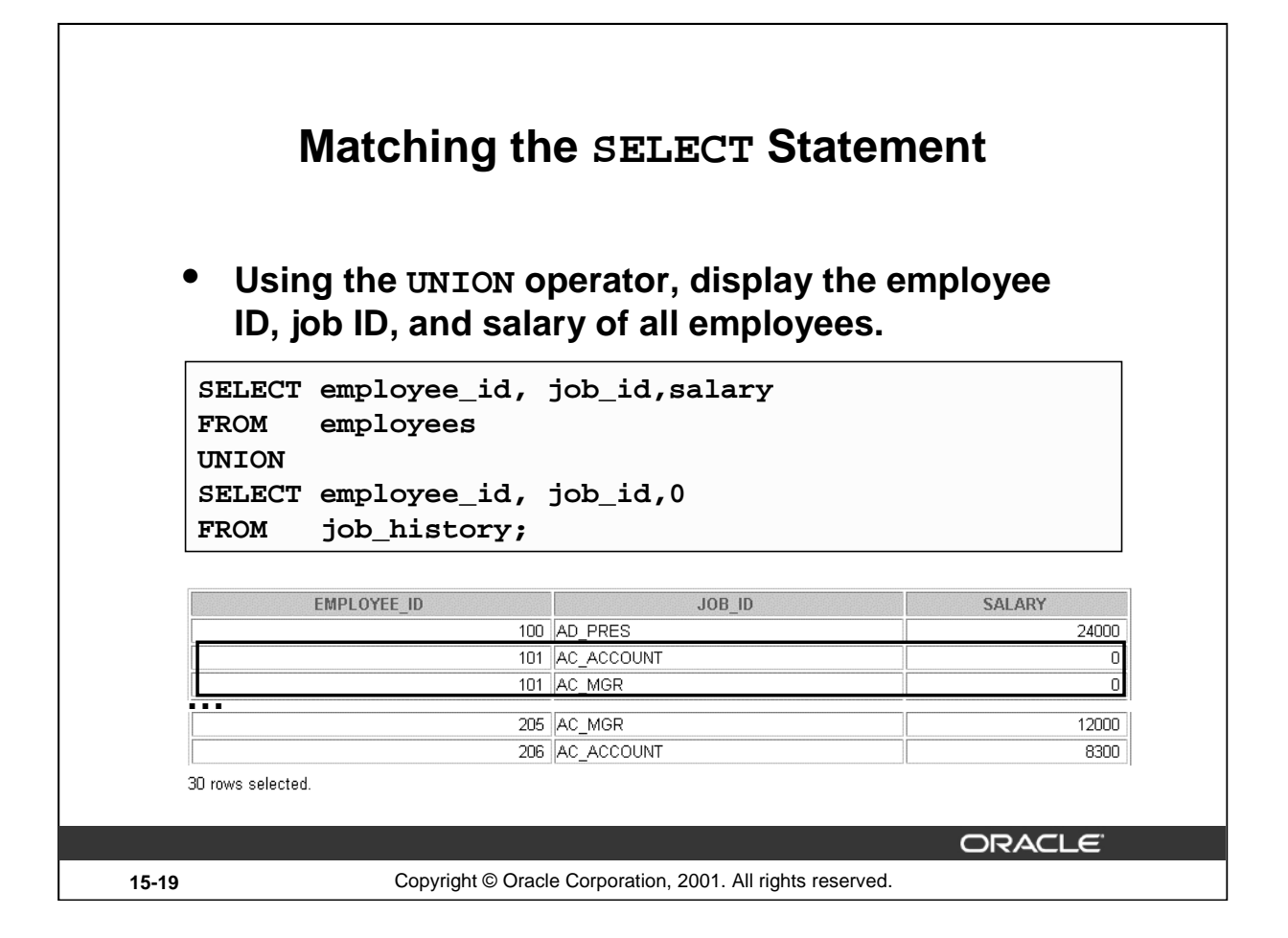

### **Matching the SELECT Statement: Example**

The EMPLOYEES and JOB\_HISTORY tables have several columns in common; for example, EMPLOYEE\_ID, JOB\_ID and DEPARTMENT\_ID. But what if you want the query to display the EMPLOYEE\_ID, JOB\_ID, and SALARY using the UNION operator, knowing that the salary exists only in the, EMPLOYEES table?

The code example in the slide matches the EMPLOYEE\_ID and the JOB\_ID columns in the EMPLOYEES and in the JOB\_HISTORY tables. A literal value of 0 is added to the JOB\_HISTORY SELECT statement to match the numeric SALARY column in the EMPLOYEES SELECT statement.

In the preceding results, each row in the output that corresponds to a record from the JOB\_HISTORY table contains a 0 in the SALARY column.

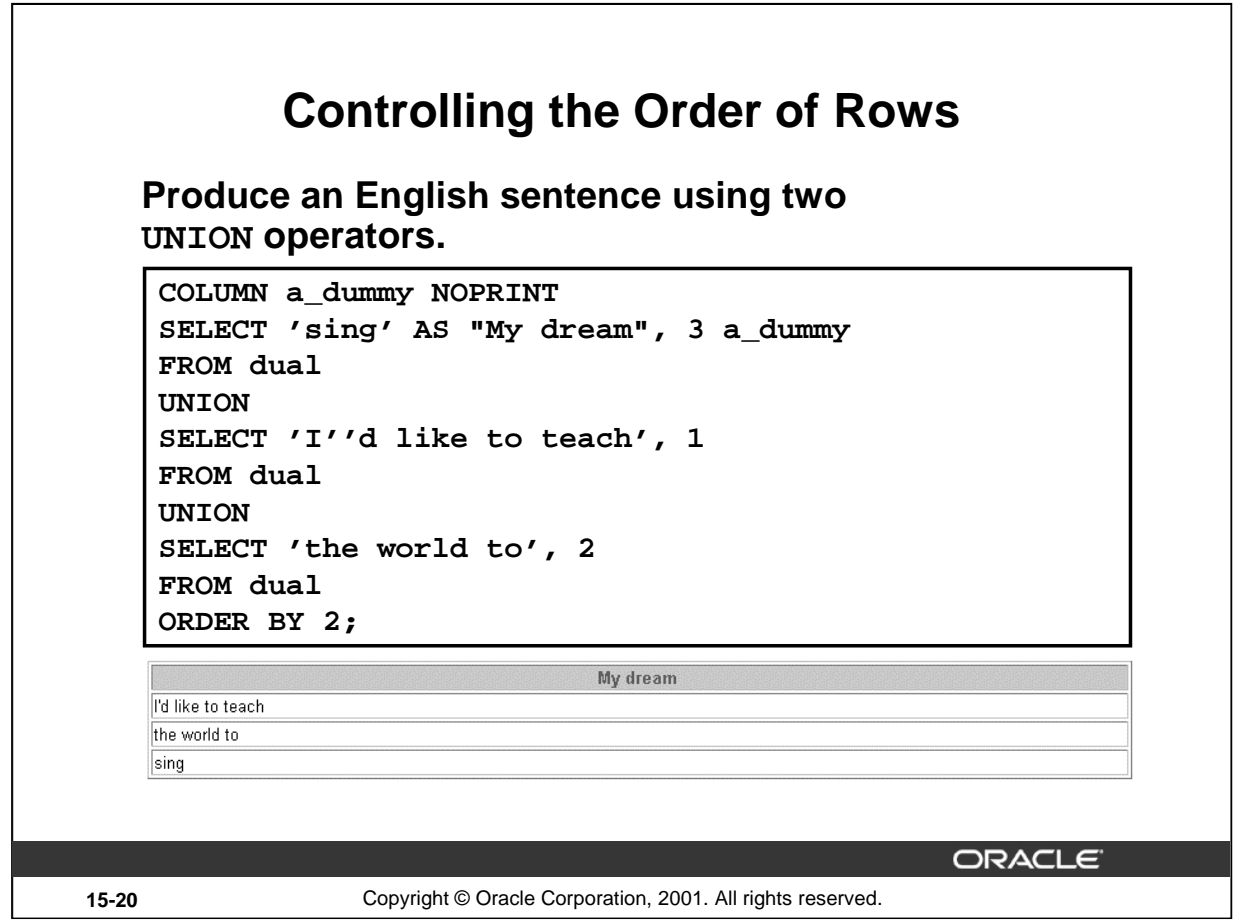

#### **Controlling the Order of Rows**

By default, the output is sorted in ascending order on the first column. You can use the ORDER BY clause to change this.

#### **Using ORDER BY to Order Rows**

The ORDER BY clause can be used only once in a compound query. If used, the ORDER BY clause must be placed at the end of the query. The ORDER BY clause accepts the column name, an alias, or the positional notation. Without the ORDER BY clause, the code example in the slide produces the following output in the alphabetical order of the first column:

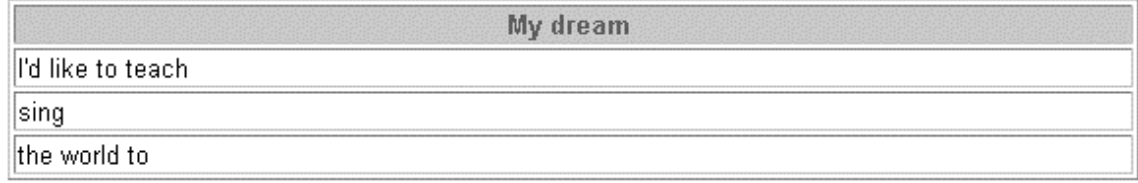

**Note:** Consider a compound query where the UNION SET operator is used more than once. In this case, the ORDER BY clause can use only positions rather than explicit expressions.

#### **Instructor Note**

**Introduction to Oracle9***i***: SQL 15-20** To illustrate the ordering of rows with a SET operator, run the script demo $\setminus$  15 setord.sql. Briefly explain the COLUMN command with the NOPRINT option. Highlight the usage of the single quotes in the 'I''d like to teach' literal, in the second SELECT statement. You might want to mention that one can only use ORDER BY with a column, alias, or position of the column of the first query.

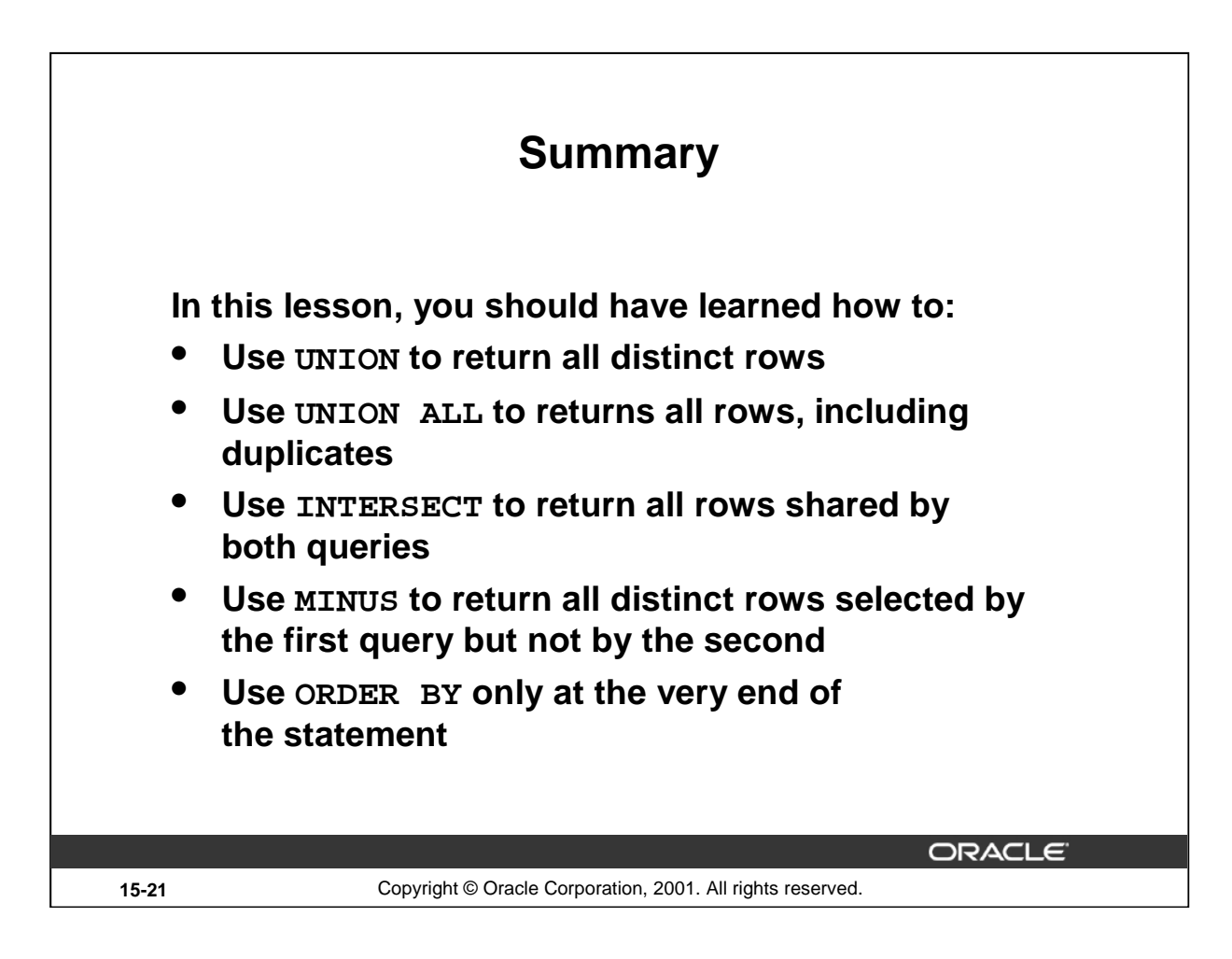

### **Summary**

- The UNION operator returns all rows selected by either query. Use the UNION operator to return all rows from multiple tables and eliminate any duplicate rows.
- Use the UNION ALL operator to return all rows from multiple queries. Unlike with the UNION operator, duplicate rows are not eliminated and the output is not sorted by default.
- Use the INTERSECT operator to return all rows common to multiple queries.
- Use the MINUS operator to return rows returned by the first query that are not present in the second query.
- Remember to use the ORDER BY clause only at the very end of the compound statement.
- Make sure that the corresponding expressions in the SELECT lists match in number and datatype.

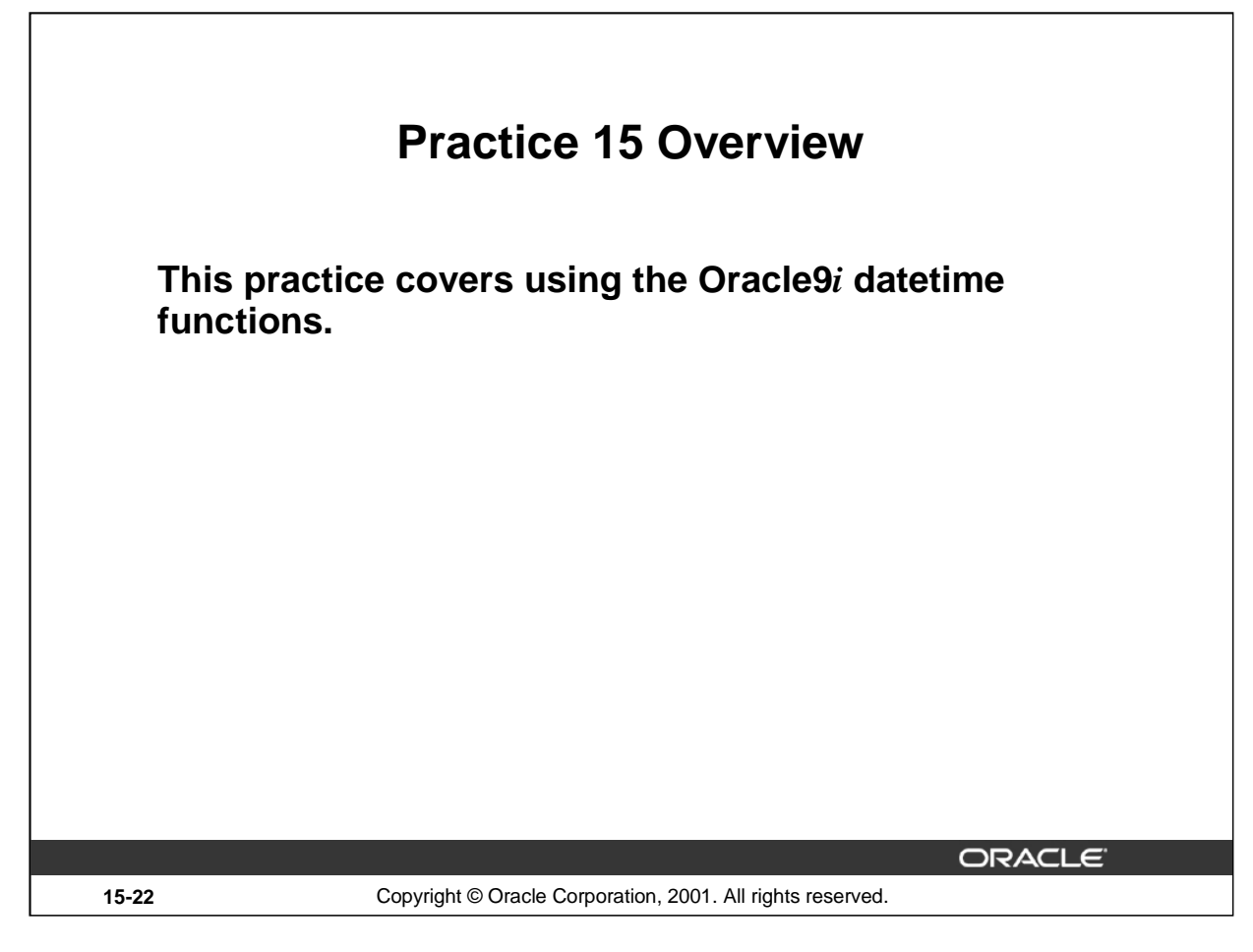

#### **Practice 15 Overview**

In this practice, you write queries using the SET operators.

## **Practice 15**

1. List the department IDs for departments that do not contain the job ID ST\_CLERK, using SET operators.

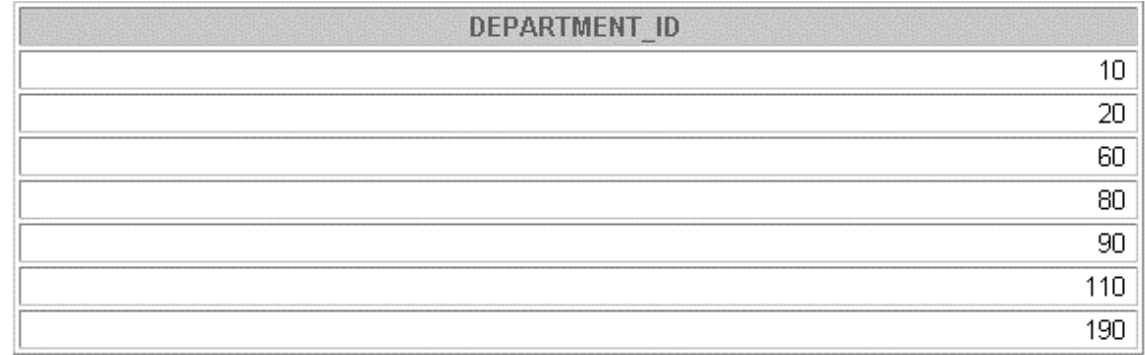

7 rows selected.

2. Display the country ID and the name of the countries that have no departments located in them, using SET operators.

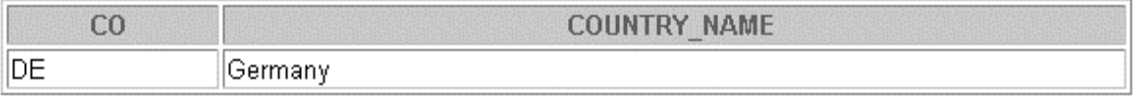

3. Produce a list of jobs for departments 10, 50, and 20, in that order. Display job ID and department ID, using SET operators.

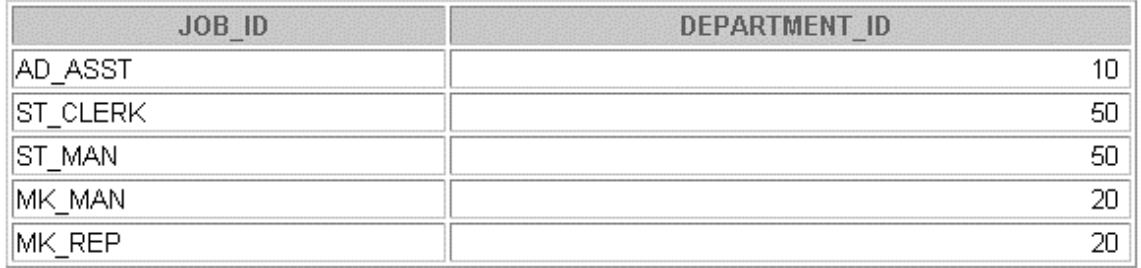

4. List the employee IDs and job IDs of those employees who currently hold the job title that they held before beginning their tenure with the company.

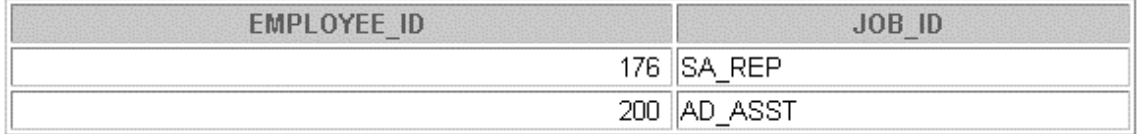

# **Practice 15 (continued)**

- 5. Write a compound query that lists the following:
	- Last names and department ID of all the employees from the EMPLOYEES table, regardless of whether or not they belong to any department or not
	- Department ID and department name of all the departments from the DEPARTMENTS table, regardless of whether or not they have employees working in them

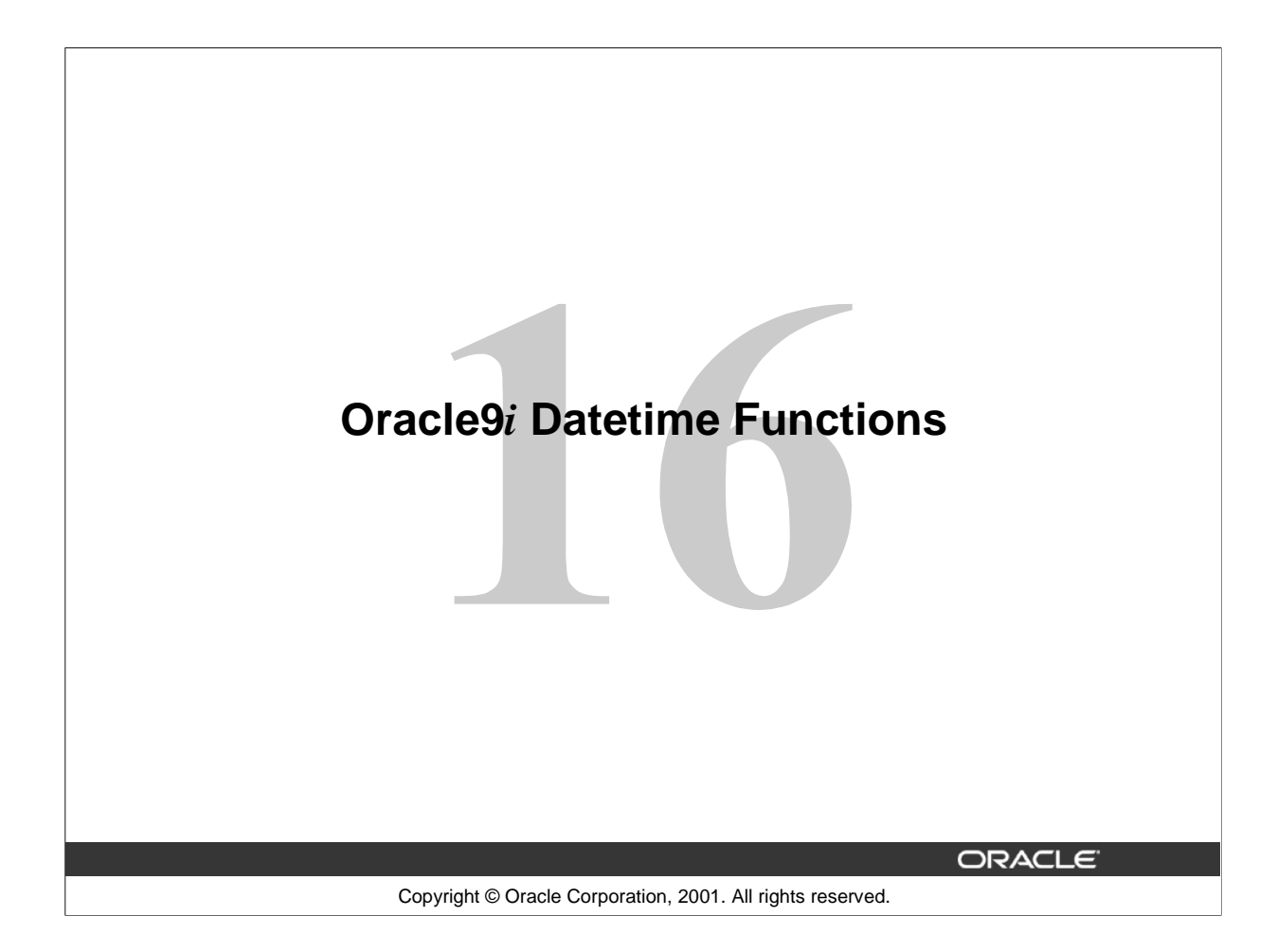

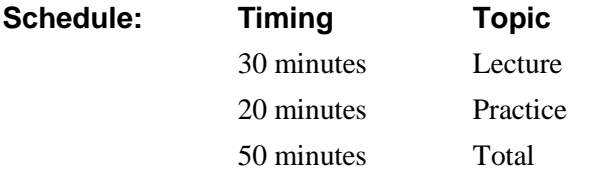

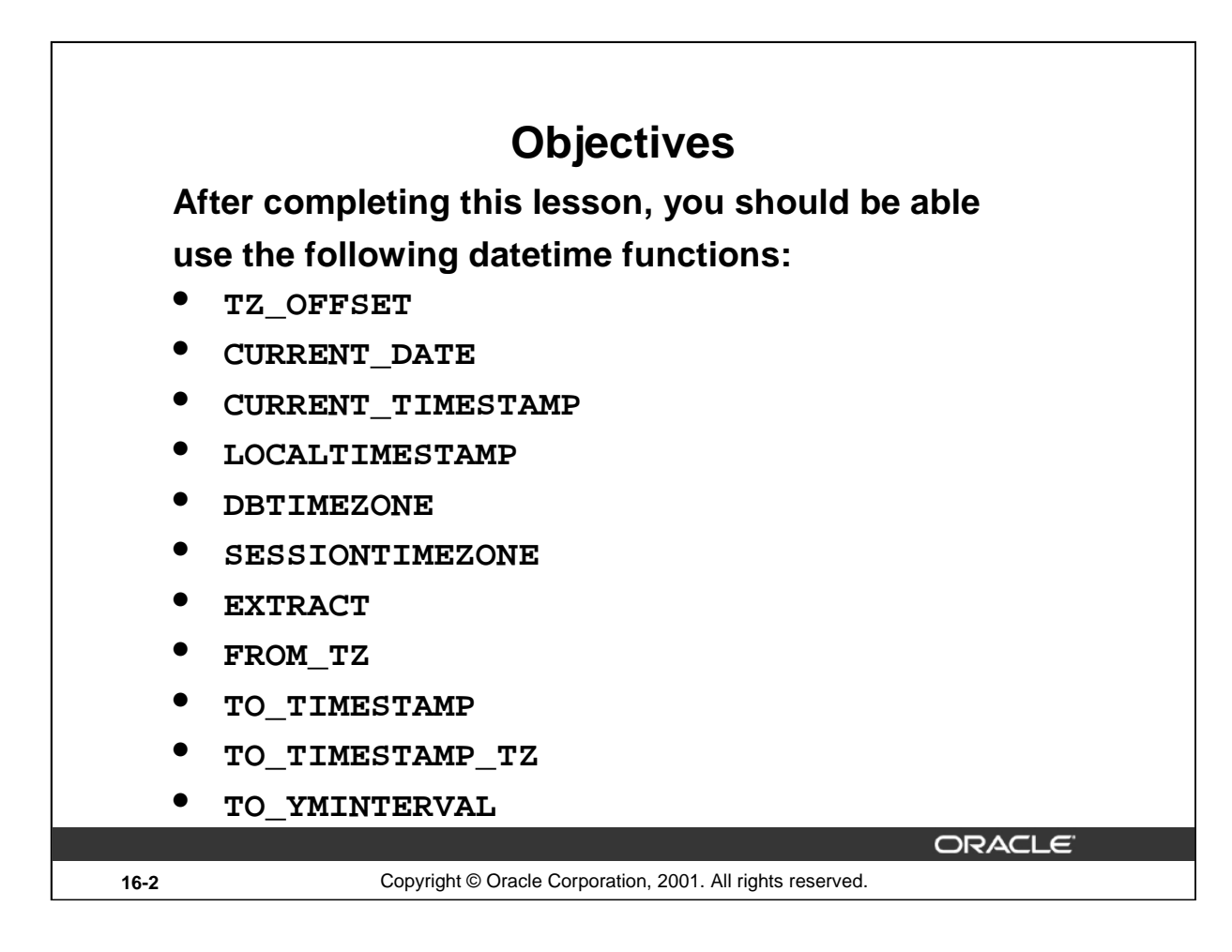

### **Lesson Aim**

This lesson addresses some of the datetime functions introduced in Oracle9*i*.

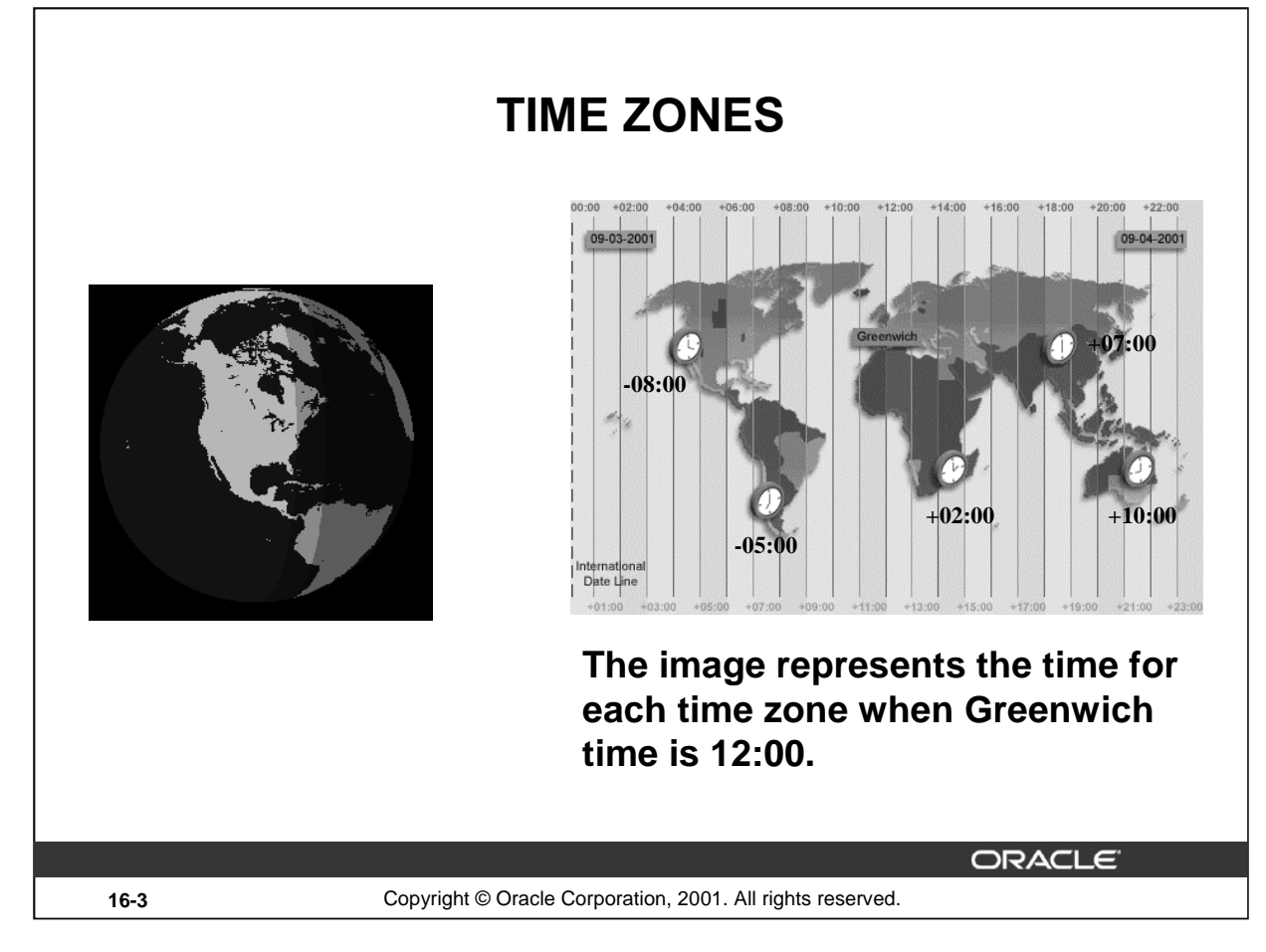

#### **Time Zones**

In Oracle9*i*, you can include the time zone in your date and time data, as well as provide support for fractional seconds. This lesson focuses on how to manipulate the new datetime data types included with Oracle9*i* using the new datetime functions. To understand the working of these functions, it is necessary to be familiar with the concept of time zones and Greenwich Mean Time, or GMT. Greenwich Mean Time, or GMT is now referred to as UTC (Coordinated Universal Time).

The hours of the day are measured by the turning of the earth. The time of day at any particular moment depends on where you are. When it is noon in Greenwich, England, it is midnight along the international date line. The earth is divided into 24 time zones, one for each hour of the day. The time along the prime meridian in Greenwich, England is known as Greenwich mean time, or GMT. GMT is the time standard against which all other time zones in the world are referenced. It is the same all year round and is not effected by summer time or daylight savings time. The meridian line is an imaginary line that runs from the North Pole to the South Pole. It is known as zero longitude and it is the line from which all other lines of longitude are measured. All time is measured relative to Greenwich mean time (GMT) and all places have a latitude (their distance north or south of the equator) and a longitude (their distance east or west of the Greenwich meridian).

### **Daylight Saving Time**

Most western nations advance the clock ahead one hour during the summer months. This period is called daylight saving time. Daylight saving time lasts from the first Sunday in April to the last Sunday in October in the most of the United States, Mexico and Canada. The nations of the European Union observe daylight saving time, but they call it the summer time period. Europe's summer time period begins a week earlier than its North American counterpart, but ends at the same time.

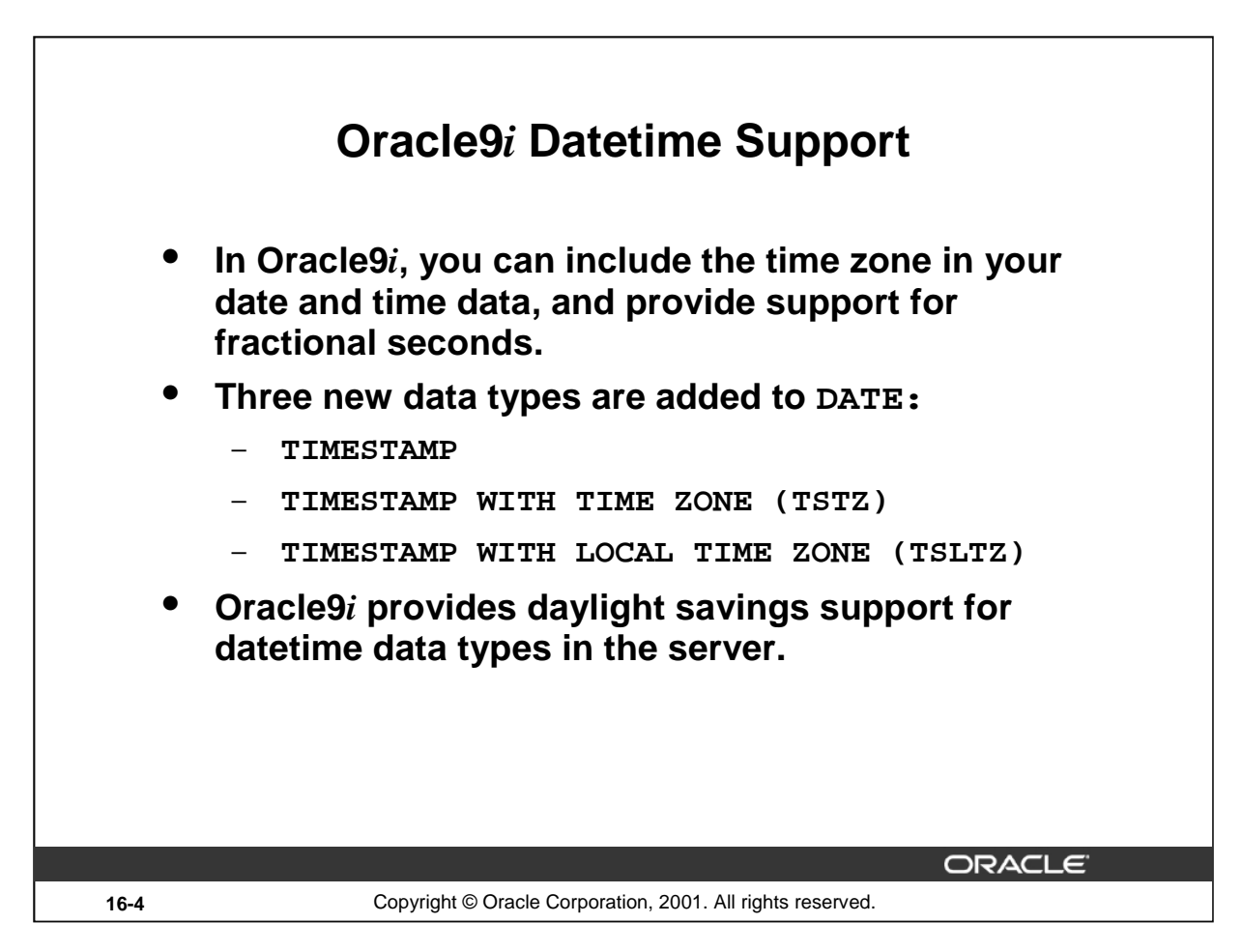

### **Oracle9***i* **Datetime Support**

With Oracle9*i*, three new data types are added to DATE, with the following differences:

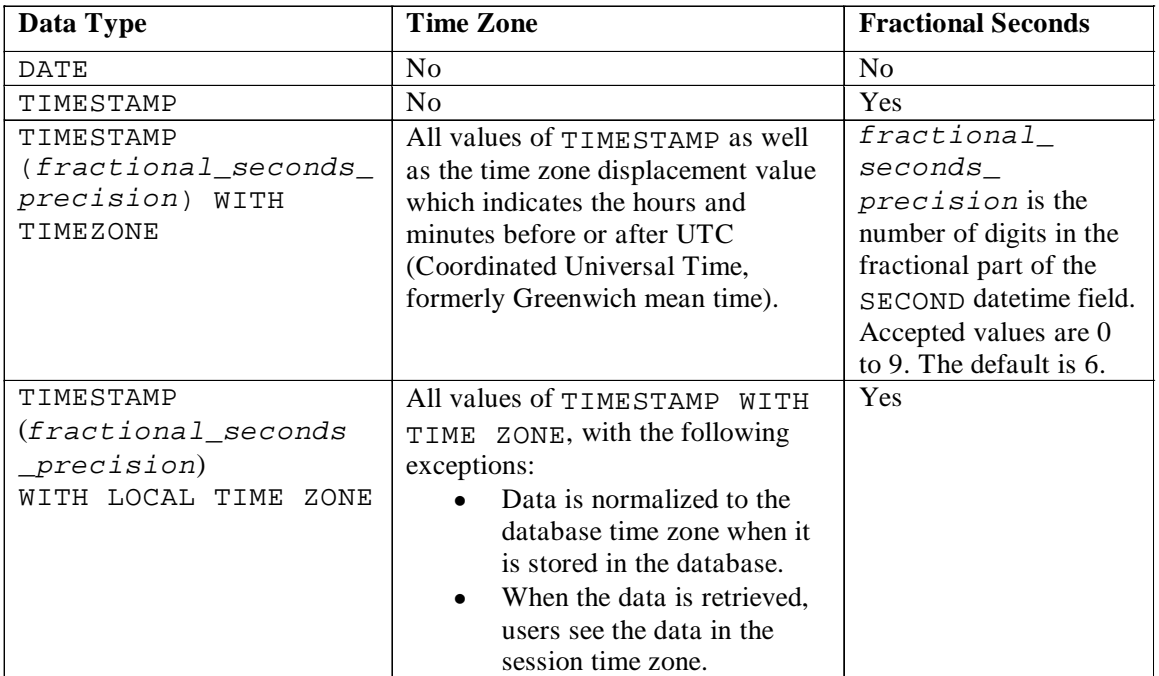

#### **Oracle9***i* **Datetime Support (continued)**

TIMESTAMP WITH LOCAL TIME ZONE is stored in the database time zone. When a user selects the data, the value is adjusted to the user's session time zone.

#### **Example:**

A San Francisco database has system time zone = -8:00. When a New York client (session time zone  $=$  -5:00) inserts into or selects from the San Francisco database, TIMESTAMP WITH LOCAL TIME ZONE data is adjusted as follows:

- The New York client inserts TIMESTAMP  $\prime$  1998-1-23 6:00:00-5:00 $\prime$  into a TIMESTAMP WITH LOCAL TIME ZONE column in the San Francisco database. The inserted data is stored in San Francisco as binary value 1998-1-23 3:00:00.
- When the New York client selects that inserted data from the San Francisco database, the value displayed in New York is '1998-1-23 6:00:00'.
- A San Francisco client, selecting the same data, see the value  $1998 1 23$  3:00:00'.

#### **Support for Daylight Savings Times**

The Oracle Server automatically determines, for any given time zone region, whether daylight savings is in effect and returns local time values based accordingly. The datetime value is sufficient for the server to determine whether daylight savings time is in effect for a given region in all cases except boundary cases. A boundary case occurs during the period when daylight savings goes into or comes out of effect. For example, in the U.S.-Pacific region, when daylight savings comes into effect, the time changes from 2:00 a.m. to 3:00 a.m. The one hour interval between 2:00 a.m. and 3:00 a.m. does not exist. When daylight savings goes out of effect, the time changes from 2:00 a.m. back to 1:00 a.m., and the one-hour interval between 1:00 a.m. and 2:00 a.m. is repeated.

Oracle9*i* also significantly reduces the cost of developing and deploying applications globally on a single database instance. Requirements for multigeographic applications include named time zones and multilanguage support through Unicode. The datetime data types TSLTZ and TSTZ are time-zone-aware. Datetime values can be specified as local time in a particular region (rather than a particular offset). Using the time zone rules tables for a given region, the time zone offset for a local time is calculated, taking into consideration daylight savings time adjustments, and used in further operations.

This lesson addresses some of the new datetime functions introduced in Oracle9*i*.

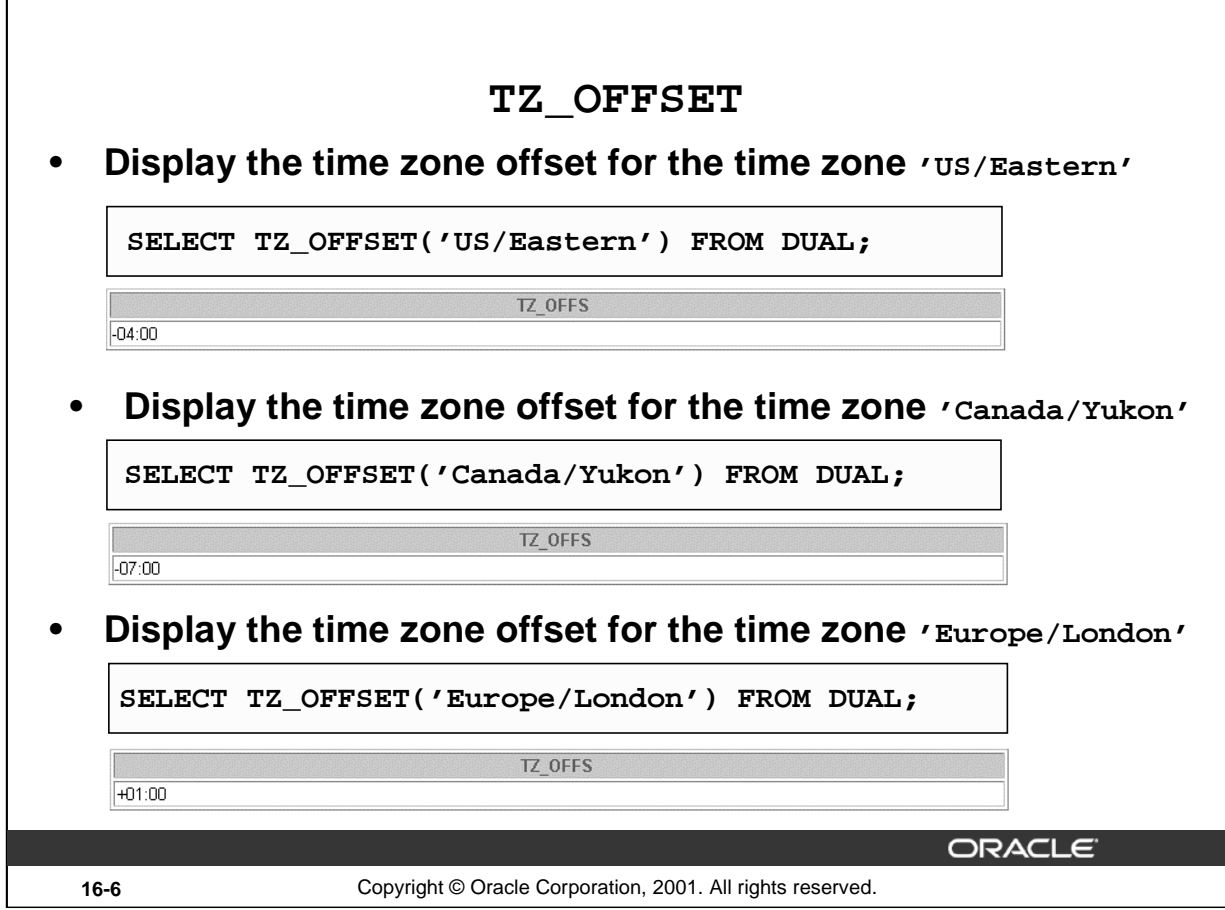

#### **TZ\_OFFSET**

The TZ\_OFFSET function returns the time zone offset corresponding to the value entered. The return value is dependent on the date when the statement is executed. For example if the TZ\_OFFSET function returns a value -08:00, the return value can be interpreted as the time zone from where the command was executed is eight hours after UTC. You can enter a valid time zone name, a time zone offset from UTC (which simply returns itself), or the keyword SESSIONTIMEZONE or DBTIMEZONE. The syntax of the TZ\_OFFSET function is:

TZ\_OFFSET ( ['time\_zone\_name'] '[+ | -] hh:mm' ] [ SESSIONTIMEZONE] [DBTIMEZONE])

The examples in the slide can be interpreted as follows:

- The time zone 'US/Eastern' is four hours behind UTC
- The time zone 'Canada/Yukon' is seven hours behind UTC
- The time zone 'Europe/London' is one hour ahead of UTC

For a listing of valid time zone name values, query the V\$TIMEZONE\_NAMES dynamic performance view.

DESC V\$TIMEZONE\_NAMES

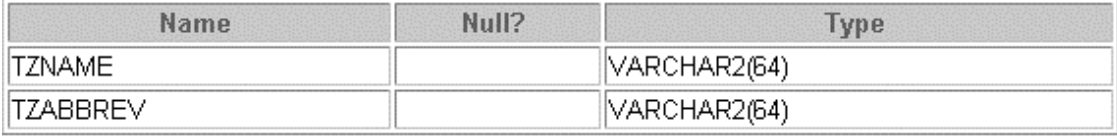

# **TZ\_OFFSET (continued)**

SELECT \* FROM V\$TIMEZONE\_NAMES;

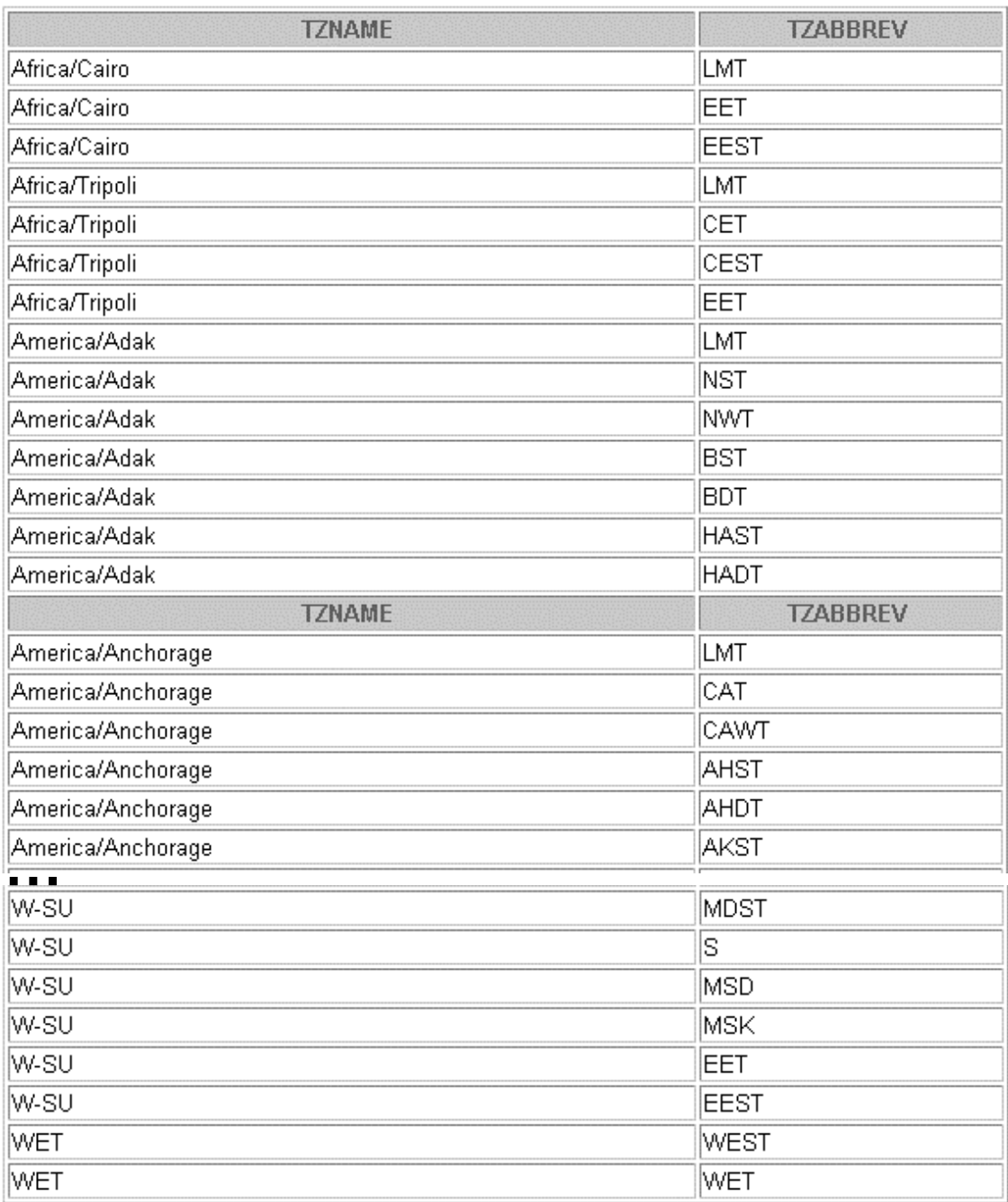

616 rows selected.

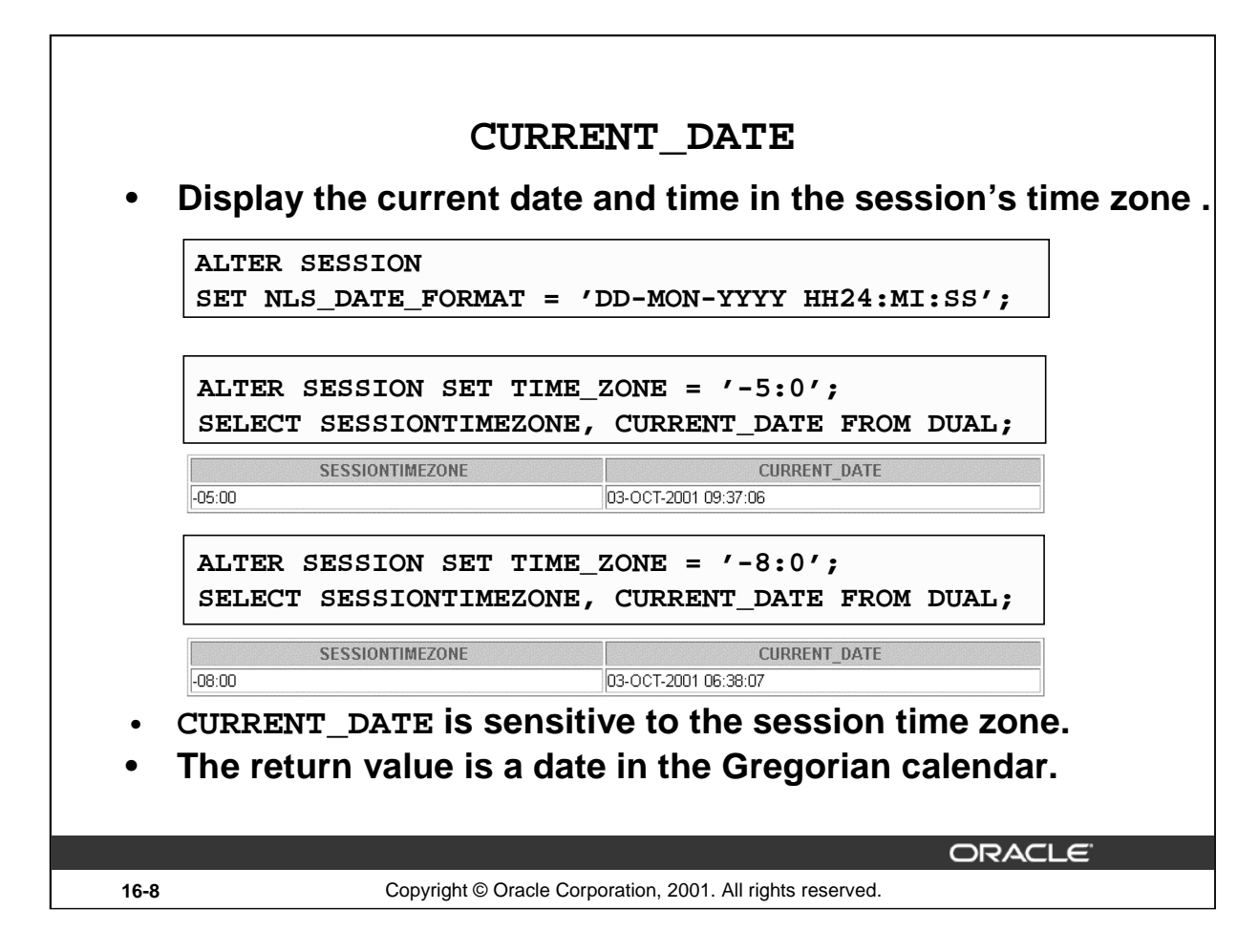

#### **CURRENT\_DATE**

The CURRENT DATE function returns the current date in the session's time zone. The return value is a date in the Gregorian calendar.

The examples in the slide illustrate that CURRENT\_DATE is sensitive to the session time zone. In the first example, the session is altered to set the TIME\_ZONE parameter to –5:0. The TIME\_ZONE parameter specifies the default local time zone displacement for the current SQL session. TIME\_ZONE is a session parameter only, not an initialization parameter. The TIME\_ZONE parameter is set as follows:

TIME\_ZONE =  $'[+ | -]$  hh:mm'

The format mask  $($ [ + | - ] hh:mm) indicates the hours and minutes before or after UTC (Coordinated Universal Time, formerly known as Greenwich mean time).

Observe in the output that the value of CURRENT\_DATE changes when the TIME\_ZONE parameter value is changed to –8:0 in the second example.

**Note**: The ALTER SESSION command sets the date format of the session to

'DD-MON-YYYY HH24:MI:SS' that is Day of month (1-31)-Abbreviated name of month-4-digit year Hour of day (0-23):Minute (0-59):Second (0-59).

#### **Instructor Note**

You might also want to select the SYSDATE for each TIME\_ZONE and draw the attention of the students to the fact that SYSDATE remains the same irrespective of the change in the TIME\_ZONE. SYSDATE is not sensitive to the session's time zone.

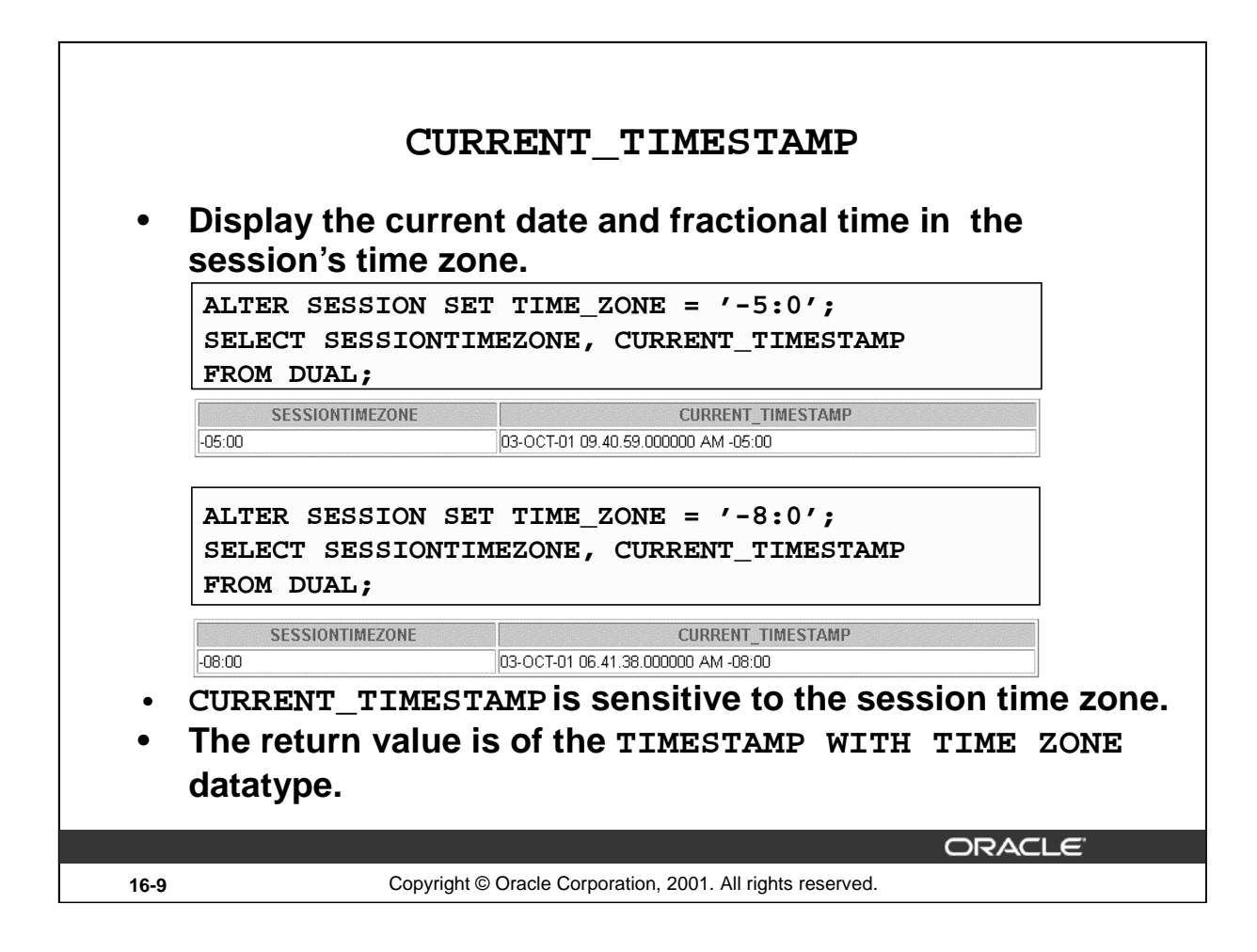

#### **CURRENT\_TIMESTAMP**

The CURRENT TIMESTAMP function returns the current date and time in the session time zone, as a value of the data type TIMESTAMP WITH TIME ZONE. The time zone displacement reflects the current local time of the SQL session. The syntax of the CURRENT\_TIMESTAMP function is:

```
CURRENT_TIMESTAMP (precision)
```
where *precision* is an optional argument that specifies the fractional second precision of the time value returned. If you omit precision, the default is 6.

The examples in the slide illustrates that CURRENT\_TIMESTAMP is sensitive to the session time zone. In the first example, the session is altered to set the TIME\_ZONE parameter to –5:0. Observe in the output that the value of CURRENT\_TIMESTAMP changes when the TIME\_ZONE parameter value is changed to –8:0 in the second example.

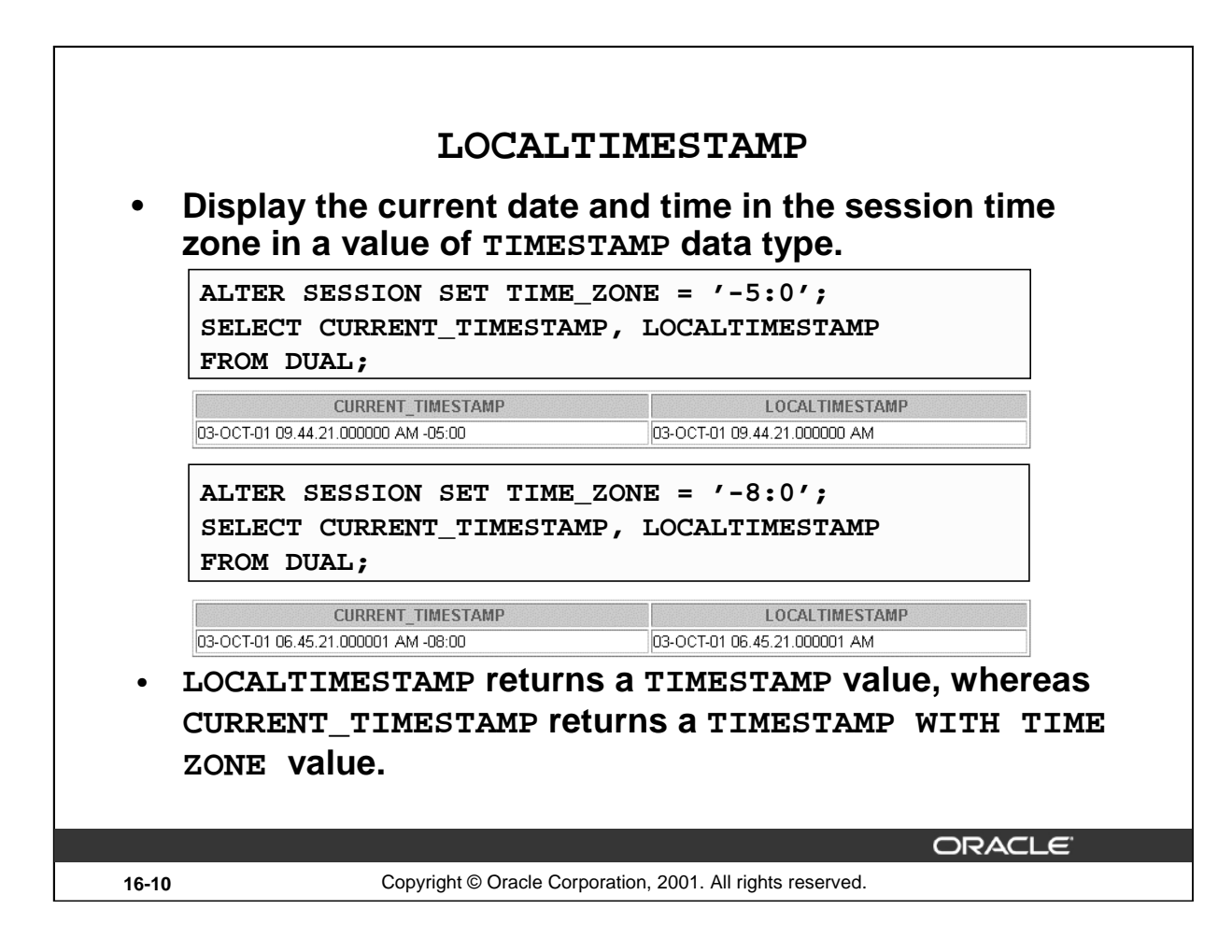

#### **LOCALTIMESTAMP**

The LOCALTIMESTAMP function returns the current date and time in the session time zone in a value of data type TIMESTAMP. The difference between this function and CURRENT\_TIMESTAMP is that LOCALTIMESTAMP returns a TIMESTAMP value, while CURRENT\_TIMESTAMP returns a TIMESTAMP WITH TIME ZONE value. TIMESTAMP WITH TIME ZONE is a variant of TIMESTAMP that includes a time zone displacement in its value. The time zone displacement is the difference (in hours and minutes) between local time and UTC. The TIMESTAMP WITH TIME ZONE data type has the following format:

TIMESTAMP [ (fractional\_seconds\_precision) ] WITH TIME ZONE

where  $fractional\_seconds\_precision$  optionally specifies the number of digits in the fractional part of the SECOND datetime field and can be a number in the range 0 to 9. The default is 6. For example, you specify TIMESTAMP WITH TIME ZONE as a literal as follows:

TIMESTAMP '1997-01-31 09:26:56.66 +02:00'

The syntax of the LOCAL TIMESTAMP function is:

```
LOCAL_TIMESTAMP (TIMESTAMP_precision)
```
Where, TIMESTAMP\_precision is an optional argument that specifies the fractional second precision of the TIMESTAMP value returned.

The examples in the slide illustrates the difference between LOCALTIMESTAMP and CURRENT\_TIMESTAMP. Observe that the LOCALTIMESTAMP does not display the time zone value, while the CURRENT TIMESTAMP does.
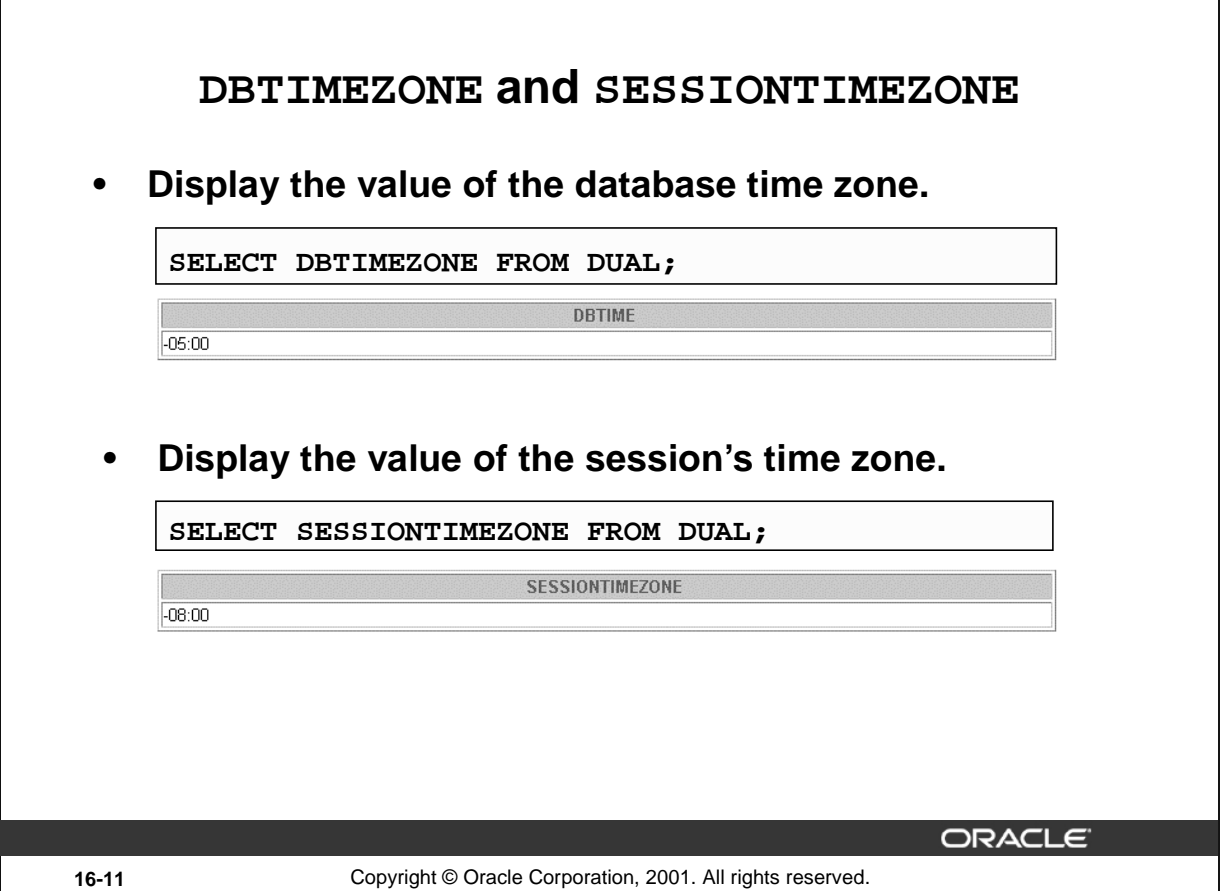

#### **DBTIMEZONE and SESSIONTIMEZONE**

The default database time zone is the same as the operating system's time zone. You set the database's default time zone by specifying the SET TIME\_ZONE clause of the CREATE DATABASE statement. If omitted, the default database time zone is the operating system time zone. The database time zone can be changed for a session with an ALTER SESSION statement.

The DBTIMEZONE function returns the value of the database time zone. The return type is a time zone offset (a character type in the format '[+ $|-$ ]TZH:TZM') or a time zone region name, depending on how the user specified the database time zone value in the most recent CREATE DATABASE or ALTER DATABASE statement. The example on the slide shows that the database time zone is set to UTC, as the TIME\_ZONE parameter is in the format:

 $TIME_ZONE = '[ + ] - ] hh:mm'$ 

The SESSIONTIMEZONE function returns the value of the current session's time zone. The return type is a time zone offset (a character type in the format ' $[+]$ ]TZH:TZM') or a time zone region name, depending on how the user specified the session time zone value in the most recent ALTER SESSION statement. The example in the slide shows that the session time zone is set to UTC.

Observe that the database time zone is different from the current session's time zone.

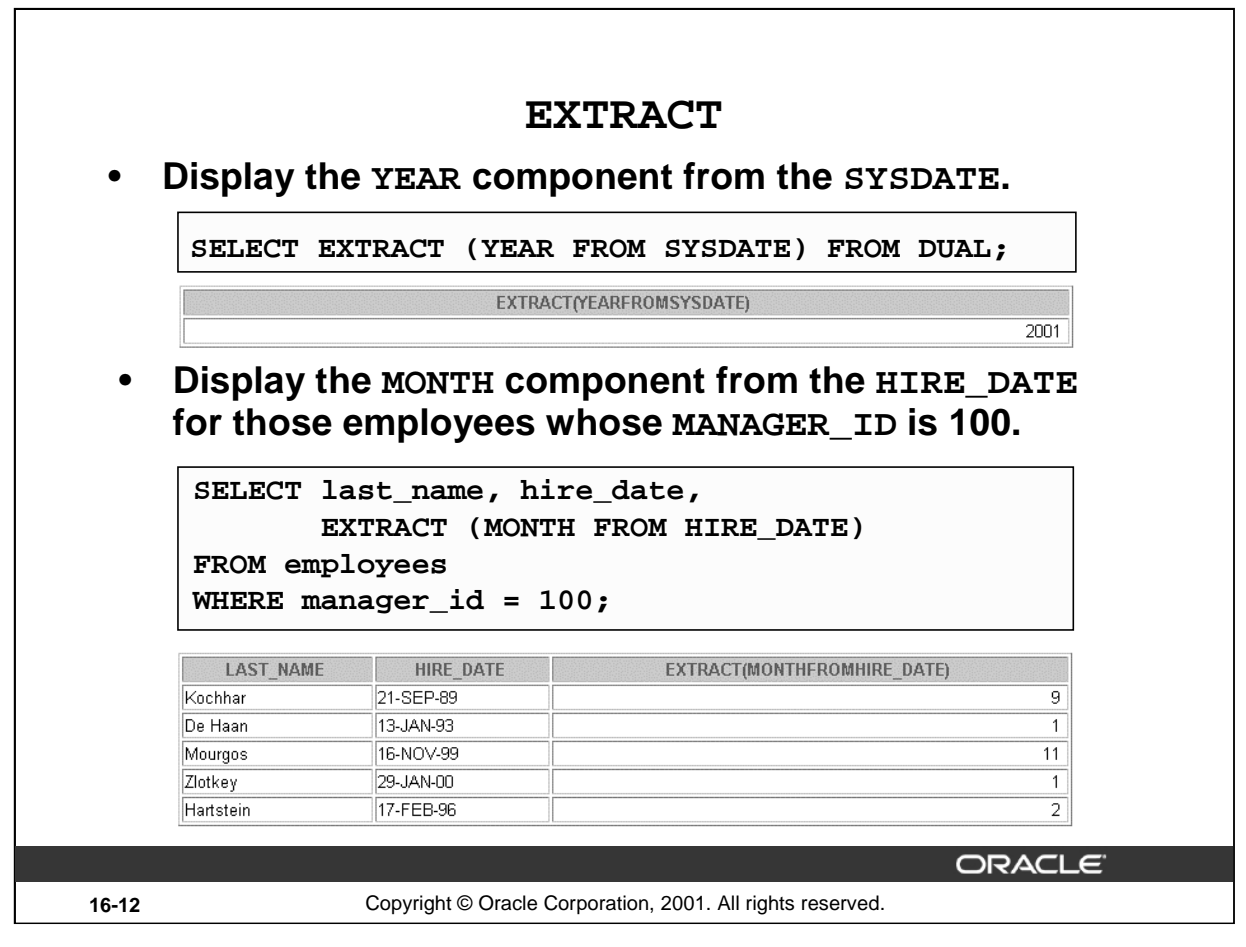

#### **EXTRACT**

The EXTRACT expression extracts and returns the value of a specified datetime field from a datetime or interval value expression. You can extract any of the components mentioned in the following syntax using the EXTRACT function. The syntax of the EXTRACT function is:

```
SELECT EXTRACT ([YEAR] [MONTH][DAY] [HOUR] [MINUTE][SECOND]
                [TIMEZONE_HOUR] [TIMEZONE_MINUTE] 
                [TIMEZONE_REGION] [TIMEZONE_ABBR]
FROM [datetime_value_expression]
       [interval_value_expression]);
```
When you extract a TIMEZONE\_REGION or TIMEZONE\_ABBR (abbreviation), the value returned is a string containing the appropriate time zone name or abbreviation. When you extract any of the other values, the value returned is in the Gregorian calendar. When extracting from a datetime with a time zone value, the value returned is in UTC. For a listing of time zone names and their corresponding abbreviations, query the V\$TIMEZONE\_NAMES dynamic performance view. In the first example on the slide, the EXTRACT function is used to extract the YEAR from SYSDATE.

In the second example in the slide, the EXTRACT function is used to extract the MONTH from HIRE\_DATE column of the EMPLOYEES table, for those employees who report to the manager whose EMPLOYEE ID is 100.

#### **Instructor Note**

The Oracle Server lets you derive datetime and interval value expressions. Datetime value expressions yield values of datetime data type. Interval value expressions yield values of interval data type. For more information on these data types refer *Oracle9i SQL Reference.*

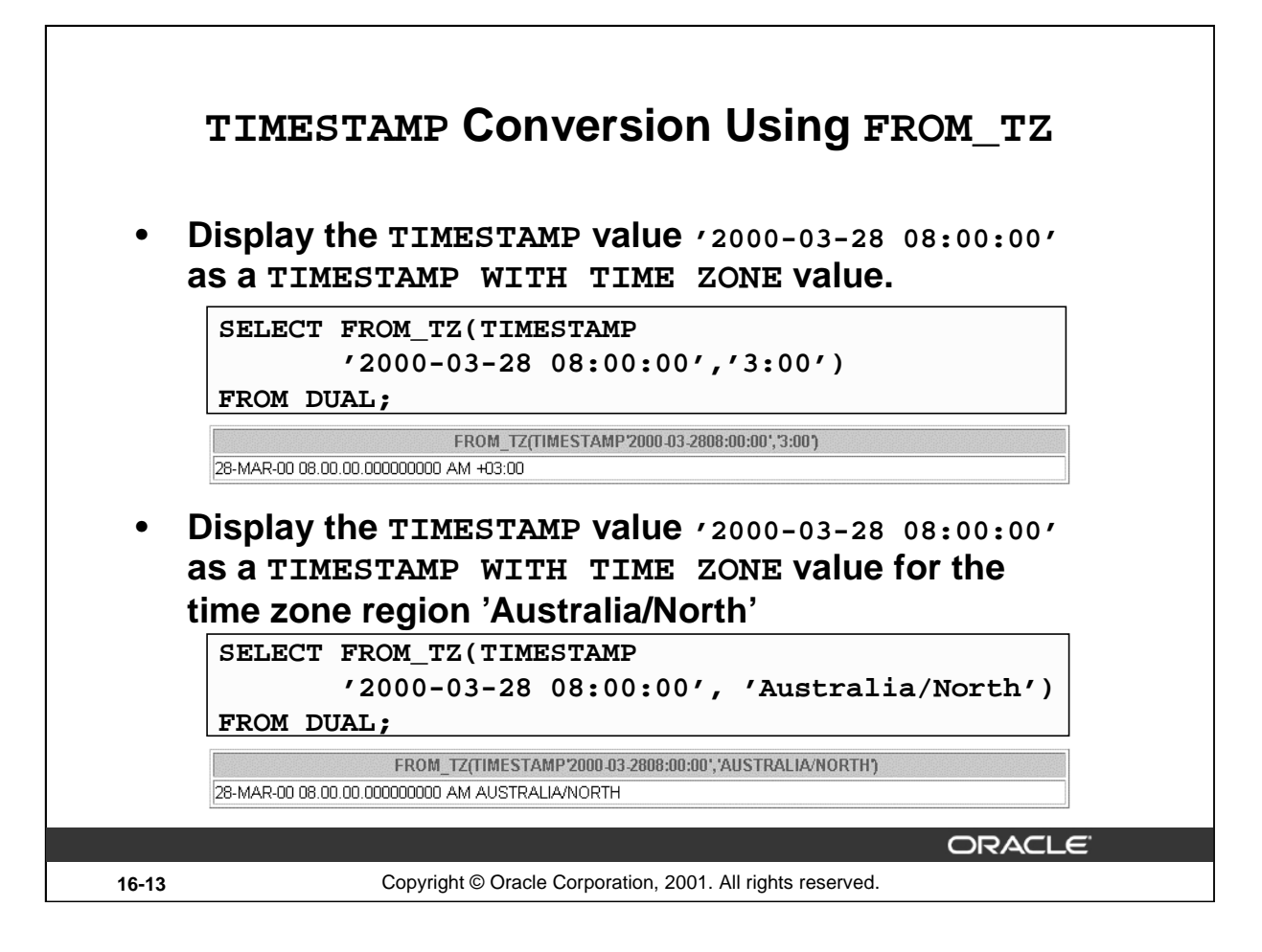

#### **TIMESTAMP Conversion Using FROM\_TZ**

The FROM\_TZ function converts a TIMESTAMP value to a TIMESTAMP WITH TIME ZONE value.

The syntax of the FROM\_TZ function is as follows:

FROM\_TZ(TIMESTAMP timestamp\_value, time\_zone\_value)

where  $time\_zone\_value$  is a character string in the format 'TZH:TZM' or a character expression that returns a string in TZR (time zone region) with optional TZD format (TZD is an abbreviated time zone string with daylight savings information.) TZR represents the time zone region in datetime input strings. Examples are 'Australia/North', 'UTC', and 'Singapore'. TZD represents an abbreviated form of the time zone region with daylight savings information. Examples are 'PST' for US/Pacific standard time and 'PDT' for US/Pacific daylight time. To see a listing of valid values for the TZR and TZD format elements, query the V\$TIMEZONE\_NAMES dynamic performance view.

The example in the slide converts a TIMESTAMP value to TIMESTAMP WITH TIME ZONE.

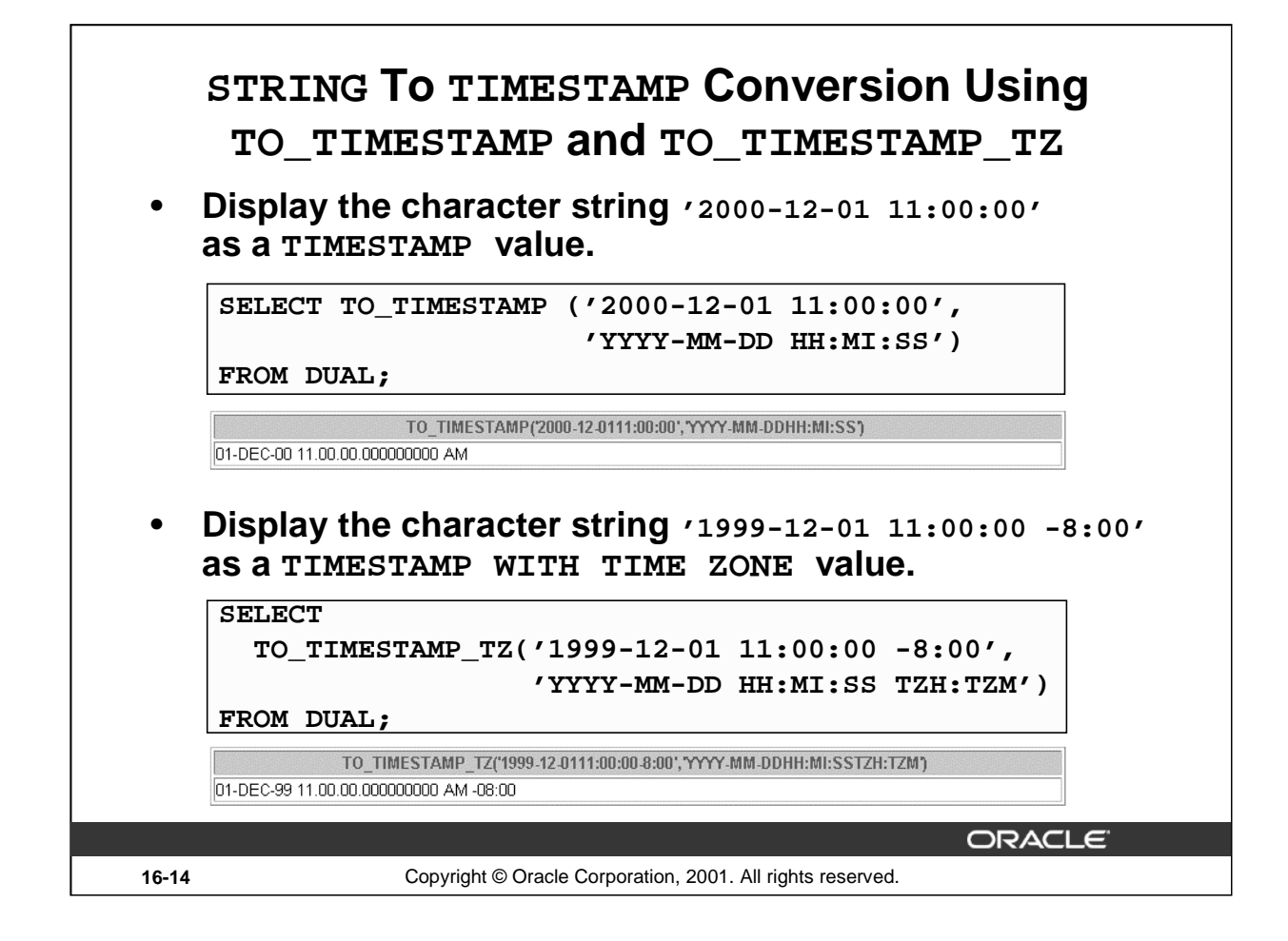

#### **STRING To TIMESTAMP Conversion Using TO\_TIMESTAMP and TO\_TIMESTAMP\_TZ**

The TO\_TIMESTAMP function converts a string of CHAR, VARCHAR2, NCHAR, or NVARCHAR2 data type to a value of TIMESTAMP data type. The syntax of the TO\_TIMESTAMP function is:

TO\_TIMESTAMP (char,[fmt],['nlsparam'])

The optional *fmt* specifies the format of *char*. If you omit *fmt*, the string must be in the default format of the TIMESTAMP data type. The optional nlsparam specifies the language in which month and day names and abbreviations are returned. This argument can have this form:

'NLS DATE LANGUAGE = language'

If you omit nlsparams, this function uses the default date language for your session. The example on the slide converts a character string to a value of TIMESTAMP.

The TO\_TIMESTAMP\_TZ function converts a string of CHAR, VARCHAR2, NCHAR, or NVARCHAR2 data type to a value of TIMESTAMP WITH TIME ZONE data type. The syntax of the TO\_TIMESTAMP\_TZ function is:

TO\_TIMESTAMP\_TZ (char,[fmt],['nlsparam'])

The optional  $Emt$  specifies the format of char. If omitted, a string must be in the default format of the TIMESTAMP WITH TIME ZONE data type. The optional nlsparam has the same purpose in this function as in the TO\_TIMESTAMP function. The example in the slide converts a character string to a value of TIMESTAMP WITH TIME ZONE.

**Note**: The TO\_TIMESTAMP\_TZ function does not convert character strings to TIMESTAMP WITH LOCAL TIME ZONE.

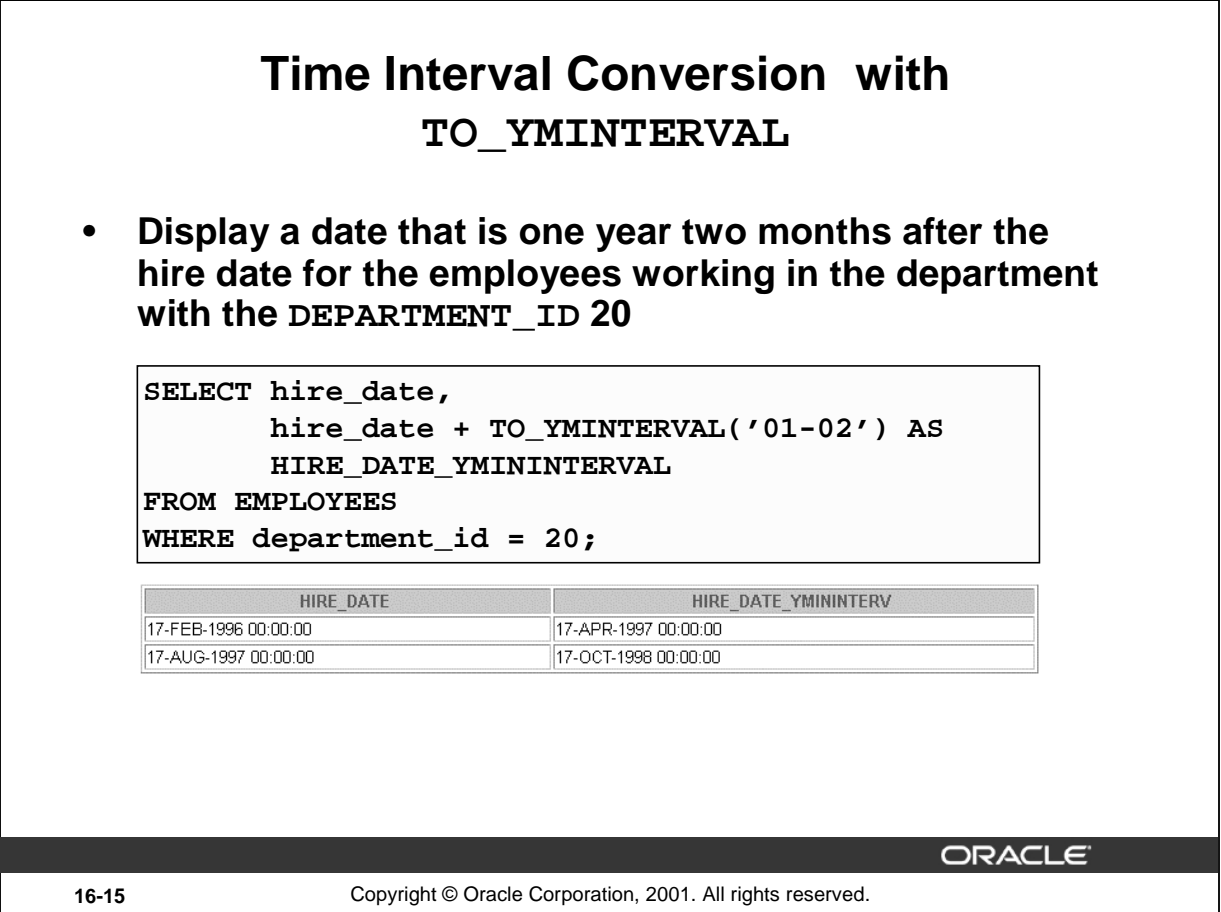

#### **Time Interval Conversion with TO\_YMINTERVAL**

The TO\_YMINTERVAL function converts a character string of CHAR, VARCHAR2, NCHAR, or NVARCHAR2 data type to an INTERVAL YEAR TO MONTH data type. The INTERVAL YEAR TO MONTH data type stores a period of time using the YEAR and MONTH datetime fields. The format of INTERVAL YEAR TO MONTH is as follows:

INTERVAL YEAR [(year\_precision)] TO MONTH

where year\_precision is the number of digits in the YEAR datetime field. The default value of year precision is 2.

The syntax of the TO\_YMINTERVAL function is:

TO\_YMINTERVAL (char)

where *char* is the character string to be converted.

The example in the slide calculates a date that is one year two months after the hire date for the employees working in the department 20 of the EMPLOYEES table.

A reverse calculation can also be done using the TO\_YMINTERVAL function. For example: SELECT hire\_date, hire\_date + TO\_YMINTERVAL('**-02-04**') AS HIRE\_DATE\_YMINTERVAL

FROM employees WHERE department\_id = 20;

Observe that the character string passed to the TO\_YMINTERVAL function has a negative value. The example returns a date that is two years and four months before the hire date for the employees working in the department 20 of the EMPLOYEES table.

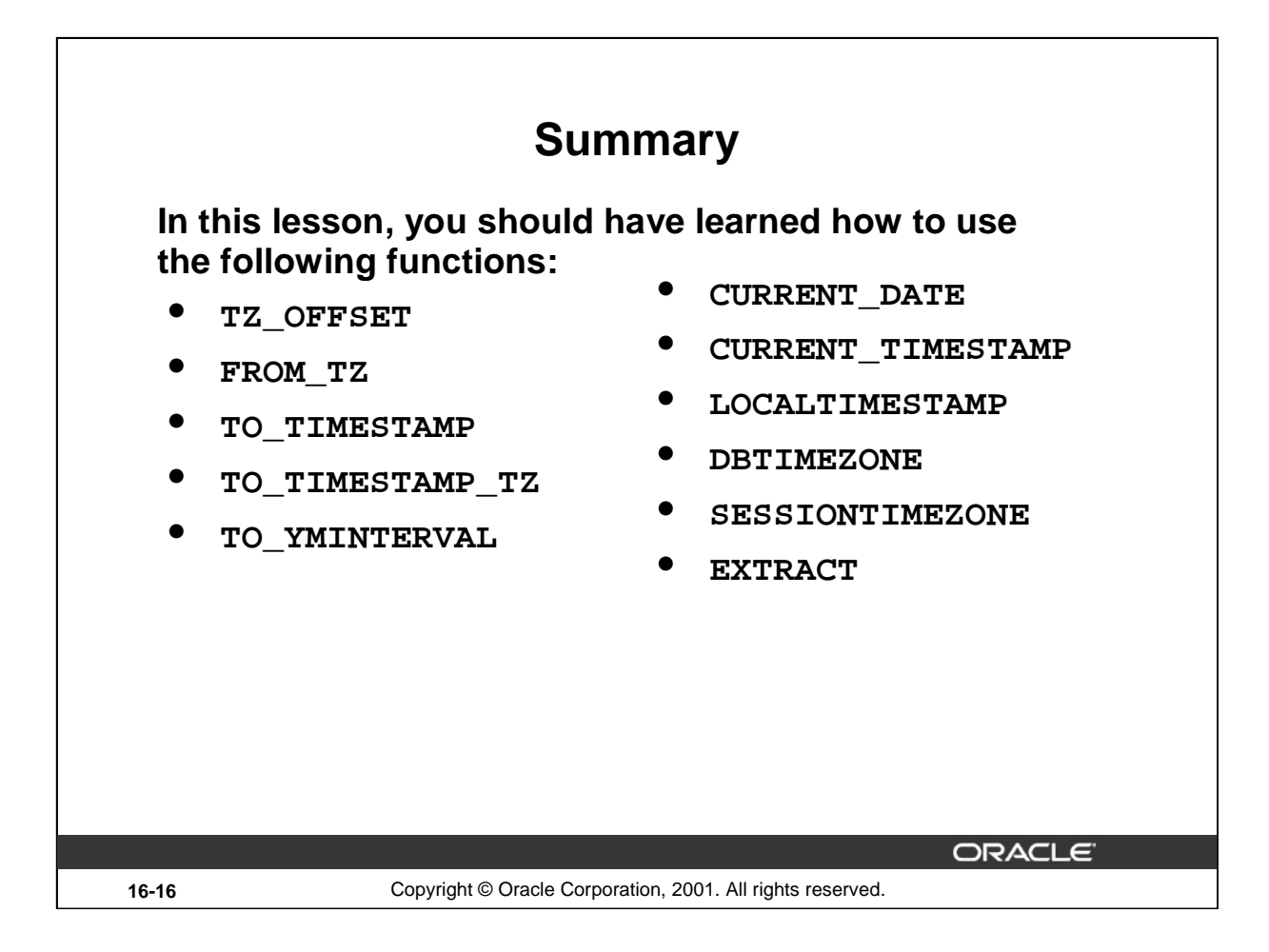

## **Summary**

This lesson addressed some of the new datetime functions introduced in Oracle9*i.*

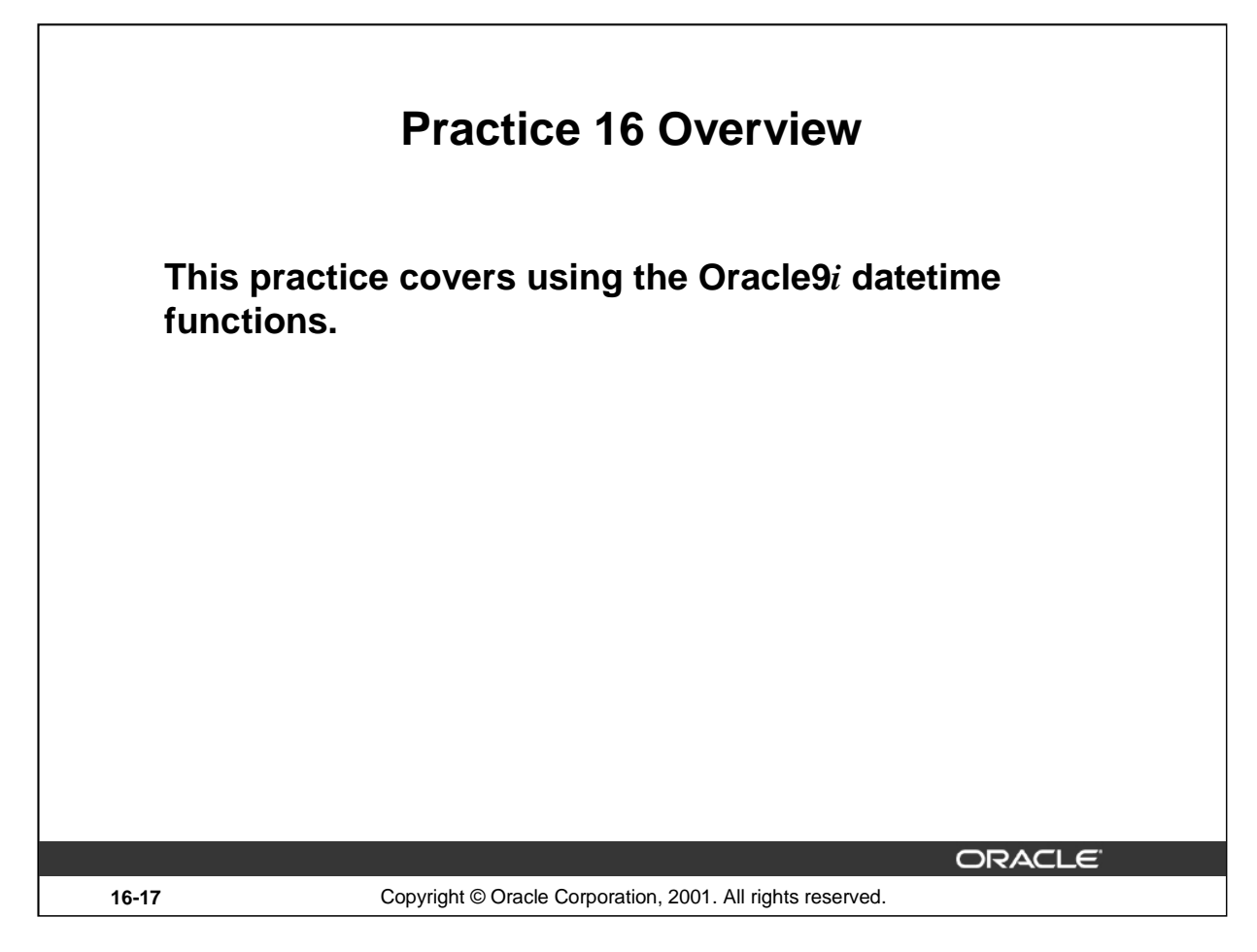

#### **Practice 16 Overview**

In this practice, you display time zone offsets, CURRENT\_DATE, CURRENT\_TIMESTAMP, and the LOCALTIMESTAMP. You also set time zones and use the EXTRACT function.

#### **Instructor Note**

1. If you have demonstrated the code example: ALTER SESSION SET NLS\_DATE\_FORMAT = 'DD-MON-YYYY HH24:MI:SS', remember to issue ALTER SESSION SET NLS\_DATE\_FORMAT = 'DD-MON-YYYY' before moving on to the next lesson.

2. You might want to mention that the results of the questions are based on a different date, and in some cases they will not match the actual results that the students will get. Also, the time zone offset of the various countries might differ based on daylight saving time.

#### **Practice 16**

- 1. Alter the session to set the NLS\_DATE\_FORMAT to DD-MON-YYYY HH24:MI:SS.
- 2. a. Write queries to display the time zone offsets (TZ\_OFFSET), for the following time zones.

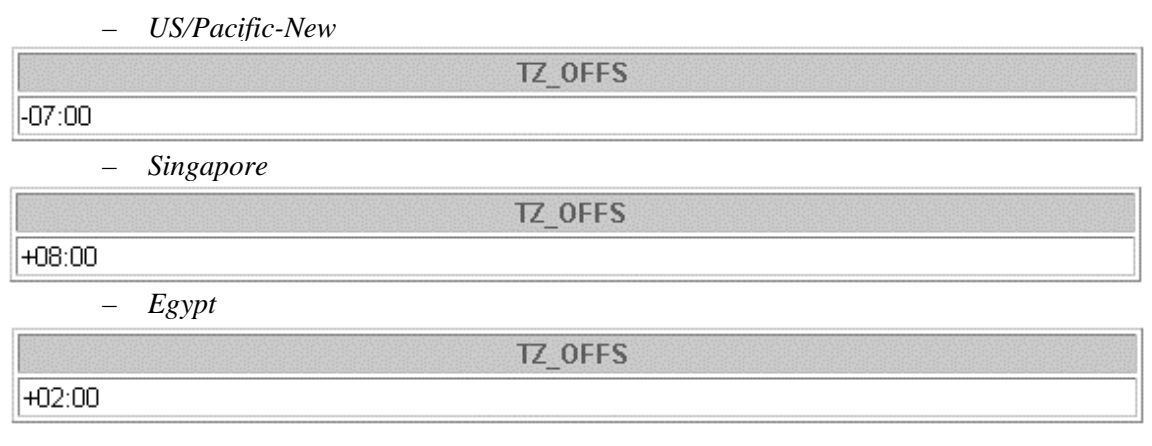

- b. Alter the session to set the TIME\_ZONE parameter value to the time zone offset of US/Pacific-New.
- c. Display the CURRENT\_DATE, CURRENT\_TIMESTAMP, and LOCALTIMESTAMP for this session.

**Note:** The output might be different based on the date when the command is executed.

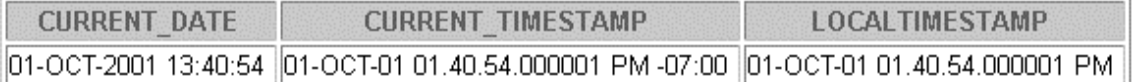

- d. Alter the session to set the TIME\_ZONE parameter value to the time zone offset of Singapore.
- e. Display the CURRENT\_DATE, CURRENT\_TIMESTAMP, and LOCALTIMESTAMP for this session. Note: The output might be different based on the date when the command is executed.

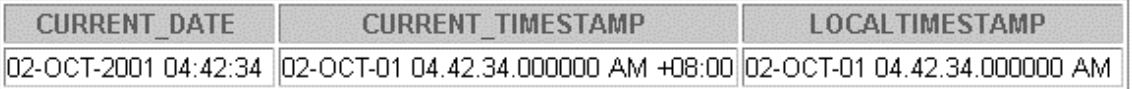

**Note:** Observe in the preceding practice that CURRENT\_DATE, CURRENT\_TIMESTAMP, and LOCALTIMESTAMP are all sensitive to the session time zone.

3. Write a query to display the DBTIMEZONE and SESSIONTIMEZONE.

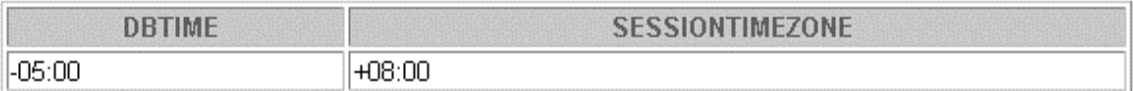

# **Practice 16 (continued)**

4. Write a query to extract the YEAR from HIRE\_DATE column of the EMPLOYEES table for those employees who work in department 80.

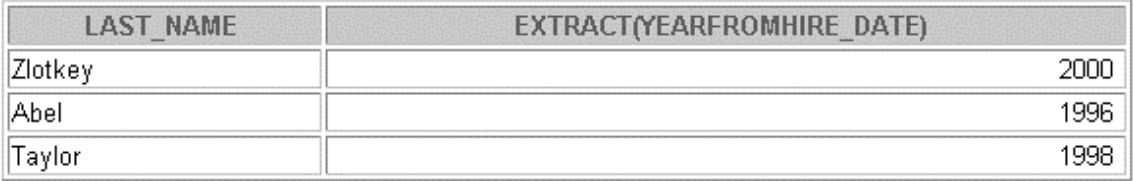

5. Alter the session to set the NLS\_DATE\_FORMAT to DD-MON-YYYY.

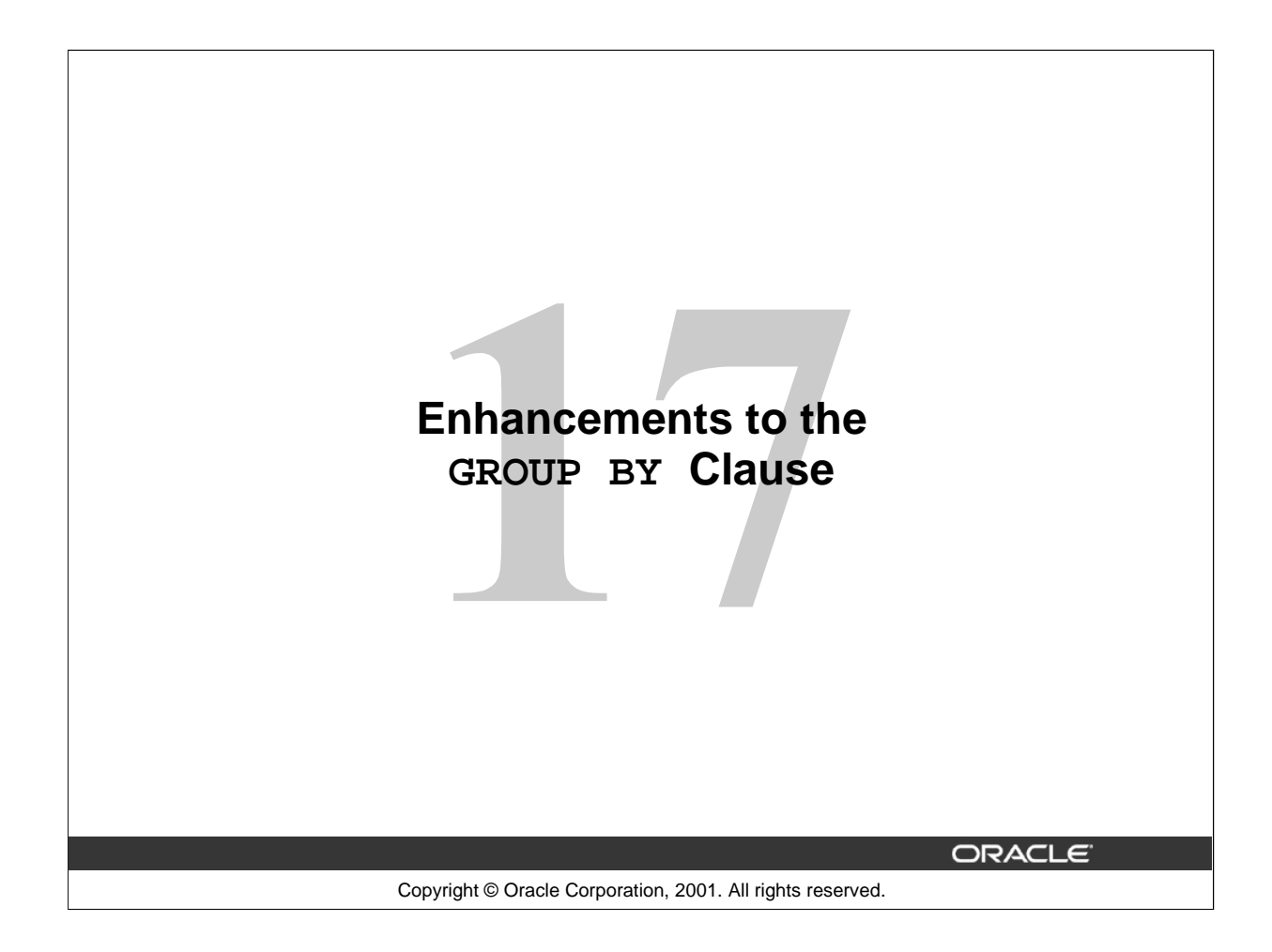

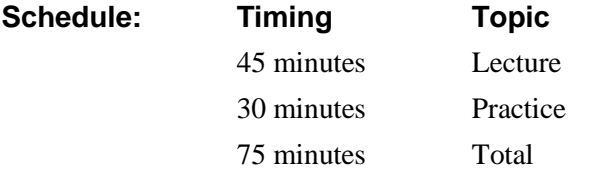

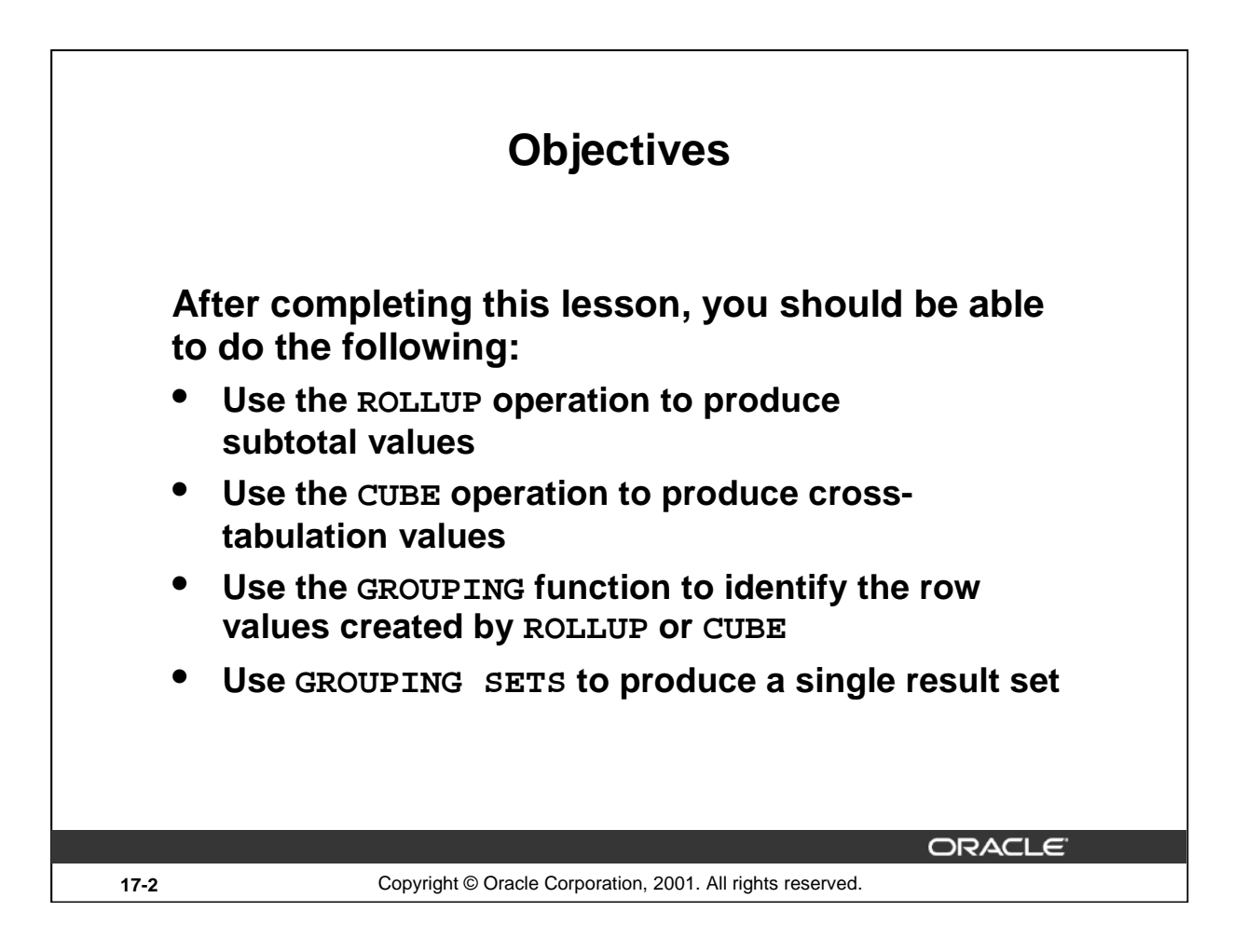

## **Lesson Aim**

In this lesson you learn how to:

- Group data for obtaining the following:
	- Subtotal values by using the ROLLUP operator
	- Cross-tabulation values by using the CUBE operator
- Use the GROUPING function to identify the level of aggregation in the results set produced by a ROLLUP or CUBE operator.
- Use GROUPING SETS to produce a single result set that is equivalent to a UNION ALL approach.

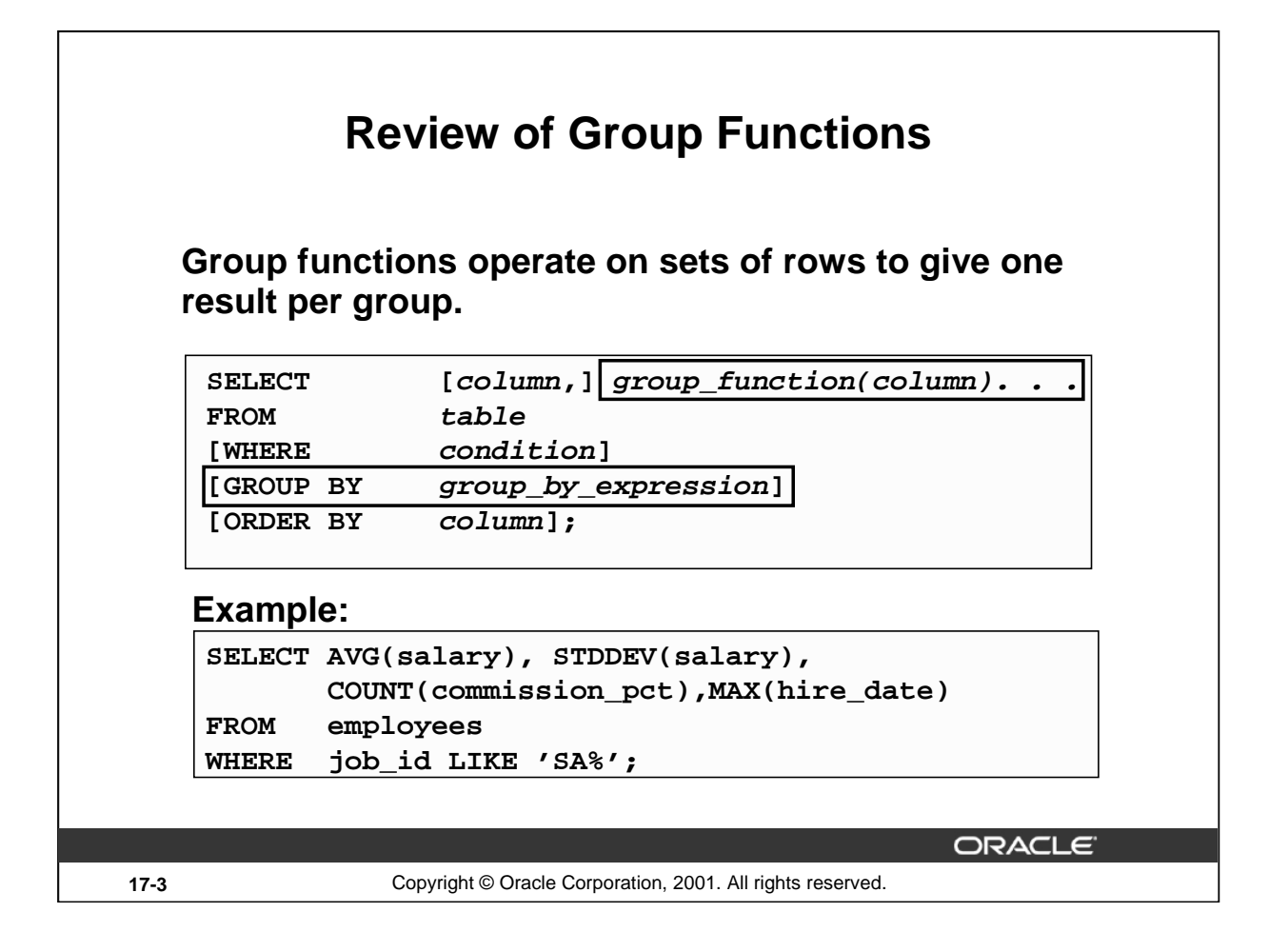

## **Group Functions**

You can use the GROUP BY clause to divide the rows in a table into groups. You can then use the group functions to return summary information for each group. Group functions can appear in select lists and in ORDER BY and HAVING clauses. The Oracle Server applies the group functions to each group of rows and returns a single result row for each group.

## **Types of Group Functions**

Each of the group functions AVG, SUM, MAX, MIN, COUNT, STDDEV, and VARIANCE accept one argument. The functions AVG, SUM, STDDEV, and VARIANCE operate only on numeric values. MAX and MIN can operate on numeric, character, or date data values. COUNT returns the number of nonnull rows for the given expression. The example in the slide calculates the average salary, standard deviation on the salary, number of employees earning a commission and the maximum hire date for those employees whose JOB\_ID begins with SA.

#### **Guidelines for Using Group Functions**

- The data types for the arguments can be CHAR, VARCHAR2, NUMBER, or DATE.
- All group functions except  $COUNT(*)$  ignore null values. To substitute a value for null values, use the NVL function. COUNT returns either a number or zero.
- The Oracle Server implicitly sorts the results set in ascending order of the grouping columns specified, when you use a GROUP BY clause. To override this default ordering, you can use DESC in an ORDER BY clause.

#### **Instructor Note**

You can skip this slide if the students are already familiar with these concepts.

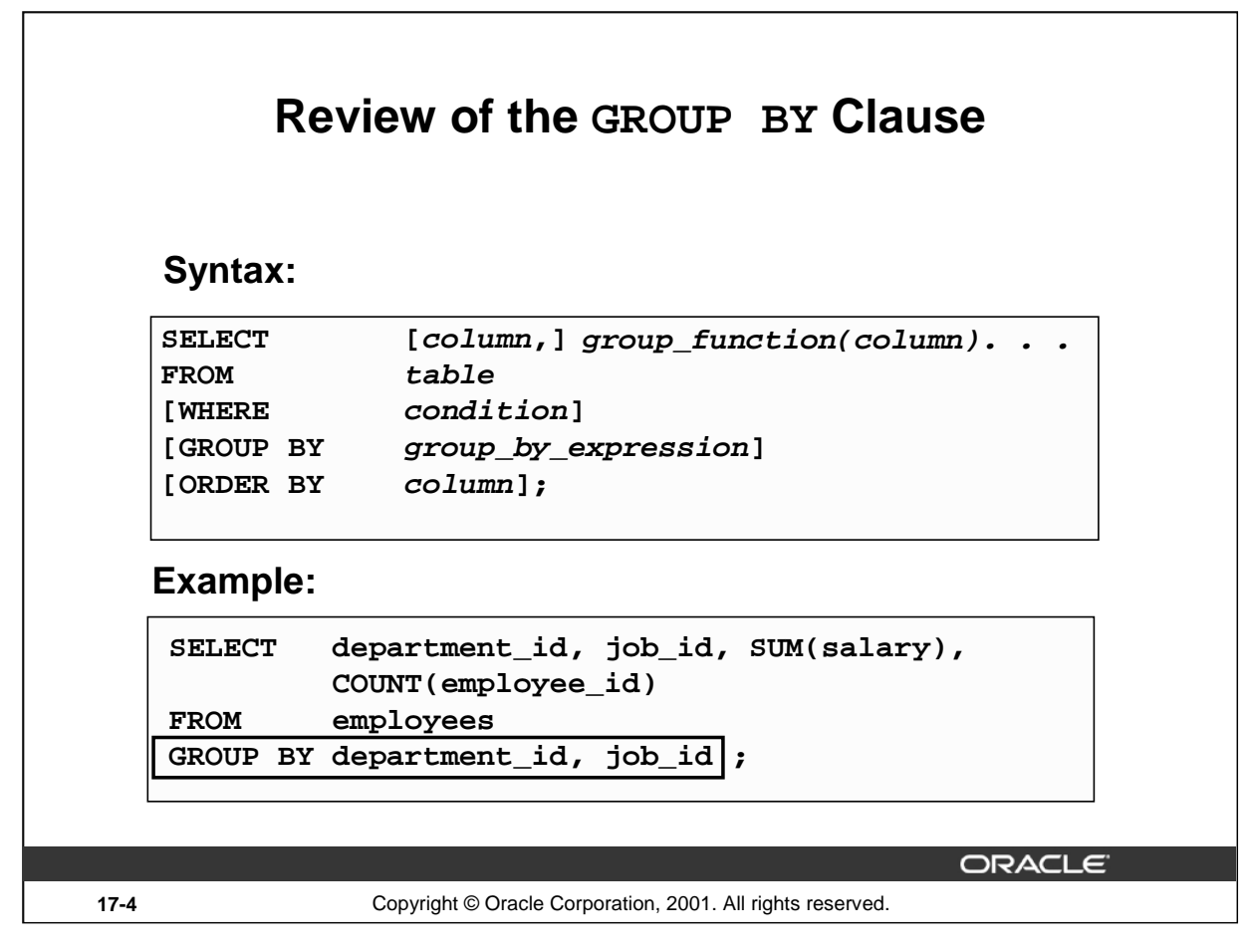

## **Review of GROUP BY Clause**

The example illustrated in the slide is evaluated by the Oracle Server as follows:

- The SELECT clause specifies that the following columns are to be retrieved:
	- Department ID and job ID columns from the EMPLOYEES table
	- The sum of all the salaries and the number of employees in each group that you have specified in the GROUP BY clause
- The GROUP BY clause specifies how the rows should be grouped in the table. The total salary and the number of employees are calculated for each job ID within each department. The rows are grouped by department ID and then grouped by job within each department.

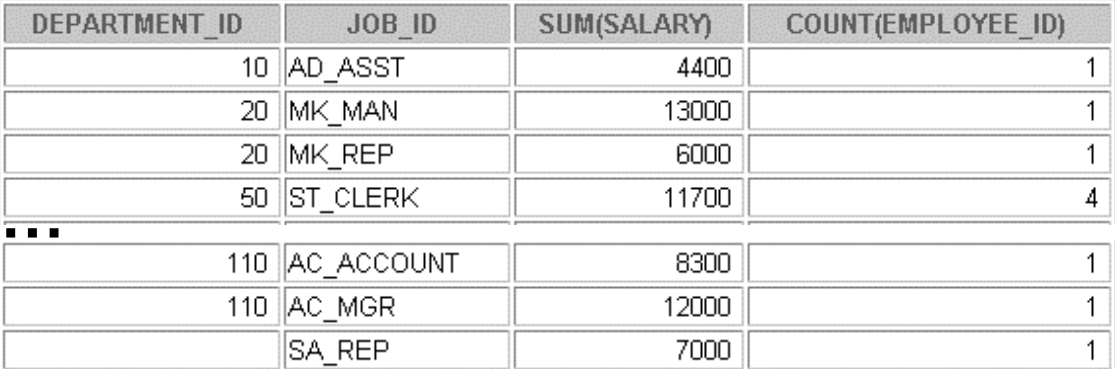

13 rows selected.

# **Review of the HAVING Clause**

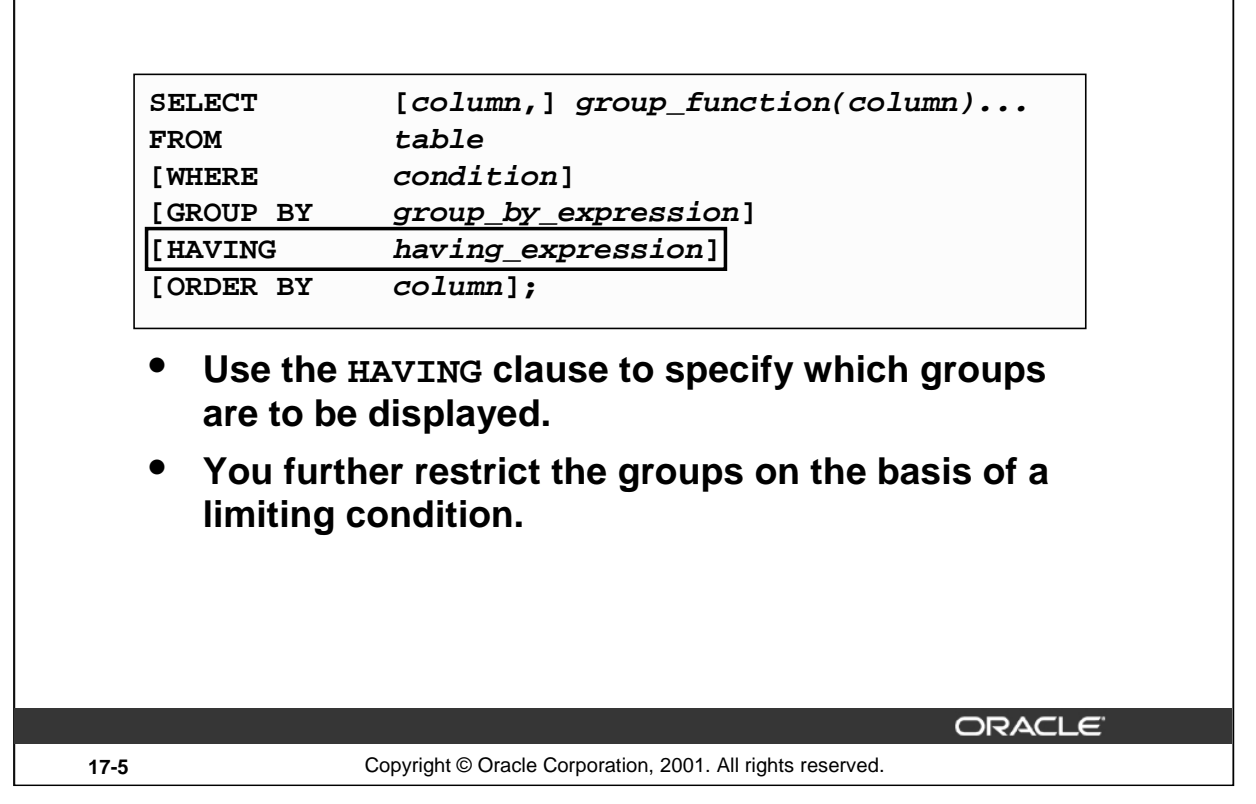

#### **The HAVING Clause**

Groups are formed and group functions are calculated before the HAVING clause is applied to the groups. The HAVING clause can precede the GROUP BY clause, but it is recommended that you place the GROUP BY clause first because it is more logical.

The Oracle Server performs the following steps when you use the HAVING clause:

- 1. Groups rows
- 2. Applies the group functions to the groups and displays the groups that match the criteria in the HAVING clause

```
SELECT department_id, AVG(salary)
FROM employees
GROUP BY department_id
HAVING AVG(salary) >9500;
```
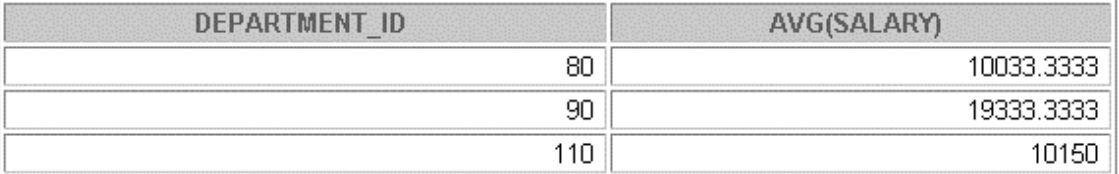

The example displays department ID and average salary for those departments whose average salary is greater than \$9,500.

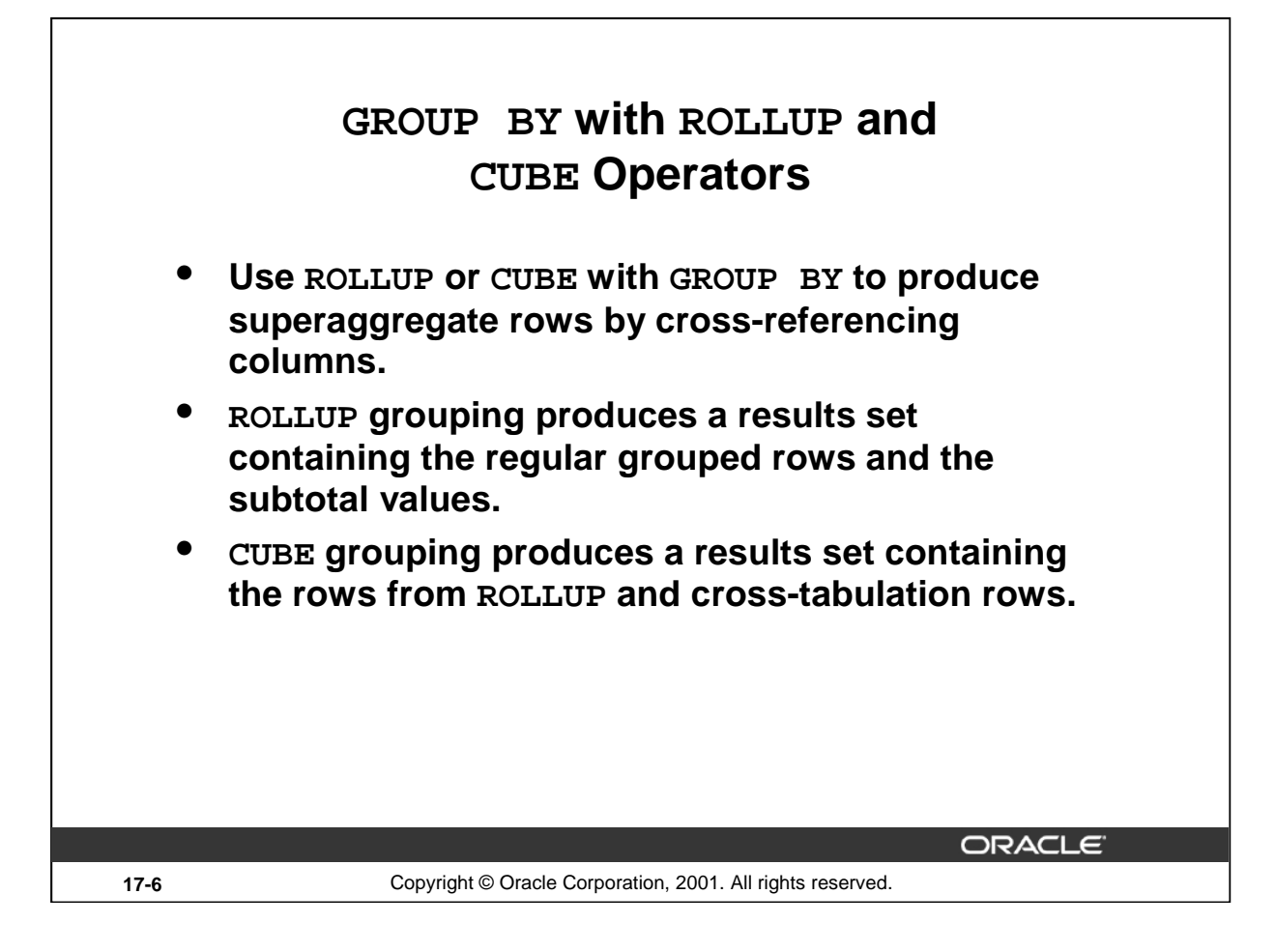

#### **GROUP BY with the ROLLUP and CUBE Operators**

You specify ROLLUP and CUBE operators in the GROUP BY clause of a query. ROLLUP grouping produces a results set containing the regular grouped rows and subtotal rows. The CUBE operation in the GROUP BY clause groups the selected rows based on the values of all possible combinations of expressions in the specification and returns a single row of summary information for each group. You can use the CUBE operator to produce cross-tabulation rows.

**Note:** When working with ROLLUP and CUBE, make sure that the columns following the GROUP BY clause have meaningful, real-life relationships with each other; otherwise the operators return irrelevant information.

The ROLLUP and CUBE operators are available only in Oracle8*i* and later releases.

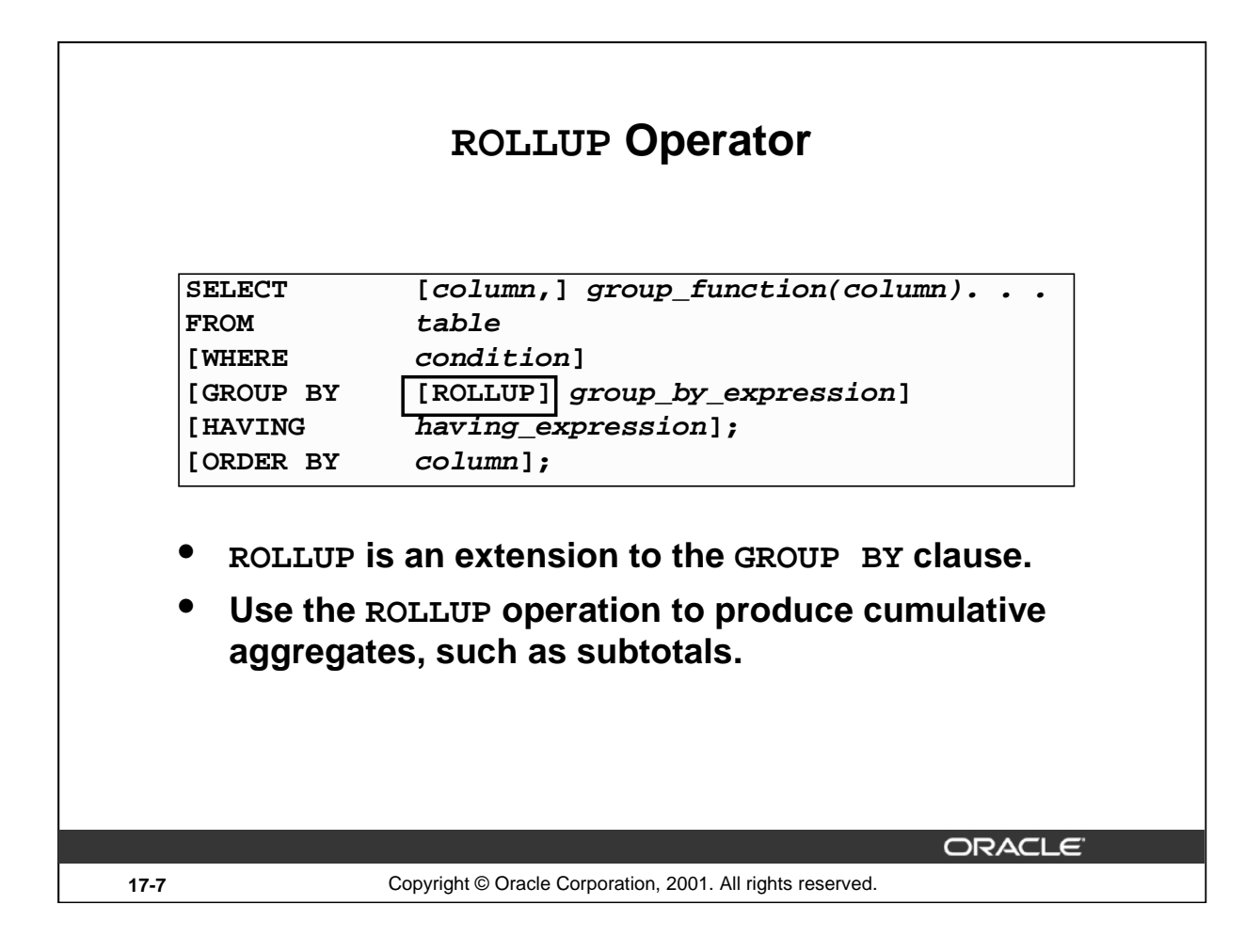

## **The ROLLUP Operator**

The ROLLUP operator delivers aggregates and superaggregates for expressions within a GROUP BY statement. The ROLLUP operator can be used by report writers to extract statistics and summary information from results sets. The cumulative aggregates can be used in reports, charts, and graphs.

The ROLLUP operator creates groupings by moving in one direction, from right to left, along the list of columns specified in the GROUP BY clause. It then applies the aggregate function to these groupings.

**Note:** To produce subtotals in *n* dimensions (that is, *n* columns in the GROUP BY clause) without a ROLLUP operator, *n*+1 SELECT statements must be linked with UNION ALL. This makes the query execution inefficient, because each of the SELECT statements causes table access. The ROLLUP operator gathers its results with just one table access. The ROLLUP operator is useful if there are many columns involved in producing the subtotals.

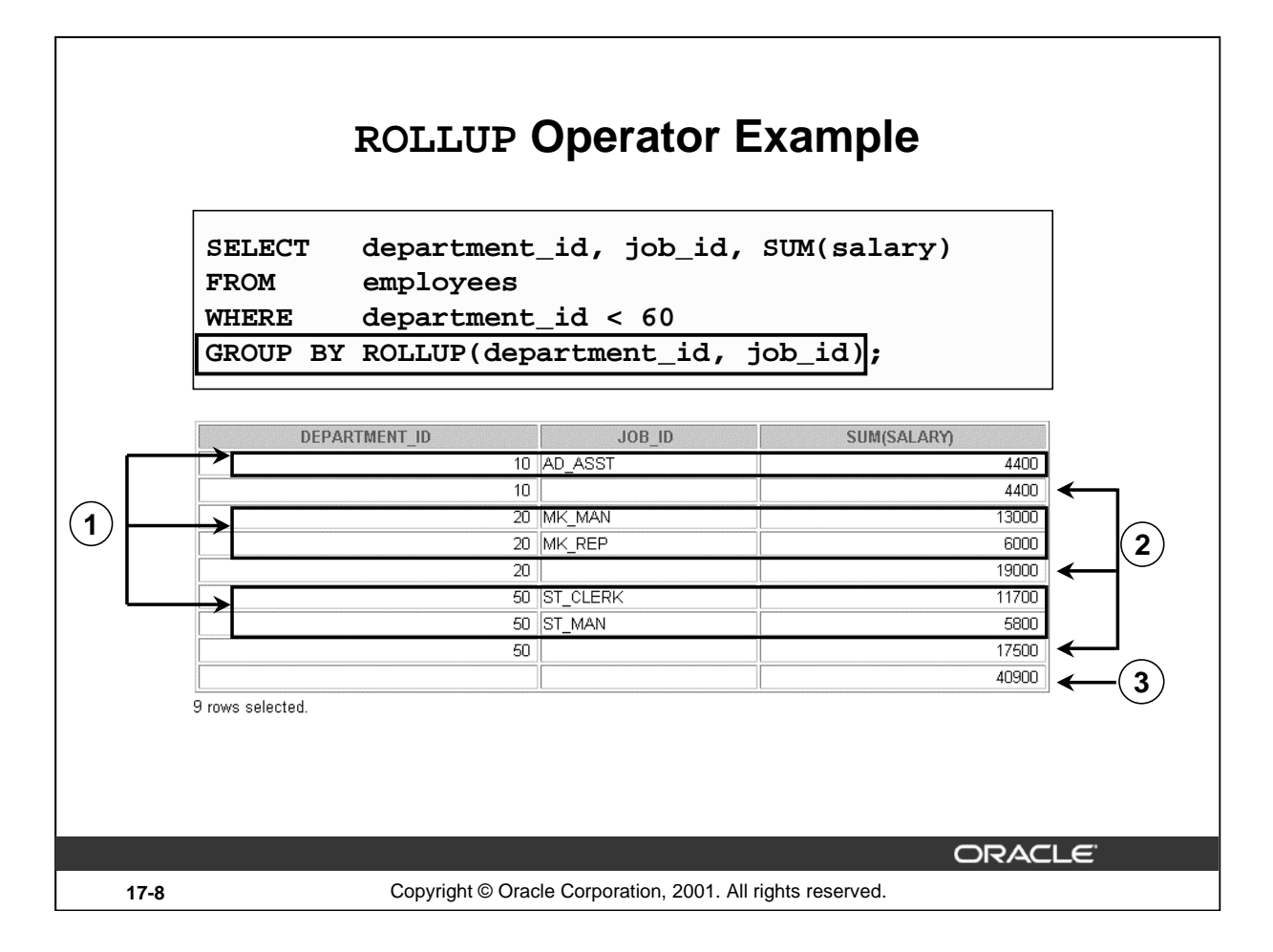

## **Example of a ROLLUP Operator**

In the example in the slide:

- Total salaries for every job ID within a department for those departments whose department ID is less than 60 are displayed by the GROUP BY clause (labeled 1)
- The ROLLUP operator displays:
	- Total salary for those departments whose department ID is less than 60 (labeled 2)
	- Total salary for all departments whose department ID is less than 60, irrespective of the job IDs (labeled 3)
- All rows indicated as 1 are regular rows and all rows indicated as 2 and 3 are superaggregate rows.

The ROLLUP operator creates subtotals that roll up from the most detailed level to a grand total, following the grouping list specified in the GROUP BY clause. First it calculates the standard aggregate values for the groups specified in the GROUP BY clause (in the example, the sum of salaries grouped on each job within a department). Then it creates progressively higher-level subtotals, moving from right to left through the list of grouping columns. (In the preceding example, the sum of salaries for each department is calculated, followed by the sum of salaries for all departments.)

- Given *n* expressions in the ROLLUP operator of the GROUP BY clause, the operation results in  $n + 1 = 2 + 1 = 3$  groupings.
- Rows based on the values of the first *n* expressions are called rows or regular rows and the others are called superaggregate rows.

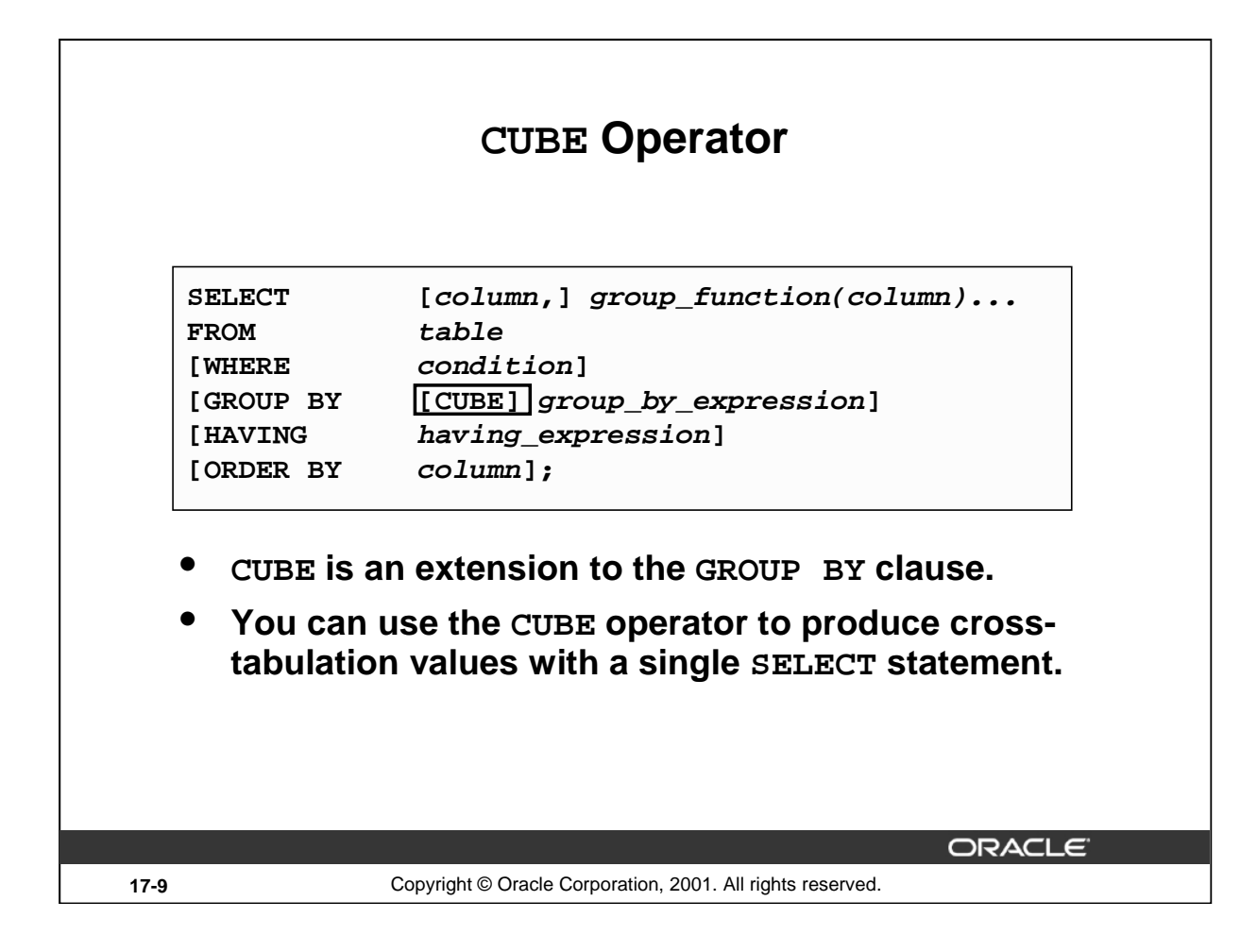

## **The CUBE Operator**

The CUBE operator is an additional switch in the GROUP BY clause in a SELECT statement. The CUBE operator can be applied to all aggregate functions, including AVG, SUM, MAX, MIN, and COUNT. It is used to produce results sets that are typically used for cross-tabular reports. While ROLLUP produces only a fraction of possible subtotal combinations, CUBE produces subtotals for all possible combinations of groupings specified in the GROUP BY clause, and a grand total.

The CUBE operator is used with an aggregate function to generate additional rows in a results set. Columns included in the GROUP BY clause are cross-referenced to produce a superset of groups. The aggregate function specified in the select list is applied to these groups to produce summary values for the additional superaggregate rows. The number of extra groups in the results set is determined by the number of columns included in the GROUP BY clause.

In fact, every possible combination of the columns or expressions in the GROUP BY clause is used to produce superaggregates. If you have *n* columns or expressions in the GROUP BY clause, there will be  $2^n$  possible superaggregate combinations. Mathematically, these combinations form an *n*-dimensional cube, which is how the operator got its name.

By using application or programming tools, these superaggregate values can then be fed into charts and graphs that convey results and relationships visually and effectively.

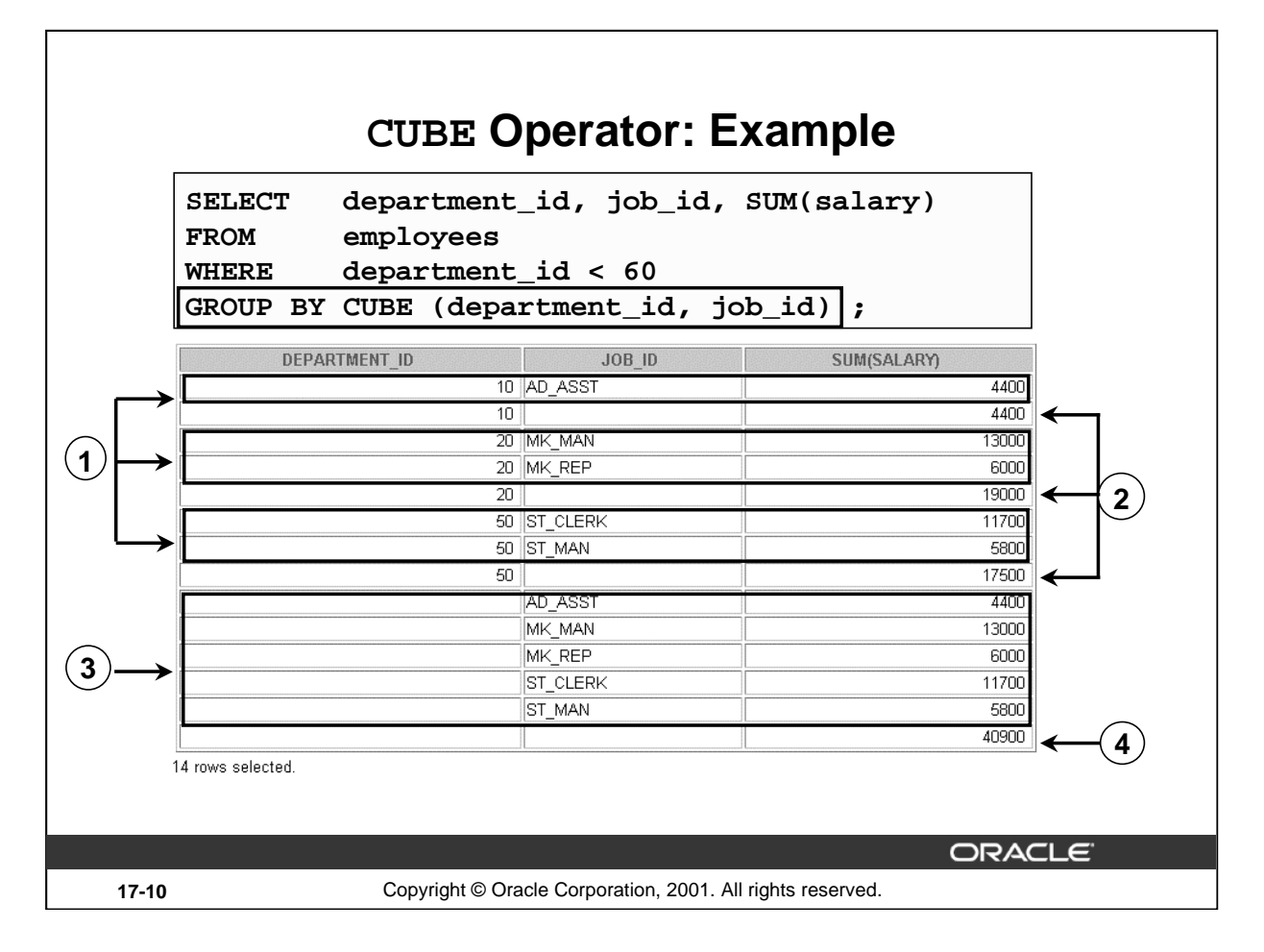

## **Example of a CUBE Operator**

The output of the SELECT statement in the example can be interpreted as follows:

- The total salary for every job within a department (for those departments whose department ID is less than 60) is displayed by the GROUP BY clause (labeled 1)
- The total salary for those departments whose department ID is less than 60 (labeled 2)
- The total salary for every job irrespective of the department (labeled 3)
- Total salary for those departments whose department ID is less than 60, irrespective of the job titles (labeled 4)

In the preceding example, all rows indicated as 1 are regular rows, all rows indicated as 2 and 4 are superaggregate rows, and all rows indicated as 3 are cross-tabulation values.

The CUBE operator has also performed the ROLLUP operation to display the subtotals for those departments whose department ID is less than 60 and the total salary for those departments whose department ID is less than 60, irrespective of the job titles. Additionally, the CUBE operator displays the total salary for every job irrespective of the department.

**Note**: Similar to the ROLLUP operator, producing subtotals in *n* dimensions (that is, *n* columns in the GROUP BY clause) without a CUBE operator requires 2*<sup>n</sup>* SELECT statements to be linked with UNION ALL. Thus, a report with three dimensions requires  $2^3 = 8$  SELECT statements to be linked with UNION ALL.

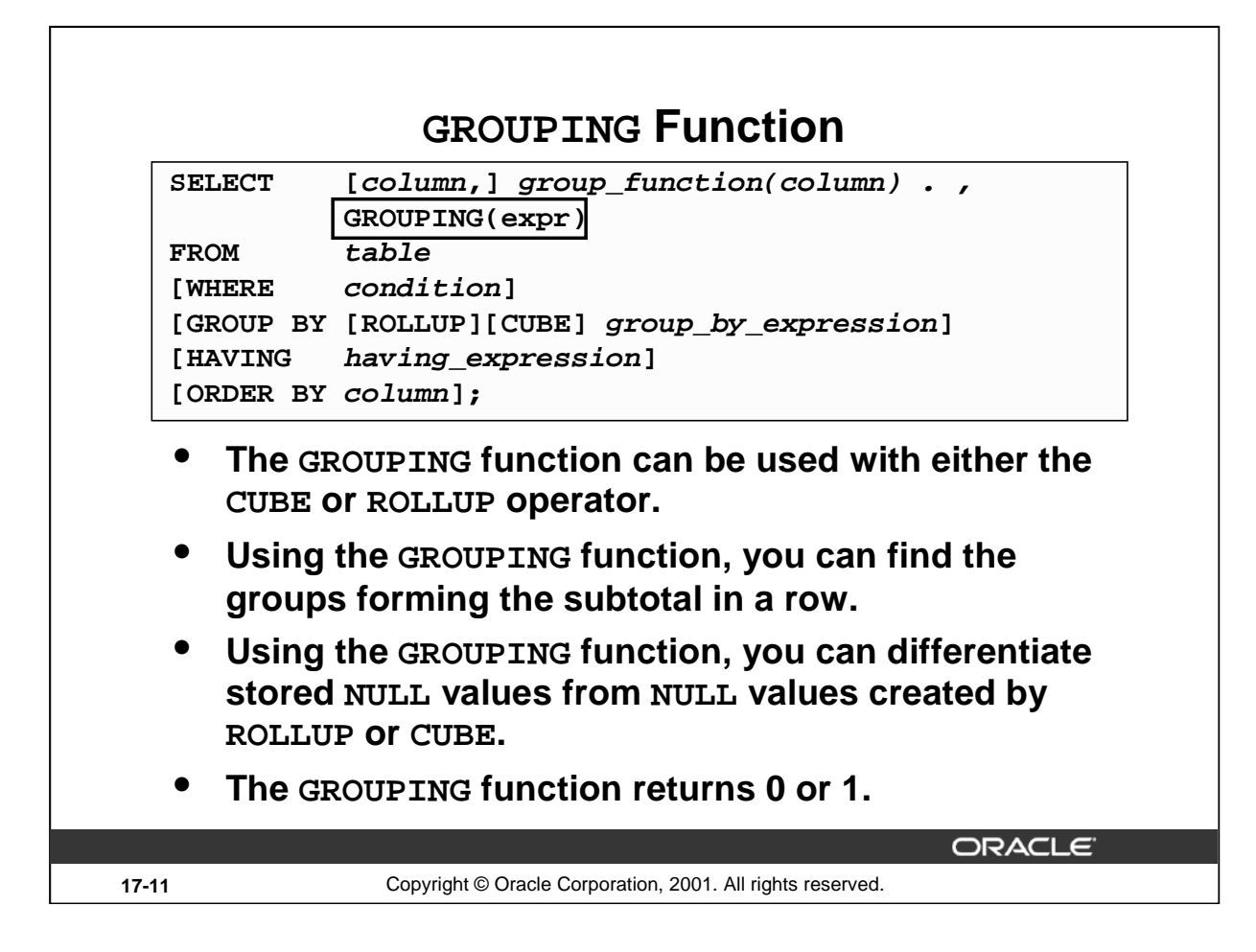

## **The GROUPING Function**

The GROUPING function can be used with either the CUBE or ROLLUP operator to help you understand how a summary value has been obtained.

The GROUPING function uses a single column as its argument. The expr in the GROUPING function must match one of the expressions in the GROUP BY clause. The function returns a value of 0 or 1.

The values returned by the GROUPING function are useful to:

- Determine the level of aggregation of a given subtotal; that is, the group or groups on which the subtotal is based
- Identify whether a NULL value in the expression column of a row of the result set indicates:
	- A NULL value from the base table (stored NULL value)
	- A NULL value created by ROLLUP/CUBE (as a result of a group function on that expression)

A value of 0 returned by the GROUPING function based on an expression indicates one of the following:

- The expression has been used to calculate the aggregate value.
- The NULL value in the expression column is a stored NULL value.

A value of 1 returned by the GROUPING function based on an expression indicates one of the following:

- The expression has not been used to calculate the aggregate value.
- The NULL value in the expression column is created by ROLLUP or CUBE as a result of grouping.

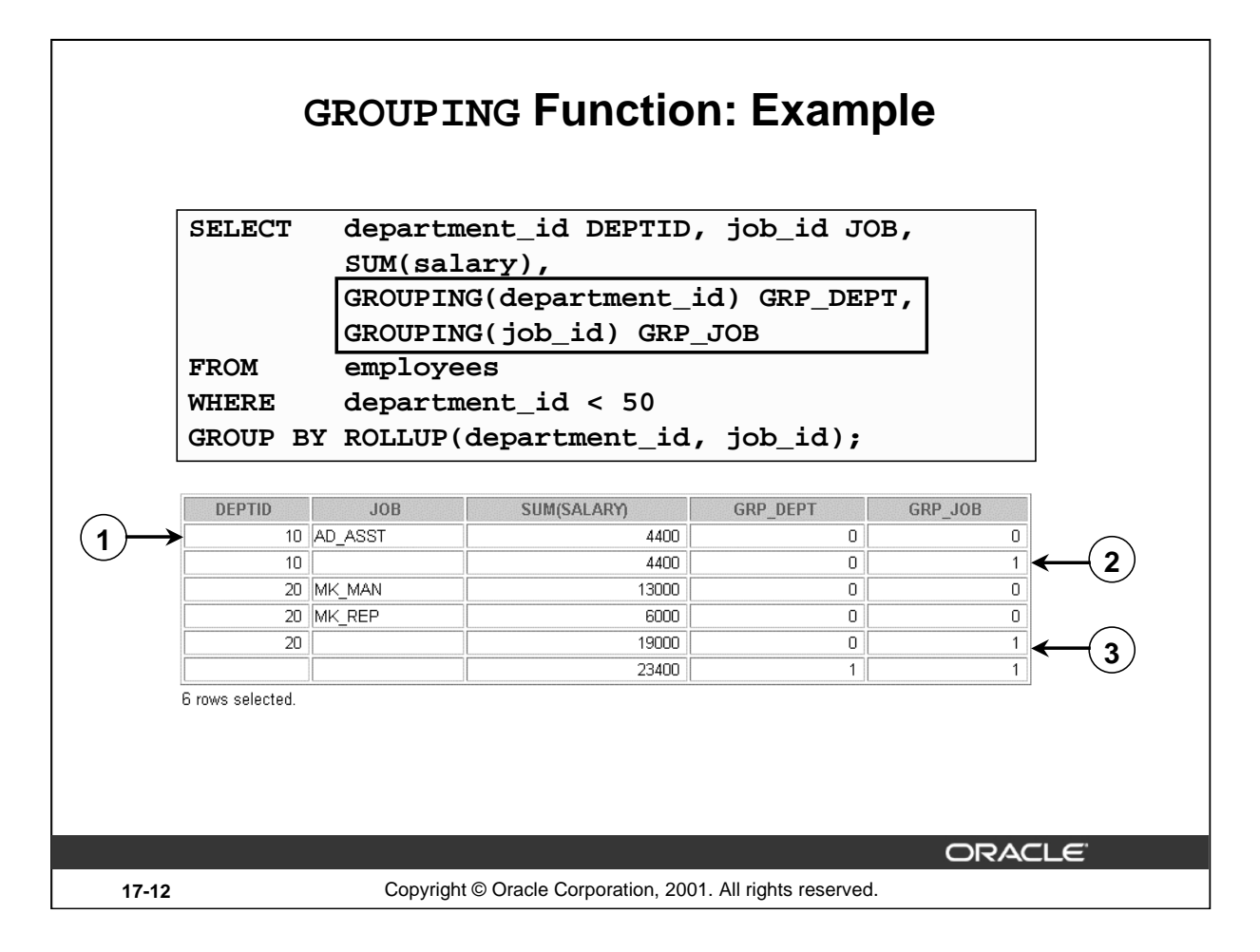

# **Example of a GROUPING Function**

In the example in the slide, consider the summary value 4400 in the first row (labeled 1). This summary value is the total salary for the job ID of AD\_ASST within department 10. To calculate this summary value, both the columns DEPARTMENT\_ID and JOB\_ID have been taken into account. Thus a value of 0 is returned for both the expressions GROUPING(department\_id) and GROUPING(job\_id).

Consider the summary value 4400 in the second row (labeled 2). This value is the total salary for department 10 and has been calculated by taking into account the column DEPARTMENT\_ID; thus a value of 0 has been returned by GROUPING(department\_id). Because the column JOB\_ID has not been taken into account to calculate this value, a value of 1 has been returned for GROUPING(job\_id). You can observe similar output in the fifth row.

In the last row, consider the summary value 23400 (labeled 3). This is the total salary for those departments whose department ID is less than 50 and all job titles. To calculate this summary value, neither of the columns DEPARTMENT\_ID and JOB\_ID have been taken into account. Thus a value of 1 is returned for both the expressions GROUPING(department\_id) and GROUPING(job\_id).

## **Instructor Note**

Explain that if the same example is run with the CUBE operator, it returns a results set that has 1 for GROUPING(department\_id) and 0 for GROUPING(job\_id) in the cross-tabulation rows, because the subtotal values are the result of grouping on job irrespective of department number.

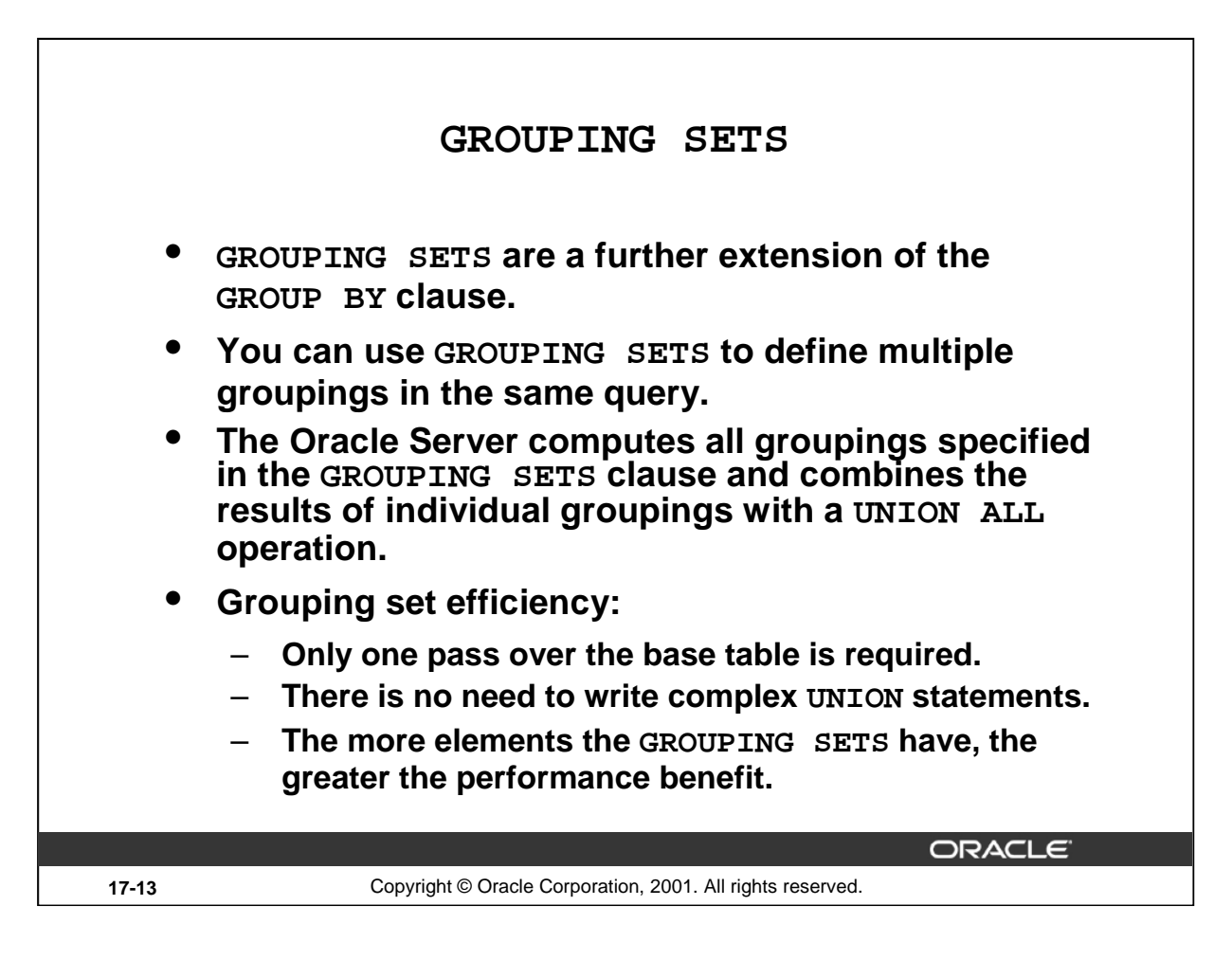

#### **GROUPING SETS**

GROUPING SETS are a further extension of the GROUP BY clause that let you specify multiple groupings of data. Doing so facilitates efficient aggregation and hence facilitates analysis of data across multiple dimensions.

A single SELECT statement can now be written using GROUPING SETS to specify various groupings (that can also include ROLLUP or CUBE operators), rather than multiple SELECT statements combined by UNION ALL operators. For example, you can say:

```
SELECT department_id, job_id, manager_id, AVG(salary)
FROM employees
GROUP BY GROUPING SETS
((department_id, job_id, manager_id),
(department_id, manager_id),(job_id, manager_id));
```
This statement calculates aggregates over three groupings:

```
(department_id, job_id, manager_id), (department_id, manager_id) 
and (job_id, manager_id)
```
Without this enhancement in Oracle9*i*, multiple queries combined together with UNION ALL are required to get the output of the preceding SELECT statement. A multiquery approach is inefficient, for it requires multiple scans of the same data.

#### **GROUPING SETS (continued)**

Compare the preceding statement with this alternative:

```
SELECT department_id, job_id, manager_id, AVG(salary)
FROM employees
GROUP BY CUBE(department_id, job_id, manager_id);
```

```
The preceding statement computes all the 8(2 * 2 * 2) groupings, though only the groups
(department_id, job_id, manager_id), (department_id, manager_id) and
(job_id, manager_id)are of interest to you.
```
Another alternative is the following statement:

```
SELECT department id, job id, manager id, AVG(salary)
FROM employees
GROUP BY department_id, job_id, manager_id 
UNION ALL
SELECT department_id, NULL, manager_id, AVG(salary)
FROM employees
GROUP BY department_id, manager_id
UNION ALL
SELECT NULL, job_id, manager_id, AVG(salary)
FROM employees
GROUP BY job_id, manager_id;
```
This statement requires three scans of the base table, making it inefficient.

CUBE and ROLLUP can be thought of as grouping sets with very specific semantics. The following equivalencies show this fact:

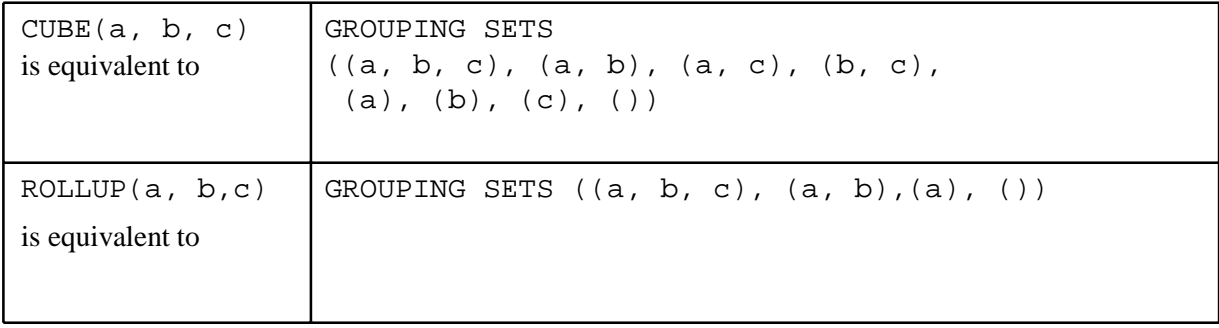

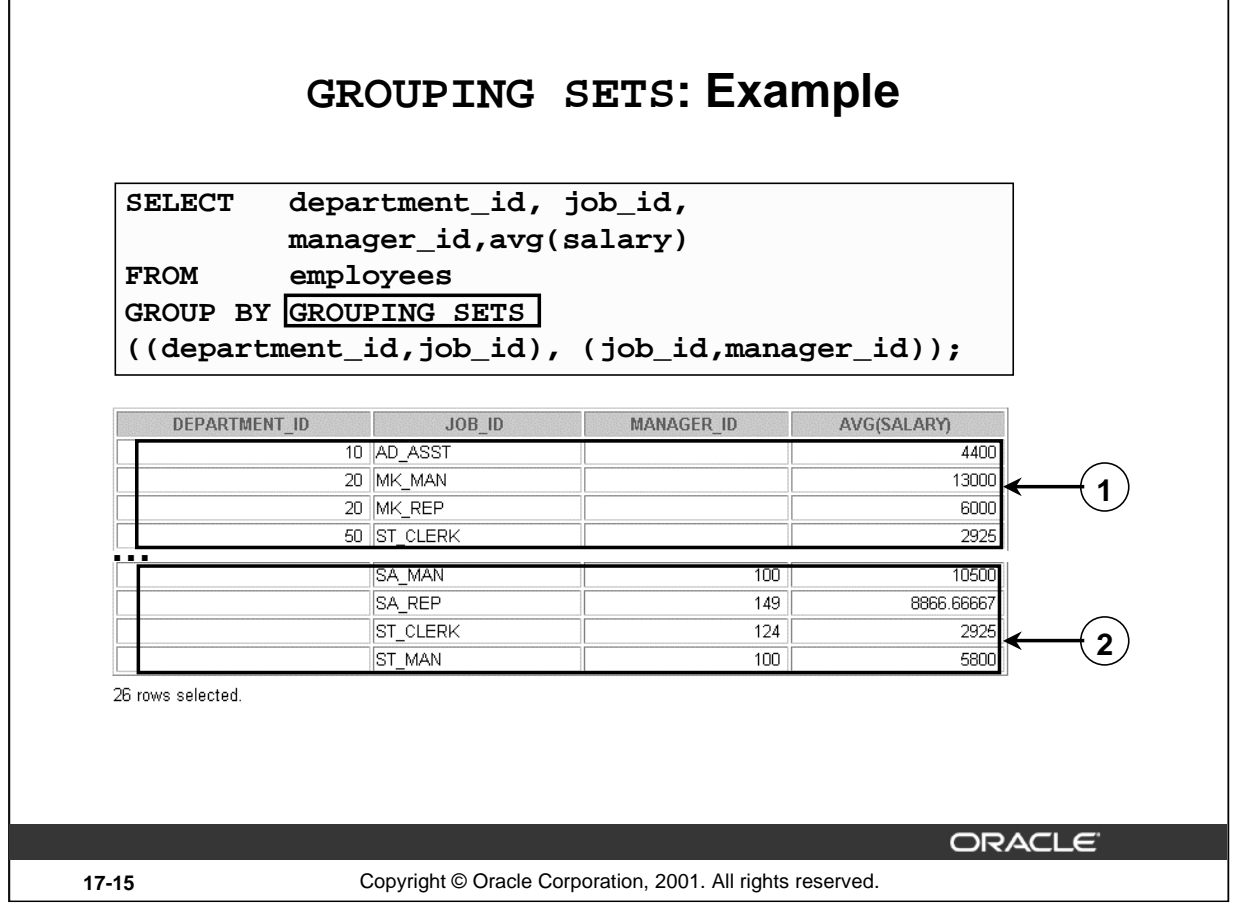

#### **GROUPING SETS: Example**

The query in the slide calculates aggregates over two groupings. The table is divided into the following groups:

- Department ID, Job ID
- Job ID, Manager ID

The average salaries for each of these groups are calculated. The results set displays average salary for each of the two groups.

In the output, the group marked as 1 can be interpreted as:

- The average salary of all employees with the job ID AD\_ASST in the department 10 is 4400.
- The average salary of all employees with the job ID MK\_MAN in the department 20 is 13000.
- The average salary of all employees with the job ID MK\_REP in the department 20 is 6000.
- The average salary of all employees with the job ID ST\_CLERK in the department 50 is 2925 and so on.

#### **GROUPING SETS: Example (continued)**

The group marked as 2 in the output is interpreted as:

- The average salary of all employees with the job ID MK\_REP, who report to the manager with the manager ID 201, is 6000.
- The average salary of all employees with the job ID SA\_MAN, who report to the manager with the manager ID 100, is 10500, and so on.

The example in the slide can also be written as:

```
SELECT department_id, job_id, NULL as manager_id, 
        AVG(salary) as AVGSAL
FROM employees
GROUP BY department_id, job_id
UNION ALL
SELECT NULL, job_id, manager_id, avg(salary) as AVGSAL
FROM employees
GROUP BY job id, manager id;
```
In the absence of an optimizer that looks across query blocks to generate the execution plan, the preceding query would need two scans of the base table, EMPLOYEES. This could be very inefficient. Hence the usage of the GROUPING SETS statement is recommended.

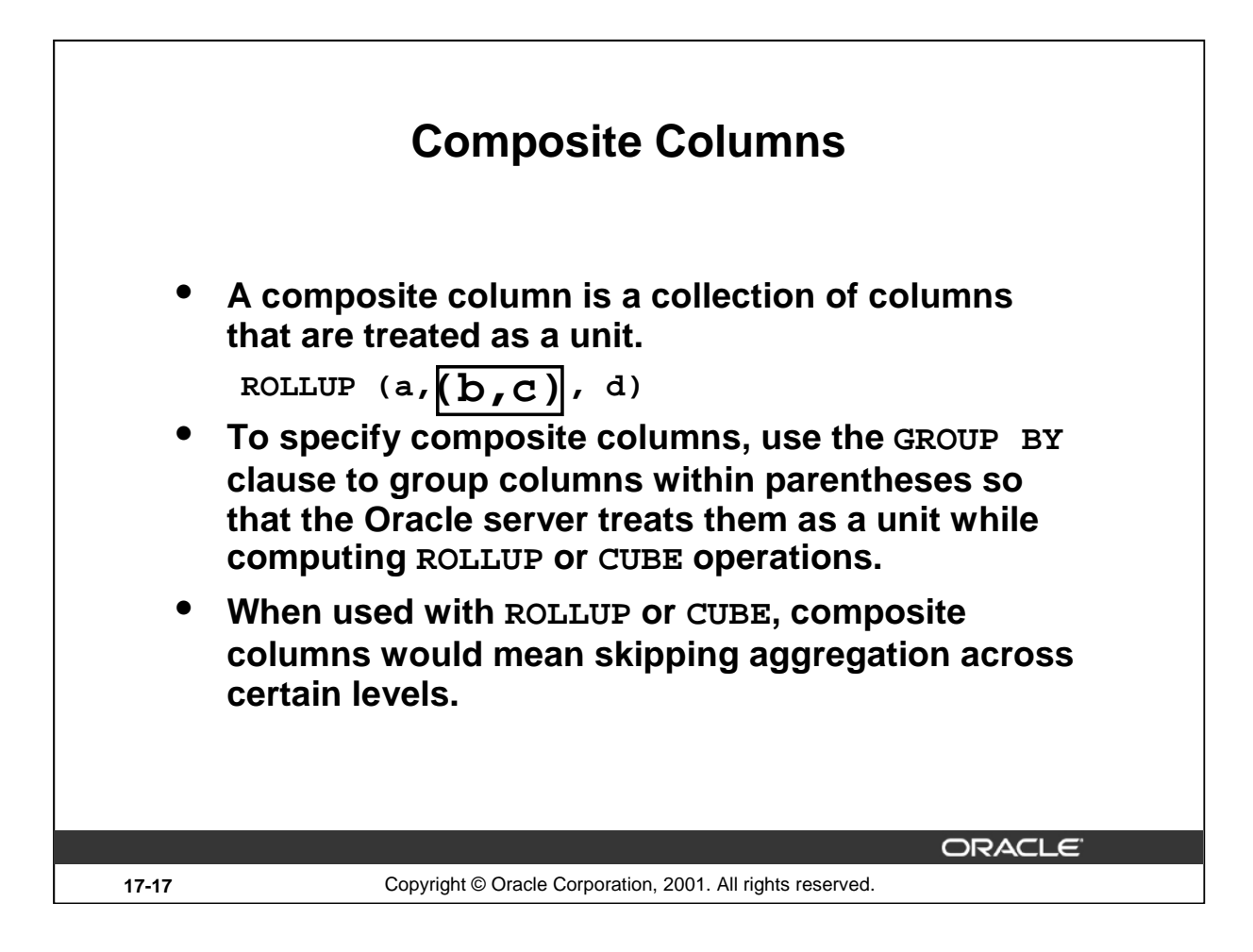

## **Composite Columns**

A composite column is a collection of columns that are treated as a unit during the computation of groupings. You specify the columns in parentheses as in the following statement:

```
ROLLUP (a, (b, c), d)
```
Here,  $(b, c)$  form a composite column and are treated as a unit. In general, composite columns are useful in ROLLUP, CUBE, and GROUPING SETS. For example, in CUBE or ROLLUP, composite columns would mean skipping aggregation across certain levels.

```
That is, GROUP BY ROLLUP(a, (b, c))
```

```
is equivalent to 
   GROUP BY a, b, c UNION ALL
   GROUP BY a UNION ALL
   GROUP BY ()
```
Here, (b, c) are treated as a unit and rollup will not be applied across (b, c). It is as if you have an alias, for example z, for  $(b, c)$ , and the GROUP BY expression reduces to GROUP BY ROLLUP(a, z).

**Note:** GROUP BY() is typically a SELECT statement with NULL values for the columns a and b and only the aggregate function. This is generally used for generating the grand totals.

```
SELECT NULL, NULL, aggregate_col
FROM <table name>
GROUP BY ( );
```
#### **Composite Columns (continued)**

Compare this with the normal ROLLUP as in:

```
GROUP BY ROLLUP(a, b, c)
which would be 
   GROUP BY a, b, c UNION ALL
   GROUP BY a, b UNION ALL
   GROUP BY a UNION ALL
   GROUP BY ().
Similarly, 
   GROUP BY CUBE((a, b), c) 
would be equivalent to
   GROUP BY a, b, c UNION ALL
   GROUP BY a, b UNION ALL
   GROUP BY c UNION ALL
   GROUP By ()
```
The following table shows grouping sets specification and equivalent GROUP BY specification.

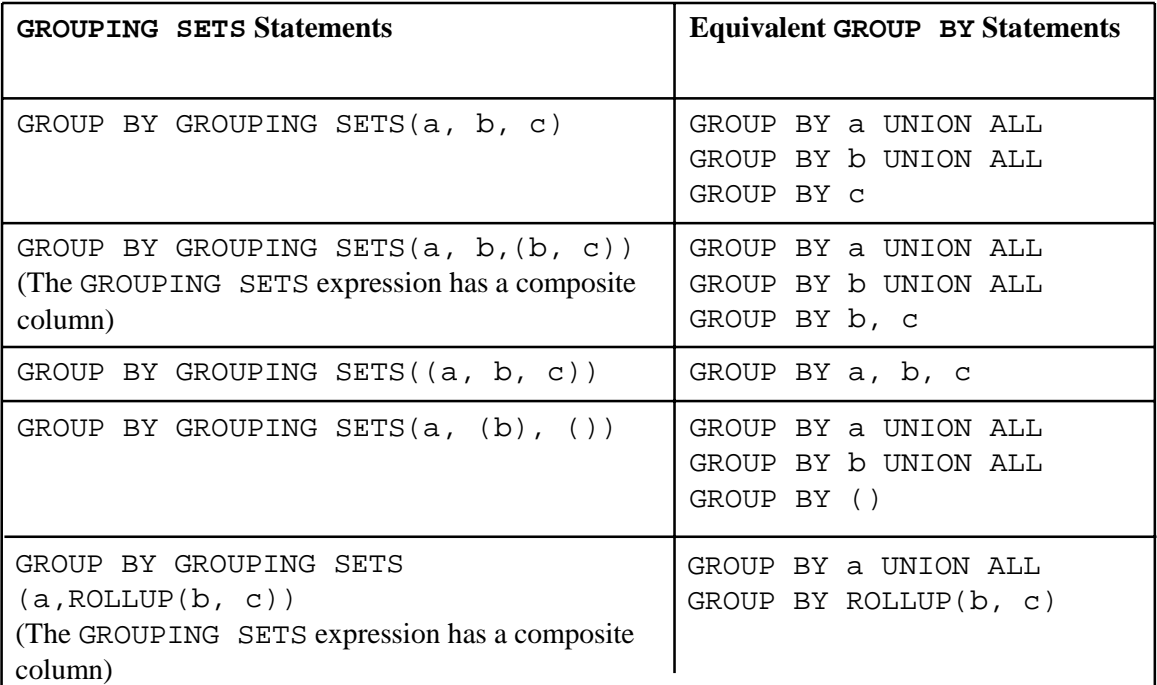

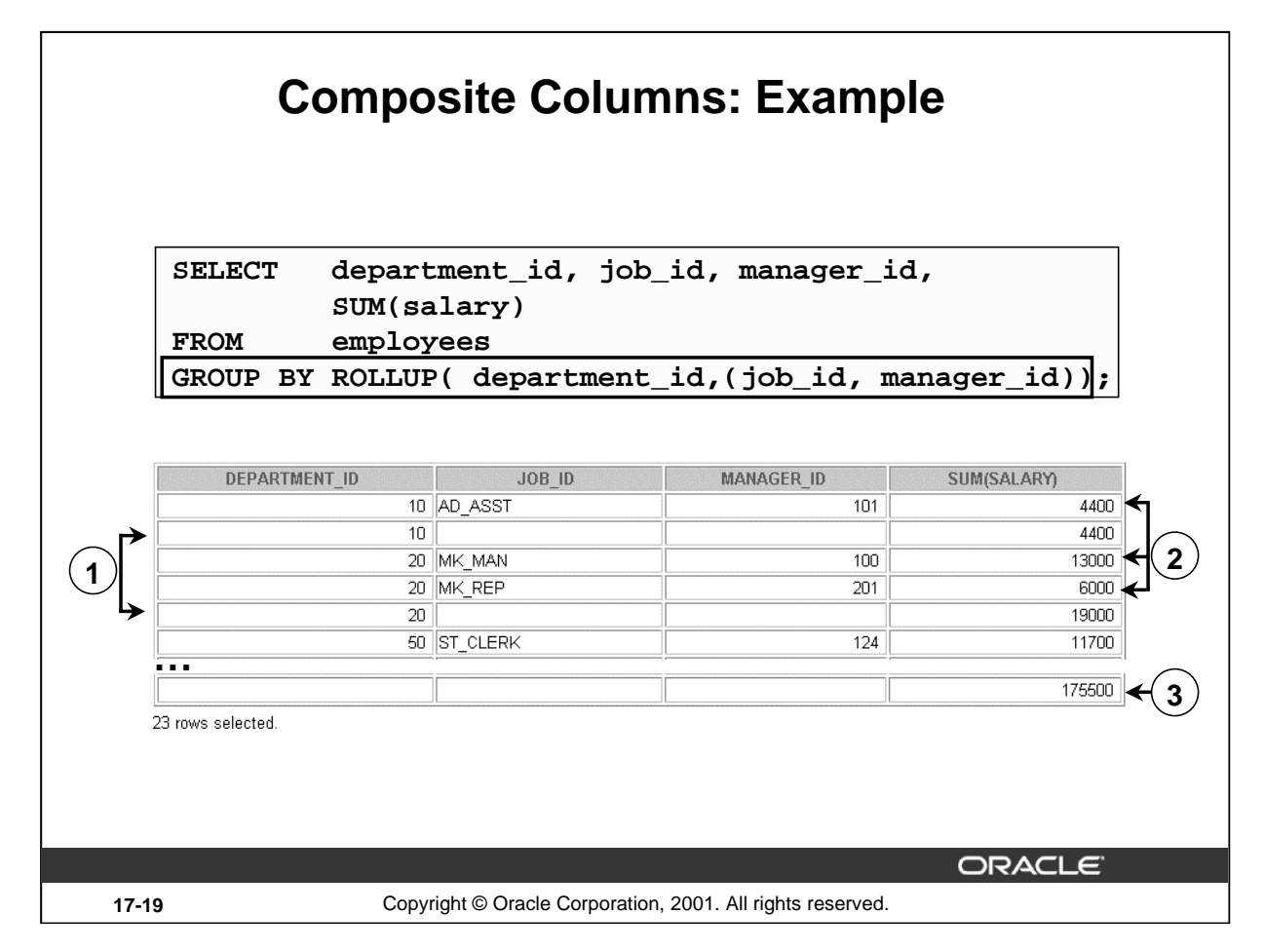

## **Composite Columns: Example**

```
Consider the example: 
   SELECT department_id, job_id,manager_id, SUM(salary)
   FROM employees 
   GROUP BY ROLLUP( department_id,job_id, manager_id);
```
The preceding query results in the Oracle Server computing the following groupings:

- 1. (department\_id, job\_id, manager\_id)
- 2. (department\_id, job\_id)
- 3. (department\_id)
- 4. ( )

If you are just interested in grouping of lines (1), (3), and (4) in the preceding example, you cannot limit the calculation to those groupings without using composite columns. With composite columns, this is possible by treating JOB\_ID and MANAGER\_ID columns as a single unit while rolling up. Columns enclosed in parentheses are treated as a unit while computing ROLLUP and CUBE. This is illustrated in the example on the slide. By enclosing JOB\_ID and MANAGER\_ID columns in parenthesis, we indicate to the Oracle Server to treat JOB ID and MANAGER ID as a single unit, as a composite column.

## **Composite Columns: Example (continued)**

The example in the slide computes the following groupings:

– (department\_id, job\_id, manager\_id) – (department\_id)  $-$  ( )

The example in the slide displays the following:

- Total salary for every department (labeled 1)
- Total salary for every department, job ID, and manager (labeled 2)
- Grand total (labeled 3)

The example in the slide can also be written as:

```
SELECT department_id, job_id, manager_id, SUM(salary)
FROM employees 
GROUP BY department_id,job_id, manager_id
UNION ALL
SELECT department_id, TO_CHAR(NULL),TO_NUMBER(NULL), SUM(salary)
FROM employees 
GROUP BY department_id
UNION ALL
SELECT TO_NUMBER(NULL), TO_CHAR(NULL),TO_NUMBER(NULL), SUM(salary)
FROM employees 
GROUP BY ();
```
In the absence of an optimizer that looks across query blocks to generate the execution plan, the preceding query would need three scans of the base table, EMPLOYEES. This could be very inefficient. Hence, the use of composite columns is recommended.

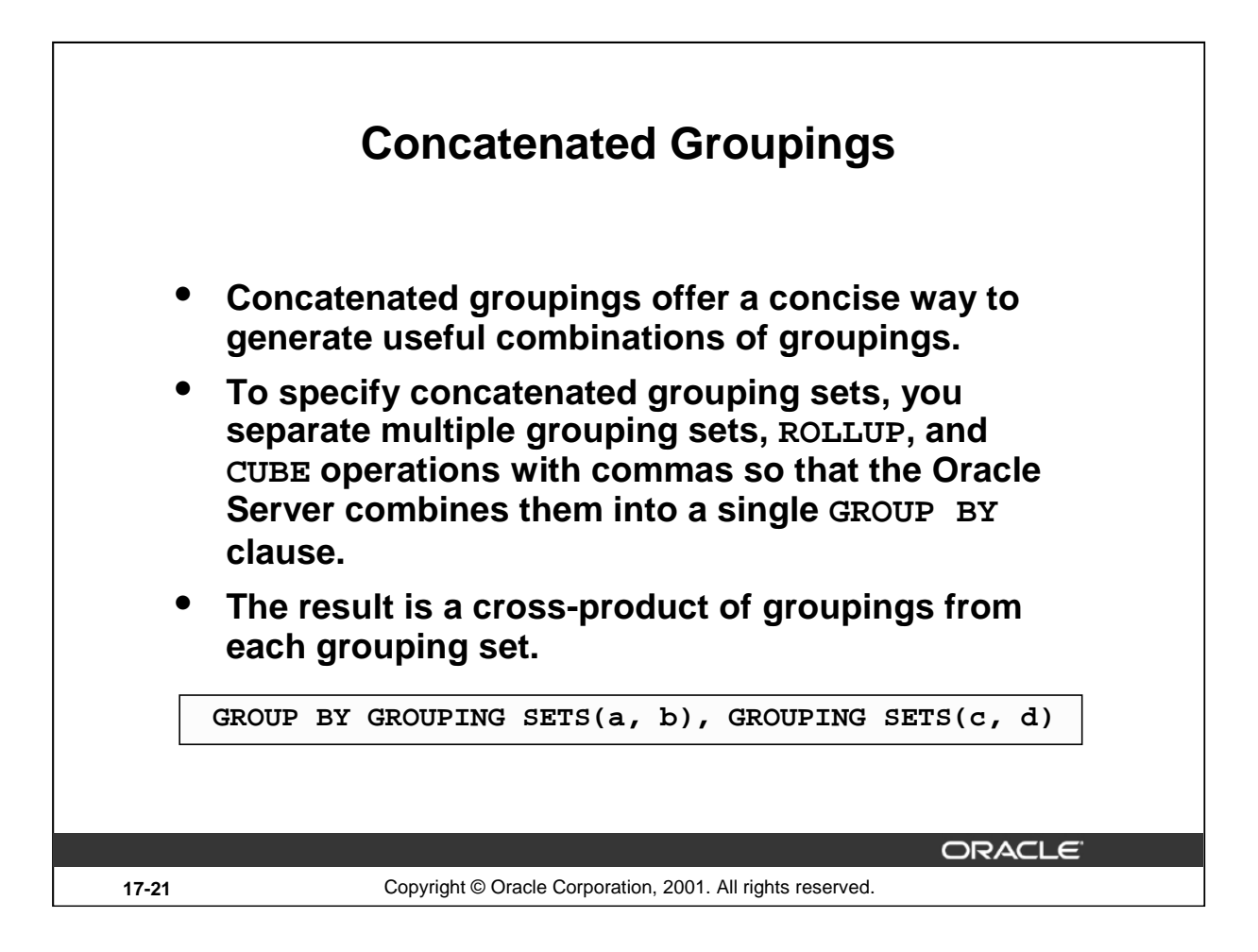

# **Concatenated Columns**

Concatenated groupings offer a concise way to generate useful combinations of groupings. The concatenated groupings are specified simply by listing multiple grouping sets, cubes, and rollups, and separating them with commas. Here is an example of concatenated grouping sets:

GROUP BY GROUPING SETS(a, b), GROUPING SETS(c, d)

The preceding SQL defines the following groupings:

(a, c), (a, d), (b, c), (b, d)

Concatenation of grouping sets is very helpful for these reasons:

- Ease of query development: you need not manually enumerate all groupings
- Use by applications: SQL generated by OLAP applications often involves concatenation of grouping sets, with each grouping set defining groupings needed for a dimension

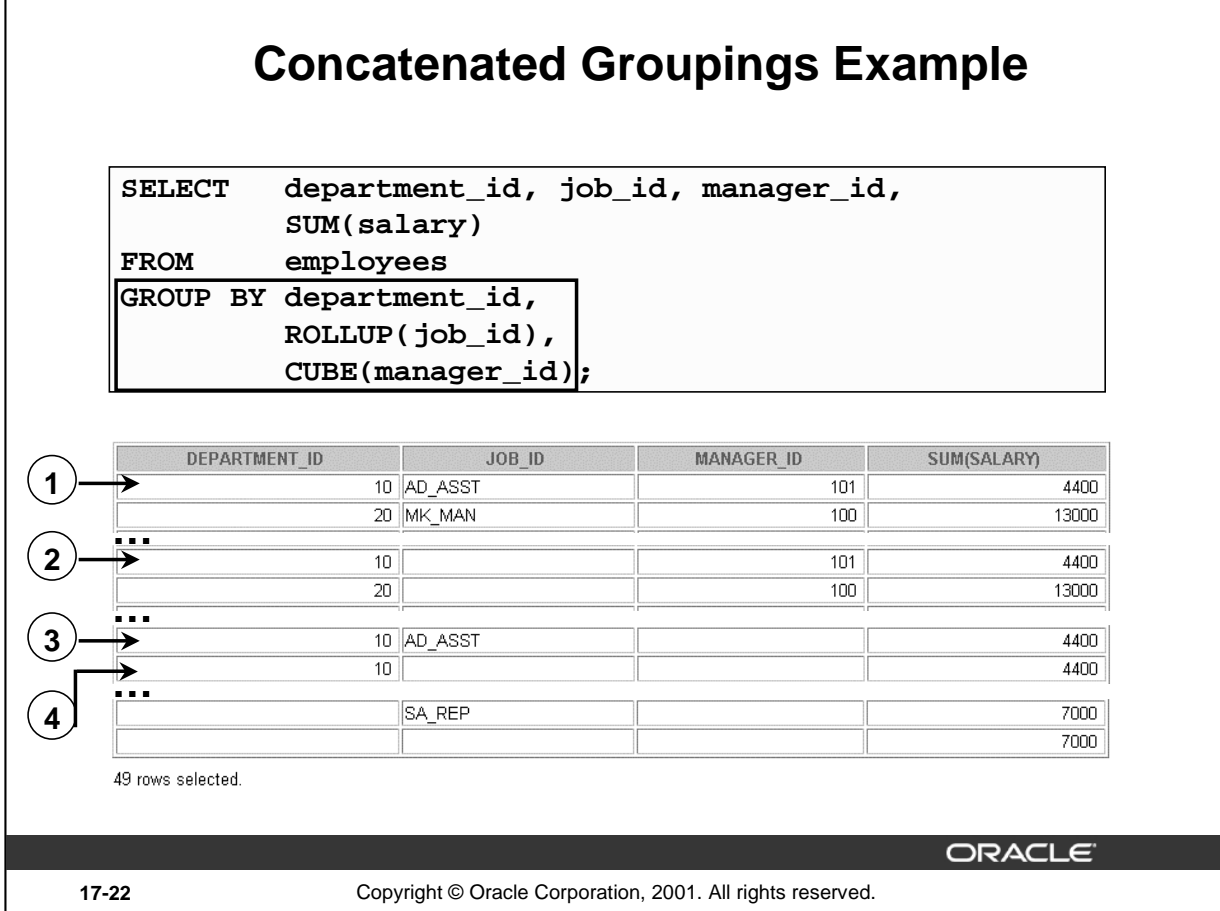

# **Concatenated Groupings Example**

The example in the slide results in the following groupings:

- (department\_id, manager\_id, job\_id )
- (department\_id, manager\_id)
- (department\_id, job\_id)
- (department\_id)

The total salary for each of these groups is calculated.

The example in the slide displays the following:

- Total salary for every department, job ID, manager
- Total salary for every department, manager ID
- Total salary for every department, job ID
- Total salary for every department

For easier understanding, the details for the department 10 are highlighted in the output.

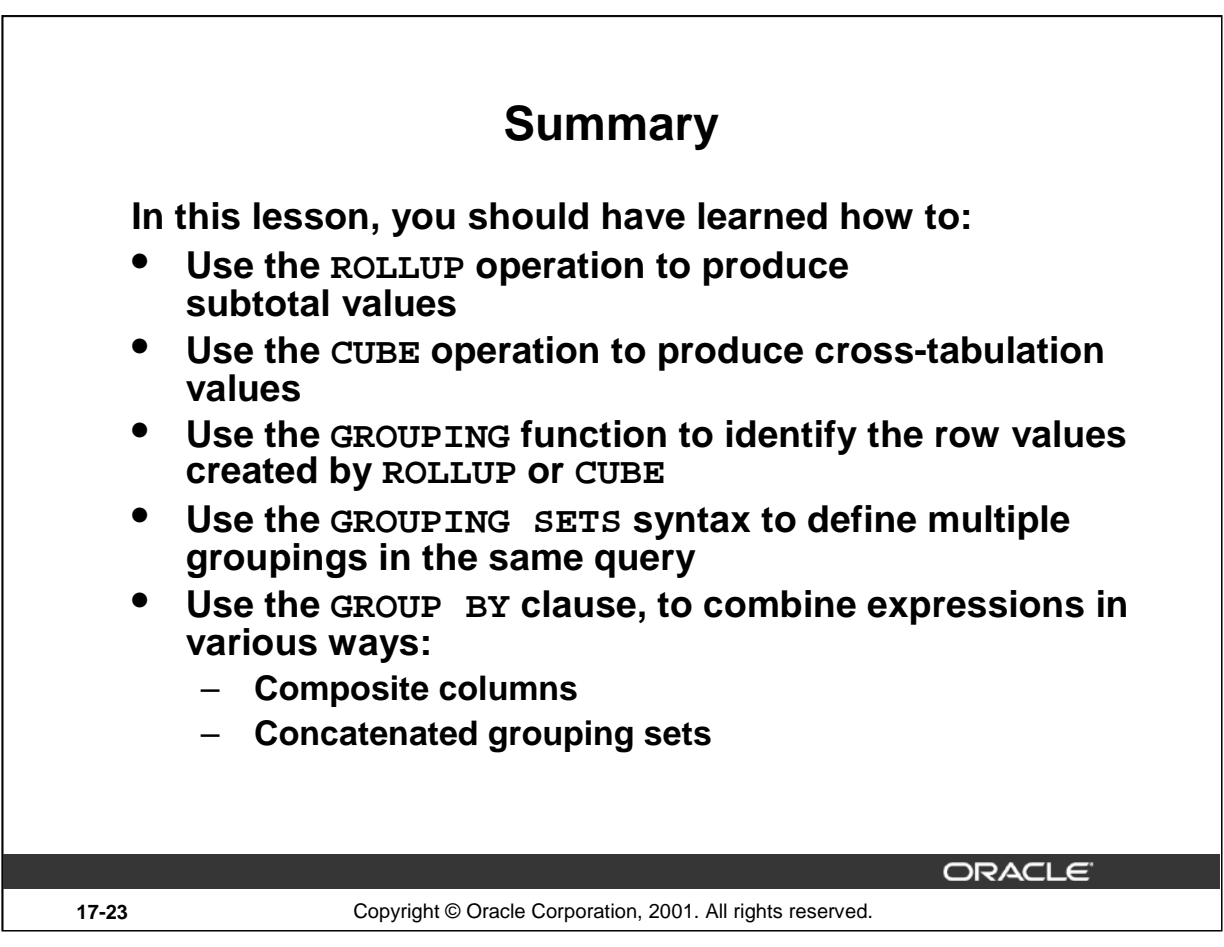

## **Summary**

- ROLLUP and CUBE are extensions of the GROUP BY clause.
- ROLLUP is used to display subtotal and grand total values.
- CUBE is used to display cross-tabulation values.
- The GROUPING function helps you determine whether a row is an aggregate produced by a CUBE or ROLLUP operator.
- With the GROUPING SETS syntax, you can define multiple groupings in the same query. GROUP BY computes all the groupings specified and combines them with UNION ALL.
- Within the GROUP BY clause, you can combine expressions in various ways:
	- To specify composite columns, you group columns within parentheses so that the Oracle Server treats them as a unit while computing ROLLUP or CUBE operations.
	- To specify concatenated grouping sets, you separate multiple grouping sets, ROLLUP, and CUBE operations with commas so that the Oracle Server combines them into a single GROUP BY clause. The result is a cross-product of groupings from each grouping set.

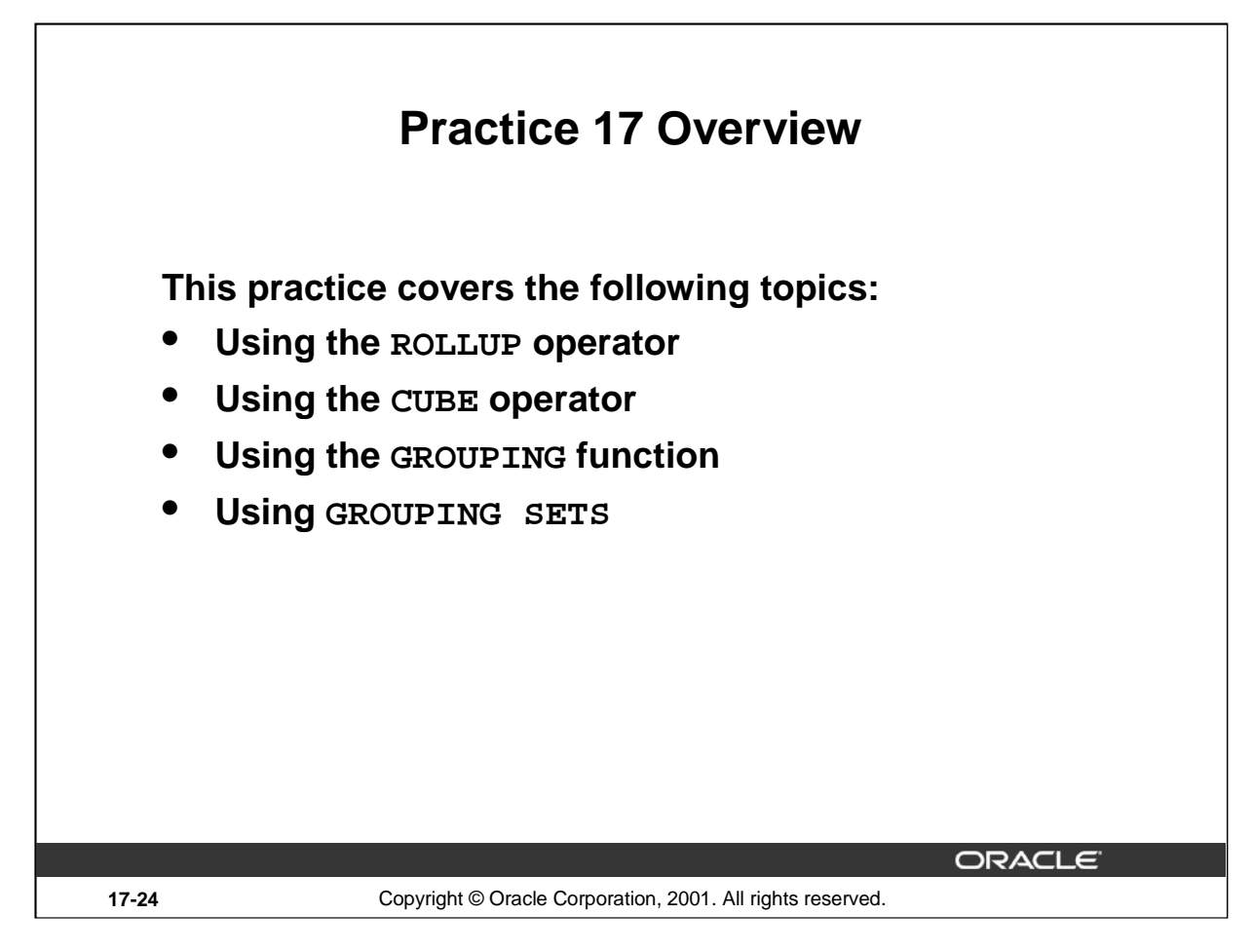

#### **Practice 17 Overview**

In this practice, you use the ROLLUP and CUBE operators as extensions of the GROUP BY clause. You will also use GROUPING SETS.

# **Practice 17**

1. Write a query to display the following for those employees whose manager ID is less than 120:

- Manager ID
- Job ID and total salary for every job ID for employees who report to the same manager
- Total salary of those managers
- Total salary of those managers, irrespective of the job IDs

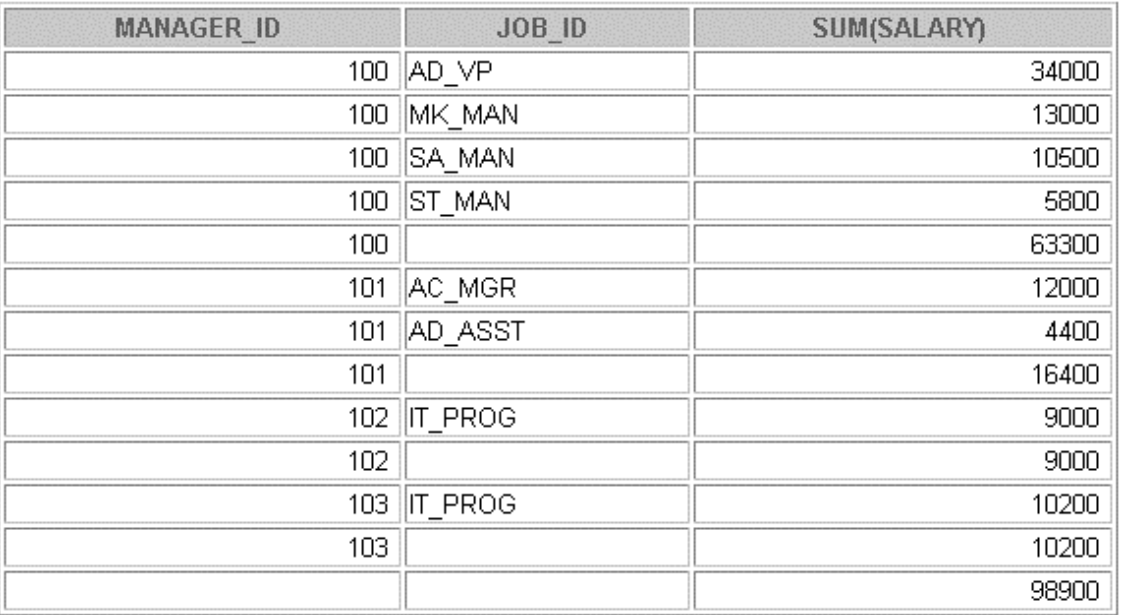

13 rows selected.

# **Practice 17 (continued)**

2. Observe the output from question 1. Write a query using the GROUPING function to determine whether the NULL values in the columns corresponding to the GROUP BY expressions are caused by the ROLLUP operation.

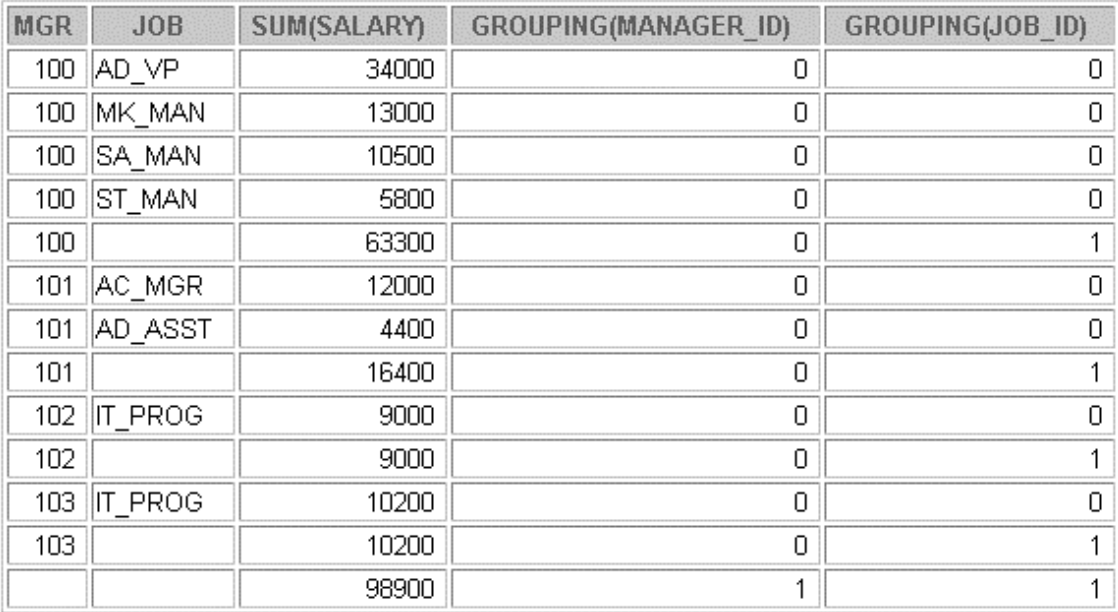

13 rows selected.
## **Practice 17 (continued)**

3. Write a query to display the following for those employees whose manager ID is less than 120:

- Manager ID
- Job and total salaries for every job for employees who report to the same manager
- Total salary of those managers
- Cross-tabulation values to display the total salary for every job, irrespective of the manager
- Total salary irrespective of all job titles

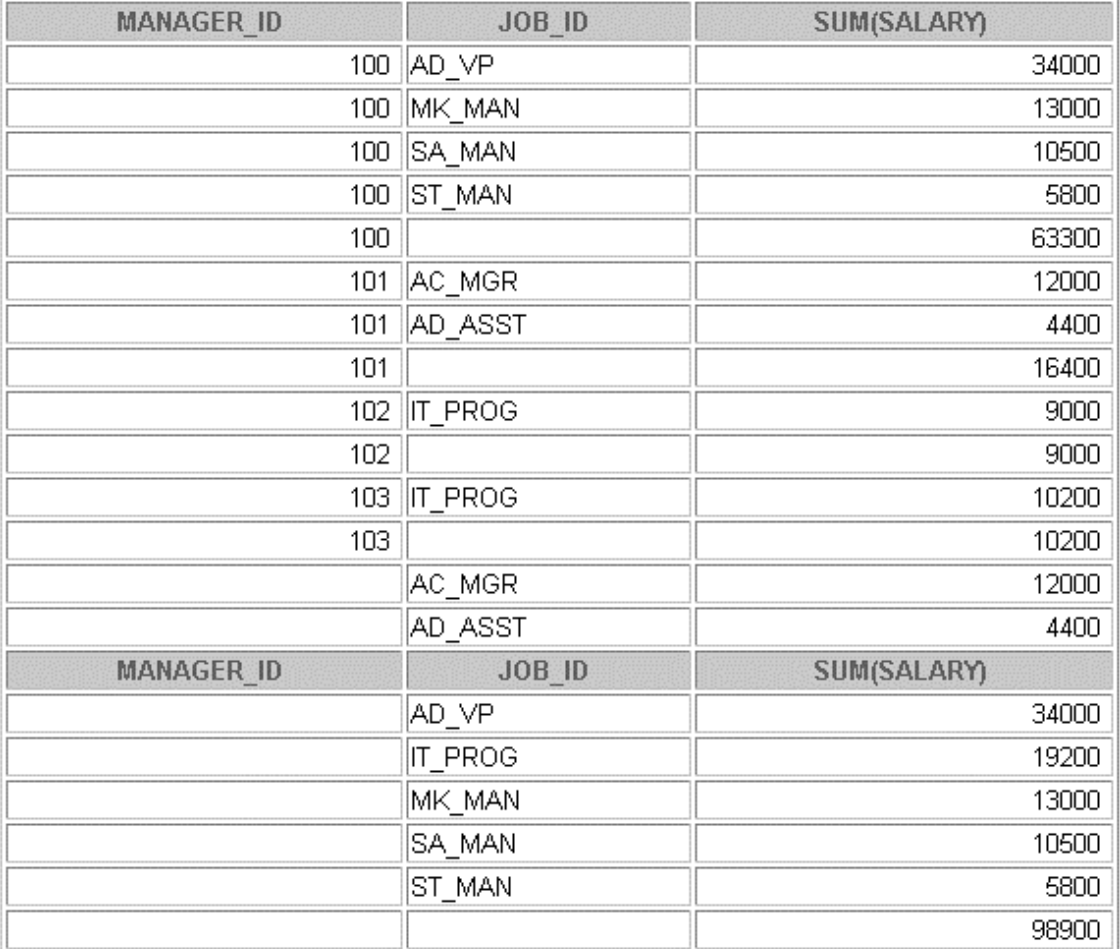

## **Practice 17 (continued)**

4. Observe the output from question 3. Write a query using the GROUPING function to determine whether the NULL values in the columns corresponding to the GROUP BY expressions are caused by the CUBE operation.

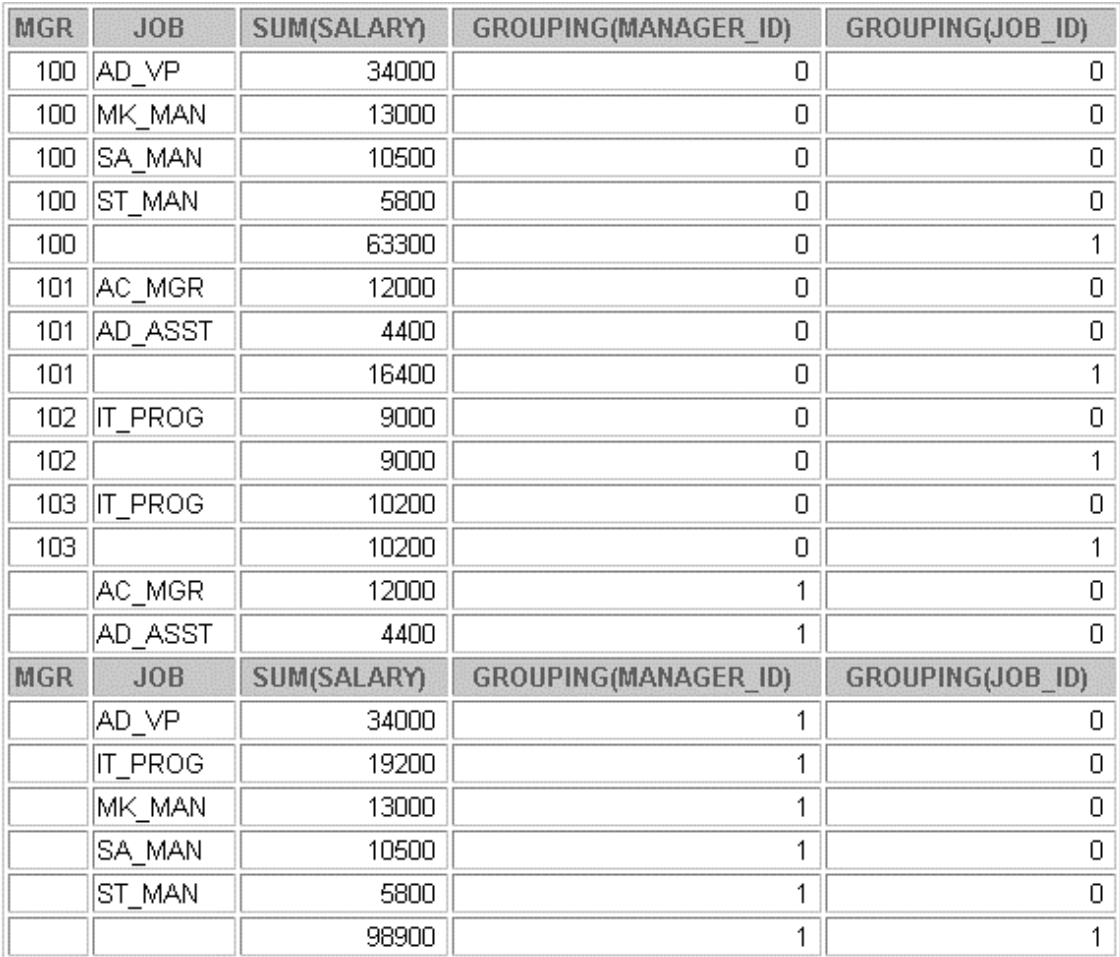

## **Practice 17 (continued)**

5. Using GROUPING SETS, write a query to display the following groupings :

- department\_id, manager\_id, job\_id
- department\_id, job\_id
- manager\_id, job\_id

The query should calculate the sum of the salaries for each of these groups.

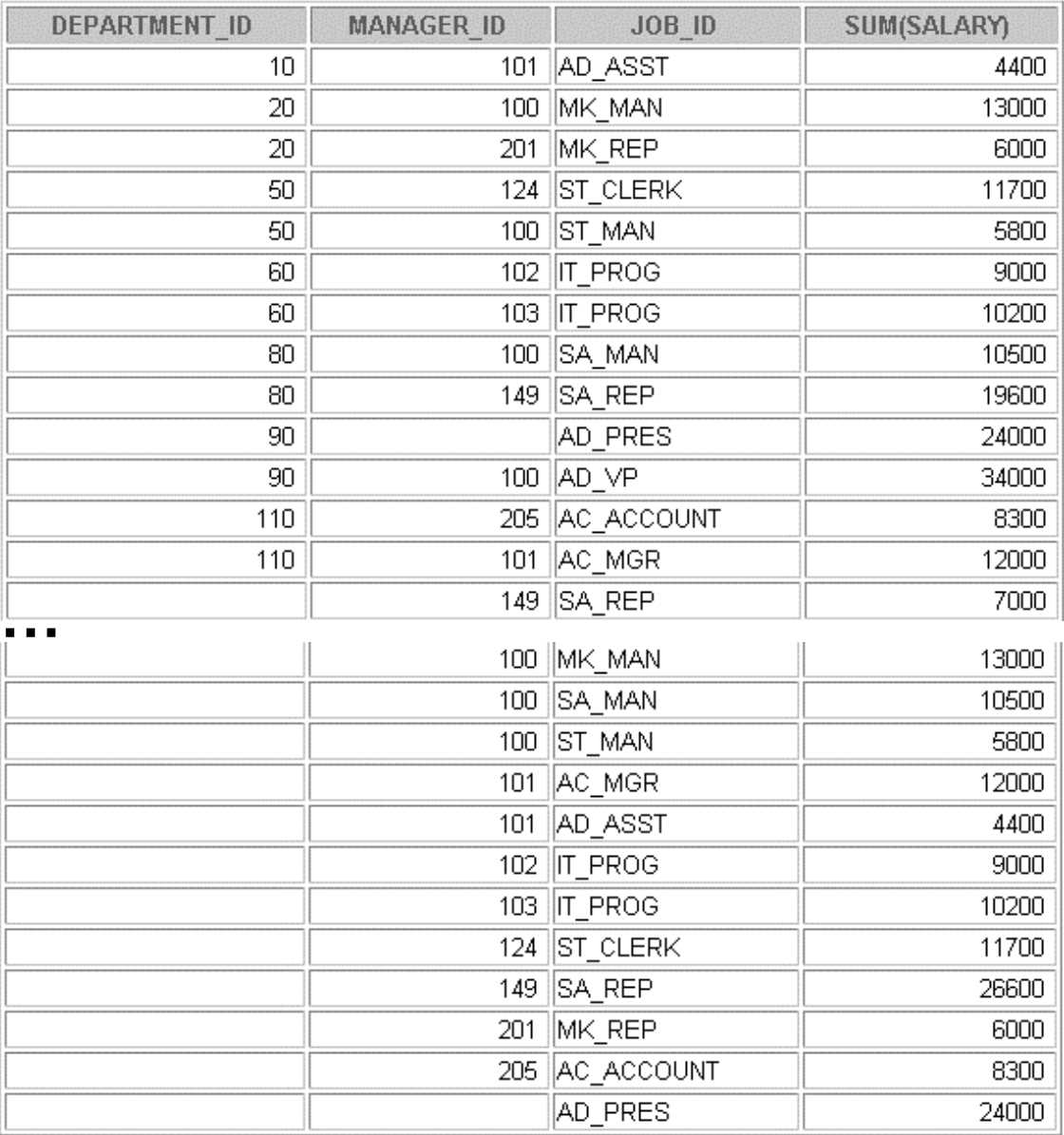

#### **Instructor Note**

#### **Analytical Functions**

Oracle8*i,* release 2 (8.1.6) introduces a set of analytical group functions that provide the use of flexible and powerful calculation expressions. These analytical functions eliminate complex programming outside of standard SQL for calculations such as moving averages, rankings, and lead and lag comparisons.

In Oracle8*i*, release 2, each group defined with GROUP BY clause in a SELECT statement is called a *partition*. A query result set may have just one partition holding all the rows, a few large partitions, or many small partitions holding just a few rows each. Analytical functions are applied to each row in each partition.

#### **RANK Function**

The RANK function produces an ordered ranking of rows starting with a rank of one. Users specify an optional PARTITION clause and a required ORDER BY clause.The PARTITION keyword is used to define where the rank resets. The specific column that is ranked is determined by the ORDER BY clause. If no partition is specified, ranking is performed over the entire result set. RANK assigns a rank of 1 to the smallest value unless descending order is used.

In the following example, the query ranks managers for each department based on the total salary of all employees working under that manager.

```
SELECT department_id deptno, job_id job, SUM(salary),
        RANK() OVER(PARTITION BY department_id ORDER BY 
                SUM(salary) DESC)
        AS jobdep_rank,
        RANK() OVER(ORDER BY SUM(salary) DESC) AS sumsal_rank
FROM employees 
GROUP BY department id, job id;
```
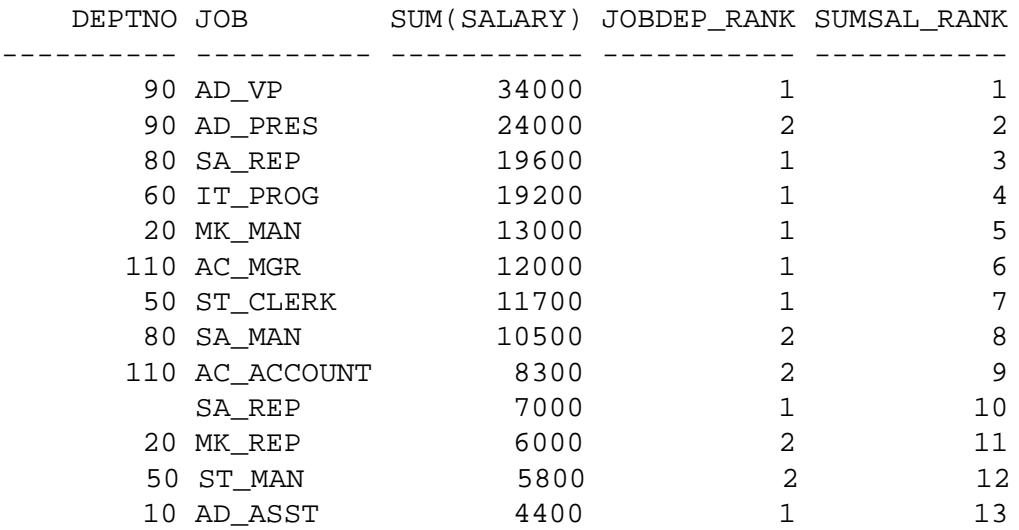

13 rows selected.

**Note:** For ranking in groups provided by CUBE and ROLLUP, use GROUPING() flags in the PARTITION BY clause to trigger resetting.

#### **Instructor Note (continued)**

#### **CUME\_DIST Function**

The cumulative distribution function computes the relative position of a value relative to the other values in its group (partition.) The CUME\_DIST function defines the fraction of the rows, in the partition of a given row, that come before or are ties with the current value. It returns the results as a decimal value between zero and one, excluding zero and including one. The results of a CUME\_DIST function are often called the percentile values. Default order is ascending, meaning that the lowest value in a partition gets the lowest CUME\_DIST.

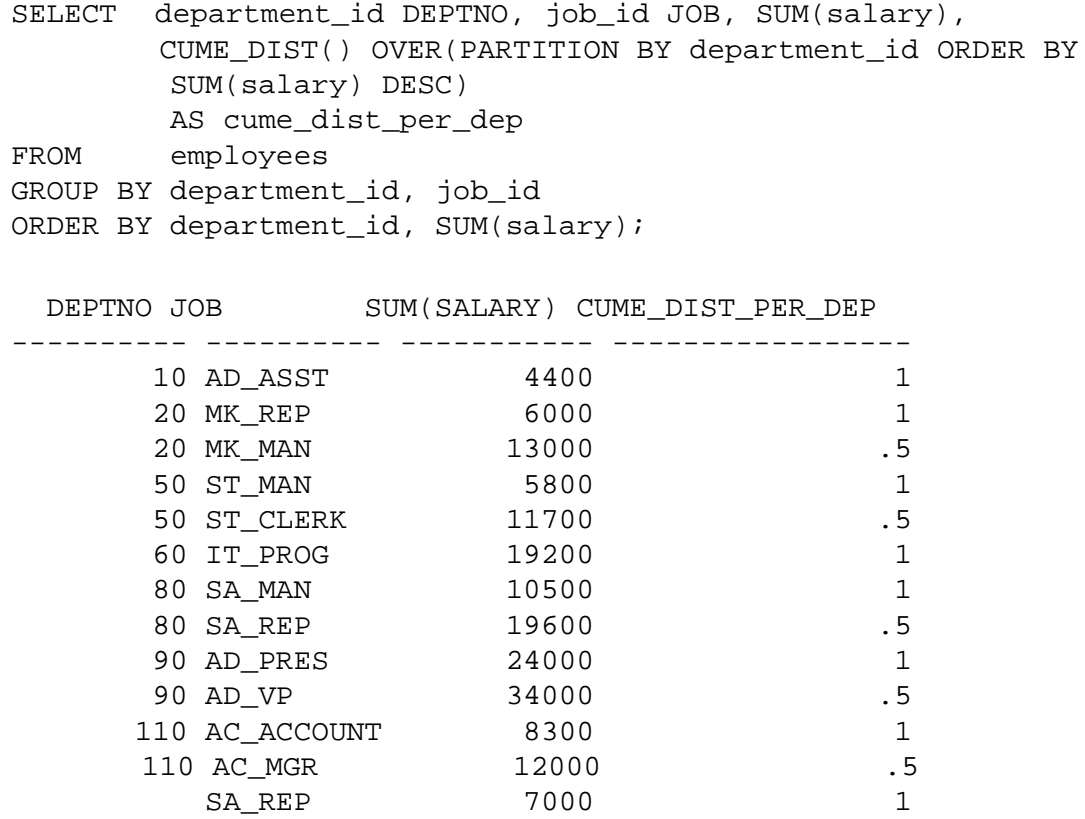

13 rows selected.

#### **PERCENT\_RANK Function:**

This function returns the rank of a value relative to a group of values. It returns values in the range of zero to one. The formula used by this function is:

(rank of row in its partition - 1) / ( number of rows in the partition - 1)

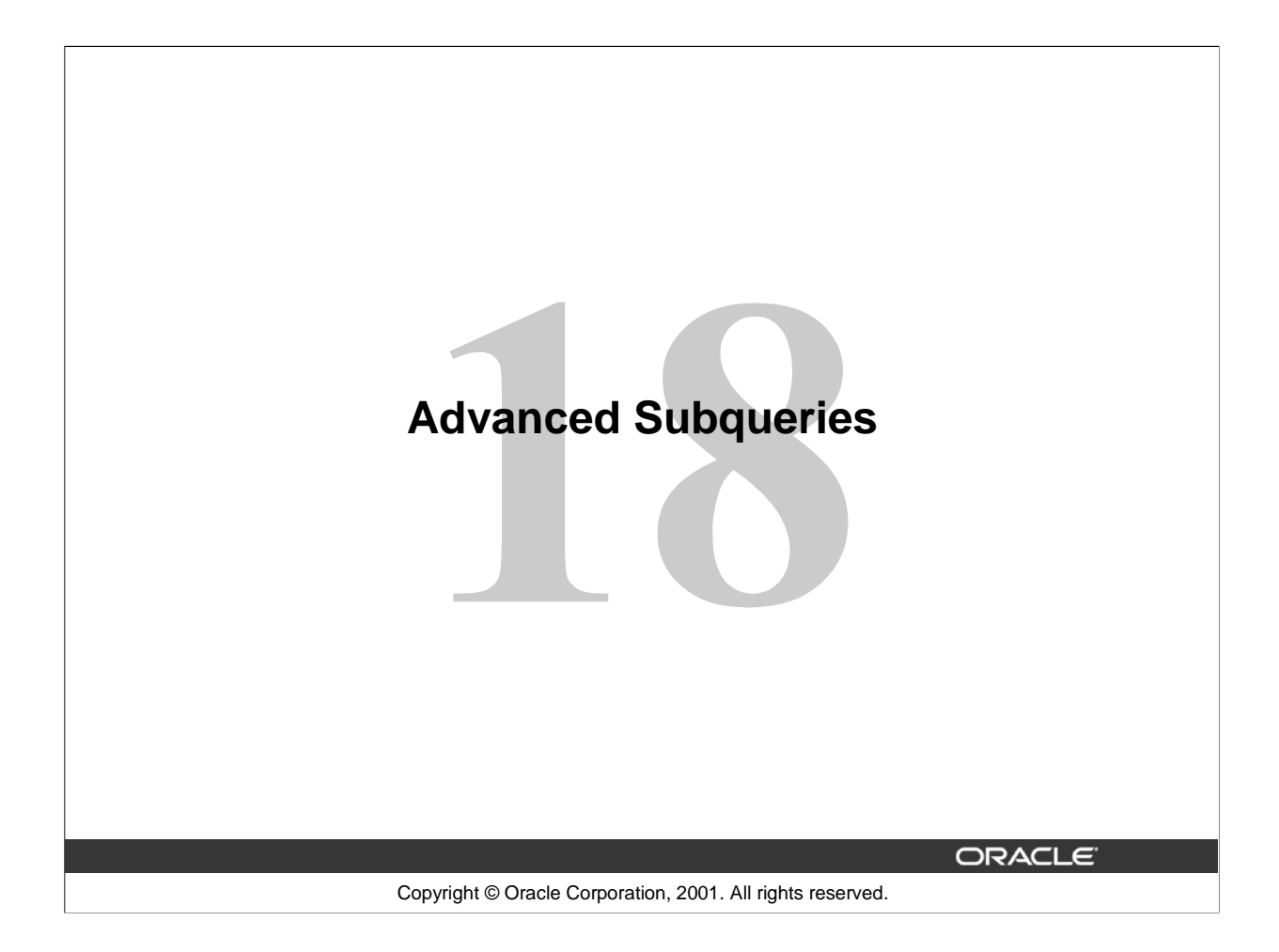

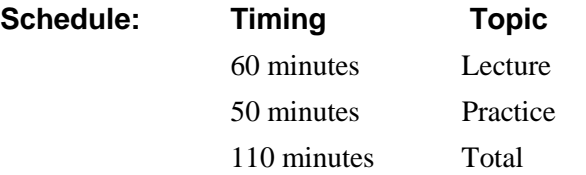

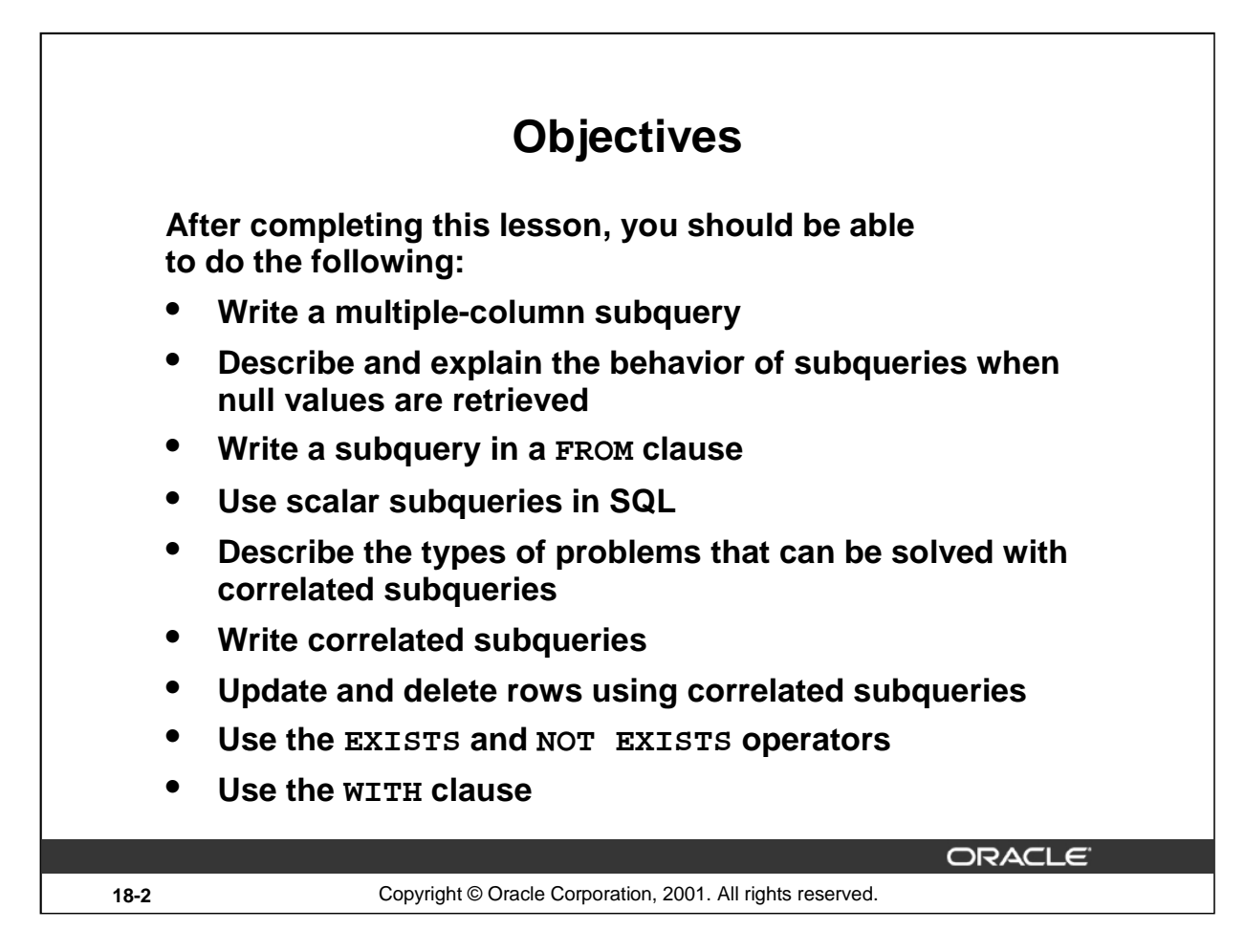

## **Lesson Aim**

In this lesson, you learn how to write multiple-column subqueries and subqueries in the FROM clause of a SELECT statement. You also learn how to solve problems by using scalar, correlated subqueries and the WITH clause.

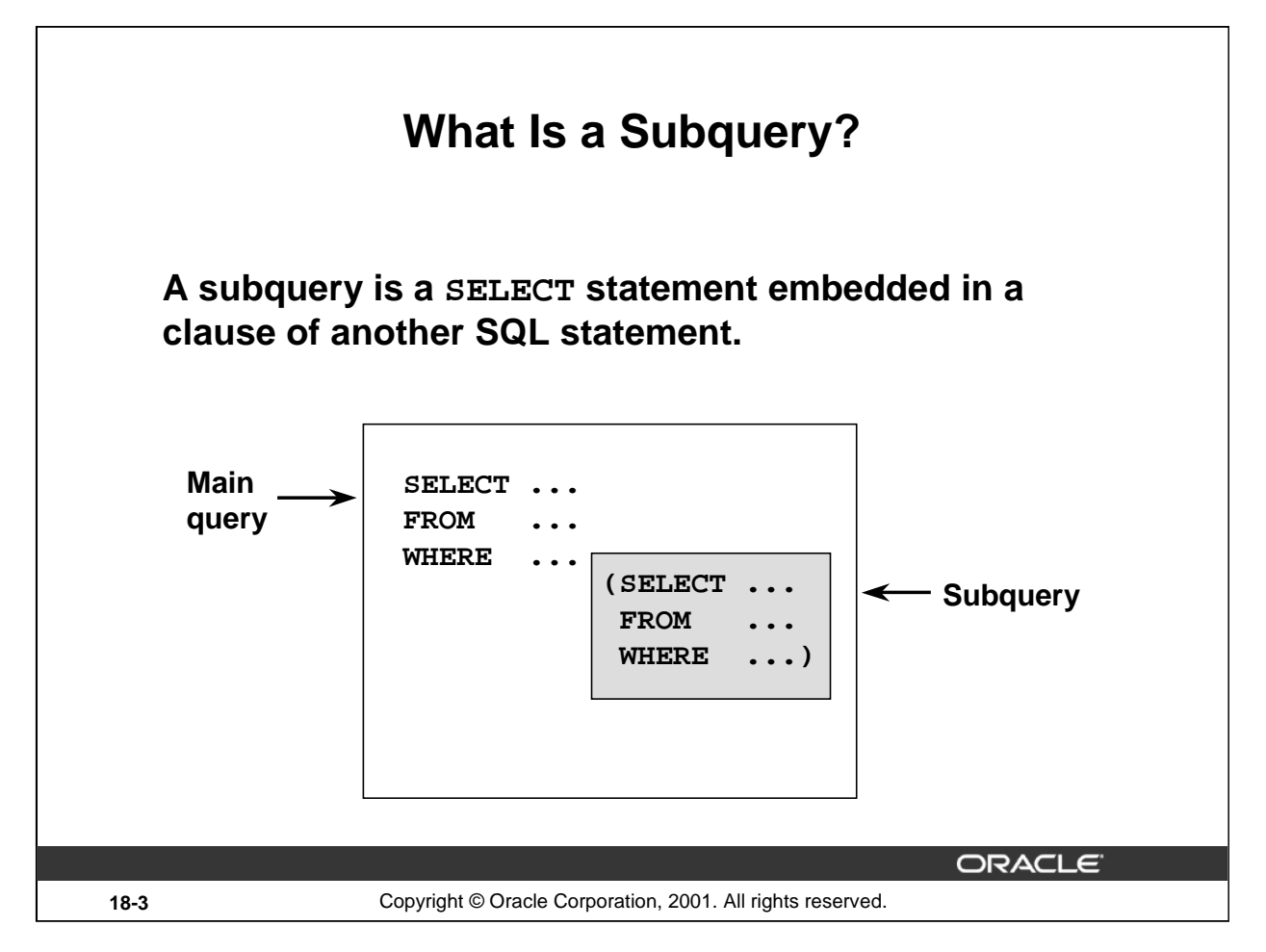

## **What Is a Subquery?**

A *subquery* is a SELECT statement that is embedded in a clause of another SQL statement, called the parent statement.

The subquery (inner query) returns a value that is used by the parent statement. Using a nested subquery is equivalent to performing two sequential queries and using the result of the inner query as the search value in the outer query (main query).

Subqueries can be used for the following purposes:

- To provide values for conditions in WHERE, HAVING, and START WITH clauses of SELECT statements
- To define the set of rows to be inserted into the target table of an INSERT or CREATE TABLE statement
- To define the set of rows to be included in a view or snapshot in a CREATE VIEW or CREATE SNAPSHOT statement
- To define one or more values to be assigned to existing rows in an UPDATE statement
- To define a table to be operated on by a containing query. (You do this by placing the subquery in the FROM clause. This can be done in INSERT, UPDATE, and DELETE statements as well.)

**Note:** A subquery is evaluated once for the entire parent statement.

#### **Instructor Note**

You can skip this slide if the students are already familiar with these concepts.

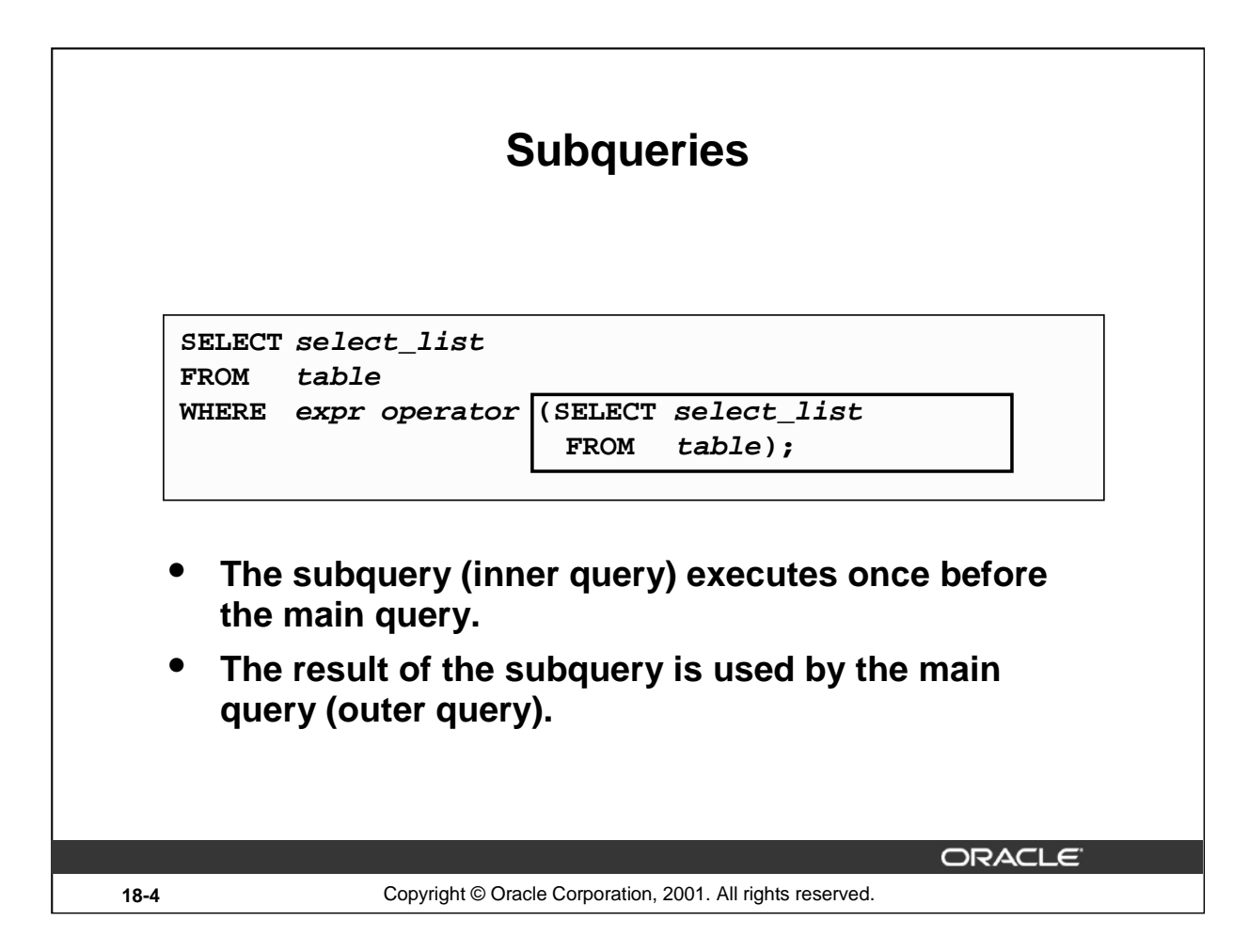

#### **Subqueries**

You can build powerful statements out of simple ones by using subqueries. Subqueries can be very useful when you need to select rows from a table with a condition that depends on the data in the table itself or some other table. Subqueries are very useful for writing SQL statements that need values based on one or more unknown conditional values.

In the syntax:

operator includes a comparison operator such as  $>$ ,  $=$ , or IN

**Note:** Comparison operators fall into two classes: single-row operators  $(>, =, =, <, <, <)$ multiple-row operators (IN, ANY, ALL).

The subquery is often referred to as a nested SELECT, sub-SELECT, or inner SELECT statement. The inner and outer queries can retrieve data from either the same table or different tables.

#### **Instructor Note**

You can skip this slide if the students are already familiar with these concepts.

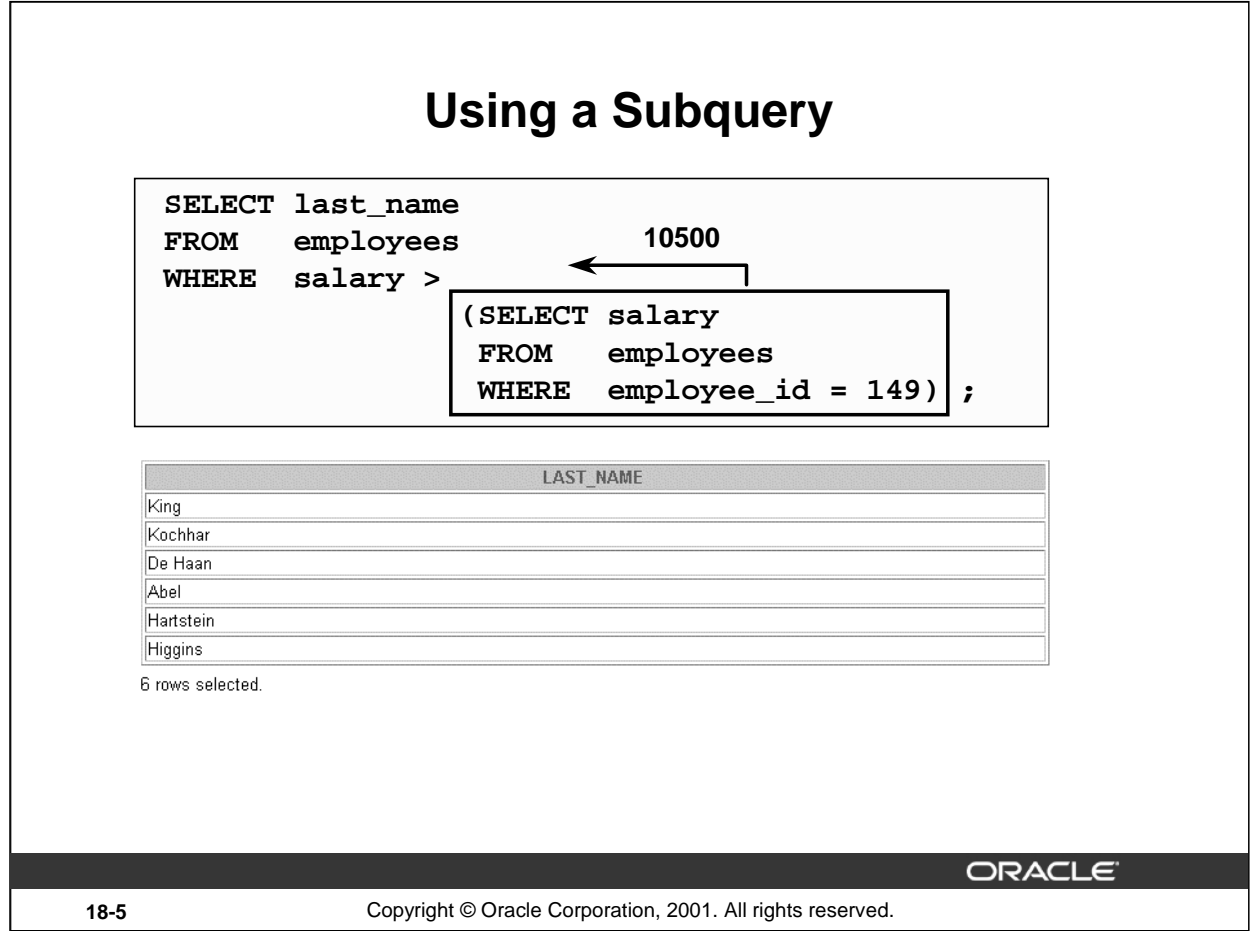

#### **Using a Subquery**

In the example in the slide, the inner query returns the salary of the employee with employee number 149. The outer query uses the result of the inner query to display the names of all the employees who earn more than this amount.

## **Example**

Display the names of all employees who earn less than the average salary in the company.

SELECT last\_name, job\_id, salary FROM employees WHERE salary < (SELECT AVG(salary) FROM employees);

#### **Instructor Note**

You can skip this slide if the students are already familiar with these concepts.

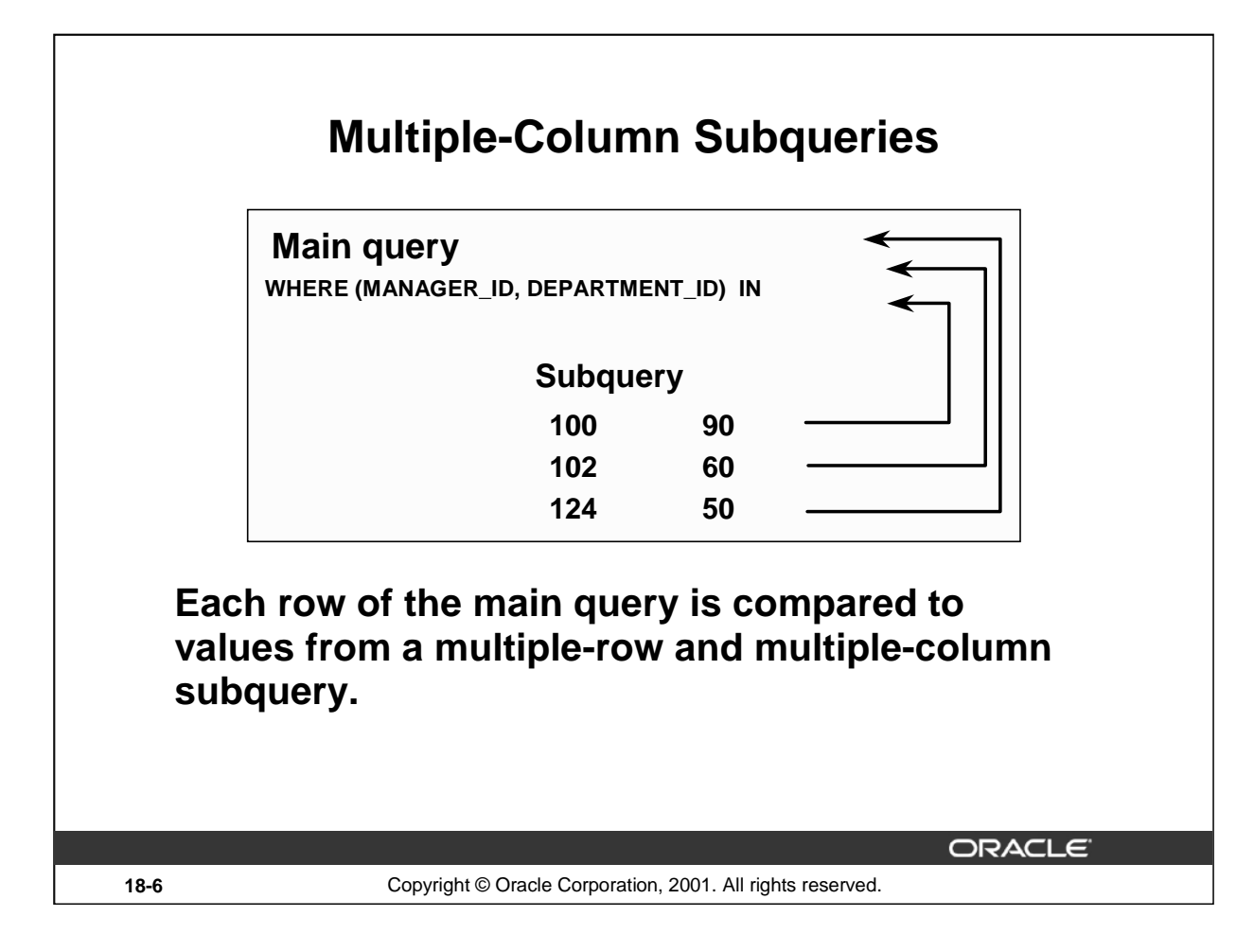

## **Multiple-Column Subqueries**

So far you have written single-row subqueries and multiple-row subqueries where only one column is returned by the inner SELECT statement and this is used to evaluate the expression in the parent select statement. If you want to compare two or more columns, you must write a compound WHERE clause using logical operators. Using multiple-column subqueries, you can combine duplicate WHERE conditions into a single WHERE clause.

#### **Syntax**

```
SELECT column, column, ...
FROM table
WHERE (column, column, ...) IN
                            (SELECT column, column, ...
                              FROM table
                              WHERE condition);
```
The graphic in the slide illustrates that the values of the MANAGER\_ID and DEPARTMENT\_ID from the main query are being compared with the MANAGER\_ID and DEPARTMENT\_ID values retrieved by the subquery. Since the number of columns that are being compared are more than one, the example qualifies as a multiple-column subquery.

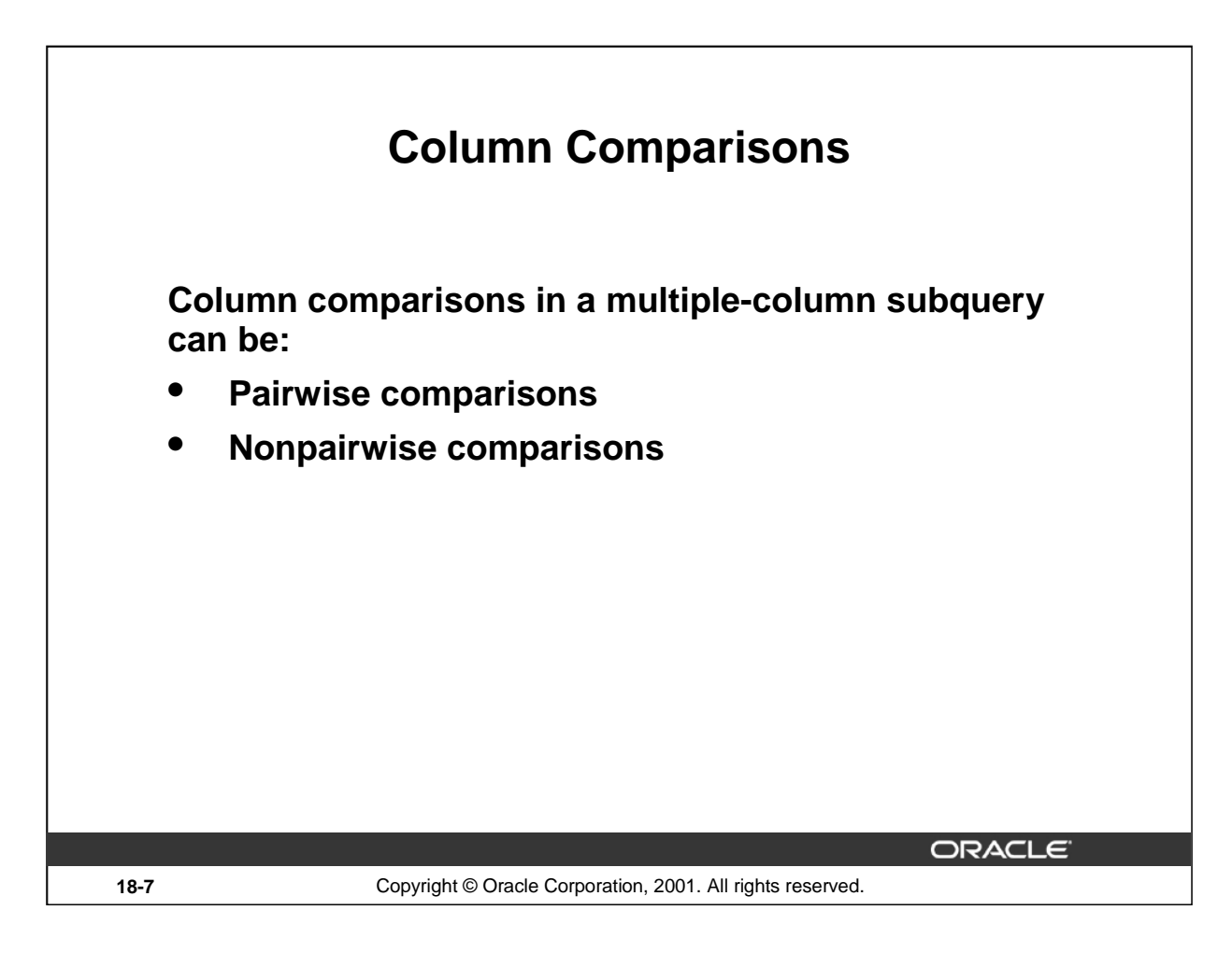

## **Pairwise versus Nonpairwise Comparisons**

Column comparisons in a multiple-column subquery can be pairwise comparisons or nonpairwise comparisons.

In the example on the next slide, a pairwise comparison was executed in the WHERE clause. Each candidate row in the SELECT statement must have *both* the same MANAGER\_ID column and the DEPARTMENT\_ID as the employee with the EMPLOYEE\_ID 178 or 174.

A multiple-column subquery can also be a nonpairwise comparison. In a nonpairwise comparison, each of the columns from the WHERE clause of the parent SELECT statement are individually compared to multiple values retrieved by the inner select statement. The individual columns can match any of the values retrieved by the inner select statement. But collectively, all the multiple conditions of the main SELECT statement must be satisfied for the row to be displayed. The example on the next page illustrates a nonpairwise comparison.

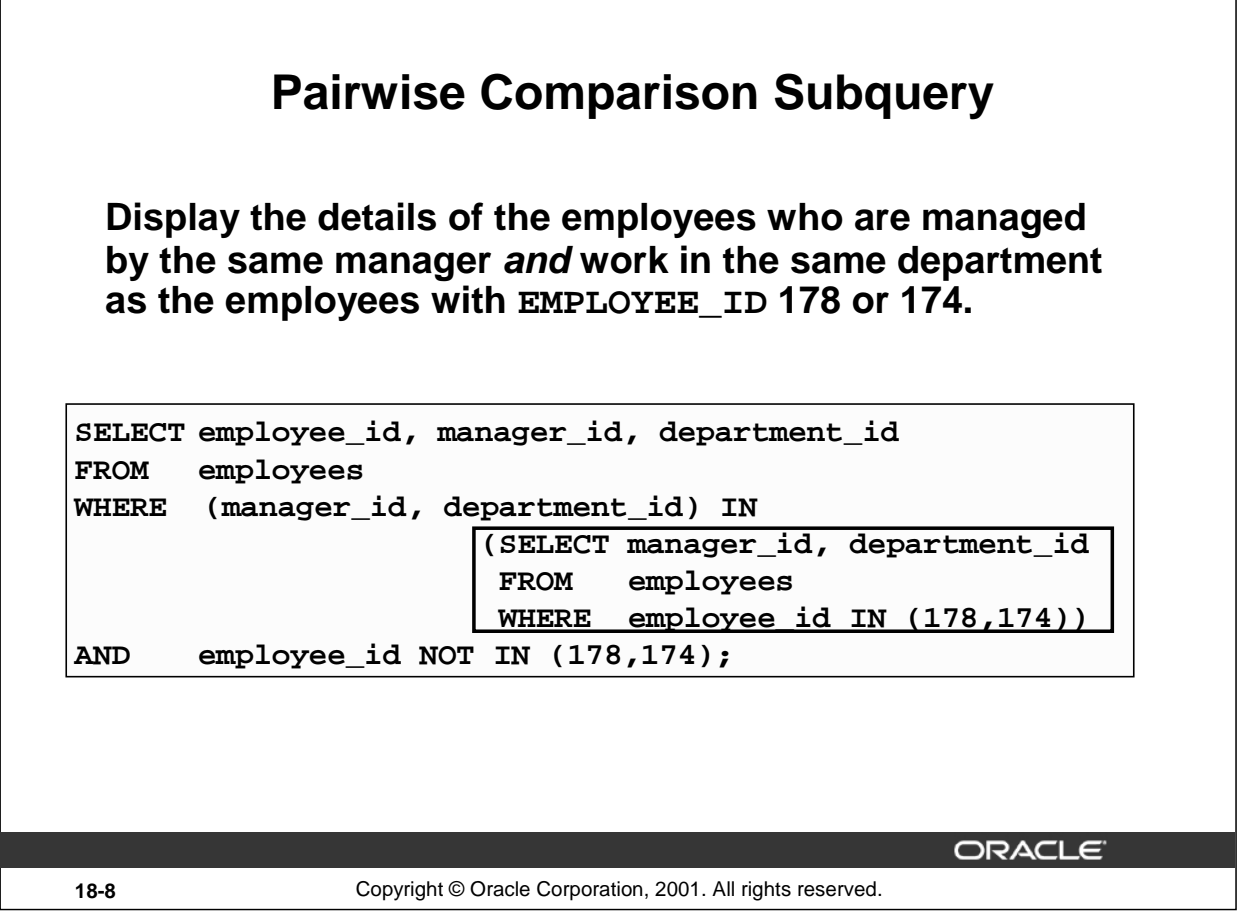

## **Pairwise Comparison Subquery**

The example in the slide is that of a multiple-column subquery because the subquery returns more than one column. It compares the values in the MANAGER\_ID column and the DEPARTMENT\_ID column of each row in the EMPLOYEES table with the values in the MANAGER\_ID column and the DEPARTMENT\_ID column for the employees with the EMPLOYEE\_ID 178 or 174.

First, the subquery to retrieve the MANAGER\_ID and DEPARTMENT\_ID values for the employees with the EMPLOYEE\_ID 178 or 174 is executed. These values are compared with the MANAGER\_ID column and the DEPARTMENT\_ID column of each row in the EMPLOYEES table. If the values match, the row is displayed. In the output, the records of the employees with the EMPLOYEE\_ID 178 or 174 will not be displayed. The output of the query in the slide follows.

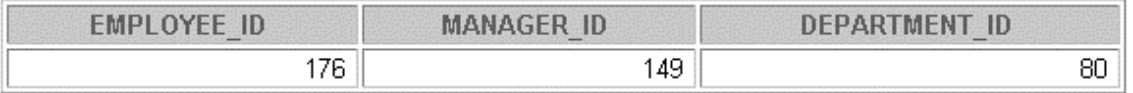

## **Nonpairwise Comparison Subquery**

**Display the details of the employees who are managed by the same manager as the employees with EMPLOYEE\_ID 174 or 141 and work in the same department as the employees with EMPLOYEE\_ID 174 or 141.**

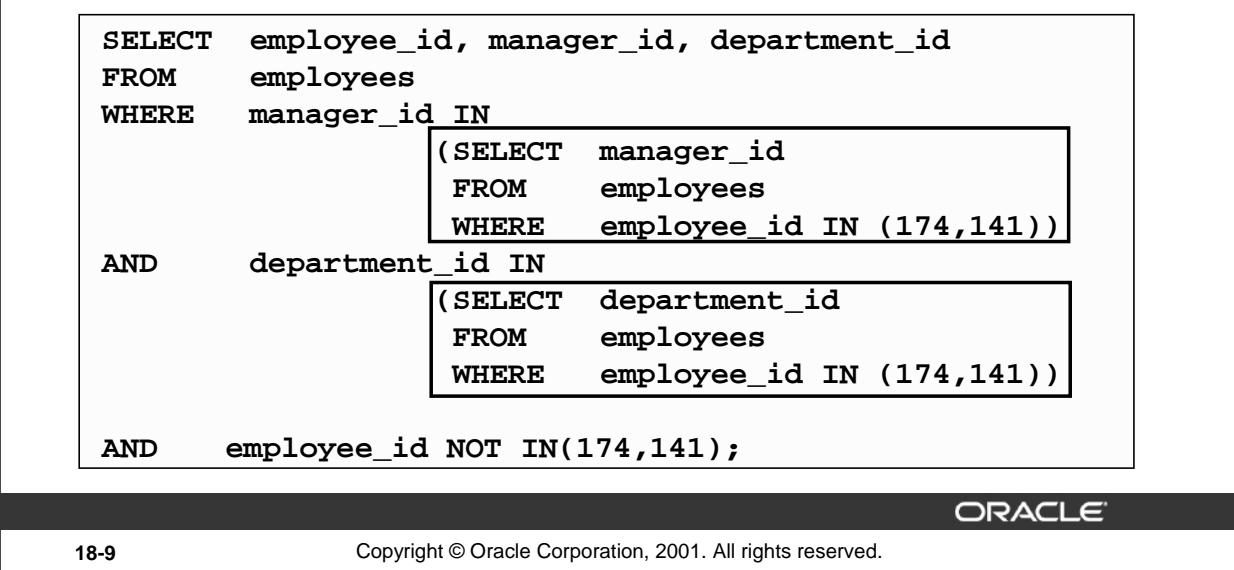

#### **Nonpairwise Comparison Subquery**

The example shows a nonpairwise comparison of the columns. It displays the EMPLOYEE\_ID, MANAGER\_ID, and DEPARTMENT\_ID of any employee whose manager ID matches any of the manager IDs of employees whose employee IDs are either 174 or 141 and DEPARTMENT\_ID match any of the department IDs of employees whose employee IDs are either 174 or 141.

First, the subquery to retrieve the MANAGER ID values for the employees with the EMPLOYEE ID 174 or 141 is executed. Similarly, the second subquery to retrieve the DEPARTMENT\_ID values for the employees with the EMPLOYEE ID 174 or 141 is executed. The retrieved values of the MANAGER ID and DEPARTMENT\_ID columns are compared with the MANAGER\_ID and DEPARTMENT\_ID column for each row in the EMPLOYEES table. If the MANAGER\_ID column of the row in the EMPLOYEES table matches with any of the values of the MANAGER\_ID retrieved by the inner subquery and if the DEPARTMENT\_ID column of the row in the EMPLOYEES table matches with any of the values of the DEPARTMENT\_ID retrieved by the second subquery, the record is displayed. The output of the query in the slide follows.

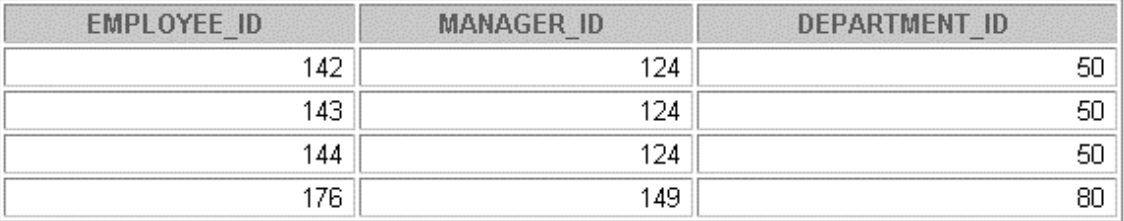

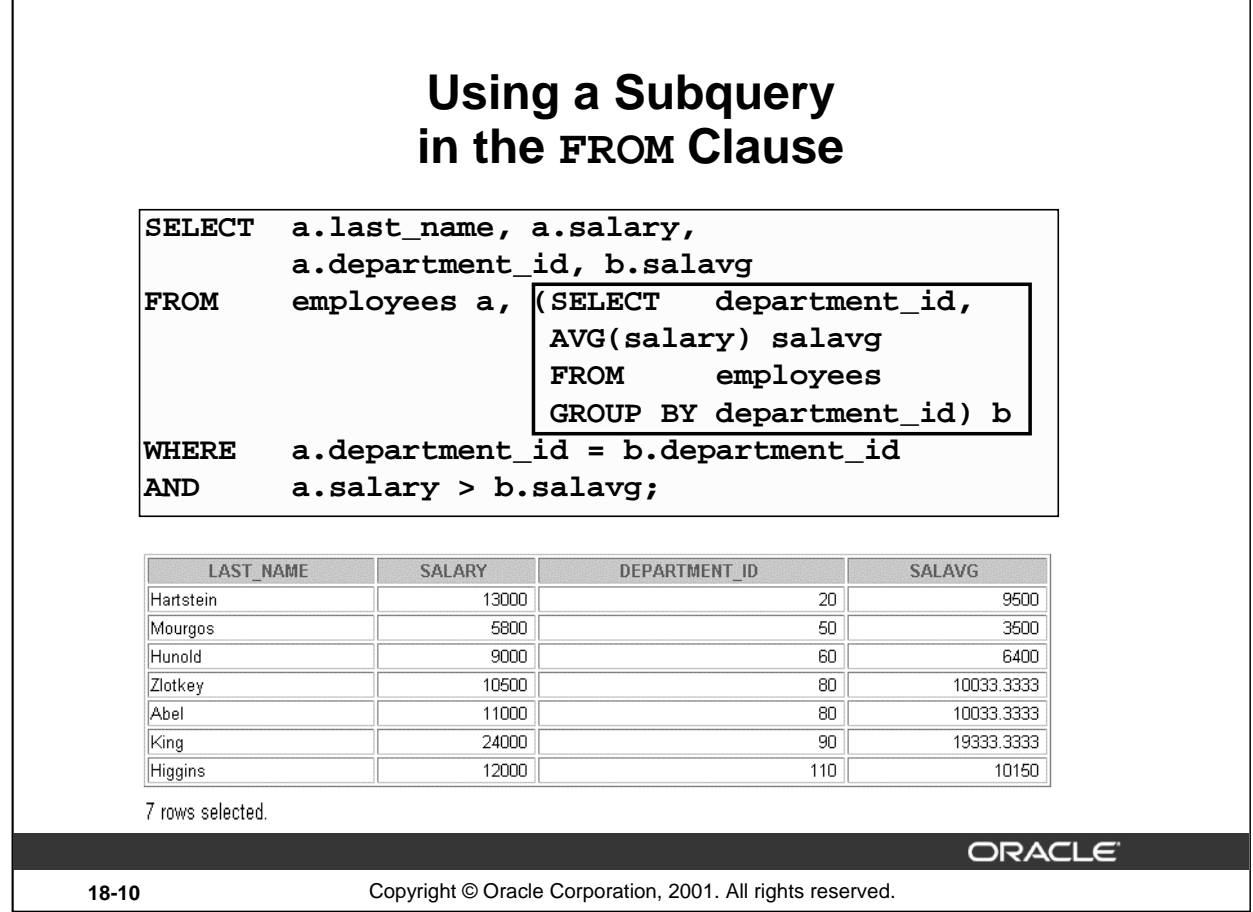

## **Using a Subquery in the FROM Clause**

You can use a subquery in the FROM clause of a SELECT statement, which is very similar to how views are used. A subquery in the FROM clause of a SELECT statement is also called an *inline* view. A subquery in the FROM clause of a SELECT statement defines a data source for that particular SELECT statement, and only that SELECT statement. The example on the slide displays employee last names, salaries, department numbers, and average salaries for all the employees who earn more than the average salary in their department. The subquery in the FROM clause is named b, and the outer query references the SALAVG column using this alias.

#### **Instructor Note**

You may wish to point out that the example demonstrates a useful technique to combine detail row values and aggregate data in the same output.

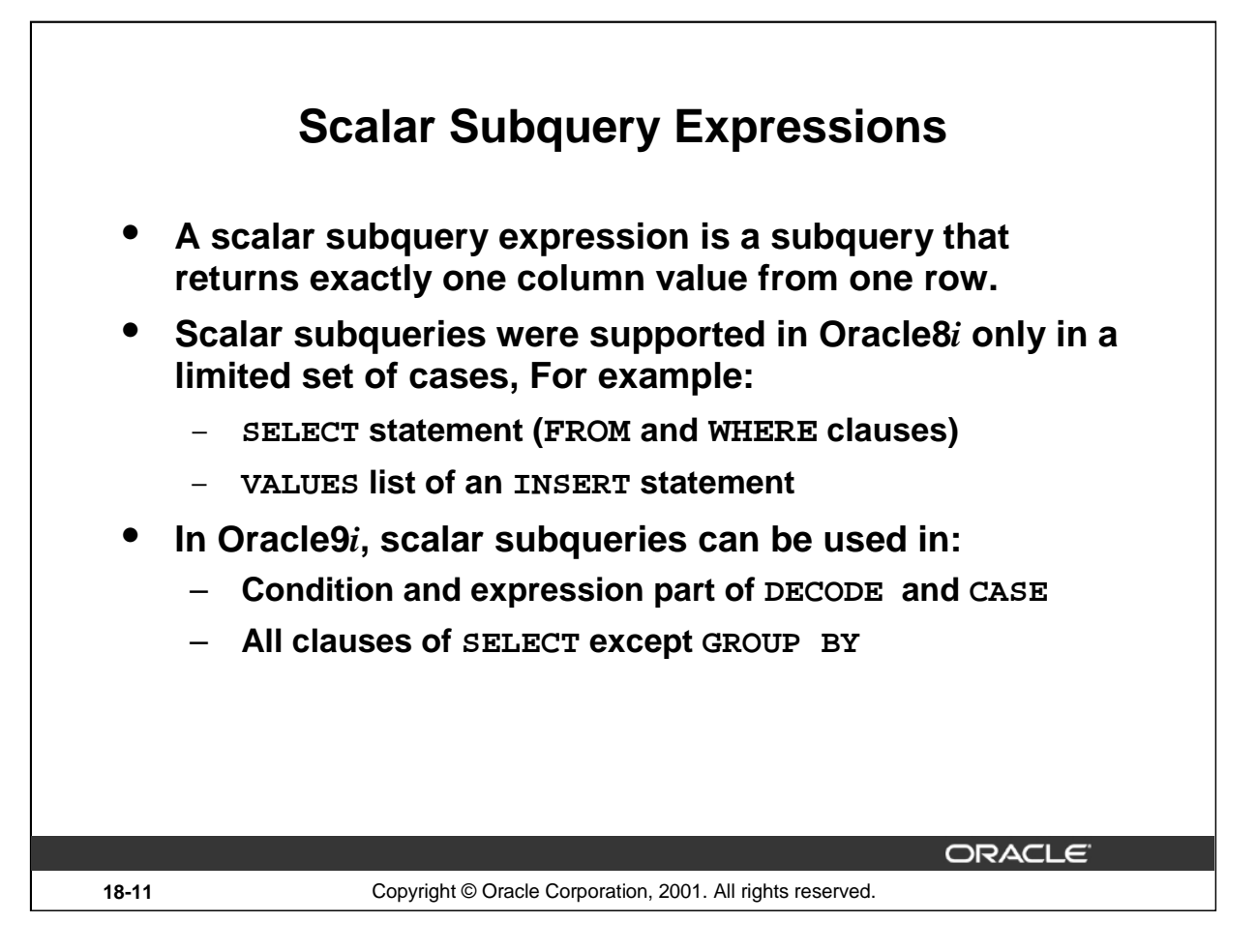

## **Scalar Subqueries in SQL**

A subquery that returns exactly one column value from one row is also referred to as a scalar subquery. Multiple-column subqueries written to compare two or more columns, using a compound WHERE clause and logical operators, do not qualify as scalar subqueries.

The value of the scalar subquery expression is the value of the select list item of the subquery. If the subquery returns 0 rows, the value of the scalar subquery expression is NULL. If the subquery returns more than one row, the Oracle Server returns an error. The Oracle Server has always supported the usage of a scalar subquery in a SELECT statement. The usage of scalar subqueries has been enhanced in Oracle9*i*. You can now use scalar subqueries in:

- Condition and expression part of DECODE and CASE
- All clauses of SELECT except GROUP BY
- In the left-hand side of the operator in the SET clause and WHERE clause of UPDATE statement

However, scalar subqueries are not valid expressions in the following places:

- As default values for columns and hash expressions for clusters
- In the RETURNING clause of DML statements
- As the basis of a function-based index
- In GROUP BY clauses, CHECK constraints, WHEN conditions
- HAVING clauses
- In START WITH and CONNECT BY clauses
- In statements that are unrelated to queries, such as CREATE PROFILE

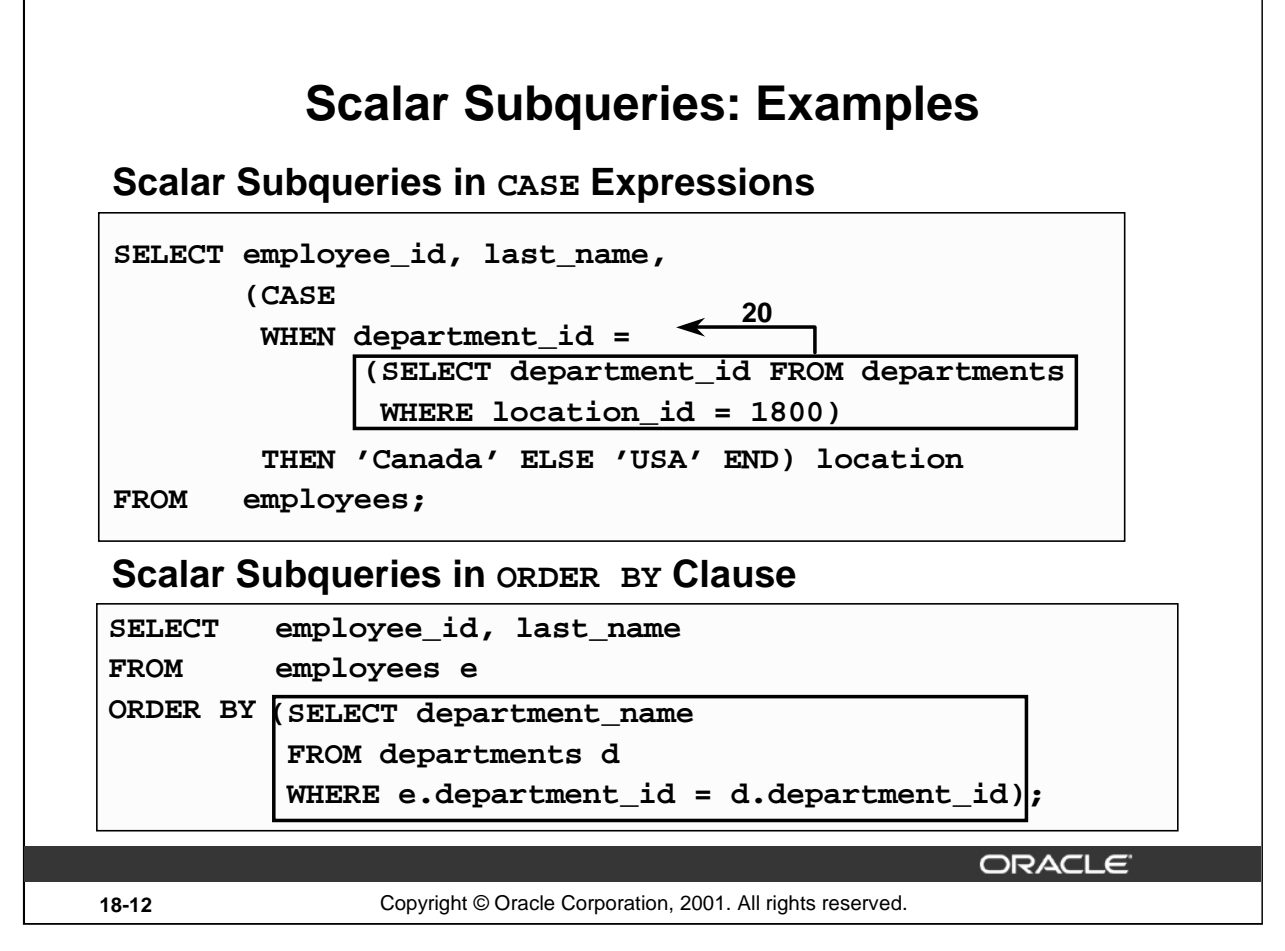

#### **Scalar Subqueries: Examples**

The first example in the slide demonstrates that scalar subqueries can be used in CASE expressions. The inner query returns the value 20, which is the department ID of the department whose location ID is 1800. The CASE expression in the outer query uses the result of the inner query to display the employee ID, last names, and a value of Canada or USA, depending on whether the department ID of the record retrieved by the outer query is 20 or not.

The result of the preceding example follows:

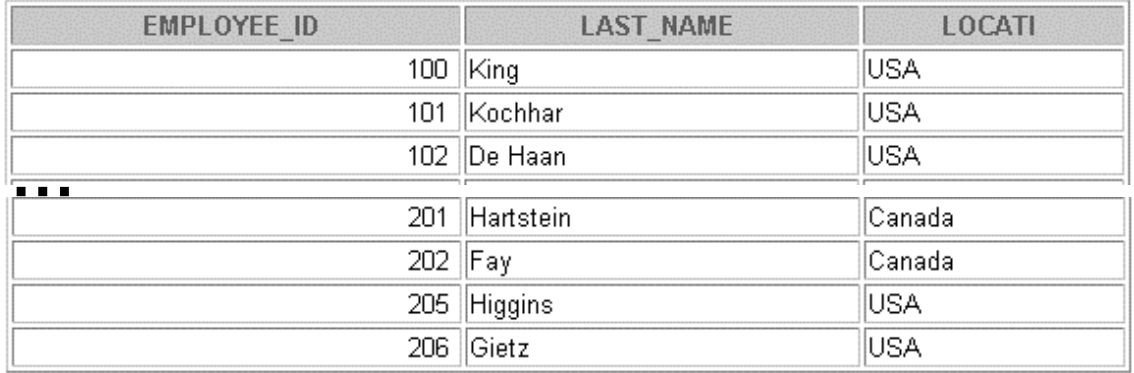

## **Scalar Subqueries: Examples (continued)**

The second example in the slide demonstrates that scalar subqueries can be used in the ORDER BY clause. The example orders the output based on the DEPARTMENT\_NAME by matching the DEPARTMENT\_ID from the EMPLOYEES table with the DEPARTMENT\_ID from the DEPARTMENTS table. This comparison in done in a scalar subquery in the ORDER BY clause. The result of the the second example follows:

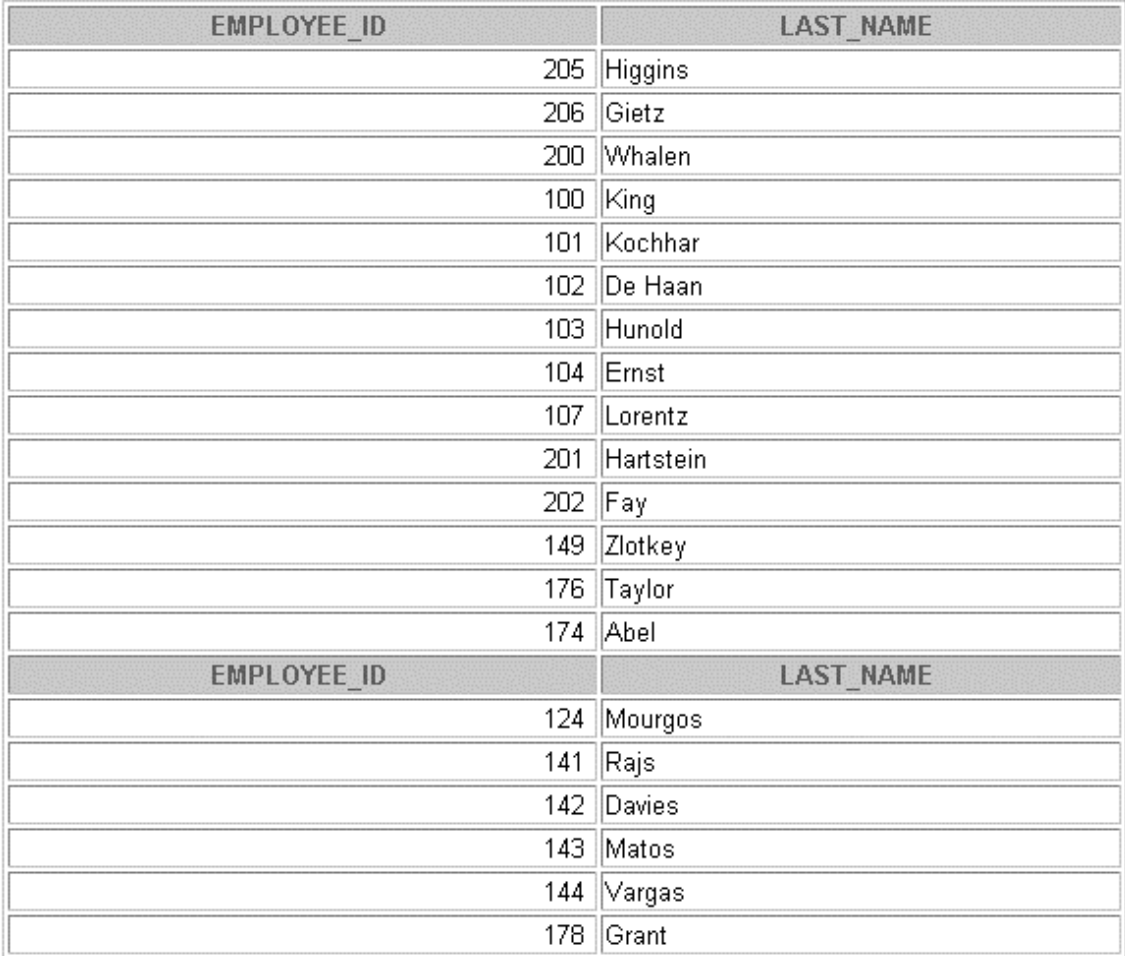

20 rows selected.

The second example uses a correlated subquery. In a correlated subquery, the subquery references a column from a table referred to in the parent statement. Correlated subqueries are explained later in this lesson.

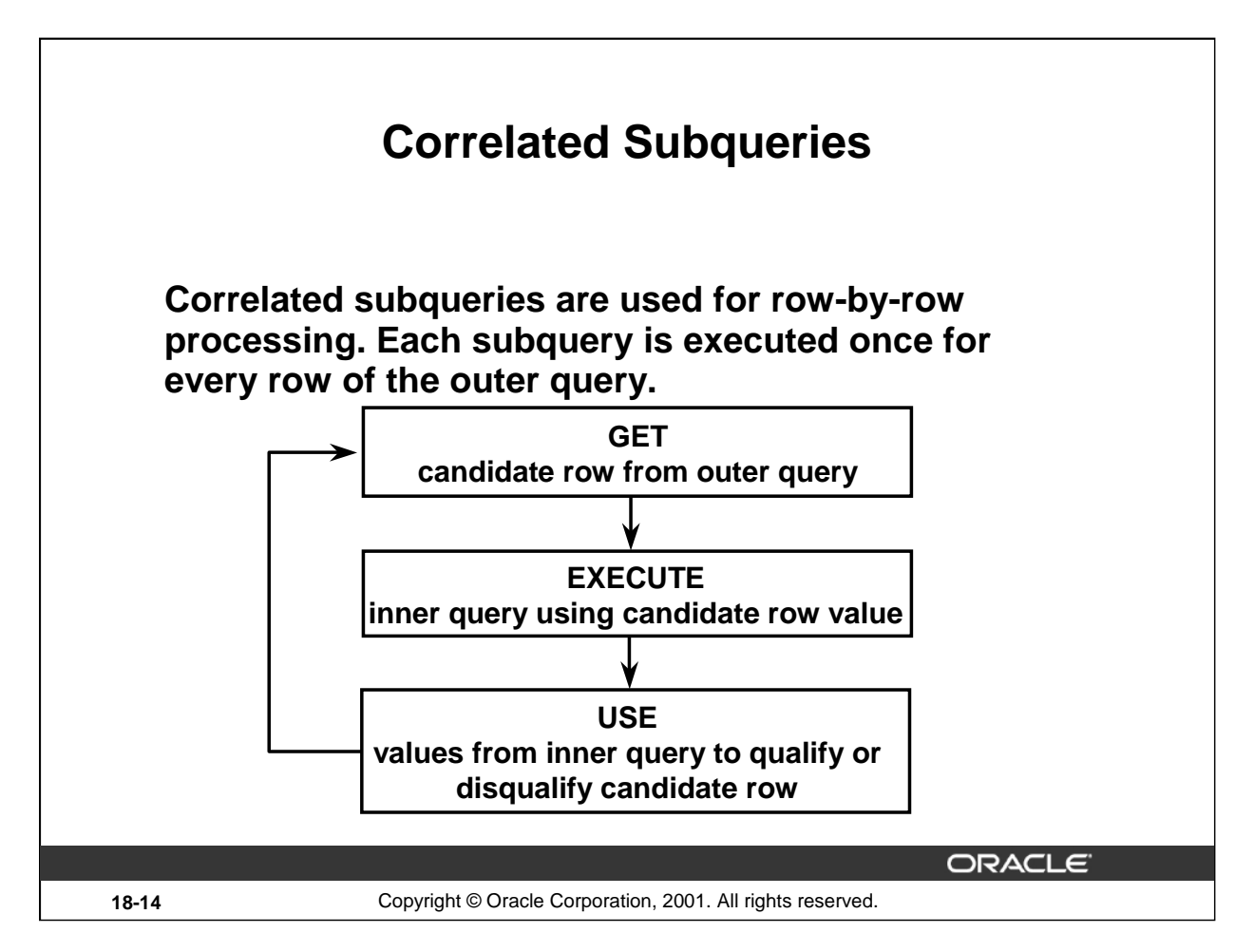

## **Correlated Subqueries**

The Oracle Server performs a correlated subquery when the subquery references a column from a table referred to in the parent statement. A correlated subquery is evaluated once for each row processed by the parent statement. The parent statement can be a SELECT, UPDATE, or DELETE statement.

## **Nested Subqueries Versus Correlated Subqueries**

With a normal nested subquery, the inner SELECT query runs first and executes once, returning values to be used by the main query. A correlated subquery, however, executes once for each candidate row considered by the outer query. In other words, the inner query is driven by the outer query.

## **Nested Subquery Execution**

- The inner query executes first and finds a value.
- The outer query executes once, using the value from the inner query.

#### **Correlated Subquery Execution**

- Get a candidate row (fetched by the outer query).
- Execute the inner query using the value of the candidate row.
- Use the values resulting from the inner query to qualify or disqualify the candidate.
- Repeat until no candidate row remains.

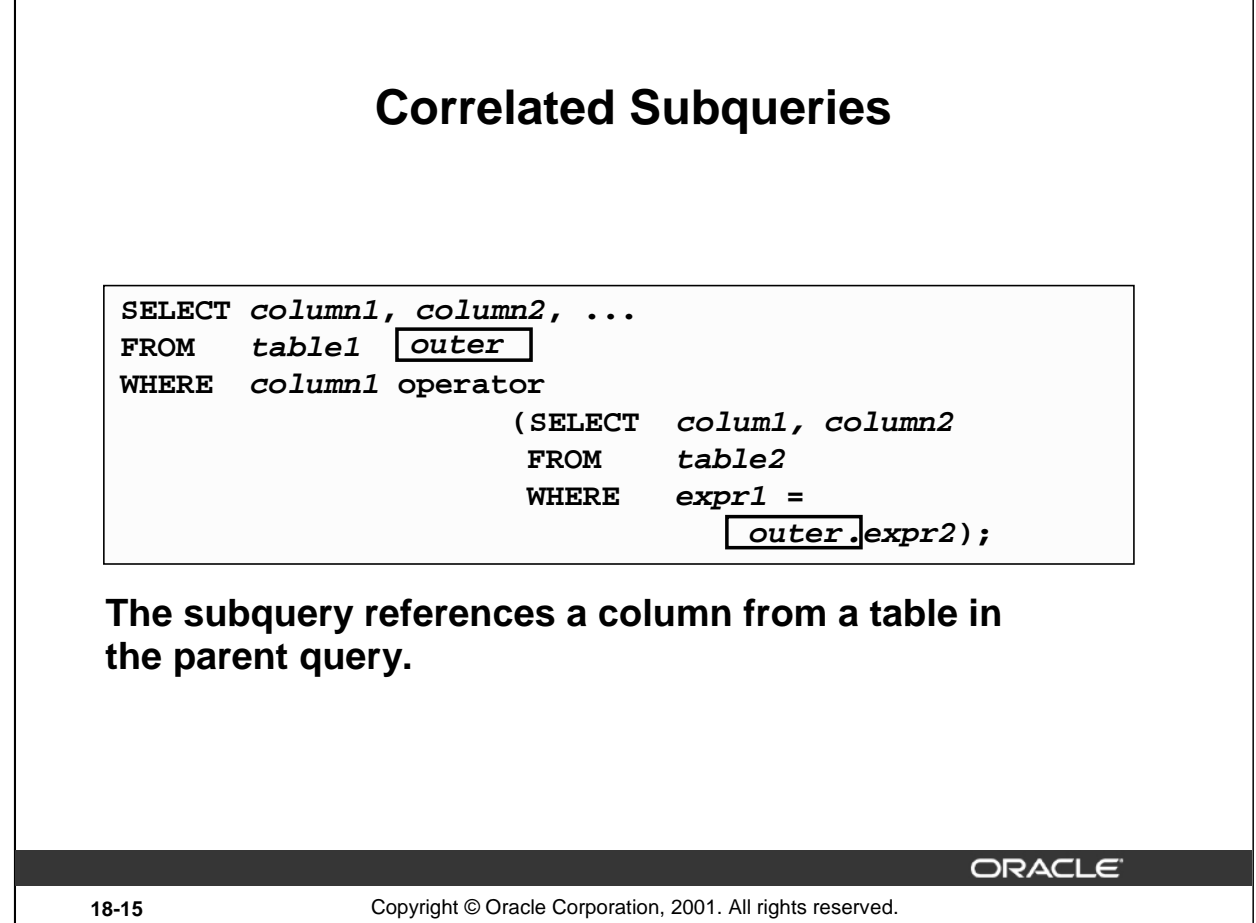

## **Correlated Subqueries (continued)**

A correlated subquery is one way of reading every row in a table and comparing values in each row against related data. It is used whenever a subquery must return a different result or set of results for each candidate row considered by the main query. In other words, you use a correlated subquery to answer a multipart question whose answer depends on the value in each row processed by the parent statement.

The Oracle Server performs a correlated subquery when the subquery references a column from a table in the parent query.

**Note:** You can use the ANY and ALL operators in a correlated subquery.

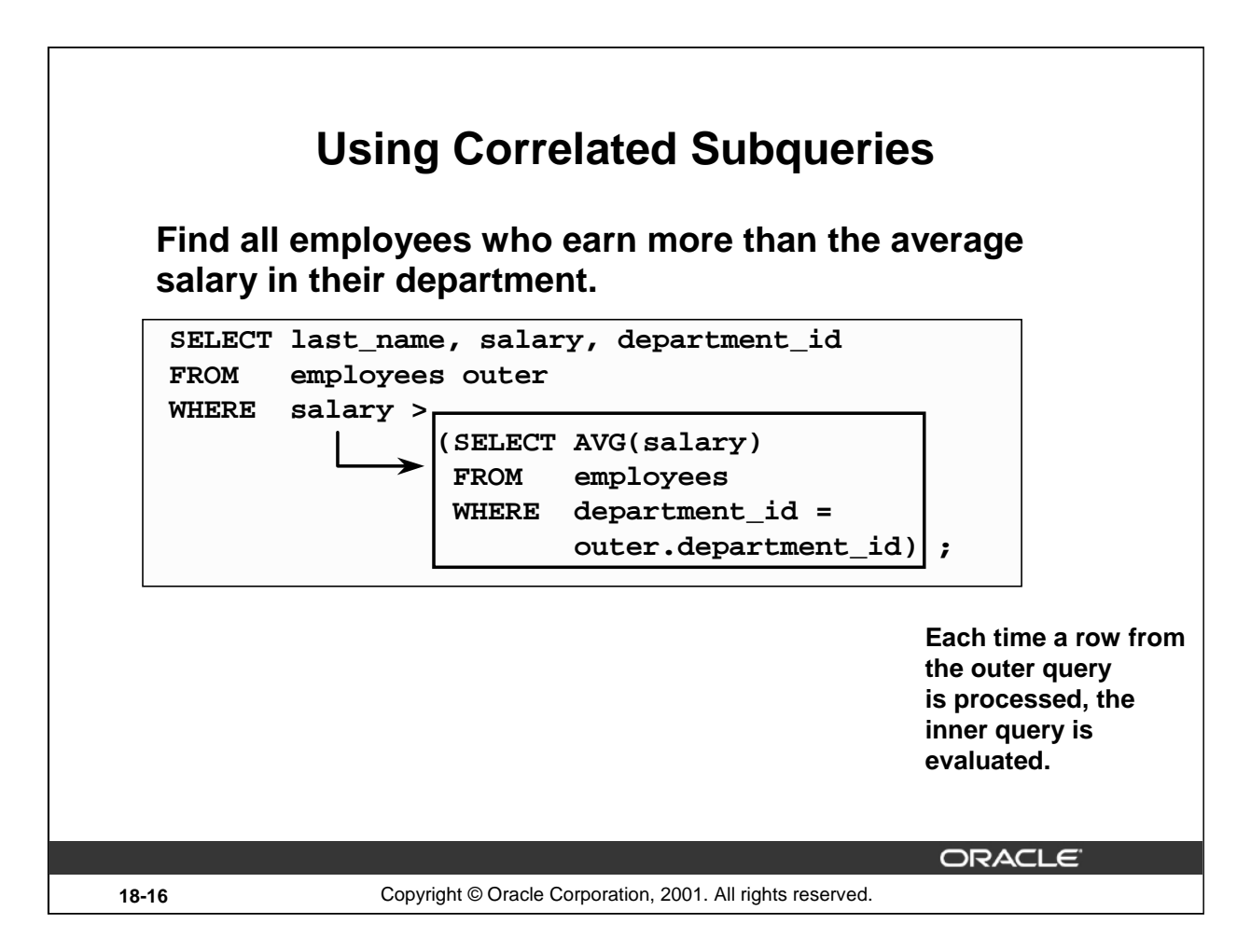

## **Using Correlated Subqueries**

The example in the slide determines which employees earn more than the average salary of their department. In this case, the correlated subquery specifically computes the average salary for each department.

Because both the outer query and inner query use the EMPLOYEES table in the FROM clause, an alias is given to EMPLOYEES in the outer SELECT statement, for clarity. Not only does the alias make the entire SELECT statement more readable, but without the alias the query would not work properly, because the inner statement would not be able to distinguish the inner table column from the outer table column.

## **Instructor Note**

You may wish to indicate that the aliases used are a syntactical requirement. The alias OUTER used here is mandatory, unlike other cases where an alias is used to add clarity and readability to the SQL statement**.** 

# **Using Correlated Subqueries**

**Display details of those employees who have switched jobs at least twice.**

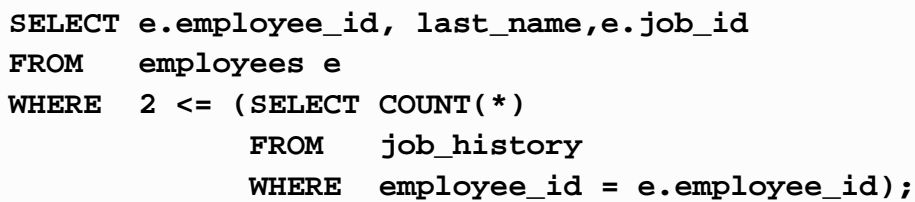

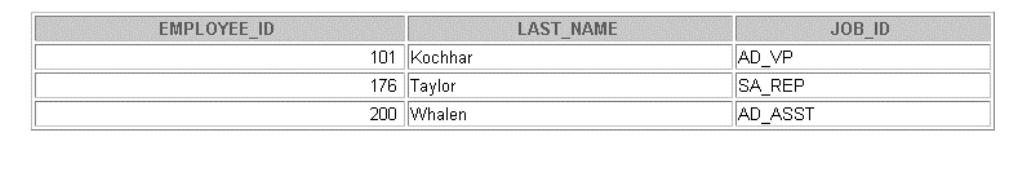

**ORACLE** 

**18-17** Copyright © Oracle Corporation, 2001. All rights reserved.

## **Using Correlated Subqueries**

The example in the slide displays the details of those employees who have switched jobs at least twice. The Oracle Server evaluates a correlated subquery as follows:

- 1. Select a row from the table specified in the outer query. This will be the current candidate row.
- 2. Store the value of the column referenced in the subquery from this candidate row. (In the example in the slide, the column referenced in the subquery is E.EMPLOYEE\_ID.)
- 3. Perform the subquery with its condition referencing the value from the outer query's candidate row. (In the example in the slide, group function COUNT(\*) is evaluated based on the value of the E.EMPLOYEE\_ID column obtained in step 2.)
- 4. Evaluate the WHERE clause of the outer query on the basis of results of the subquery performed in step 3. This is determines if the candidate row is selected for output. (In the example, the number of times an employee has switched jobs, evaluated by the subquery, is compared with 2 in the WHERE clause of the outer query. If the condition is satisfied, that employee record is displayed.)
- 5. Repeat the procedure for the next candidate row of the table, and so on until all the rows in the table have been processed.

The correlation is established by using an element from the outer query in the subquery. In this example, the correlation is established by the statement  $\text{EMPLOYE\_ID} = \text{E} \cdot \text{EMPLOYE\_ID}$  in which you compare EMPLOYEE ID from the table in the subquery with the EMPLOYEE ID from the table in the outer query.

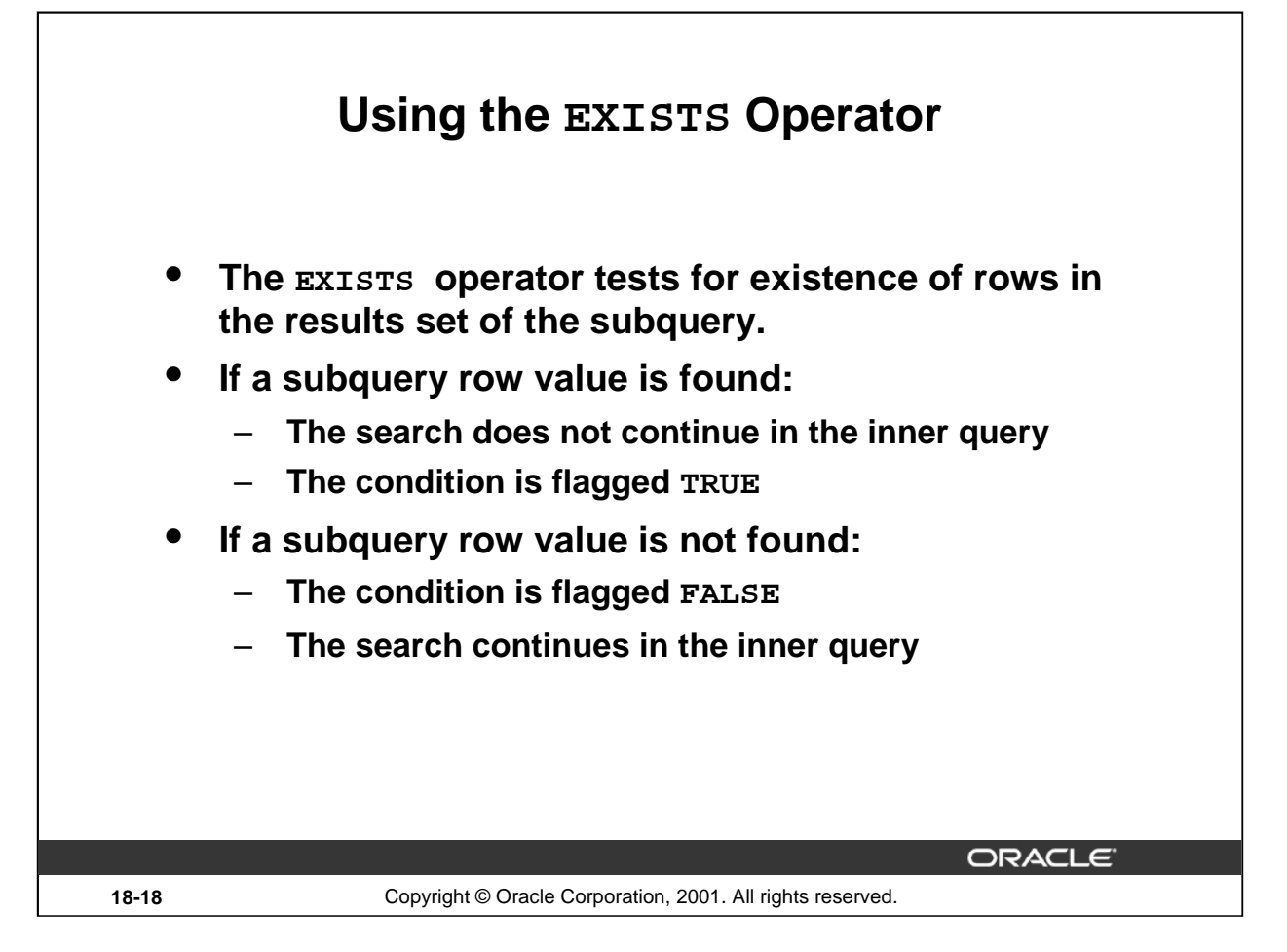

## **The EXISTS Operator**

With nesting SELECT statements, all logical operators are valid. In addition, you can use the EXISTS operator. This operator is frequently used with correlated subqueries to test whether a value retrieved by the outer query exists in the results set of the values retrieved by the inner query. If the subquery returns at least one row, the operator returns TRUE. If the value does not exist, it returns FALSE. Accordingly, NOT EXISTS tests whether a value retrieved by the outer query is not a part of the results set of the values retrieved by the inner query.

## **Using the EXISTS Operator**

**Find employees who have at least one person reporting to them.**

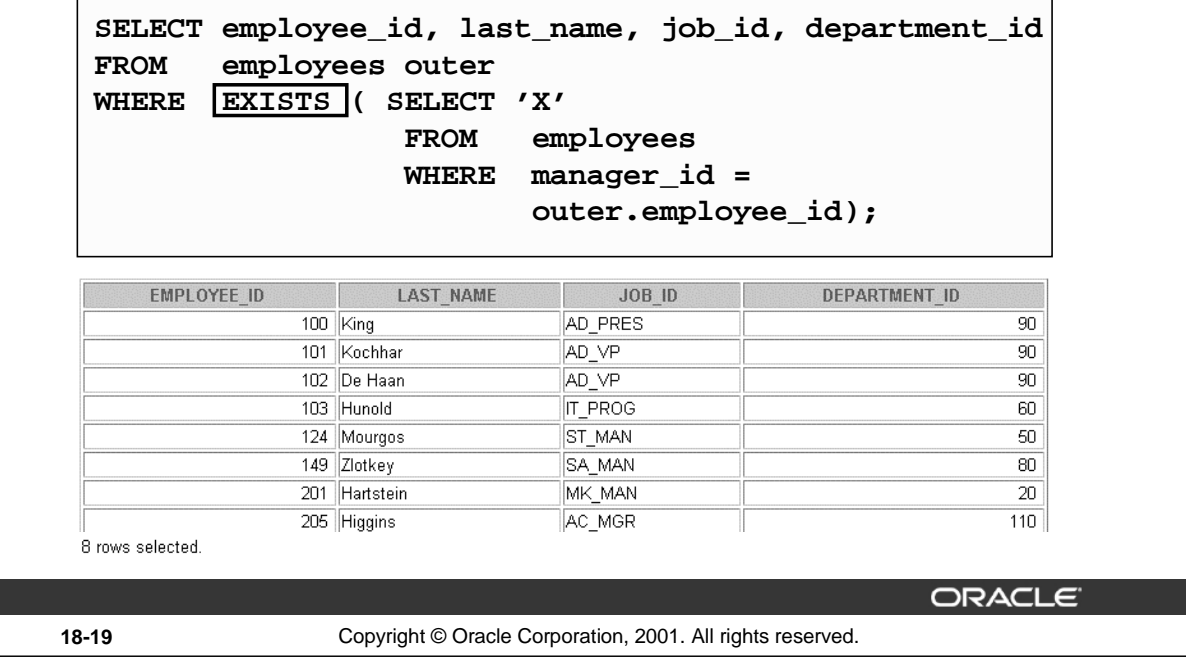

#### **Using the EXISTS Operator**

The EXISTS operator ensures that the search in the inner query does not continue when at least one match is found for the manager and employee number by the condition:

WHERE manager\_id = outer.employee\_id.

Note that the inner SELECT query does not need to return a specific value, so a constant can be selected. From a performance standpoint, it is faster to select a constant than a column.

**Note:** Having EMPLOYEE\_ID in the SELECT clause of the inner query causes a table scan for that column. Replacing it with the literal X, or any constant, improves performance. This is more efficient than using the IN operator.

A IN construct can be used as an alternative for a EXISTS operator, as shown in the following example:

```
SELECT employee_id,last_name,job_id,department_id
FROM employees 
WHERE employee_id IN (SELECT manager_id
                      FROM employees
                      WHERE manager_id IS NOT NULL);
```
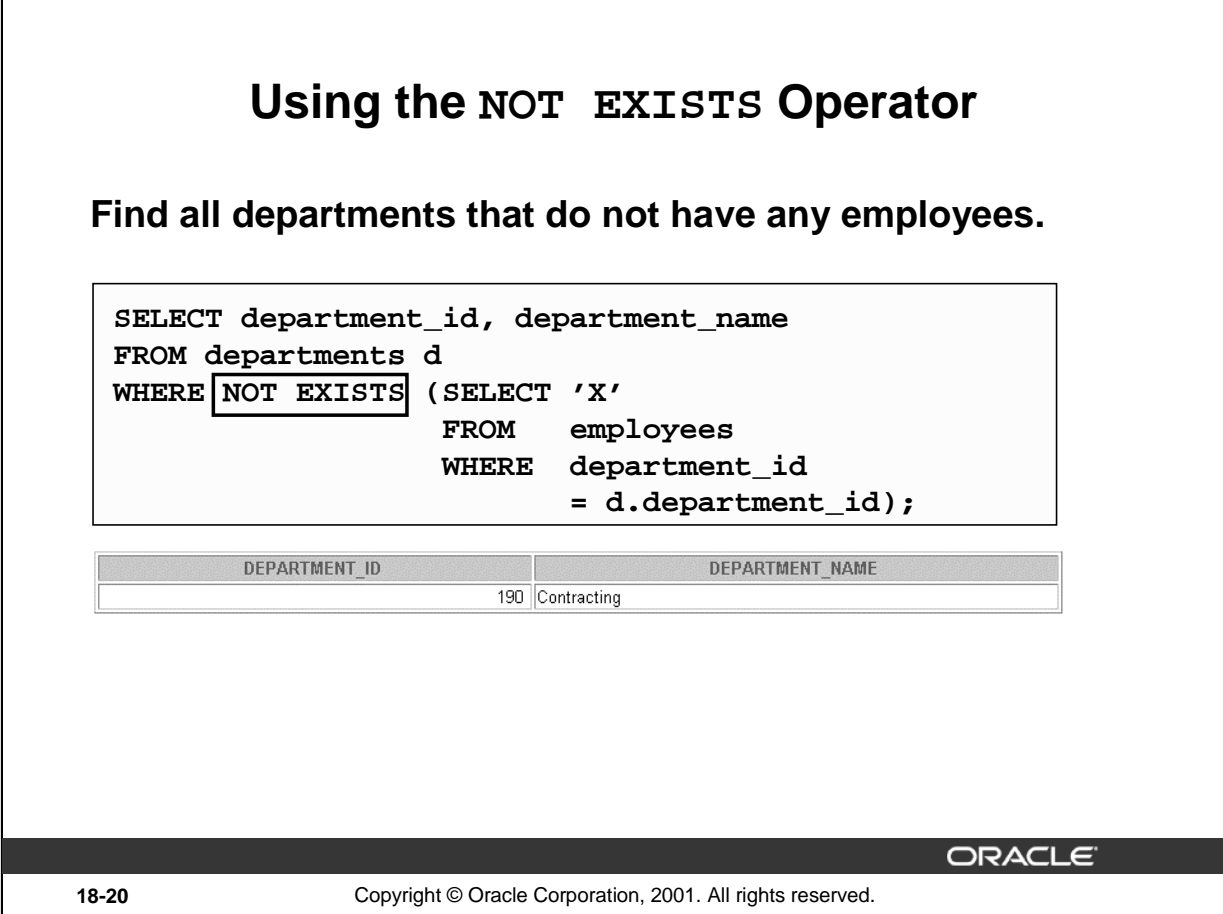

#### **Using the NOT EXISTS Operator**

#### **Alternative Solution**

A NOT IN construct can be used as an alternative for a NOT EXISTS operator, as shown in the following example.

SELECT department\_id, department\_name FROM departments WHERE department\_id NOT IN (SELECT department\_id FROM employees);

no rows selected

However, NOT IN evaluates to FALSE if any member of the set is a NULL value. Therefore, your query will not return any rows even if there are rows in the departments table that satisfy the WHERE condition.

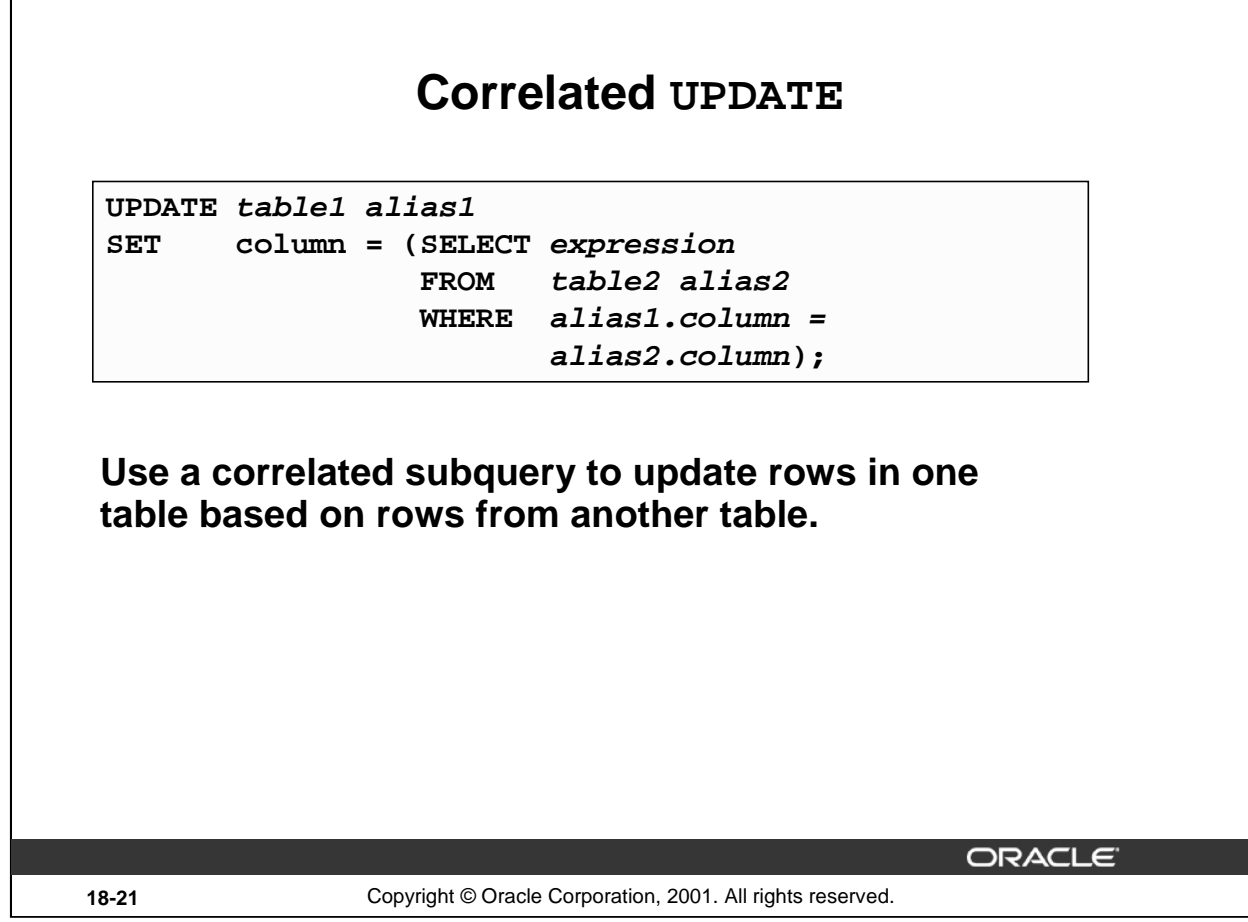

## **Correlated UPDATE**

Г

In the case of the UPDATE statement, you can use a correlated subquery to update rows in one table based on rows from another table.

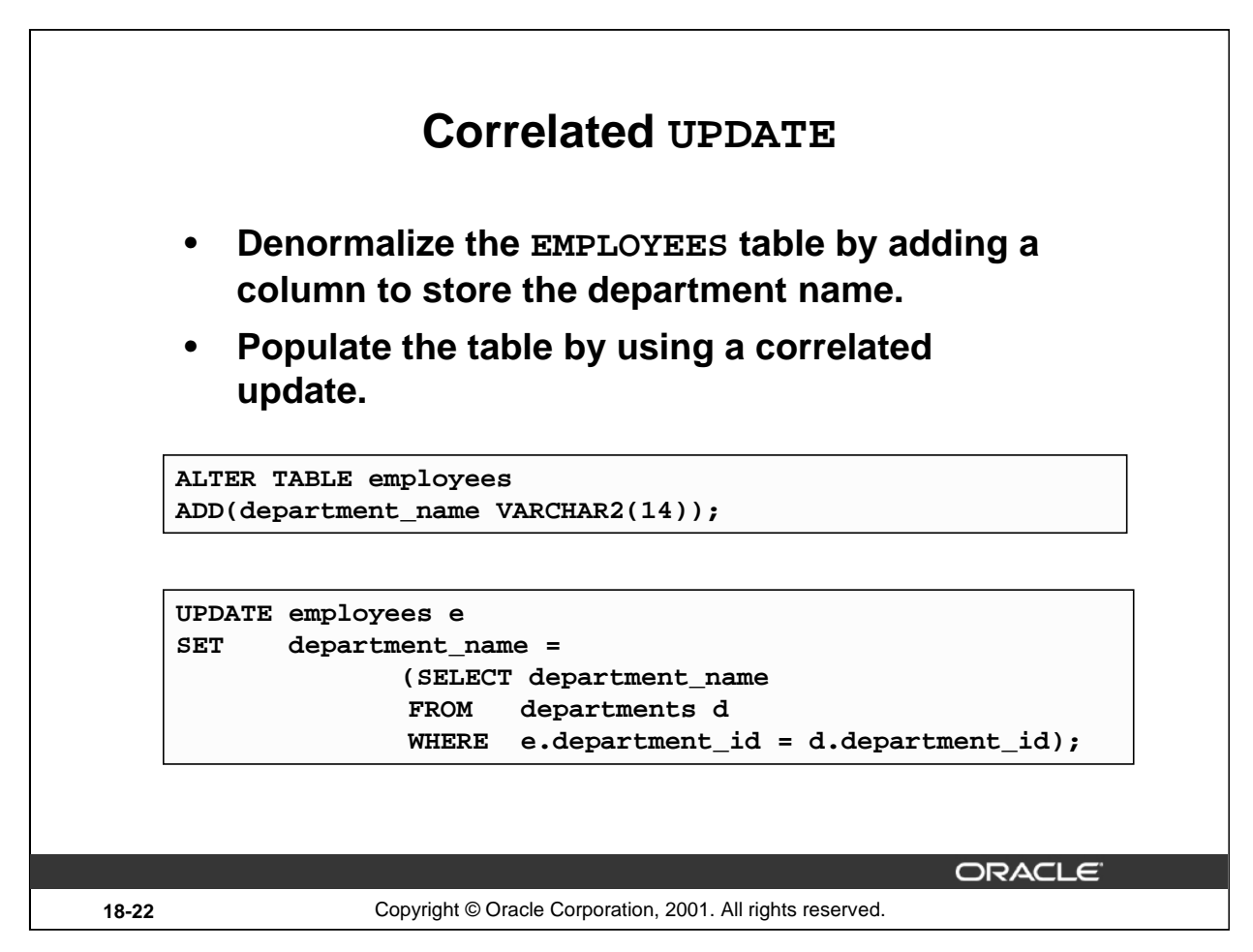

#### **Correlated UPDATE (continued)**

The example in the slide denormalizes the EMPLOYEES table by adding a column to store the department name and then populates the table by using a correlated update.

Here is another example for a correlated update.

#### **Problem Statement**

Use a correlated subquery to update rows in the EMPLOYEES table based on rows from the REWARDS table:

```
UPDATE employees
SET salary = (SELECT employees.salary + rewards.pay_raise
                FROM rewards
                WHERE employee_id = employees.employee_id
                AND payraise_date = 
                     (SELECT MAX(payraise_date) 
                      FROM rewards
                      WHERE employee_id = employees.employee_id))
WHERE employees.employee_id 
IN (SELECT employee_id 
      FROM rewards);
```
#### **Instructor Note**

In order to demonstrate the code example in the notes, you must first run the script file \labs\cre reward.sql, which creates the REWARDS table and inserts records into the table. Remember to **rollback** the transaction if you demo the script in the slide or notes page. This is very important as if this is not done, the outputs shown in the practices will not match.

## **Correlated UPDATE (continued)**

This example uses the REWARDS table. The REWARDS table has the columns EMPLOYEE\_ID, PAY\_RAISE, and PAYRAISE\_DATE. Every time an employee gets a pay raise, a record with the details of the employee ID, the amount of the pay raise, and the date of receipt of the pay raise is inserted into the REWARDS table. The REWARDS table can contain more than one record for an employee. The PAYRAISE \_DATE column is used to identify the most recent pay raise received by an employee.

In the example, the SALARY column in the EMPLOYEES table is updated to reflect the latest pay raise received by the employee. This is done by adding the current salary of the employee with the corresponding pay raise from the REWARDS table.

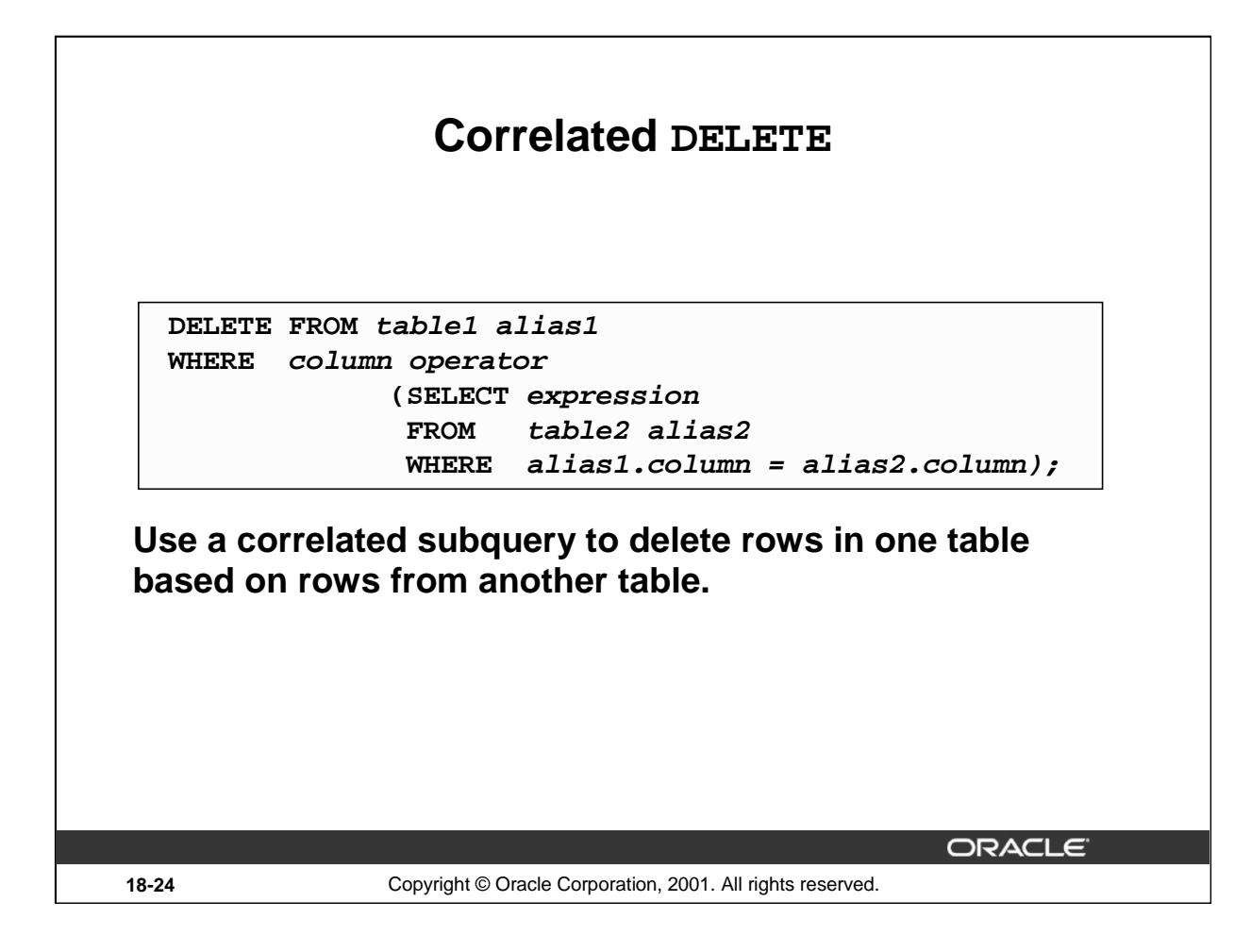

#### **Correlated DELETE**

In the case of a DELETE statement, you can use a correlated subquery to delete only those rows that also exist in another table. If you decide that you will maintain only the last four job history records in the JOB\_HISTORY table, then when an employee transfers to a fifth job, you delete the oldest JOB\_HISTORY row by looking up the JOB\_HISTORY table for the MIN(START\_DATE)for the employee. The following code illustrates how the preceding operation can be performed using a correlated DELETE:

```
DELETE FROM job_history JH
WHERE employee_id =
      (SELECT employee_id 
      FROM employees E
      WHERE JH.employee_id = E.employee_id
      AND start_date =
             (SELECT MIN(start_date) 
             FROM job_history JH
             WHERE JH.employee_id = E.employee_id)
             AND 5 > (SELECT COUNT(*)
                       FROM job_history JH
                       WHERE JH.employee id = E.employee idGROUP BY employee_id
                       HAVING COUNT(*) >= 4));
```
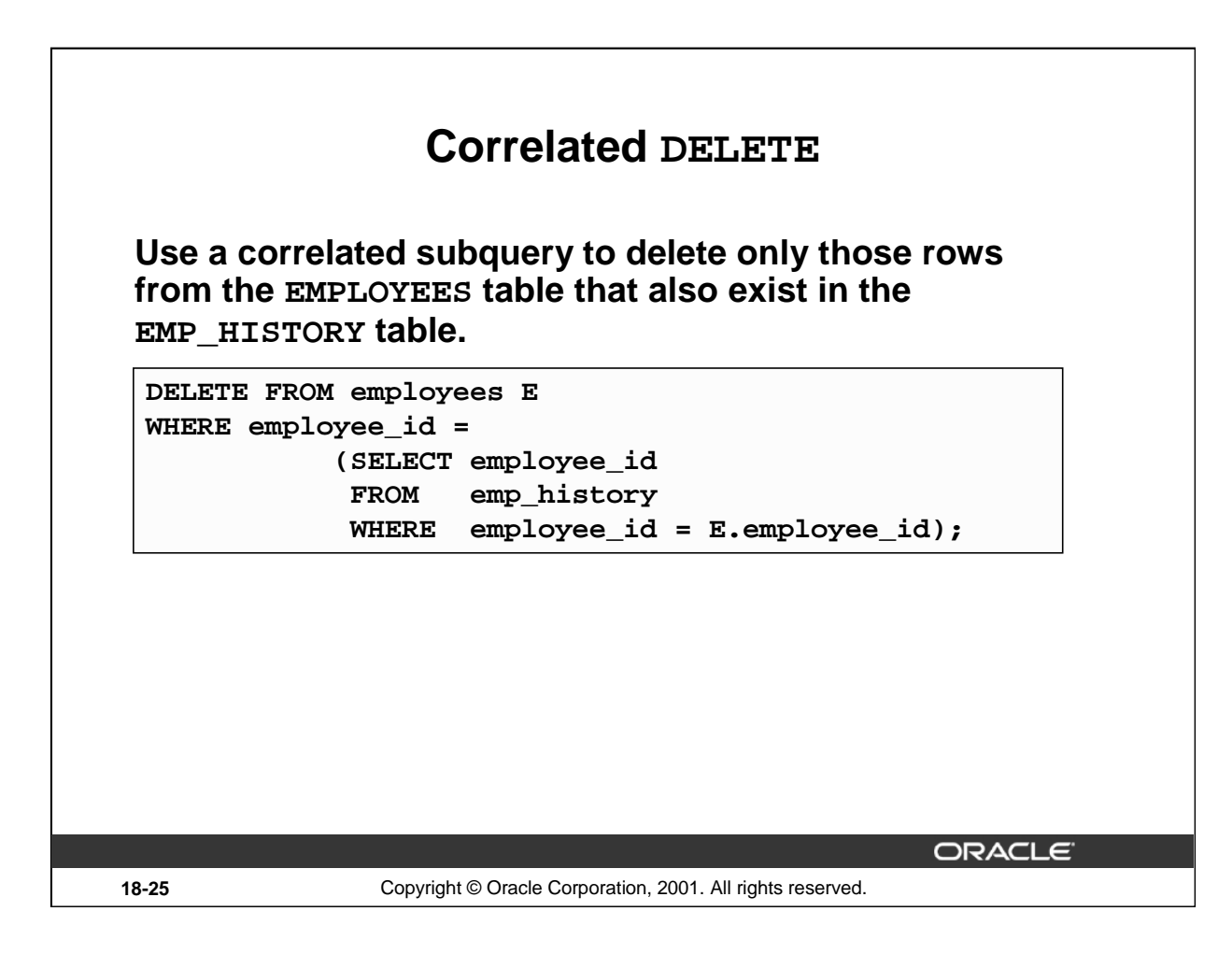

## **Correlated DELETE (continued)**

#### **Example**

Two tables are used in this example. They are:

- The EMPLOYEES table, which gives details of all the current employees
- The EMP\_HISTORY table, which gives details of previous employees

EMP\_HISTORY contains data regarding previous employees, so it would be erroneous if the same employee's record existed in both the EMPLOYEES and EMP\_HISTORY tables. You can delete such erroneous records by using the correlated subquery shown in the slide.

## **Instructor Note**

In order to demonstrate the code example in the slide, you must first run the script file \labs\cre\_emphistory.sql, which creates the EMP\_HISTORY table and inserts records into the table.

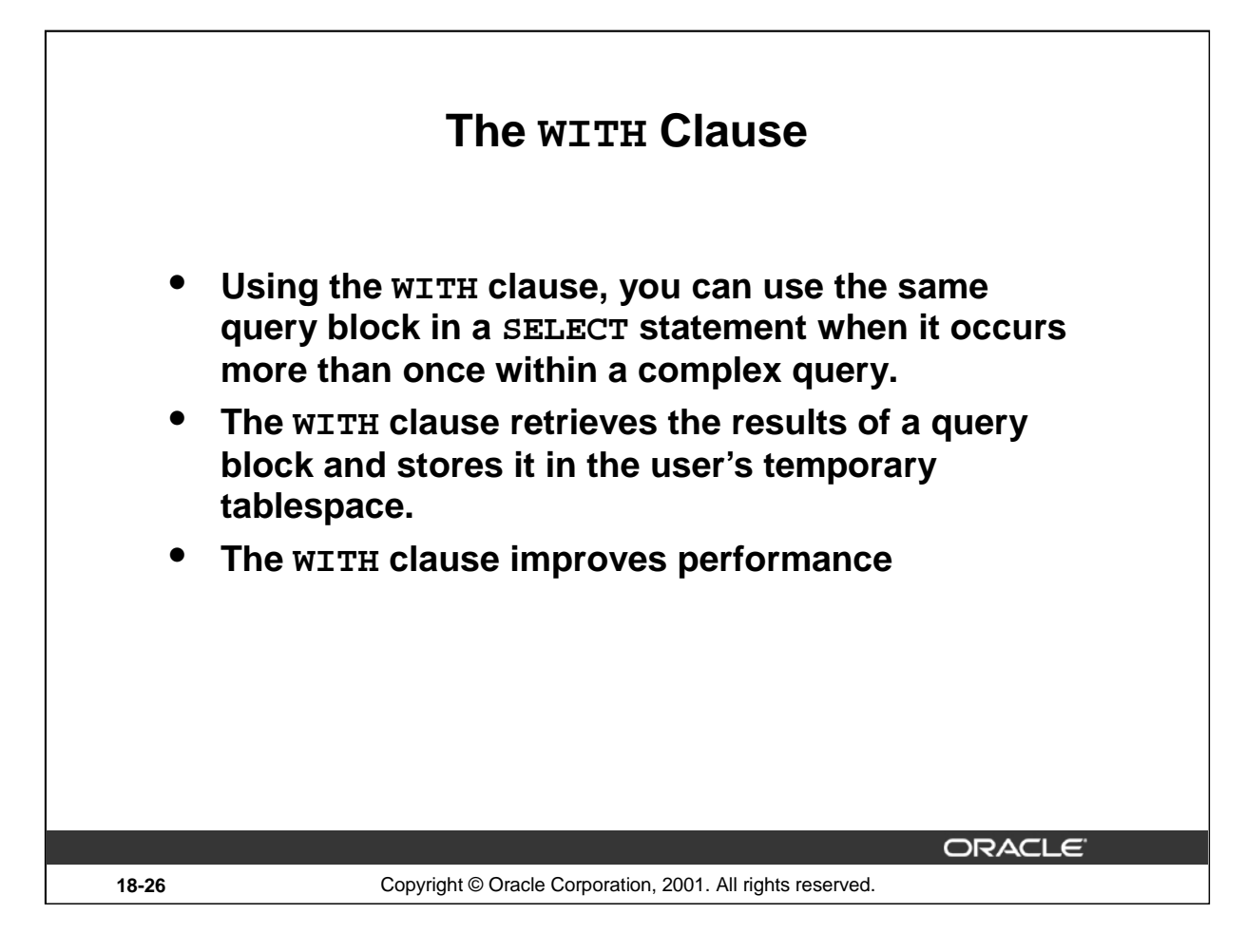

## **The WITH clause**

Using the WITH clause, you can define a query block before using it in a query. The WITH clause (formally known as subquery\_factoring\_clause) enables you to reuse the same query block in a SELECT statement when it occurs more than once within a complex query. This is particularly useful when a query has many references to the same query block and there are joins and aggregations.

Using the WITH clause, you can reuse the same query when it is high cost to evaluate the query block and it occurs more than once within a complex query. Using the WITH clause, the Oracle Server retrieves the results of a query block and stores it in the user's temporary tablespace. This can improve performance.

## **WITH Clause Benefits**

- Makes the query easy to read
- Evaluates a clause only once, even if it appears multiple times in the query, thereby enhancing performance

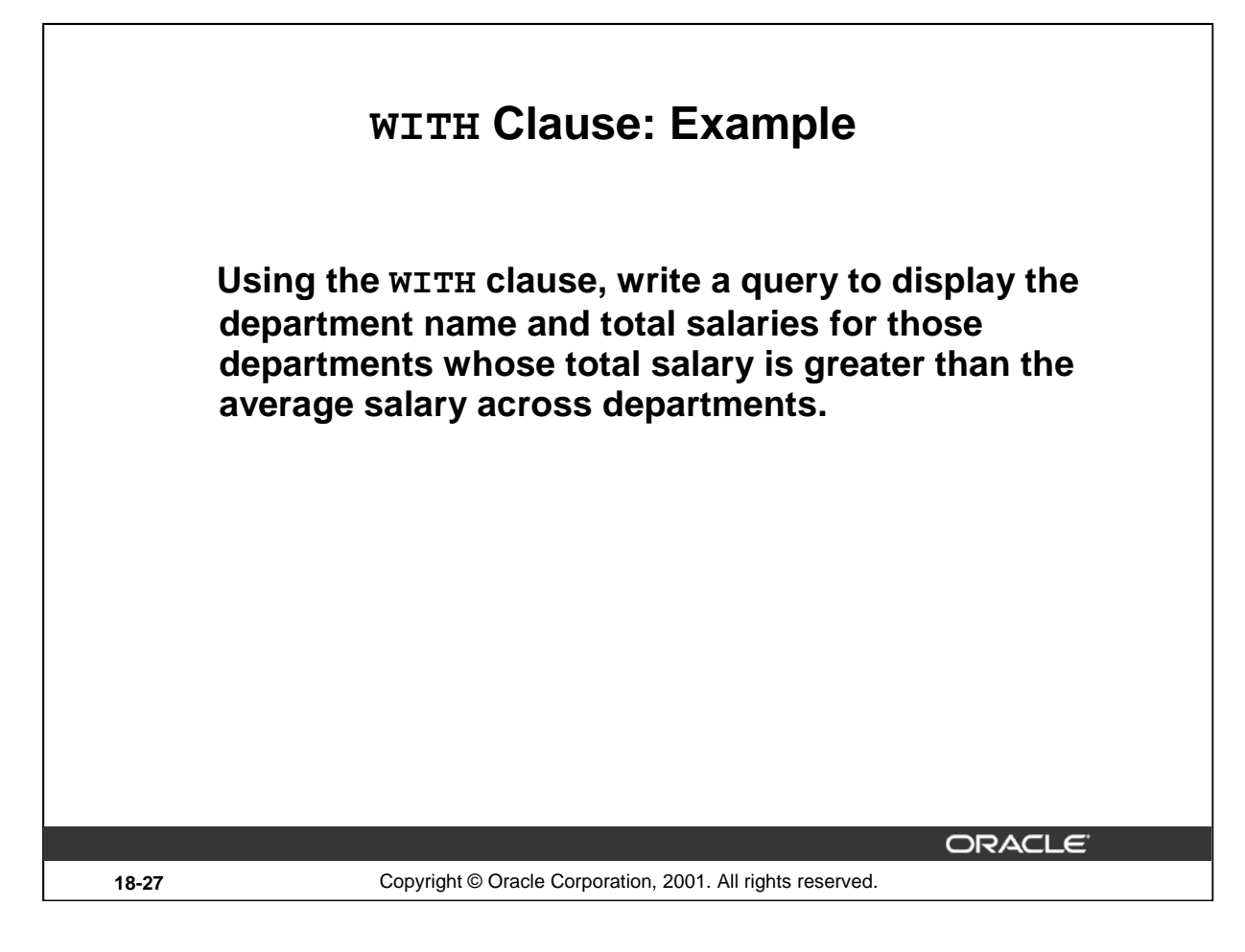

## **WITH Clause: Example**

The problem in the slide would require the following intermediate calculations:

- 1. Calculate the total salary for every department, and store the result using a WITH clause.
- 2. Calculate the average salary across departments, and store the result using a WITH clause.
- 3. Compare the total salary calculated in the first step with the average salary calculated in the second step. If the total salary for a particular department is greater than the average salary across departments, display the department name and the total salary for that department.

The solution for the preceding problem is given in the next page.

## **WITH Clause: Example**

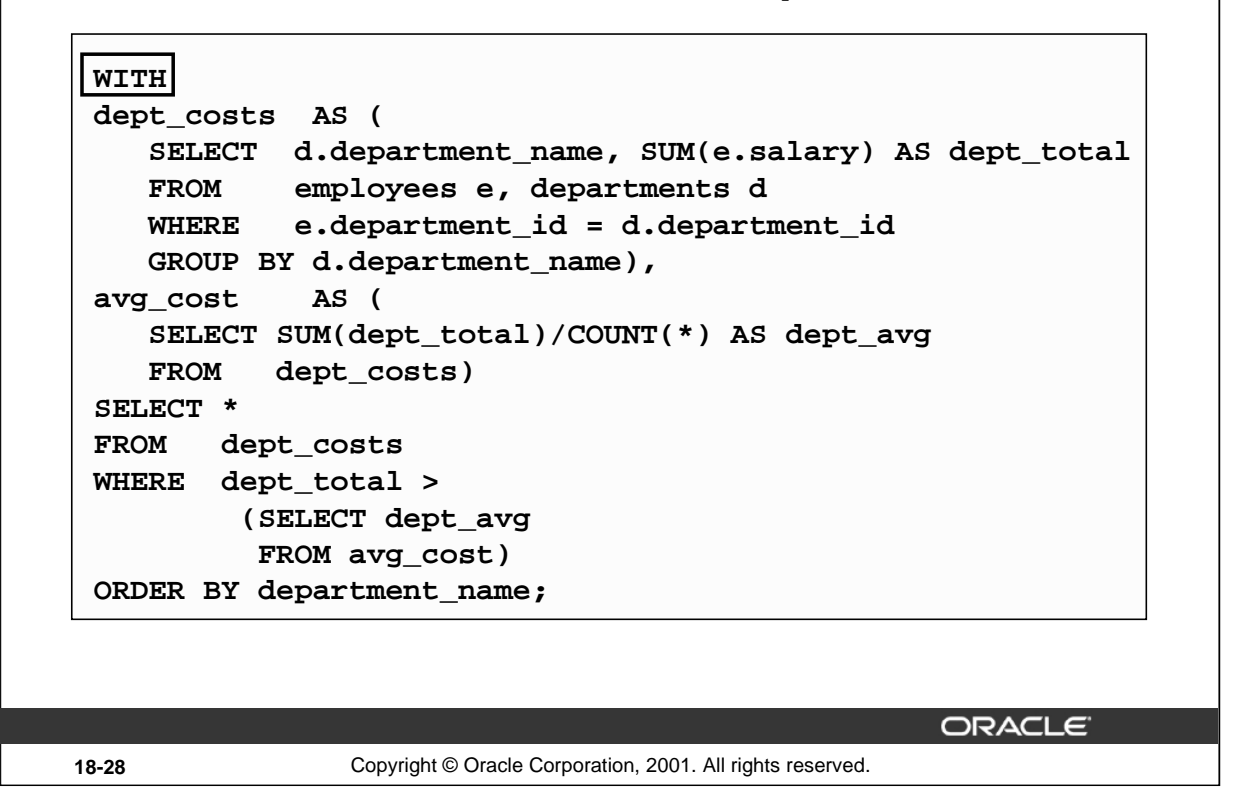

#### **WITH Clause: Example (continued)**

The SQL code in the slide is an example of a situation in which you can improve performance and write SQL more simply by using the WITH clause. The query creates the query names DEPT\_COSTS and AVG\_COST and then uses them in the body of the main query. Internally, the WITH clause is resolved either as an in-line view or a temporary table. The optimizer chooses the appropriate resolution depending on the cost or benefit of temporarily storing the results of the WITH clause.

**Note:** A subquery in the FROM clause of a SELECT statement is also called an in-line view.

The output generated by the SQL code on the slide will be as follows:

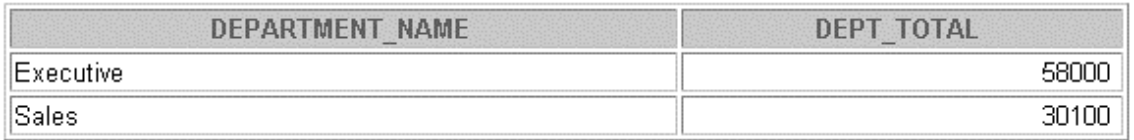

## **The WITH Clause Usage Notes**

- It is used only with SELECT statements.
- A query name is visible to all WITH element query blocks (including their subquery blocks) defined after it and the main query block itself (including its subquery blocks).
- When the query name is the same as an existing table name, the parser searches from the inside out, the query block name takes precedence over the table name.
- The WITH clause can hold more than one query. Each query is then separated by a comma.

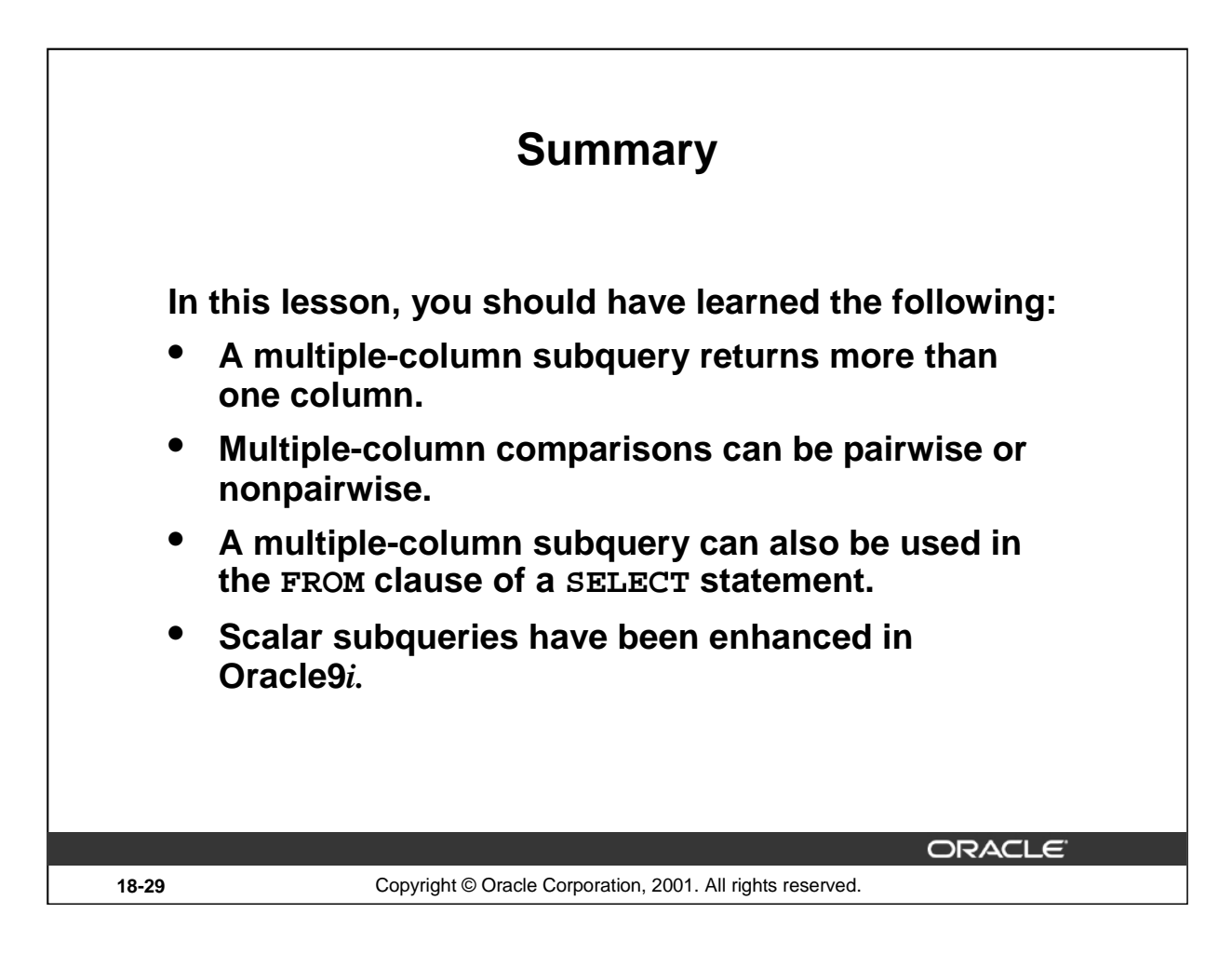

## **Summary**

You can use multiple-column subqueries to combine multiple WHERE conditions into a single WHERE clause. Column comparisons in a multiple-column subquery can be pairwise comparisons or nonpairwise comparisons.

You can use a subquery to define a table to be operated on by a containing query.

Oracle 9*i* enhances the the uses of scalar subqueries. Scalar subqueries can now be used in:

- Condition and expression part of DECODE and CASE
- All clauses of SELECT except GROUP BY
- SET clause and WHERE clause of UPDATE statement

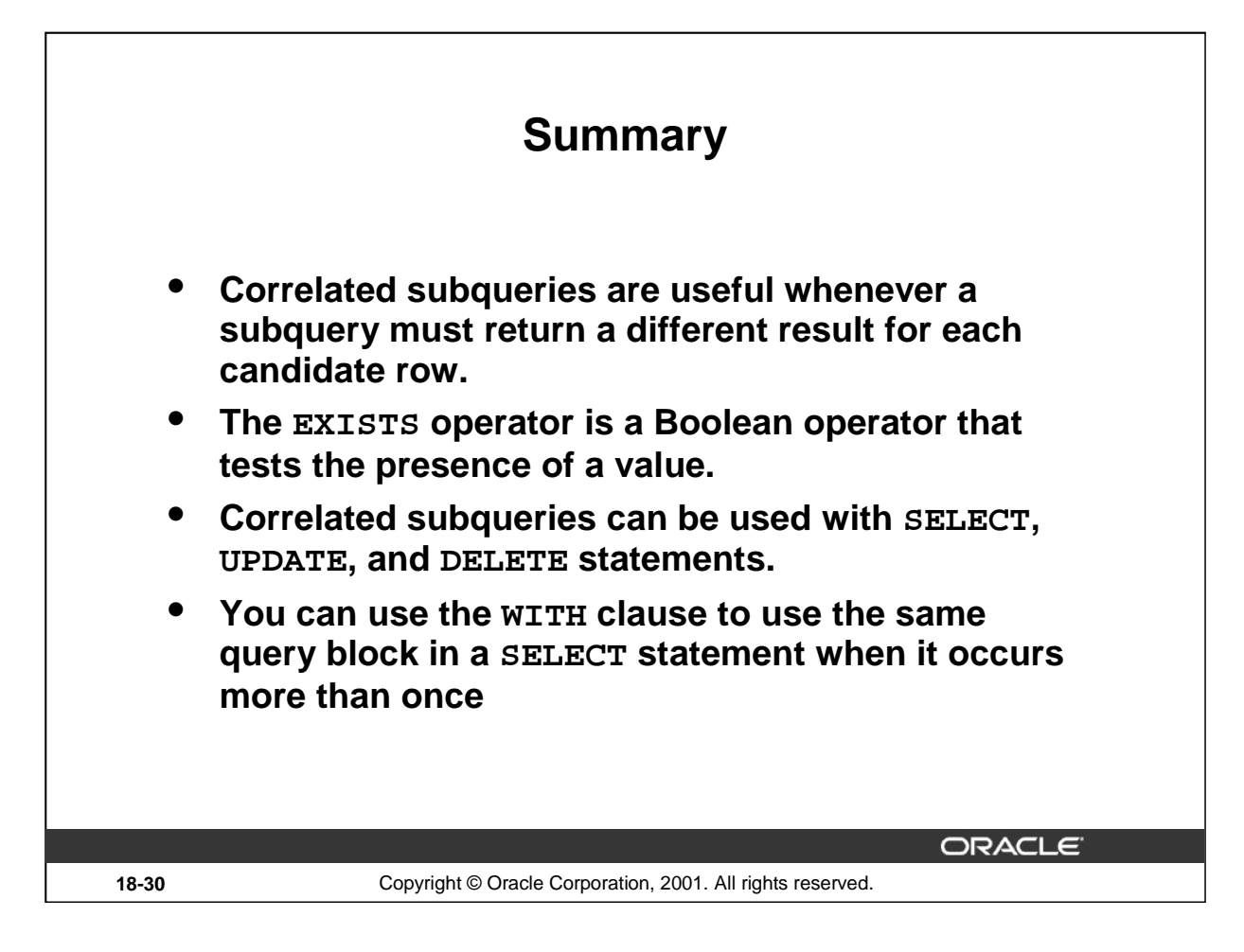

## **Summary (continued)**

The Oracle Server performs a correlated subquery when the subquery references a column from a table referred to in the parent statement. A correlated subquery is evaluated once for each row processed by the parent statement. The parent statement can be a SELECT, UPDATE, or DELETE statement. Using the WITH clause, you can reuse the same query when it is costly to reevaluate the query block and it occurs more than once within a complex query.
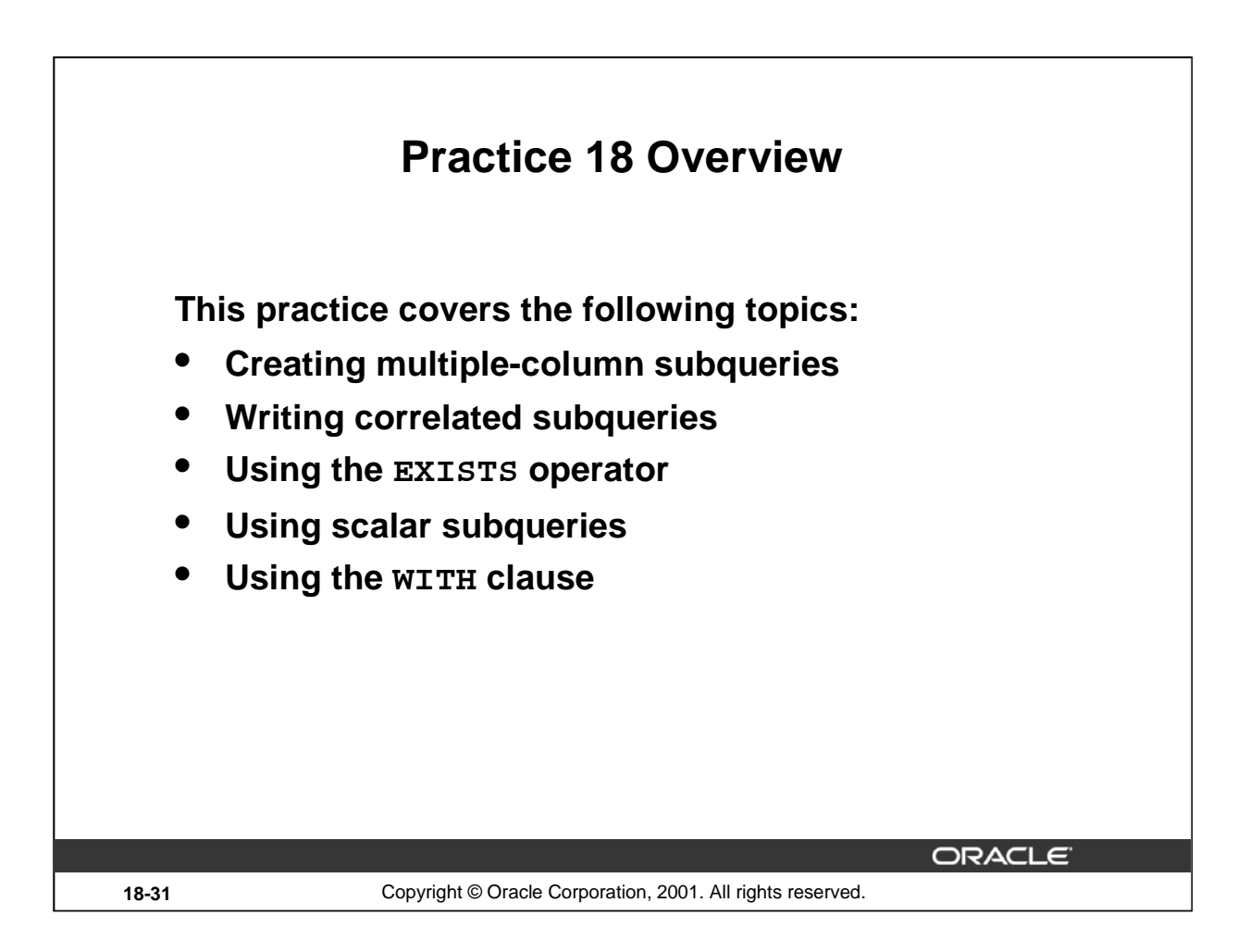

#### **Practice 18 Overview**

In this practice, you write multiple-column subqueries, correlated and scalar subqueries. You also solve problems by writing the WITH clause.

#### **Instructor Note**

You might want to recap the ALL and ANY operators before the students start the practice. This is required for the questions.

ALL: Compares a value to every value in a list or returned by a query. Must be preceded by  $=$ ,  $!=, >$ ,  $\langle \langle \rangle \langle \rangle = \rangle$ . Evaluates to TRUE if the query returns no rows.

```
SELECT * FROM employees
WHERE salary > = ALL ( 1400, 3000);
```
ANY: Compares a value to each value in a list or returned by a query. Must be preceded by  $=$ ,  $!=, >,$  $\langle \langle \rangle \langle \rangle = \rangle$ . Evaluates to FALSE if the query returns no rows.

```
SELECT * FROM employees
WHERE salary = ANY 
     (SELECT salary FROM employees 
WHERE department id = 30);
```
# **Practice 18**

1. Write a query to display the last name, department number, and salary of any employee whose department number and salary both match the department number and salary of any employee who earns a commission.

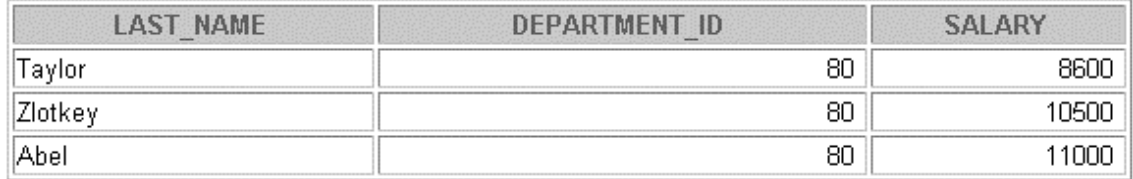

2. Display the last name, department name, and salary of any employee whose salary and commission match the salary and commission of any employee located in location ID 1700.

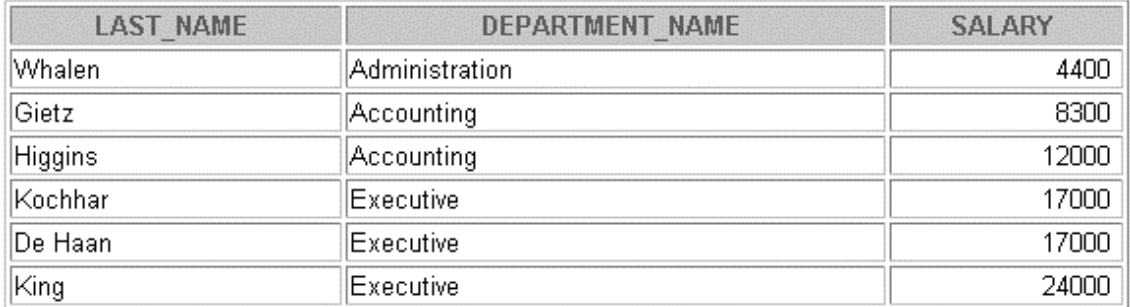

6 rows selected.

3. Create a query to display the last name, hire date, and salary for all employees who have the same salary and commission as Kochhar.

**Note:** Do not display Kochhar in the result set.

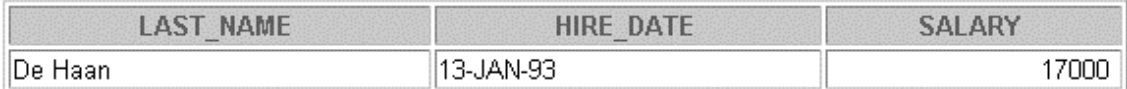

4. Create a query to display the employees who earn a salary that is higher than the salary of all of the sales managers  $(JOB_ID = 'SA_MAN')$ . Sort the results on salary from highest to lowest.

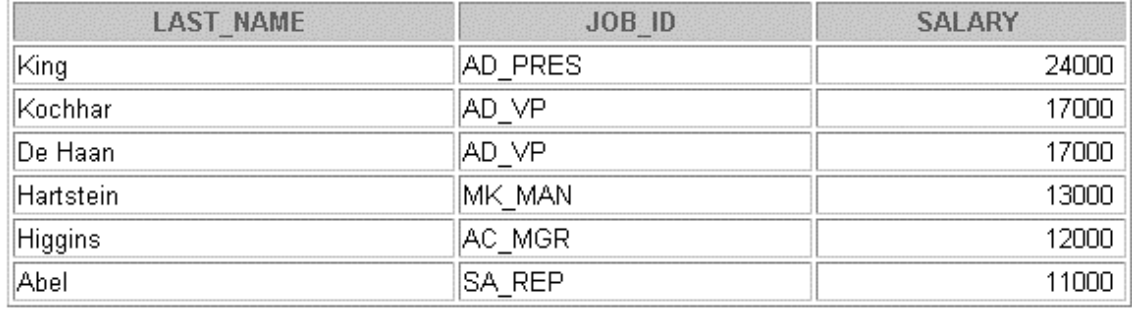

6 rows selected.

# **Practice 18 (continued)**

5. Display the details of the employee ID, last name, and department ID of those employees who live in cities whose name begins with *T*.

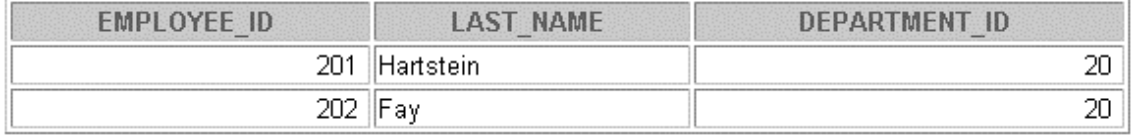

6. Write a query to find all employees who earn more than the average salary in their departments. Display last name, salary, department ID, and the average salary for the department. Sort by average salary. Use aliases for the columns retrieved by the query as shown in the sample output.

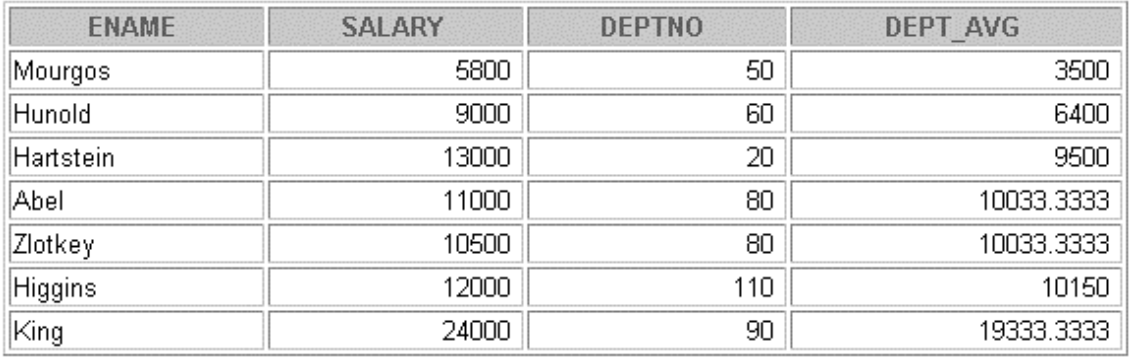

- 7 rows selected.
- 7. Find all employees who are not supervisors.

a. First do this using the NOT EXISTS operator.

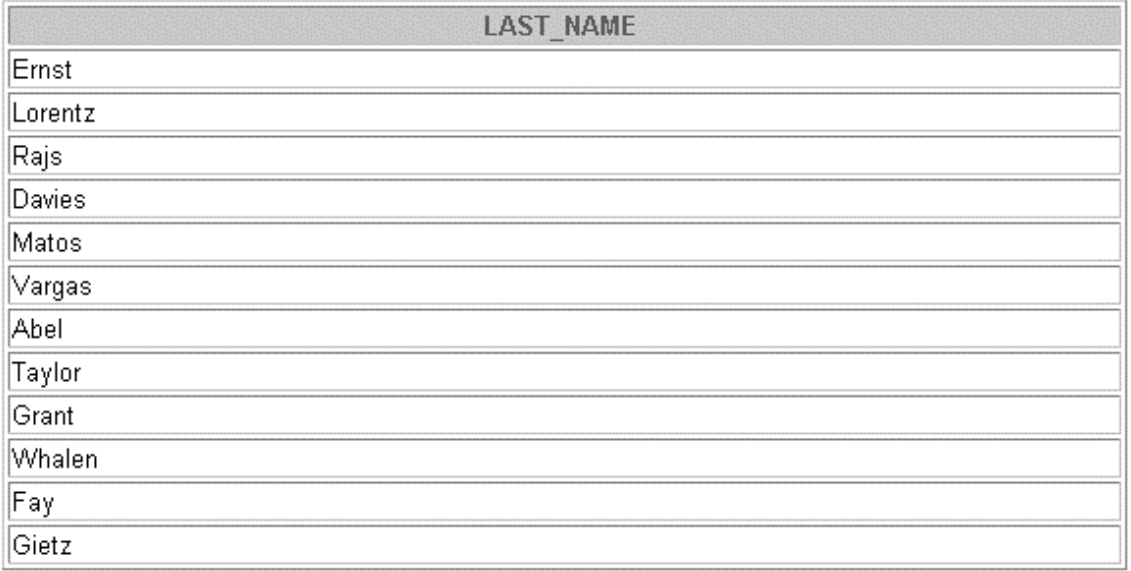

12 rows selected.

b. Can this be done by using the NOT IN operator? How, or why not?

# **Practice 18 (continued)**

8. Write a query to display the last names of the employees who earn less than the average salary in their departments.

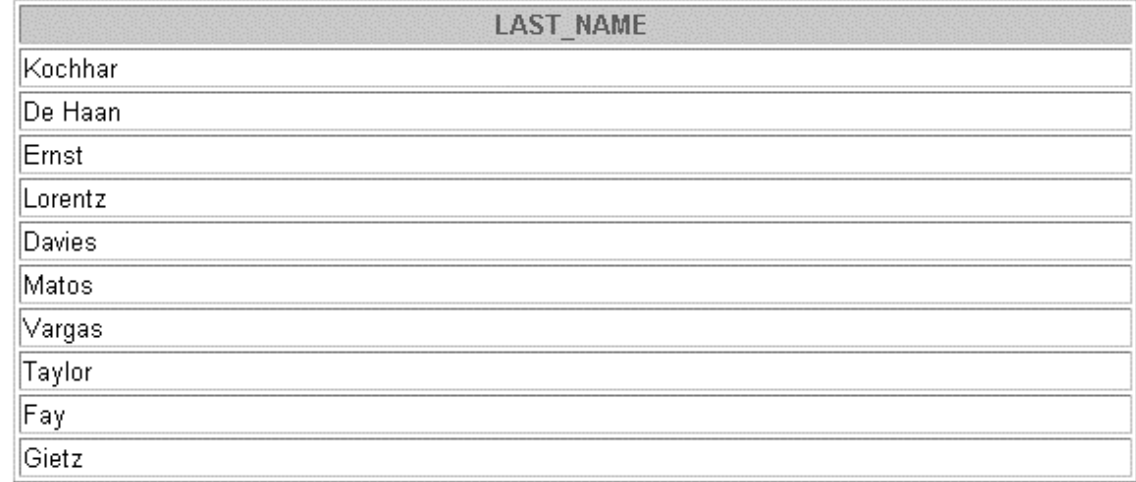

10 rows selected.

9. Write a query to display the last names of the employees who have one or more coworkers in their departments with later hire dates but higher salaries.

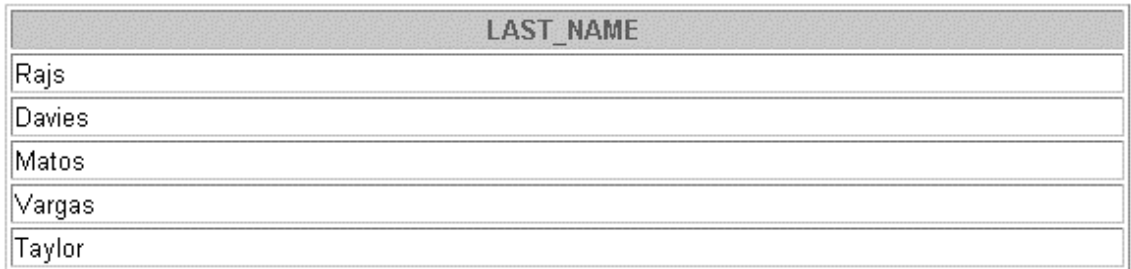

# **Practice 18 (continued)**

10. Write a query to display the employee ID, last names, and department names of all employees. **Note**: Use a scalar subquery to retrieve the department name in the SELECT statement.

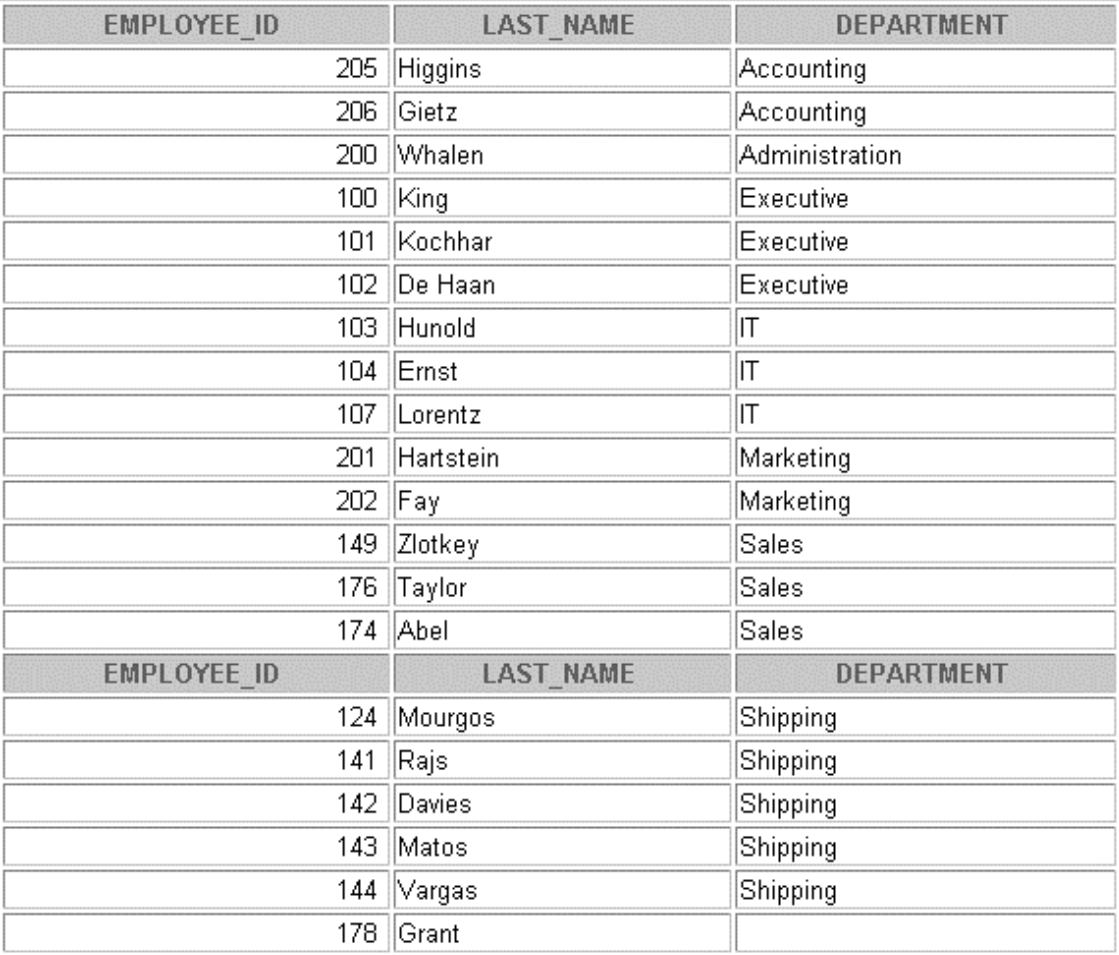

20 rows selected.

11. Write a query to display the department names of those departments whose total salary cost is above one eighth (1/8) of the total salary cost of the whole company. Use the WITH clause to write this query. Name the query SUMMARY.

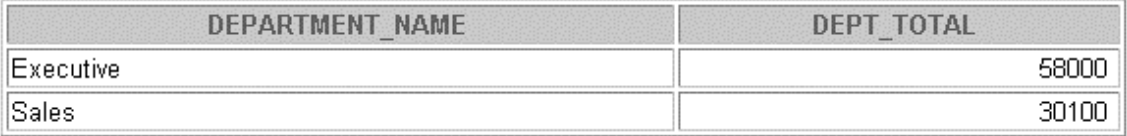

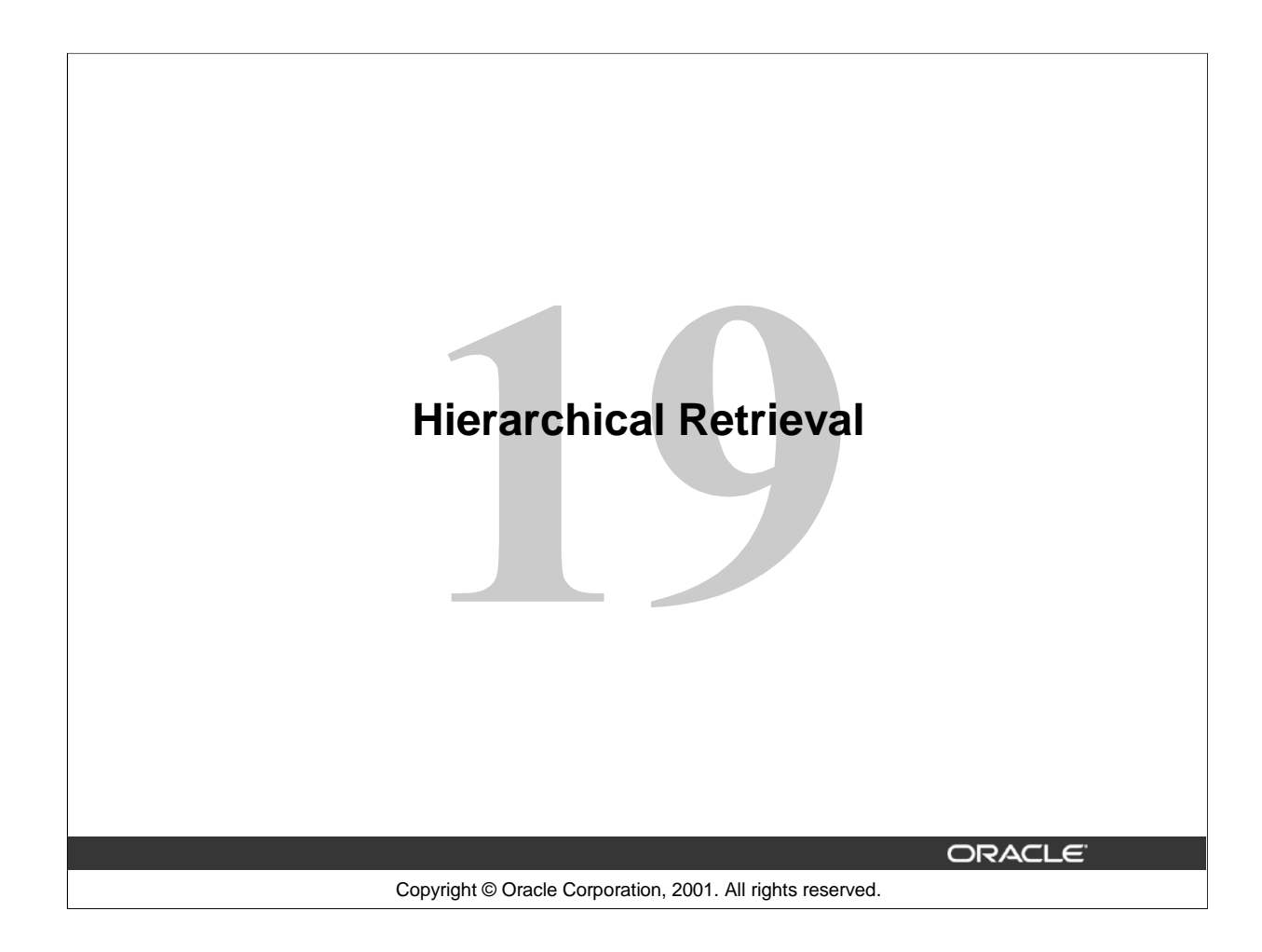

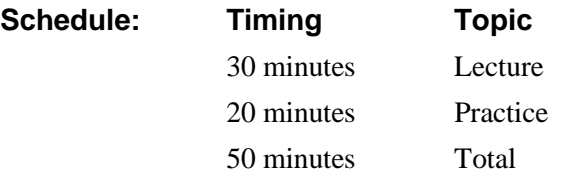

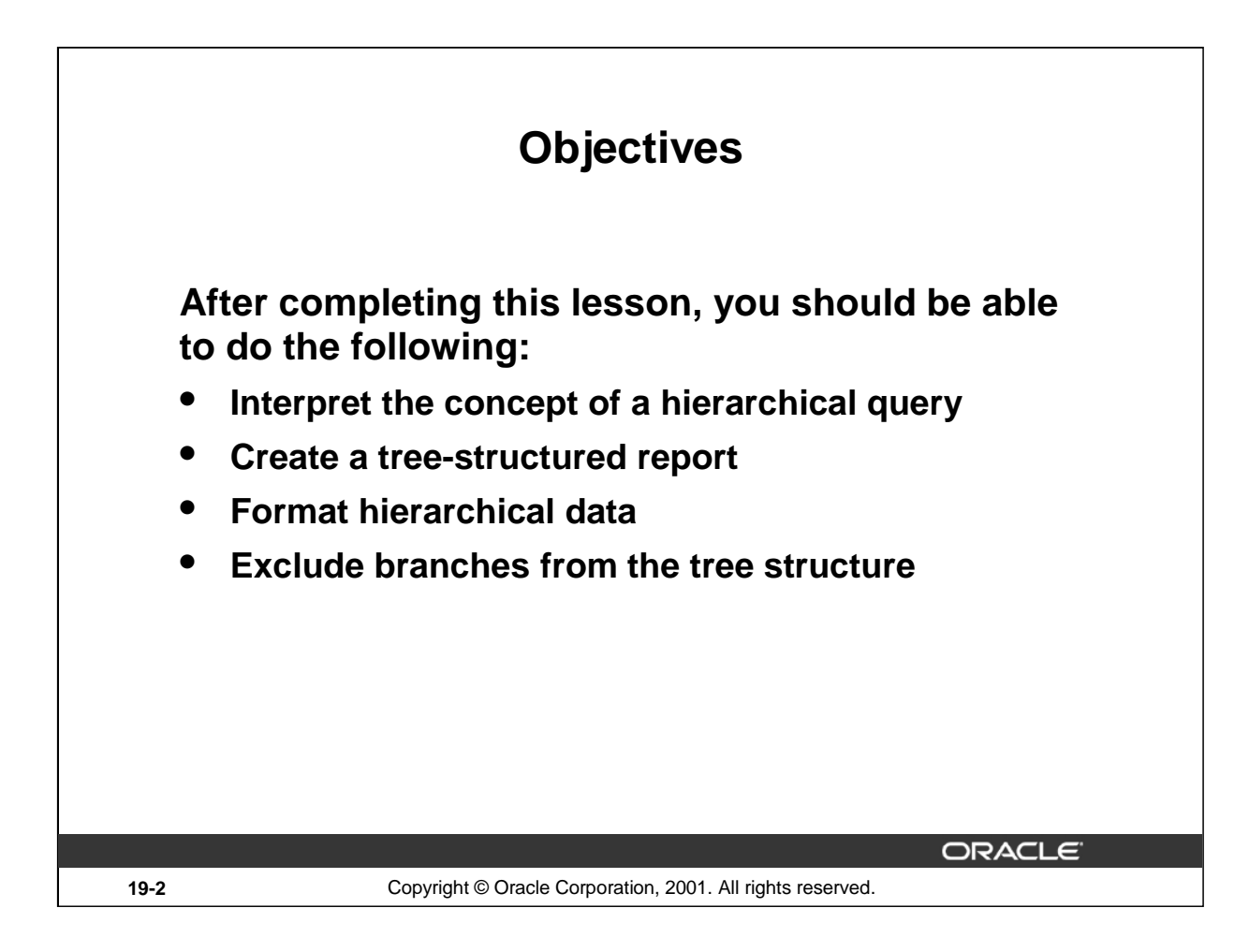

# **Lesson Aim**

In this lesson, you learn how to use hierarchical queries to create tree-structured reports.

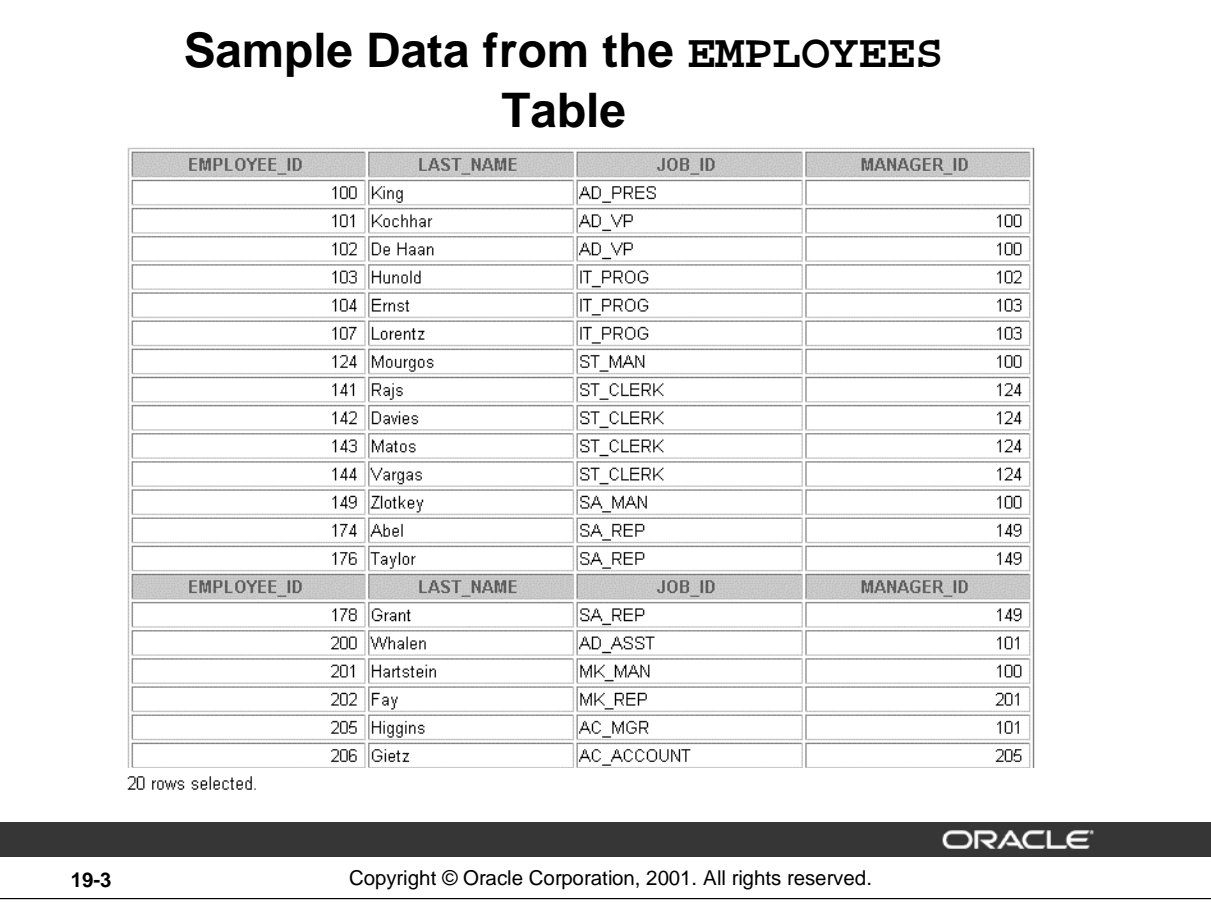

# **Sample Data from the EMPLOYEES Table**

Using hierarchical queries, you can retrieve data based on a natural hierarchical relationship between rows in a table. A relational database does not store records in a hierarchical way. However, where a hierarchical relationship exists between the rows of a single table, a process called *tree walking*  enables the hierarchy to be constructed. A hierarchical query is a method of reporting, in order, the branches of a tree.

Imagine a family tree with the eldest members of the family found close to the base or trunk of the tree and the youngest members representing branches of the tree. Branches can have their own branches, and so on.

A hierarchical query is possible when a relationship exists between rows in a table. For example, in the slide, you see that employees with the job IDs of AD\_VP, ST\_MAN, SA\_MAN, and MK\_MAN report directly to the president of the company. We know this because the MANAGER\_ID column of these records contain the employee ID 100, which belongs to the president (AD\_PRES).

**Note:** Hierarchical trees are used in various fields such as human genealogy (family trees), livestock (breeding purposes), corporate management (management hierarchies), manufacturing (product assembly), evolutionary research (species development), and scientific research.

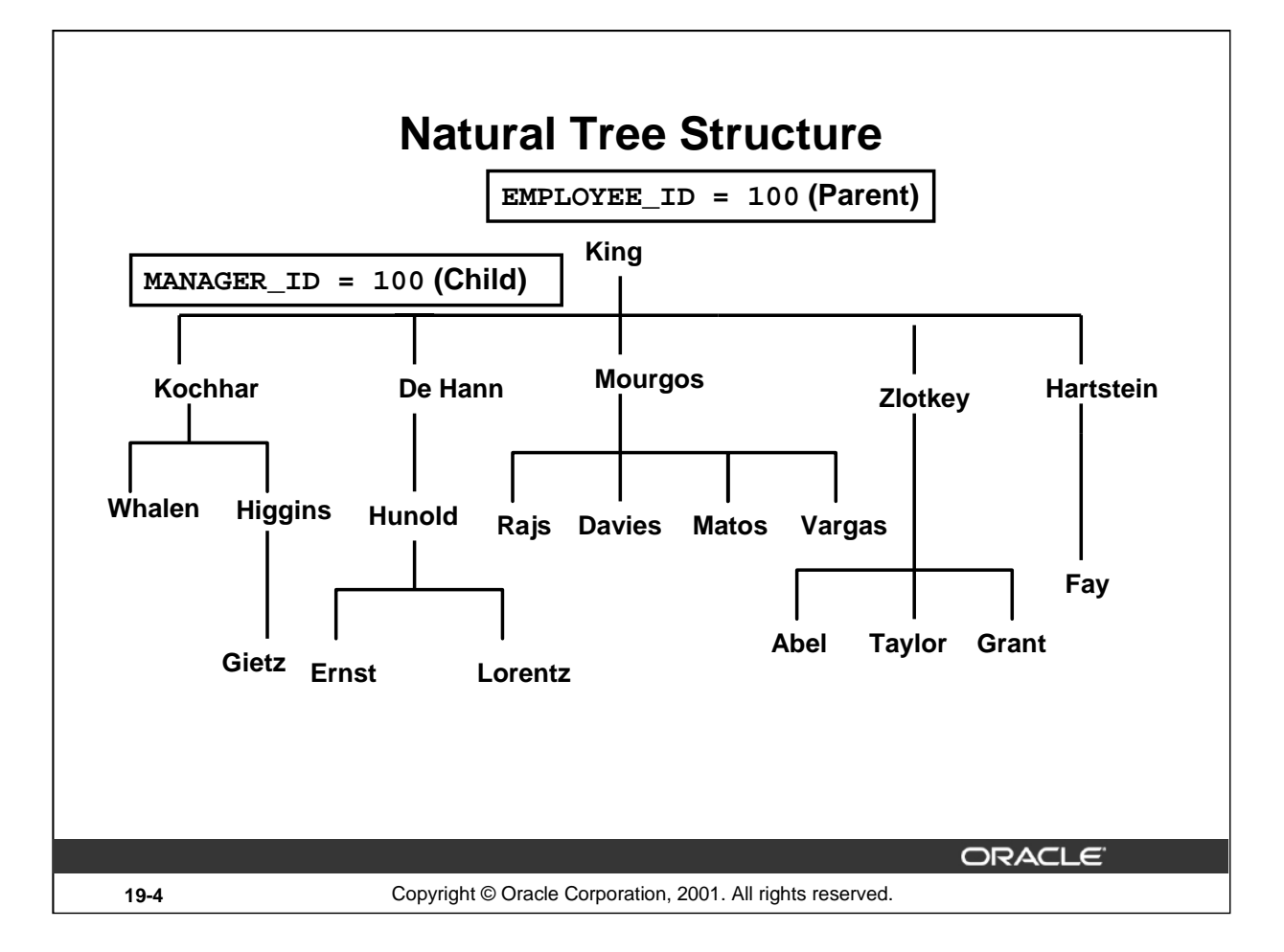

# **Natural Tree Structure**

The EMPLOYEES table has a tree structure representing the management reporting line. The hierarchy can be created by looking at the relationship between equivalent values in the EMPLOYEE\_ID and MANAGER\_ID columns. This relationship can be exploited by joining the table to itself. The MANAGER\_ID column contains the employee number of the employee's manager.

The parent-child relationship of a tree structure enables you to control:

- The direction in which the hierarchy is walked
- The starting point inside the hierarchy

**Note:** The slide displays an inverted tree structure of the management hierarchy of the employees in the EMPLOYEES table.

#### **Instructor Note**

You can use the data shown in the previous slide to explain the tree structure shown in the slide.

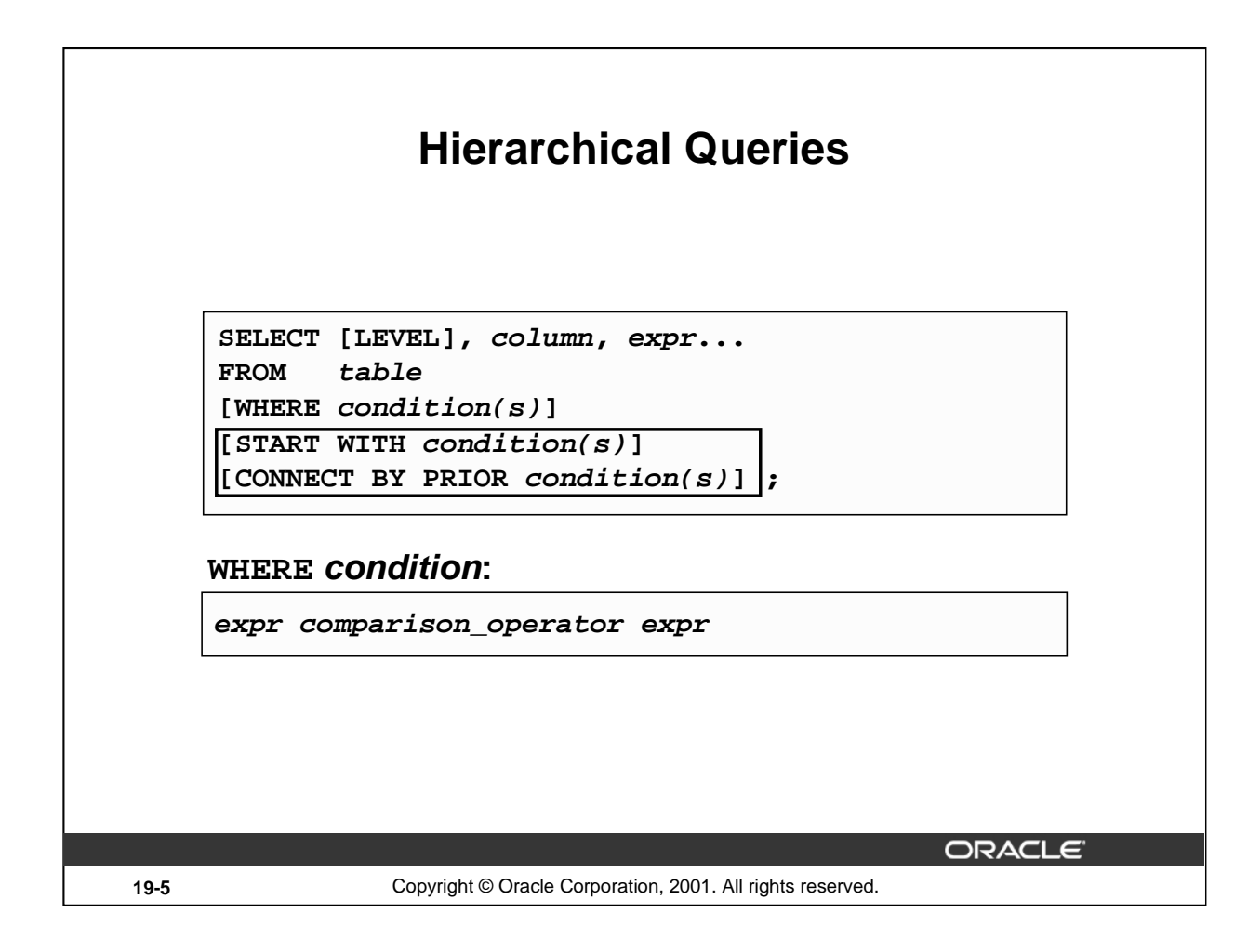

#### **Keywords and Clauses**

Hierarchical queries can be identified by the presence of the CONNECT BY and START WITH clauses.

In the syntax:

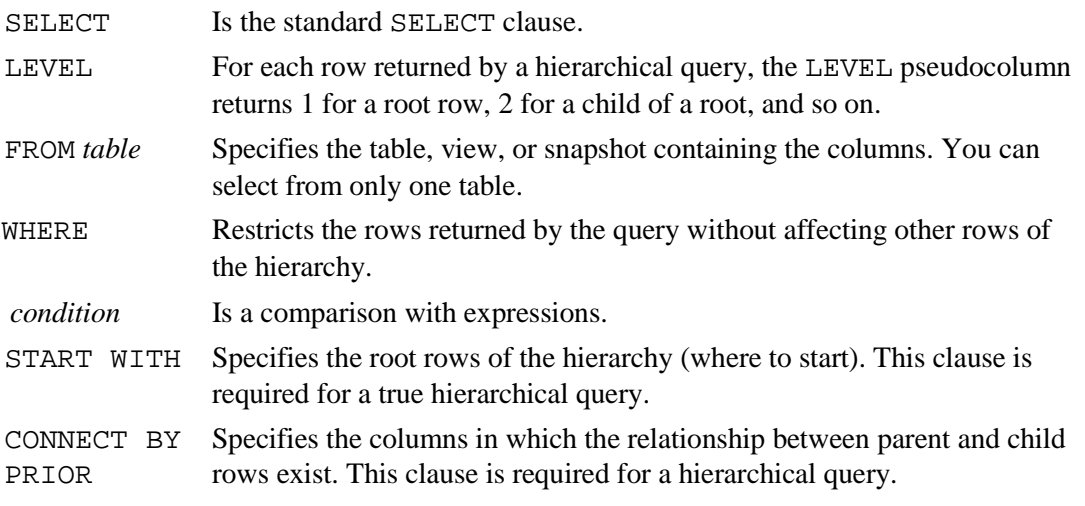

The SELECT statement cannot contain a join or query from a view that contains a join.

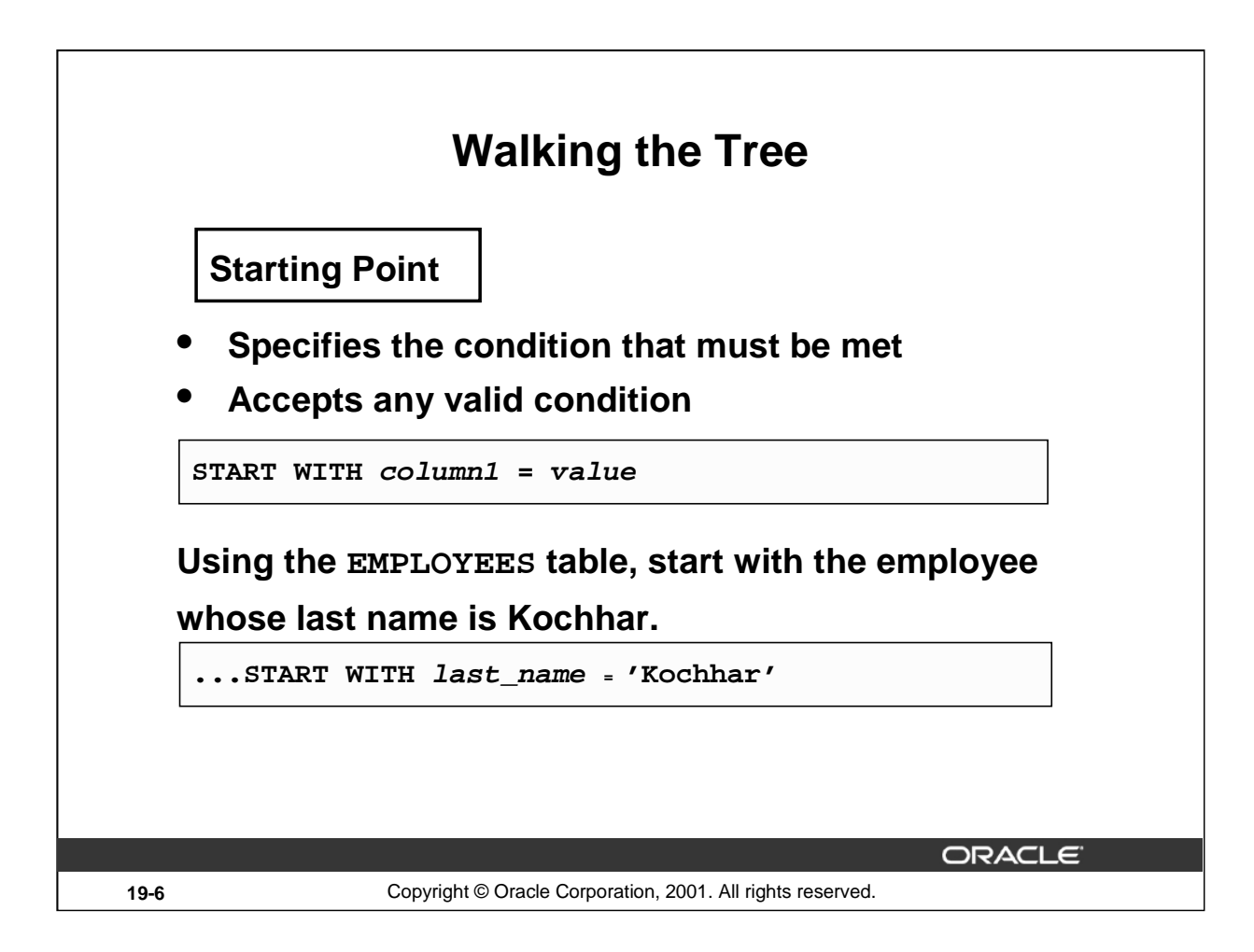

#### **Walking the Tree**

The row or rows to be used as the root of the tree are determined by the START WITH clause. The START WITH clause can be used in conjunction with any valid condition.

#### **Examples**

Using the EMPLOYEES table, start with King, the president of the company.

... START WITH manager id IS NULL

Using the EMPLOYEES table, start with employee Kochhar. A START WITH condition can contain a subquery.

... START WITH employee\_id = (SELECT employee\_id FROM employees WHERE last name = 'Kochhar')

If the START WITH clause is omitted, the tree walk is started with all of the rows in the table as root rows. If a WHERE clause is used, the walk is started with all the rows that satisfy the WHERE condition. This no longer reflects a true hierarchy.

**Note:** The clauses CONNECT BY PRIOR and START WITH are not ANSI SQL standard.

#### **Instructor Note**

You may wish to add that multiple hierarchical outputs are generated if more than one row satisfies the START WITH condition.

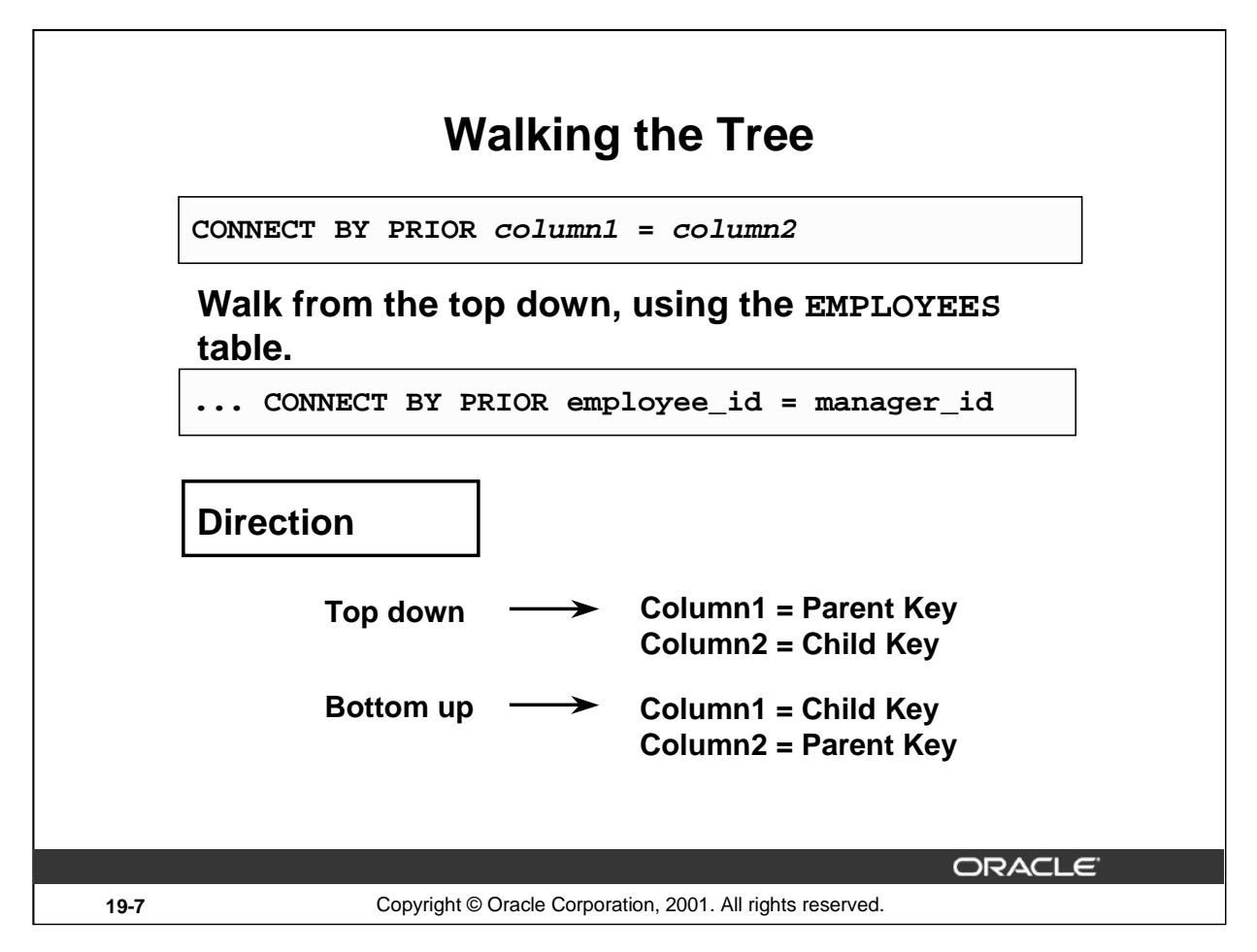

# **Walking the Tree (continued)**

The direction of the query, whether it is from parent to child or from child to parent, is determined by the CONNECT BY PRIOR column placement. The PRIOR operator refers to the parent row. To find the children of a parent row, the Oracle Server evaluates the PRIOR expression for the parent row and the other expressions for each row in the table. Rows for which the condition is true are the children of the parent. The Oracle Server always selects children by evaluating the CONNECT BY condition with respect to a current parent row.

# **Examples**

Walk from the top down using the EMPLOYEES table. Define a hierarchical relationship in which the EMPLOYEE\_ID value of the parent row is equal to the MANAGER\_ID value of the child row.

... CONNECT BY PRIOR employee\_id = manager\_id

Walk from the bottom up using the EMPLOYEES table.

... CONNECT BY PRIOR manager\_id = employee\_id

The PRIOR operator does not necessarily need to be coded immediately following the CONNECT BY. Thus, the following CONNECT BY PRIOR clause gives the same result as the one in the preceding example.

```
... CONNECT BY employee_id = PRIOR manager_id
```
**Note:** The CONNECT BY clause cannot contain a subquery.

# **Walking the Tree: From the Bottom Up SELECT employee\_id, last\_name, job\_id, manager\_id FROM employees START WITH employee\_id = 101 CONNECT BY PRIOR manager\_id = employee\_id ;**EMPLOYEE ID **LAST\_NAME** JOB ID **MANAGER ID** AD VP 100 101 Kochhar AD\_PRES  $100$  King ORACLE **19-8** Copyright © Oracle Corporation, 2001. All rights reserved.

# **Walking the Tree: From the Bottom Up**

The example in the slide displays a list of managers starting with the employee whose employee ID is 101.

#### **Example**

In the following example, EMPLOYEE\_ID values are evaluated for the parent row and MANAGER\_ID, and SALARY values are evaluated for the child rows. The PRIOR operator applies only to the EMPLOYEE\_ID value.

```
... CONNECT BY PRIOR employee_id = manager_id
                                   AND salary > 15000;
```
To qualify as a child row, a row must have a MANAGER\_ID value equal to the EMPLOYEE\_ID value of the parent row and must have a SALARY value greater than \$15,000.

#### **Instructor Note**

In the context of the first paragraph, you may wish to include here that the hierarchy will be established to the furthest extremity before the next parent row is evaluated.

In the context of the second paragraph, you may wish to include that additional conditions added to the CONNECT BY PRIOR clause potentially eliminated the whole of the branch, hence the EMPLOYEE\_ID AND SALARY are evaluated for the parent row to determine if it is to be part of the output.

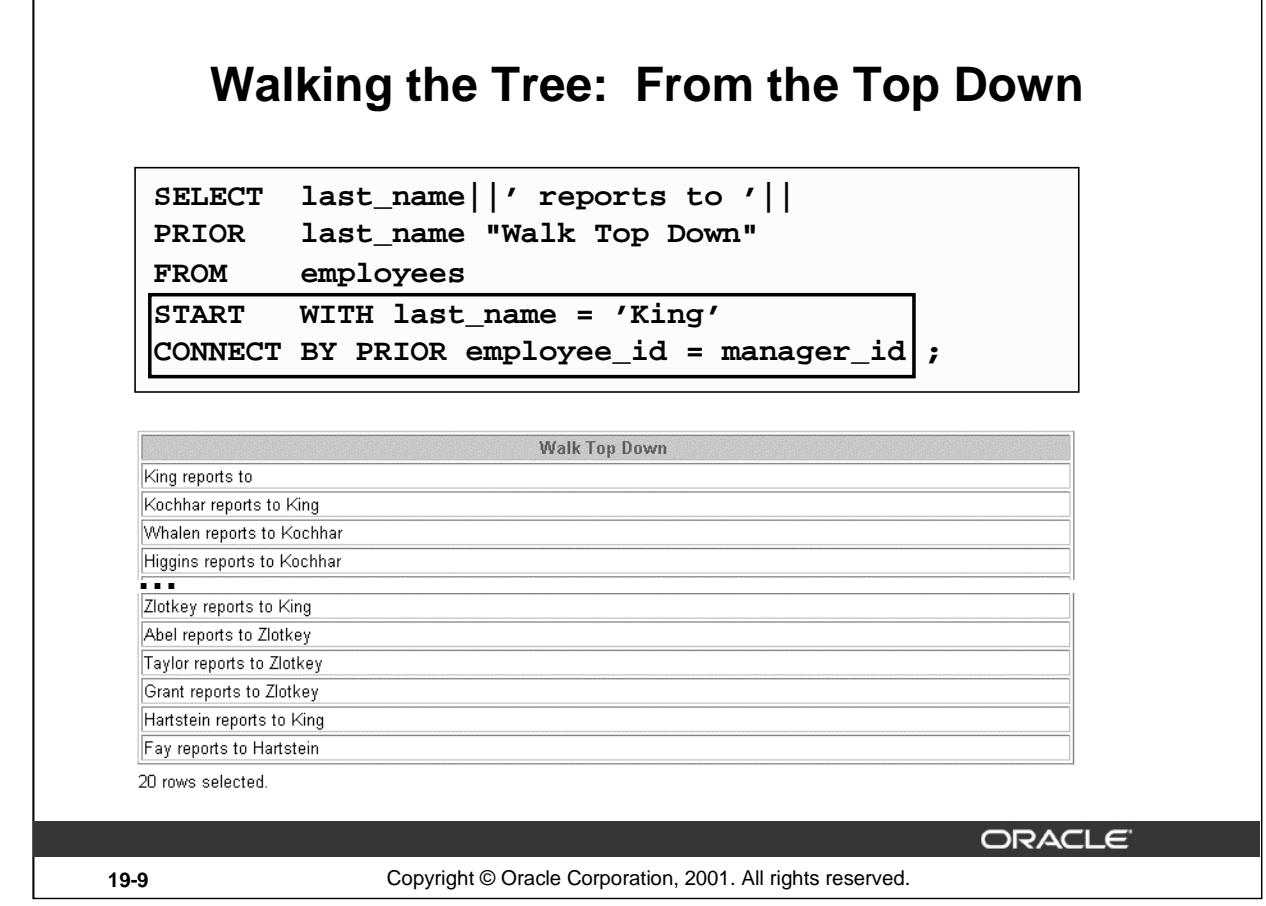

┨

# **Walking the Tree: From the Top Down**

Е

Walking from the top down, display the names of the employees and their manager. Use employee King as the starting point. Print only one column.

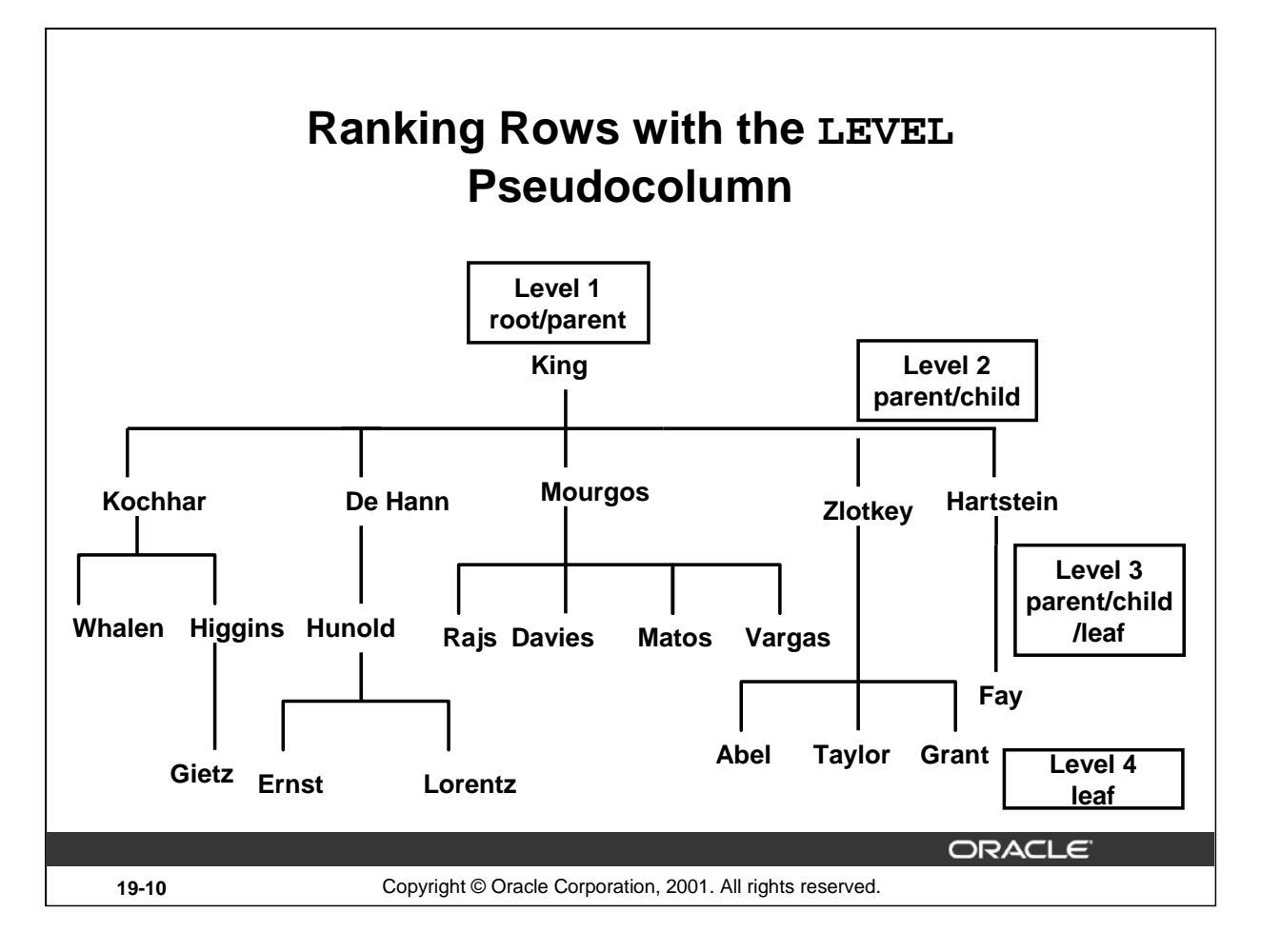

# **Ranking Rows with the LEVEL Pseudocolumn**

You can explicitly show the rank or level of a row in the hierarchy by using the LEVEL pseudocolumn. This will make your report more readable. The forks where one or more branches split away from a larger branch are called nodes, and the very end of a branch is called a leaf, or leaf node. The diagram in the slide shows the nodes of the inverted tree with their LEVEL values. For example, employee Higgens is a parent and a child, while employee Davies is a child and a leaf.

#### **The LEVEL Pseudocolumn**

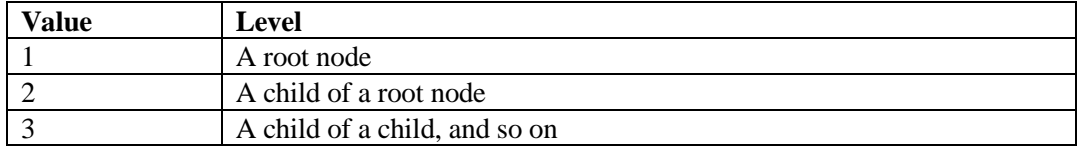

**Note:** A *root node* is the highest node within an inverted tree. A *child node* is any nonroot node. A parent node is any node that has children. A leaf node is any node without children. The number of levels returned by a hierarchical query may be limited by available user memory.

In the slide, King is the root or parent (LEVEL = 1). Kochhar, De Hann, Mourgos, Zlotkey, Hartstein, Higgens, and Hunold are children and also parents (LEVEL = 2). Whalen, Rajs, Davies, Matos, Vargas, Gietz, Ernst, Lorentz, Abel, Taylor, Grant, and Fay are children and leaves.  $(LEVEL = 3 and LEVEL = 4)$ 

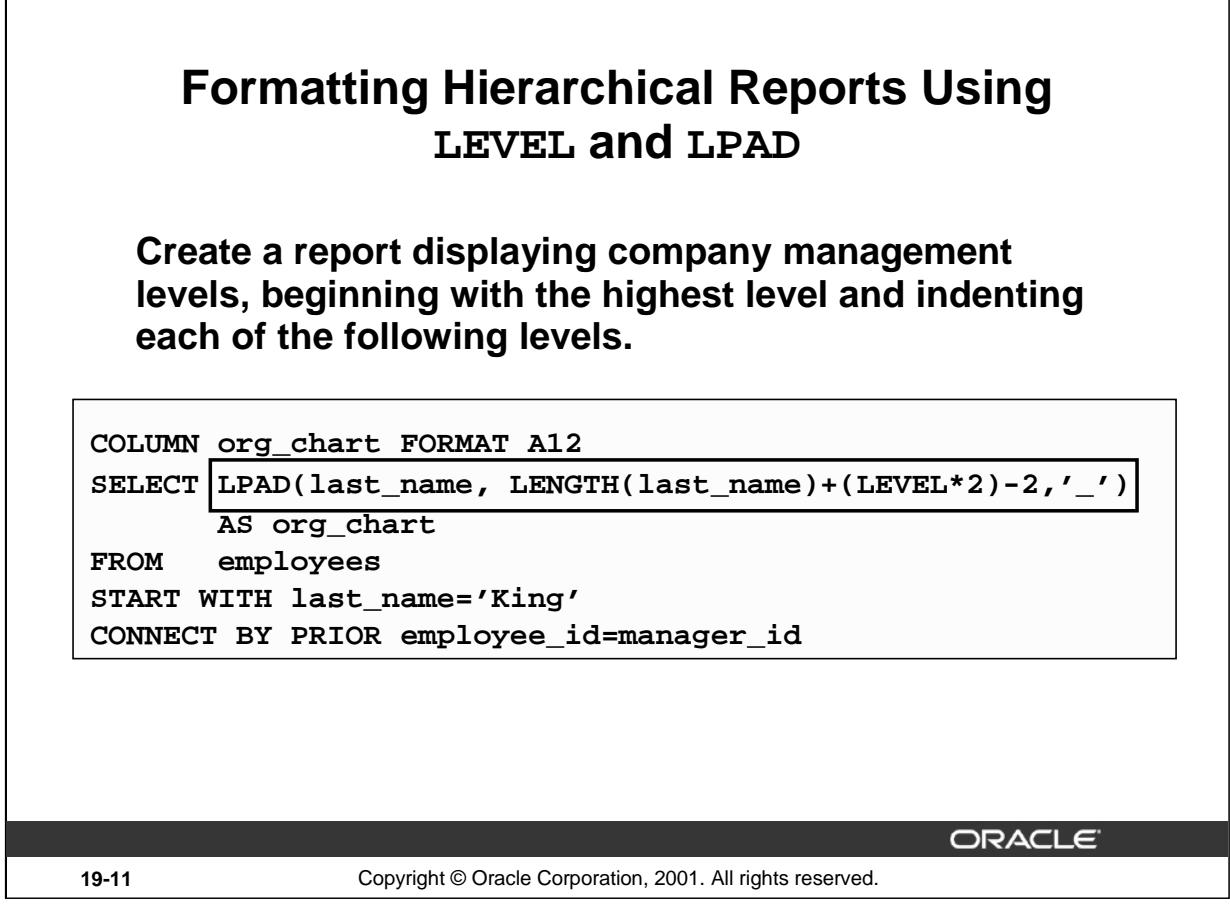

# **Formatting Hierarchical Reports Using LEVEL**

The nodes in a tree are assigned level numbers from the root. Use the LPAD function in conjunction with the pseudocolumn LEVEL to display a hierarchical report as an indented tree.

In the example on the slide:

Г

- LPAD(char1,  $n \left[$ , char2]) returns char1, left-padded to length n with the sequence of characters in  $char2$ . The argument n is the total length of the return value as it is displayed on your terminal screen.
- LPAD(last\_name, LENGTH(last\_name)+(LEVEL\*2)-2,'\_')defines the display format.
- char1 is the LAST\_NAME, n the total length of the return value, is length of the LAST\_NAME  $+($ LEVEL\*2)-2, and char2 is ' $'$ .

In other words, this tells SQL to take the LAST\_NAME and left-pad it with the '\_' character till the length of the resultant string is equal to the value determined by LENGTH(last\_name)+(LEVEL\*2)-2.

For King, LEVEL = 1. Hence,  $(2 * 1) - 2 = 2 - 2 = 0$ . So King does not get padded with any '\_' character and is displayed in column 1.

For Kochhar, LEVEL = 2. Hence,  $(2 * 2) - 2 = 4 - 2 = 2$ . So Kochhar gets padded with 2'\_' characters and is displayed indented.

The rest of the records in the EMPLOYEES table are displayed similarly.

# **Formatting Hierarchical Reports Using LEVEL (continued)**

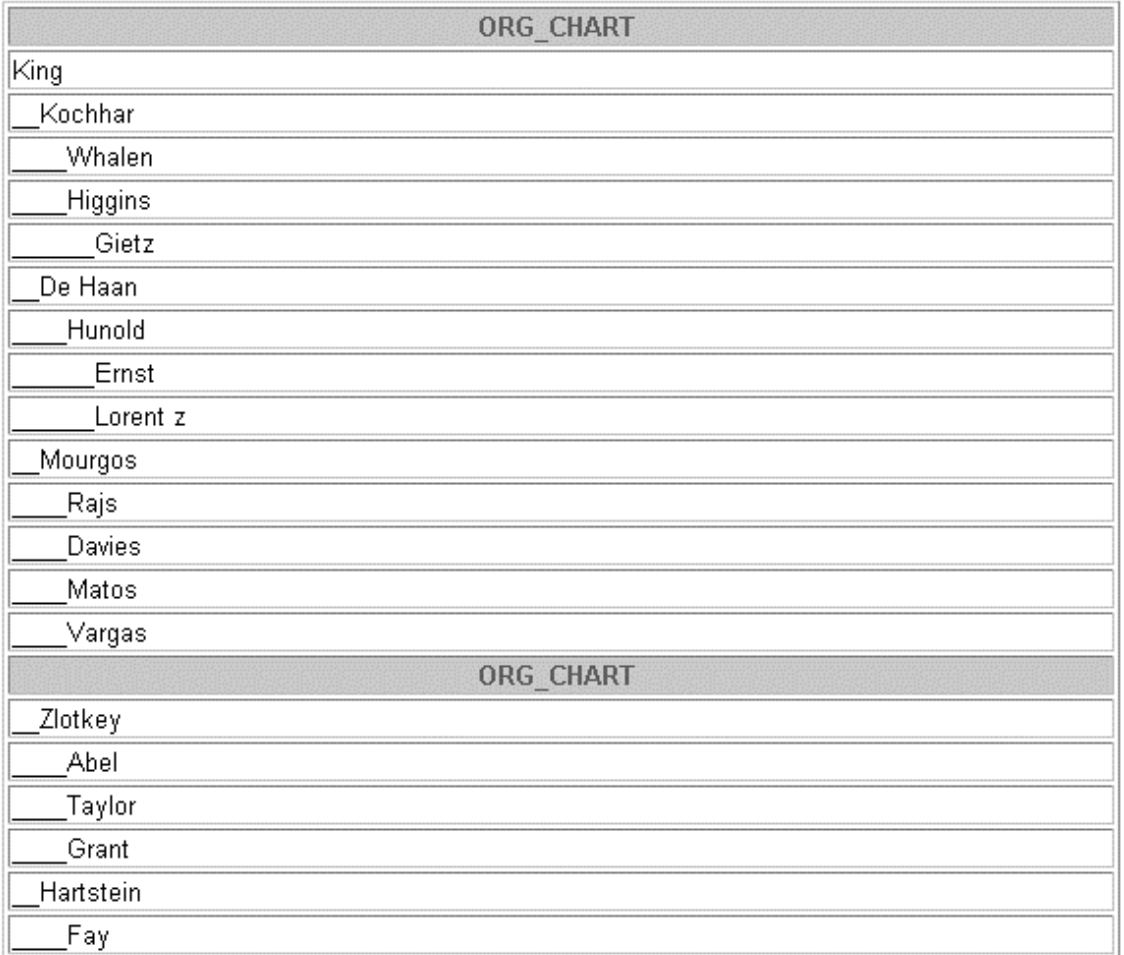

20 rows selected.

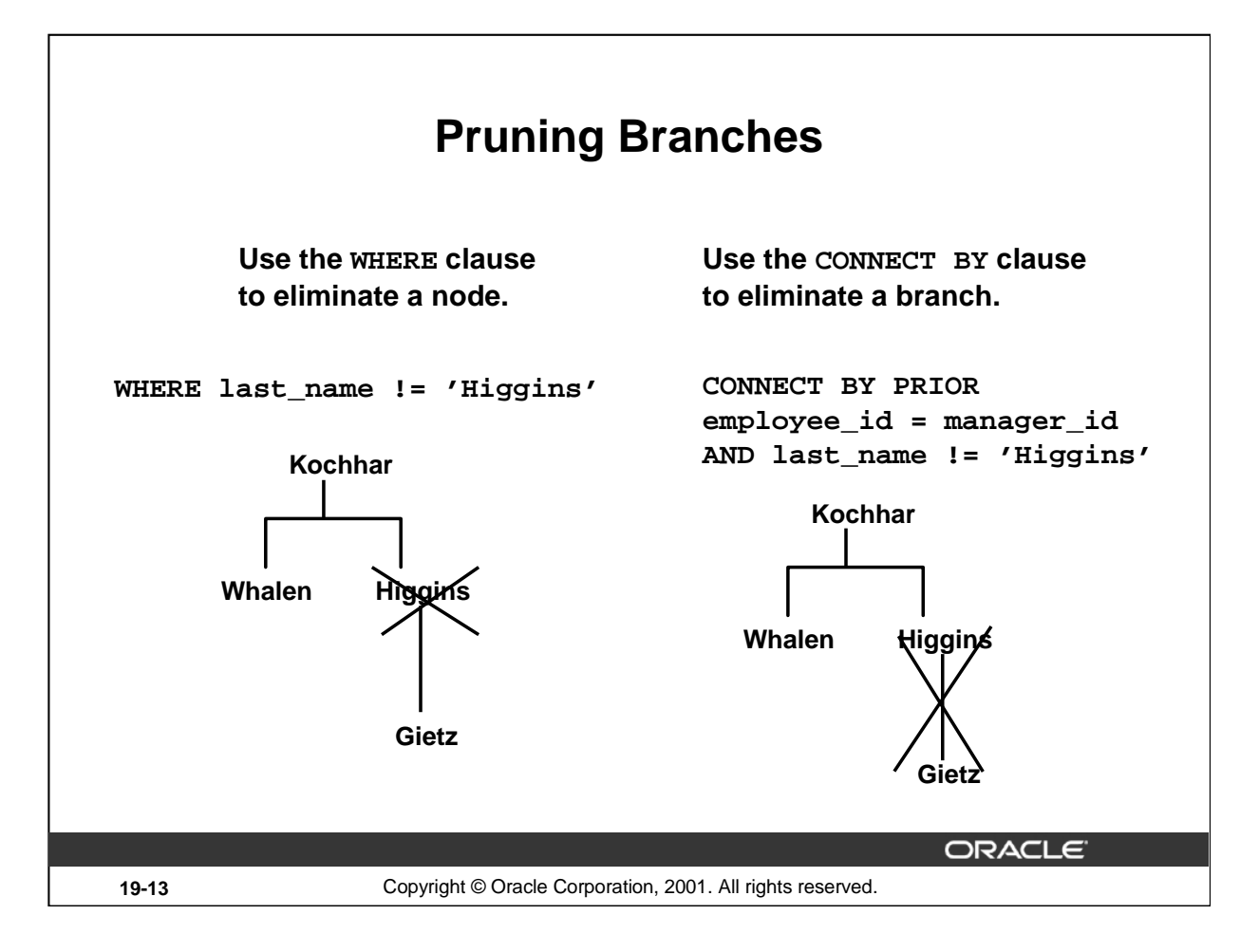

# **Pruning Branches**

You can use the WHERE and CONNECT BY clauses to prune the tree; that is, to control which nodes or rows are displayed. The predicate you use acts as a Boolean condition.

#### **Examples**

Starting at the root, walk from the top down, and eliminate employee Higgins in the result, but process the child rows.

```
SELECT department_id, employee_id,last_name, job_id, salary
FROM employees
WHERE last_name != 'Higgins'
START WITH manager_id IS NULL
CONNECT BY PRIOR employee_id = manager_id;
```
Starting at the root, walk from the top down, and eliminate employee Higgins and all child rows.

```
SELECT department_id, employee_id,last_name, job_id, salary
FROM employees
START WITH manager_id IS NULL
CONNECT BY PRIOR employee_id = manager_id
AND last_name != 'Higgins';
```
#### **Instructor Note**

You may wish to add here that using a WHERE clause to restrict a node could result in the hierarchy not being reflected truly by the output.

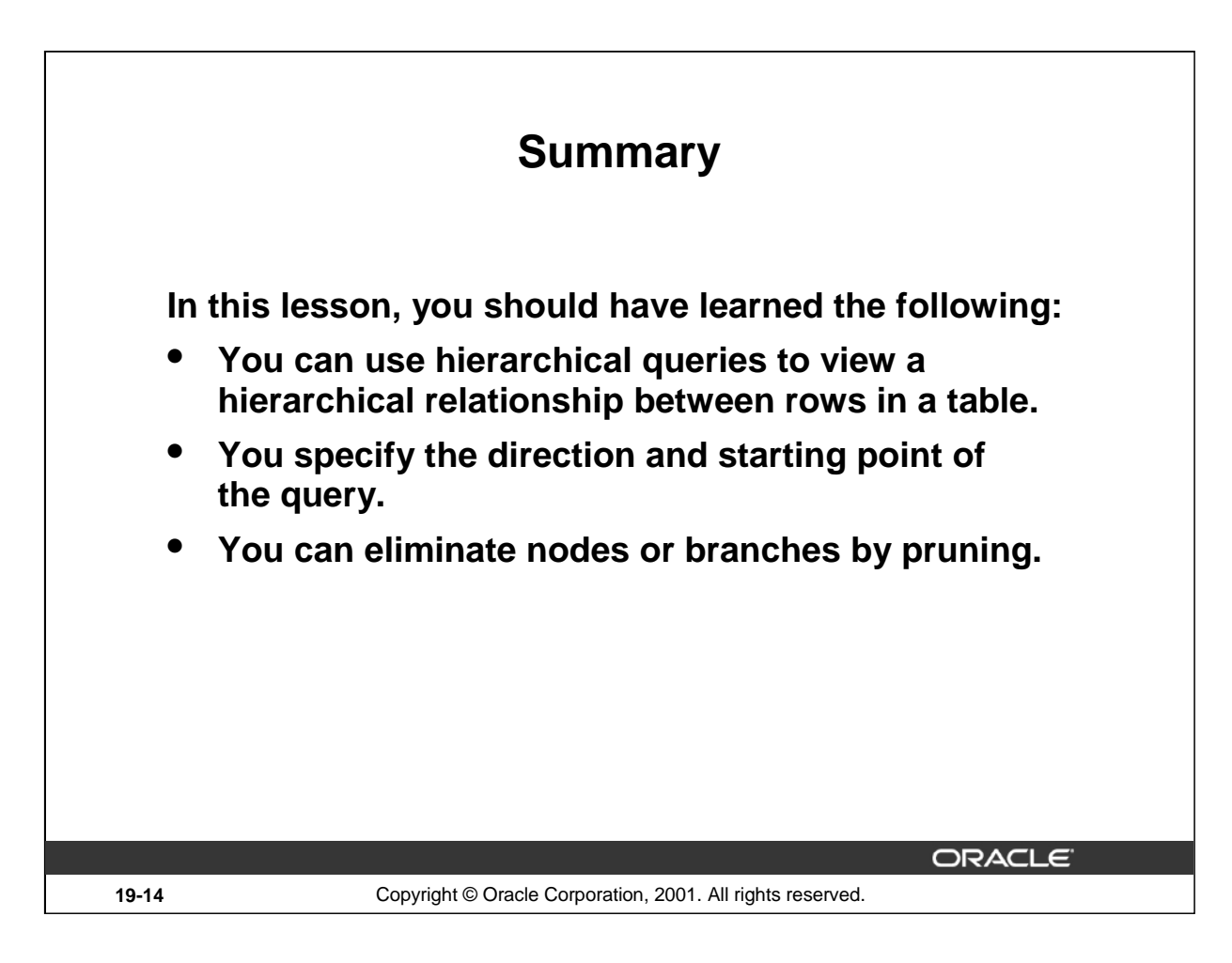

# **Summary**

You can use hierarchical queries to retrieve data based on a natural hierarchical relationship between rows in a table. The LEVEL pseudocolumn counts how far down a hierarchical tree you have traveled. You can specify the direction of the query using the CONNECT BY PRIOR clause. You can specify the starting point using the START WITH clause. You can use the WHERE and CONNECT BY clauses to prune the tree branches.

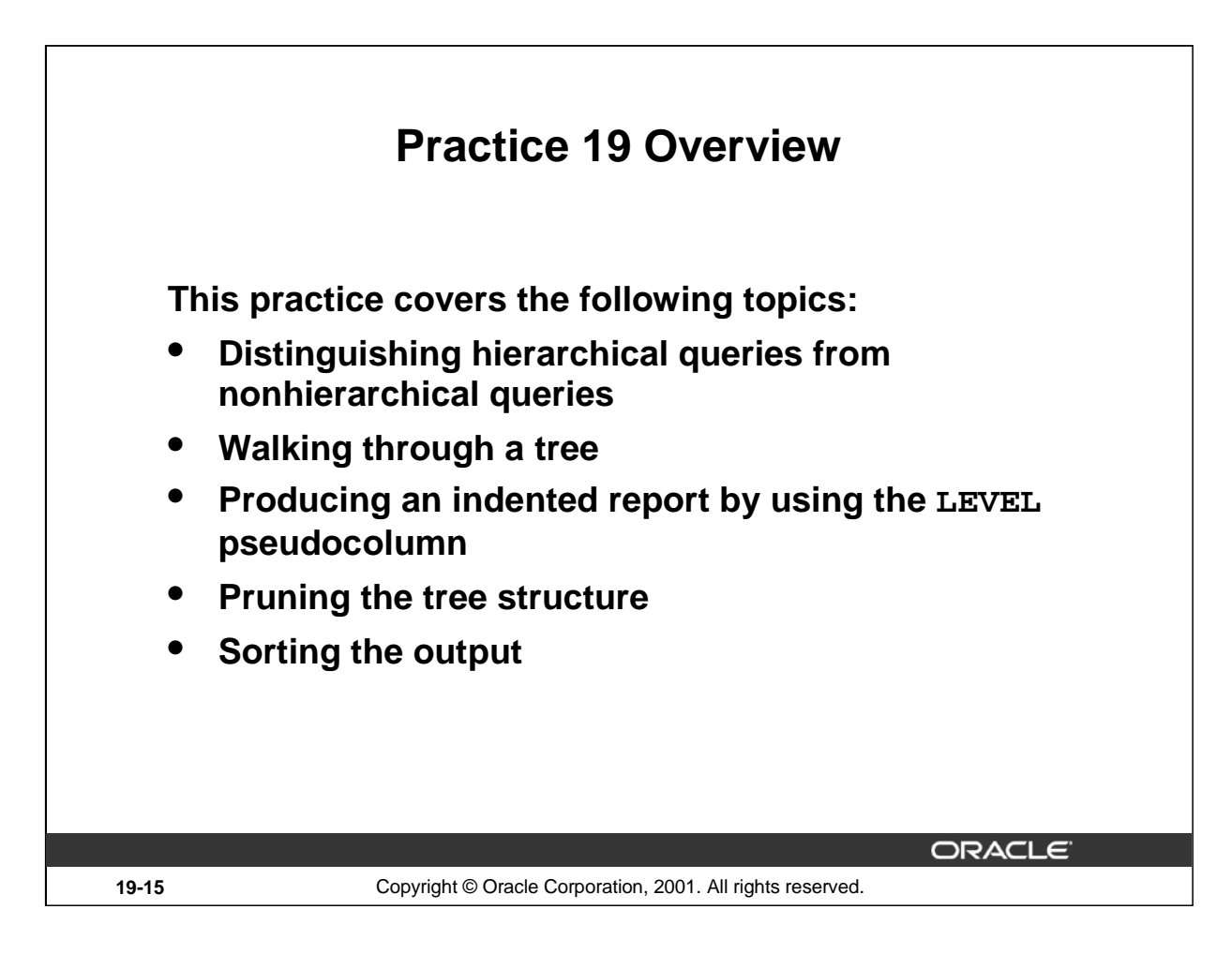

# **Practice 19 Overview**

In this practice, you gain practical experience in producing hierarchical reports.

# **Paper-Based Questions**

Question 1 is a paper-based question.

# **Practice 19**

1. Look at the following outputs. Are these outputs the result of a hierarchical query? Explain why or why not.

# **Exhibit 1:**

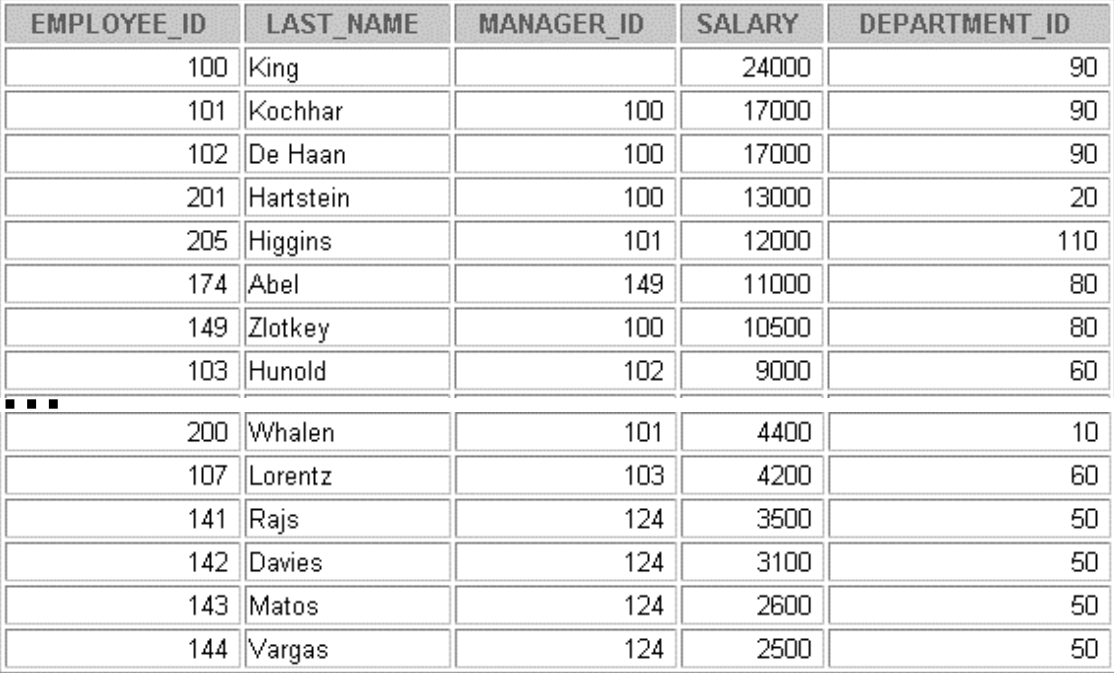

#### 20 rows selected.

# **Exhibit 2:**

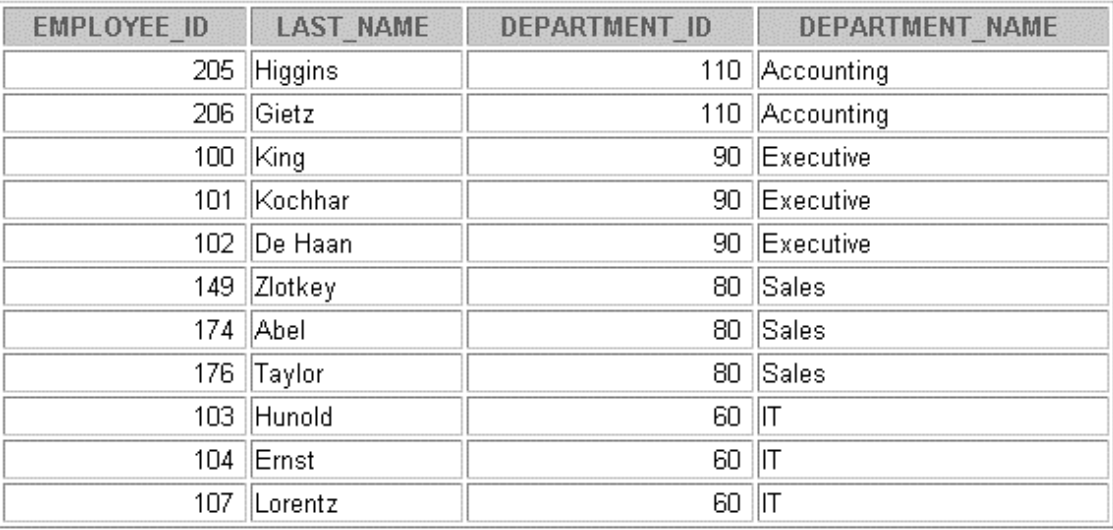

11 rows selected.

# **Practice 19 (continued)**

# **Exhibit 3:**

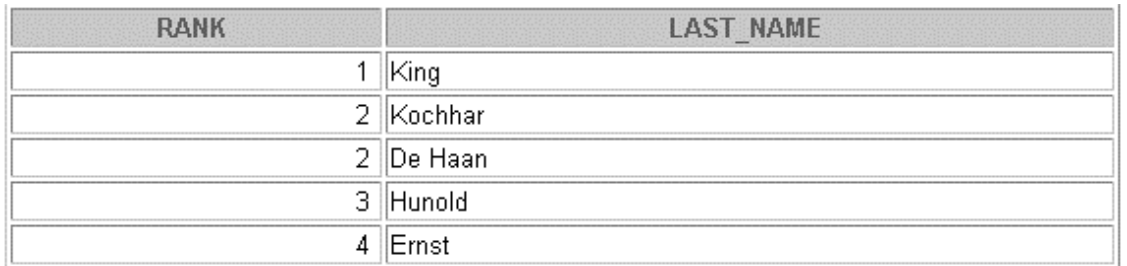

2. Produce a report showing an organization chart for Mourgos's department. Print last names, salaries, and department IDs.

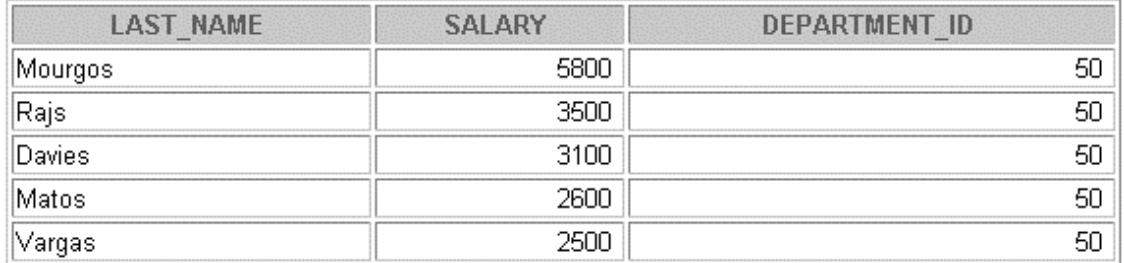

3. Create a report that shows the hierarchy of the managers for the employee Lorentz. Display his immediate manager first.

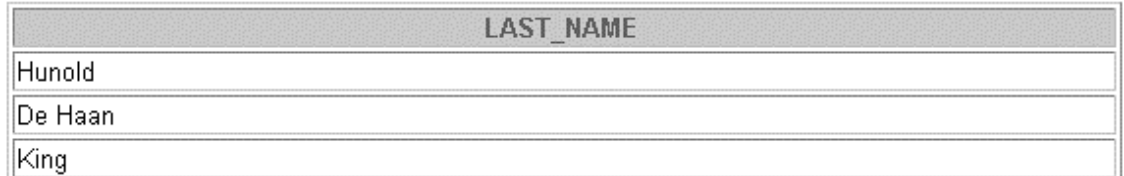

# **Practice 19 (continued)**

4. Create an indented report showing the management hierarchy starting from the employee whose LAST\_NAME is Kochhar. Print the employee's last name, manager ID, and department ID. Give alias names to the columns as shown in the sample output.

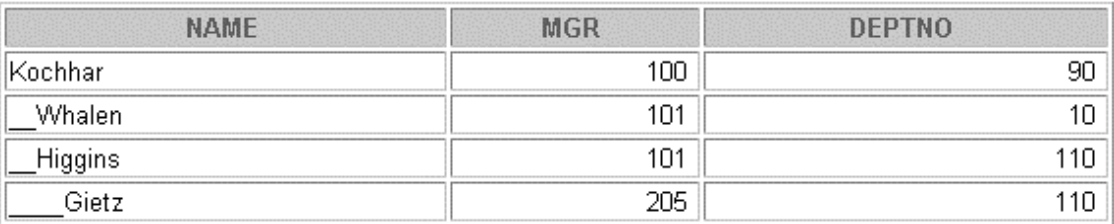

If you have time, complete the following exercise:

5. Produce a company organization chart that shows the management hierarchy. Start with the person at the top level, exclude all people with a job ID of IT\_PROG, and exclude De Haan and those employees who report to De Haan.

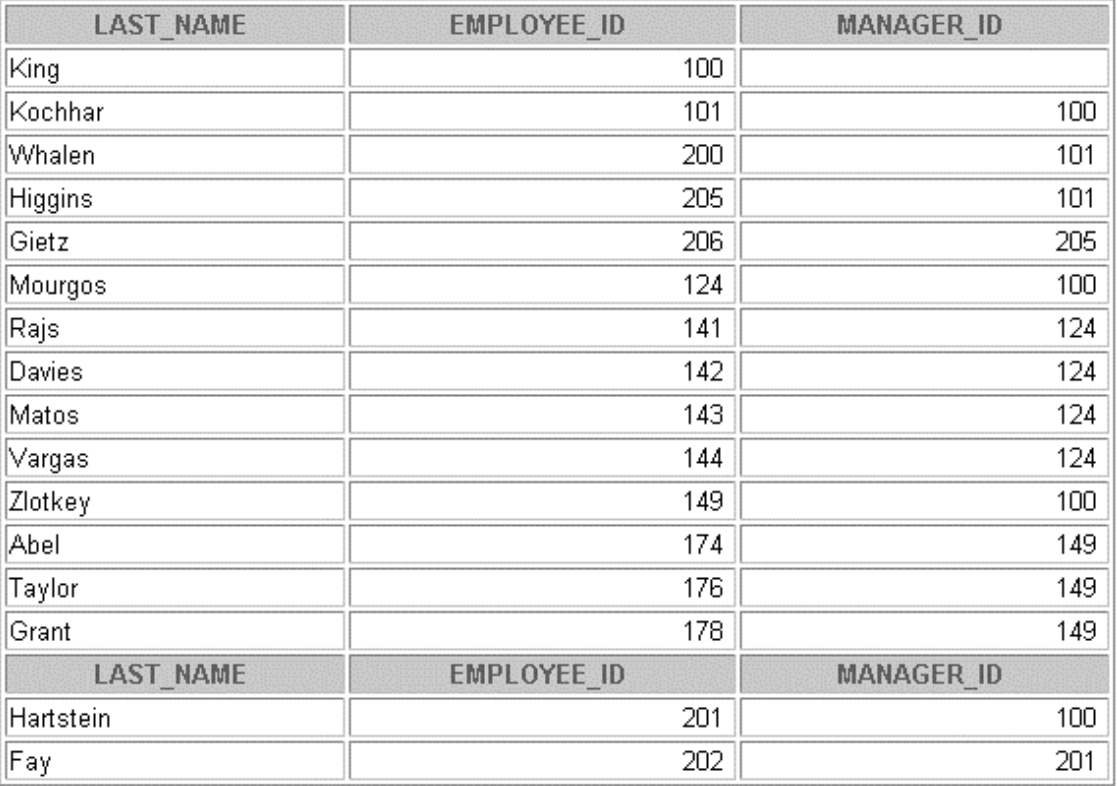

16 rows selected.

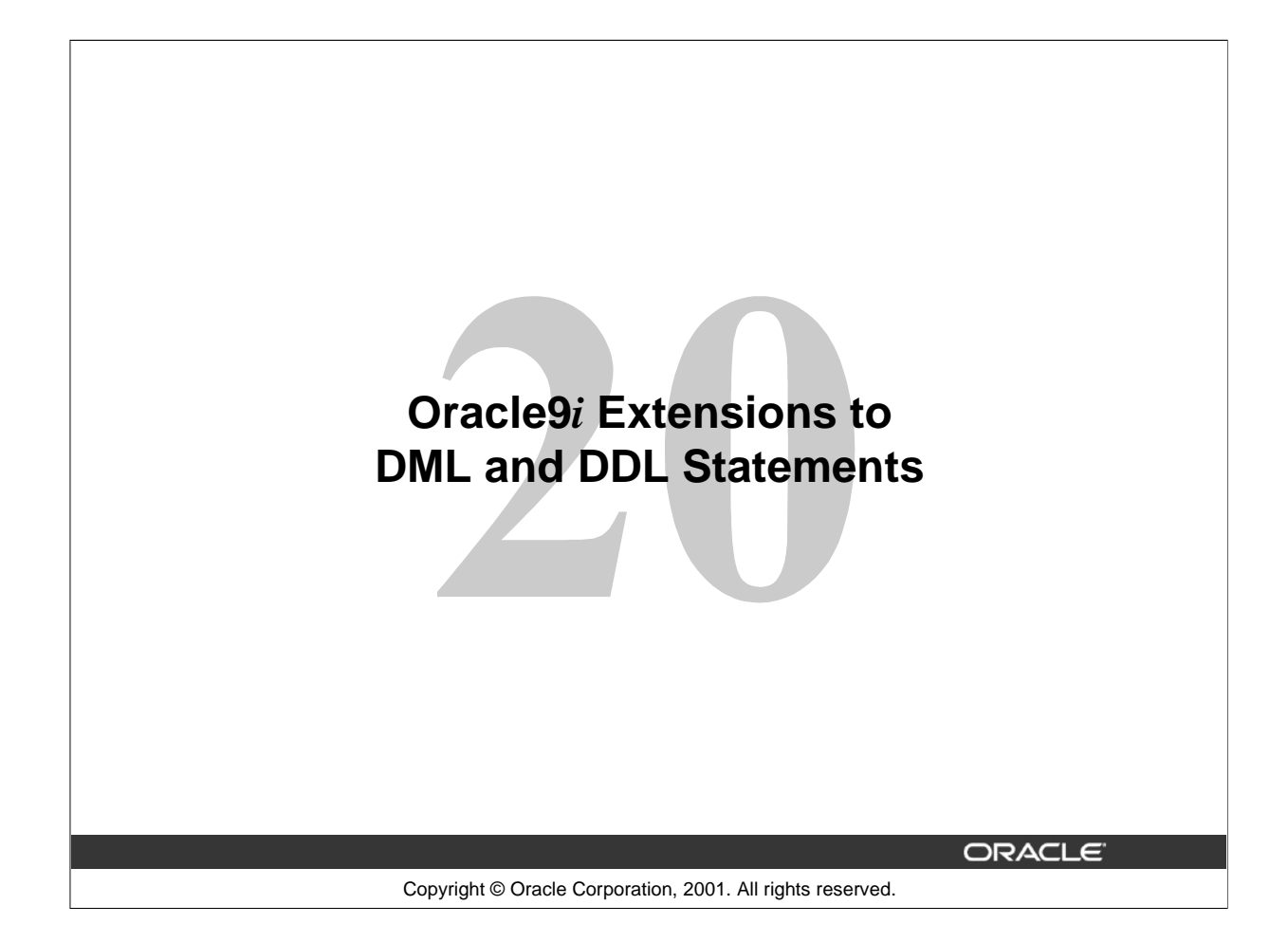

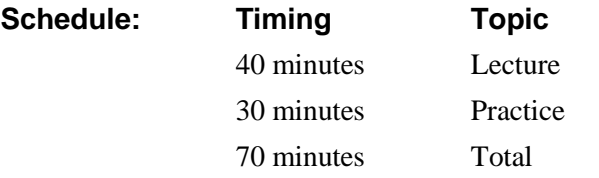

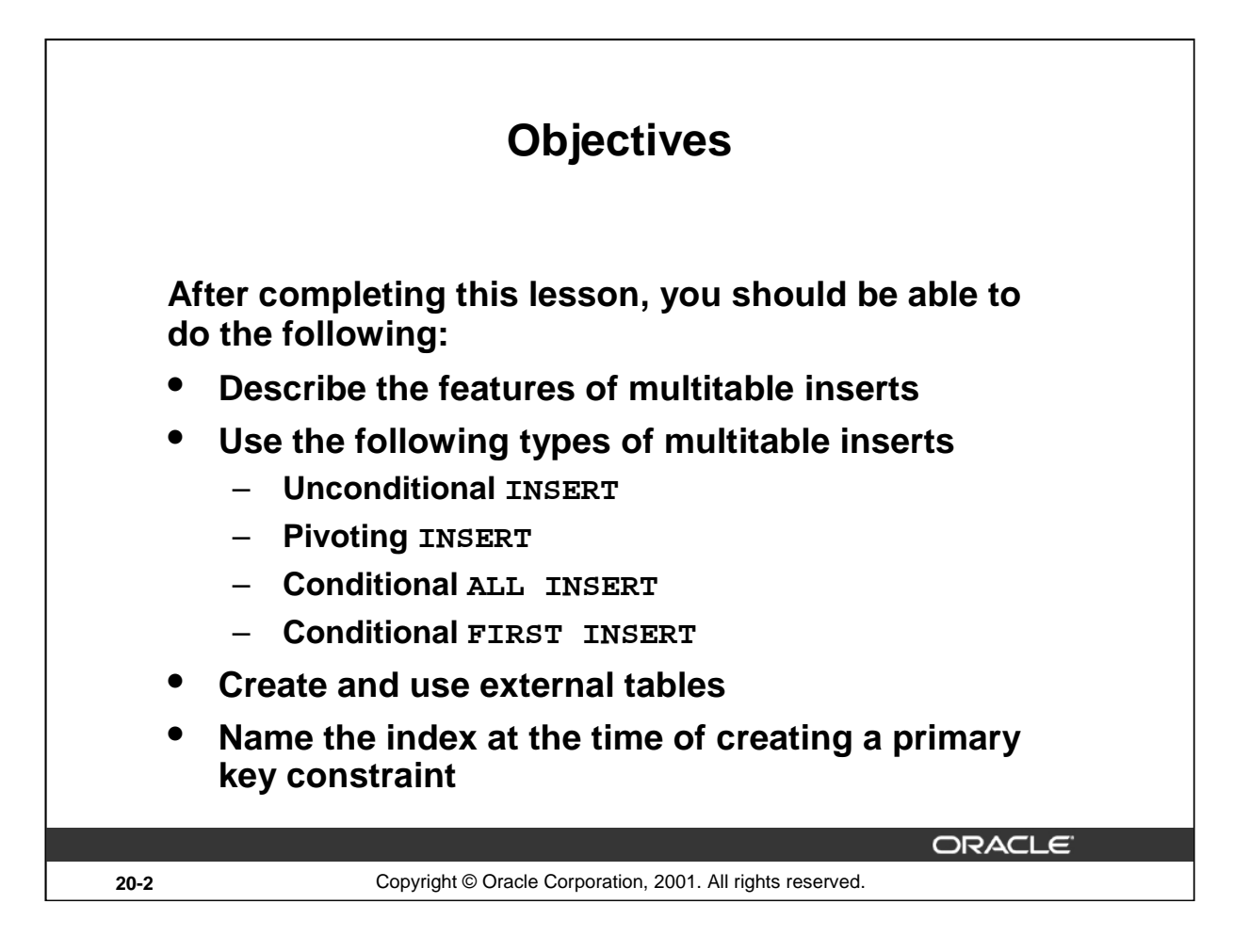

# **Lesson Aim**

This lesson addresses the Oracle9*i* extensions to DDL and DML statements. It focuses on multitable INSERT statements, types of multitable INSERT statements, external tables, and the provision to name the index at the time of creating a primary key constraint.

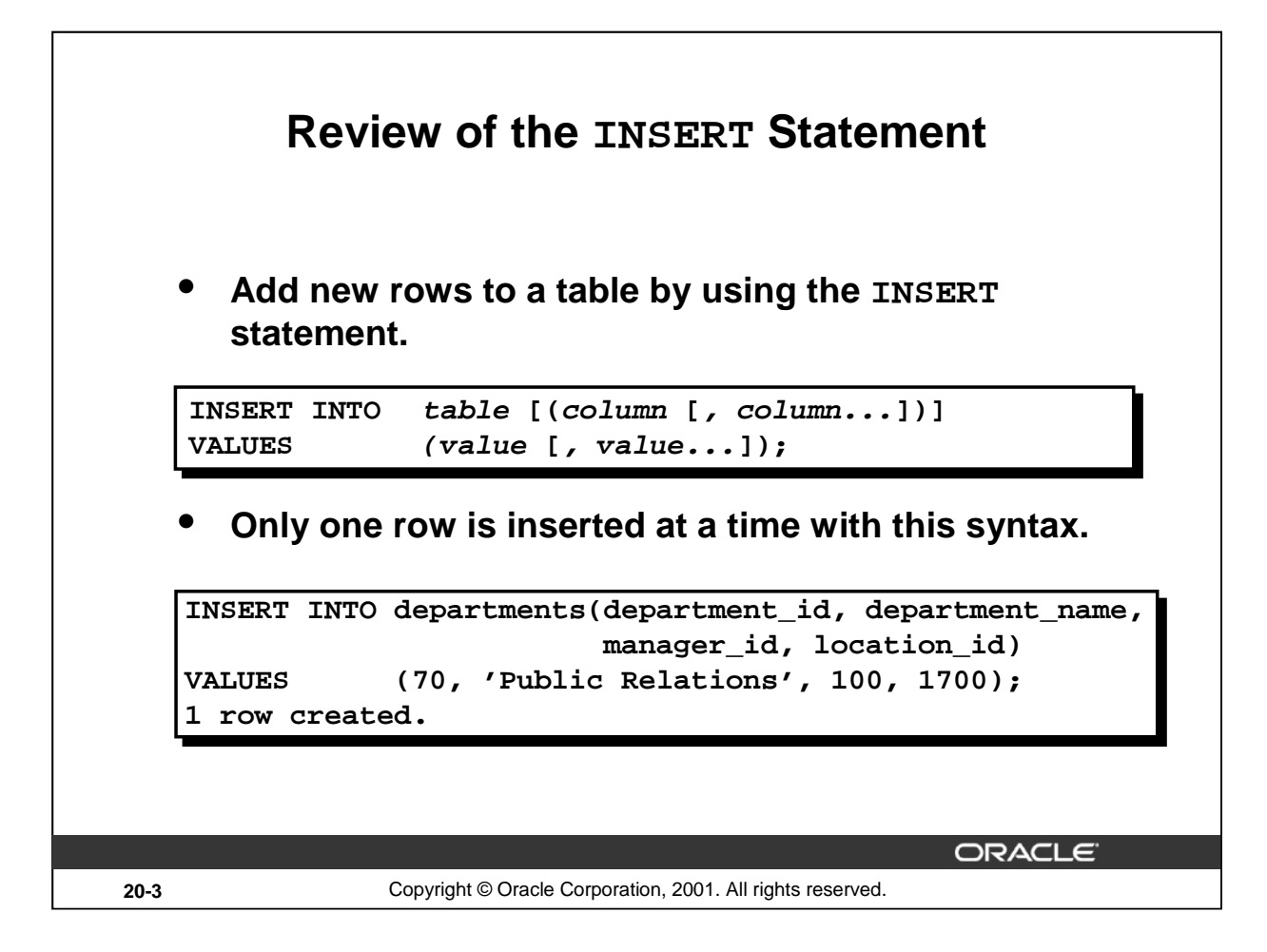

#### **Review of the INSERT Statement**

You can add new rows to a table by issuing the INSERT statement.

In the syntax:

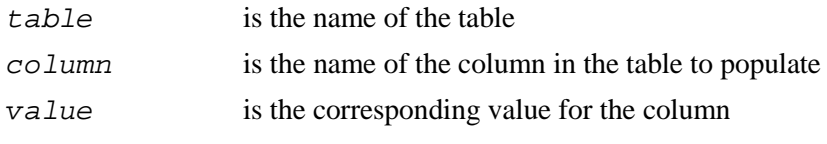

**Note:** This statement with the VALUES clause adds only one row at a time to a table.

#### **Instructor Note**

You can skip this slide if the students are already familiar with these concepts.

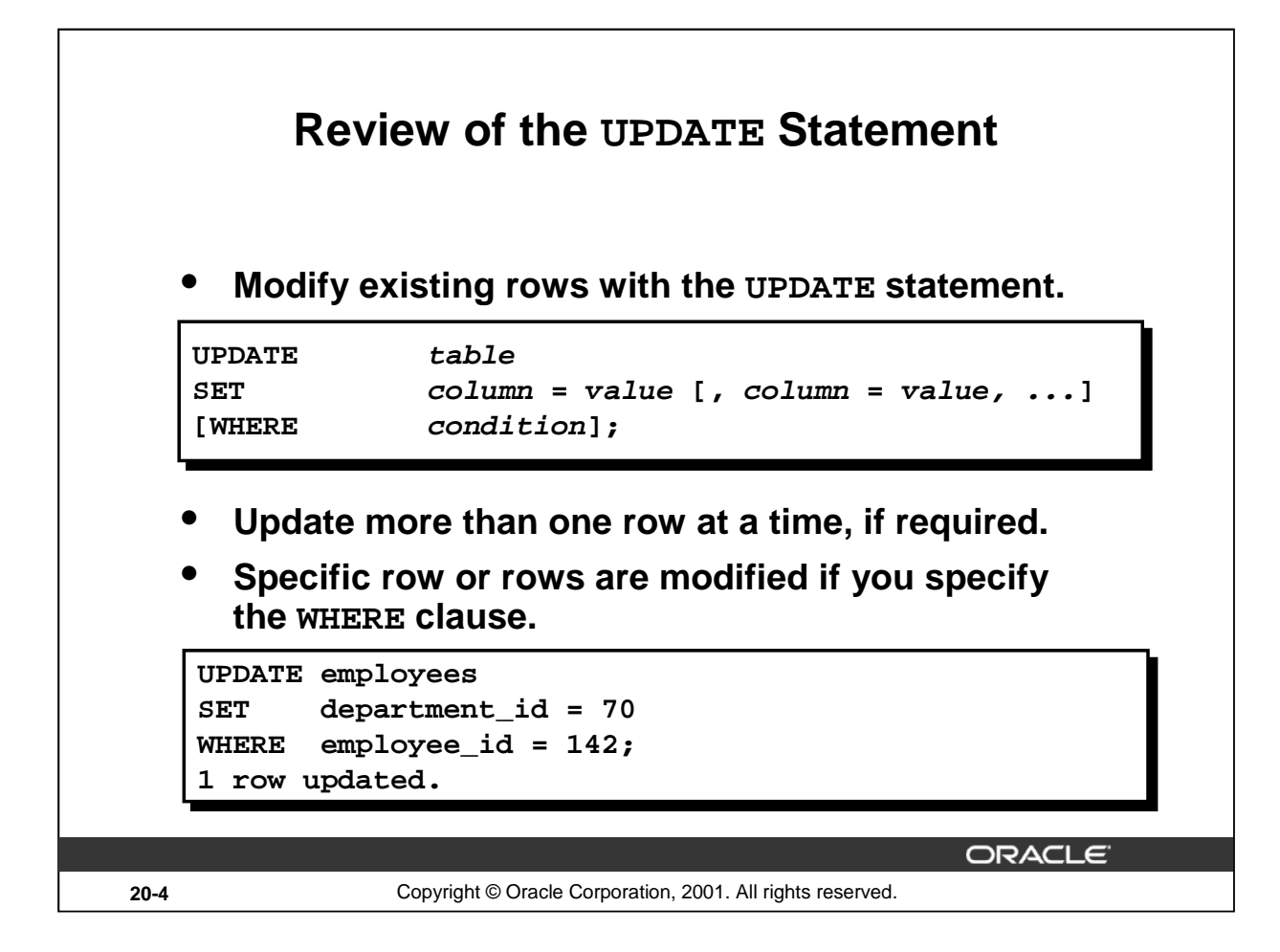

#### **Review of the UPDATE Statement**

You can modify existing rows by using the UPDATE statement.

In the syntax:

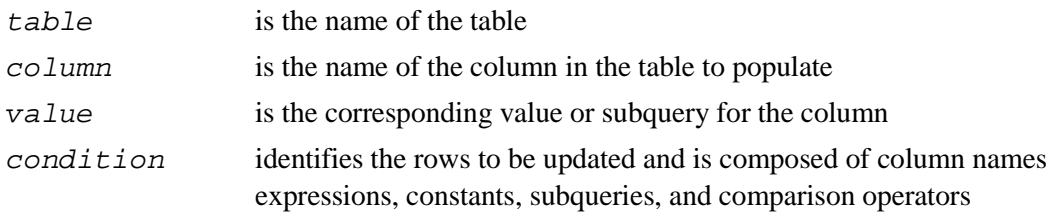

Confirm the update operation by querying the table to display the updated rows.

#### **Instructor Note**

You can skip this slide if the students are already familiar with these concepts.

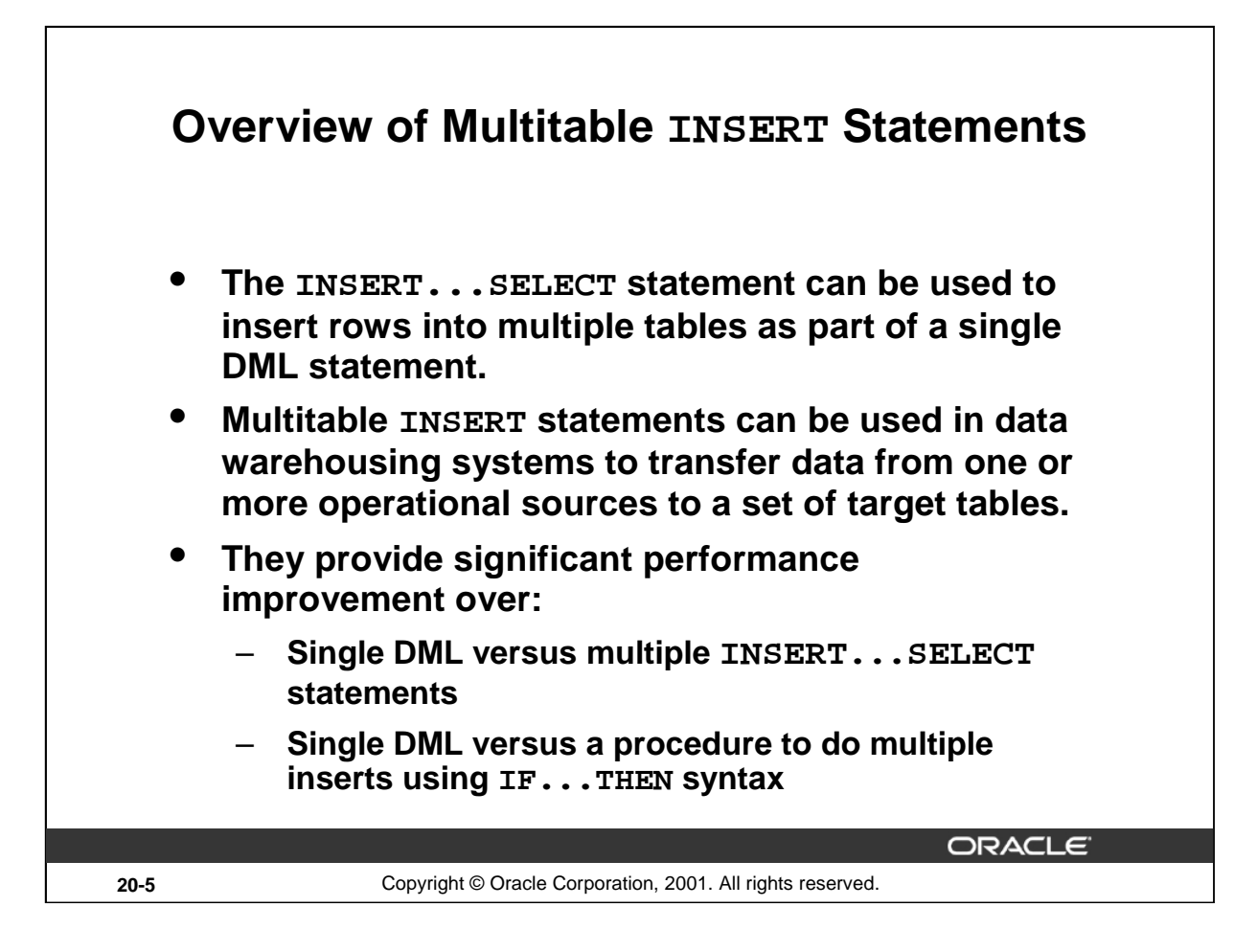

# **Overview of Multitable INSERT Statements**

In a multitable INSERT statement, you insert computed rows derived from the rows returned from the evaluation of a subquery into one or more tables.

Multitable INSERT statements can play a very useful role in a data warehouse scenario. You need to load your data warehouse regularly so that it can serve its purpose of facilitating business analysis. To do this, data from one or more operational systems needs to be extracted and copied into the warehouse. The process of extracting data from the source system and bringing it into the data warehouse is commonly called ETL, which stands for extraction, transformation, and loading.

During extraction, the desired data has to be identified and extracted from many different sources, such as database systems and applications. After extraction, the data has to be physically transported to the target system or an intermediate system for further processing. Depending on the chosen means of transportation, some transformations can be done during this process. For example, a SQL statement that directly accesses a remote target through a gateway can concatenate two columns as part of the SELECT statement.

Once data is loaded into an Oracle9*i*, database, data transformations can be executed using SQL operations. With Oracle9*i* multitable INSERT statements is one of the techniques for implementing SQL data transformations.

#### **Overview of Multitable Insert Statements (continued)**

Multitable INSERTS statement offer the benefits of the INSERT ... SELECT statement when multiple tables are involved as targets. Using functionality prior to Oracle9*i*, you had to deal with *n* independent INSERT ... SELECT statements, thus processing the same source data *n* times and increasing the transformation workload *n* times.

As with the existing INSERT . . . SELECT statement, the new statement can be parallelized and used with the direct-load mechanism for faster performance.

Each record from any input stream, such as a nonrelational database table, can now be converted into multiple records for more relational database table environment. To implement this functionality before Oracle9*i,* you had to write multiple INSERT statements.

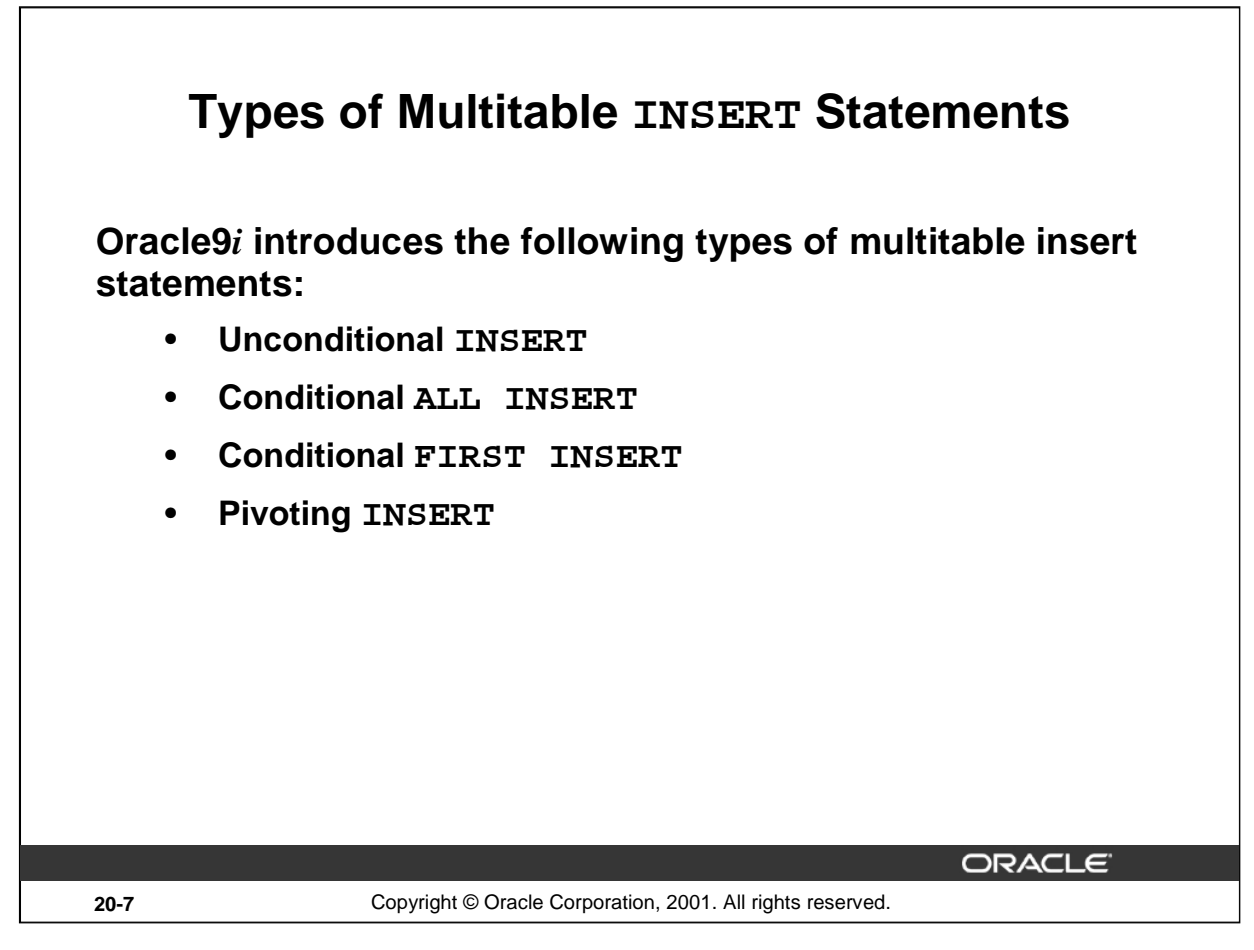

# **Types of Multitable INSERT Statements**

Oracle 9*i* introduces the following types of multitable INSERT statements:

- Unconditional INSERT
- Conditional ALL INSERT
- Conditional FIRST INSERT
- Pivoting INSERT

You use different clauses to indicate the type of INSERT to be executed.

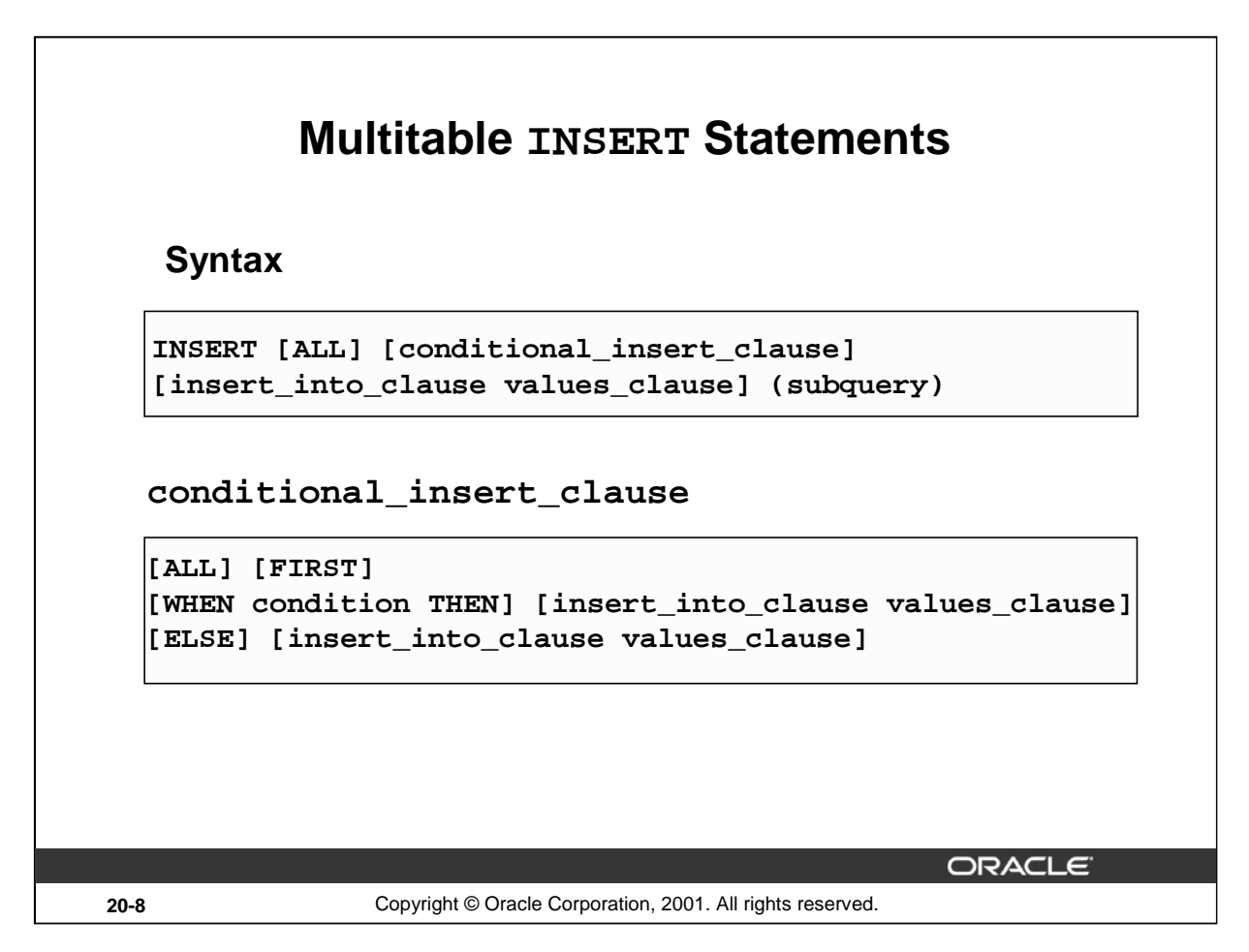

#### **Multitable INSERT Statements**

The slide displays the generic format for multitable INSERT statements. There are four types of multitable insert statements.

- Unconditional INSERT
- Conditional ALL INSERT
- Conditional FIRST INSERT
- Pivoting INSERT

# **Unconditional INSERT: ALL into\_clause**

Specify ALL followed by multiple insert\_into\_clauses to perform an unconditional multitable insert. The Oracle Server executes each insert\_into\_clause once for each row returned by the subquery.

# **Conditional INSERT: conditional\_insert\_clause**

Specify the conditional\_insert\_clause to perform a conditional multitable insert. The Oracle Server filters each insert\_into\_clause through the corresponding WHEN condition, which determines whether that insert\_into\_clause is executed. A single multitable insert statement can contain up to 127 WHEN clauses.

#### **Conditional INSERT**: **ALL**

If you specify ALL, the Oracle Server evaluates each WHEN clause regardless of the results of the evaluation of any other WHEN clause. For each WHEN clause whose condition evaluates to true, the Oracle Server executes the corresponding INTO clause list.

# **Multitable INSERT Statements (continued)**

# **Conditional FIRST**: **INSERT**

If you specify FIRST, the Oracle Server evaluates each WHEN clause in the order in which it appears in the statement. If the first WHEN clause evaluates to true, the Oracle Server executes the corresponding INTO clause and skips subsequent WHEN clauses for the given row.

#### **Conditional INSERT: ELSE Clause**

For a given row, if no WHEN clause evaluates to true:

- If you have specified an ELSE, clause the Oracle Server executes the INTO clause list associated with the ELSE clause.
- If you did not specify an ELSE clause, the Oracle Server takes no action for that row.

#### **Restrictions on Multitable INSERT Statements**

- You can perform multitable inserts only on tables, not on views or materialized views.
- You cannot perform a multitable insert into a remote table.
- You cannot specify a table collection expression when performing a multitable insert.
- In a multitable insert, all of the insert\_into\_clauses cannot combine to specify more than 999 target columns.

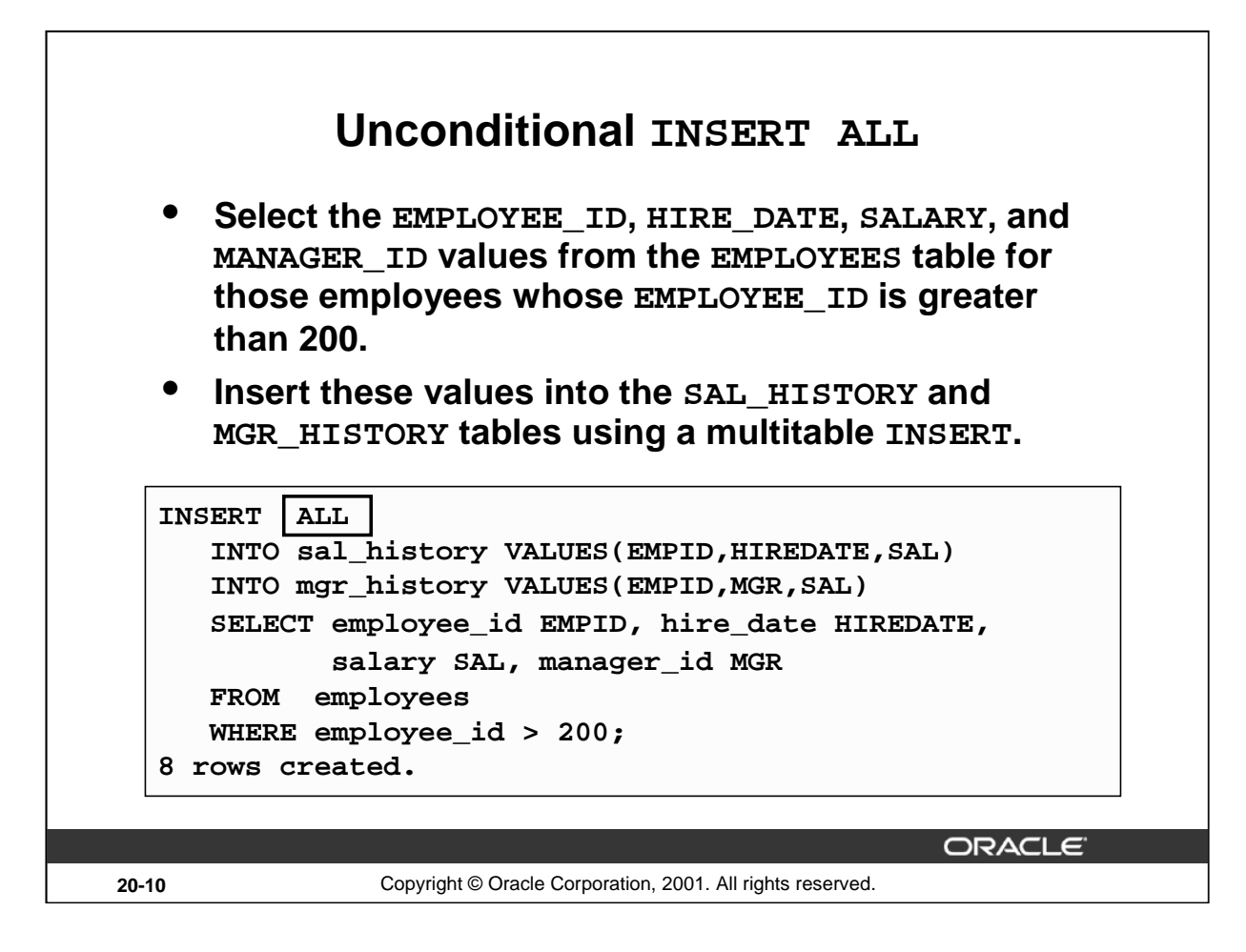

#### **Unconditional INSERT ALL**

The example in the slide inserts rows into both the SAL\_HISTORY and the MGR\_HISTORY tables. The SELECT statement retrieves the details of employee ID, hire date, salary, and manager ID of those employees whose employee ID is greater than 200 from the EMPLOYEES table. The details of the employee ID, hire date, and salary are inserted into the SAL\_HISTORY table. The details of employee ID, manager ID and salary are inserted into the MGR\_HISTORY table.

This INSERT statement is referred to as an unconditional INSERT, as no further restriction is applied to the rows that are retrieved by the SELECT statement. All the rows retrieved by the SELECT statement are inserted into the two tables, SAL\_HISTORY and MGR\_HISTORY. The VALUES clause in the INSERT statements specifies the columns from the SELECT statement that have to be inserted into each of the tables. Each row returned by the SELECT statement results in two insertions, one for the SAL\_HISTORY table and one for the MGR\_HISTORY table.

The feedback 8 rows created can be interpreted to mean that a total of eight insertions were performed on the base tables SAL\_HISTORY and MGR\_HISTORY.

#### **Instructor Note**

In order to demonstrate the code example in the slide, you must first run the script files lab\cre\_sal\_history.sql and lab\cre\_mgr\_history.sql, which create the SAL\_HISTORY and MGR\_HISTORY tables.

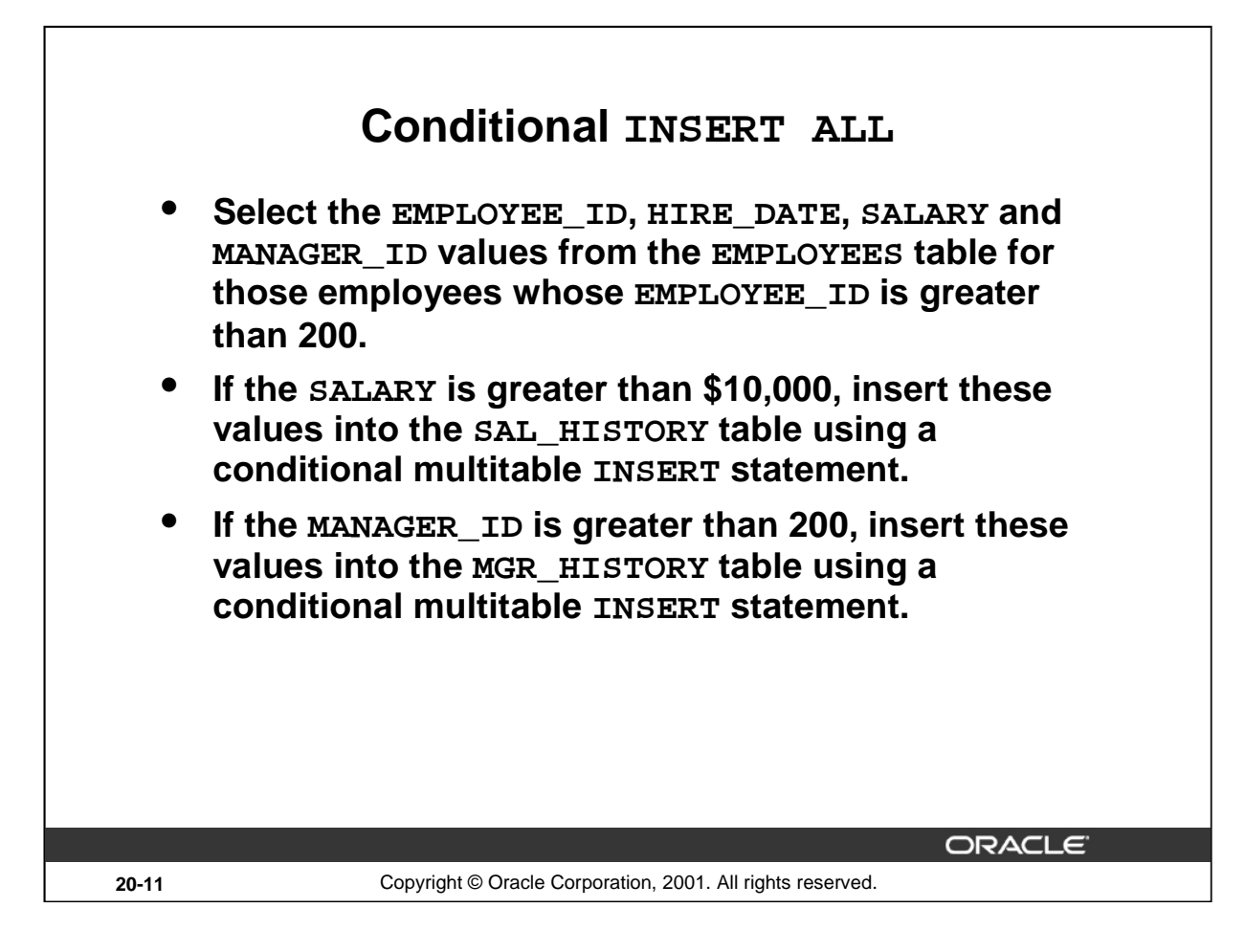

#### **Conditional INSERT ALL**

The problem statement for a conditional INSERT ALL statement is specified in the slide. The solution to the preceding problem is shown in the next page.

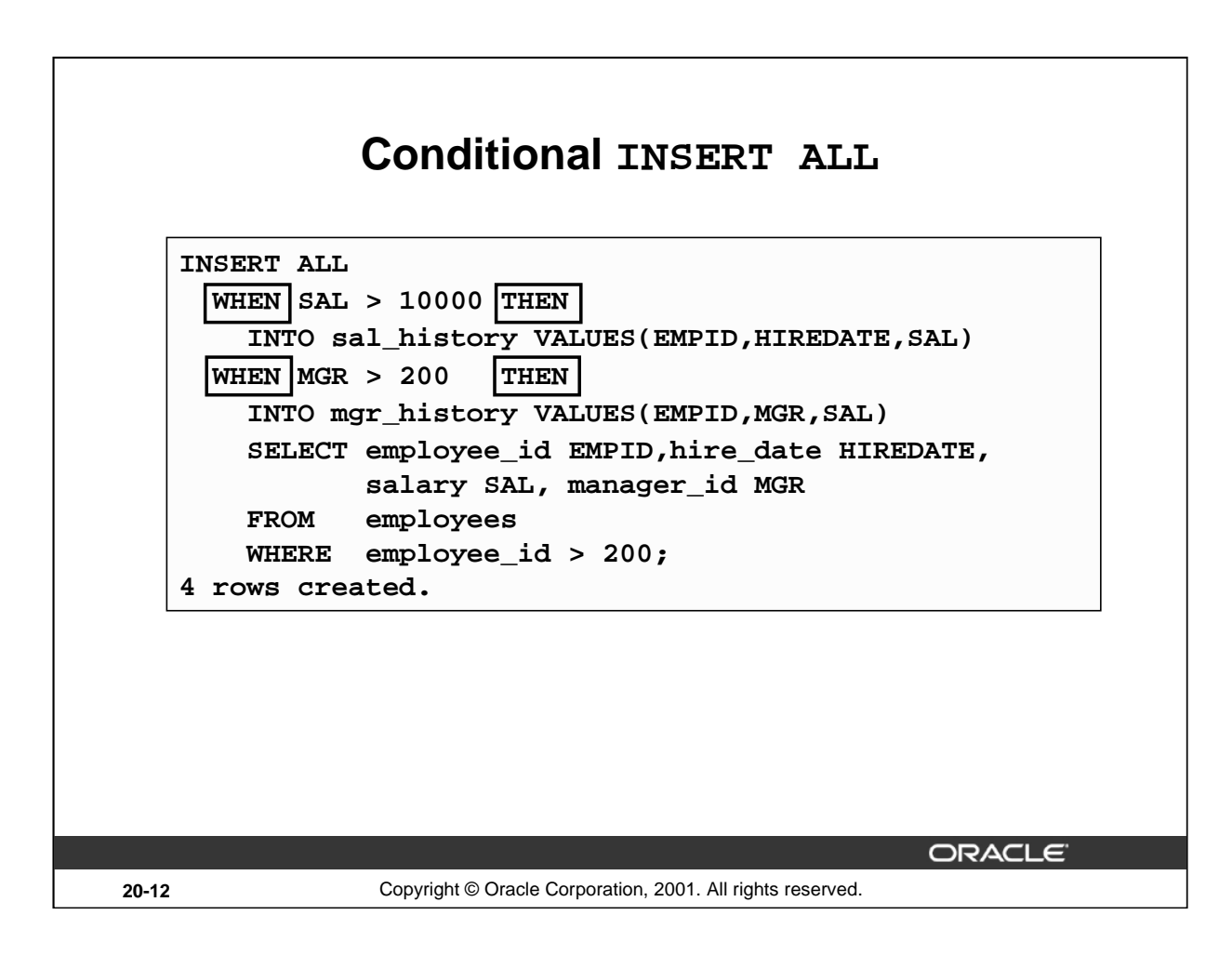

# **Conditional INSERT ALL (continued)**

The example in the slide is similar to the example on the previous slide as it inserts rows into both the SAL\_HISTORY and the MGR\_HISTORY tables. The SELECT statement retrieves the details of employee ID, hire date, salary, and manager ID of those employees whose employee ID is greater than 200 from the EMPLOYEES table. The details of employee ID, hire date, and salary are inserted into the SAL\_HISTORY table. The details of employee ID, manager ID, and salary are inserted into the MGR\_HISTORY table.

This INSERT statement is referred to as a conditional ALL INSERT, as a further restriction is applied to the rows that are retrieved by the SELECT statement. From the rows that are retrieved by the SELECT statement, only those rows in which the value of the SAL column is more than 10000 are inserted in the SAL\_HISTORY table, and similarly only those rows where the value of the MGR column is more than 200 are inserted in the MGR\_HISTORY table.

Observe that unlike the previous example, where eight rows were inserted into the tables, in this example only four rows are inserted.

The feedback 4 rows created can be interpreted to mean that a total of four inserts were performed on the base tables, SAL\_HISTORY and MGR\_HISTORY.
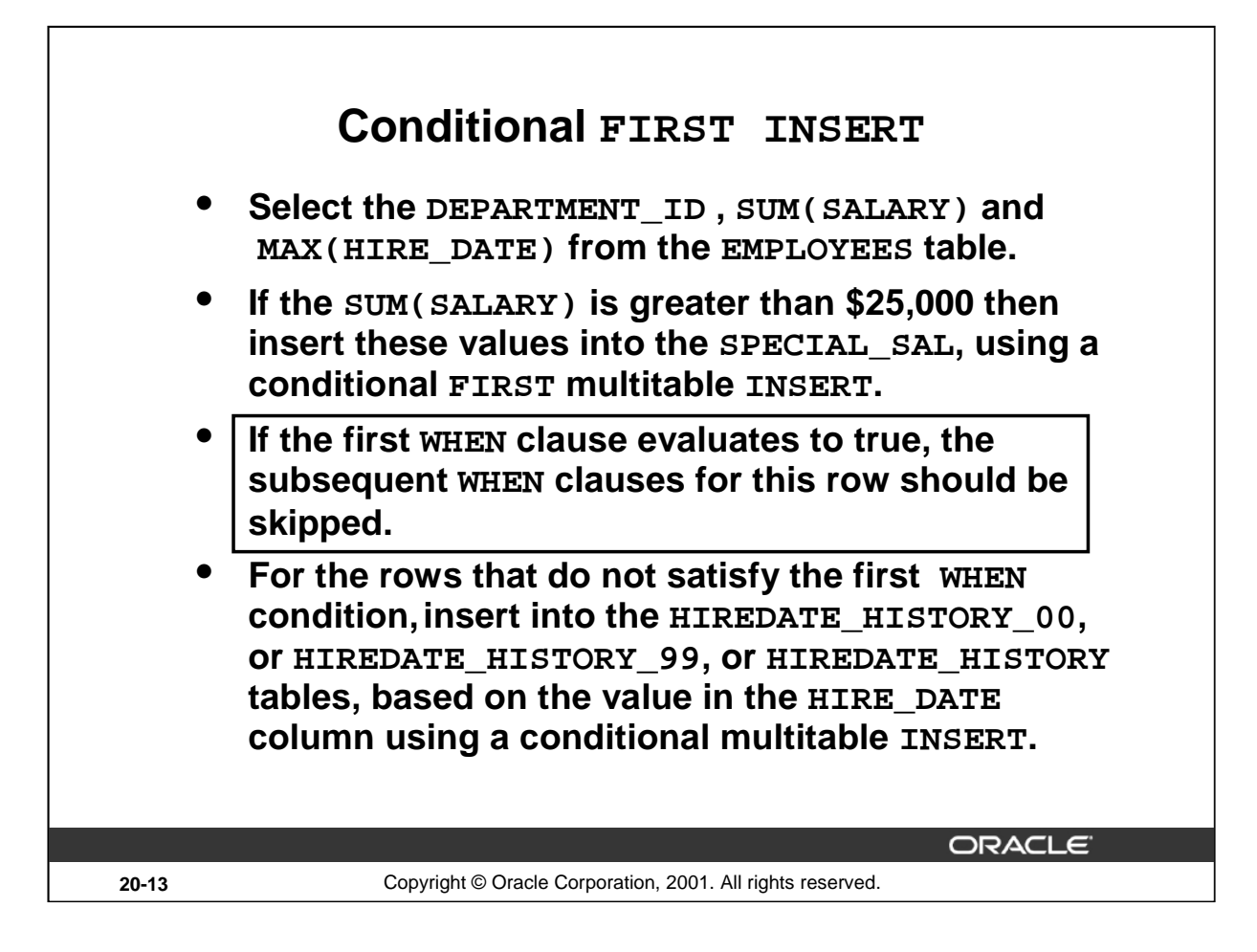

#### **Conditional FIRST INSERT**

The problem statement for a conditional FIRST INSERT statement is specified in the slide. The solution to the preceding problem is shown on the next page.

# **Conditional FIRST INSERT**

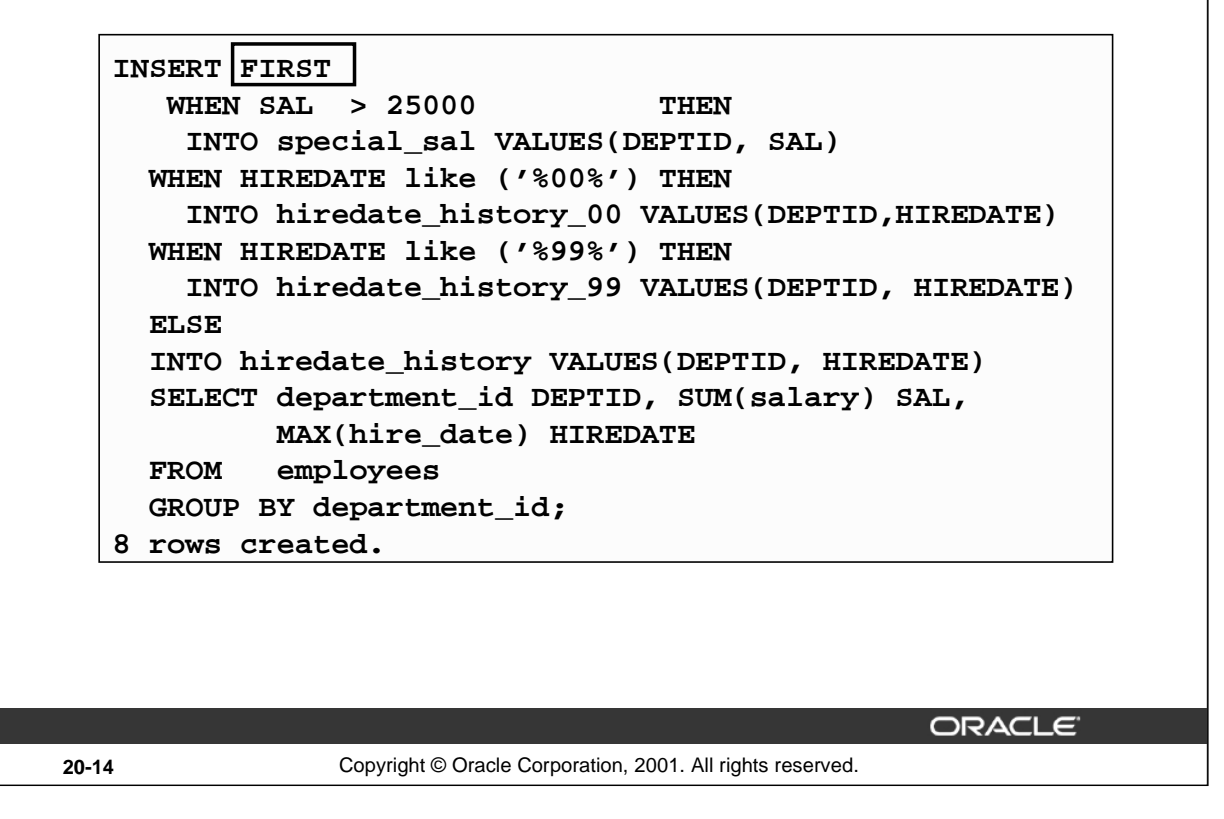

# **Conditional FIRST INSERT (continued)**

The example in the slide inserts rows into more than one table, using one single INSERT statement. The SELECT statement retrieves the details of department ID, total salary, and maximum hire date for every department in the EMPLOYEES table.

This INSERT statement is referred to as a conditional FIRST INSERT, as an exception is made for the departments whose total salary is more than \$25,000. The condition WHEN  $ALL > 25000$  is evaluated first. If the total salary for a department is more than \$25,000, then the record is inserted into the SPECIAL\_SAL table irrespective of the hire date. If this first WHEN clause evaluates to true, the Oracle Server executes the corresponding INTO clause and skips subsequent WHEN clauses for this row.

For the rows that do not satisfy the first WHEN condition (WHEN SAL > 25000), the rest of the conditions are evaluated just as a conditional INSERT statement, and the records retrieved by the SELECT statement are inserted into the HIREDATE\_HISTORY\_00, or HIREDATE\_HISTORY\_99, or HIREDATE\_HISTORY tables, based on the value in the HIREDATE column.

The feedback 8 rows created can be interpreted to mean that a total of eight INSERT statements were performed on the base tables SPECIAL\_SAL ,HIREDATE\_HISTORY\_00, HIREDATE\_HISTORY\_99, and HIREDATE\_HISTORY.

#### **Instructor Note**

In order to demonstrate the code example in the slide, you must first run the script files lab\cre\_special\_sal.sql, lab\cre\_hiredate\_history\_99.sql lab\cre\_hiredate\_history\_00.sql and lab\cre\_hiredate\_history.sql

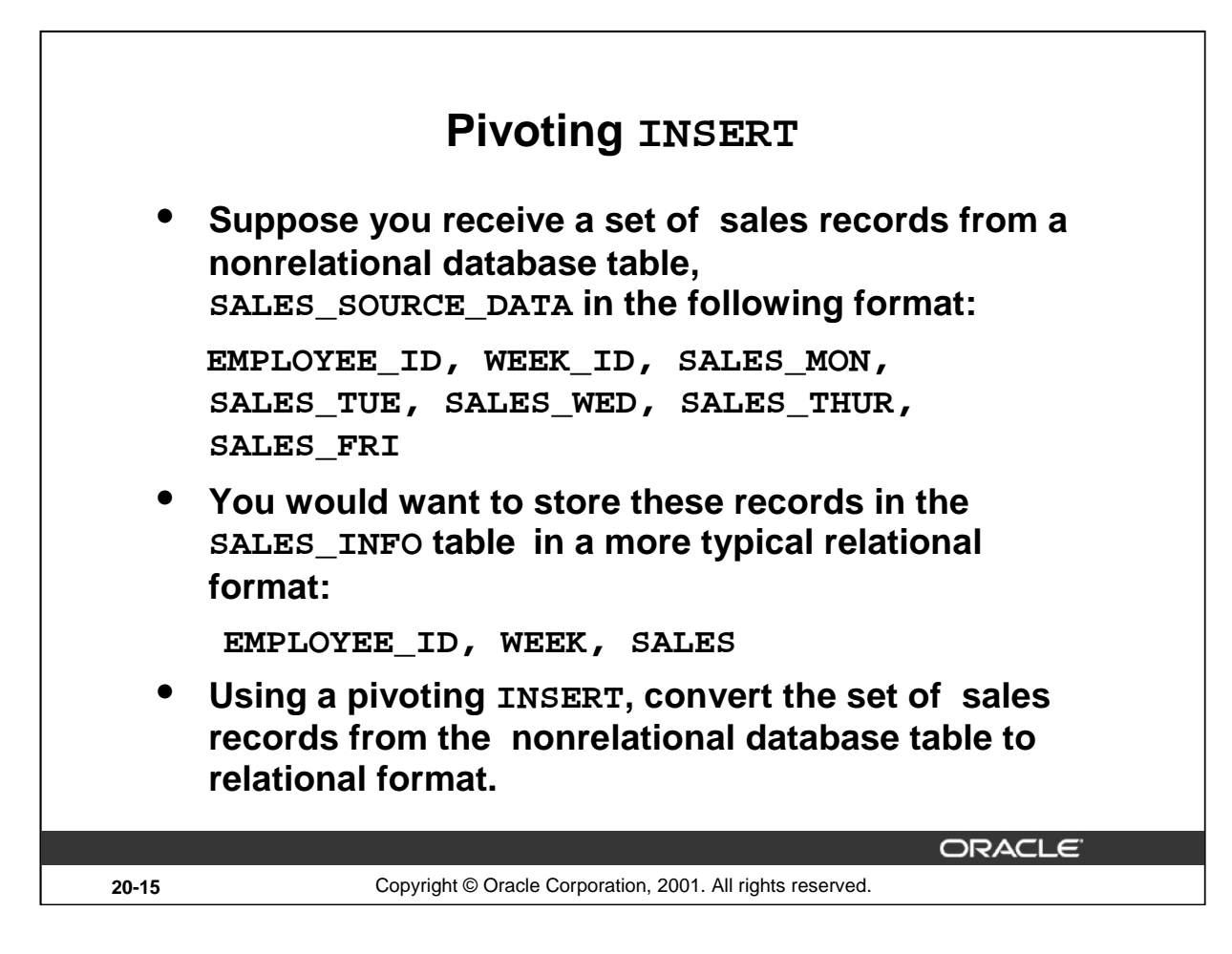

# **Pivoting INSERT**

Pivoting is an operation in which you need to build a transformation such that each record from any input stream, such as, a nonrelational database table, must be converted into multiple records for a more relational database table environment.

In order to solve the problem mentioned in the slide, you need to build a transformation such that each record from the original nonrelational database table, SALES\_SOURCE\_DATA, is converted into five records for the data warehouse's SALES\_INFO table. This operation is commonly referred to as *pivoting*.

The problem statement for a pivoting INSERT statement is specified in the slide. The solution to the preceding problem is shown in the next page.

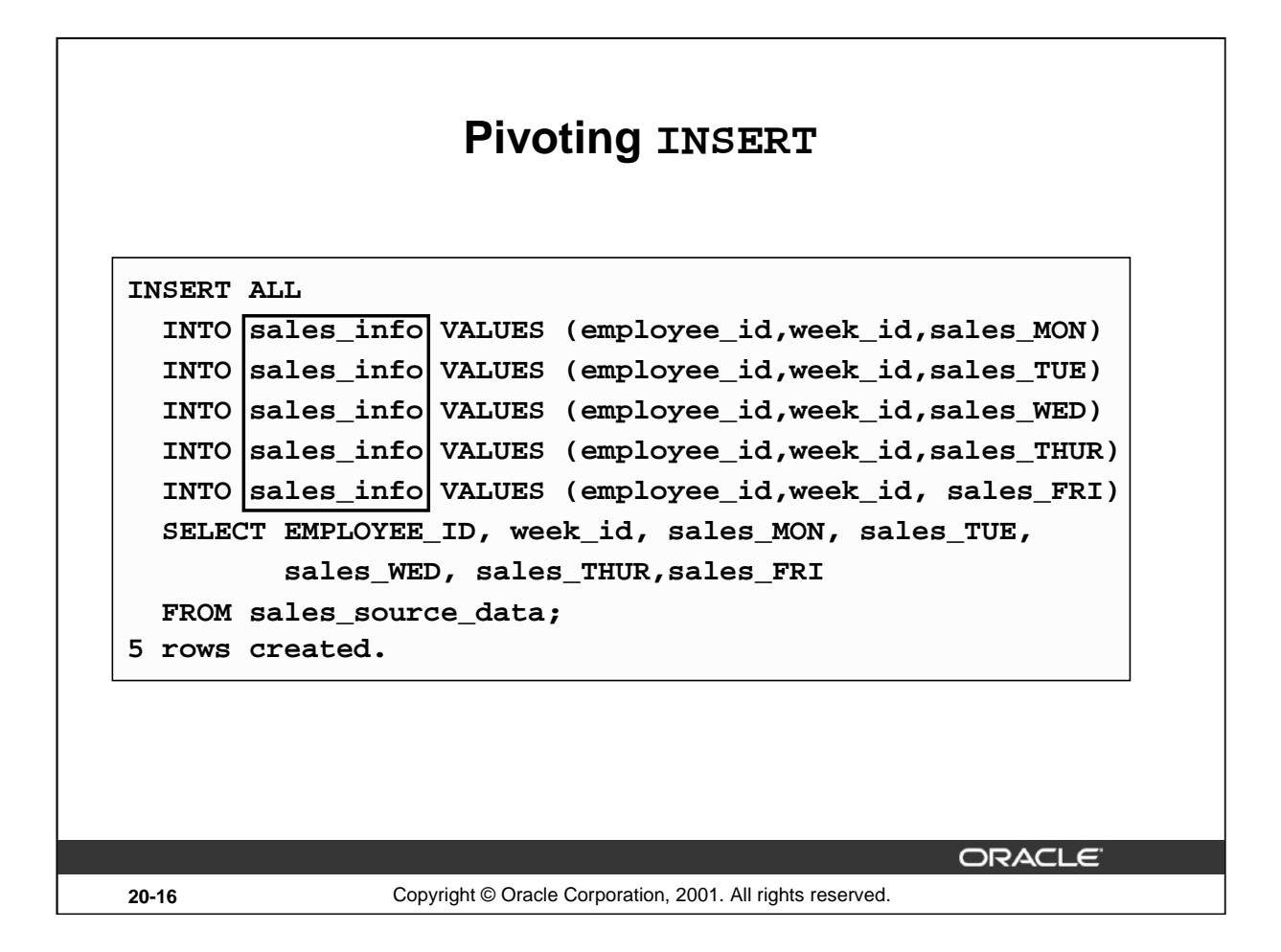

#### **Pivoting INSERT (continued)**

In the example in the slide, the sales data is received from the nonrelational database table SALES\_SOURCE\_DATA, which is the details of the sales performed by a sales representative on each day of a week, for a week with a particular week ID.

DESC SALES\_SOURCE\_DATA

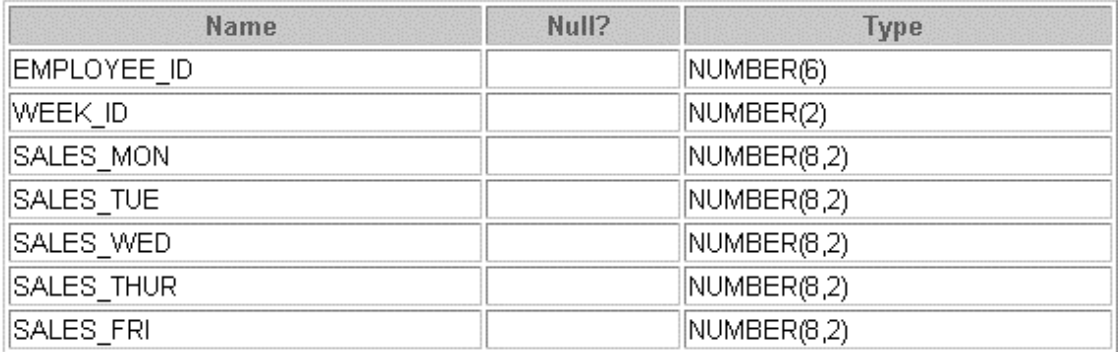

#### **Instructor Note**

In order to demonstrate the code example in the slide, you must first run the script files lab\cre\_sales\_source\_data.sql, lab\cre\_sales\_info.sql and lab\popul\_sales\_source\_data.sql**.**

#### **Pivoting INSERT (continued)**

SELECT \* FROM SALES\_SOURCE\_DATA;

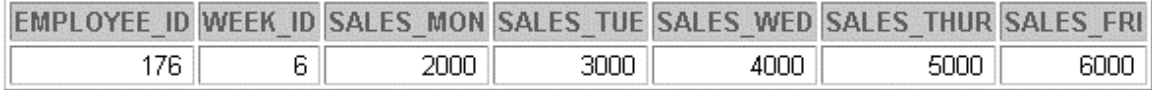

DESC SALES\_INFO

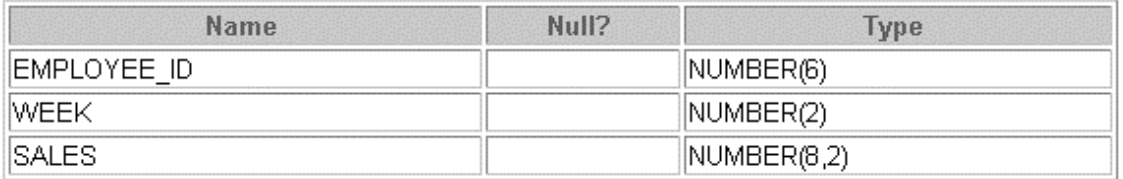

#### SELECT \* FROM sales\_info;

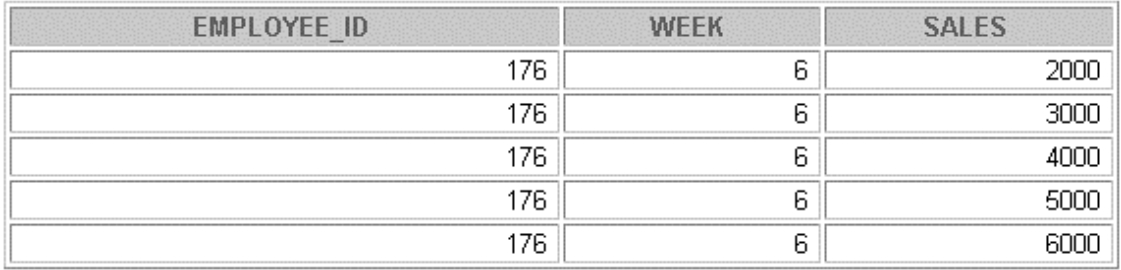

Observe in the preceding example that using a pivoting INSERT, one row from the SALES\_SOURCE\_DATA table is converted into five records for the relational table, SALES\_INFO.

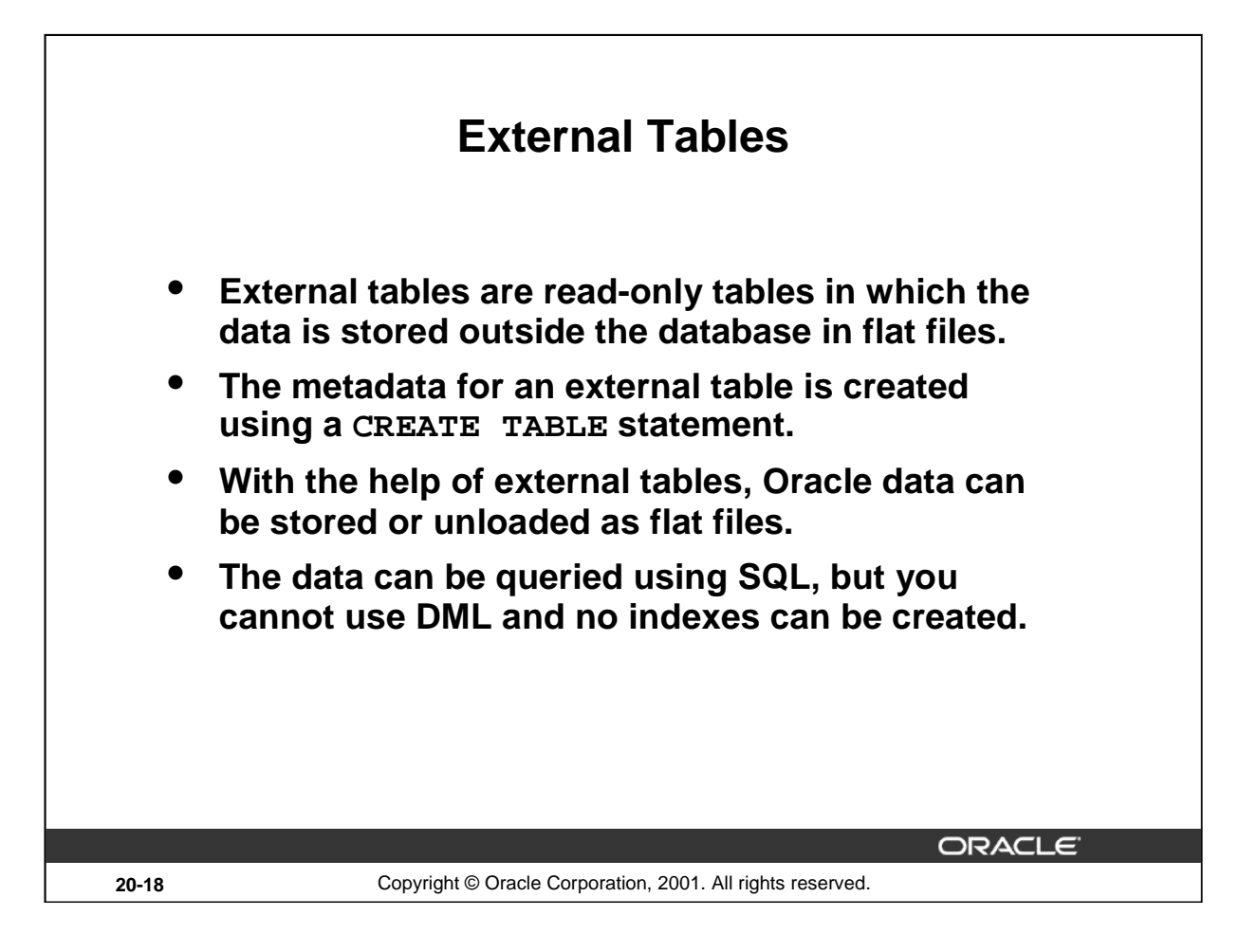

# **External Tables**

An external table is a read-only table whose metadata is stored in the database but whose data is stored outside the database. Using the Oracle9*i* external table feature, you can use external data as a virtual table. This data can be queried and joined directly and in parallel without requiring the external data to be first loaded in the database. You can use SQL, PL/SQL, and Java to query the data in an external table.

The main difference between external tables and regular tables is that externally organized tables are read-only. No DML operations (UPDATE, INSERT, or DELETE) are possible, and no indexes can be created on them.

The means of defining the metadata for external tables is through the CREATE TABLE  $\dots$ ORGANIZATION EXTERNAL statement. This external table definition can be thought of as a view that is used for running any SQL query against external data without requiring that the external data first be loaded into the database.

The Oracle Server provides two major access drivers for external tables. One, the loader access driver, or ORACLE\_LOADER, is used for reading of data from external files using the Oracle loader technology. This access driver allows the Oracle Server to access data from any data source whose format can be interpreted by the SQL\*Loader utility. The other Oracle provided access driver, the import/export access driver, or ORACLE\_INTERNAL, can be used for both the importing and exporting of data using a platform independent format.

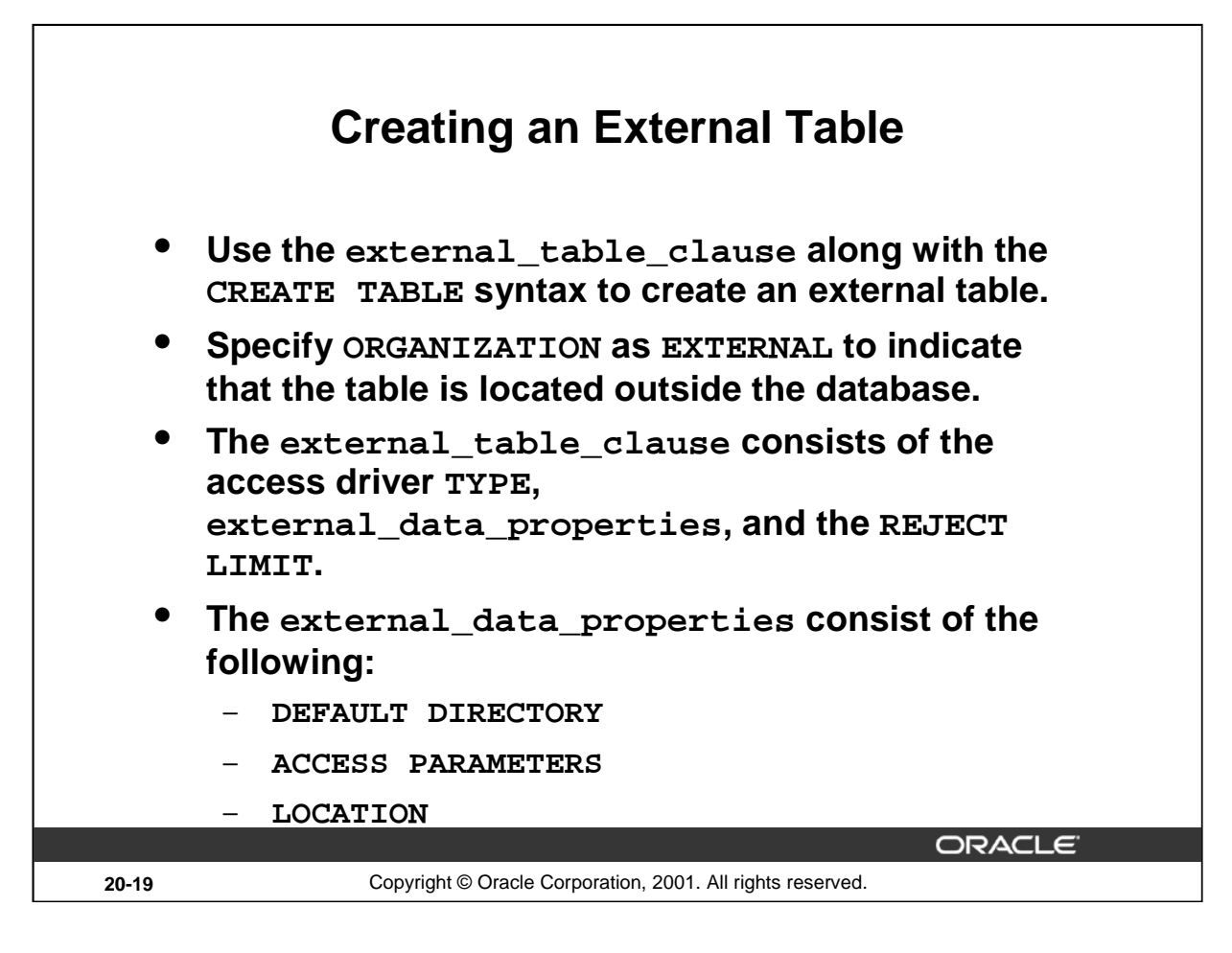

# **Creating an External Table**

You create external tables using the ORGANIZATION EXTERNAL clause of the CREATE TABLE statement. You are not in fact creating a table. Rather, you are creating metadata in the data dictionary that you can use to access external data. The ORGANIZATION clause lets you specify the order in which the data rows of the table are stored. By specifying EXTERNAL in the ORGANIZATION clause, you indicate that the table is a read-only table located outside the database.

TYPE access\_driver\_type indicates the access driver of the external table. The access driver is the Application Programming Interface (API) that interprets the external data for the database. If you do not specify TYPE, Oracle uses the default access driver, ORACLE\_LOADER.

The REJECT LIMIT clause lets you specify how many conversion errors can occur during a query of the external data before an Oracle error is returned and the query is aborted. The default value is 0.

DEFAULT DIRECTORY lets you specify one or more default directory objects corresponding to directories on the file system where the external data sources may reside. Default directories can also be used by the access driver to store auxiliary files such as error logs. Multiple default directories are permitted to facilitate load balancing on multiple disk drives.

The optional ACCESS PARAMETERS clause lets you assign values to the parameters of the specific access driver for this external table. Oracle does not interpret anything in this clause. It is up to the access driver to interpret this information in the context of the external data.

The LOCATION clause lets you specify one external locator for each external data source. Usually the location\_specifier is a file, but it need not be. Oracle does not interpret this clause. It is up to the access driver to interpret this information in the context of the external data.

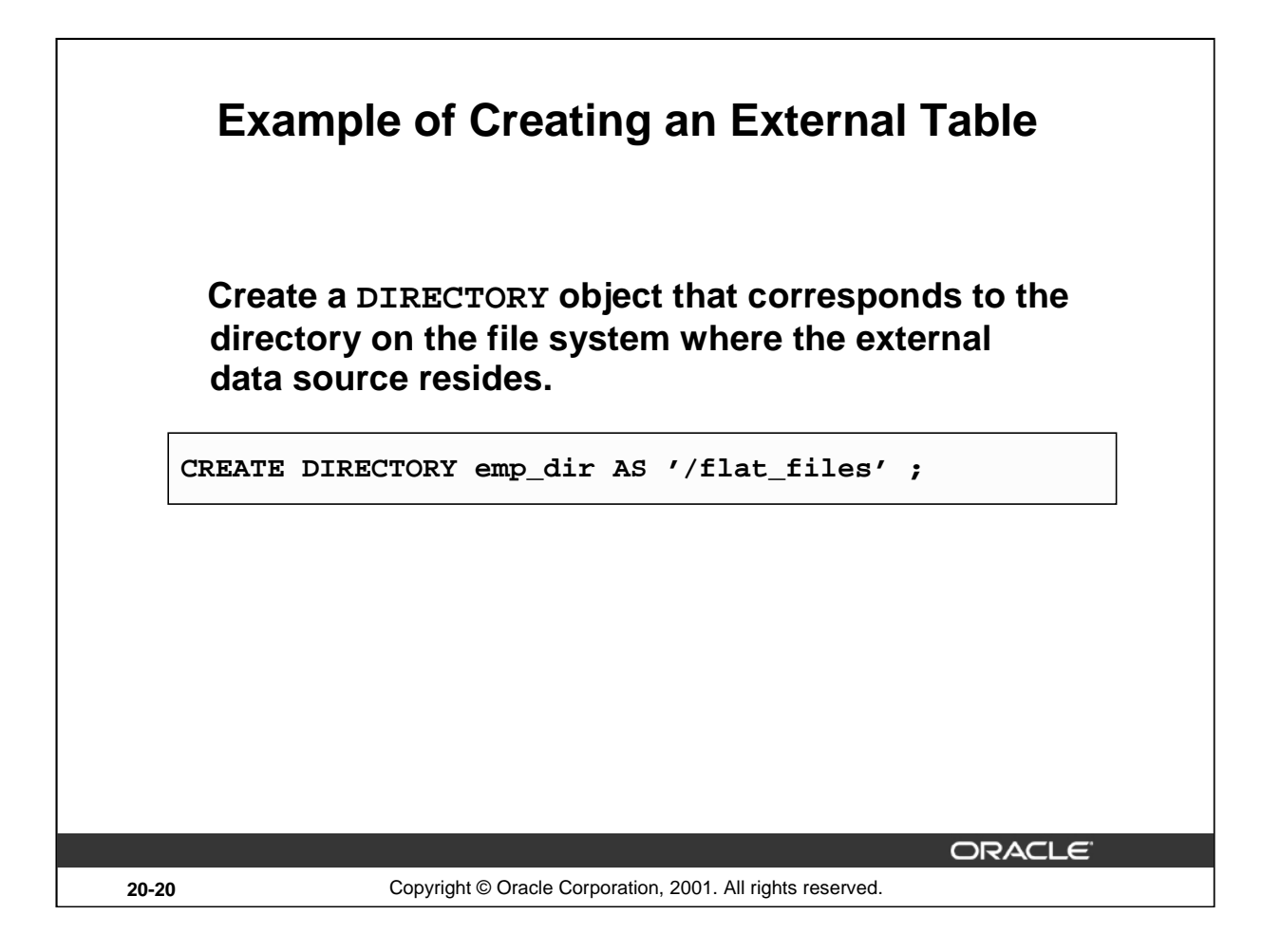

# **Example of Creating an External Table**

Use the CREATE DIRECTORY statement to create a directory object. A directory object specifies an alias for a directory on the server's file system where an external data source resides. You can use directory names when referring to an external data source, rather than hard-code the operating system pathname, for greater file management flexibility.

You must have CREATE ANY DIRECTORY system privileges to create directories. When you create a directory, you are automatically granted the READ object privilege and can grant READ privileges to other users and roles. The DBA can also grant this privilege to other users and roles.

# **Syntax**

CREATE [OR REPLACE] DIRECTORY AS 'path\_name';

In the syntax:

OR REPLACE Specify OR REPLACE to re-create the directory database object if it already exists. You can use this clause to change the definition of an existing directory without dropping, re-creating, and regranting database object privileges previously granted on the directory. Users who had previously been granted privileges on a redefined directory can still access the directory without being regranted the privileges.

directory Specify the name of the directory object to be created. The maximum length of directory is 30 bytes. You cannot qualify a directory object with a schema name.

'path\_name' Specify the full pathname of the operating system directory on the result that the path name is case sensitive.

# **Example of Creating an External Table**

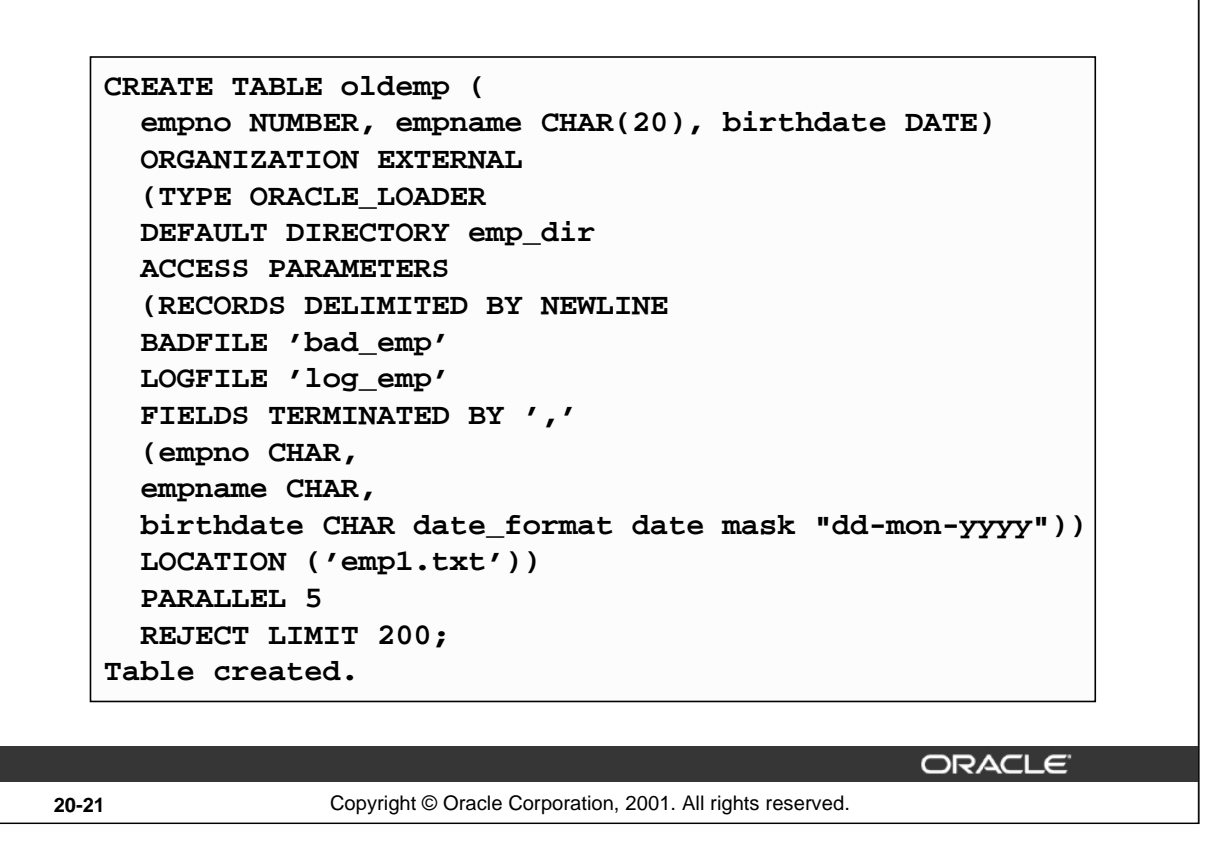

#### **Example of Creating an External Table (continued)**

Assume that there is a flat file that has records in the following format:

```
10,jones,11-Dec-1934
20,smith,12-Jun-1972
```
Records are delimited by new lines, and the fields are all terminated by a comma ( , ). The name of the file is: /flat\_files/emp1.txt

To convert this file as the data source for an external table, whose metadata will reside in the database, you need to perform the following steps:

1. Create a directory object emp\_dir as follows:

CREATE DIRECTORY emp\_dir AS '/flat\_files' ;

2. Run the CREATE TABLE command shown in the slide.

The example in the slide illustrates the table specification to create an external table for the file:

/flat\_files/emp1.txt

In the example, the TYPE specification is given only to illustrate its use. ORACLE\_LOADER is the default access driver if not specified. The ACCESS PARAMETERS provide values to parameters of the specific access driver and are interpreted by the access driver, not by the Oracle Server.

The PARALLEL clause enables five parallel execution servers to simultaneously scan the external data sources (files) when executing the INSERT INTO TABLE statement. For example, if PARALLEL=5 were specified, then more that one parallel execution server could be working on a data source. Because external tables can be very large, for performance reasons it is advisable to specify the PARALLEL clause, or a parallel hint for the query.

#### **Example of Defining External Tables**

The REJECT LIMIT clause specifies that if more than 200 conversion errors occur during a query of the external data, the query is aborted and an error returned. These conversion errors can arise when the access driver tries to transform the data in the data file to match the external table definition.

Once the CREATE TABLE command executes successfully, the external table OLDEMP can be described and queried like a relational table.

DESC oldemp

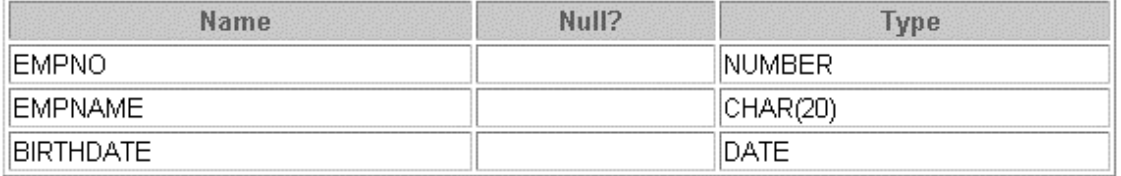

In the following example, the INSERT INTO TABLE statement generates a dataflow from the external data source to the Oracle SQL engine where data is processed. As data is extracted from the external table, it is transparently converted by the ORACLE\_ LOADER access driver from its external representation into an equivalent Oracle native representation. The INSERT statement inserts data from the external table OLDEMP into the BIRTHDAYS table:

```
INSERT INTO birthdays(empno, empname, birthdate)
               SELECT empno, empname, birthdate 
               FROM oldemp;
```

```
2 rows created.
```
We can now select from the BIRTHDAYS table.

```
SELECT * FROM birthdays;
```
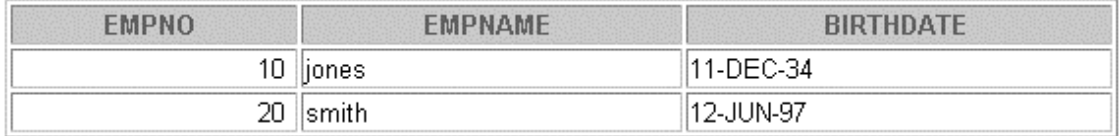

#### **Instructor Note**

To run the code example in the slide, do the following:

- 1. Login to unix teach account and type the following:
	- cd FLAT\_FILES

pwd

The output should resemble /home#/teach#/FLAT\_FILES

2. Open the file cre\_dir.sql from the lab folder and replace the last command in the file with the output from the unix pwd.

The last command in the file will now look like this:

```
CREATE OR REPLACE emp_dir as '<output from unix pwd>';
```
- 3. Save the file cre\_dir.sql and execute this file in *i*SQL\*Plus
- 4. Run the cre\_birthdays.sql script to create the BIRTHDAYS table.

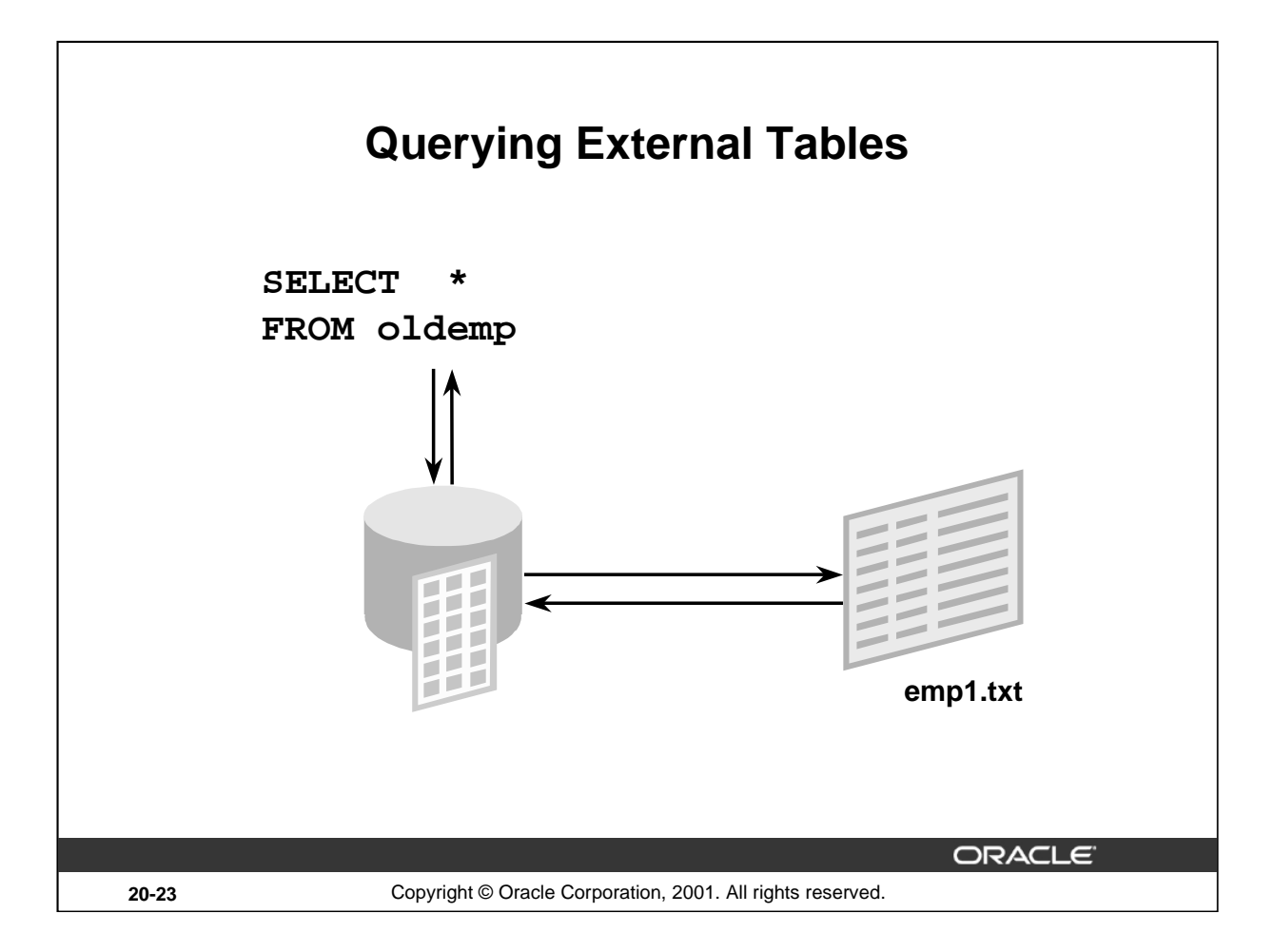

# **Querying External Table**

An external table does not describe any data that is stored in the database. Nor does it describe how data is stored in the external source. Instead, it describes how the external table layer needs to present the data to the server. It is the responsibility of the access driver and the external table layer to do the necessary transformations required on the data in the data file so that it matches the external table definition.

When the database server needs to access data in an external source, it calls the appropriate access driver to get the data from an external source in a form that the database server expects.

It is important to remember that the description of the data in the data source is separate from the definition of the external table. The source file can contain more or fewer fields than there are columns in the table. Also, the data types for fields in the data source can be different from the columns in the table. The access driver takes care of ensuring the data from the data source is processed so that it matches the definition of the external table.

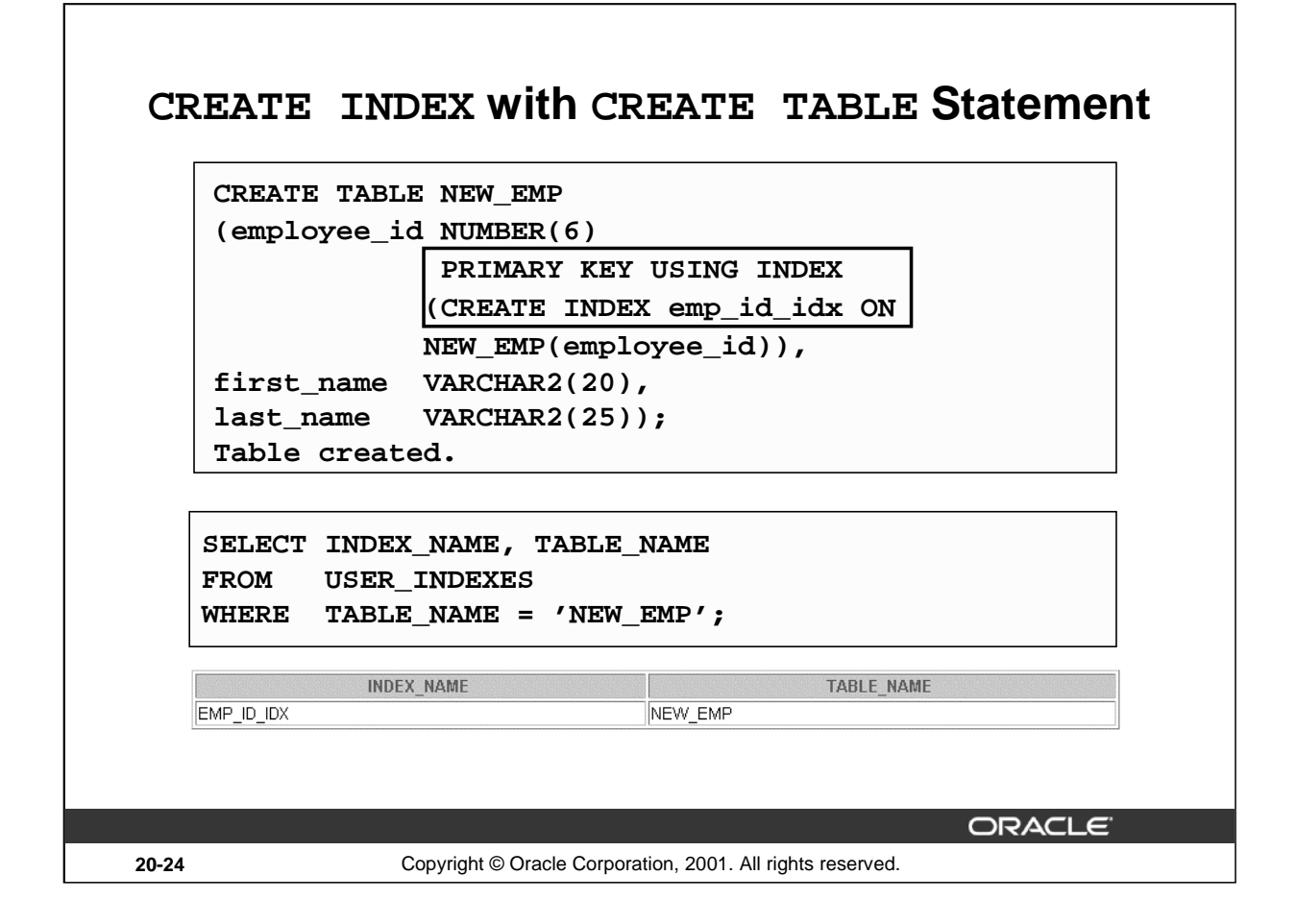

#### **CREATE INDEX with CREATE TABLE Statement**

In the example in the slide, the CREATE INDEX clause is used with the CREATE TABLE statement to create a primary key index explicitly. This is an enhancement provided with Oracle9*i*. You can now name your indexes at the time of PRIMARY key creation, unlike before where the Oracle Server would create an index, but you did not have any control over the name of the index. The following example illustrates this:

```
CREATE TABLE EMP_UNNAMED_INDEX
   (employee_id NUMBER(6) PRIMARY KEY ,
    first_name VARCHAR2(20),
    last_name VARCHAR2(25));
Table created.
   SELECT INDEX NAME, TABLE NAME
   FROM USER_INDEXES
   WHERE TABLE NAME = 'EMP UNNAMED INDEX';
        INDEX NAME
                                         TABLE NAME
 |SYS CO02835
                          EMP_UNNAMED_INDEX
```
Observe that the Oracle Server gives a name to the Index that it creates for the PRIMARY KEY column. But this name is cryptic and not easily understood. With Oracle9*i*, you can name your PRIMARY KEY column indexes, as you create the table with the CREATE TABLE statement. However, prior to Oracle9*i*, if you named your primary key constraint at the time of constraint creation, the index would also be created with the same name as the constraint name.

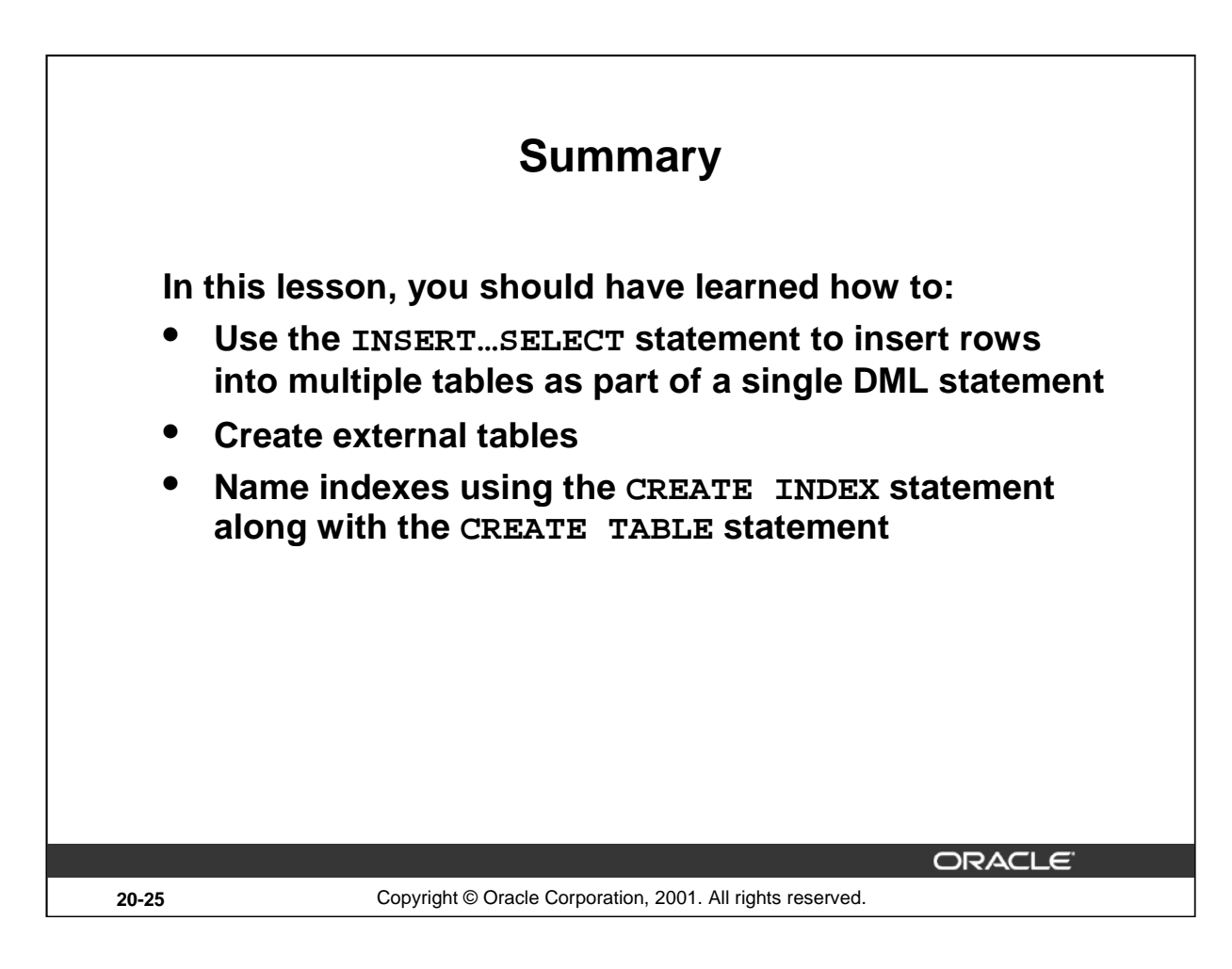

# **Summary**

Oracle 9*i* introduces the following types of multitable INSERT statements.

- Unconditional INSERT
- Conditional ALL INSERT
- Conditional FIRST INSERT
- Pivoting INSERT

Use the external\_table\_clause to create an external table, which is a read-only table whose metadata is stored in the database but whose data is stored outside the database. You can use external tables to query data without first loading it into the database.

With Oracle9*i*, you can name your PRIMARY KEY column indexes as you create the table with the CREATE TABLE statement.

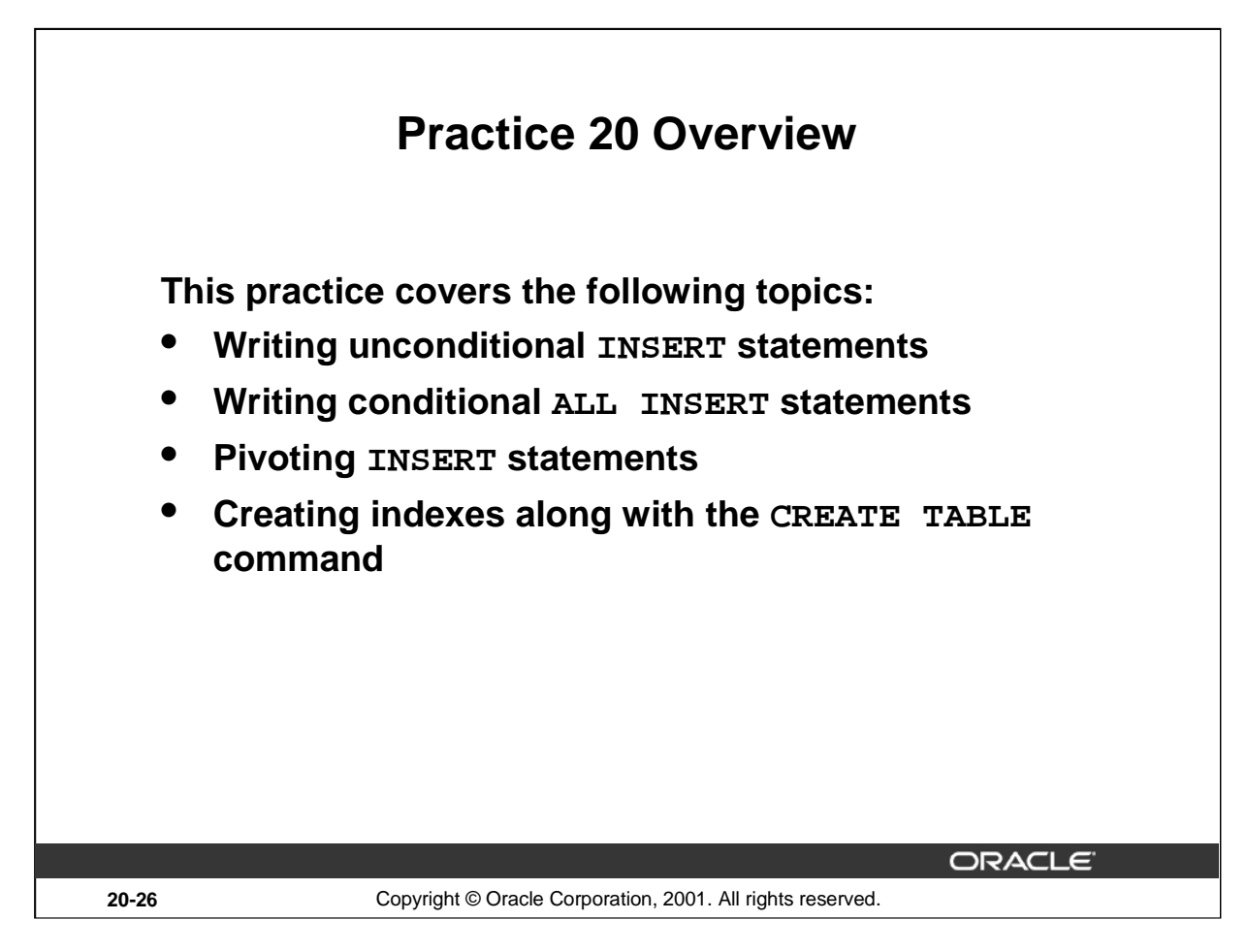

#### **Practice 20 Overview**

In this practice, you write multitable inserts and use the CREATE INDEX command at the time of table creation, along with the CREATE TABLE command.

# **Practice 20**

- 1. Run the cre\_sal\_history.sql script in the lab folder to create the SAL\_HISTORY table.
- 2. Display the structure of the SAL\_HISTORY table.

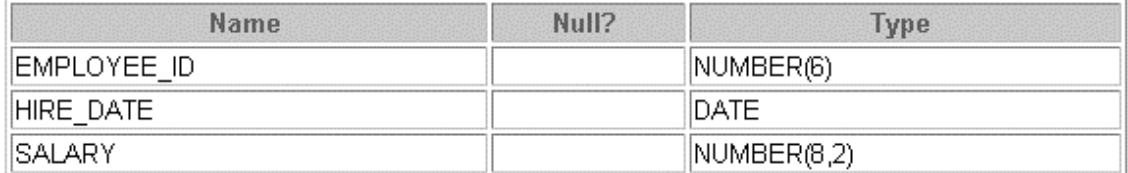

- 3. Run the cre\_mgr\_history.sql script in the lab folder to create the MGR\_HISTORY table.
- 4. Display the structure of the MGR\_HISTORY table.

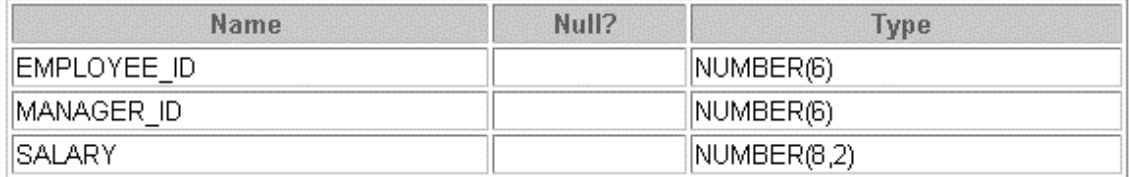

- 5. Run the cre\_special\_sal.sql script in the lab folder to create the SPECIAL\_SAL table.
- 6. Display the structure of the SPECIAL\_SAL table.

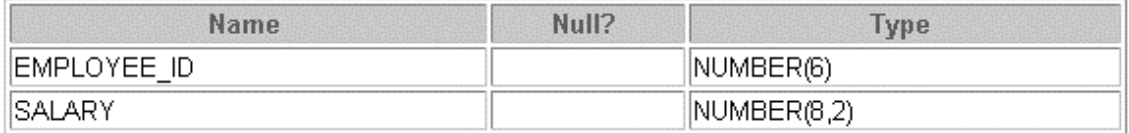

- 7. a. Write a query to do the following:
	- Retrieve the details of the employee ID, hire date, salary, and manager ID of those employees whose employee ID is less than 125 from the EMPLOYEES table.
	- If the salary is more than \$20,000, insert the details of employee ID and salary into the SPECIAL SAL table.
	- Insert the details of employee ID, hire date , salary into the SAL\_HISTORY table.
	- Insert the details of the employee ID, manager ID, and salary into the MGR\_HISTORY table.

# **Practice 20 (continued)**

b. Display the records from the SPECIAL\_SAL table.

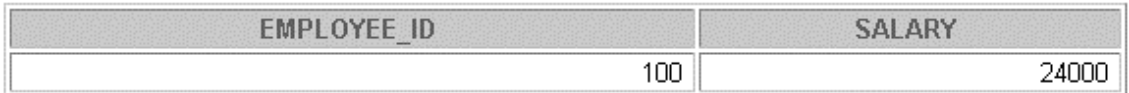

#### c. Display the records from the SAL\_HISTORY table.

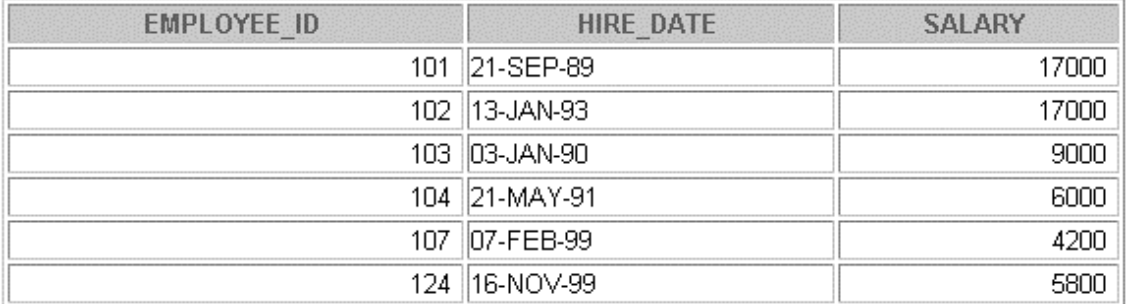

6 rows selected.

d. Display the records from the MGR\_HISTORY table.

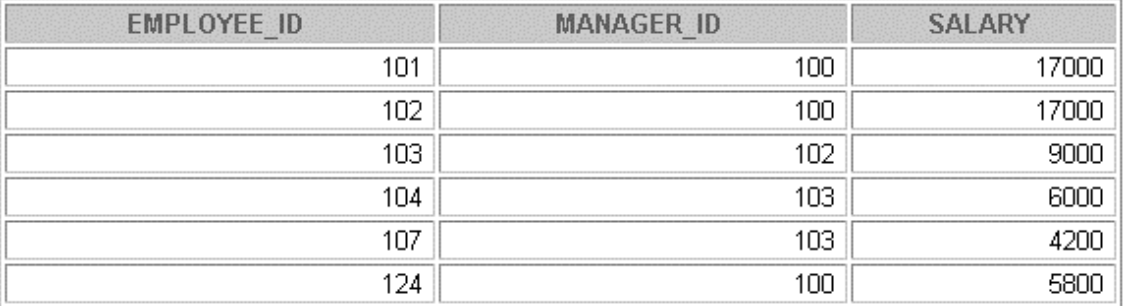

6 rows selected.

# **Practice 20 (continued)**

- 8.a. Run the cre\_sales\_source\_data.sql script in the lab folder to create the SALES\_SOURCE\_DATA table.
	- b. Run the ins\_sales\_source\_data.sql script in the lab folder to insert records into the SALES\_SOURCE\_DATA table.
	- c. Display the structure of the SALES\_SOURCE\_DATA table.

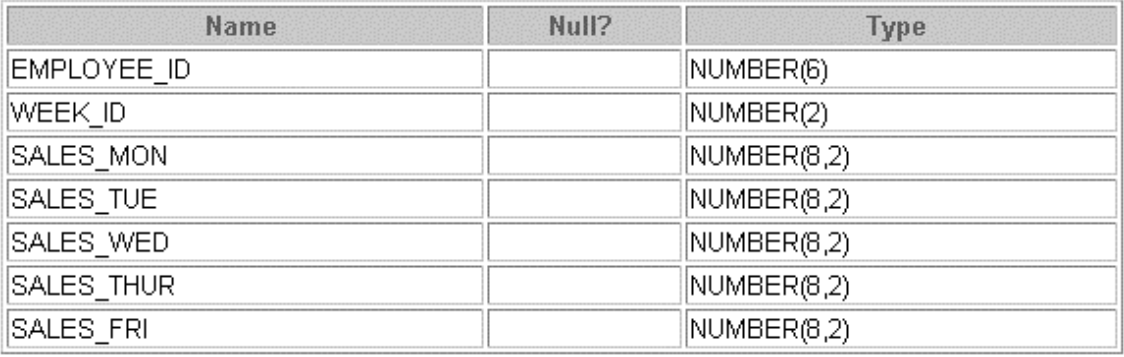

d. Display the records from the SALES\_SOURCE\_DATA table.

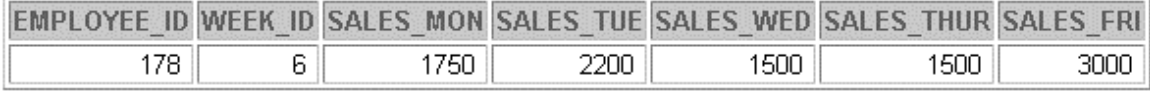

e. Run the cre\_sales\_info.sql script in the lab folder to create the SALES\_INFO table. f. Display the structure of the SALES\_INFO table.

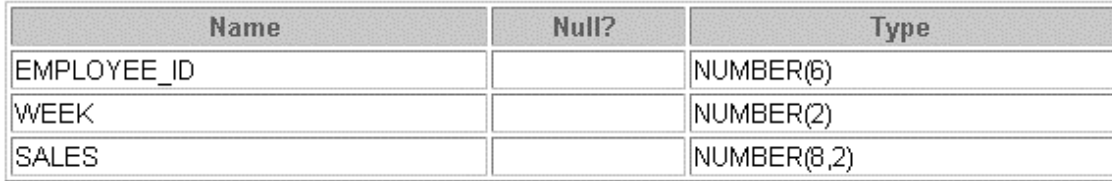

# **Practice 20 (continued)**

g. Write a query to do the following:

Retrieve the details of employee ID, week ID, sales on Monday, sales on Tuesday, sales on Wednesday, sales on Thursday, and sales on Friday from the SALES\_SOURCE\_DATA table.

Build a transformation such that each record retrieved from the SALES\_SOURCE\_DATA table is converted into multiple records for the SALES\_INFO table.

**Hint**: Use a pivoting INSERT statement.

h. Display the records from the SALES\_INFO table.

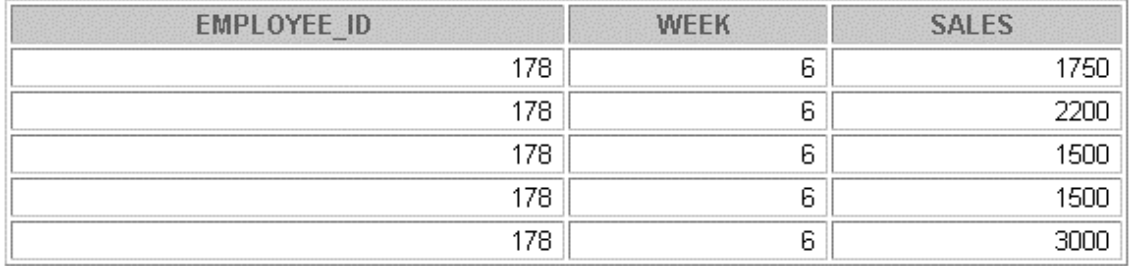

9. a. Create the DEPT\_NAMED\_INDEX table based on the following table instance chart. Name the index for the PRIMARY KEY column as DEPT\_PK\_IDX.

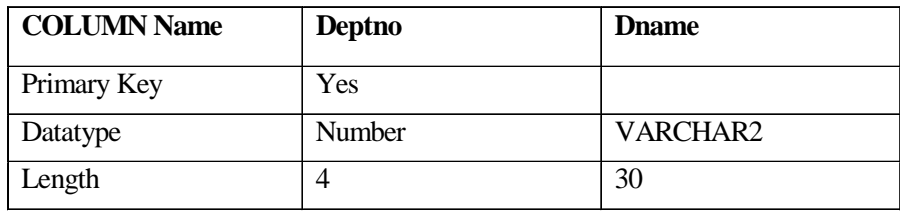

b. Query the USER\_INDEXES table to display the INDEX\_NAME for the DEPT\_NAMED\_INDEX table.

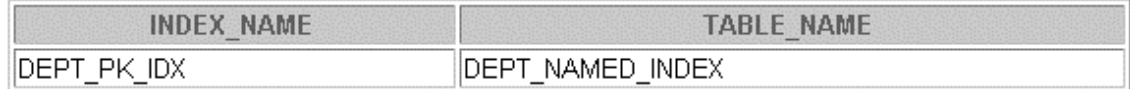

# **A**

**Practice Solutions**

#### **Practice 1 Solutions**

- 1. Initiate an *i*SQL\*Plus session using the user ID and password provided by the instructor.
- 2. *i*SQL\*Plus commands access the database. **False**
- 3. The following SELECT statement executes successfully: **True**

```
SELECT last_name, job_id, salary AS Sal
FROM employees;
```
4. The following SELECT statement executes successfully: **True**

> **SELECT \* FROM job\_grades;**

5. There are four coding errors in this statement. Can you identify them?

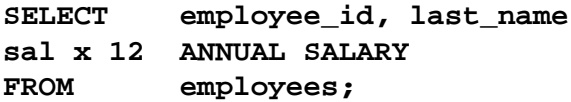

- **The EMPLOYEES table does not contain a column called sal. The column is called SALARY.**
- **The multiplication operator is \*, not x, as shown in line 2.**
- **The ANNUAL SALARY alias cannot include spaces. The alias should read ANNUAL\_SALARY or be enclosed in double quotation marks.**
- **A comma is missing after the column, LAST\_NAME.**
- 6. Show the structure of the DEPARTMENTS table. Select all data from the DEPARTMENTS table.

```
DESCRIBE departments
```
**SELECT \* FROM departments;**

7. Show the structure of the EMPLOYEES table. Create a query to display the last name, job code, hire date, and employee number for each employee, with employee number appearing first. Provide an alias STARTDATE for the HIRE\_DATE column. Save your SQL statement to a file named lab1\_7.sql.

```
DESCRIBE employees
```

```
SELECT employee_id, last_name, job_id, hire_date StartDate
FROM employees;
```
#### **Practice 1 Solutions (continued)**

8. Run your query in the file lab1\_7.sql.

```
SELECT employee_id, last_name, job_id, hire_date
FROM employees;
```
9. Create a query to display unique job codes from the EMPLOYEES table.

```
SELECT DISTINCT job_id
FROM employees;
```
If you have time, complete the following exercises:

10. Copy the statement from lab1\_7.sql into the *i*SQL\*Plus Edit window. Name the column headings Emp #, Employee, Job, and Hire Date, respectively. Run your query again.

```
SELECT employee_id "Emp #", last_name "Employee",
       job_id "Job", hire_date "Hire Date"
FROM employees;
```
11. Display the last name concatenated with the job ID, separated by a comma and space, and name the column Employee and Title.

```
SELECT last_name||', '||job_id "Employee and Title"
FROM employees;
```
If you want an extra challenge, complete the following exercise:

12. Create a query to display all the data from the EMPLOYEES table. Separate each column by a comma. Name the column THE\_OUTPUT.

```
SELECT employee_id || ',' || first_name || ',' || last_name 
      || ',' || email || ',' || phone_number || ','|| job_id
      || ',' || manager_id || ',' || hire_date || ',' || 
      salary || ',' || commission_pct || ',' || department_id 
      THE_OUTPUT
FROM employees;
```
#### **Practice 2 Solutions**

1. Create a query to display the last name and salary of employees earning more than \$12,000. Place your SQL statement in a text file named  $lab2_1$ . sql. Run your query.

**SELECT last\_name, salary FROM employees WHERE salary > 12000;** 

2. Create a query to display the employee last name and department number for employee number 176.

**SELECT last\_name, department\_id FROM employees** WHERE employee id = 176;

3. Modify lab2\_1.sql to display the last name and salary for all employees whose salary is not in the range of \$5,000 and \$12,000. Place your SQL statement in a text file named lab2\_3.sql.

**SELECT last\_name, salary FROM employees WHERE salary NOT BETWEEN 5000 AND 12000;**

4. Display the employee last name, job ID, and start date of employees hired between February 20, 1998, and May 1, 1998. Order the query in ascending order by start date.

**SELECT last\_name, job\_id, hire\_date FROM employees WHERE hire\_date BETWEEN '20-Feb-1998' AND '01-May-1998' ORDER BY hire\_date;**

#### **Practice 2 Solutions (continued)**

5. Display the last name and department number of all employees in departments 20 and 50 in alphabetical order by name.

**SELECT last\_name, department\_id FROM employees WHERE department\_id IN (20, 50) ORDER BY last\_name;**

6. Modify lab2\_3.sql to list the last name and salary of employees who earn between \$5,000 and \$12,000, and are in department 20 or 50. Label the columns Employee and Monthly Salary, respectively. Resave lab2\_3.sql as lab2\_6.sql. Run the statement in lab<sub>2</sub>  $6.$ sql.

**SELECT last\_name "Employee", salary "Monthly Salary" FROM employees WHERE salary BETWEEN 5000 AND 12000 AND department\_id IN (20, 50);**

7. Display the last name and hire date of every employee who was hired in 1994.

**SELECT last\_name, hire\_date FROM employees** WHERE hire date LIKE '%94';

8. Display the last name and job title of all employees who do not have a manager.

**SELECT last\_name, job\_id FROM employees** WHERE manager id IS NULL;

9. Display the last name, salary, and commission for all employees who earn commissions. Sort data in descending order of salary and commissions.

**SELECT last\_name, salary, commission\_pct FROM employees WHERE commission\_pct IS NOT NULL ORDER BY salary DESC, commission\_pct DESC;**

#### **Practice 2 Solutions (continued)**

.

If you have time, complete the following exercises.

10. Display the last names of all employees where the third letter of the name is an *a.*

```
SELECT last_name
FROM employees
WHERE last_name LIKE '__a%';
```
11. Display the last name of all employees who have an *a* and an *e* in their last name.

```
SELECT last_name
FROM employees
WHERE last_name LIKE '%a%'
 AND last_name LIKE '%e%';
```
If you want an extra challenge, complete the following exercises:

12. Display the last name, job, and salary for all employees whose job is sales representative or stock clerk and whose salary is not equal to \$2,500, \$3,500, or \$7,000.

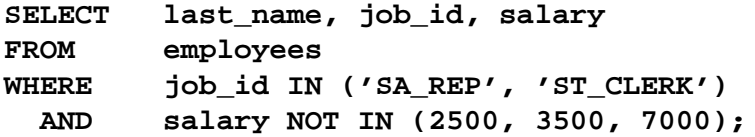

13. Modify lab2\_6.sql to display the last name, salary, and commission for all employees whose commission amount is 20%. Resave lab2\_6.sql as lab2\_13.sql. Rerun the statement in lab2\_13.sql.

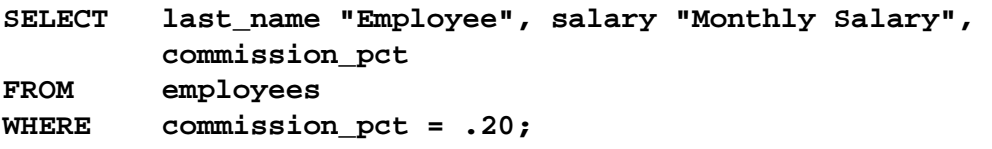

# **Practice 3 Solutions**

1. Write a query to display the current date. Label the column Date.

**SELECT sysdate "Date" FROM dual;**

2. For each employee, display the employee number, last name, salary, and salary increased by 15% and expressed as a whole number. Label the column New Salary. Place your SQL statement in a text file named lab3\_2.sql.

```
SELECT employee_id, last_name, salary,
        ROUND(salary * 1.15, 0) "New Salary"
FROM employees;
```
3. Run your query in the file lab3\_2.sql.

```
SELECT employee_id, last_name, salary,
       ROUND(salary * 1.15, 0) "New Salary"
FROM employees;
```
4. Modify your query lab3\_2.sql to add a column that subtracts the old salary from the new salary. Label the column Increase. Save the contents of the file as lab3\_4.sql. Run the revised query.

```
SELECT employee_id, last_name, salary, 
 ROUND(salary * 1.15, 0) "New Salary",
 ROUND(salary * 1.15, 0) - salary "Increase"
FROM employees;
```
5. Write a query that displays the employee's last names with the first letter capitalized and all other letters lowercase and the length of the name for all employees whose name starts with *J*, *A*, or *M*. Give each column an appropriate label. Sort the results by the employees' last names.

```
SELECT INITCAP(last_name) "Name",
        LENGTH(last_name) "Length"
FROM employees
WHERE last_name LIKE 'J%'
OR last_name LIKE 'M%'
OR last_name LIKE 'A%'
ORDER BY last_name;
```
#### **Practice 3 Solutions (continued)**

6. For each employee, display the employee's last name, and calculate the number of months between today and the date the employee was hired. Label the column MONTHS\_WORKED. Order your results by the number of months employed. Round the number of months up to the closest whole number.

**Note:** Your results will differ.

**SELECT last\_name, ROUND(MONTHS\_BETWEEN (SYSDATE, hire\_date)) MONTHS\_WORKED FROM employees** ORDER BY MONTHS BETWEEN(SYSDATE, hire date);

7. Write a query that produces the following for each employee: <employee last name> earns <salary> monthly but wants <3 times salary>. Label the column Dream Salaries.

```
SELECT last_name || ' earns '
         || TO_CHAR(salary, 'fm$99,999.00')
         || ' monthly but wants '
         || TO_CHAR(salary * 3, 'fm$99,999.00')
         || '.' "Dream Salaries"
FROM employees;
```
If you have time, complete the following exercises:

8. Create a query to display the last name and salary for all employees. Format the salary to be 15 characters long, left-padded with \$. Label the column SALARY.

```
SELECT last_name,
        LPAD(salary, 15, '$') SALARY
FROM employees;
```
9. Display each employee's last name, hire date, and salary review date, which is the first Monday after six months of service. Label the column REVIEW. Format the dates to appear in the format similar to "Monday, the Thirty-First of July, 2000."

SELECT last name, hire date, **TO\_CHAR(NEXT\_DAY(ADD\_MONTHS(hire\_date, 6),'MONDAY'), 'fmDay, "the" Ddspth "of" Month, YYYY') REVIEW FROM employees;**

10. Display the last name, hire date, and day of the week on which the employee started. Label the column DAY. Order the results by the day of the week starting with Monday.

**SELECT last\_name, hire\_date, TO\_CHAR(hire\_date, 'DAY') DAY FROM employees ORDER BY TO**\_**CHAR(hire\_date - 1, 'd');**

#### **Practice 3 Solutions (continued)**

If you want an extra challenge, complete the following exercises:

11. Create a query that displays the employees' last names and commission amounts. If an employee does not earn commission, put "No Commission." Label the column COMM.

```
SELECT last_name,
        NVL(TO_CHAR(commission_pct), 'No Commission') COMM
FROM employees;
```
12. Create a query that displays the employees' last names and indicates the amounts of their annual salaries with asterisks. Each asterisk signifies a thousand dollars. Sort the data in descending order of salary. Label the column EMPLOYEES\_AND\_THEIR\_SALARIES.

```
SELECT rpad(last_name, 8)||' '|| rpad(' ', salary/1000+1, '*')
        EMPLOYEES_AND_THEIR_SALARIES
FROM employees
ORDER BY salary DESC;
```
13. Using the DECODE function, write a query that displays the grade of all employees based on the value of the column JOB ID, as per the following data:

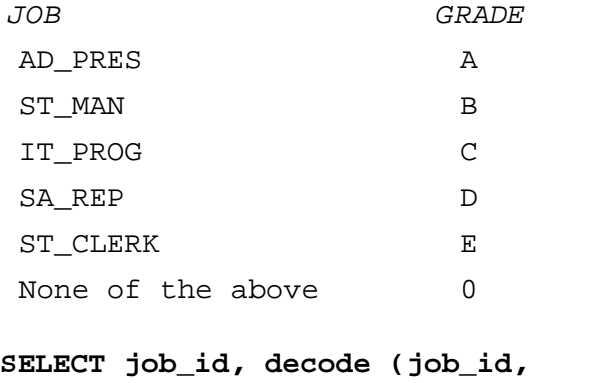

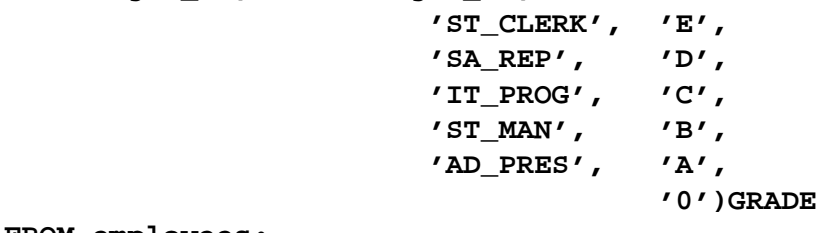

**FROM employees;**

# **Practice 3 Solutions (continued)**

14. Rewrite the statement in the preceding question using the CASE syntax.

```
SELECT job_id, CASE job_id
      WHEN 'ST_CLERK' THEN 'E'
      WHEN 'SA_REP' THEN 'D'
      WHEN 'IT_PROG' THEN 'C'
      WHEN 'ST_MAN' THEN 'B'
      WHEN 'AD_PRES' THEN 'A'
      ELSE '0' END GRADE
FROM employees;
```
#### **Practice 4 Solutions**

1. Write a query to display the last name, department number, and department name for all employees.

```
SELECT e.last_name, e.department_id, d.department_name
FROM employees e, departments d
WHERE e.department id = d.department id;
```
2. Create a unique listing of all jobs that are in department 80. Include the location of the department in the output.

```
SELECT DISTINCT job_id, location_id
FROM employees, departments
WHERE employees.department_id = departments.department_id
AND employees.department_id = 80;
```
3. Write a query to display the employee last name, department name, location ID, and city of all employees who earn a commission.

```
SELECT e.last_name, d.department_name, d.location_id, l.city
FROM employees e, departments d, locations l
WHERE e.department_id = d.department_id
AND
d.location_id = l.location_id
AND e.commission_pct IS NOT NULL;
```
4. Display the employee last name and department name for all employees who have an *a* (lowercase) in their last names. Place your SQL statement in a text file named lab4\_4.sql.

```
SELECT last_name, department_name
FROM employees, departments
WHERE employees.department_id = departments.department_id
AND last_name LIKE '%a%';
```
# **Practice 4 Solutions (continued)**

5. Write a query to display the last name, job, department number, and department name for all employees who work in Toronto.

```
SELECT e.last_name, e.job_id, e.department_id, 
      d.department_name
FROM employees e JOIN departments d 
ON (e.department_id = d.department_id)
JOIN locations l
ON (d.location_id = l.location_id)
WHERE LOWER(l.city) = 'toronto';
```
6. Display the employee last name and employee number along with their manager's last name and manager number. Label the columns Employee, Emp#, Manager, and Mgr#, respectively. Place your SQL statement in a text file named  $lab4_6$ .sql.

```
SELECT w.last_name "Employee", w.employee_id "EMP#", 
      m.last_name "Manager", m.employee_id "Mgr#"
FROM employees w join employees m
ON (w.manager_id = m.employee_id);
```
#### **Practice 4 Solutions (continued)**

7. Modify lab4\_6.sql to display all employees including King, who has no manager. Place your SQL statement in a text file named lab4 7.sql. Run the query in lab4 7.sql. **SELECT w.last\_name "Employee", w.employee\_id "EMP#", m.last\_name "Manager", m.employee\_id "Mgr#" FROM employees w** 

```
LEFT OUTER JOIN employees m
ON (w.manager_id = m.employee_id);
```
If you have time, complete the following exercises.

8. Create a query that displays employee last names, department numbers, and all the employees who work in the same department as a given employee. Give each column an appropriate label.

```
SELECT e.department_id department, e.last_name employee,
      c.last_name colleague
FROM employees e JOIN employees c
ON (e.department_id = c.department_id)
WHERE e.employee_id <> c.employee_id
ORDER BY e.department_id, e.last_name, c.last_name;
```
9. Show the structure of the JOB\_GRADES table. Create a query that displays the name, job, department name, salary, and grade for all employees.

```
DESC JOB_GRADES
 SELECT e.last_name, e.job_id, d.department_name,
       e.salary, j.grade_level
FROM employees e, departments d, job_grades j
WHERE e.department_id = d.department_id
AND e.salary BETWEEN j.lowest_sal AND j.highest_sal;
-- OR
SELECT e.last_name, e.job_id, d.department_name,
      e.salary, j.grade_level
FROM employees e JOIN departments d
ON (e.department_id = d.department_id)
JOIN job_grades j
ON (e.salary BETWEEN j.lowest_sal AND j.highest_sal);
```
#### **Practice 4 Solutions (continued)**

If you want an extra challenge, complete the following exercises:

10. Create a query to display the name and hire date of any employee hired after employee Davies.

```
SELECT e.last_name, e.hire_date
FROM employees e, employees davies
WHERE davies.last_name = 'Davies'
AND davies.hire_date < e.hire_date
-- OR
SELECT e.last_name, e.hire_date
FROM employees e JOIN employees davies
ON (davies.last_name = 'Davies')
WHERE davies.hire_date < e.hire_date;
```
11. Display the names and hire dates for all employees who were hired before their managers, along with their manager's names and hire dates. Label the columns Employee, Emp Hired, Manager, and Mgr Hired, respectively.

```
SELECT w.last_name, w.hire_date, m.last_name, m.hire_date
FROM employees w, employees m
WHERE w.manager_id = m.employee_id
AND w.hire_date < m.hire_date;
-- OR
SELECT w.last_name, w.hire_date, m.last_name, m.hire_date
FROM employees w JOIN employees m
ON (w.manager_id = m.employee_id)
WHERE w.hire_date < m.hire_date;
```
# **Practice 5 Solutions**

Determine the validity of the following three statements. Circle either True or False.

1. Group functions work across many rows to produce one result.

# **True**

2. Group functions include nulls in calculations.

**False. Group functions ignore null values. If you want to include null values, use the NVL function.**

3. The WHERE clause restricts rows prior to inclusion in a group calculation.

#### **True**

4. Display the highest, lowest, sum, and average salary of all employees. Label the columns Maximum, Minimum, Sum, and Average, respectively. Round your results to the nearest whole number. Place your SQL statement in a text file named  $lab5_6$ . sql.

```
SELECT ROUND(MAX(salary),0) "Maximum",
        ROUND(MIN(salary),0) "Minimum",
        ROUND(SUM(salary),0) "Sum",
        ROUND(AVG(salary),0) "Average"
FROM employees;
```
5. Modify the query in lab5\_4.sql to display the minimum, maximum, sum, and average salary for each job type. Resave lab5\_6.sql to lab5\_4.sql. Run the statement in lab5\_5.sql.

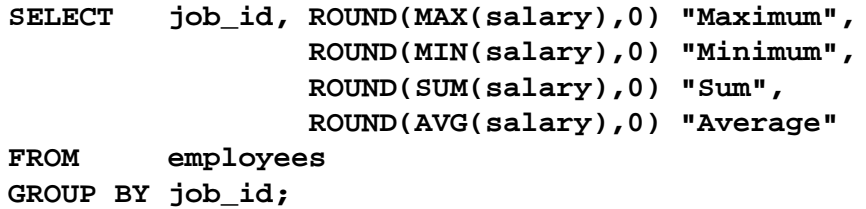

#### **Practice 5 Solutions (continued)**

6. Write a query to display the number of people with the same job.

```
SELECT job_id, COUNT(*)
FROM employees
GROUP BY job_id;
```
7. Determine the number of managers without listing them. Label the column Number of Managers. *Hint: Use the* MANAGER\_ID *column to determine the number of managers.*

```
SELECT COUNT(DISTINCT manager_id) "Number of Managers"
FROM employees;
```
8. Write a query that displays the difference between the highest and lowest salaries. Label the column DIFFERENCE.

**SELECT MAX(salary) - MIN(salary) DIFFERENCE FROM employees;**

If you have time, complete the following exercises.

9. Display the manager number and the salary of the lowest paid employee for that manager. Exclude anyone whose manager is not known. Exclude any groups where the minimum salary is \$6,000 or less. Sort the output in descending order of salary.

```
SELECT manager_id, MIN(salary)
FROM employees
WHERE manager_id IS NOT NULL
GROUP BY manager_id
HAVING MIN(salary) > 6000
ORDER BY MIN(salary) DESC;
```
10. Write a query to display each department's name, location, number of employees, and the average salary for all employees in that department. Label the columns Name, Location, Number of People, and Salary, respectively. Round the average salary to two decimal places.

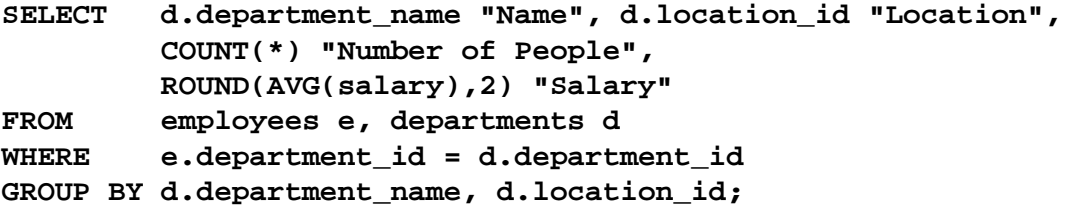

#### **Practice 5 Solutions (continued)**

If you want an extra challenge, complete the following exercises:

11. Create a query that will display the total number of employees and, of that total, the number of employees hired in 1995, 1996, 1997, and 1998. Create appropriate column headings.

```
SELECT COUNT(*) total,
       SUM(DECODE(TO_CHAR(hire_date, 'YYYY'),1995,1,0))"1995",
        SUM(DECODE(TO_CHAR(hire_date, 'YYYY'),1996,1,0))"1996",
        SUM(DECODE(TO_CHAR(hire_date, 'YYYY'),1997,1,0))"1997",
       SUM(DECODE(TO_CHAR(hire_date, 'YYYY'),1998,1,0))"1998"
FROM employees;
```
12. Create a matrix query to display the job, the salary for that job based on department number, and the total salary for that job, for departments 20, 50, 80, and 90, giving each column an appropriate heading.

```
SELECT job_id "Job",
        SUM(DECODE(department_id , 20, salary)) "Dept 20",
        SUM(DECODE(department_id , 50, salary)) "Dept 50",
        SUM(DECODE(department_id , 80, salary)) "Dept 80",
        SUM(DECODE(department_id , 90, salary)) "Dept 90", 
        SUM(salary) "Total"
FROM employees
GROUP BY job_id;
```
#### **Practice 6 Solutions**

1. Write a query to display the last name and hire date of any employee in the same department as Zlotkey. Exclude Zlotkey.

```
SELECT last_name, hire_date
FROM employees
WHERE department_id = (SELECT department_id
                       FROM employees
                       WHERE last_name = 'Zlotkey')
AND last_name <> 'Zlotkey';
```
2. Create a query to display the employee numbers and last names of all employees who earn more than the average salary. Sort the results in ascending order of salary.

```
SELECT employee_id, last_name
FROM employees
WHERE salary > (SELECT AVG(salary)
                FROM employees)
ORDER BY salary;
```
3. Write a query that displays the employee numbers and last names of all employees who work in a department with any employee whose last name contains a *u*. Place your SQL statement in a text file named lab6\_3.sql. Run your query.

```
SELECT employee_id, last_name
FROM employees
WHERE department_id IN (SELECT department_id
                        FROM employees
                        WHERE last_name like '%u%');
```
4. Display the last name, department number, and job ID of all employees whose department location ID is 1700.

**SELECT last\_name, department\_id, job\_id FROM employees WHERE department\_id IN (SELECT department\_id FROM departments** WHERE location id = 1700);
5. Display the last name and salary of every employee who reports to King.

```
SELECT last_name, salary
FROM employees
WHERE manager_id = (SELECT employee_id
                    FROM employees
                    WHERE last_name = 'King');
```
6. Display the department number, last name, and job ID for every employee in the Executive department.

```
SELECT department_id, last_name, job_id
FROM employees
WHERE department_id IN (SELECT department_id
                        FROM departments
                        WHERE department_name = 'Executive');
```
If you have time, complete the following exercises:

7. Modify the query in lab6\_3.sql to display the employee numbers, last names, and salaries of all employees who earn more than the average salary and who work in a department with any employee with a *u* in their name. Resave lab6\_3.sql to lab6\_7.sql. Run the statement in lab6\_7.sql.

```
SELECT employee_id, last_name, salary
FROM employees
WHERE department_id IN (SELECT department_id
                        FROM employees
                        WHERE last_name like '%u%')
AND salary > (SELECT AVG(salary)
                FROM employees);
```
# **Practice 7 Solutions**

Determine whether the following statements are true or false:

1. The following statement is correct:

```
DEFINE \& p_val = 100
```
## **False**

## **The correct use of DEFINE is DEFINE p\_val=100. The & is used within the SQL code.**

2. The DEFINE command is a SQL command.

# **False The DEFINE command is an iSQL\*Plus command.**

3. Write a script to display the employee last name, job, and hire date for all employees who started between a given range. Concatenate the name and job together, separated by a space and comma, and label the column Employees. In a separate SQL script file, use the DEFINE command to provide the two ranges. Use the format MM/DD/YYYY. Save the script files as lab7\_3a.sql and lab7\_3b.sql.

```
-- lab file lab7 3a.sql
SET ECHO OFF
SET VERIFY OFF
DEFINE low_date = 01/01/1998
DEFINE high_date = 01/01/1999
-- lab file lab7_3a.sql
SELECT last_name ||', '|| job_id EMPLOYEES, hire_date
FROM employees
WHERE hire_date BETWEEN TO_DATE('&low_date', 'MM/DD/YYYY')
                     AND TO_DATE('&high_date', 'MM/DD/YYYY')
/
UNDEFINE low_date
UNDEFINE high_date
SET VERIFY ON
SET ECHO ON
```
4. Write a script to display the employee last name, job, and department name for a given location. The search condition should allow for case-insensitive searches of the department location. Save the script file as lab7\_4.sql.

```
SET ECHO OFF
SET VERIFY OFF
COLUMN last_name HEADING "EMPLOYEE NAME"
COLUMN department_name HEADING "DEPARTMENT NAME"
SELECT e.last_name, e.job_id, d.department_name
FROM employees e, departments d, locations l
WHERE e.department_id = d.department_id
AND l.location_id = d.location_id
AND l.city = INITCAP('&p_location')
/
COLUMN last_name CLEAR
COLUMN department_name CLEAR
SET VERIFY ON
SET ECHO ON
```
5. Modify the code in  $1ab7_4$ . sql to create a report containing the department name, employee last name, hire date, salary, and each employee's annual salary for all employees in a given location. Label the columns DEPARTMENT NAME, EMPLOYEE NAME, START DATE, SALARY, and ANNUAL SALARY, placing the labels on multiple lines. Resave the script as lab7\_5.sql and execute the commands in the script.

```
SET ECHO OFF
SET FEEDBACK OFF
SET VERIFY OFF
BREAK ON department_name
COLUMN department_name HEADING "DEPARTMENT|NAME"
COLUMN last_name HEADING "EMPLOYEE|NAME"
COLUMN hire_date HEADING "START|DATE"
COLUMN salary HEADING "SALARY" FORMAT $99,990.00
COLUMN asal HEADING "ANNUAL|SALARY" FORMAT $99,990.00
SELECT d.department_name, e.last_name, e.hire_date,
       e.salary, e.salary*12 asal
FROM departments d, employees e, locations l
WHERE e.department_id = d.department_id 
AND d.location_id = l.location_id
AND l.city = '&p_location'
ORDER BY d.department_name
/
COLUMN department_name CLEAR
COLUMN last_name CLEAR
COLUMN hire_date CLEAR
COLUMN salary CLEAR 
COLUMN asal CLEAR
CLEAR BREAK
SET VERIFY ON
SET FEEDBACK ON
SET ECHO ON
```
# **Practice 8 Solutions**

Insert data into the MY\_EMPLOYEE table.

1. Run the statement in the lab8\_1.sql script to build the MY\_EMPLOYEE table that will be used for the lab.

```
CREATE TABLE my_employee
(id NUMBER(4) CONSTRAINT my_employee_id_nn NOT NULL,
last_name VARCHAR2(25),
first_name VARCHAR2(25),
userid VARCHAR2(8),
 salary NUMBER(9,2));
```
2. Describe the structure of the MY\_EMPLOYEE table to identify the column names.

### **DESCRIBE my\_employee**

3. Add the first row of data to the MY\_EMPLOYEE table from the following sample data. Do not list the columns in the INSERT clause.

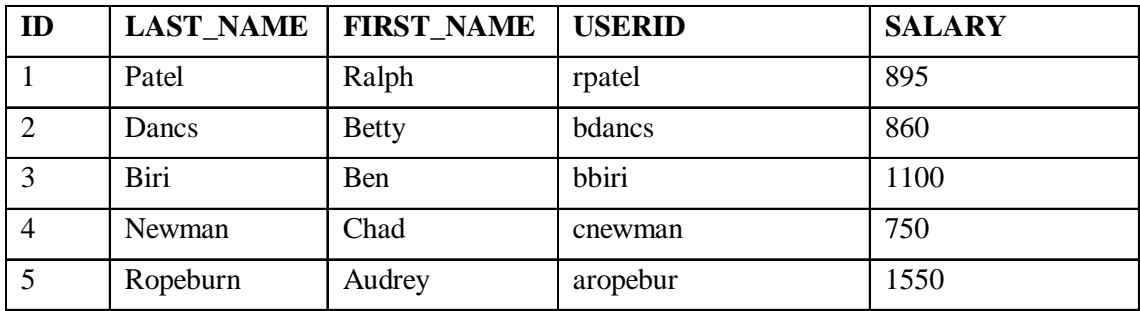

```
INSERT INTO my_employee
VALUES (1, 'Patel', 'Ralph', 'rpatel', 895);
```
4. Populate the MY\_EMPLOYEE table with the second row of sample data from the preceding list. This time, list the columns explicitly in the INSERT clause.

**INSERT INTO my\_employee (id, last\_name, first\_name, userid, salary) VALUES (2, 'Dancs', 'Betty', 'bdancs', 860);**

5. Confirm your addition to the table.

**SELECT \* FROM my\_employee;**

6. Write an insert statement in a text file named loademp.sql to load rows into the MY\_EMPLOYEE table. Concatenate the first letter of the first name and the first seven characters of the last name to produce the userid.

```
SET ECHO OFF
SET VERIFY OFF
INSERT INTO my_employee
VALUES (&p_id, '&p_last_name', '&p_first_name',
        lower(substr('&p_first_name', 1, 1) || 
        substr('&p_last_name', 1, 7)), &p_salary);
SET VERIFY ON
SET ECHO ON
```
7. Populate the table with the next two rows of sample data by running the insert statement in the script that you created.

```
SET ECHO OFF
SET VERIFY OFF
INSERT INTO my_employee
VALUES (&p_id, '&p_last_name', '&p_first_name',
        lower(substr('&p_first_name', 1, 1) || 
        substr('&p_last_name', 1, 7)), &p_salary);
SET VERIFY ON
SET ECHO ON
```
8. Confirm your additions to the table.

**SELECT \* FROM my\_employee;**

9. Make the data additions permanent.

**COMMIT;**

Update and delete data in the MY\_EMPLOYEE table.

10. Change the last name of employee 3 to Drexler.

```
UPDATE my_employee
SET last_name = 'Drexler'
WHERE id = 3;
```
11. Change the salary to 1000 for all employees with a salary less than 900.

```
UPDATE my_employee
SET salary = 1000
WHERE salary < 900;
```
12. Verify your changes to the table.

```
SELECT last_name, salary
FROM my_employee;
```
13. Delete Betty Dancs from the MY\_EMPLOYEE table.

```
DELETE
FROM my_employee
WHERE last_name = 'Dancs';
```
14. Confirm your changes to the table.

```
SELECT *
FROM my_employee;
```
15. Commit all pending changes.

#### **COMMIT;**

Control data transaction to the MY\_EMPLOYEE table.

16. Populate the table with the last row of sample data by modifying the statements in the script that you created in step 6. Run the statements in the script.

```
SET ECHO OFF
SET VERIFY OFF
INSERT INTO my_employee
VALUES (&p_id, '&p_last_name', '&p_first_name',
        lower(substr('&p_first_name', 1, 1) || 
        substr('&p_last_name', 1, 7)), &p_salary);
SET VERIFY ON
SET ECHO ON
```
17. Confirm your addition to the table.

**SELECT \* FROM my\_employee;**

18. Mark an intermediate point in the processing of the transaction.

**SAVEPOINT step\_18;**

19. Empty the entire table.

**DELETE FROM my\_employee;**

20. Confirm that the table is empty.

**SELECT \* FROM my\_employee;**

21. Discard the most recent DELETE operation without discarding the earlier INSERT operation.

**ROLLBACK TO step\_18;**

22. Confirm that the new row is still intact.

**SELECT \* FROM my**\_**employee;**

23. Make the data addition permanent.

**COMMIT;**

# **Practice 9 Solutions**

1. Create the DEPT table based on the following table instance chart. Place the syntax in a script called lab9\_1.sql, then execute the statement in the script to create the table. Confirm that the table is created.

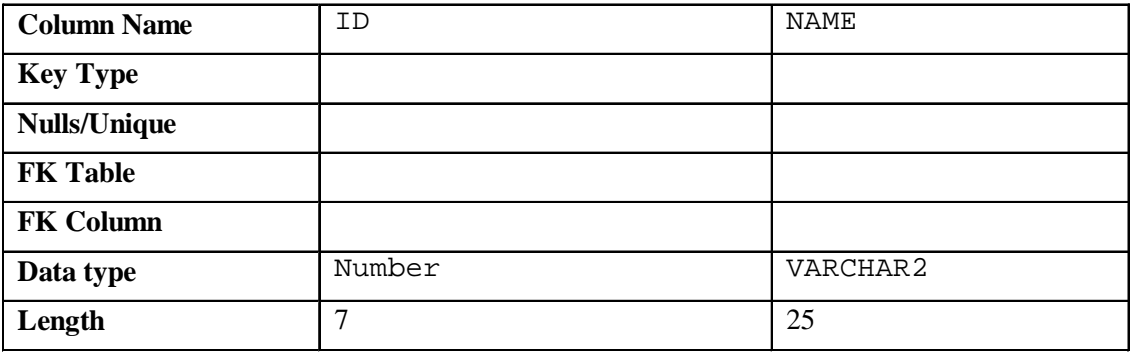

```
CREATE TABLE dept
 (id NUMBER(7),
 name VARCHAR2(25));
```
### **DESCRIBE dept**

2. Populate the DEPT table with data from the DEPARTMENTS table. Include only columns that you need.

```
INSERT INTO dept
SELECT department_id, department_name
FROM departments;
```
3. Create the EMP table based on the following table instance chart. Place the syntax in a script called lab9\_3.sql, and then execute the statement in the script to create the table. Confirm that the table is created.

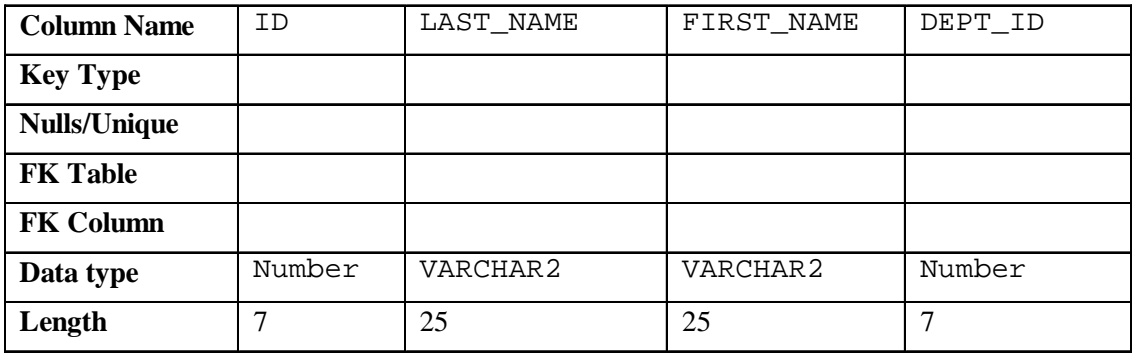

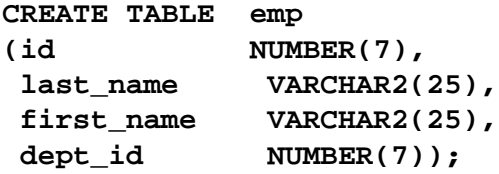

#### **DESCRIBE emp**

4. Modify the EMP table to allow for longer employee last names. Confirm your modification.

```
ALTER TABLE emp
MODIFY (last_name VARCHAR2(50));
```
**DESCRIBE emp**

5. Confirm that both the DEPT and EMP tables are stored in the data dictionary. (Hint: USER\_TABLES)

```
SELECT table_name
FROM user_tables
WHERE table_name IN ('DEPT', 'EMP');
```
6. Create the EMPLOYEES2 table based on the structure of the EMPLOYEES table. Include only the EMPLOYEE\_ID, FIRST\_NAME, LAST\_NAME, SALARY, and DEPARTMENT\_ID columns. Name the columns in your new table ID, FIRST\_NAME, LAST\_NAME, SALARY , and DEPT\_ID, respectively.

```
CREATE TABLE employees2 AS
SELECT employee_id id, first_name, last_name, salary, 
       department_id dept_id
FROM employees;
```
7. Drop the EMP table.

**DROP TABLE emp;**

8. Rename the EMPLOYEES2 table to EMP.

```
RENAME employees2 TO emp;
```
9. Add a comment to the DEPT and EMP table definitions describing the tables. Confirm your additions in the data dictionary.

**COMMENT ON TABLE emp IS 'Employee Information'; COMMENT ON TABLE dept IS 'Department Information'; SELECT \* FROM user\_tab\_comments WHERE table\_name = 'DEPT' OR table\_name = 'EMP';**

10. Drop the FIRST\_NAME column from the EMP table. Confirm your modification by checking the description of the table.

**ALTER TABLE emp DROP COLUMN FIRST\_NAME; DESCRIBE emp**

11. In the EMP table, mark the DEPT\_ID column in the EMP table as UNUSED. Confirm your modification by checking the description of the table.

**ALTER TABLE emp SET UNUSED (dept\_id);**

12. Drop all the UNUSED columns from the EMP table. Confirm your modification by checking the description of the table.

**ALTER TABLE emp DROP UNUSED COLUMNS;**

**DESCRIBE emp**

**DESCRIBE emp**

## **Practice 10 Solutions**

1. Add a table-level PRIMARY KEY constraint to the EMP table on the ID column. The constraint should be named at creation. Name the constraint my\_emp\_id\_pk

**ALTER TABLE emp ADD CONSTRAINT my\_emp**\_**id**\_**pk PRIMARY KEY (id);**

2. Create a PRIMARY KEY constraint to the DEPT table using the ID column. The constraint should be named at creation. Name the constraint my\_dept\_id\_pk.

```
ALTER TABLE dept
ADD CONSTRAINT my_dept_id_pk PRIMARY KEY(id);
```
3. Add a column DEPT\_ID to the EMP table. Add a foreign key reference on the EMP table that ensures that the employee is not assigned to a nonexistent department. Name the constraint my\_emp\_dept\_id\_fk.

```
ALTER TABLE emp
ADD (dept_id NUMBER(7));
ALTER TABLE emp
ADD CONSTRAINT my_emp_dept_id_fk
FOREIGN KEY (dept_id) REFERENCES dept(id);
```
4. Confirm that the constraints were added by querying the USER\_CONSTRAINTS view. Note the types and names of the constraints. Save your statement text in a file called lab10\_4.sql.

```
SELECT constraint_name, constraint_type
FROM user_constraints
WHERE table_name IN ('EMP', 'DEPT');
```
5. Display the object names and types from the USER\_OBJECTS data dictionary view for the EMP and DEPT tables. Notice that the new tables and a new index were created.

```
SELECT object_name, object_type
FROM user_objects
WHERE object_name LIKE 'EMP%'
OR object_name LIKE 'DEPT%';
```
If you have time, complete the following exercise:

6. Modify the EMP table. Add a COMMISSION column of NUMBER data type, precision 2, scale 2. Add a constraint to the commission column that ensures that a commission value is greater than zero.

```
ALTER TABLE EMP
ADD commission NUMBER(2,2)
CONSTRAINT my_emp_comm_ck CHECK (commission >= 0;
```
## **Practice 11 Solutions**

1. Create a view called EMPLOYEES VU based on the employee numbers, employee names, and department numbers from the EMPLOYEES table. Change the heading for the employee name to EMPLOYEE.

```
CREATE OR REPLACE VIEW employees_vu AS
SELECT employee_id, last_name employee, department_id
FROM employees;
```
2. Display the contents of the EMPLOYEES\_VU view.

```
SELECT *
FROM employees vu;
```
3. Select the view name and text from the USER\_VIEWS data dictionary view.

**Note:** Another view already exists. The EMP\_DETAILS\_VIEW was created as part of your schema.

**Note:** To see more contents of a LONG column, use the iSQL\*Plus command SET LONG n, where  $n$  is the value of the number of characters of the LONG column that you want to see.

```
SET LONG 600
SELECT view_name, text
FROM user_views;
```
4. Using your EMPLOYEES\_VU view, enter a query to display all employee names and department numbers.

```
SELECT employee, department_id
FROM employees vu;
```
5. Create a view named DEPT50 that contains the employee numbers, employee last names, and department numbers for all employees in department 50. Label the view columns EMPNO, EMPLOYEE, and DEPTNO. Do not allow an employee to be reassigned to another department through the view.

```
CREATE VIEW dept50 AS
SELECT employee id empno, last name employee,
        department_id deptno
FROM employees
WHERE department_id = 50
WITH CHECK OPTION CONSTRAINT emp_dept_50;
```
6. Display the structure and contents of the DEPT50 view.

```
DESCRIBE dept50
SELECT *
FROM dept50;
```
7. Attempt to reassign Matos to department 80.

```
UPDATE dept50
SET deptno = 80
WHERE employee = 'Matos';
```
If you have time, complete the following exercise:

8. Create a view called SALARY\_VU based on the employee last names, department names, salaries, and salary grades for all employees. Use the EMPLOYEES, DEPARTMENTS, and JOB\_GRADES tables. Label the columns Employee, Department, Salary, and Grade, respectively.

```
CREATE OR REPLACE VIEW salary_vu
AS
SELECT e.last_name "Employee",
       d.department_name "Department",
       e.salary "Salary",
       j.grade_level "Grades"
FROM employees e,
       departments d,
       job_grades j
WHERE e.department_id = d.department_id
AND e.salary BETWEEN j.lowest_sal and j.highest_sal;
```
## **Practice 12 Solutions**

1. Create a sequence to be used with the primary key column of the DEPT table. The sequence should start at 200 and have a maximum value of 1000. Have your sequence increment by ten numbers. Name the sequence DEPT\_ID\_SEQ.

```
CREATE SEQUENCE dept_id_seq
START WITH 200
INCREMENT BY 10
MAXVALUE 1000;
```
2. Write a query in a script to display the following information about your sequences: sequence name, maximum value, increment size, and last number. Name the script  $l$ ab12\_2.sql. Run the statement in your script.

**SELECT sequence**\_**name, max**\_**value, increment\_by, last\_number FROM user**\_**sequences;**

3. Write a script to insert two rows into the DEPT table. Name your script lab12\_3.sql. Be sure to use the sequence that you created for the ID column. Add two departments named Education and Administration. Confirm your additions. Run the commands in your script.

```
INSERT INTO dept
VALUES (dept_id_seq.nextval, 'Education');
INSERT INTO dept
VALUES (dept_id_seq.nextval, 'Administration');
```
4. Create a nonunique index on the foreign key column (DEPT\_ID) in the EMP table.

**CREATE INDEX emp\_dept**\_**id**\_**idx ON emp (dept**\_**id);**

5. Display the indexes and uniqueness that exist in the data dictionary for the EMP table. Save the statement into a script named lab12\_5.sql.

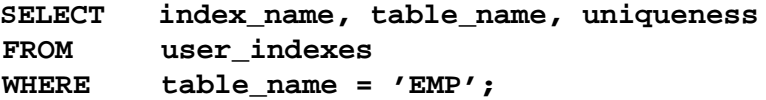

# **Practice 13 Solutions**

1. What privilege should a user be given to log on to the Oracle Server? Is this a system or an object privilege?

### **The CREATE SESSION system privilege**

2. What privilege should a user be given to create tables?

## **The CREATE TABLE privilege**

3. If you create a table, who can pass along privileges to other users on your table?

#### **You can, or anyone you have given those privileges to by using the WITH GRANT OPTION.**

4. You are the DBA. You are creating many users who require the same system privileges. What should you use to make your job easier?

### **Create a role containing the system privileges and grant the role to the users**

5. What command do you use to change your password?

#### **The ALTER USER statement**

6. Grant another user access to your DEPARTMENTS table. Have the user grant you query access to his or her DEPARTMENTS table.

Team 2 executes the GRANT statement. **GRANT select ON departments TO <user1>;** Team 1 executes the GRANT statement. **GRANT select ON departments TO <user2>;** WHERE user1 is the name of team 1 and user2 is the name of team 2.

7. Query all the rows in your DEPARTMENTS table.

**SELECT \* FROM departments;**

8. Add a new row to your DEPARTMENTS table. Team 1 should add Education as department number 500. Team 2 should add Human Resources department number 510. Query the other team's table.

```
Team 1 executes this INSERT statement.
INSERT INTO departments(department_id, department_name)
VALUES (500, 'Education');
COMMIT;
Team 2 executes this INSERT statement.
INSERT INTO departments(department_id, department_name)
VALUES (510, 'Administration');
COMMIT;
```
9. Create a synonym for the other team's DEPARTMENTS table.

```
Team 1 creates a synonym named team2.
 CREATE SYNONYM team2
 FOR <user2>.DEPARTMENTS;
Team 2 creates a synonym named team1.
 CREATE SYNONYM team1
 FOR <user1>. DEPARTMENTS;
```
10. Query all the rows in the other team's DEPARTMENTS table by using your synonym.

```
Team 1 executes this SELECT statement.
 SELECT *
 FROM team2;
Team 2 executes this SELECT statement.
 SELECT *
 FROM team1;
```
11. Query the USER\_TABLES data dictionary to see information about the tables that you own.

**SELECT table\_name FROM user\_tables;**

12. Query the ALL\_TABLES data dictionary view to see information about all the tables that you can access. Exclude tables that you own.

```
SELECT table_name, owner
  FROM all_tables
  WHERE owner <> <your account>;
```
13. Revoke the SELECT privilege from the other team.

Team 1 revokes the privilege.

```
REVOKE select
  ON departments
  FROM user2;
```
Team 2 revokes the privilege.

**REVOKE select ON departments FROM user1;**

14. Remove the row you inserted into the DEPARTMENTS table in step 8 and save the changes.

Team 1 executes this INSERT statement.

```
DELETE FROM departments
WHERE department_id = 500;
COMMIT;
```
Team 2 executes this INSERT statement.

```
DELETE FROM departments
WHERE department_id = 510;
COMMIT;
```
# **Practice 14 Solutions**

1. Create the tables based on the following table instance charts. Choose the appropriate data types and be sure to add integrity constraints.

a. Table name: MEMBER

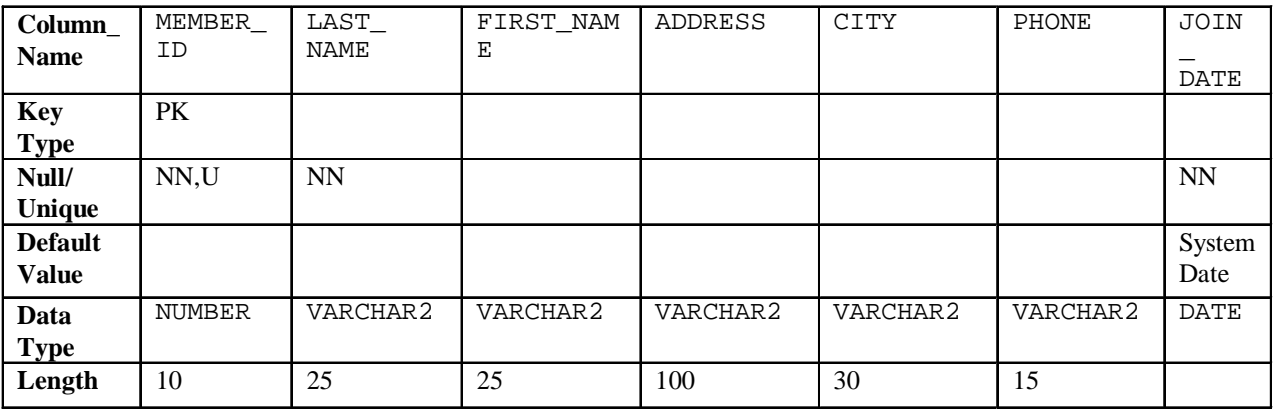

```
CREATE TABLE member
```
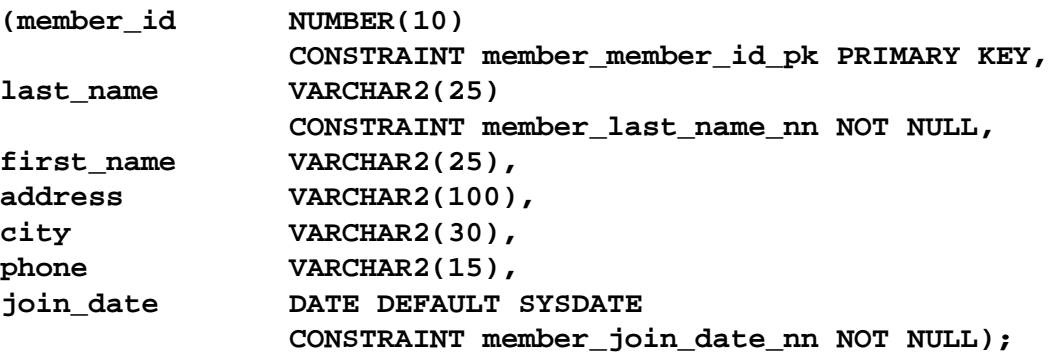

b. Table name: TITLE

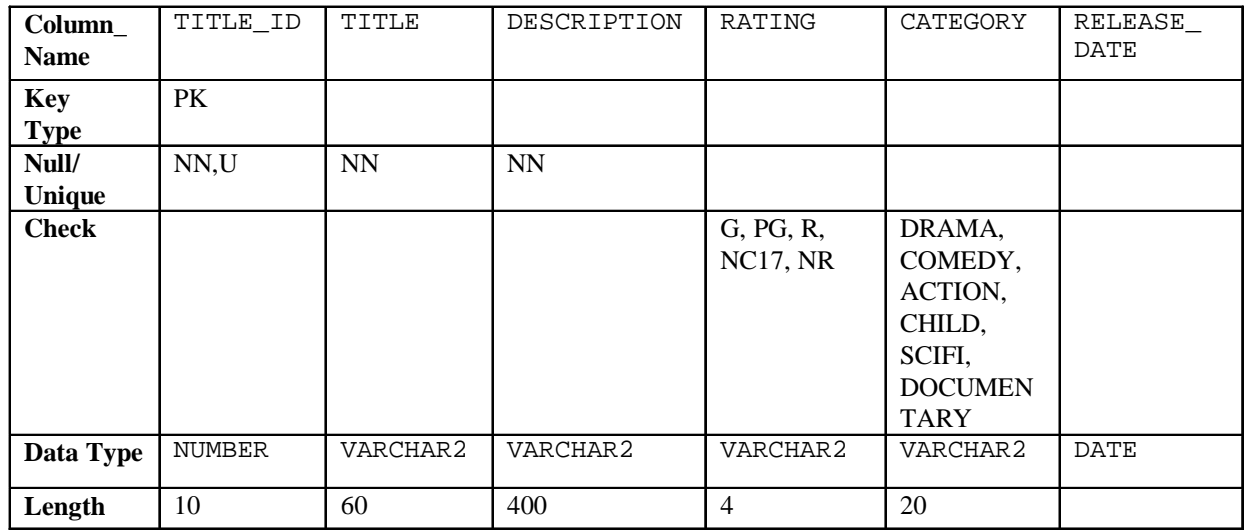

```
CREATE TABLE title
(title_id NUMBER(10)
    CONSTRAINT title_title_id_pk PRIMARY KEY,
title VARCHAR2(60)
    CONSTRAINT title_title_nn NOT NULL,
description VARCHAR2(400)
    CONSTRAINT title_description_nn NOT NULL,
rating VARCHAR2(4)
    CONSTRAINT title_rating_ck CHECK
         (rating IN ('G', 'PG', 'R', 'NC17', 'NR')),
category VARCHAR2(20),
    CONSTRAINT title_category_ck CHECK
         (category IN ('DRAMA', 'COMEDY', 'ACTION',
         'CHILD', 'SCIFI', 'DOCUMENTARY')),
release_date DATE);
```
c. Table name: TITLE\_COPY

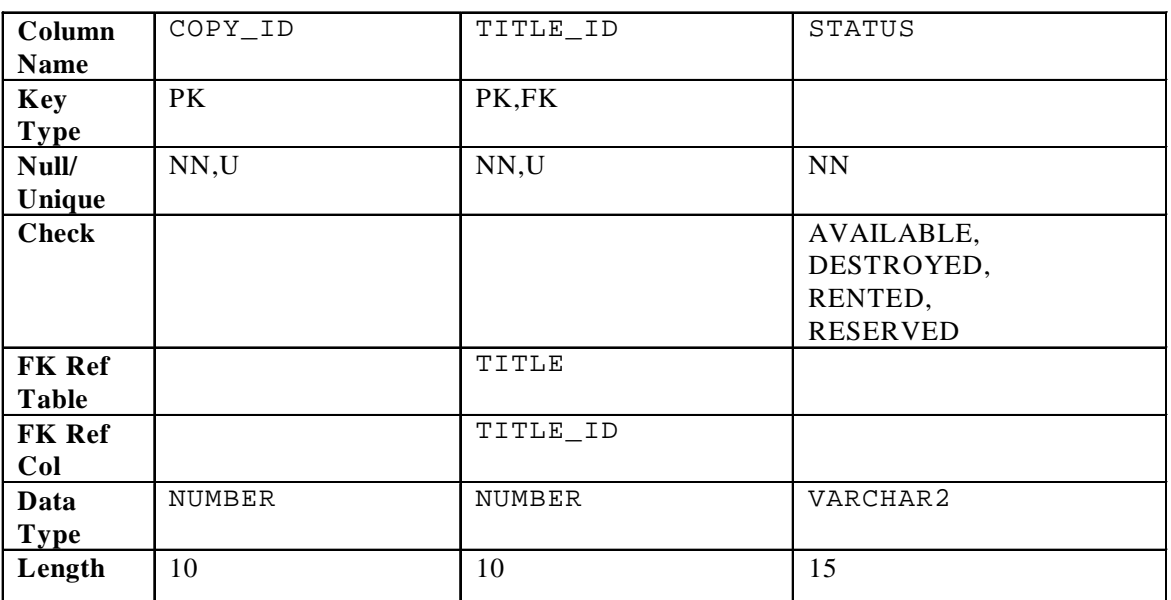

```
CREATE TABLE title_copy
```
**(copy\_id NUMBER(10), title\_id NUMBER(10) CONSTRAINT title\_copy\_title\_if\_fk REFERENCES title(title\_id), status VARCHAR2(15) CONSTRAINT title**\_**copy**\_**status**\_**nn NOT NULL CONSTRAINT title\_copy\_status\_ck CHECK (status IN ('AVAILABLE', 'DESTROYED','RENTED', 'RESERVED')), CONSTRAINT title\_copy\_copy\_id\_title\_id\_pk PRIMARY KEY (copy\_id, title\_id));**

d. Table name: RENTAL

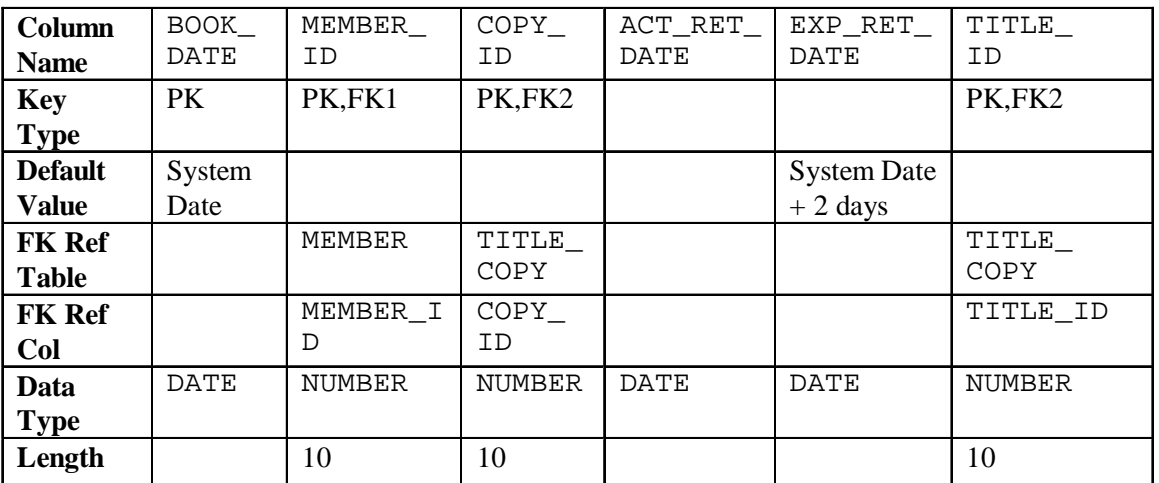

```
CREATE TABLE rental
(book_date DATE DEFAULT SYSDATE,
member id NUMBER(10)
             CONSTRAINT rental_member_id_fk
             REFERENCES member(member id),
 copy_id NUMBER(10),
 act_ret_date DATE,
 exp_ret_date DATE DEFAULT SYSDATE + 2,
 title_id NUMBER(10),
             CONSTRAINT rental_book_date_copy_title_pk 
             PRIMARY KEY (book_date, member_id, 
             copy_id,title_id),
             CONSTRAINT rental_copy_id_title_id_fk 
             FOREIGN KEY (copy_id, title_id)
            REFERENCES title_copy(copy_id, title_id));
```
e. Table name: RESERVATION

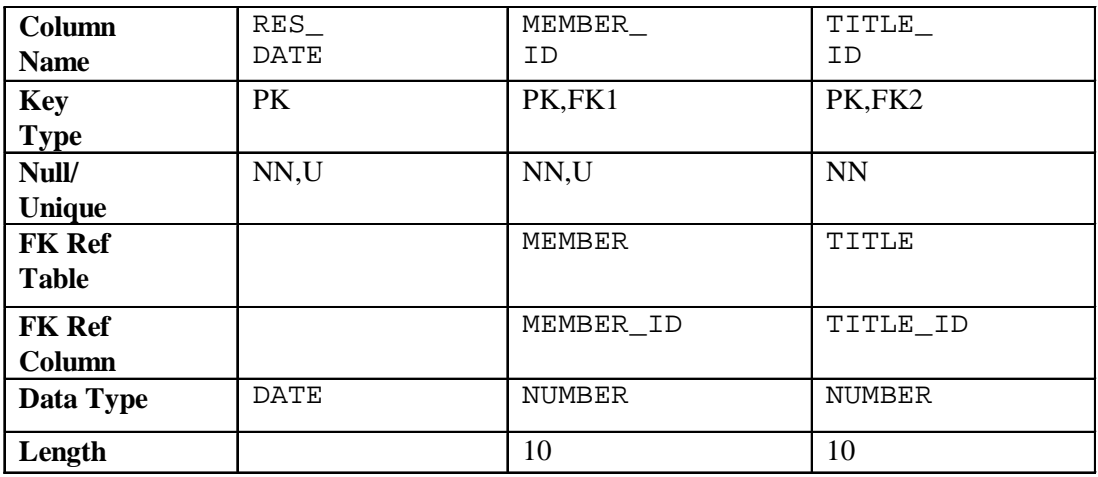

**CREATE TABLE reservation (res\_date DATE, member\_id NUMBER(10) CONSTRAINT reservation\_member\_id REFERENCES member(member\_id), title\_id NUMBER(10) CONSTRAINT reservation\_title\_id REFERENCES title(title\_id), CONSTRAINT reservation\_resdate\_mem\_tit\_pk PRIMARY KEY (res\_date, member\_id, title\_id));**

2. Verify that the tables and constraints were created properly by checking the data dictionary.

```
SELECT table_name
FROM user_tables
WHERE table name IN ('MEMBER', 'TITLE', 'TITLE COPY',
                       'RENTAL', 'RESERVATION');
SELECT constraint_name, constraint_type, table_name
FROM user_constraints
WHERE table_name IN ('MEMBER', 'TITLE', 'TITLE_COPY',
                       'RENTAL', 'RESERVATION');
```
- 3. Create sequences to uniquely identify each row in the MEMBER table and the TITLE table.
	- a. Member number for the MEMBER table: start with 101; do not allow caching of the values. Name the sequence MEMBER\_ID\_SEQ.

```
CREATE SEQUENCE member_id_seq
START WITH 101
NOCACHE;
```
b. Title number for the TITLE table: start with 92; no caching. Name the sequence TITLE\_ID\_SEQ.

```
CREATE SEQUENCE title_id_seq
START WITH 92
NOCACHE;
```
c. Verify the existence of the sequences in the data dictionary.

```
SELECT sequence_name, increment_by, last_number
FROM user_sequences
WHERE sequence_name IN ('MEMBER_ID_SEQ', 'TITLE_ID_SEQ');
```
- 4. Add data to the tables. Create a script for each set of data to add.
	- a. Add movie titles to the TITLE table. Write a script to enter the movie information. Save the statements in a script named lab14\_4a.sql*.* Use the sequences to uniquely identify each title. Enter the release dates in the DD-MON-YYYY format. Remember that single quotation marks in a character field must be specially handled. Verify your additions.

```
SET ECHO OFF
INSERT INTO title(title_id, title, description, rating, 
                   category, release_date)
VALUES (title_id_seq.NEXTVAL, 'Willie and Christmas Too',
     'All of Willie''s friends make a Christmas list for
      Santa, but Willie has yet to add his own wish list.',
         'G', 'CHILD', TO_DATE('05-OCT-1995','DD-MON-YYYY')
/
INSERT INTO title(title_id , title, description, rating,
       category, release_date)
VALUES (title_id_seq.NEXTVAL, 'Alien Again', 'Yet another
     installment of science fiction history. Can the
    heroine save the planet from the alien life form?',
     'R', 'SCIFI', TO_DATE( '19-MAY-1995','DD-MON-YYYY'))
/
INSERT INTO title(title_id, title, description, rating,
       category, release_date)
VALUES (title_id_seq.NEXTVAL, 'The Glob', 'A meteor crashes
    near a small American town and unleashes carnivorous
    goo in this classic.', 'NR', 'SCIFI', 
       TO_DATE( '12-AUG-1995','DD-MON-YYYY'))
/
INSERT INTO title(title_id, title, description, rating,
       category, release_date)
VALUES (title_id_seq.NEXTVAL, 'My Day Off', 'With a little
     luck and a lot ingenuity, a teenager skips school for
    a day in New York.', 'PG', 'COMEDY', 
       TO_DATE( '12-JUL-1995','DD-MON-YYYY'))
/
...
COMMIT
/
SET ECHO ON
SELECT title
FROM title;
```
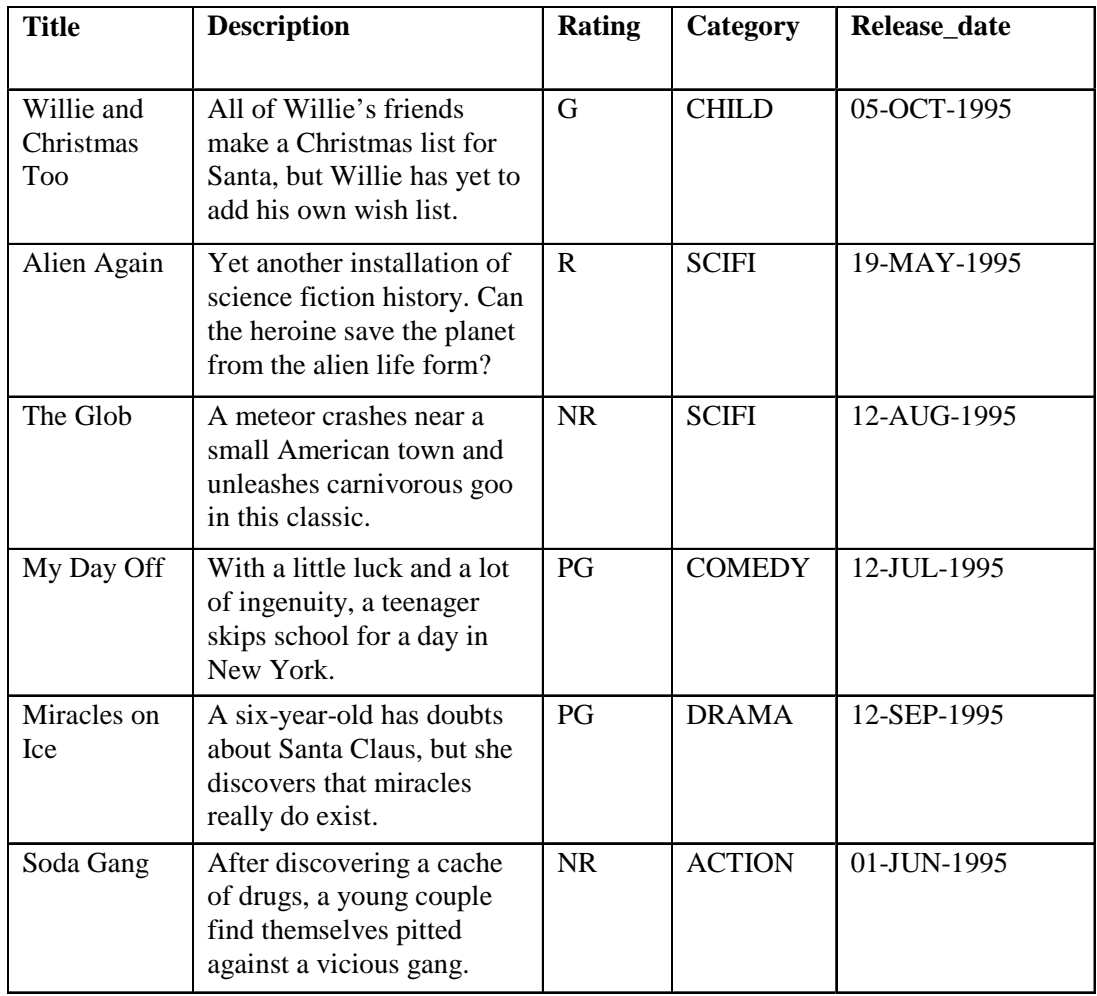

b. Add data to the MEMBER table. Place the insert statements in a script named lab14\_4b.sql. Execute commands in the script. Be sure to use the sequence to add the member numbers.

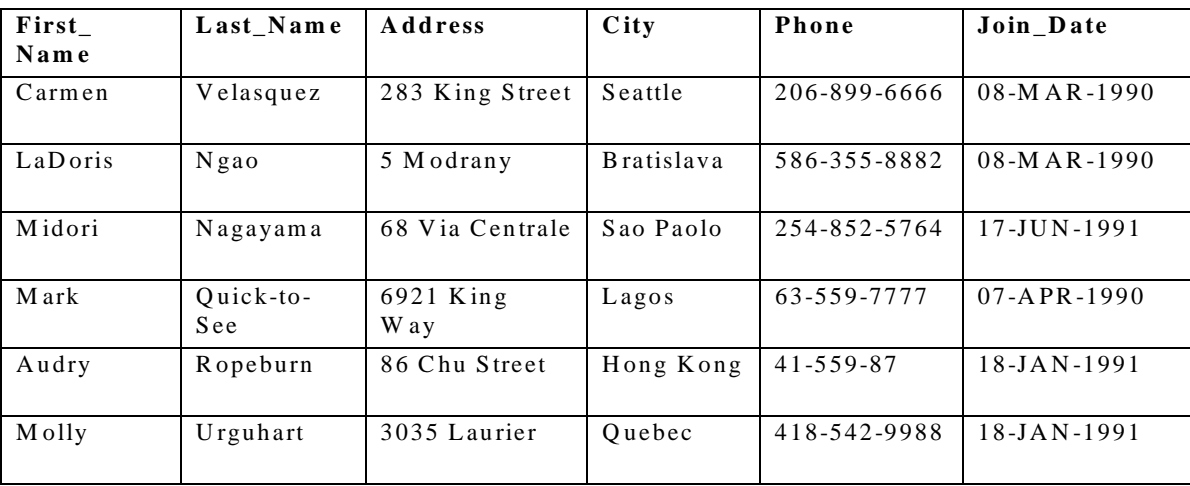

```
SET ECHO OFF
SET VERIFY OFF
INSERT INTO member(member_id, first_name, last_name, address,
            city, phone, join_date)
VALUES (member_id_seq.NEXTVAL, '&first_name', '&last_name',
    '&address', '&city', '&phone', TO_DATE('&join_date',
   'DD-MM-YYYY');
COMMIT;
SET VERIFY ON
SET ECHO ON
```
c. Add the following movie copies in the TITLE\_COPY table: **Note:** Have the TITLE\_ID numbers available for this exercise.

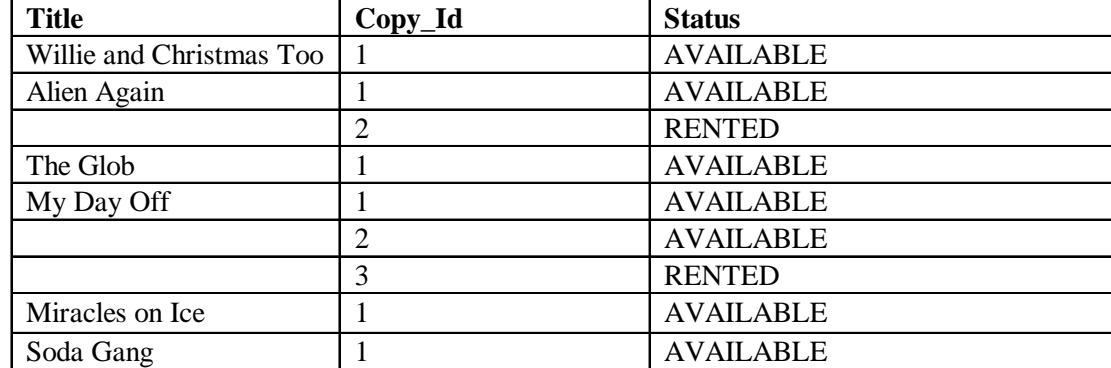

**INSERT INTO title\_copy(copy\_id, title\_id, status) VALUES (1, 92, 'AVAILABLE'); INSERT INTO title\_copy(copy\_id, title\_id, status) VALUES (1, 93, 'AVAILABLE'); INSERT INTO title\_copy(copy\_id, title\_id, status) VALUES (2, 93, 'RENTED'); INSERT INTO title\_copy(copy\_id, title\_id, status) VALUES (1, 94, 'AVAILABLE'); INSERT INTO title\_copy(copy\_id, title\_id, status) VALUES (1, 95, 'AVAILABLE'); INSERT INTO title\_copy(copy\_id, title\_id,status) VALUES (2, 95, 'AVAILABLE'); INSERT INTO title\_copy(copy\_id, title\_id,status) VALUES (3, 95, 'RENTED'); INSERT INTO title\_copy(copy\_id, title\_id,status) VALUES (1, 96, 'AVAILABLE'); INSERT INTO title\_copy(copy\_id, title\_id,status) VALUES (1, 97, 'AVAILABLE');**

d. Add the following rentals to the RENTAL table:

**Note:** Title number may be different depending on sequence number.

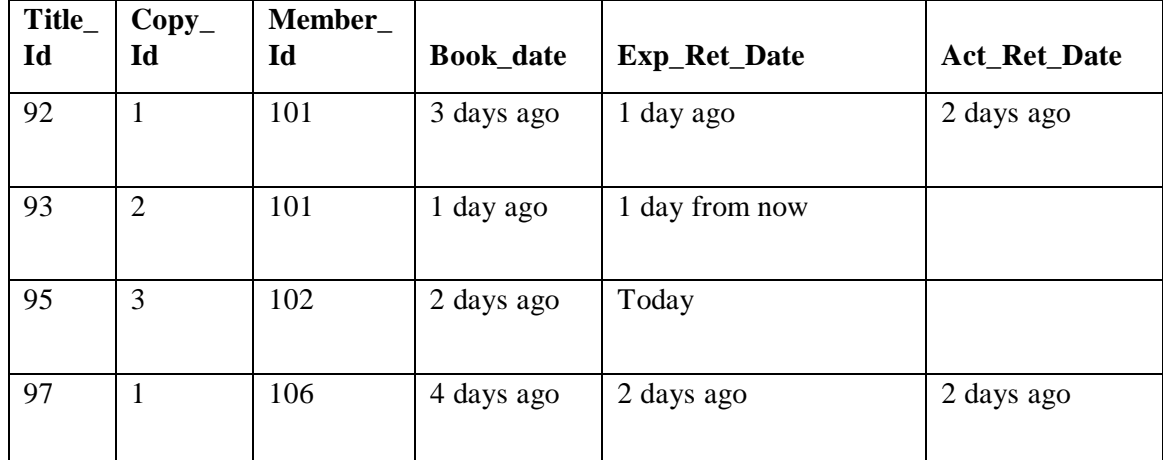

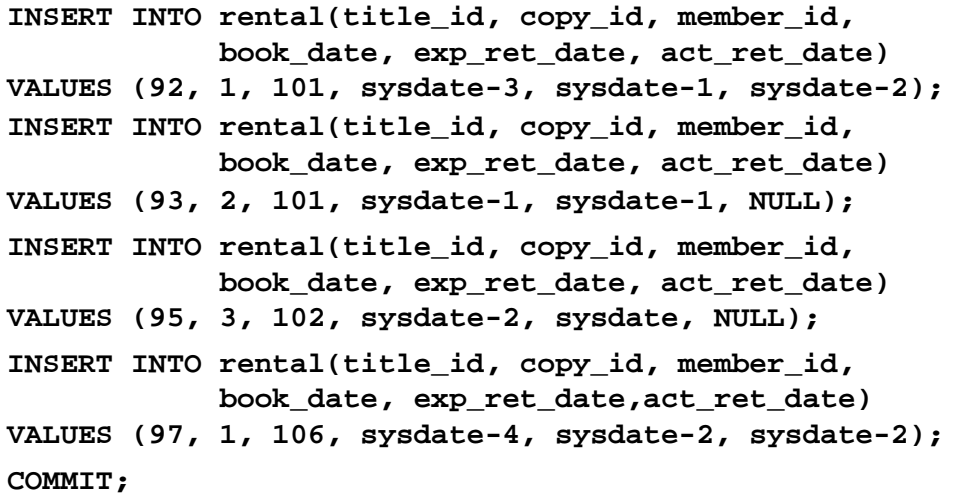

5. Create a view named TITLE\_AVAIL to show the movie titles and the availability of each copy and its expected return date if rented. Query all rows from the view. Order the results by title.

```
CREATE VIEW title_avail AS
SELECT t.title, c.copy_id, c.status, r.exp_ret_date
FROM title t, title copy c, rental r
WHERE t.title_id = c.title_id
AND c.copy_id = r.copy_id(+)
AND c.title_id = r.title_id(+);
SELECT *
FROM title_avail
ORDER BY title, copy_id;
```
- 6. Make changes to data in the tables.
	- a. Add a new title. The movie is "Interstellar Wars," which is rated PG and classified as a science fiction movie. The release date is 07-JUL-77. The description is "Futuristic interstellar action movie. Can the rebels save the humans from the evil empire?" Be sure to add a title copy record for two copies.

```
INSERT INTO title(title_id, title, description, rating,
         category, release_date)
VALUES (title_id_seq.NEXTVAL, 'Interstellar Wars',
        'Futuristic interstellar action movie. Can the
         rebels save the humans from the evil Empire?',
         'PG', 'SCIFI', '07-JUL-77');
INSERT INTO title_copy (copy_id, title_id, status)
VALUES (1, 98, 'AVAILABLE');
INSERT INTO title_copy (copy_id, title_id, status)
VALUES (2, 98, 'AVAILABLE');
```
b. Enter two reservations. One reservation is for Carmen Velasquez, who wants to rent "Interstellar Wars." The other is for Mark Quick-to-See, who wants to rent "Soda Gang."

```
INSERT INTO reservation (res_date, member_id, title_id)
VALUES (SYSDATE, 101, 98);
INSERT INTO reservation (res_date, member_id, title_id)
VALUES (SYSDATE, 104, 97);
```
c. Customer Carmen Velasquez rents the movie "Interstellar Wars," copy 1. Remove her reservation for the movie. Record the information about the rental. Allow the default value for the expected return date to be used. Verify that the rental was recorded by using the view you created.

```
INSERT INTO rental(title_id, copy_id, member_id)
VALUES (98,1,101);
UPDATE title_copy
SET status= 'RENTED'
WHERE title_id = 98
AND copy_id = 1;
DELETE
FROM reservation
WHERE member_id = 101;
SELECT *
FROM title_avail
ORDER BY title, copy_id;
```
- 7. Make a modification to one of the tables.
	- a. Add a PRICE column to the TITLE table to record the purchase price of the video. The column should have a total length of eight digits and two decimal places. Verify your modifications.

```
ALTER TABLE title
ADD (price NUMBER(8,2));
DESCRIBE title
```
b. Create a script named  $lab14_7b$ . sql that contains update statements that update each video with a price according to the following list. Run the commands in the script.

**Note:** Have the TITLE\_ID numbers available for this exercise.

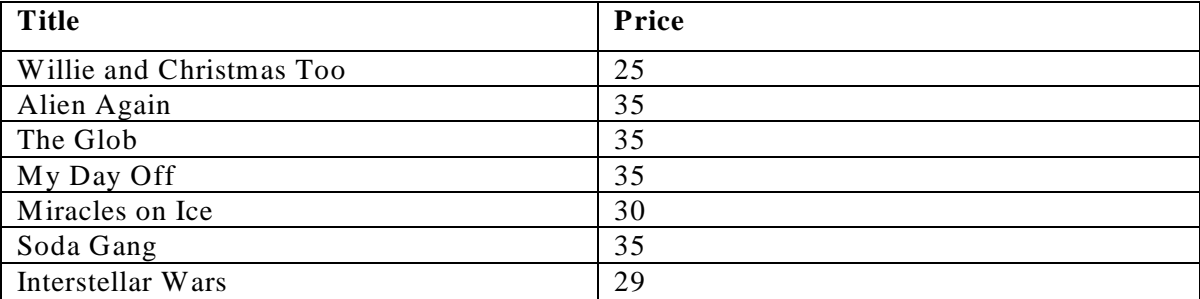

**SET ECHO OFF SET VERIFY OFF DEFINE price= DEFINE title\_id= UPDATE title SET price = &price WHERE title\_id = &title\_id; SET VERIFY OFF SET ECHO OFF**

c. Ensure that in the future all titles contain a price value. Verify the constraint.

```
ALTER TABLE title
MODIFY (price CONSTRAINT title_price_nn NOT NULL);
SELECT constraint_name, constraint_type,
      search_condition
FROM user_constraints
WHERE table_name = 'TITLE';
```
8. Create a report titled Customer History Report. This report contains each customer's history of renting videos. Be sure to include the customer name, movie rented, dates of the rental, and duration of rentals. Total the number of rentals for all customers for the reporting period. Save the commands that generate the report in a script file named lab14\_8.sql*.*

```
SET ECHO OFF
       SET VERIFY OFF
       TTITLE 'Customer History Report'
       BREAK ON member SKIP 1 ON REPORT
       SELECT m.first_name||' '||m.last_name MEMBER, t.title, 
                   r.book_date, r.act_ret_date - r.book_date 
DURATION
       FROM member m, title t, rental r
       WHERE r.member_id = m.member_id
       AND r.title_id = t.title_id
       ORDER BY member;
       CLEAR BREAK
       TTITLE OFF
       SET VERIFY ON
       SET ECHO ON
```
## **Practice 15 Solutions**

1. List the department IDs for departments that do not contain the job ID ST\_CLERK, using SET operators.

```
SELECT department_id
FROM departments
MINUS
SELECT department_id
FROM employees
WHERE job_id = 'ST_CLERK';
```
2. Display the country ID and the name of the countries that have no departments located in them, using SET operators.

```
SELECT country_id,country_name
FROM countries
MINUS
SELECT l.country_id,c.country_name
FROM locations l, countries c
WHERE l.country id = c.country id;
```
3. Produce a list of jobs for departments 10, 50, and 20, in that order. Display job ID and department ID, using SET operators.

```
COLUMN dummy NOPRINT
SELECT job_id, department_id, 'x' dummy
FROM employees
WHERE department_id = 10
UNION
SELECT job_id, department_id, 'y' 
FROM employees
WHERE department_id = 50
UNION
SELECT job_id, department_id, 'z' 
FROM employees
WHERE department_id = 20
ORDER BY 3;
COLUMN dummy PRINT
```
4. List the employee IDs and job IDs of those employees who currently have the job title that they held before beginning their tenure with the company.

```
SELECT employee_id,job_id
FROM employees
INTERSECT 
SELECT employee id, job id
FROM job_history;
```
- 5. Write a compound query that lists the following:
	- Last names and department ID of all the employees from the EMPLOYEES table, regardless of whether or not they belong to any department
	- Department ID and department name of all the departments from the DEPARTMENTS table, regardless of whether or not they have employees working in them

```
SELECT last_name,department_id,TO_CHAR(null)
FROM employees
UNION
SELECT TO_CHAR(null),department_id,department_name
FROM departments;
```
#### **Practice 16 Solutions**

1. Alter the session to set the NLS\_DATE\_FORMAT to DD-MON-YYYY HH24:MI:SS.

```
ALTER SESSION SET NLS_DATE_FORMAT = 
'DD-MON-YYYY HH24:MI:SS';
```
2. a. Write queries to display the time zone offsets (TZ\_OFFSET) for the following time zones.

```
US/Pacific-New
```

```
SELECT TZ_OFFSET ('US/Pacific-New') from dual;
```
*Singapore*

**SELECT TZ\_OFFSET ('Singapore') from dual;**

*Egypt*

**SELECT TZ\_OFFSET ('Egypt') from dual;**

b. Alter the session to set the TIME\_ZONE parameter value to the time zone offset of US/Pacific-New.

```
ALTER SESSION SET TIME_ZONE = '-7:00';
```
c. Display the CURRENT\_DATE, CURRENT\_TIMESTAMP, and LOCALTIMESTAMP for this session.

**Note**: The output might be different based on the date when the command is executed.

**SELECT CURRENT\_DATE, CURRENT\_TIMESTAMP, LOCALTIMESTAMP FROM DUAL;** 

d. Alter the session to set the TIME\_ZONE parameter value to the time zone offset of Singapore.

**ALTER SESSION SET TIME\_ZONE = '+8:00';**

e. Display the CURRENT\_DATE, CURRENT\_TIMESTAMP, LOCALTIMESTAMP for this session.

**Note**: The output might be different, based on the date when the command is executed.

```
SELECT CURRENT_DATE, CURRENT_TIMESTAMP, LOCALTIMESTAMP
FROM DUAL;
```
3. Write a query to display the DBTIMEZONE and SESSIONTIMEZONE.

**SELECT DBTIMEZONE,SESSIONTIMEZONE FROM DUAL;**
#### **Practice 16 Solutions (continued)**

4. Write a query to extract the YEAR from HIRE\_DATE column of the EMPLOYEES table for those employees who work in department 80.

**SELECT last\_name, EXTRACT (YEAR FROM HIRE\_DATE) FROM employees WHERE department\_id = 80;**

5. Alter the session to set the NLS\_DATE\_FORMAT to DD-MON-YYYY.

**ALTER SESSION SET NLS\_DATE\_FORMAT = 'DD-MON-YYYY';**

#### **Practice 17 Solutions**

- 1. Write a query to display the following for those employees whose manager ID is less than 120:
	- Manager ID
	- Job ID and total salary for every job ID for employees who report to the same manager
	- Total salary of those managers
	- Total salary of those managers, irrespective of the job IDs

```
SELECT manager_id,job_id,sum(salary)
FROM employees
WHERE manager_id < 120
GROUP BY ROLLUP(manager_id,job_id);
```
2. Observe the output from question 1. Write a query using the GROUPING function to determine whether the NULL values in the columns corresponding to the GROUP BY expressions are caused by the ROLLUP operation.

```
SELECT manager_id MGR ,job_id JOB,
sum(salary),GROUPING(manager_id),GROUPING(job_id)
FROM employees
WHERE manager_id < 120
GROUP BY ROLLUP(manager_id,job_id);
```
- 3. Write a query to display the following for those employees whose manager ID is less than 120 :
	- Manager ID
	- Job and total salaries for every job for employees who report to the same manager
	- Total salary of those managers
	- Cross-tabulation values to display the total salary for every job, irrespective of the manager
	- Total salary irrespective of all job titles

```
SELECT manager_id, job_id, sum(salary)
FROM employees
WHERE manager_id < 120
GROUP BY CUBE(manager_id, job_id);
```
#### **Practice 17 Solutions (continued)**

4. Observe the output from question 3. Write a query using the GROUPING function to determine whether the NULL values in the columns corresponding to the GROUP BY expressions are caused by the CUBE operation.

```
SELECT manager_id MGR ,job_id JOB,
sum(salary),GROUPING(manager_id),GROUPING(job_id)
FROM employees
WHERE manager_id < 120
GROUP BY CUBE(manager_id,job_id);
```
- 5. Using GROUPING SETS, write a query to display the following groupings :
	- department\_id, manager\_id, job\_id
	- department\_id, job\_id
	- Manager\_id, job\_id

The query should calculate the sum of the salaries for each of these groups.

```
SELECT department_id, manager_id, job_id, SUM(salary)
FROM employees
GROUP BY 
GROUPING SETS ((department_id, manager_id, job_id),
(department_id, job_id),(manager_id,job_id));
```
#### **Practice 18 Solutions**

1. Write a query to display the last name, department number, and salary of any employee whose department number and salary both match the department number and salary of any employee who earns a commission.

```
SELECT last_name, department_id, salary
FROM employees
WHERE (salary, department_id) IN 
        (SELECT salary, department_id
        FROM employees
         WHERE commission_pct IS NOT NULL);
```
2. Display the last name, department name, and salary of any employee whose salary and commission match the salary and commission of any employee located in location ID1700.

```
SELECT e.last_name, d.department_name, e.salary
FROM employees e, departments d
WHERE e.department_id = d.department_id
AND (salary, NVL(commission_pct,0)) IN 
         (SELECT salary, NVL(commission_pct,0)
           FROM employees e, departments d
           WHERE e.department_id = d.department_id
           AND d.location_id = 1700);
```
3. Create a query to display the last name, hire date, and salary for all employees who have the same salary and commission as Kochhar.

**Note:** Do not display Kochhar in the result set.

```
SELECT last_name, hire_date, salary
FROM employees
WHERE (salary, NVL(commission_pct,0)) IN 
             (SELECT salary, NVL(commission_pct,0)
             FROM employees
             WHERE last_name = 'Kochhar')
AND last_name != 'Kochhar';
```
4. Create a query to display the employees who earn a salary that is higher than the salary of all of the sales managers ( $JOB\_ID = 'SA\_MAN'$ ). Sort the results on salary from highest to lowest.

```
SELECT last_name, job_id, salary
FROM employees
WHERE salary > ALL 
               (SELECT salary
               FROM employees
               WHERE job_id = 'SA_MAN')
ORDER BY salary DESC;
```
#### **Practice 18 Solutions (continued)**

5. Display the details of the employee ID, last name, and department ID of those employees who live in cities whose name begins with *T*.

```
SELECT employee_id, last_name, department_id
FROM employees
WHERE department_id IN (SELECT department_id
                         FROM departments
                         WHERE location_id IN 
                              (SELECT location_id
                               FROM locations
                               WHERE city LIKE 'T%'));
```
6. Write a query to find all employees who earn more than the average salary in their departments. Display last name, salary, department ID, and the average salary for the department. Sort by average salary. Use aliases for the columns retrieved by the query as shown in the sample output.

```
SELECT e.last_name ename, e.salary salary, 
      e.department_id deptno, AVG(a.salary) dept_avg
FROM employees e, employees a
WHERE e.department_id = a.department_id
AND e.salary > (SELECT AVG(salary)
                   FROM employees
                   WHERE department_id = e.department_id )
GROUP BY e.last_name, e.salary, e.department_id
ORDER BY AVG(a.salary);
```
- 7. Find all employees who are not supervisors.
	- a. First do this by using the NOT EXISTS operator.

```
SELECT outer.last_name
FROM employees outer
WHERE NOT EXISTS (SELECT 'X'
                  FROM employees inner
                   WHERE inner.manager id =
                         outer.employee_id);
```
#### **Practice 18 Solutions (continued)**

b. Can this be done by using the NOT IN operator? How, or why not?

```
SELECT outer.last_name
FROM employees outer
WHERE outer.employee_id 
NOT IN (SELECT inner.manager_id
       FROM employees inner);
```
This alternative solution is not a good one. The subquery picks up a NULL value, so the entire query returns no rows. The reason is that all conditions that compare a NULL value result in NULL. Whenever NULL values are likely to be part of the value set, *do not* use NOT IN as a substitute for NOT EXISTS.

8. Write a query to display the last names of the employees who earn less than the average salary in their departments.

```
SELECT last_name
FROM employees outer
WHERE outer.salary < (SELECT AVG(inner.salary)
                      FROM employees inner
                      WHERE inner.department_id 
                            = outer.department_id);
```
9. Write a query to display the last names of employees who have one or more coworkers in their departments with later hire dates but higher salaries.

```
SELECT last_name
FROM employees outer
WHERE EXISTS (SELECT 'X'
              FROM employees inner
              WHERE inner.department_id = 
                    outer.department_id 
              AND inner.hire_date > outer.hire_date
              AND inner.salary > outer.salary);
```
10. Write a query to display the employee ID, last names, and department names of all employees. **Note**: Use a scalar subquery to retrieve the department name in the SELECT statement.

```
SELECT employee_id, last_name, 
       (SELECT department_name
        FROM departments d
        WHERE e.department_id =
                d.department_id ) department
FROM employees e
ORDER BY department;
```
**Introduction to Oracle9***i***: SQL A-60**

#### **Practice 18 Solutions (continued)**

11. Write a query to display the department names of those departments whose total salary cost is above one-eighth (1/8) of the total salary cost of the whole company. Use the WITH clause to write this query. Name the query SUMMARY.

```
WITH
```

```
summary AS (
  SELECT d.department_name, SUM(e.salary) AS dept_total
  FROM employees e, departments d
 WHERE e.department_id = d.department_id
  GROUP BY d.department_name)
SELECT department_name, dept_total
FROM summary
WHERE dept_total > (
                    SELECT SUM(dept_total) * 1/8
                    FROM summary )
ORDER BY dept_total DESC;
```
#### **Practice 19 Solutions**

1. Look at the following outputs. Are these outputs the result of a hierarchical query? Explain why or why not.

> **Exhibit 1: This is not a hierarchical query; the report simply has a descending sort on SALARY.**

**Exhibit 2: This is not a hierarchical query; there are two tables involved.**

**Exhibit 3: Yes, this is most definitely a hierarchical query as it displays the tree structure representing the management reporting line from the EMPLOYEES table.**

2. Produce a report showing an organization chart for Mourgos's department. Print last names, salaries, and department IDs.

```
SELECT last_name, salary, department_id
FROM employees
START WITH last_name = 'Mourgos'
CONNECT BY PRIOR employee_id = manager_id;
```
3. Create a report that shows the hierarchy of the managers for the employee Lorentz. Display his immediate manager first.

```
SELECT last_name
FROM employees
WHERE last_name != 'Lorentz'
START WITH last_name = 'Lorentz'
CONNECT BY PRIOR manager_id = employee_id;
```
4. Create an indented report showing the management hierarchy starting from the employee whose LAST NAME is Kochhar. Print the employee's last name, manager ID, and department ID. Give alias names to the columns as shown in the sample output.

```
COLUMN name FORMAT A20
SELECT LPAD(last name, LENGTH(last name)+(LEVEL*2)-2,'')
       name,manager_id mgr, department_id deptno
FROM employees
START WITH last_name = 'Kochhar' 
CONNECT BY PRIOR employee_id = manager_id
/
COLUMN name CLEAR
```
#### **Practice 19 Solutions (continued)**

If you have time, complete the following exercises:

5. Produce a company organization chart that shows the management hierarchy. Start with the person at the top level, exclude all people with a job ID of IT\_PROG, and exclude De Haan and those employees who report to De Haan.

```
SELECT last_name,employee_id, manager_id
FROM employees
WHERE job_id != 'IT_PROG' 
START WITH manager_id IS NULL
CONNECT BY PRIOR employee_id = manager_id
AND last_name != 'De Haan';
```
#### **Practice 20 Solutions**

1. Run the cre sal history.sql script in the lab folder to create the SAL HISTORY table.

**@ \lab\cre\_sal\_history.sql**

2. Display the structure of the SAL HISTORY table.

**DESC sal\_history**

3. Run the cre mgr history.sql script in the lab folder to create the MGR HISTORY table.

**@ \lab\cre\_mgr\_history.sql**

4. Display the structure of the MGR\_HISTORY table.

**DESC mgr\_history**

5. Run the cre\_special\_sal.sql script in the lab folder to create the SPECIAL\_SAL table.

```
@ \lab\cre_special_sal.sql
```
6. Display the structure of the SPECIAL\_SAL table.

```
DESC special_sal
```
- 7. a. Write a query to do the following:
	- Retrieve the details of the employee ID, hire date, salary, and manager ID of those employees whose employee ID is less than 125 from the EMPLOYEES table.
	- If the salary is more than \$20,000, insert the details of employee ID and salary into the SPECIAL SAL table.
	- Insert the details of the employee ID, hire date, and salary into the SAL\_HISTORY table.
	- Insert the details of the employee ID, manager ID, and SYSDATE into the MGR HISTORY table.

```
INSERT ALL
WHEN SAL > 20000 THEN
INTO special_sal VALUES (EMPID, SAL)
ELSE
INTO sal_history VALUES(EMPID,HIREDATE,SAL)
INTO mgr_history VALUES(EMPID,MGR,SAL)
SELECT employee_id EMPID, hire_date HIREDATE,
salary SAL, manager_id MGR
FROM employees 
WHERE employee_id < 125;
```
#### **Practice 20 Solutions (continued)**

b. Display the records from the SPECIAL SAL table.

SELECT \* FROM special sal;

c. Display the records from the SAL\_HISTORY table.

**SELECT \* FROM sal\_history;**

d. Display the records from the MGR\_HISTORY table.

```
SELECT * FROM mgr_history;
```
- 8. a. Run the cre\_sales\_source\_data.sql script in the lab folder to create the SALES\_SOURCE\_DATA table.
	- **@ \lab\cre\_sales\_source\_data.sql**

b. Run the ins\_sales\_source\_data.sql script in the lab folder to insert records into the SALES SOURCE DATA table.

#### **@ \lab\ins\_sales\_source\_data.sql**

c. Display the structure of the SALES\_SOURCE\_DATA table.

**DESC sales\_source\_data**

d. Display the records from the SALES\_SOURCE\_DATA table.

**SELECT \* FROM SALES\_SOURCE\_DATA;**

e. Run the cre\_sales\_info.sql script in the lab folder to create the SALES\_INFO table.

```
@ \lab\cre_sales_info.sql
```
f. Display the structure of the SALES\_INFO table.

**DESC sales\_info**

- g. Write a query to do the following:
	- Retrieve the details of the employee ID, week ID, sales on Monday, sales on Tuesday, sales on Wednesday, sales on Thursday, and sales on Friday from the SALES SOURCE DATA table.
	- Build a transformation such that each record retrieved from the SALES\_SOURCE\_DATA table is converted into multiple records for the SALES\_INFO table.

**Hint**: Use a pivoting INSERT statement.

**Practice 20 Solutions (continued)**

```
INSERT ALL
INTO sales_info VALUES (employee_id, week_id, sales_MON)
INTO sales_info VALUES (employee_id, week_id, sales_TUE)
INTO sales_info VALUES (employee_id, week_id, sales_WED)
INTO sales_info VALUES (employee_id, week_id, sales_THUR)
INTO sales_info VALUES (employee_id, week_id, sales_FRI)
SELECT EMPLOYEE_ID, week_id, sales_MON, sales_TUE,
sales_WED, sales_THUR,sales_FRI FROM sales_source_data;
```
h. Display the records from the SALES INFO table.

**SELECT \* FROM sales\_info;** 

9. a. Create the DEPT NAMED INDEX table based on the following table instance chart. Name the index for the PRIMARY KEY column as DEPT\_PK\_IDX.

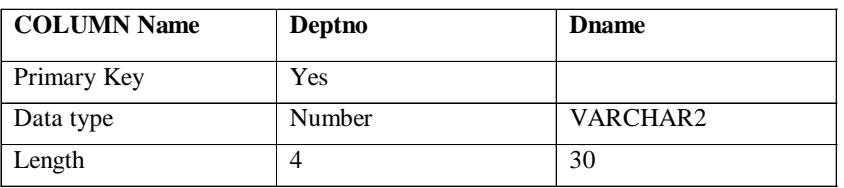

```
CREATE TABLE DEPT_NAMED_INDEX 
(deptno NUMBER(4)
PRIMARY KEY USING INDEX
(CREATE INDEX dept_pk_idx ON
DEPT_NAMED_INDEX(deptno)),
 dname VARCHAR2(30));
```
b. Query the USER\_INDEXES table to display the INDEX\_NAME for the DEPT\_NAMED\_INDEX table.

**SELECT INDEX\_NAME, TABLE\_NAME FROM USER\_INDEXES WHERE TABLE\_NAME = 'DEPT\_NAMED\_INDEX';**

**Introduction to Oracle9***i***: SQL A-66**

#### **Practice D Solutions**

1. Write a script to describe and select the data from your tables. Use CHR(10) in the select list with the concatenation operator  $(\|)$  to generate a line feed in your report Save the output of the script into my\_file1.sql. To save the file, select the FILE option for the output, and execute the code. Remember to save the file with a .sql extension. To execute the my\_file1.sql, browse to locate the script, load the script, and execute the script.

#### **SET PAGESIZE 0**

```
SELECT 'DESC ' || table_name || CHR(10) ||
       'SELECT * FROM ' || table_name || ';'
FROM user_tables
/
SET PAGESIZE 24
SET LINESIZE 100
```
- 2. Use SQL to generate SQL statements that revoke user privileges. Use the data dictionary views USER\_TAB\_PRIVS\_MADE and USER\_COL\_PRIVS\_MADE.
	- a. Execute the script \lab\privs.sql to grant privileges to the user SYSTEM*.*
	- b. Query the data dictionary views to check the privileges. In the sample output shown, note that the data in the GRANTOR column can vary depending on who the GRANTOR is. Also the last column that has been truncated is the GRANTABLE column.

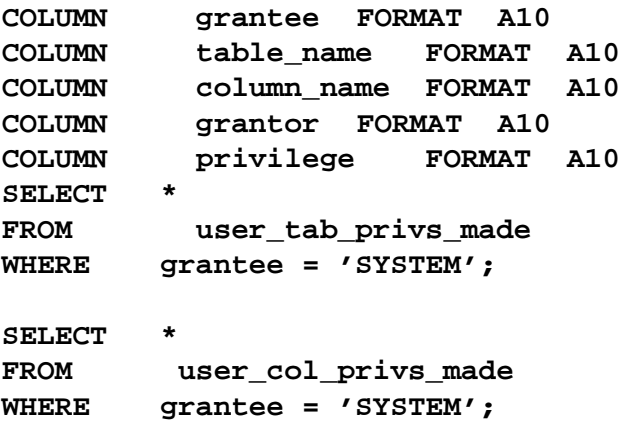

#### **Practice D Solutions (continued)**

c. Produce a script to revoke the privileges. Save the output of the script into my\_file2.sql. To save the file, select the FILE option for the output, and execute the code. Remember to save the file with a .sql extension. To execute the my\_file2.sql, browse to locate the script, load the script, and execute the script.

```
SET VERIFY OFF
SET PAGESIZE 0
SELECT 'REVOKE ' || privilege || ' ON ' ||
table_name || ' FROM system;'
FROM user_tab_privs_made
WHERE grantee = 'SYSTEM'
/
SELECT DISTINCT 'REVOKE ' || privilege || ' ON ' ||
  table_name || ' FROM system;'
FROM user_col_privs_made
WHERE grantee = 'SYSTEM'
/
```
**SET VERIFY ON SET PAGESIZE 24**

# **B**

 $\begin{minipage}{.4\linewidth} \begin{tabular}{l} \hline \textbf{1} & \textbf{2} & \textbf{3} & \textbf{4} & \textbf{5} & \textbf{6} & \textbf{6} & \textbf{7} & \textbf{8} & \textbf{9} & \textbf{10} & \textbf{10} & \textbf{10} & \textbf{10} & \textbf{10} & \textbf{10} & \textbf{10} & \textbf{10} & \textbf{10} & \textbf{10} & \textbf{10} & \textbf{10} & \textbf{10} & \textbf{10} & \textbf{10} & \textbf{10}$ 

# **Table Descriptions and Data**

#### **COUNTRIES Table**

#### DESCRIBE countries

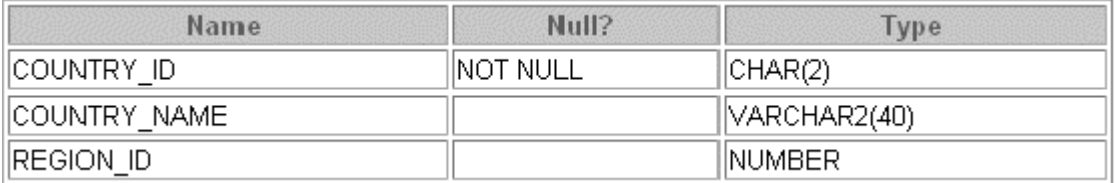

#### SELECT \* FROM countries;

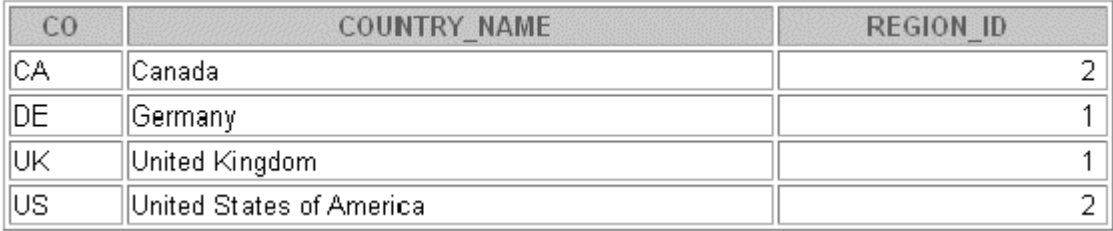

#### **DEPARTMENTS Table**

#### DESCRIBE departments

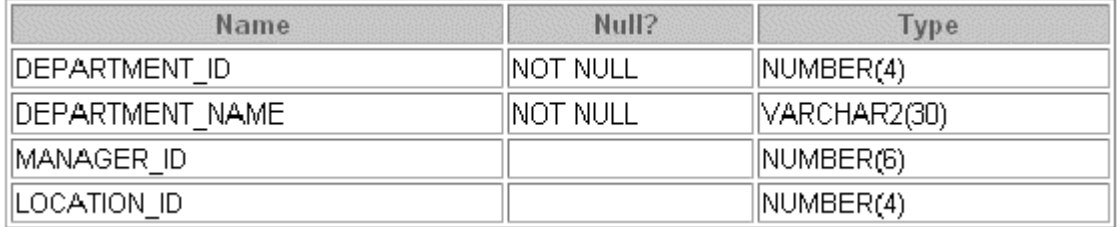

# SELECT \* FROM departments;

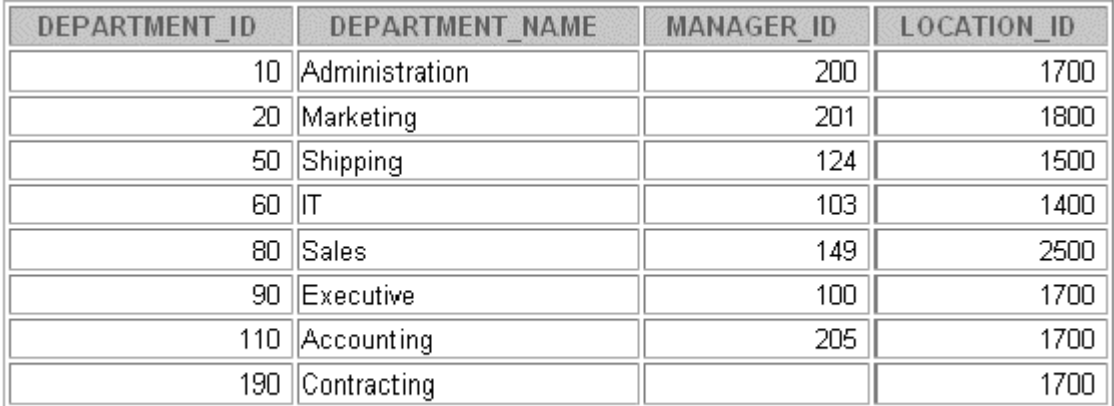

### **EMPLOYEES Table**

DESCRIBE employees

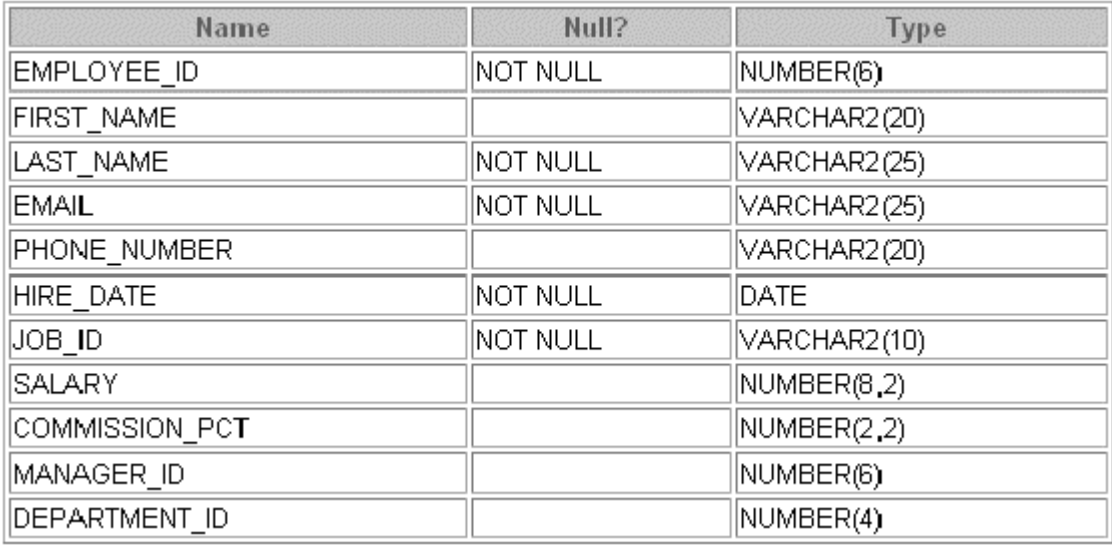

SELECT \* FROM employees;

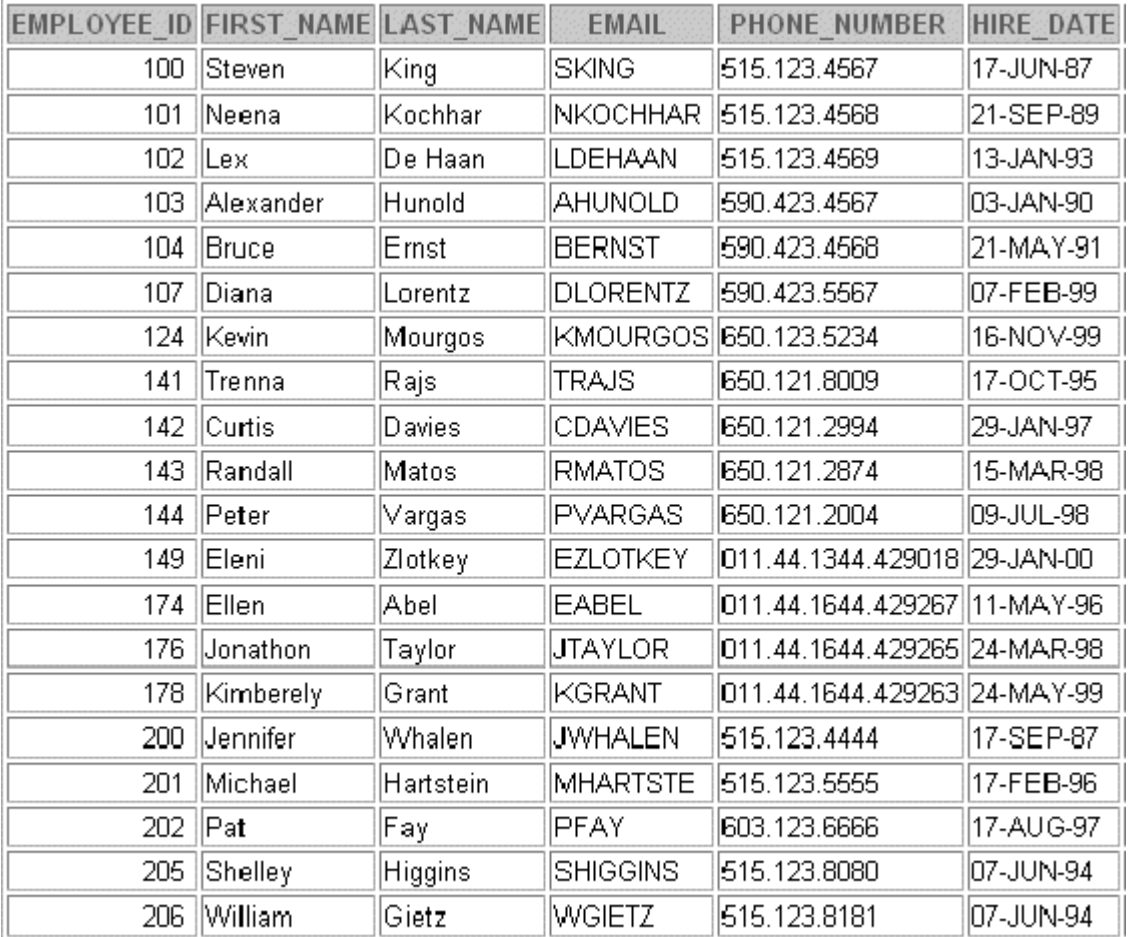

20 rows selected.

# **Introduction to Oracle9***i***: SQL B-4**

# **EMPLOYEES Table (continued)**

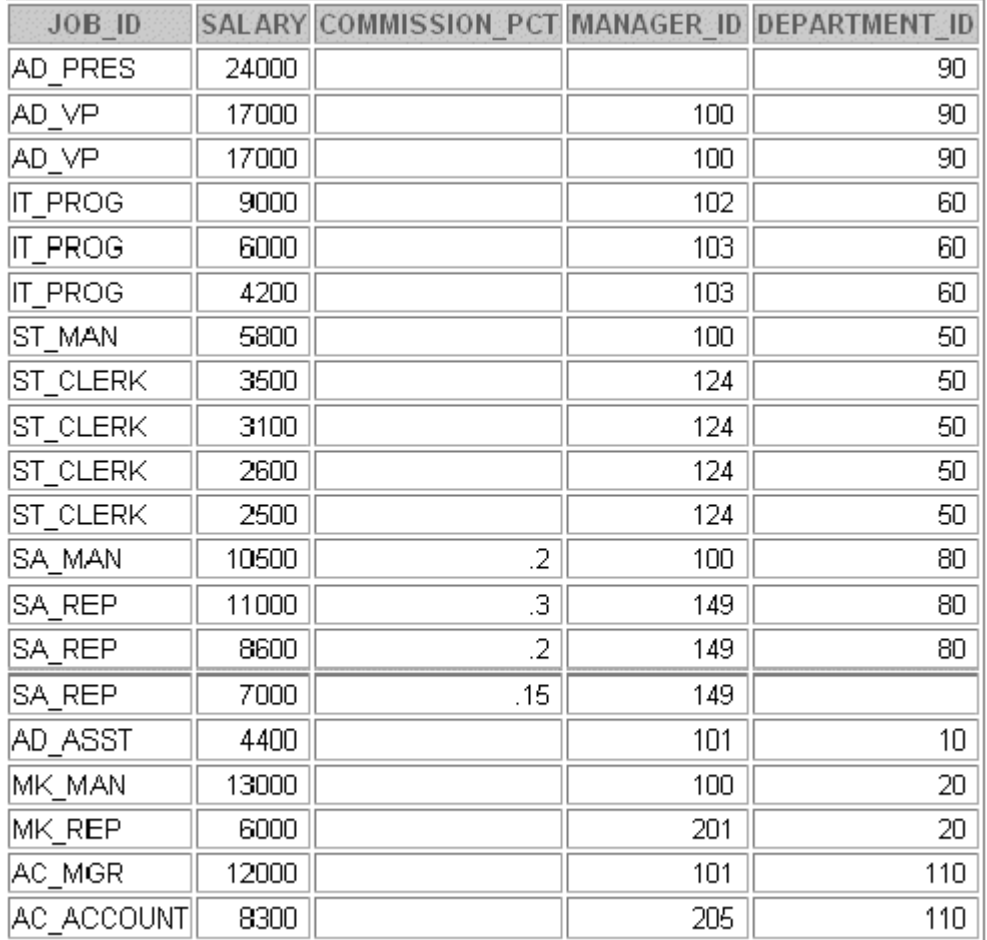

#### **JOBS Table**

# DESCRIBE jobs

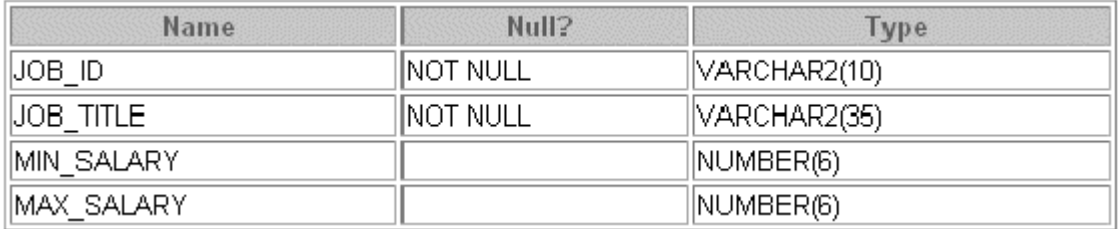

# SELECT \* FROM jobs;

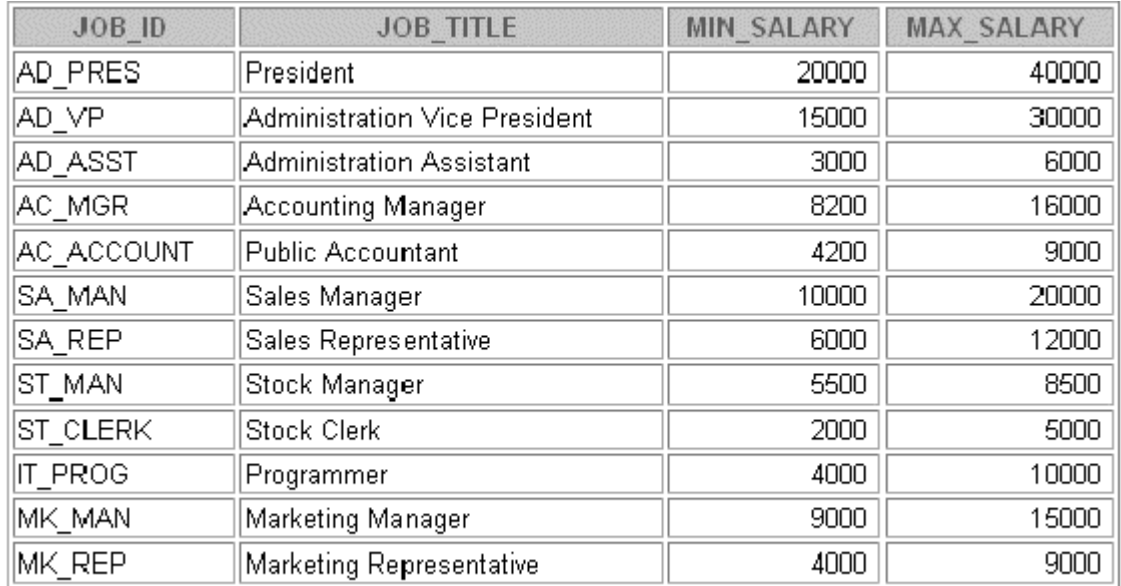

#### **JOB\_GRADES Table**

#### DESCRIBE job\_grades

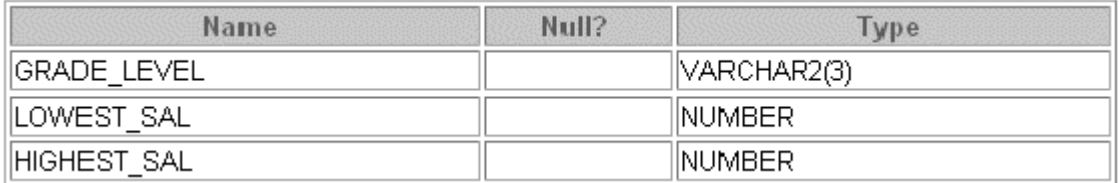

# SELECT \* FROM job\_grades;

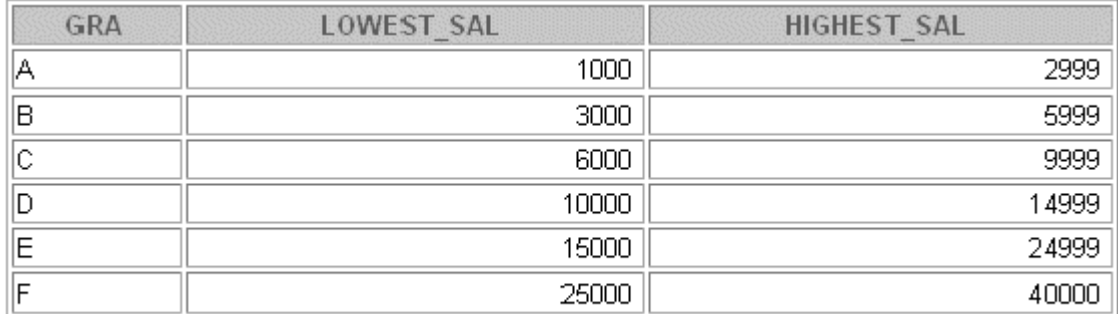

#### **JOB\_HISTORY Table**

DESCRIBE job\_history

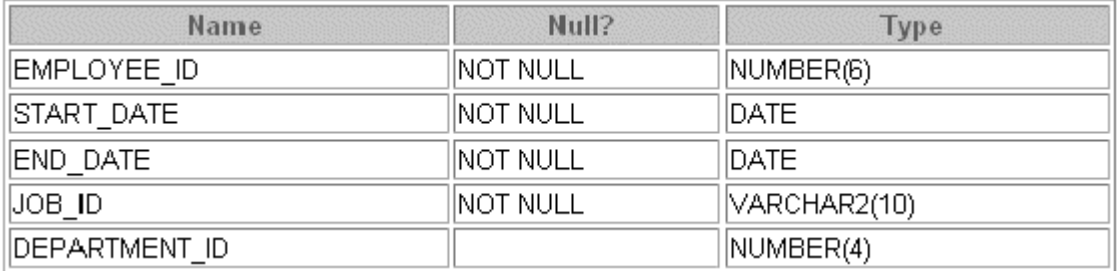

SELECT \* FROM job\_history;

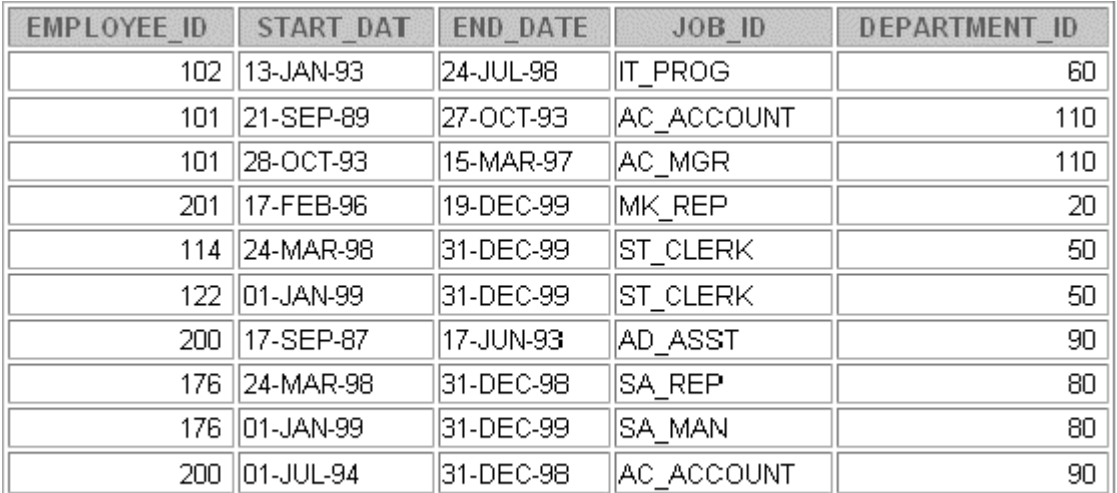

#### **LOCATIONS Table**

#### DESCRIBE locations

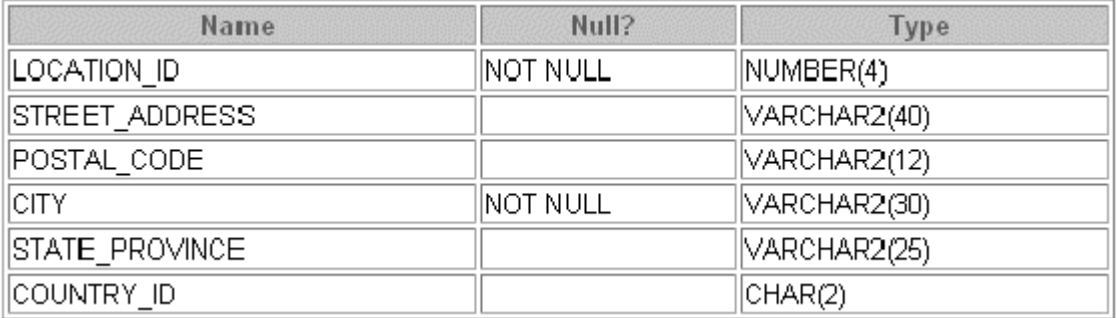

#### SELECT \* FROM locations;

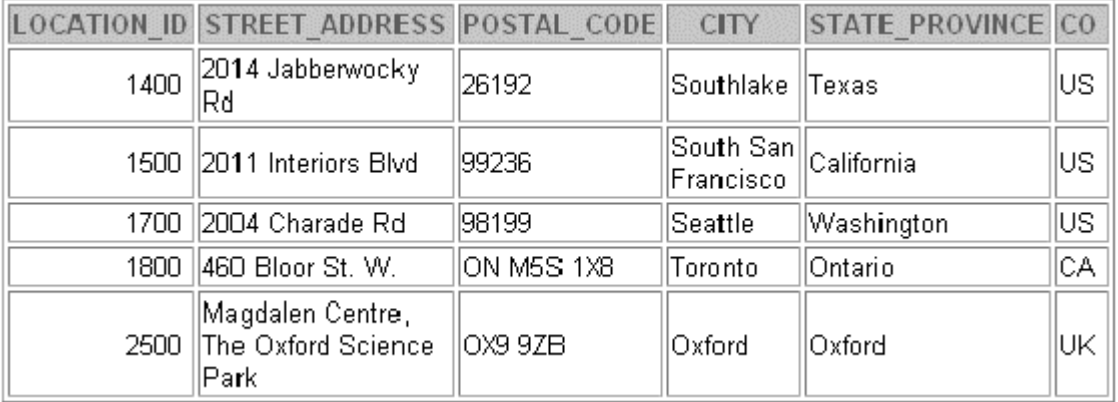

#### **REGIONS Table**

# DESCRIBE regions

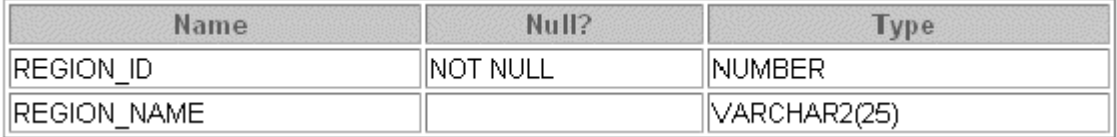

# SELECT \* FROM regions;

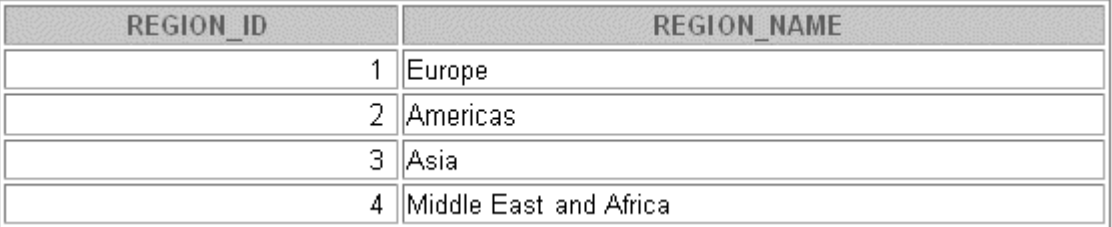

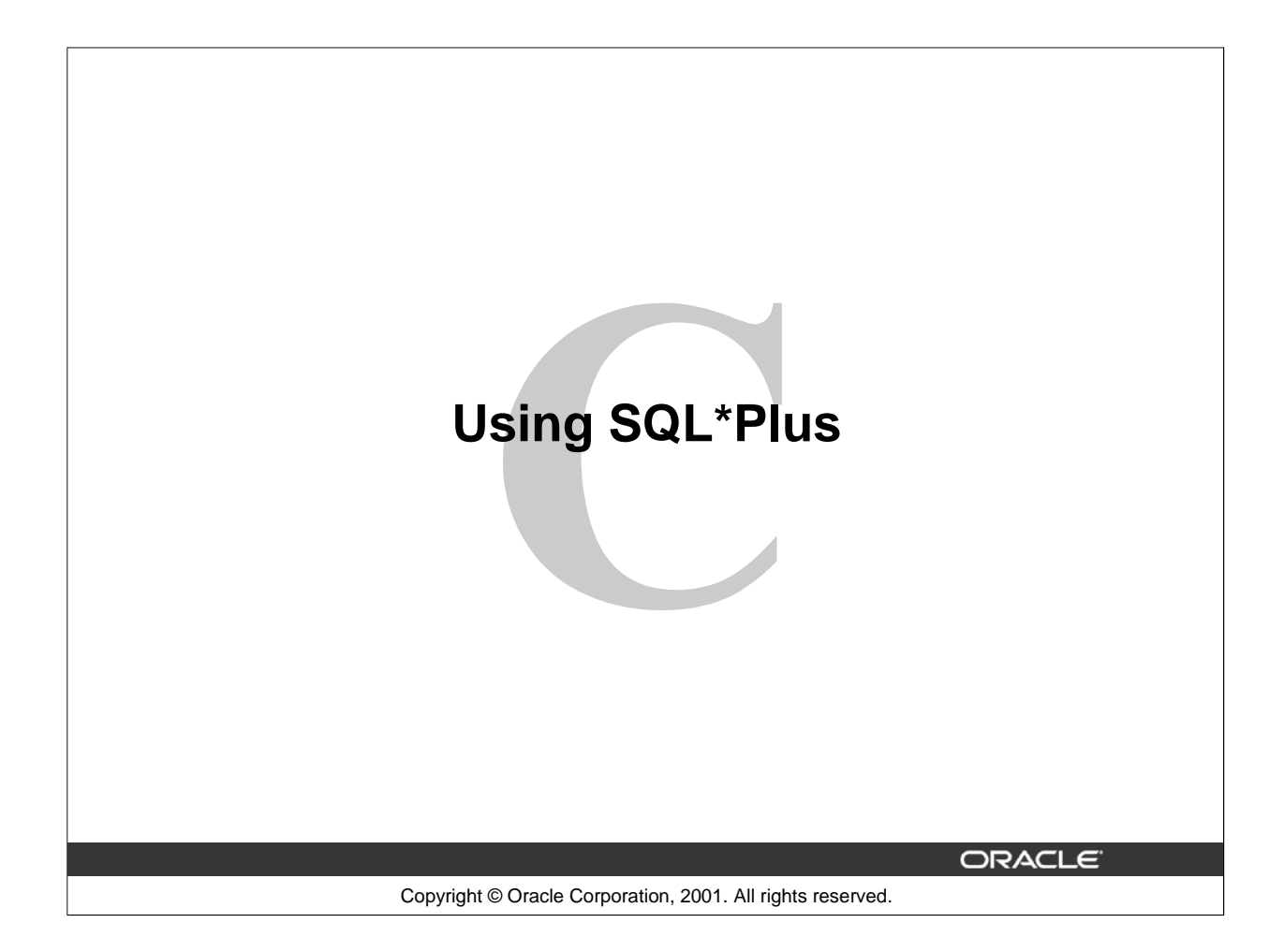

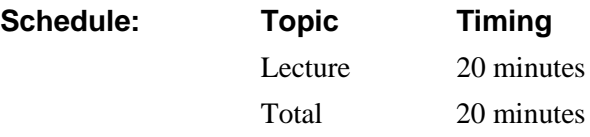

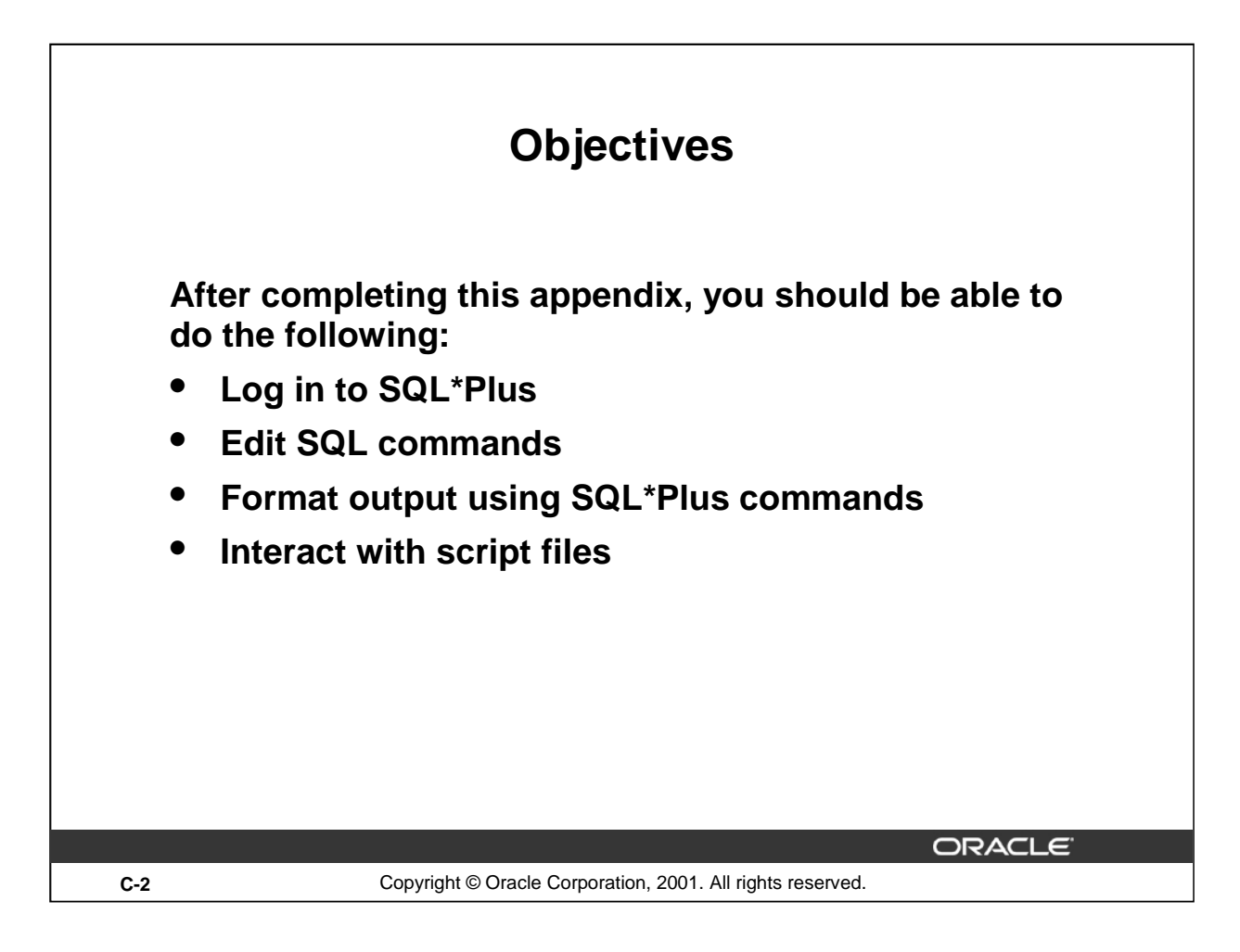

#### **Lesson Aim**

You may want to create SELECT statements that can be used again and again. This lesson also covers the use of SQL\*Plus commands to execute SQL statements. You learn how to format output using SQL\*Plus commands, edit SQL commands, and save scripts in SQL\*Plus.

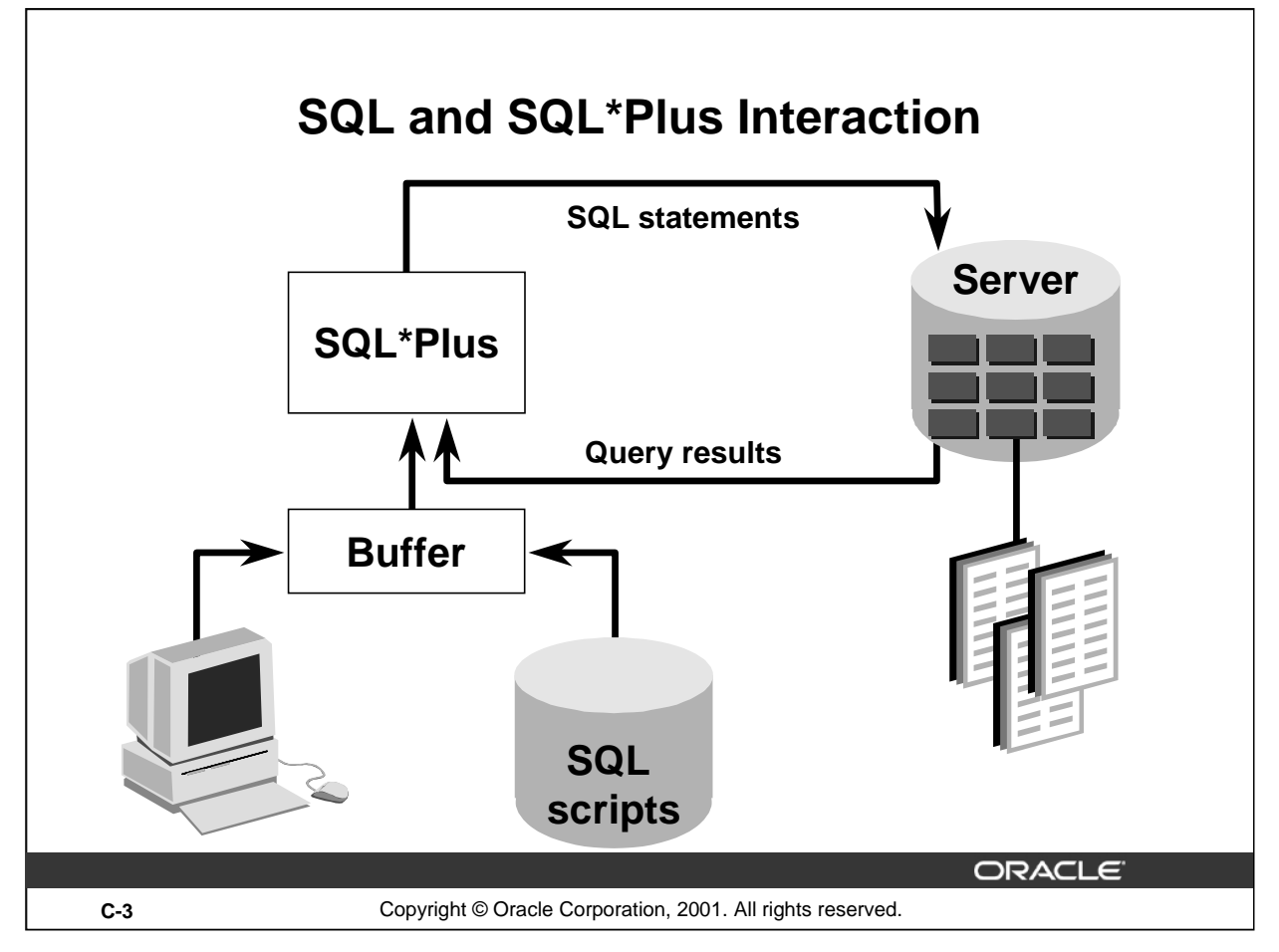

# **SQL and SQL\*Plus**

SQL is a command language for communication with the Oracle9*i* Server from any tool or application. Oracle SQL contains many extensions. When you enter a SQL statement, it is stored in a part of memory called the *SQL buffer* and remains there until you enter a new SQL statement.

SQL\*Plus is an Oracle tool that recognizes and submits SQL statements to the Oracle9*i* Server for execution. It contains its own command language.

#### **Features of SQL**

- SQL can be used by a range of users, including those with little or no programming experience.
- It is a nonprocedural language.
- It reduces the amount of time required for creating and maintaining systems.
- It is an English-like language.

#### **Features of SQL\*Plus**

- SQL\*Plus accepts ad hoc entry of statements.
- It accepts SQL input from files.
- It provides a line editor for modifying SQL statements.
- It controls environmental settings.
- It formats query results into basic reports.
- It accesses local and remote databases.

#### **Introduction to Oracle9***i***: SQL C-3**

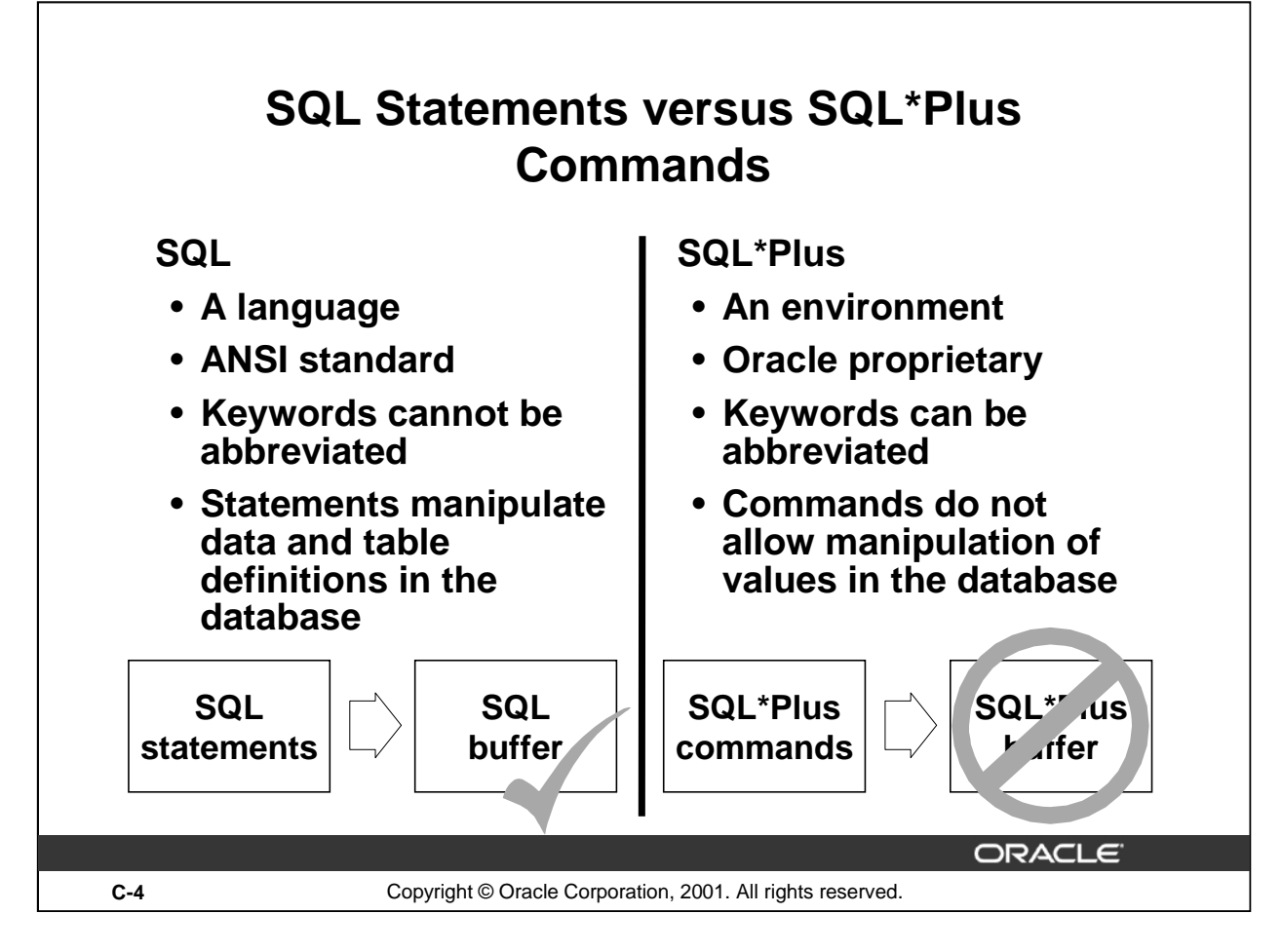

#### **SQL and SQL\*Plus (continued)**

The following table compares SQL and SQL\*Plus:

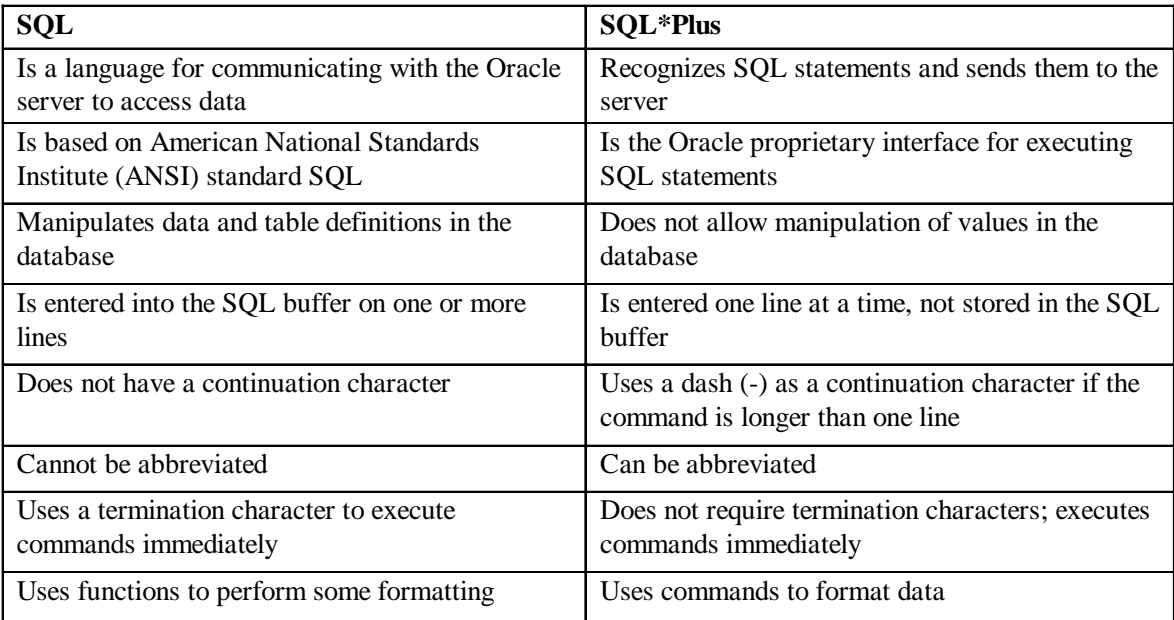

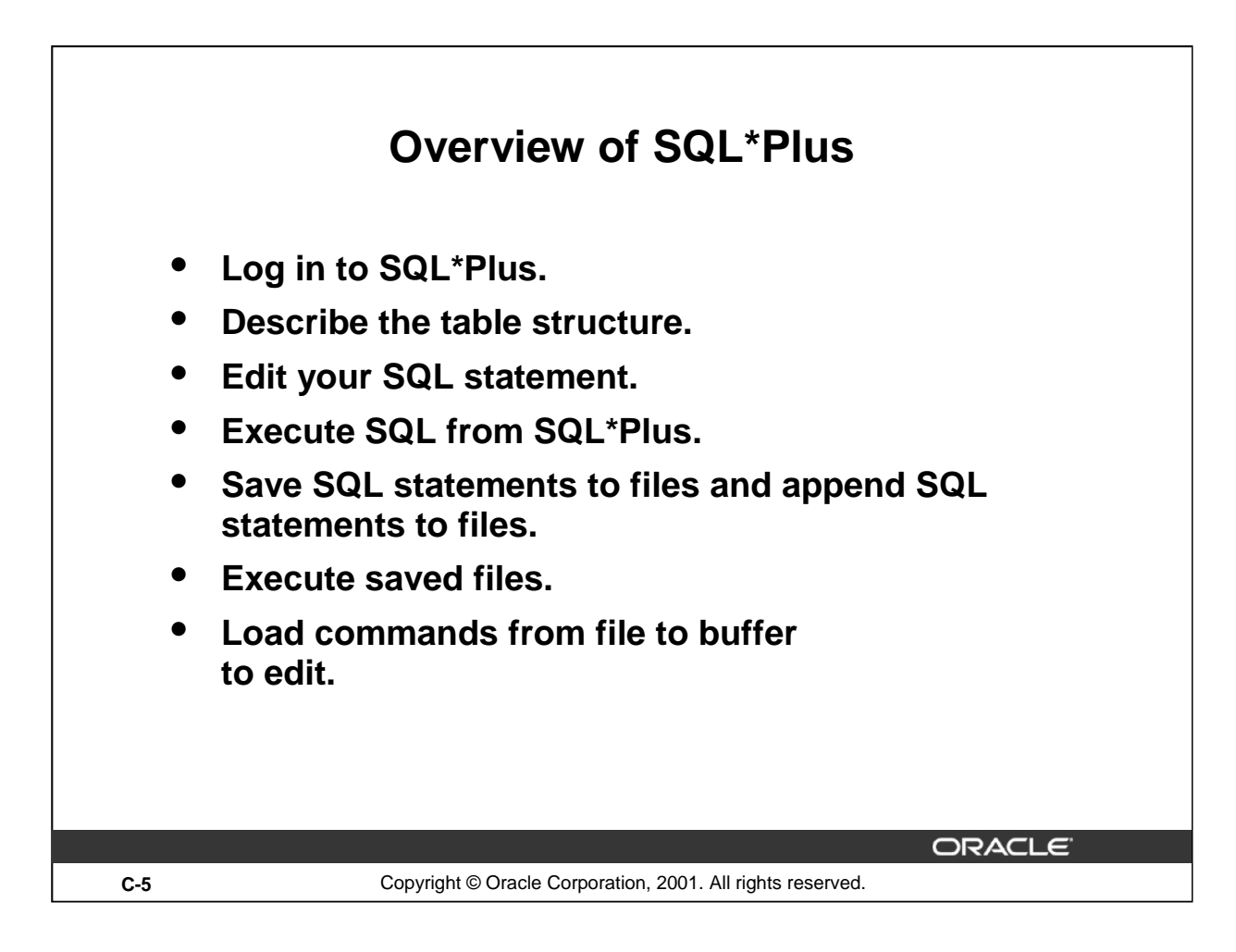

#### **SQL\*Plus**

SQL\*Plus is an environment in which you can do the following:

- Execute SQL statements to retrieve, modify, add, and remove data from the database
- Format, perform calculations on, store, and print query results in the form of reports
- Create script files to store SQL statements for repetitive use in the future

SQL\*Plus commands can be divided into the following main categories:

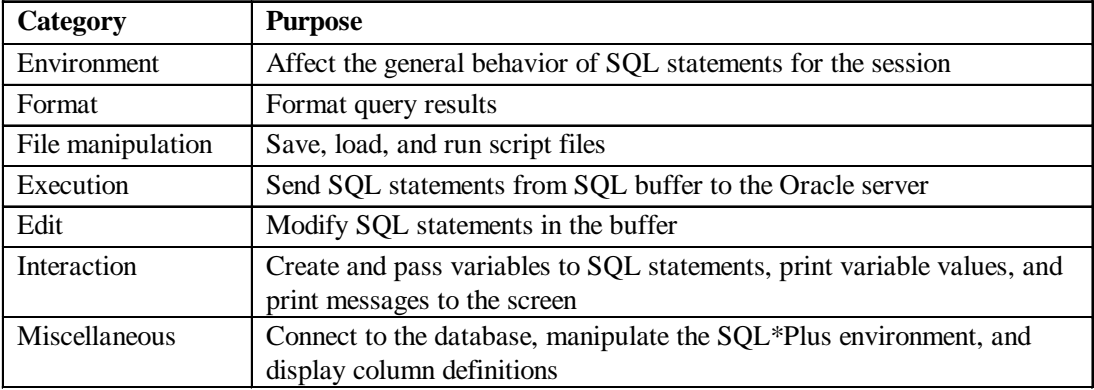

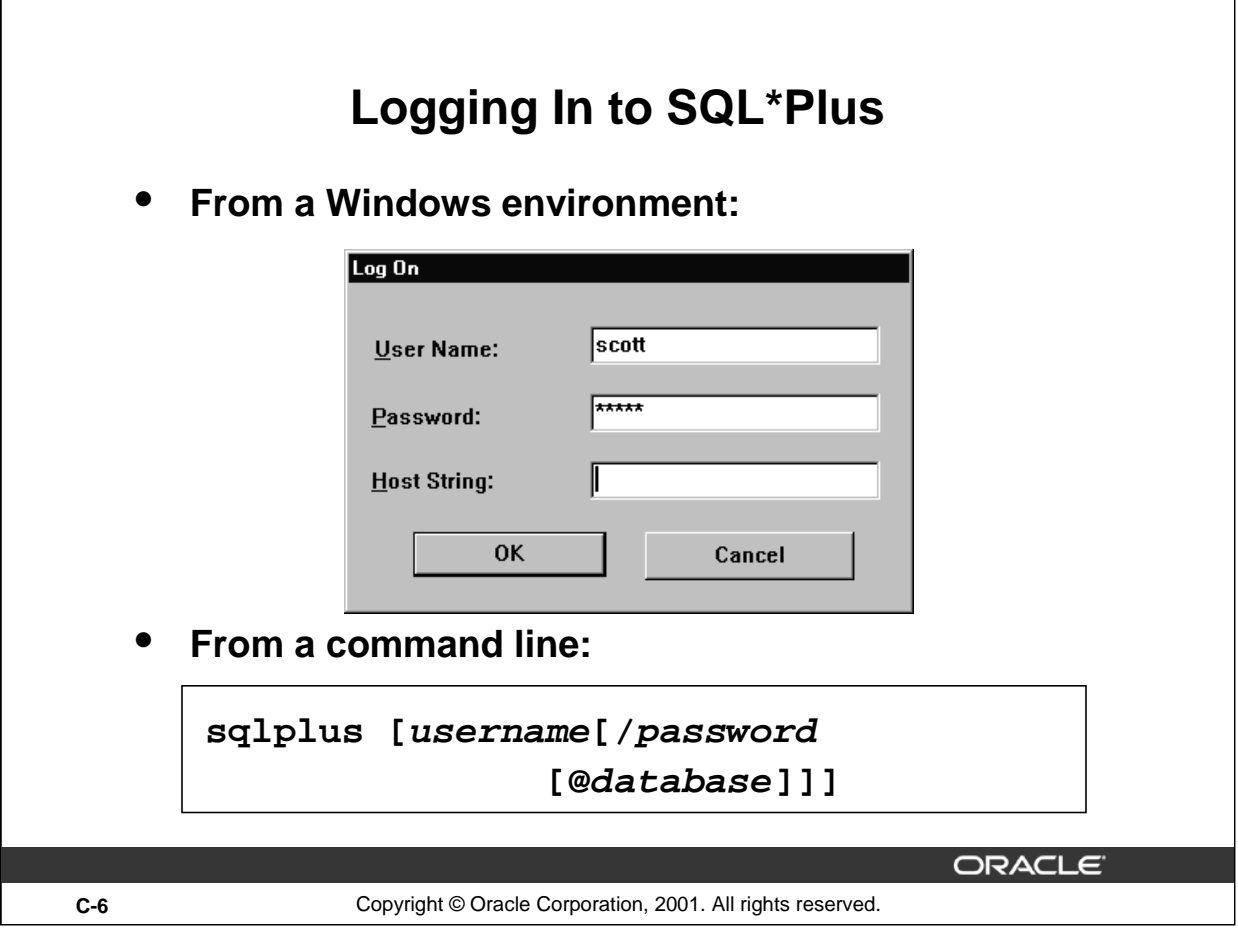

# **Logging In to SQL\*Plus**

How you invoke SQL\*Plus depends on which type of operating system or Windows environment you are running.

To log in through a Windows environment:

- 1. Select Start > Programs > Oracle for Windows NT > SQL\*Plus.
- 2. Fill in the username, password, and database name.

To log in through a command line environment:

- 1. Log on to your machine.
- 2. Enter the SQL\*Plus command shown in the slide.

In the syntax:

username your database username. password your database password (if you enter your password here, it is visible.) @database the database connect string.

**Note:** To ensure the integrity of your password, do not enter it at the operating system prompt. Instead, enter only your username. Enter your password at the Password prompt.

After you log in to SQL\*Plus, you see the following message (if you are using SQL\*Plus version 9*i*):

SQL\*Plus: Release 9.0.1.0.0 - Development on Tue Jan 9 08:44:28 2001 (c) Copyright 2000 Oracle Corporation. All rights reserved.

#### **Introduction to Oracle9***i***: SQL C-6**

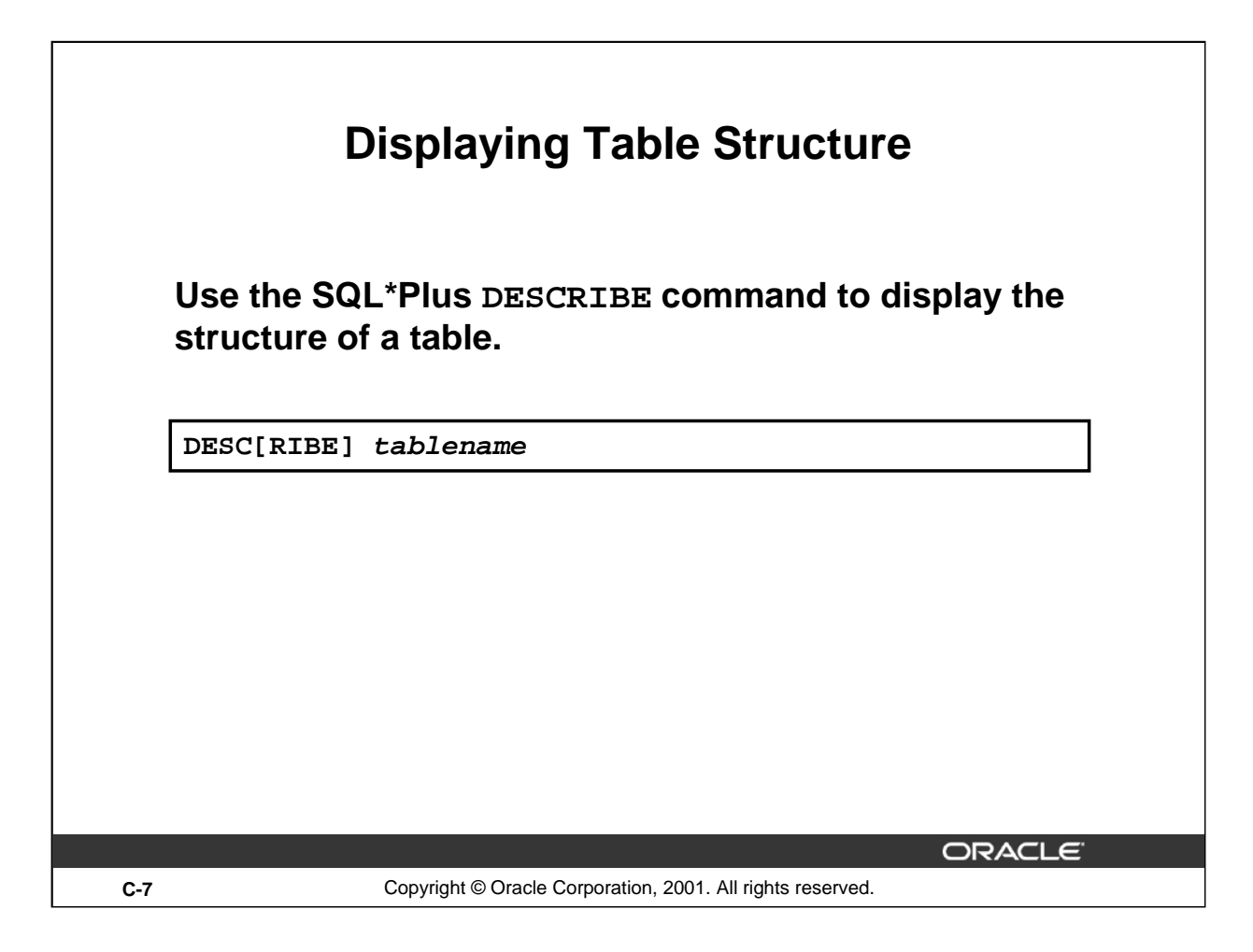

#### **Displaying Table Structure**

In SQL\*Plus you can display the structure of a table using the DESCRIBE command. The result of the command is a display of column names and data types as well as an indication if a column must contain data.

In the syntax:

tablename the name of any existing table, view, or synonym that is accessible to the user

To describe the JOB\_GRADES table, use this command:

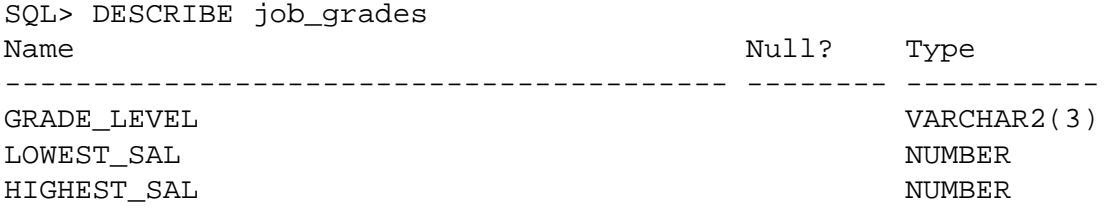

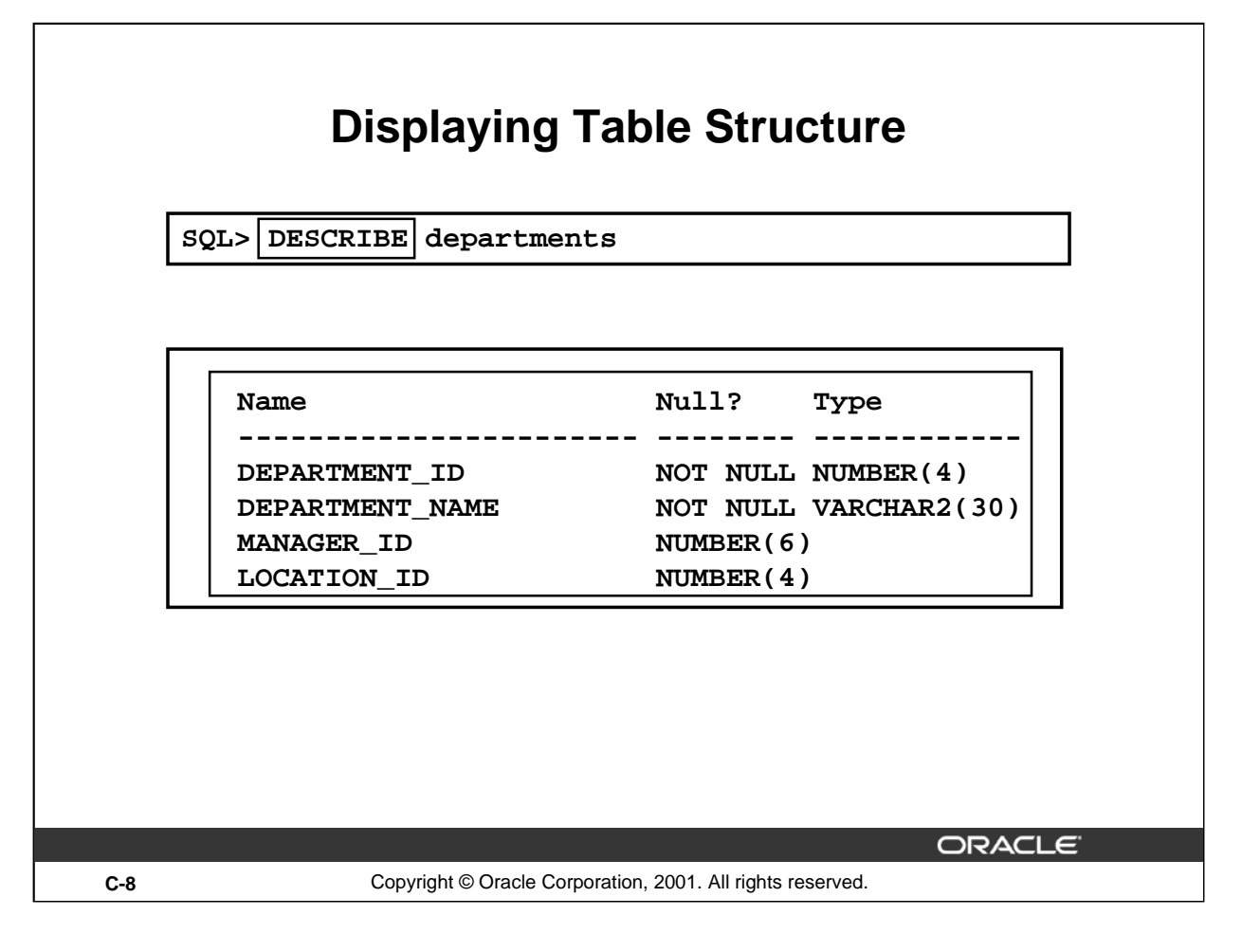

#### **Displaying Table Structure (continued)**

The example in the slide displays the information about the structure of the DEPARTMENTS table.

In the result:

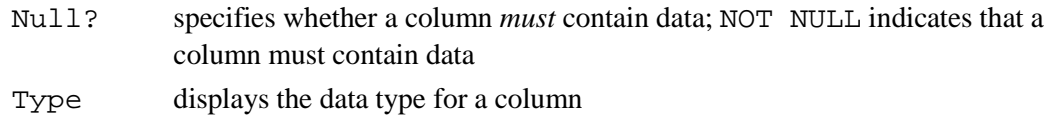

The following table describes the data types:

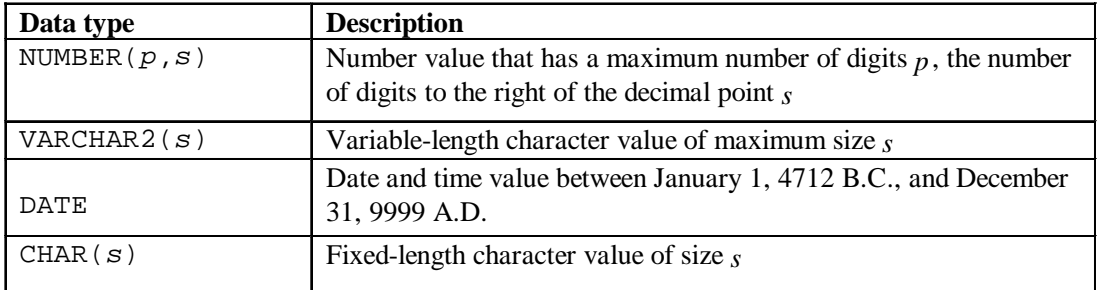

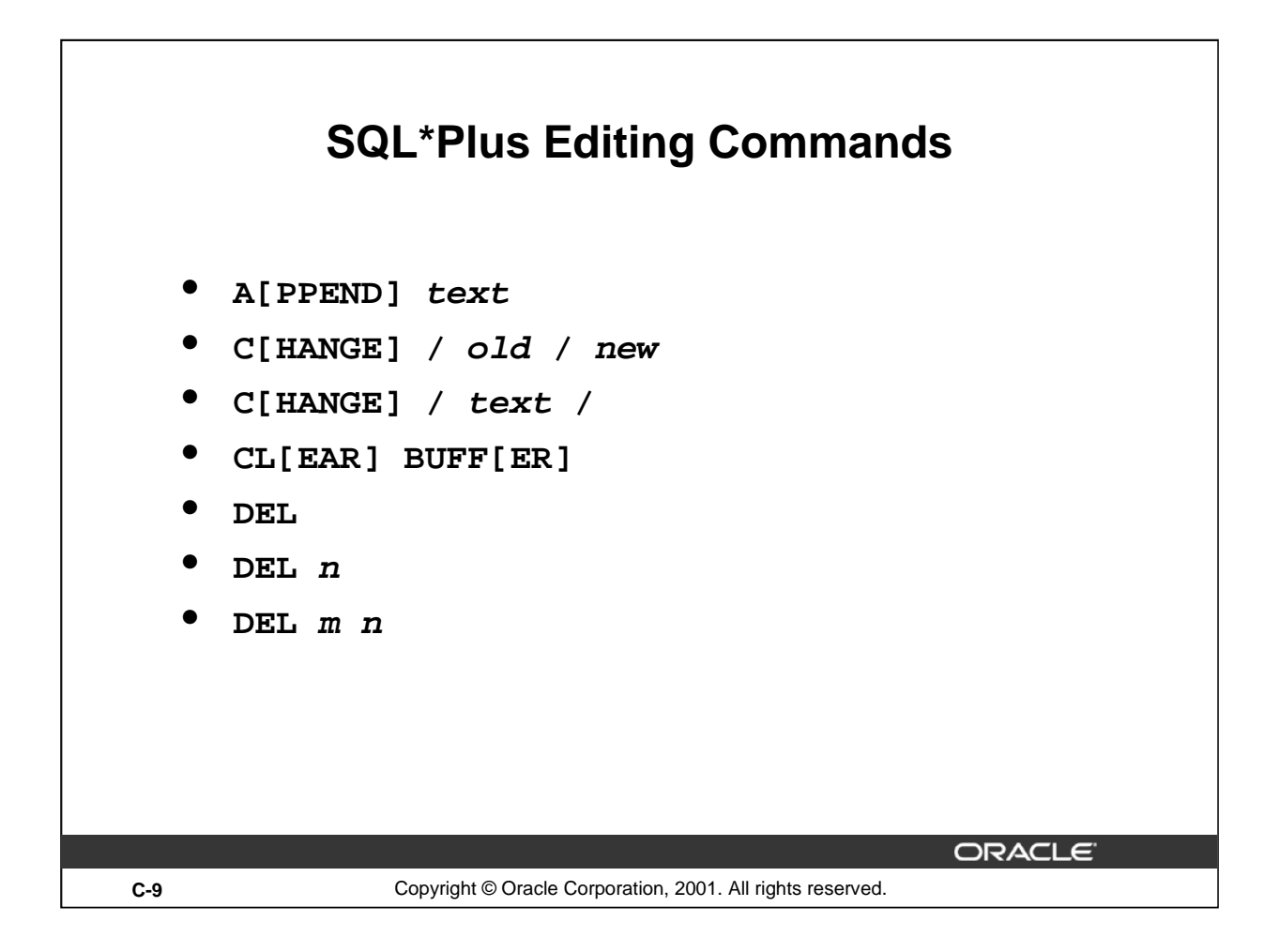

#### **SQL\*Plus Editing Commands**

SQL\*Plus commands are entered one line at a time and are not stored in the SQL buffer.

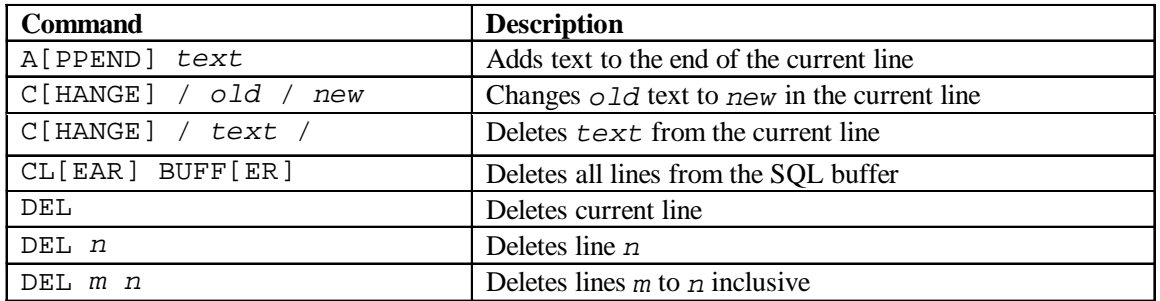

#### **Guidelines**

- If you press [Enter] before completing a command, SQL\*Plus prompts you with a line number.
- You terminate the SQL buffer either by entering one of the terminator characters (semicolon or slash) or by pressing [Enter] twice. The SQL prompt then appears.

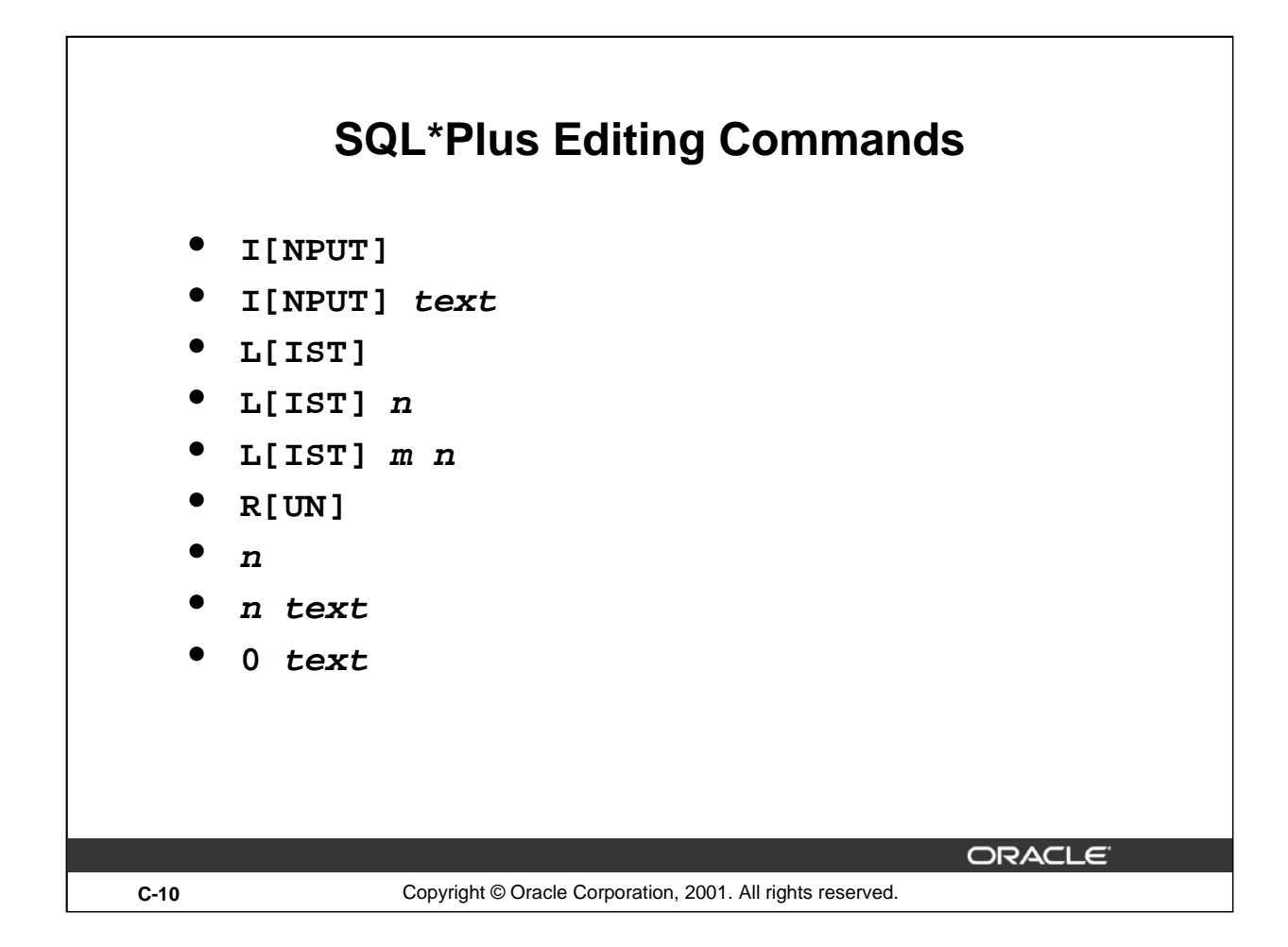

#### **SQL\*Plus Editing Commands (continued)**

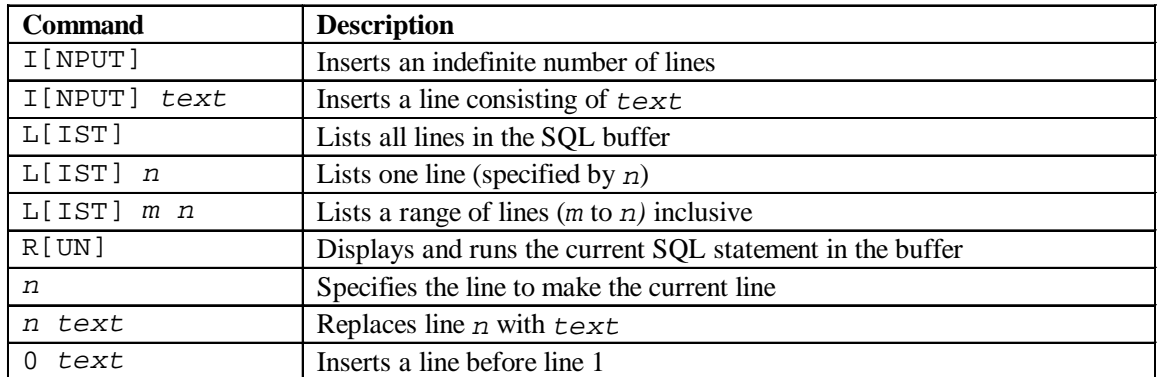

**Note:** You can enter only one SQL\*Plus command per SQL prompt. SQL\*Plus commands are not stored in the buffer. To continue a SQL\*Plus command on the next line, end the first line with a hyphen (-).

#### **Instructor Note**

Show students the use of the commonly used editing commands, such as A[PPEND], C[HANGE], DEL, L[IST], and R[UN].

#### **Introduction to Oracle9***i***: SQL C-10**

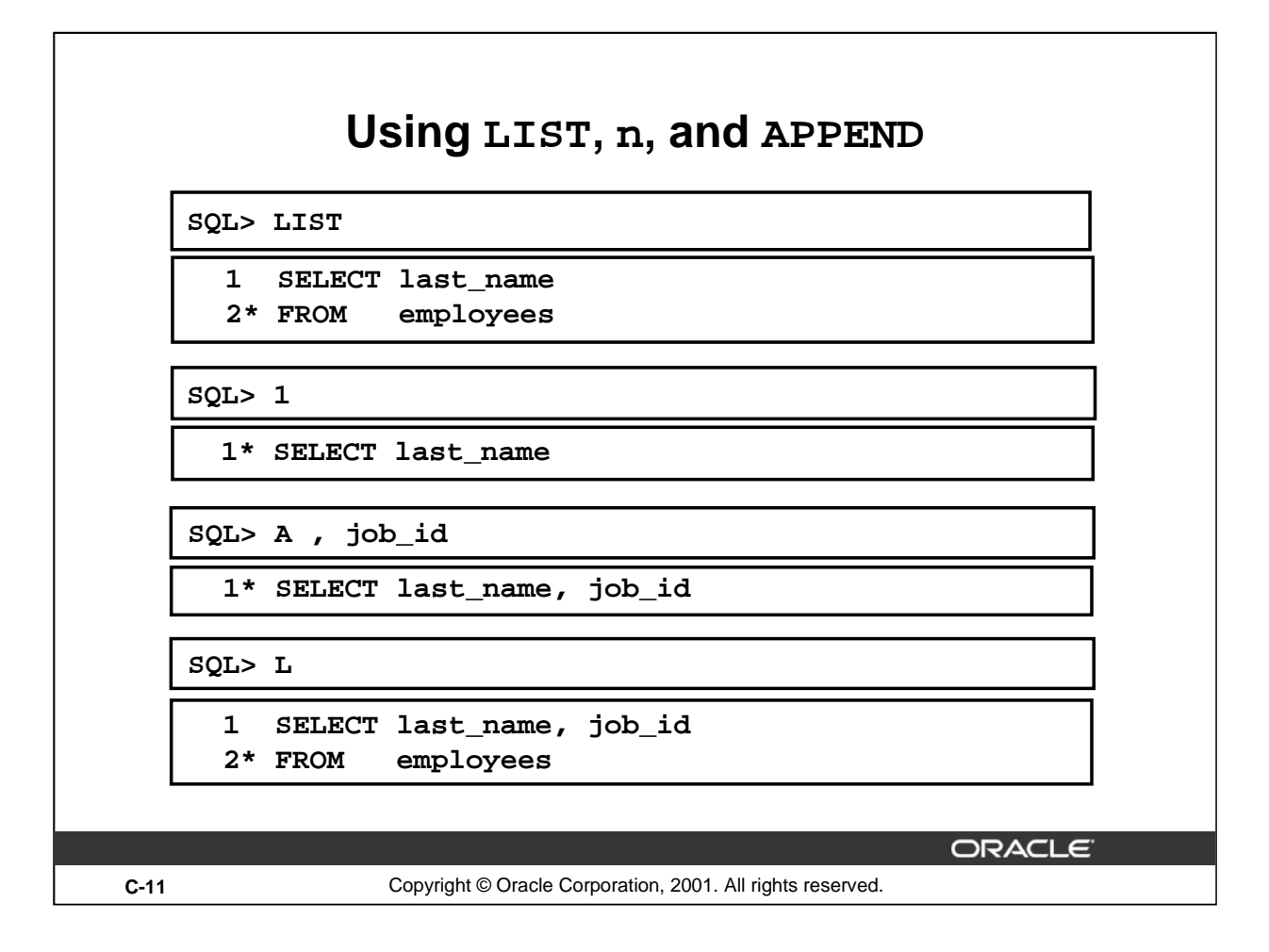

#### **Using LIST, n, and APPEND**

- Use the L[IST] command to display the contents of the SQL buffer. The  $*$  beside line 2 in the buffer indicates that line 2 is the current line. Any edits that you made apply to the current line.
- Change the number of the current line by entering the number of the line you want to edit. The new current line is displayed.
- Use the A[PPEND] command to add text to the current line. The newly edited line is displayed. Verify the new contents of the buffer by using the LIST command.

**Note:** Many SQL\*Plus commands including LIST and APPEND can be abbreviated to just their first letter. LIST can be abbreviated to L, APPEND can be abbreviated to A.

#### **Instructor Note**

Show students the use of the abbreviated editing commands, using uppercase and lowercase—for example, A for APPEND, or L for LIST.

#### **Introduction to Oracle9***i***: SQL C-11**

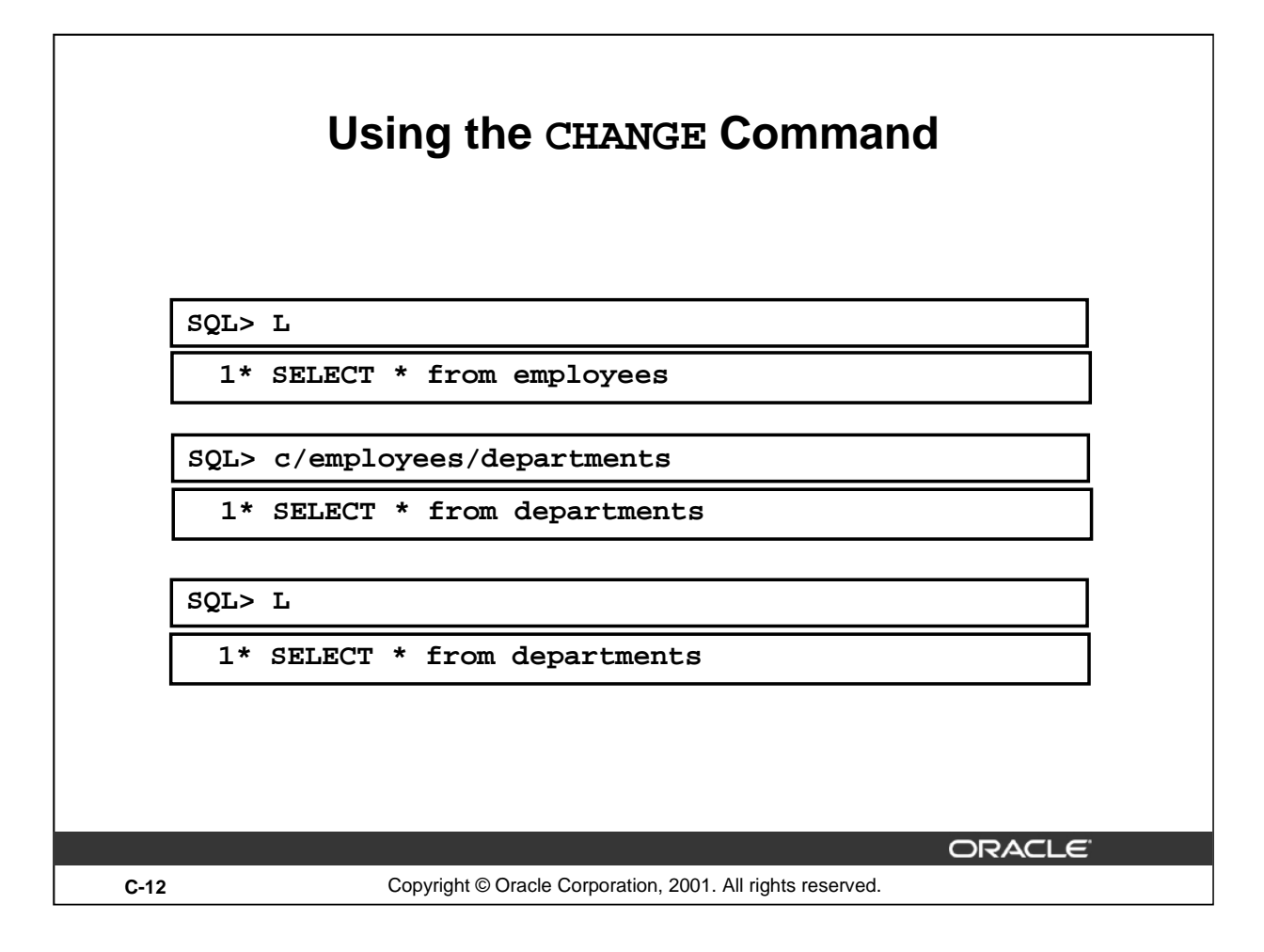

#### **Using the CHANGE Command**

- Use L[IST] to display the contents of the buffer.
- Use the C[HANGE] command to alter the contents of the current line in the SQL buffer. In this case, replace the employees table with the departments table. The new current line is displayed.
- Use the L[IST] command to verify the new contents of the buffer.
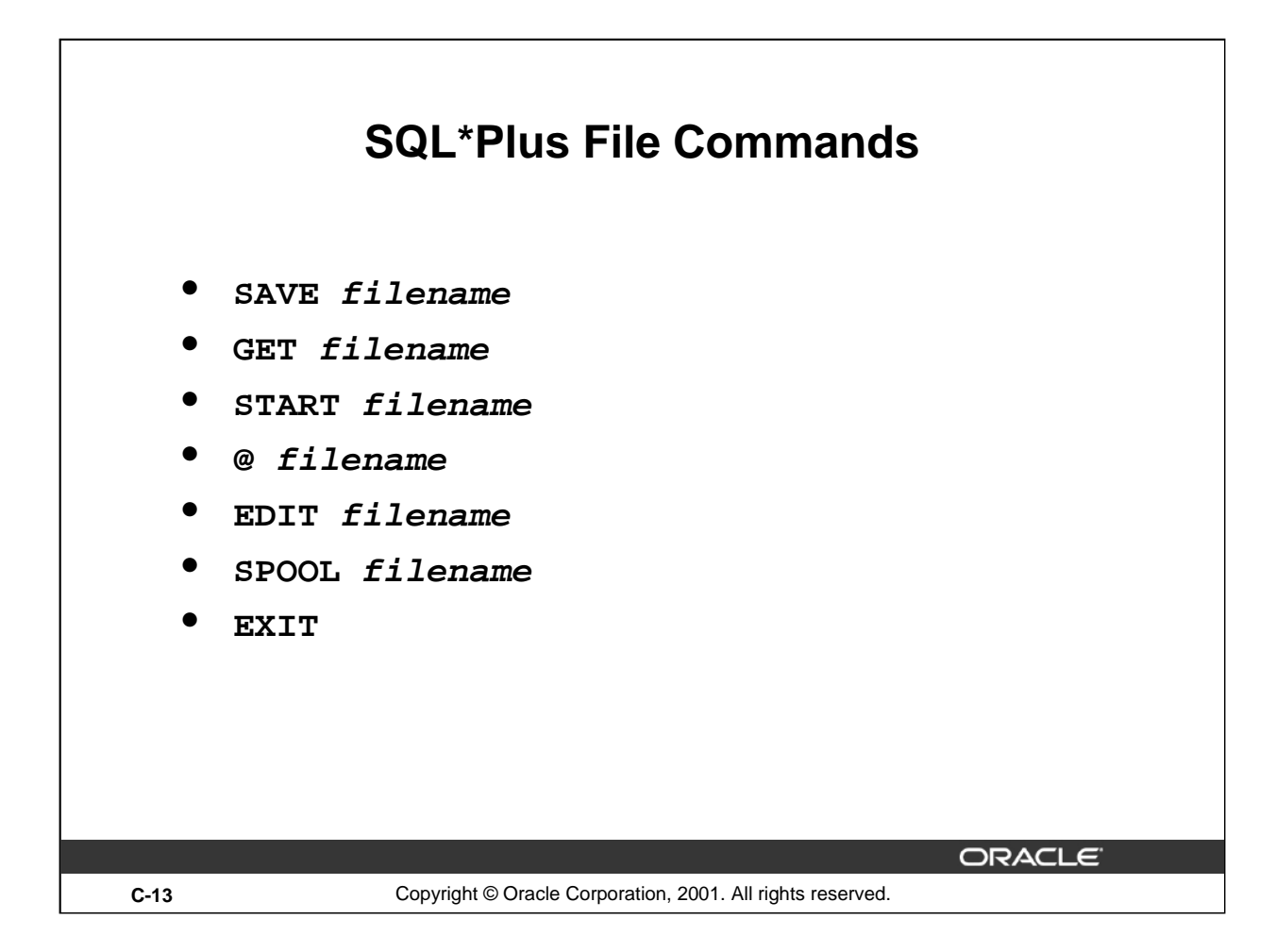

### **SQL\*Plus File Commands**

SQL statements communicate with the Oracle server. SQL\*Plus commands control the environment, format query results, and manage files. You can use the commands described in the following table:

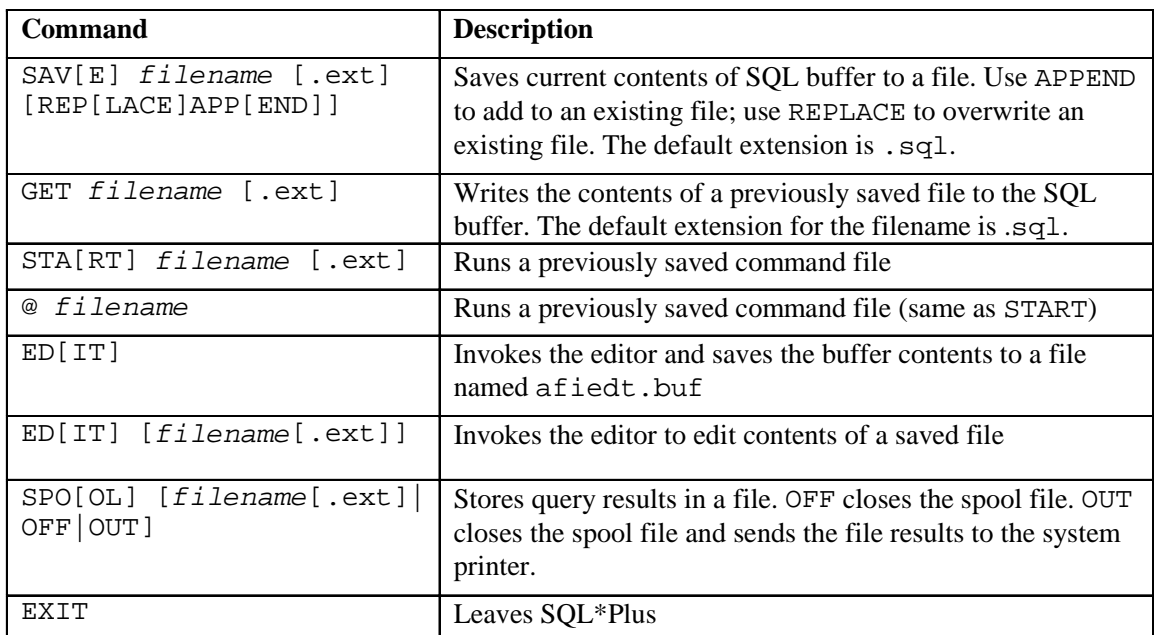

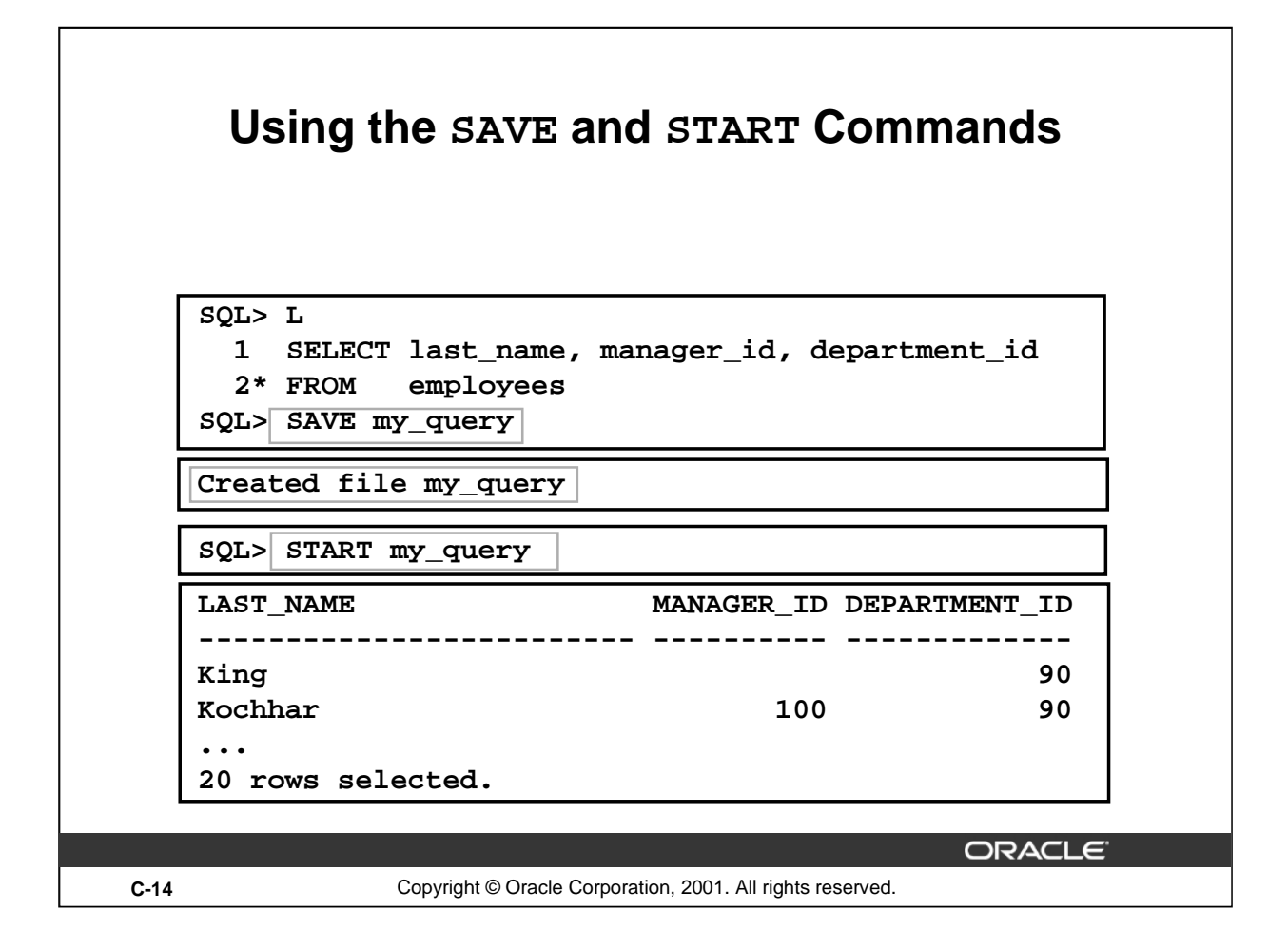

#### **SAVE**

Use the SAVE command to store the current contents of the buffer in a file. In this way, you can store frequently used scripts for use in the future.

#### **START**

Use the START command to run a script in SQL\*Plus.

#### **EDIT**

Use the EDIT command to edit an existing script. This opens an editor with the script file in it. When you have made the changes, exit the editor to return to the SQL\*Plus command line.

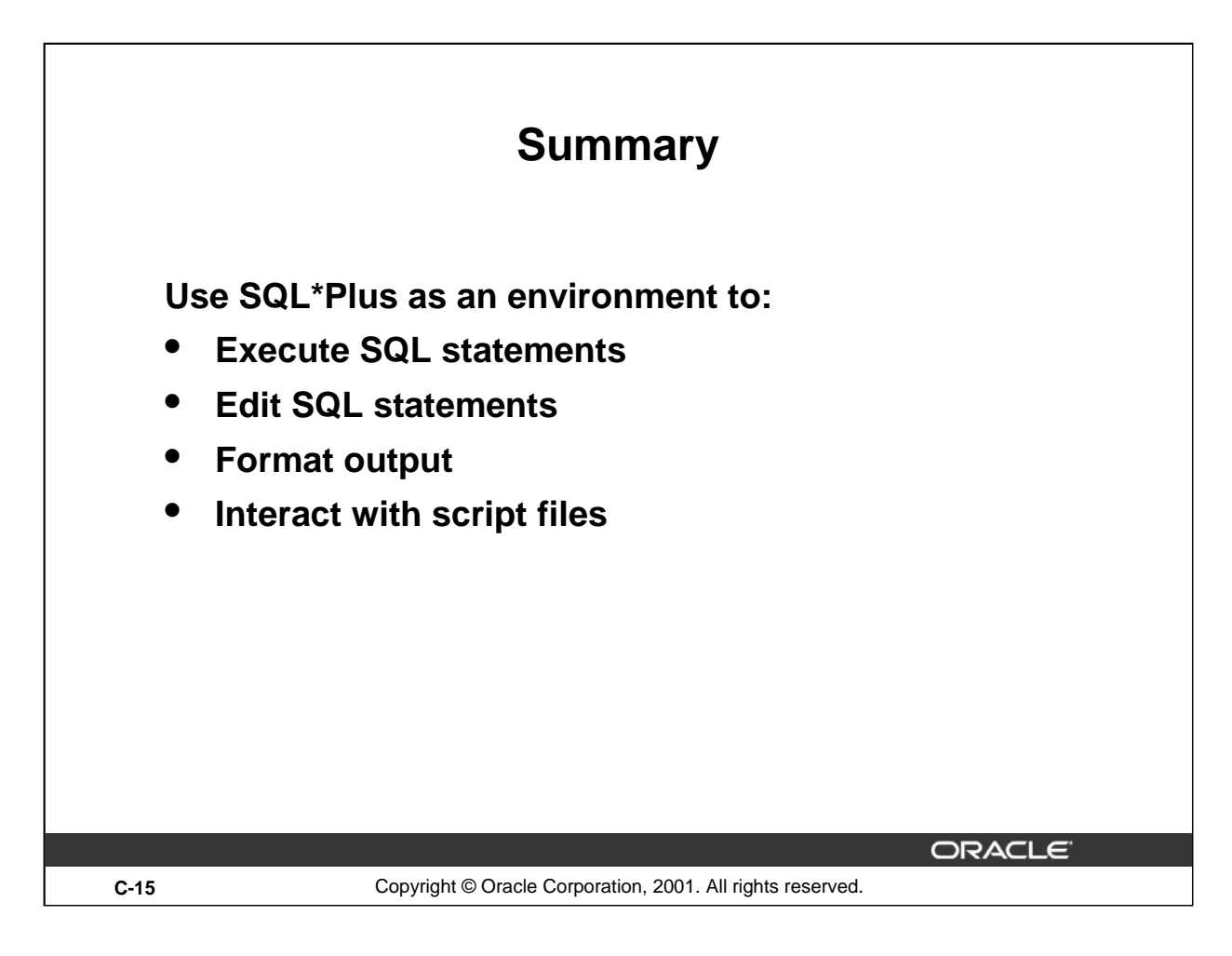

### **Summary**

SQL\*Plus is an execution environment that you can use to send SQL commands to the database server and to edit and save SQL commands. You can execute commands from the SQL prompt or from a script file.

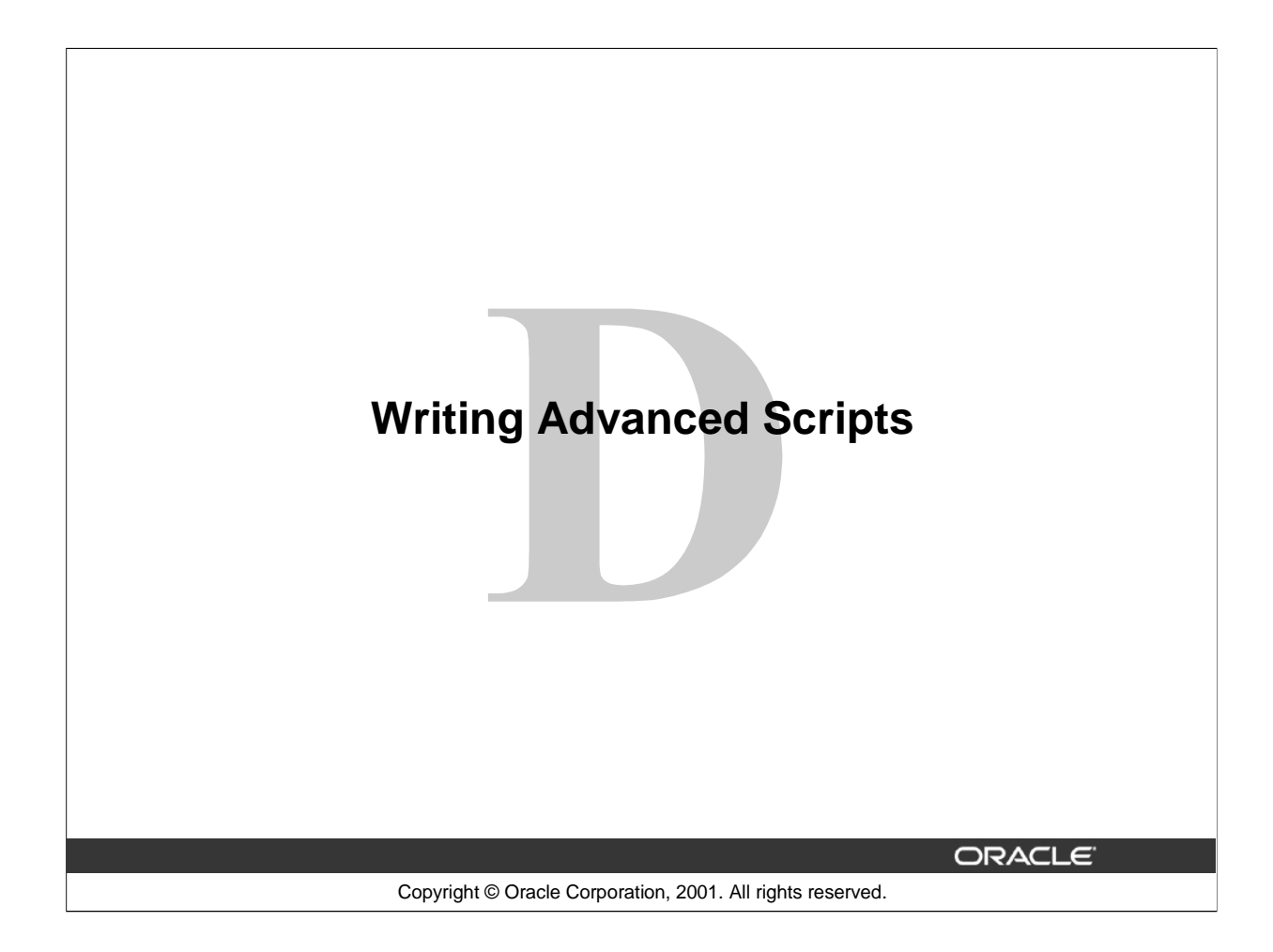

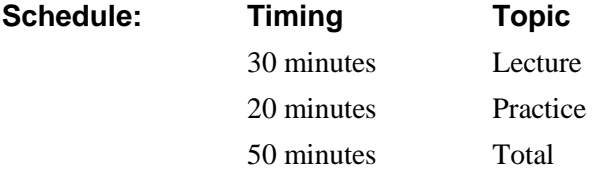

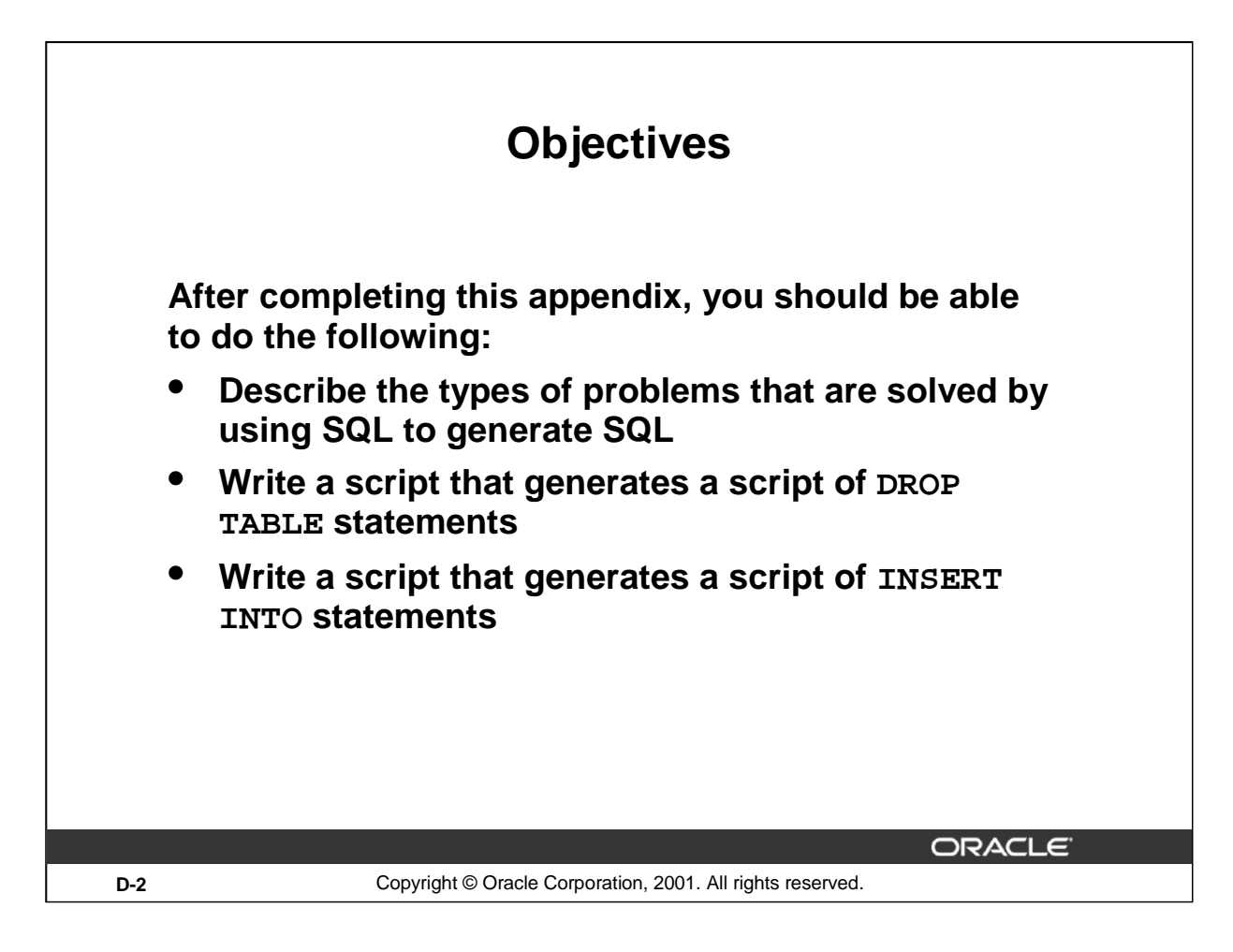

### **Lesson Aim**

In this appendix, you learn how to write a SQL script to generates a SQL script.

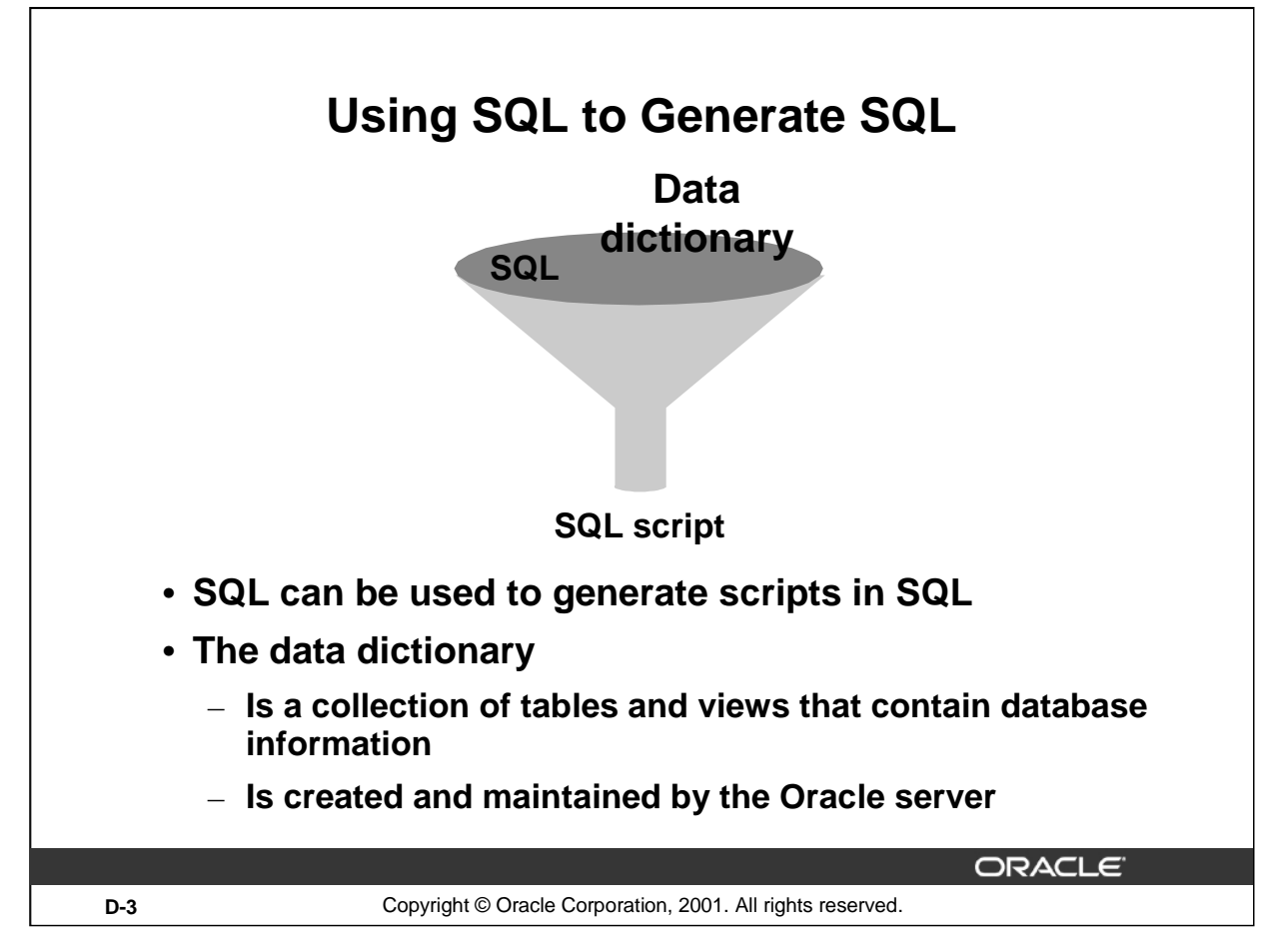

## **Using SQL to Generate SQL**

SQL can be a powerful tool to generate other SQL statements. In most cases this involves writing a script file. You can use SQL from SQL to:

- Avoid repetitive coding
- Access information from the data dictionary
- Drop or re-create database objects
- Generate dynamic predicates that contain run-time parameters

The examples used in this lesson involve selecting information from the data dictionary. The data dictionary is a collection of tables and views that contain information about the database. This collection is created and maintained by the Oracle Server. All data dictionary tables are owned by the SYS user. Information stored in the data dictionary includes names of the Oracle Server users, privileges granted to users, database object names, table constraints, and audition information. There are four categories of data dictionary views. Each category has a distinct prefix that reflects its intended use.

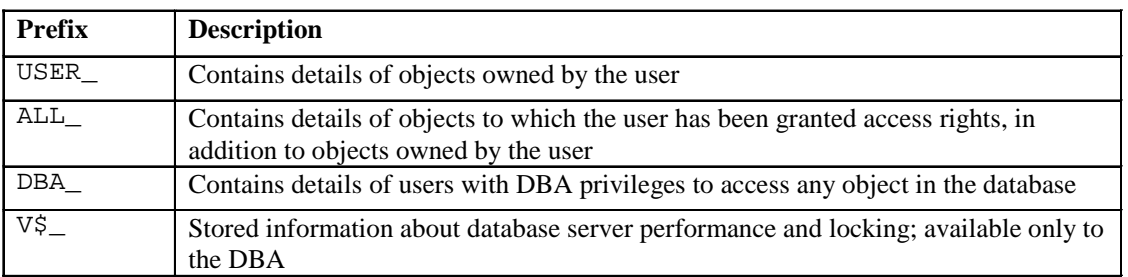

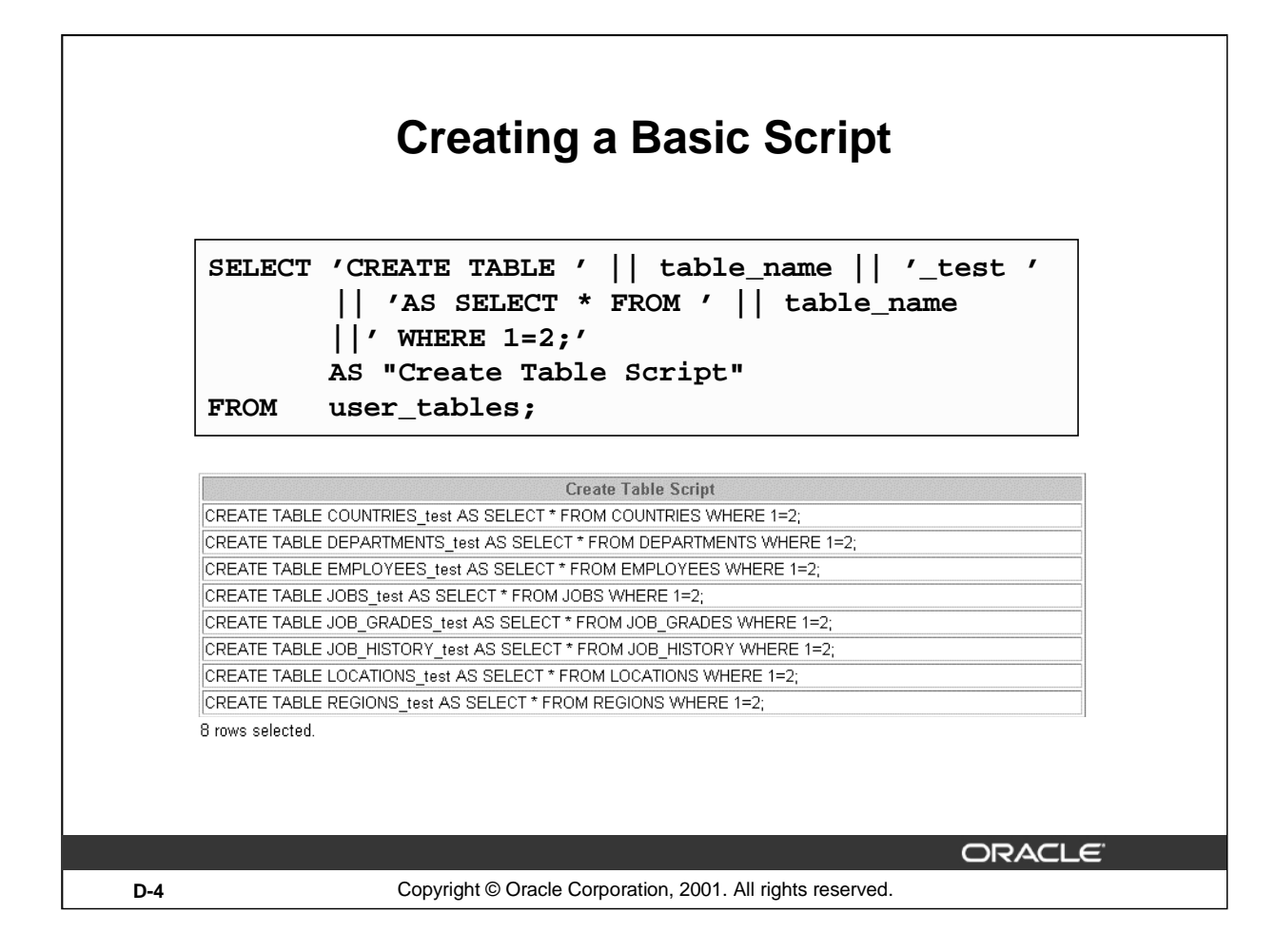

### **A Basic Script**

The example in the slide produces a report with CREATE TABLE statements from every table you own. Each CREATE TABLE statement produced in the report includes the syntax to create a table using the table name with a suffix of \_test and having only the structure of the corresponding existing table. The old table name is obtained from the TABLE\_NAME column of the data dictionary view USER\_TABLES.

The next step is to enhance the report to automate the process.

**Note:** You can query the data dictionary tables to view various database objects that you own. The data dictionary views frequently used include:

- USER\_TABLES: Displays description of the user's own tables
- USER\_OBJECTS: Displays all the objects owned by the user
- USER\_TAB\_PRIVS\_MADE: Displays all grants on objects owned by the user
- USER\_COL\_PRIVS\_MADE: Displays all grants on columns of objects owned by the user

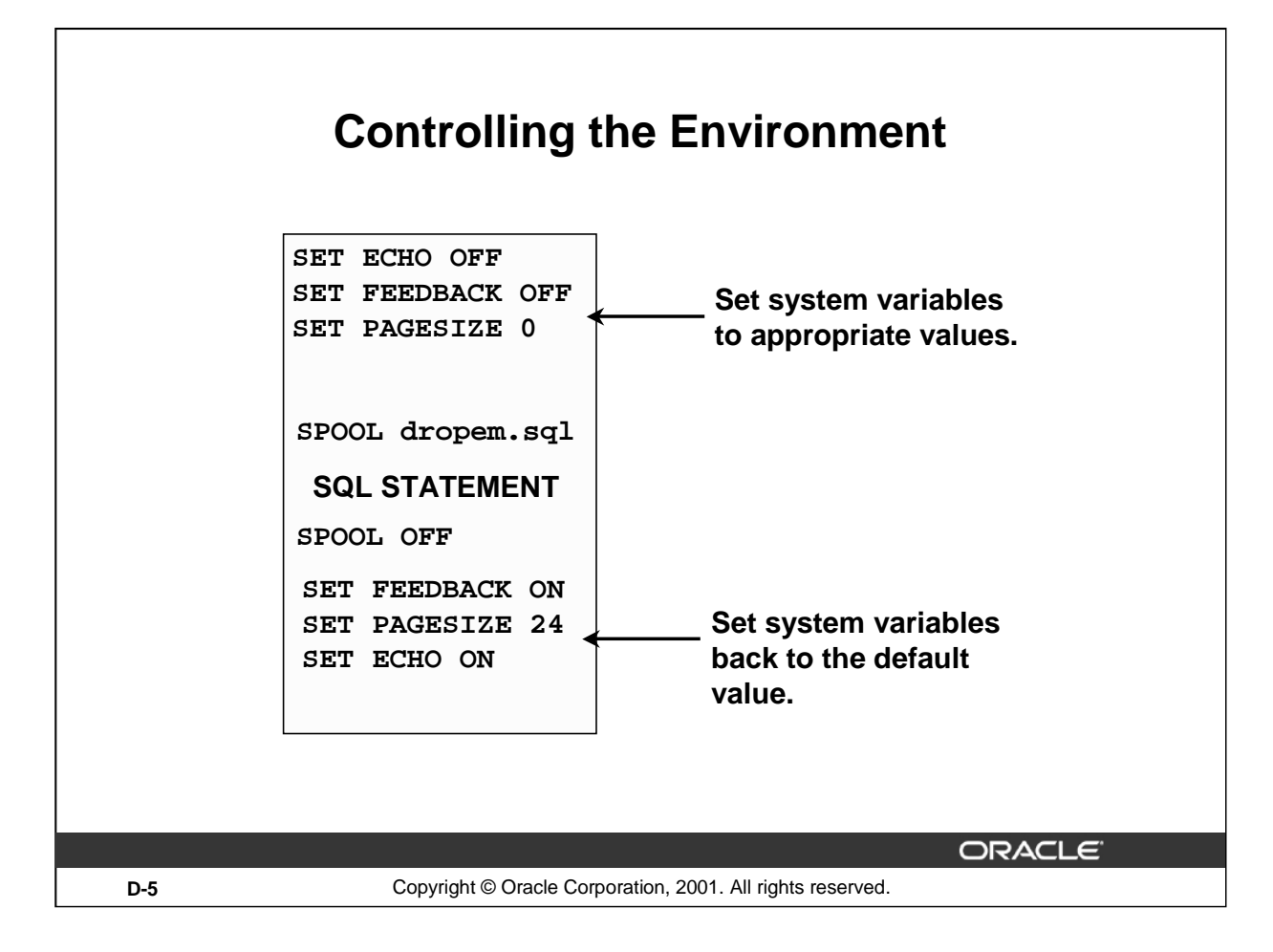

### **Controlling the Environment**

In order to execute the SQL statements that are generated, you must capture them in a spool file that can then be run. You must also plan to clean up the output that is generated and make sure that you suppress elements such as headings, feedback messages, top titles, and so on. You can accomplish all of this by using *i*SQL\*Plus commands.

# **The Complete Picture**

```
SET ECHO OFF 
          SET FEEDBACK OFF
          SET PAGESIZE 0
          SELECT 'DROP TABLE ' || object_name || ';'
          FROM user_objects
          WHERE object_type = 'TABLE'
          /
          SET FEEDBACK ON
          SET PAGESIZE 24
          SET ECHO ONORACLE
D-6 Copyright © Oracle Corporation, 2001. All rights reserved.
```
### **The Complete Picture**

The output of the command on the slide is saved into a file called dropem.sql using the File Output option in *i*SQL\*Plus. This file contains the following data. This file can now be started from the *i*SQL\*Plus by locating the script file, loading it, and executing it.

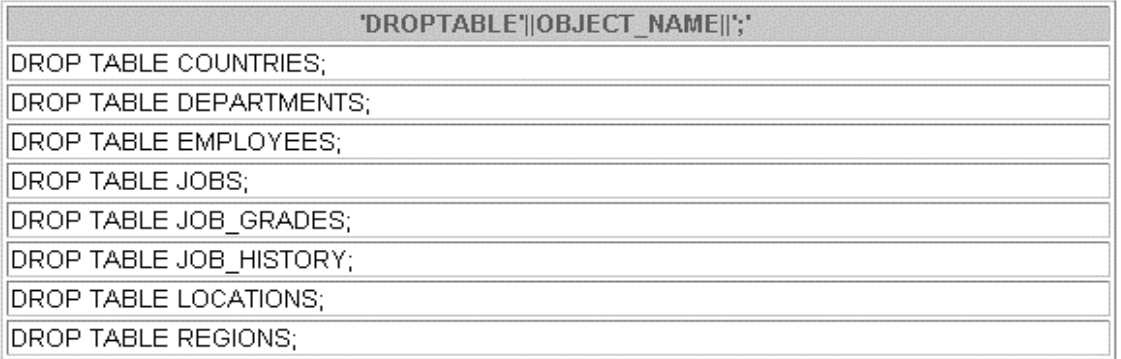

**Note:** By default, files are spooled into the ORACLE\_HOME\ORANT\BIN folder in Windows NT.

#### **Instructor Note:**

In iSQL\*Plus version 9.0.1.0.1, the output file may contain html tags. This is a documented bug.

# **Dumping the Contents of a Table to a File**

```
SET HEADING OFF ECHO OFF FEEDBACK OFF
SET PAGESIZE 0
SELECT
 'INSERT INTO departments_test VALUES
  (' || department_id || ', ''' || department_name ||
   ''', ''' || location_id || ''');'
  AS "Insert Statements Script"
FROM departments
/
SET PAGESIZE 24
SET HEADING ON ECHO ON FEEDBACK ONORACLE
D-7 Copyright © Oracle Corporation, 2001. All rights reserved.
```
#### **Dumping Table Contents to a File**

Sometimes it is useful to have the values for the rows of a table in a text file in the format of an INSERT INTO VALUES statement. This script can be run to populate the table, in case the table has been dropped accidentally.

The example in the slide produces INSERT statements for the DEPARTMENTS\_TEST table, captured in the data.sql file using the File Output option in *i*SQL\*Plus.

The contents of the data.sql script file are as follows:

```
INSERT INTO departments_test VALUES
  (10, 'Administration', 1700);
INSERT INTO departments_test VALUES
  (20, 'Marketing', 1800);
INSERT INTO departments_test VALUES
  (50, 'Shipping', 1500);
INSERT INTO departments_test VALUES
  (60, 'IT', 1400);
...
```
# **Dumping the Contents of a Table to a File**

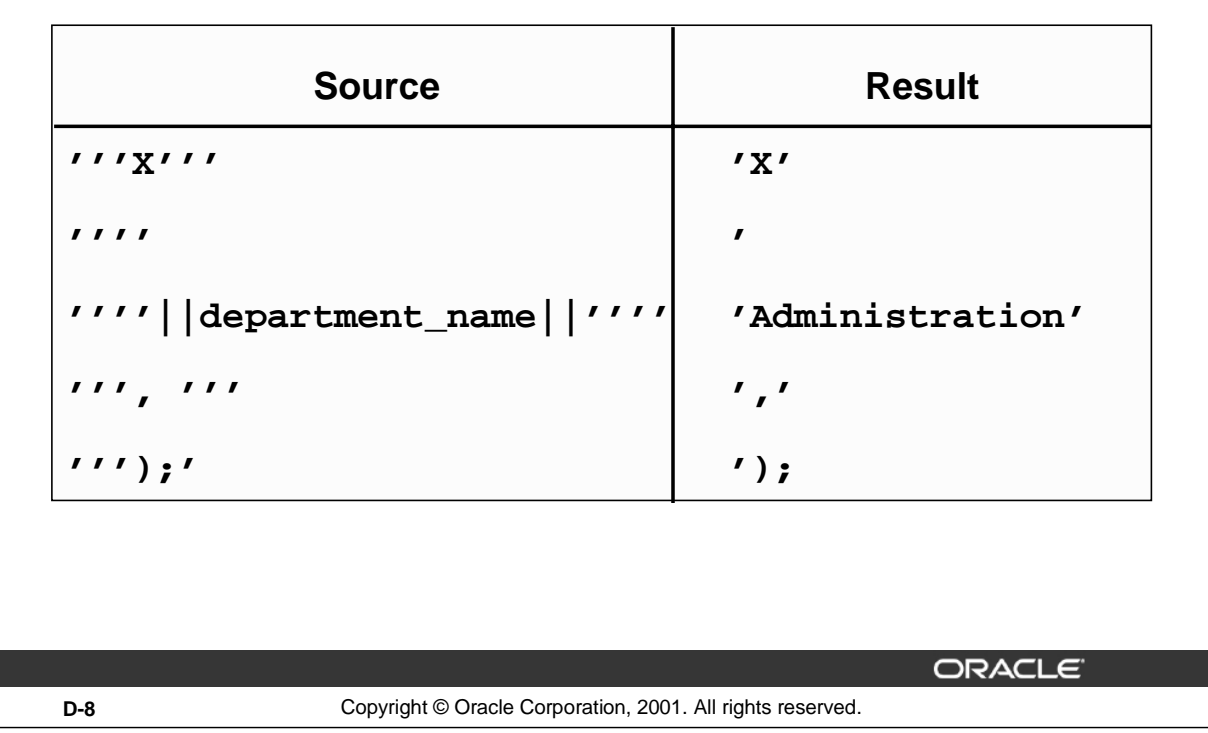

### **Dumping Table Contents to a File (continued)**

You may have noticed the large number of single quotes in the slide on the previous page. A set of four single quotes produces one single quote in the final statement. Also remember that character and date values must be surrounded by quotes.

Within a string, to display one single quote, you need to prefix it with another single quote. For example, in the fifth example in the slide, the surrounding quotes are for the entire string. The second quote acts as a prefix to display the third quote. Thus the result is one single quote followed by the parenthesis followed by the semicolon.

# **Generating a Dynamic Predicate**

```
COLUMN my_col NEW_VALUE dyn_where_clause
SELECT DECODE('&&deptno', null,
DECODE ('&&hiredate', null, ' ',
'WHERE hire_date=TO_DATE('''||'&&hiredate'',''DD-MON-YYYY'')'),
DECODE ('&&hiredate', null,
'WHERE department_id = ' || '&&deptno',
'WHERE department_id = '
' AND hire_date = TO_DATE('''||'&&hiredate'',''DD-MON-YYYY'')')) 
AS my_col FROM dual;
SELECT last_name FROM employees &dyn_where_clause;
         ;
                                                        ORACLE
D-9 Copyright © Oracle Corporation, 2001. All rights reserved.
```
#### **Generating a Dynamic Predicate**

The example in the slide generates a SELECT statement that retrieves data of all employees in a department who were hired on a specific day. The script generates the WHERE clause dynamically.

**Note**: Once the user variable is in place, you need to use the UNDEFINE command to delete it.

The first SELECT statement prompts you to enter the department number. If you do not enter any department number, the department number is treated as null by the DECODE function, and the user is then prompted for the hire date. If you do not enter any hire date, the hire date is treated as null by the DECODE function and the dynamic WHERE clause that is generated is also a null, which causes the second SELECT statement to retrieve all rows from the EMPLOYEES table.

**Note:** The NEW V[ALUE]variable specifies a variable to hold a column value. You can reference the variable in TTITLE commands. Use NEW\_VALUE to display column values or the date in the top title. You must include the column in a BREAK command with the SKIP PAGE action. The variable name cannot contain a pound sign (#). NEW\_VALUE is useful for master/detail reports in which there is a new master record for each page.

#### **Instructor Note**

To explain the example, run the script demo\dyn.sql.

#### **Generating a Dynamic Predicate (continued)**

**Note:** Here, the hire date must be entered in DD-MON-YYYY format.

The SELECT statement in the previous slide can be interpreted as follows:

- IF (*<<deptno>>* is not entered) THEN IF (*<<hiredate>>* is not entered) THEN return empty string ELSE return the string 'WHERE hire\_date = TO\_DATE('<<*hiredate>>*', 'DD-MON-YYYY')' ELSE IF (*<<hiredate>>* is not entered) THEN
	- return the string 'WHERE department\_id = <<*deptno>> entered*' ELSE return the string 'WHERE deparment\_id = <<*deptno>> entered*
		- AND hire\_date = TO\_DATE(' <<*hiredate>>*', 'DD-MON-YYYY')'

END IF

The returned string becomes the value of the variable DYN WHERE CLAUSE, that will be used in the second SELECT statement.

When the first example on the slide is executed, the user is prompted for the values for DEPTNO and HIREDATE:

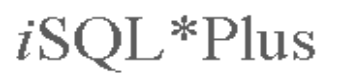

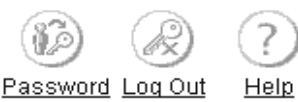

Define Substitution Variables

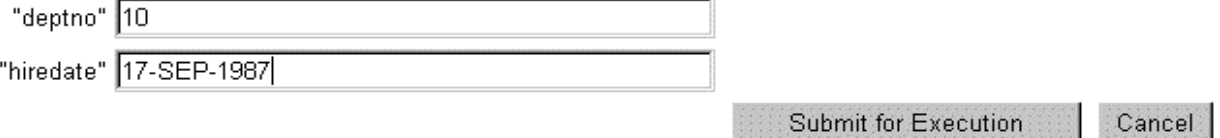

The following value for MY\_COL is generated:

```
MY COL
WHERE department_id = 10AND hire_date = TO_DATE('17-SEP-1987','DD-MON-YYYY')
```
When the second example on the slide is executed, the following output is generated:

**LAST NAME** 

Whalen

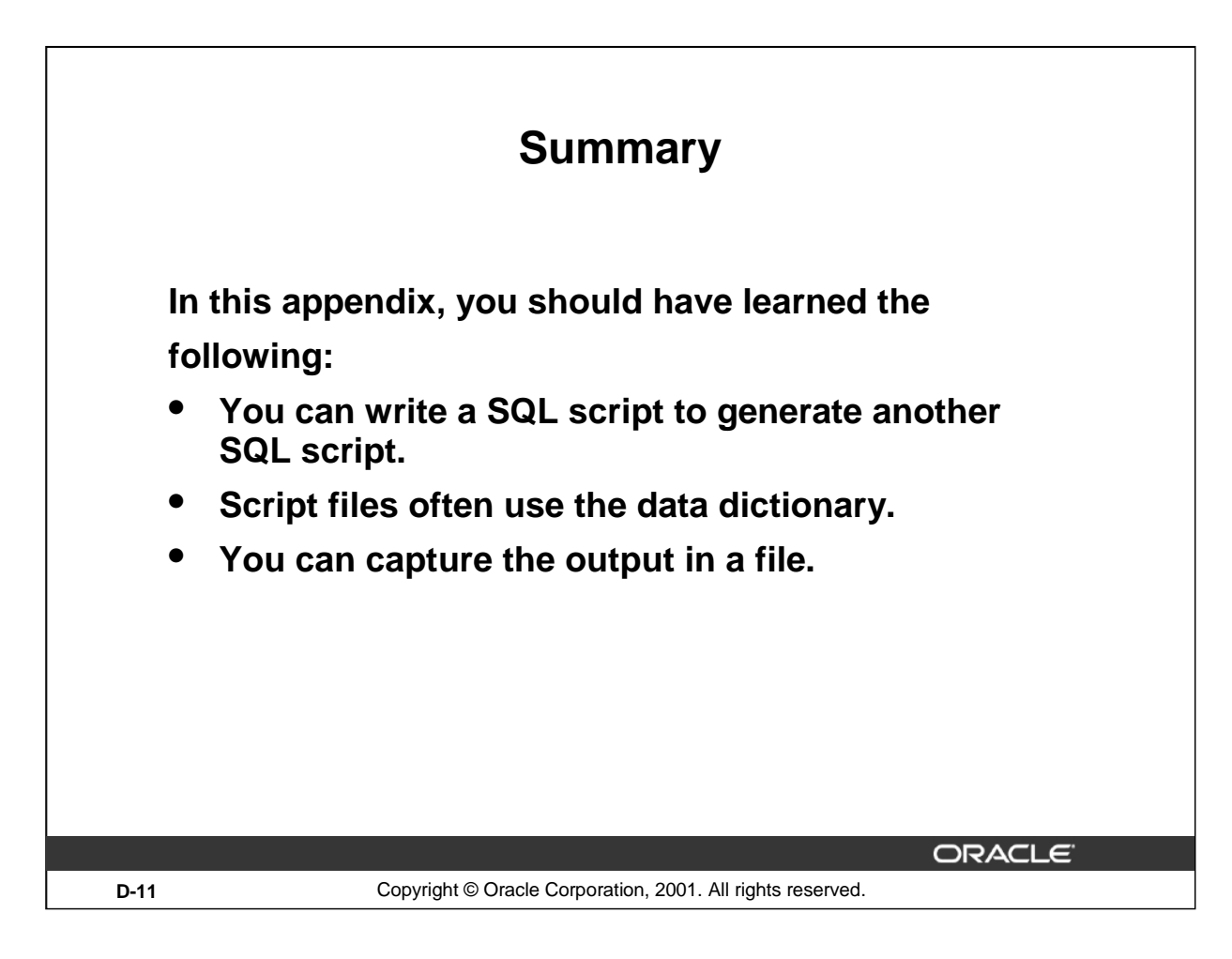

### **Summary**

SQL can be used to generate SQL scripts. These scripts can be used to avoid repetitive coding, drop or re-create objects, get help from the data dictionary, and generate dynamic predicates that contain run-time parameters.

*i*SQL\*Plus commands can be used to capture the reports generated by the SQL statements and clean up the output that is generated, such as suppressing headings, feedback messages, and so on.

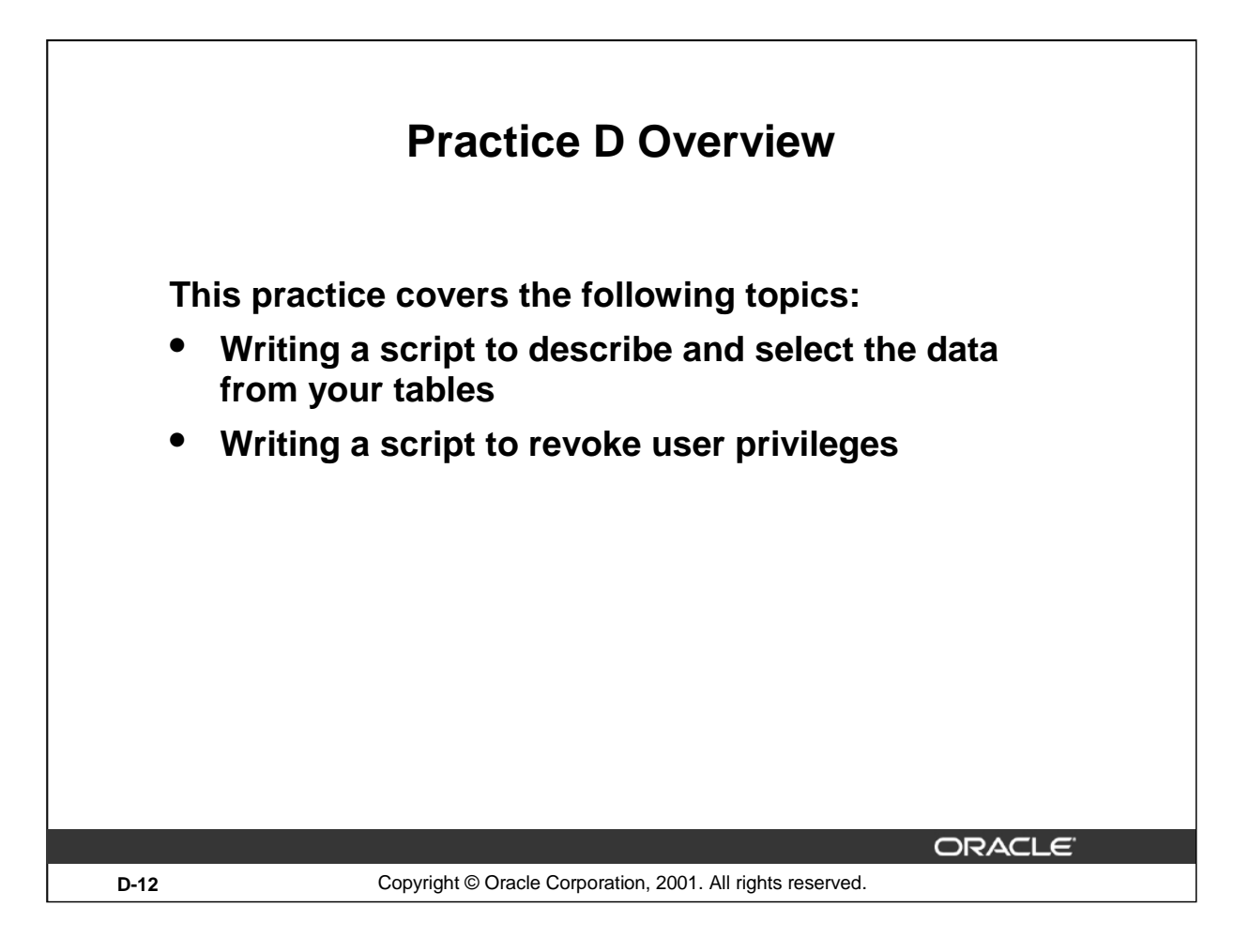

### **Practice D Overview**

In this practice, you gain practical experience in writing SQL to generate SQL.

#### **Practice D**

- 1. Write a script to describe and select the data from your tables. Use CHR(10) in the select list with the concatenation operator ( $\parallel$ ) to generate a line feed in your report Save the output of the script into my\_file1.sql. To save the file, select File option for the output and execute the code. Remember to save the file with a .sql extension. To execute the my\_file1.sql, browse to locate the script, load the script, and execute the script.
- 2. Use SQL to generate SQL statements that revoke user privileges. Use the data dictionary views USER\_TAB\_PRIVS\_MADE and USER\_COL\_PRIVS\_MADE.
	- a. Execute the script \Lab\privs.sql to grant privileges to the user SYSTEM*.*

b. Query the data dictionary views to check the privileges. In the sample output shown, note that the data in the GRANTOR column can vary depending on who the GRANTOR is. Also the last column that has been truncated is the GRANTABLE column.

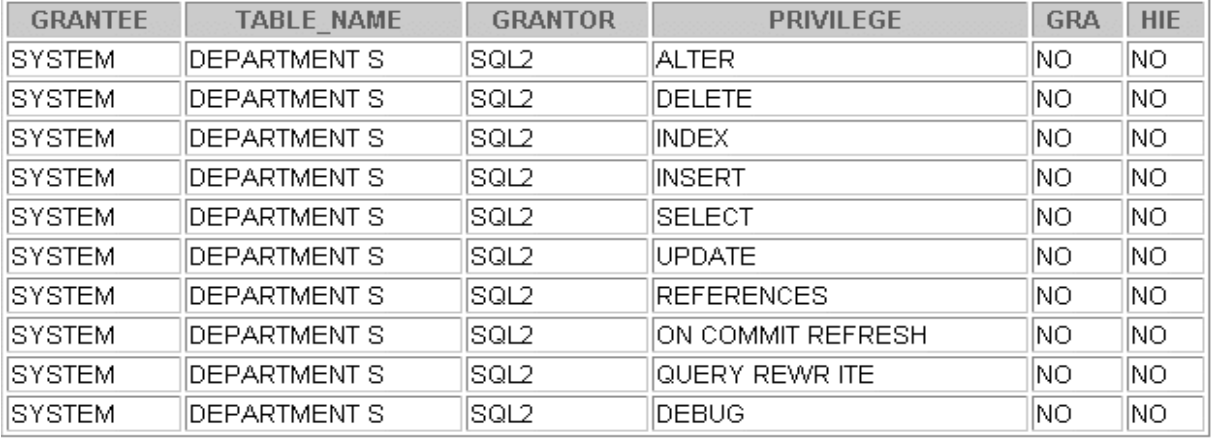

10 rows selected.

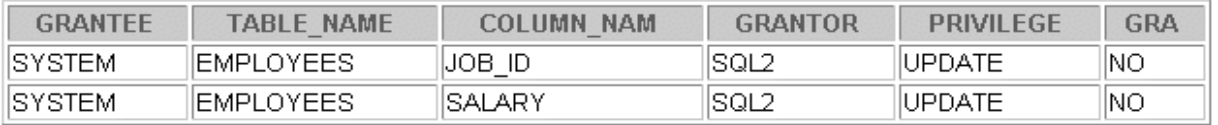

## **Practice D (continued)**

c. Produce a script to revoke the privileges. Save the output of the script into my\_file2.sql. To save the file, select the File option for the output, and execute the code. Remember to save the file with a .sql extension. To execute the my\_file2.sql, browse to locate the script, load the script, and execute the script.

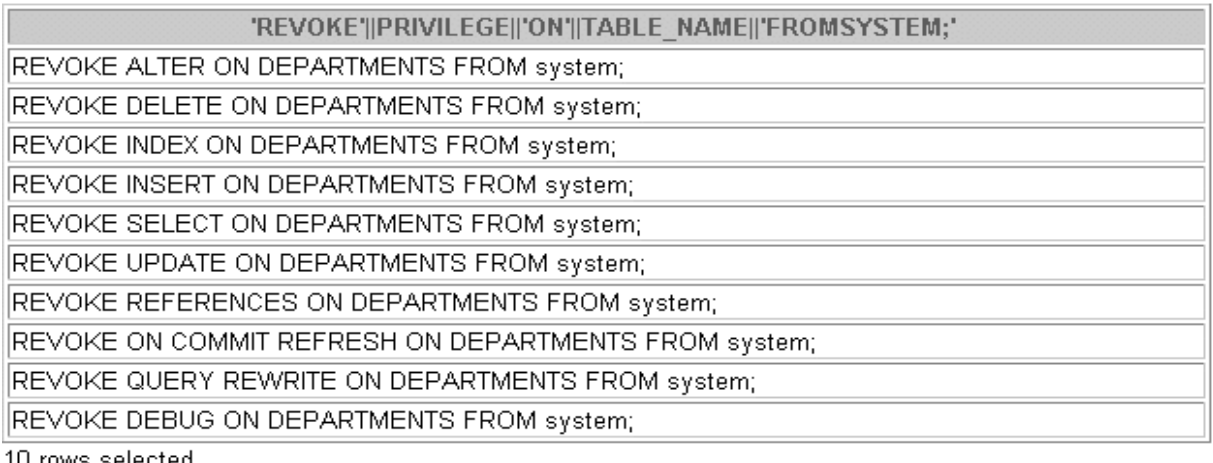

TU rows selected.

'REVOKE'||PRIVILEGE||'ON'||TABLE\_NAME||'FROMSYSTEM;'

REVOKE UPDATE ON EMPLOYEES FROM system;

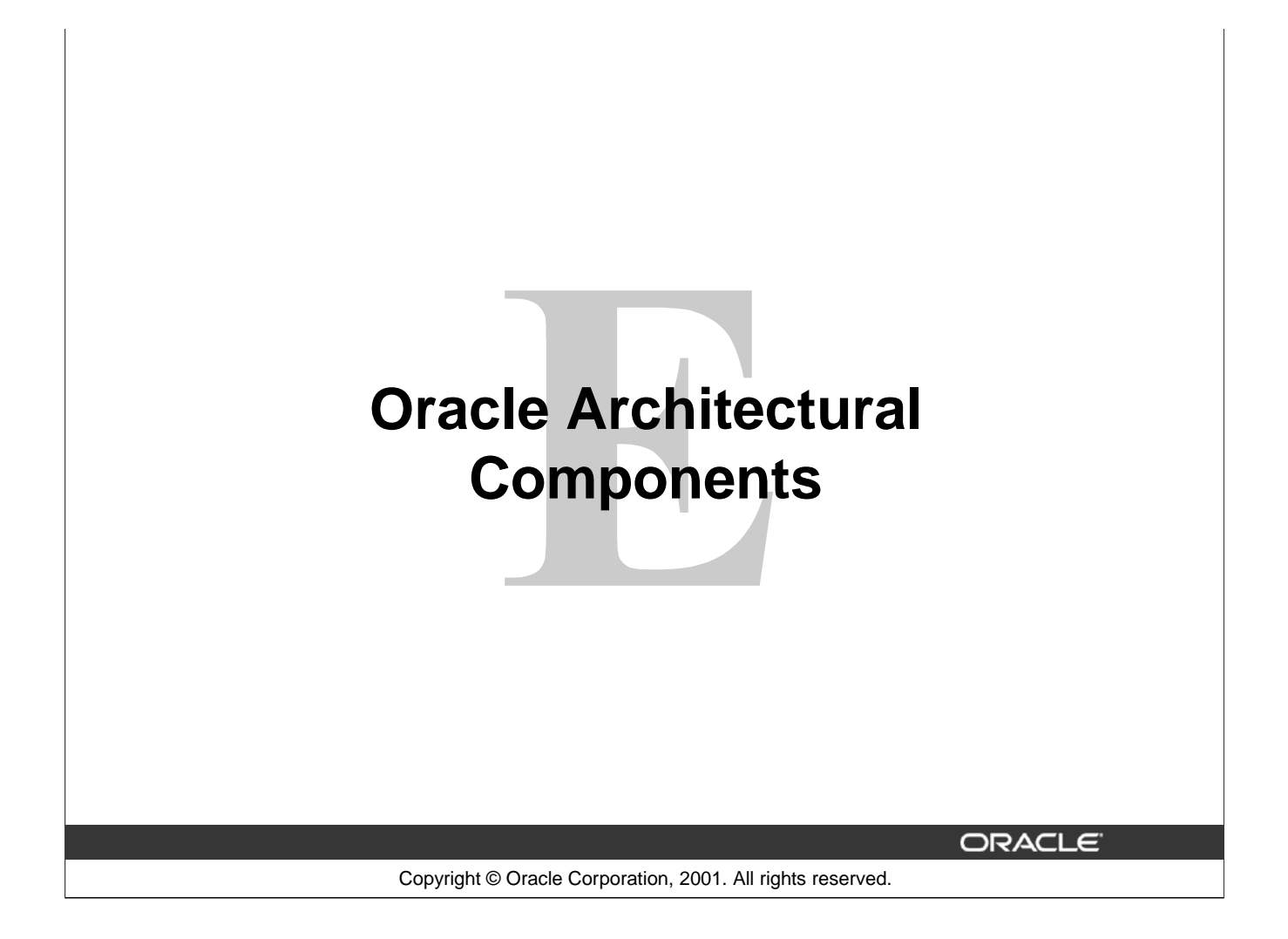

**Schedule: Timing Topic** 60 minutes Lecture 60 minutes Total

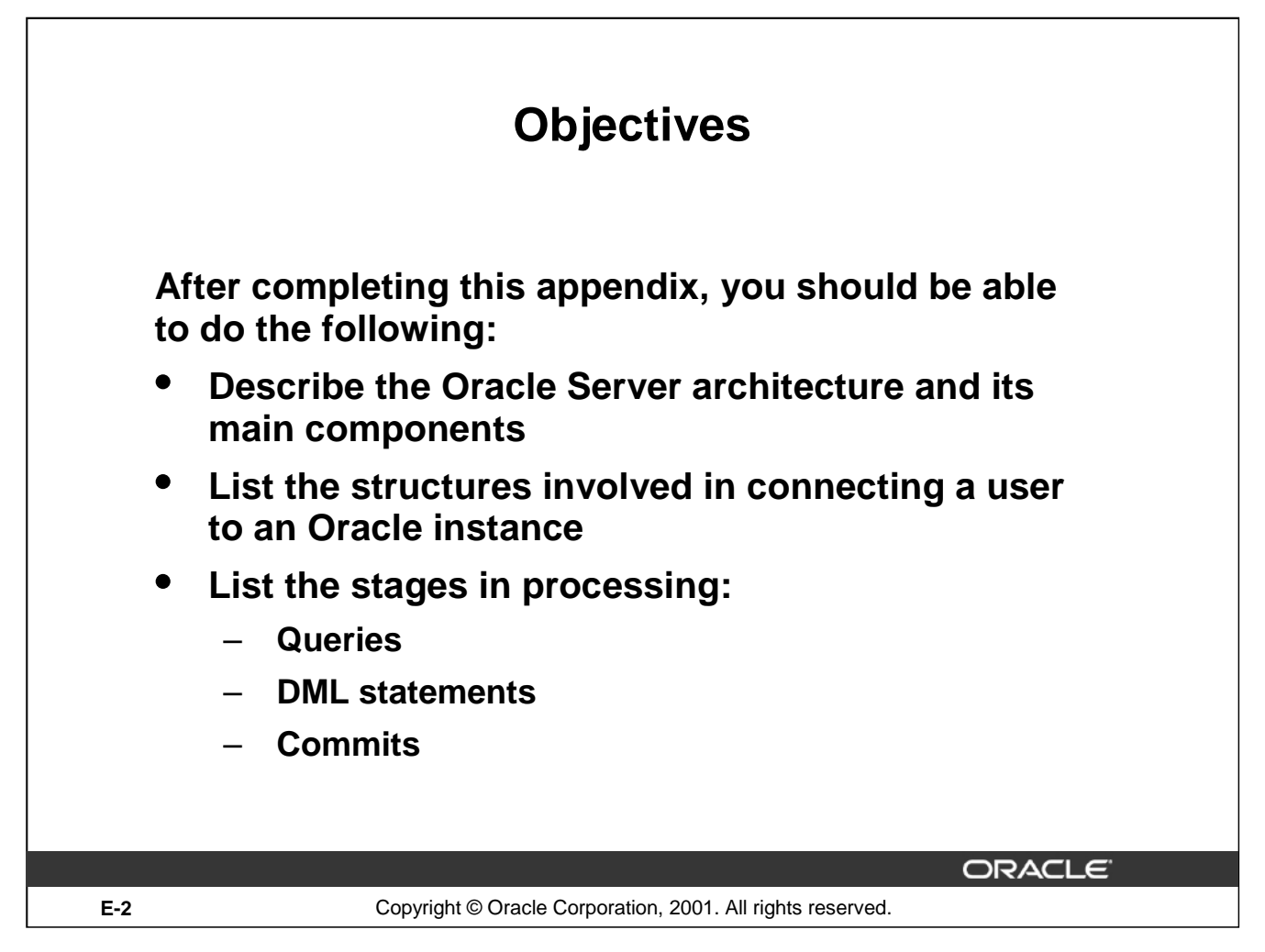

## **Objectives**

This appendix introduces Oracle Server architecture by describing the files, processes, and memory structures involved in establishing a database connection and executing a SQL command.

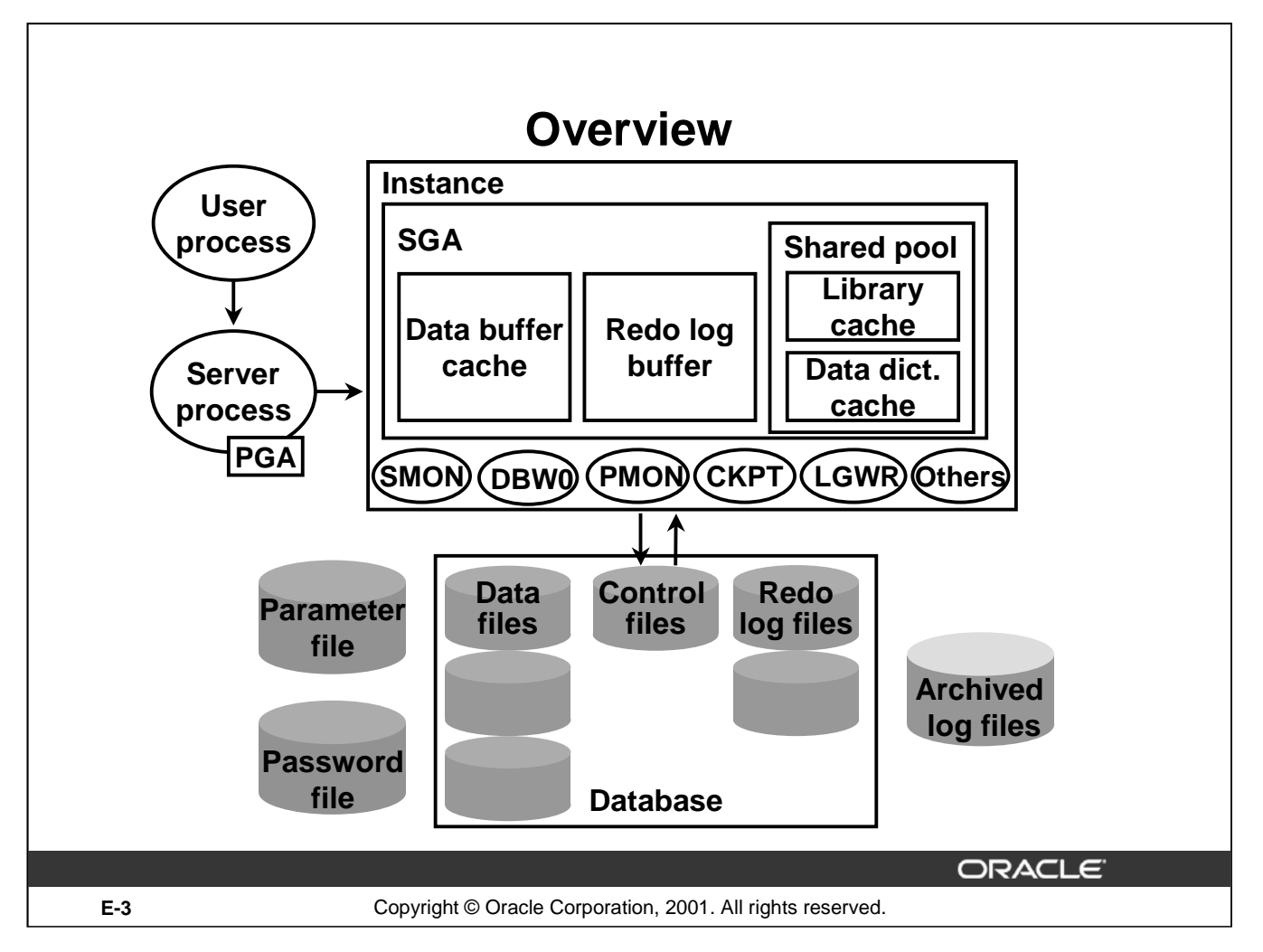

### **Overview**

The Oracle Server is an object relational database management system that provides an open, comprehensive, integrated approach to information management.

#### **Primary Components**

There are several processes, memory structures, and files in an Oracle Server; however, not all of them are used when processing a SQL statement. Some are used to improve the performance of the database, ensure that the database can be recovered in the event of a software or hardware error, or perform other tasks necessary to maintain the database. The Oracle Server consists of an Oracle instance and an Oracle database.

#### **Oracle Instance**

An Oracle instance is the combination of the background processes and memory structures. The instance must be started to access the data in the database. Every time an instance is started, a system global area (SGA) is allocated and Oracle background processes are started.The SGA is a memory area used to store database information that is shared by database processes.

Background processes perform functions on behalf of the invoking process. They consolidate functions that would otherwise be handled by multiple Oracle programs running for each user. The background processes perform I/O and monitor other Oracle processes to provide increased parallelism for better performance and reliability.

## **Primary Components (continued)**

### **Other Processes**

The user process is the application program that originates SQL statements. The server process executes the SQL statements sent from the user process.

#### **Database Files**

Database files are operating system files that provide the actual physical storage for database information. The database files are used to ensure that the data is kept consistent and can be recovered in the event of a failure of the instance.

#### **Other Files**

Nondatabase files are used to configure the instance, authenticate privileged users, and recover the database in the event of a disk failure.

#### **SQL Statement Processing**

The user and server processes are the primary processes involved when a SQL statement is executed; however, other processes may help the server complete the processing of the SQL statement.

#### **Oracle Database Administrators**

Database administrators are responsible for maintaining the Oracle Server so that the server can process user requests. An understanding of the Oracle architecture is necessary to maintain it effectively.

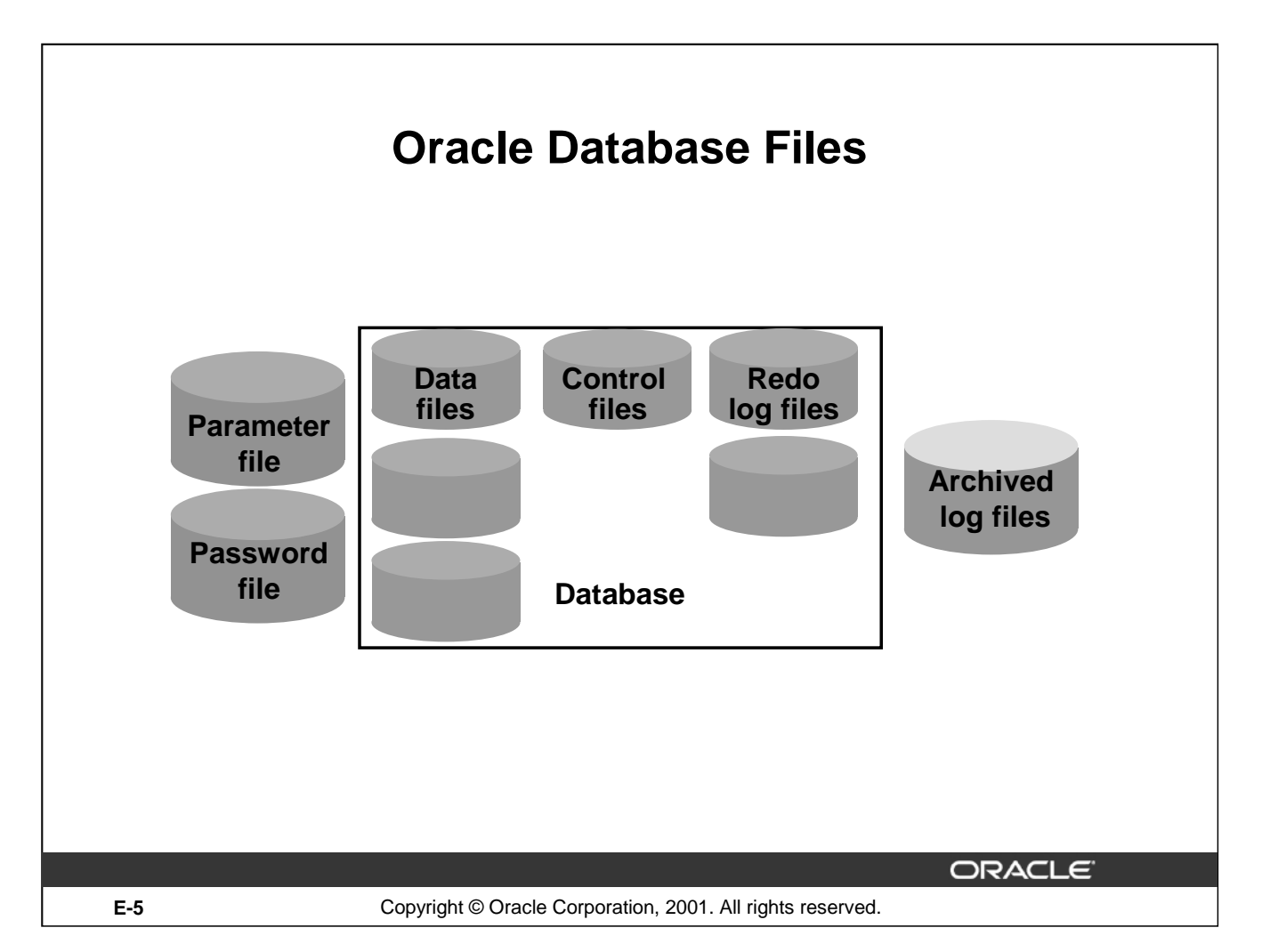

## **Oracle Database Files**

An Oracle database is a collection of data that is treated as a unit. The general purpose of a database is to store and retrieve related information. The database has a logical structure and a physical structure. The physical structure of the database is the set of operating system files in the database. An Oracle database consists of three file types:

Data files contain the actual data in the database. The data is stored in user-defined tables, but data files also contain the data dictionary, before-images of modified data, indexes, and other types of structures. A database has at least one data file. The characteristics of data files are:

- A data file can be associated with only one database. Data files can have certain characteristics set so they can automatically extend when the database runs out of space. One or more data files form a logical unit of database storage called a tablespace. Redo logs contain a record of changes made to the database to enable recovery of the data in case of failures. A database requires at least two redo log files.
- Control files contain information necessary to maintain and verify database integrity. For example, a control file is used to identify the data files and redo log files. A database needs at least one control file.

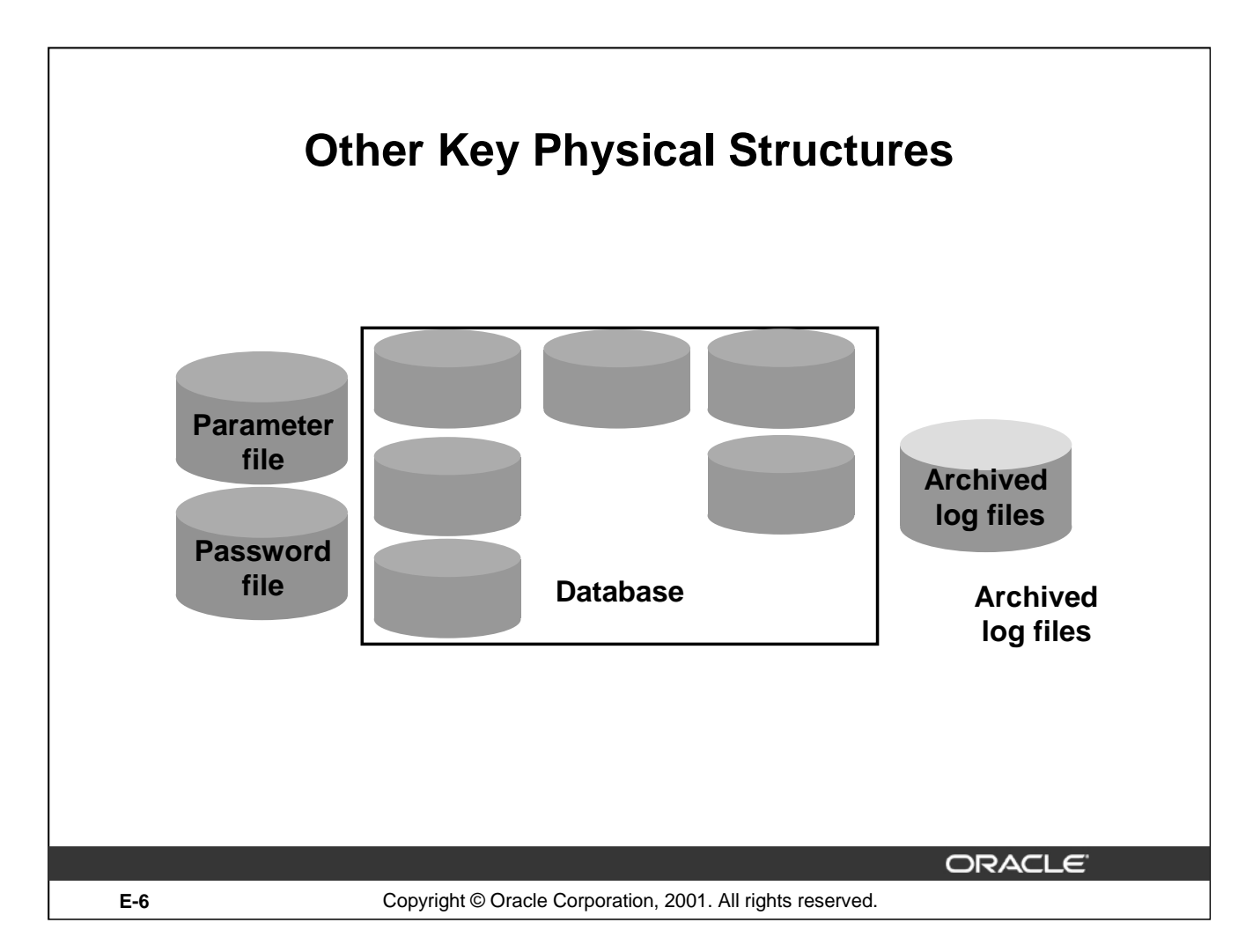

## **Other Key Files**

The Oracle Server also uses other files that are not part of the database:

- The parameter file defines the characteristics of an Oracle instance. For example, it contains parameters that size some of the memory structures in the SGA.
- The password file authenticates which users are permitted to start up and shut down an Oracle instance.
- Archived redo log files are offline copies of the redo log files that may be necessary to recover from media failures.

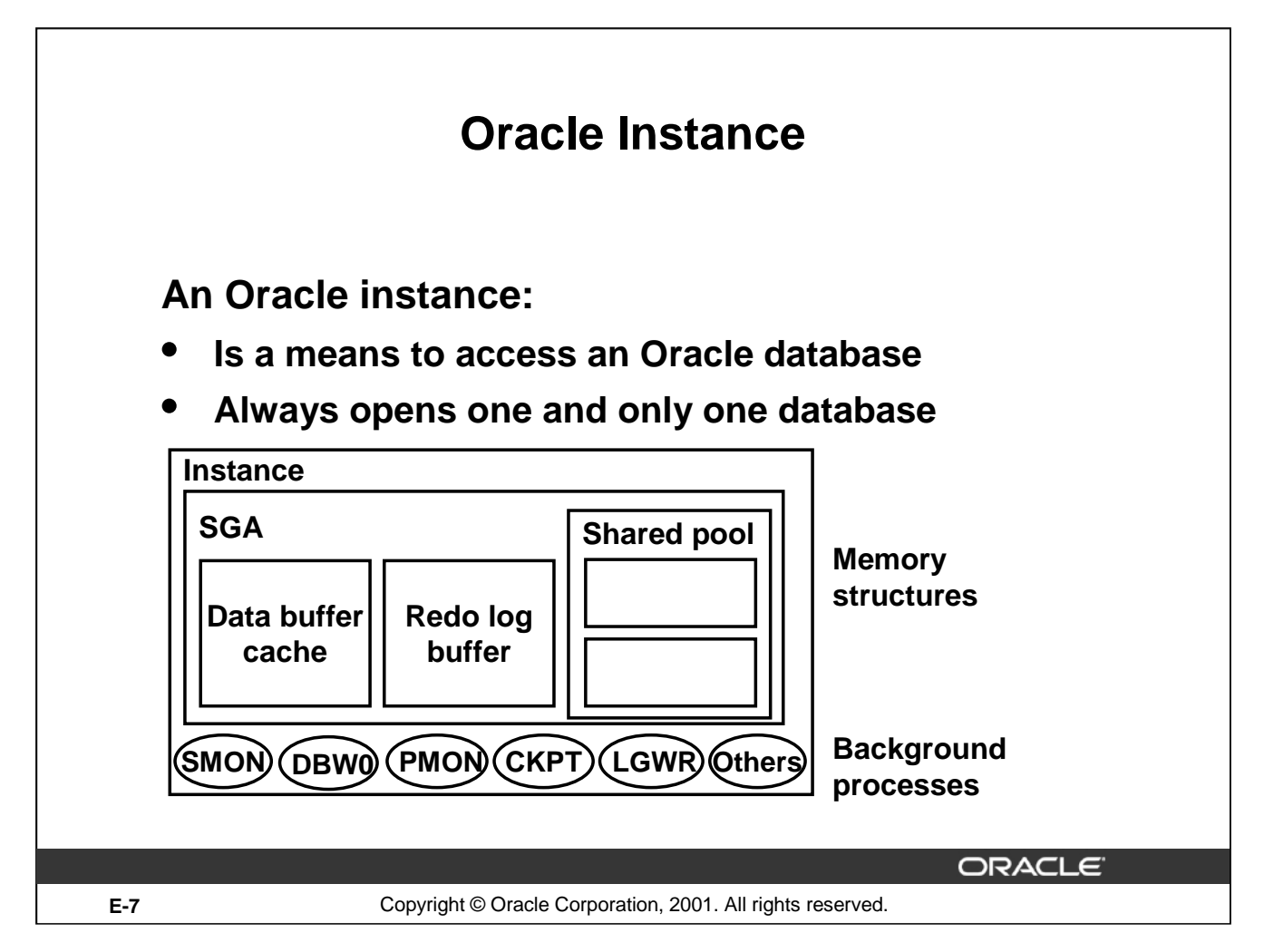

### **Oracle Instance**

An Oracle instance consists of the SGA memory structure and the background processes used to manage a database. An instance is identified by using methods specific to each operating system. The instance can open and use only one database at a time.

### **System Global Area**

The SGA is a memory area used to store database information that is shared by database processes. It contains data and control information for the Oracle Server. It is allocated in the virtual memory of the computer where the Oracle server resides. The SGA consists of several memory structures:

- The shared pool is used to store the most recently executed SQL statements and the most recently used data from the data dictionary. These SQL statements may be submitted by a user process or, in the case of stored procedures, read from the data dictionary.
- The database buffer cache is used to store the most recently used data. The data is read from, and written to, the data files.
- The redo log buffer is used to track changes made to the database by the server and background processes.

## **Oracle Instance**

#### **System Global Area (continued)**

The purpose of these structures is discussed in detail in later sections of this lesson.

There are also two optional memory structures in the SGA:

- Java pool: Used to store Java code
- Large pool: Used to store large memory structures not directly related to SQL statement processing; for example, data blocks copied during backup and restore operations

#### **Background Processes**

The background processes in an instance perform common functions that are needed to service requests from concurrent users without compromising the integrity and performance of the system. They consolidate functions that would otherwise be handled by multiple Oracle programs running for each user. The background processes perform I/O and monitor other Oracle processes to provide increased parallelism for better performance and reliability.

Depending on its configuration, an Oracle instance may include several background processes, but every instance includes these five required background processes:

- Database Writer (DBW0) is responsible for writing changed data from the database buffer cache to the data files.
- Log Writer (LGWR) writes changes registered in the redo log buffer to the redo log files.
- System Monitor (SMON) checks for consistency of the database and, if necessary, initiates recovery of the database when the database is opened.
- Process Monitor (PMON) cleans up resources if one of the Oracle processes fails.
- The Checkpoint Process (CKPT) is responsible for updating database status information in the control files and data files whenever changes in the buffer cache are permanently recorded in the database.

The following sections of this lesson explain how a server process uses some of the components of the Oracle instance and database to process SQL statements submitted by a user process.

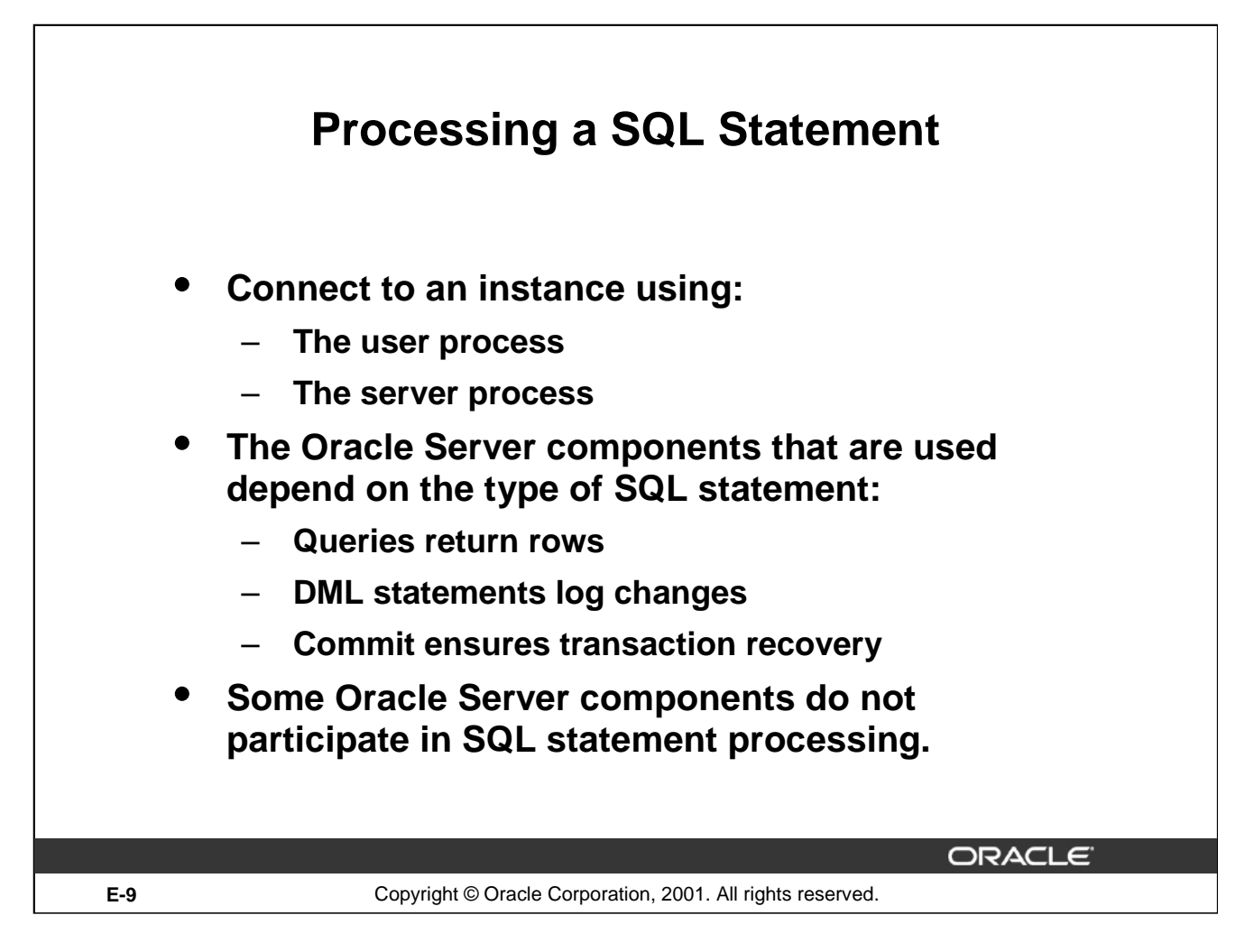

## **Components Used to Process SQL**

Not all of the components of an Oracle instance are used to process SQL statements.The user and server processes are used to connect a user to an Oracle instance. These processes are not part of the Oracle instance, but are required to process a SQL statement.

Some of the background processes, SGA structures, and database files are used to process SQL statements. Depending on the type of SQL statement, different components are used:

- Queries require additional processing to return rows to the user
- Data manipulation language (DML) statements require additional processing to log the changes made to the data
- Commit processing ensures that the modified data in a transaction can be recovered

Some required background processes do not directly participate in processing a SQL statement but are used to improve performance and to recover the database.

The optional background process, ARC0, is used to ensure that a production database can be recovered.

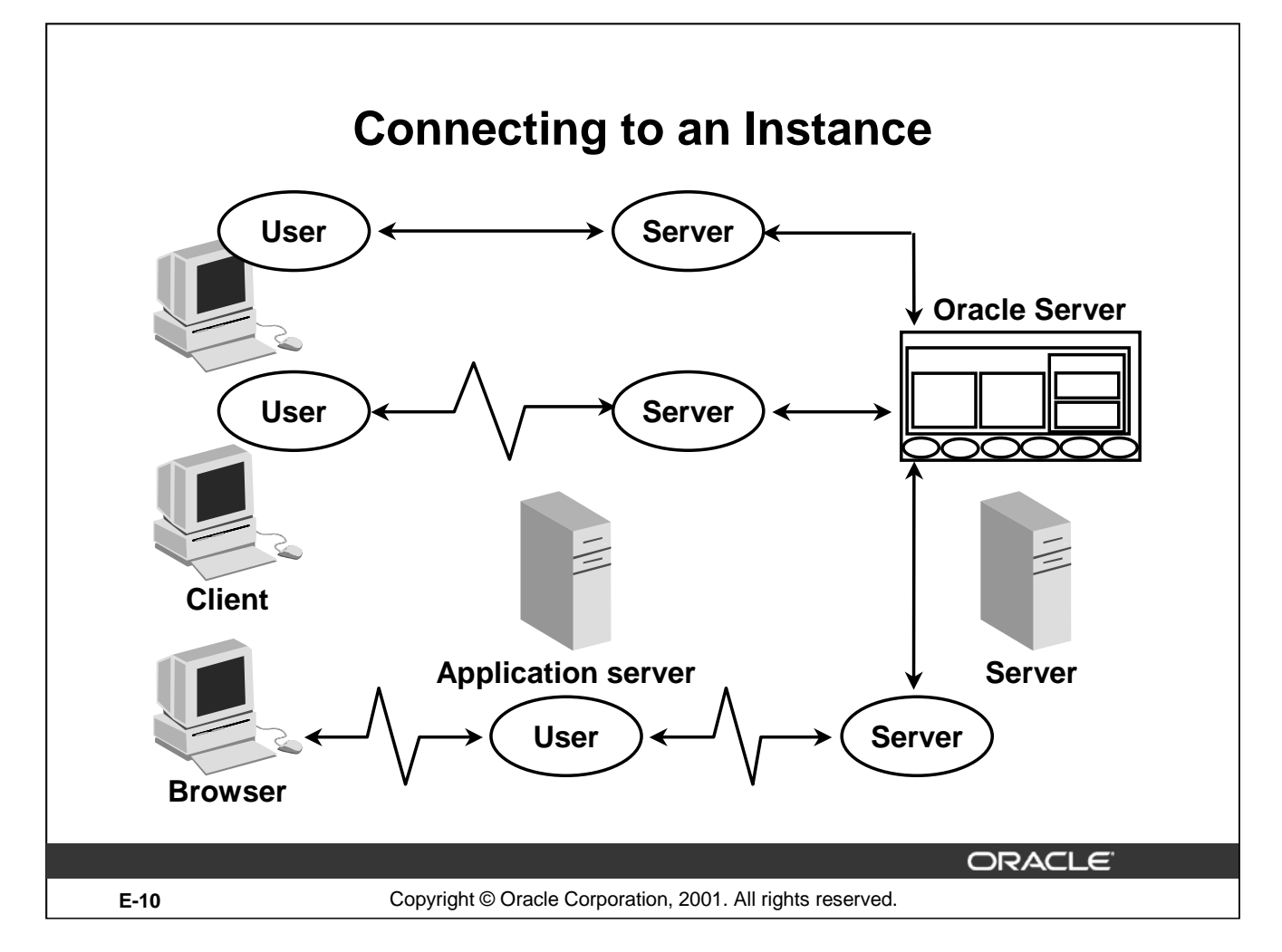

### **Processes Used to Connect to an Instance**

Before users can submit SQL statements to the Oracle Server, they must connect to an instance.

The user starts a tool such as *i*SQL\*Plus or runs an application developed using a tool such as Oracle Forms. This application or tool is executed in a *user process*.

In the most basic configuration, when a user logs on to the Oracle Server, a process is created on the computer running the Oracle Server. This process is called a server process. The server process communicates with the Oracle instance on behalf of the user process that runs on the client. The server process executes SQL statements on behalf of the user.

#### **Connection**

A connection is a communication pathway between a user process and an Oracle Server. A database user can connect to an Oracle Server in one of three ways:

• The user logs on to the operating system running the Oracle instance and starts an application or tool that accesses the database on that system. The communication pathway is established using the interprocess communication mechanisms available on the host operating system.

#### **Processes Used to Connect to an Instance Connection (continued)**

- The user starts the application or tool on a local computer and connects over a network to the computer running the Oracle instance. In this configuration, called client-server, network software is used to communicate between the user and the Oracle Server.
- In a three-tiered connection, the user's computer communicates over the network to an application or a network server, which is connected through a network to the machine running the Oracle instance. For example, the user runs a browser on a network computer to use an application residing on an NT server that retrieves data from an Oracle database running on a UNIX host.

#### **Sessions**

A session is a specific connection of a user to an Oracle Server. The session starts when the user is validated by the Oracle Server, and it ends when the user logs out or when there is an abnormal termination. For a given database user, many concurrent sessions are possible if the user logs on from many tools, applications, or terminals at the same time. Except for some specialized database administration tools, starting a database session requires that the Oracle Server be available for use.

**Note:** The type of connection explained here, where there is a one-to-one correspondence between a user and server process, is called a dedicated server connection.

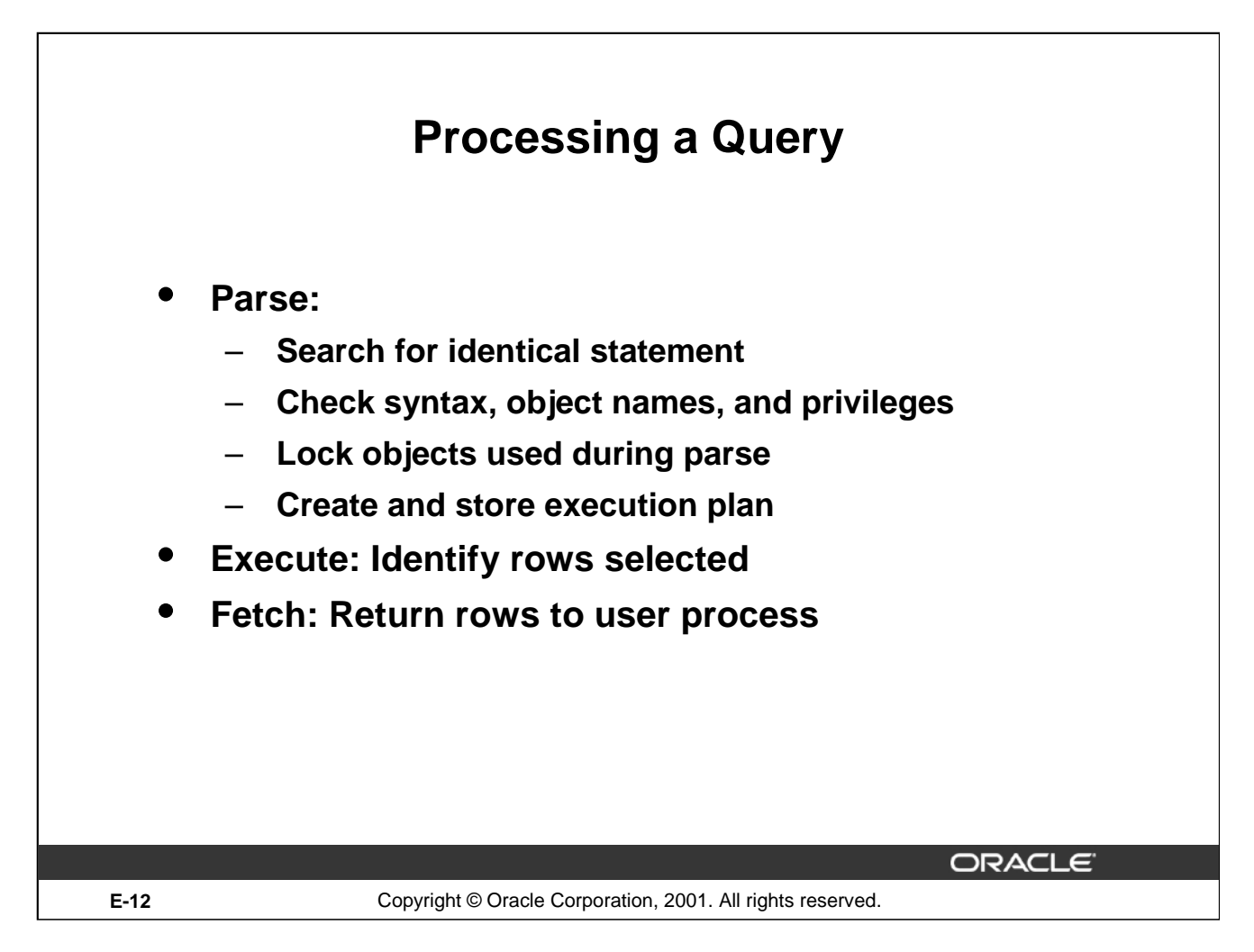

### **Query Processing Steps**

Queries are different from other types of SQL statements because, if successful, they return data as results. Whereas other statements simply return success or failure, a query can return one row or thousands of rows.

There are three main stages in the processing of a query:

- Parse
- **Execute**
- Fetch

### **Parsing a SQL Statement**

During the *parse* stage, the SQL statement is passed from the user process to the server process, and a parsed representation of the SQL statement is loaded into a shared SQL area.

During the parse, the server process performs the following functions:

- Searches for an existing copy of the SQL statement in the shared pool
- Validates the SQL statement by checking its syntax
- Performs data dictionary lookups to validate table and column definitions

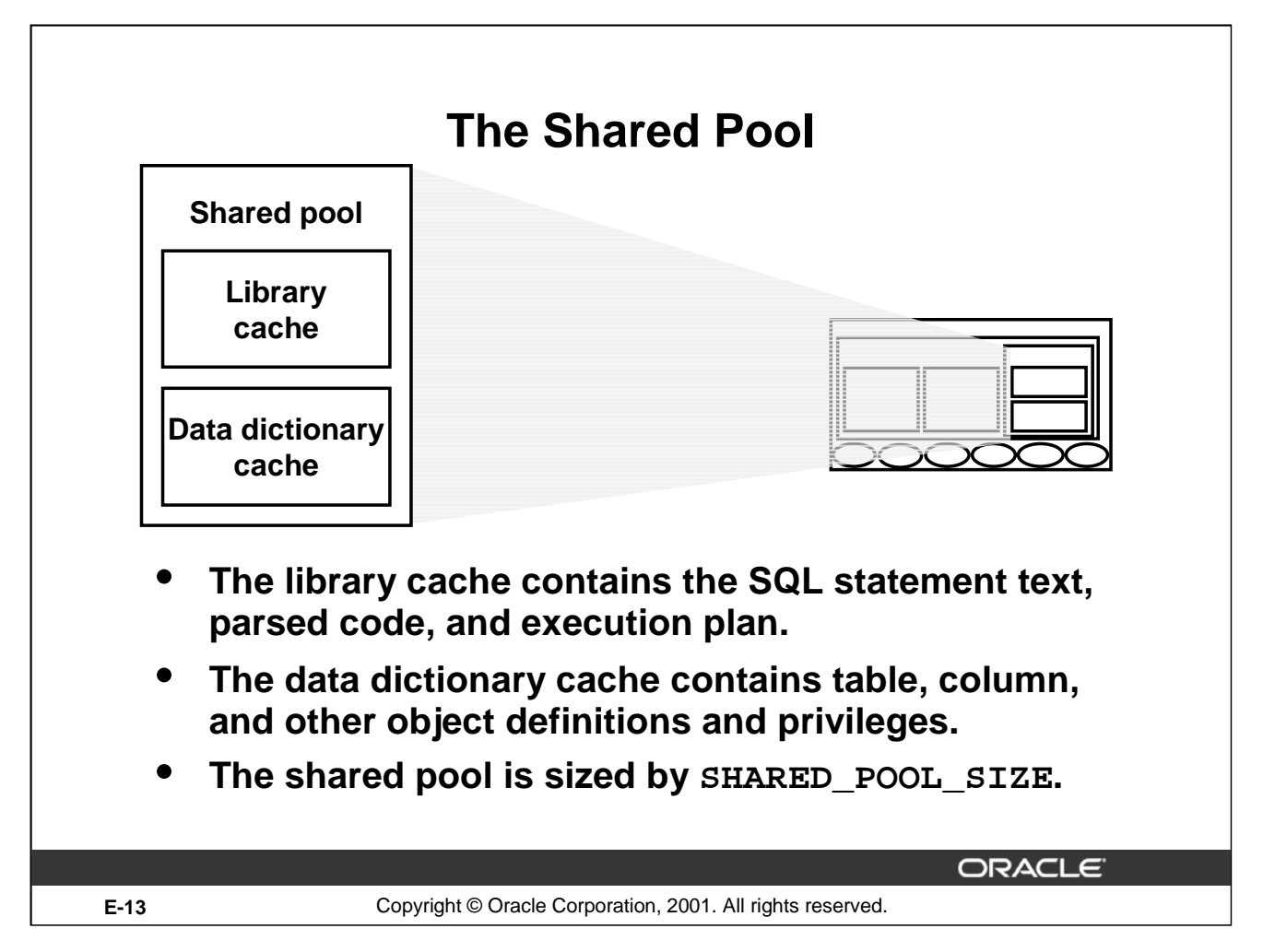

### **Shared Pool Components**

During the parse stage, the server process uses the area in the SGA known as the shared pool to compile the SQL statement. The shared pool has two primary components:

- Library cache
- Data dictionary cache

### **Library Cache**

The library cache stores information about the most recently used SQL statements in a memory structure called a shared SQL area. The shared SQL area contains:

- The text of the SQL statement
- The parse tree: A compiled version of the statement
- The execution plan: The steps to be taken when executing the statement

The optimizer is the function in the Oracle Server that determines the optimal execution plan.

If a SQL statement is reexecuted and a shared SQL area already contains the execution plan for the statement, the server process does not need to parse the statement. The library cache improves the performance of applications that reuse SQL statements by reducing parse time and memory requirements. If the SQL statement is not reused, it is eventually aged out of the library cache.

## **Shared Pool Components (continued)**

#### **Data Dictionary Cache**

The data dictionary cache, also known as the dictionary cache or row cache, is a collection of the most recently used definitions in the database. It includes information about database files, tables, indexes, columns, users, privileges, and other database objects.

During the parse phase, the server process looks for the information in the dictionary cache to resolve the object names specified in the SQL statement and to validate the access privileges. If necessary, the server process initiates the loading of this information from the data files.

#### **Sizing the Shared Pool**

The size of the shared pool is specified by the initialization parameter SHARED\_POOL\_SIZE.

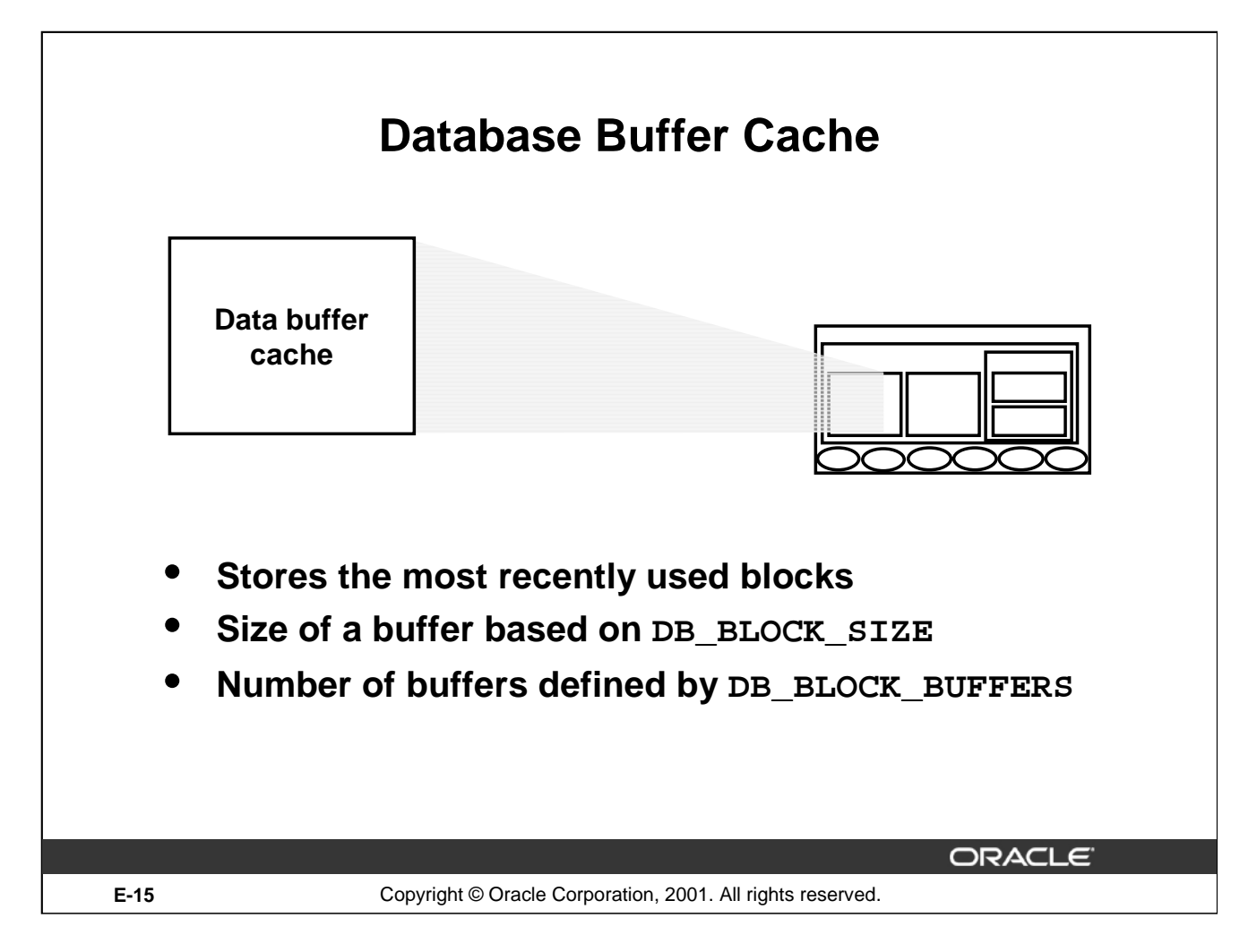

### **Function of the Database Buffer Cache**

When a query is processed, the server process looks in the database buffer cache for any blocks it needs. If the block is not found in the database buffer cache, the server process reads the block from the data file and places a copy in the buffer cache. Because subsequent requests for the same block may find the block in memory, the requests may not require physical reads. The Oracle Server uses a least recently used algorithm to age out buffers that have not been accessed recently to make room for new blocks in the buffer cache.

#### **Sizing the Database Buffer Cache**

The size of each buffer in the buffer cache is equal to the size of an Oracle block, and it is specified by the DB\_BLOCK\_SIZE parameter. The number of buffers is equal to the value of the DB\_BLOCK\_BUFFERS parameter.

#### **Instructor Note**

For more information on data blocks, Please refer Oracle9*i* Concepts, Data Blocks, Extents, and Segments.

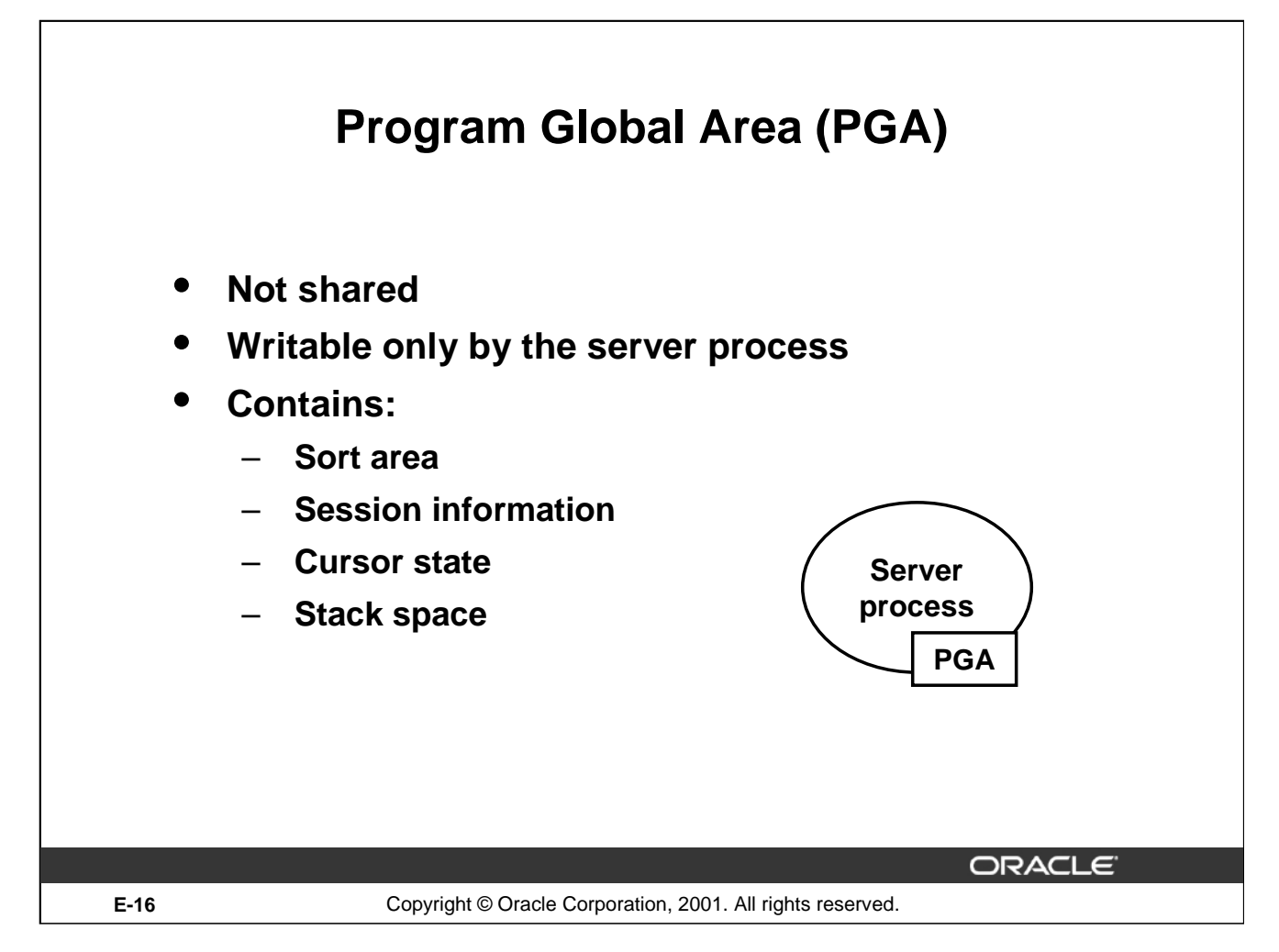

### **Program Global Area Components**

A program global area (PGA) is a memory region that contains data and control information for a server process. It is a nonshared memory created by Oracle when a server process is started. Access to it is exclusive to that server process and is read and written only by the Oracle Server code acting on behalf of it. The PGA memory allocated by each server process attached to an Oracle instance is referred to as the aggregated PGA memory allocated by the instance.

In a dedicated server configuration, the PGA of the server includes these components:

- Sort area: Used for any sorts that may be required to process the SQL statement
- Session information: Includes user privileges and performance statistics for the session
- Cursor state: Indicates the stage in the processing of the SQL statements that are currently used by the session
- Stack space: Contains other session variables

The PGA is allocated when a process is created and deallocated when the process is terminated.

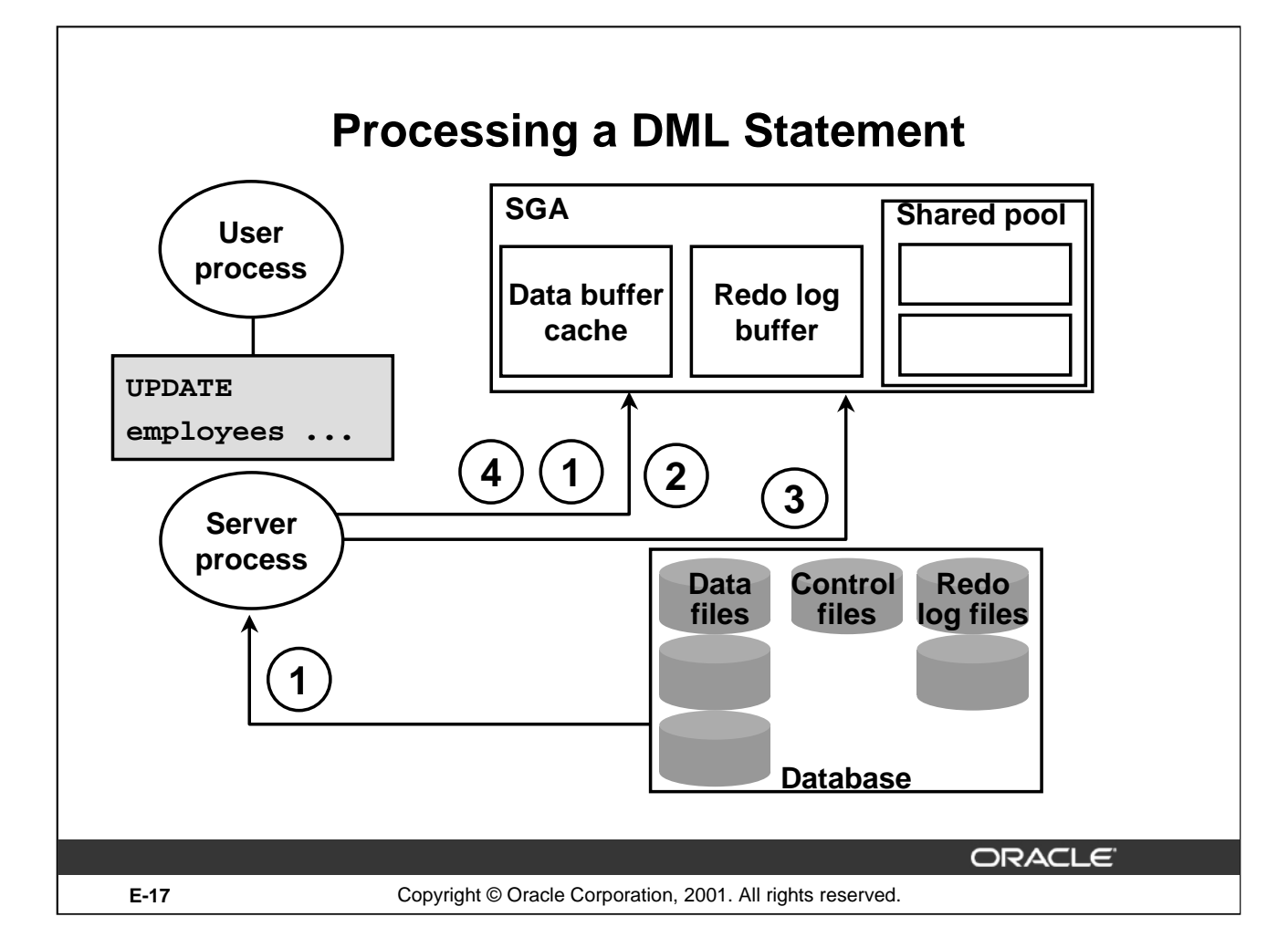

### **DML Processing Steps**

A data manipulation language (DML) statement requires only two phases of processing:

- Parse is the same as the parse phase used for processing a query
- Execute requires additional processing to make data changes

### **DML Execute Phase**

To execute a DML statement:

- If the data and rollback blocks are not already in the buffer cache, the server process reads them from the data files into the buffer cache.
- The server process places locks on the rows that are to be modified.
- In the redo log buffer, the server process records the changes to be made to the rollback and data.
- The rollback block changes record the values of the data before it is modified. The rollback block is used to store the before image of the data, so that the DML statements can be rolled back if necessary.
- The data blocks changes record the new values of the data.

### **DML Processing Steps**

#### **DML Execute Phase (continued)**

The server process records the before image to the rollback block and updates the data block. Both of these changes are done in the database buffer cache. Any changed blocks in the buffer cache are marked as dirty buffers: that is, buffers that are not the same as the corresponding blocks on the disk.

The processing of a DELETE or INSERT command uses similar steps. The before image for a DELETE contains the column values in the deleted row, and the before image of an INSERT contains the row location information.

Because the changes made to the blocks are only recorded in memory structures and are not written immediately to disk, a computer failure that causes the loss of the SGA can also lose these changes.
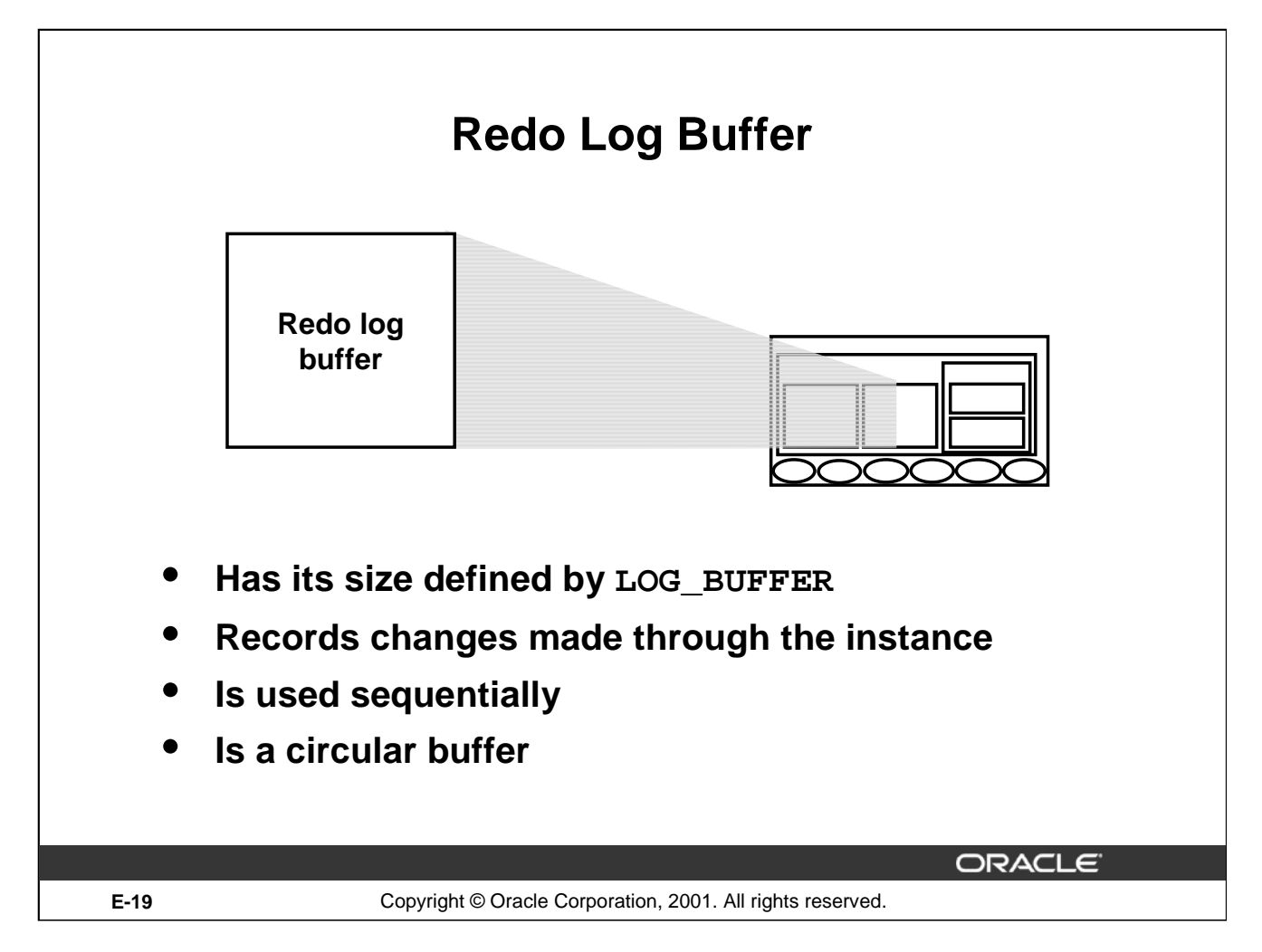

# **Redo Log Buffer Characteristics**

The server process records most of the changes made to data file blocks in the redo log buffer, which is a part of the SGA. The redo log buffer has the following characteristics:

- Its size in bytes is defined by the LOG\_BUFFER parameter.
- It records the block that is changed, the location of the change, and the new value in a redo entry. A redo entry makes no distinction between the type of block that is changed; it simply records which bytes are changed in the block.
- The redo log buffer is used sequentially, and changes made by one transaction may be interleaved with changes made by other transactions.
- It is a circular buffer that is reused after it is filled, but only after all the old redo entries are recorded in the redo log files.

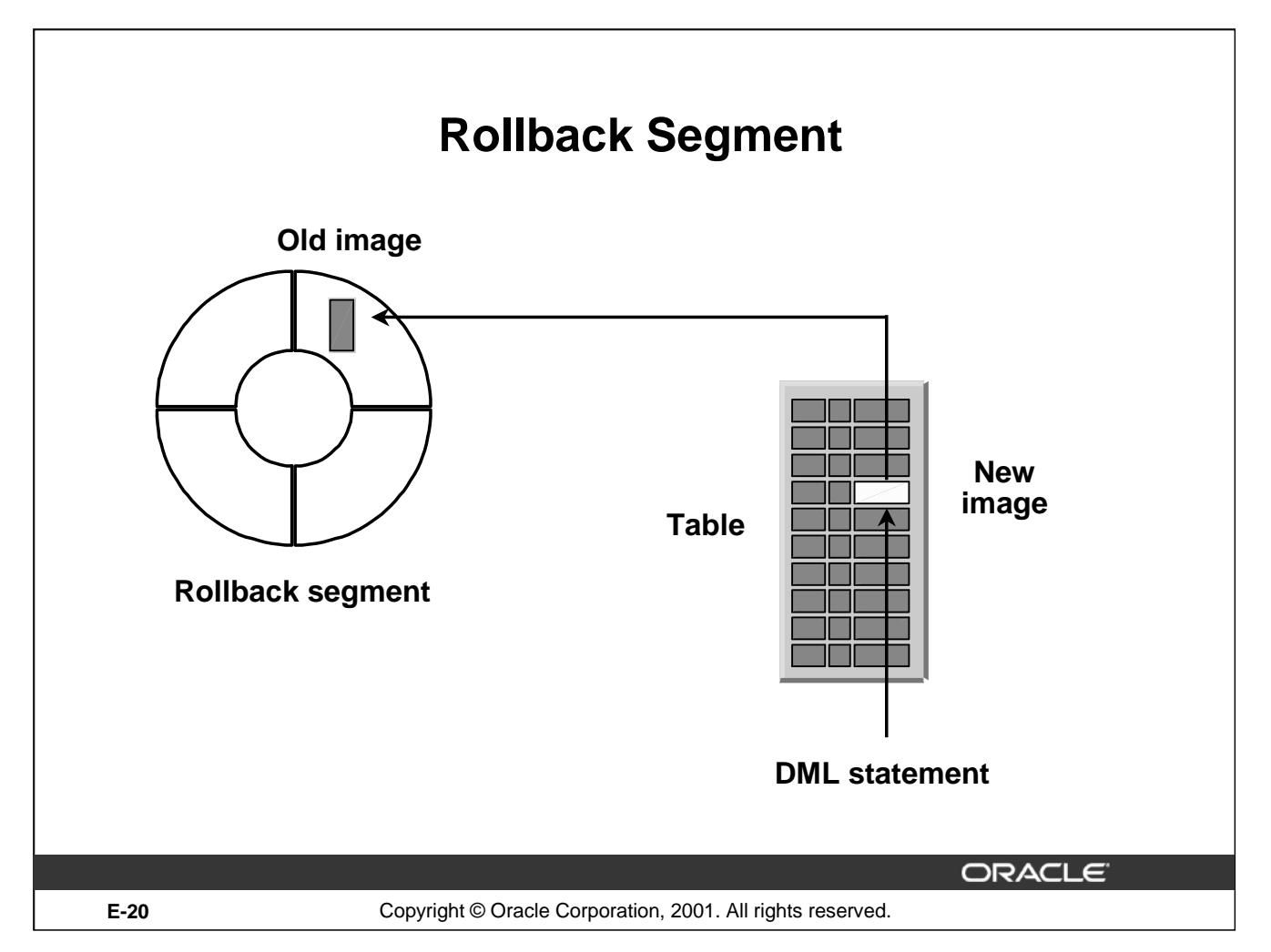

# **Rollback Segment**

Before making a change, the server process saves the old data value into a rollback segment. This before image is used to:

- Undo the changes if the transaction is rolled back
- Provide read consistency by ensuring that other transactions do not see uncommitted changes made by the DML statement
- Recover the database to a consistent state in case of failures

Rollback segments, like tables and indexes, exist in data files, and rollback blocks are brought into the database buffer cache as required. Rollback segments are created by the DBA.

Changes to rollback segments are recorded in the redo log buffer.

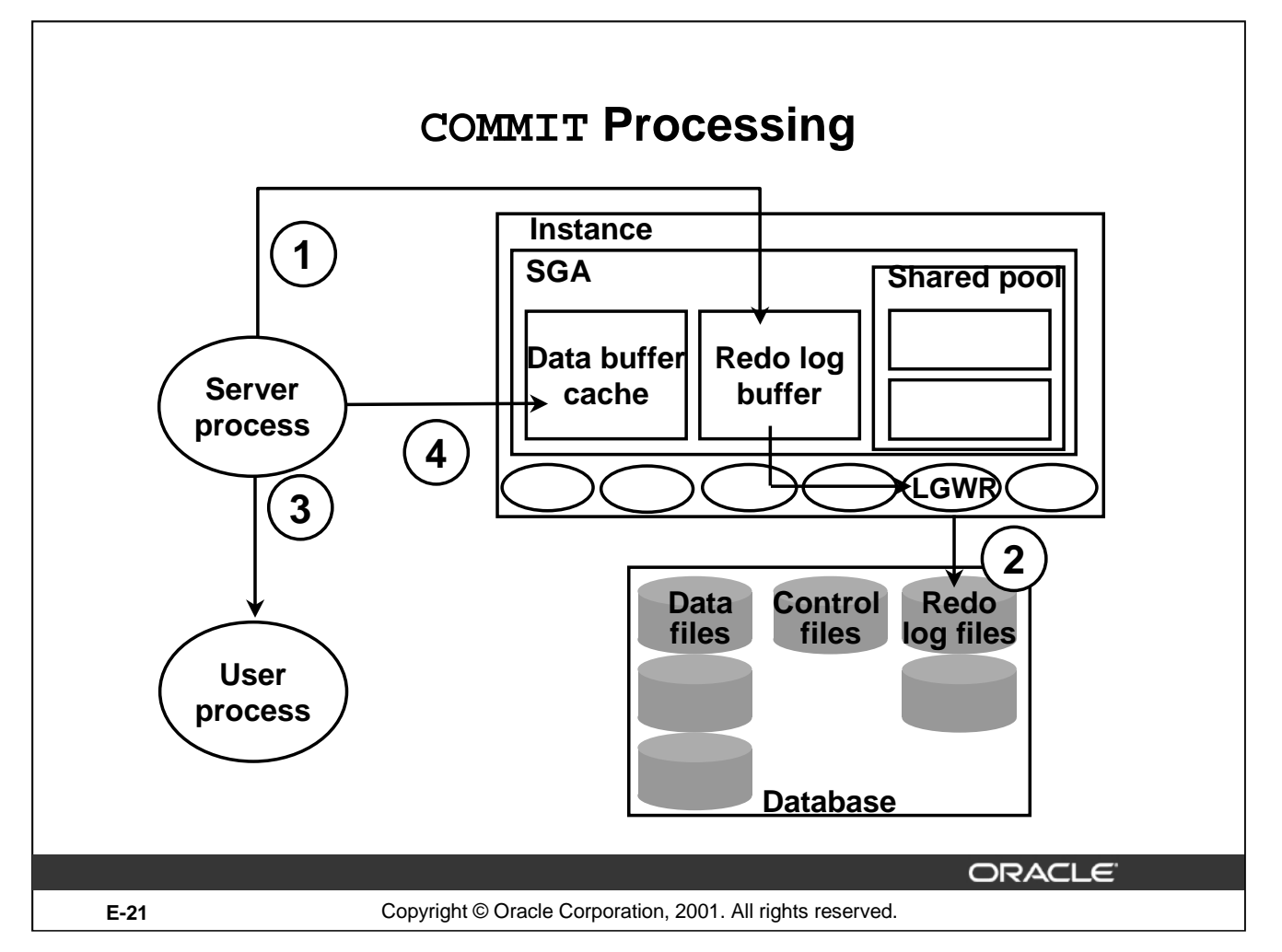

### **Fast COMMIT**

The Oracle Server uses a fast commit mechanism that guarantees that the committed changes can be recovered in case of instance failure.

### **System Change Number**

Whenever a transaction commits, the Oracle Server assigns a commit system change number (SCN) to the transaction. The SCN is monotonically incremented and is unique within the database. It is used by the Oracle Server as an internal time stamp to synchronize data and to provide read consistency when data is retrieved from the data files. Using the SCN enables the Oracle Server to perform consistency checks without depending on the date and time of the operating system.

### **Steps in Processing COMMITs**

When a COMMIT is issued, the following steps are performed:

- The server process places a commit record, along with the SCN, in the redo log buffer.
- LGWR performs a contiguous write of all the redo log buffer entries up to and including the commit record to the redo log files. After this point, the Oracle Server can guarantee that the changes will not be lost even if there is an instance failure.

### **Fast COMMIT**

### **Steps in Processing COMMITs (continued)**

- The user is informed that the COMMIT is complete.
- The server process records information to indicate that the transaction is complete and that resource locks can be released.

Flushing of the dirty buffers to the data file is performed independently by DBW0 and can occur either before or after the commit.

### **Advantages of the Fast COMMIT**

The fast commit mechanism ensures data recovery by writing changes to the redo log buffer instead of the data files. It has the following advantages:

- Sequential writes to the log files are faster than writing to different blocks in the data file.
- Only the minimal information that is necessary to record changes is written to the log files, whereas writing to the data files would require whole blocks of data to be written.
- If multiple transactions request to commit at the same time, the instance piggybacks redo log records into a single write.
- Unless the redo log buffer is particularly full, only one synchronous write is required per transaction. If piggybacking occurs, there can be less than one synchronous write per transaction.
- Because the redo log buffer may be flushed before the COMMIT, the size of the transaction does not affect the amount of time needed for an actual COMMIT operation.

**Note:** Rolling back a transaction does not trigger LGWR to write to disk. The Oracle Server always rolls back uncommitted changes when recovering from failures. If there is a failure after a rollback, before the rollback entries are recorded on disk, the absence of a commit record is sufficient to ensure that the changes made by the transaction are rolled back.

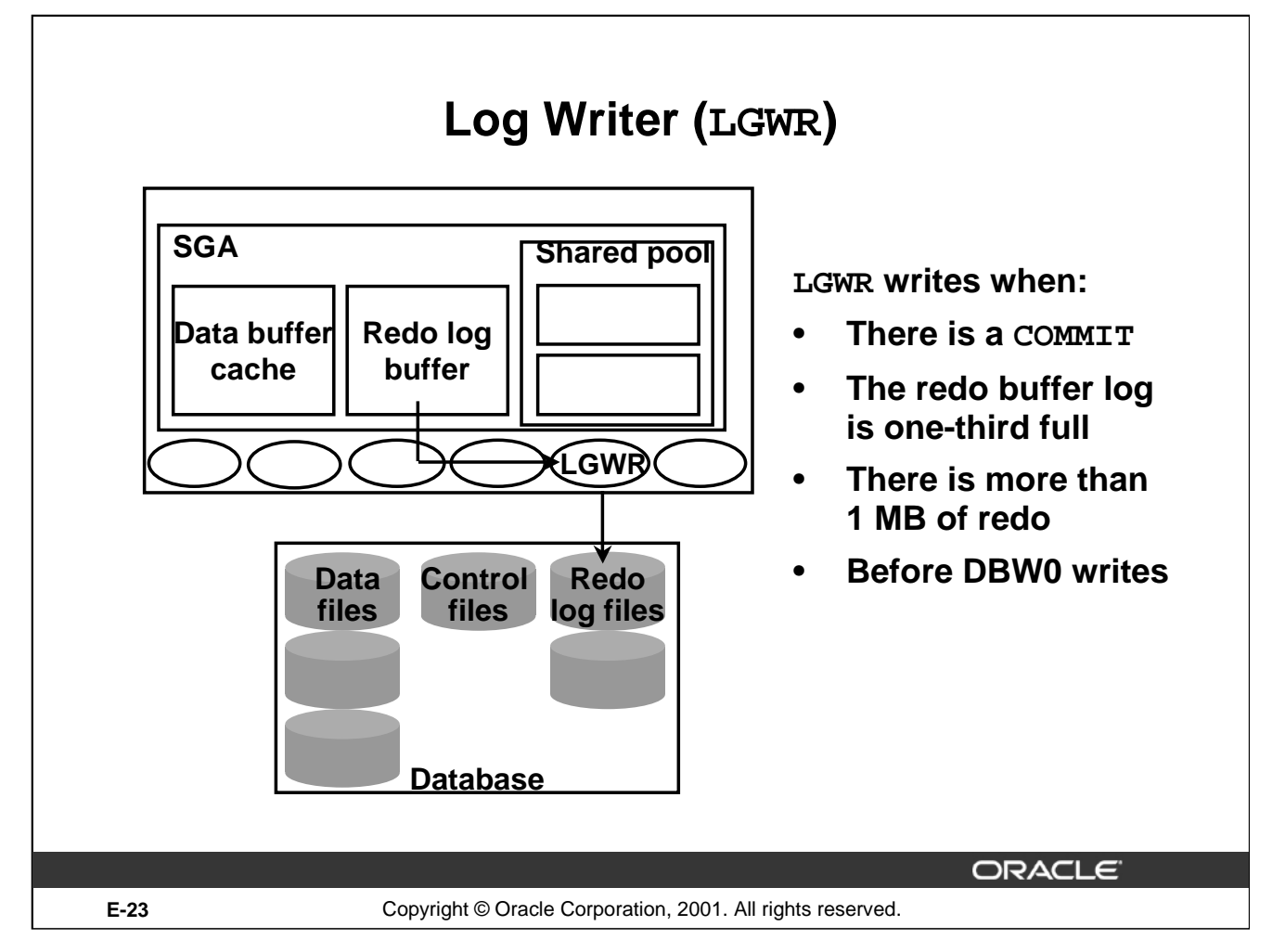

# **LOG Writer**

LGWR performs sequential writes from the redo log buffer to the redo log file under the following situations:

- When a transaction commits
- When the redo log buffer is one-third full
- When there is more than a megabyte of changes recorded in the redo log buffer
- Before DBW0 writes modified blocks in the database buffer cache to the data files

Because the redo is needed for recovery, LGWR confirms the COMMIT only after the redo is written to disk.

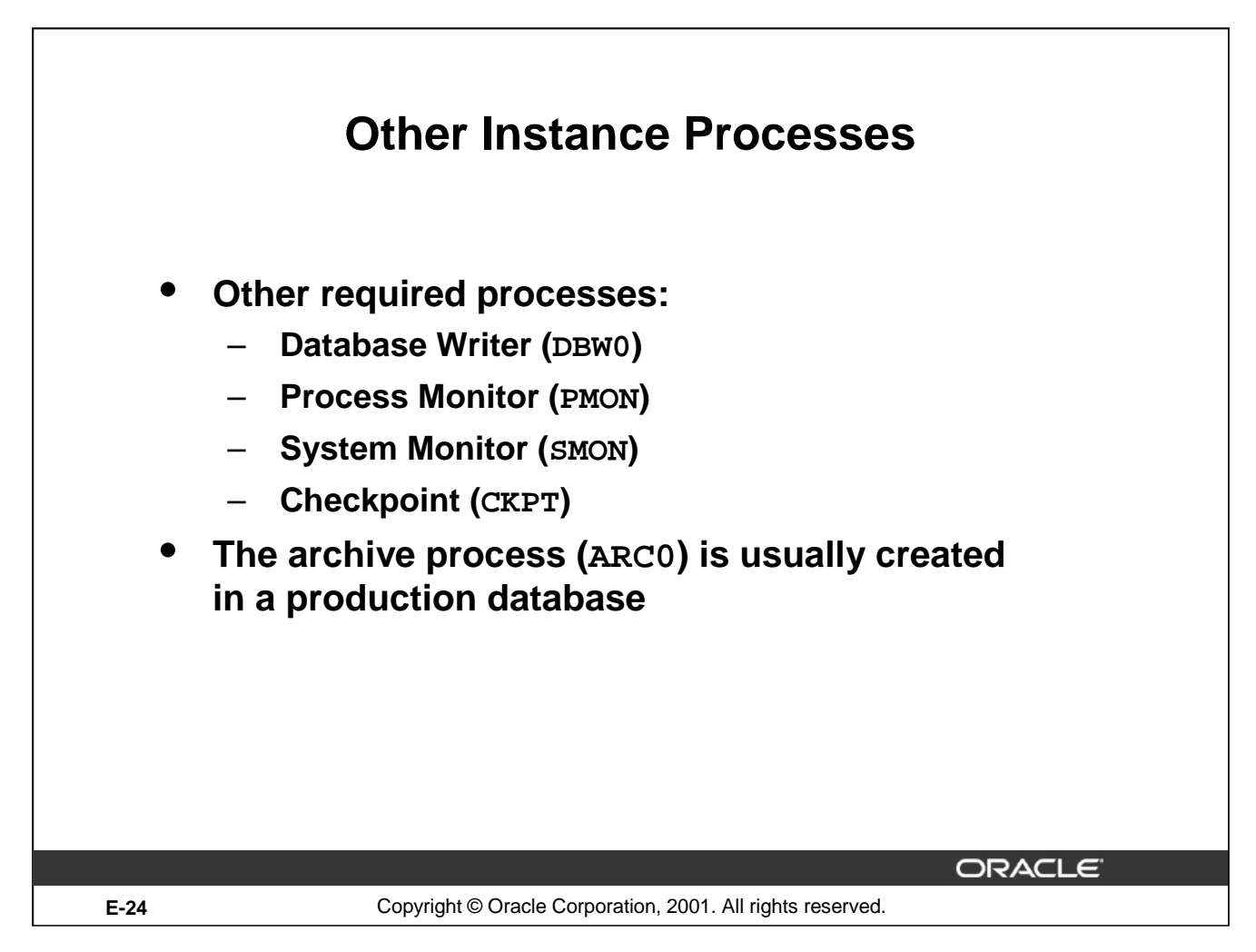

### **Other Required Processes**

Four other required processes do not participate directly in processing SQL statements:

- Database Writer (DBW0)
- Process Monitor (PMON)
- System Monitor (SMON)
- Checkpoint (CKPT)

The checkpoint process is used to synchronize database files.

### **The Archiver Process**

All other background processes are optional, depending on the configuration of the database; however, one of them, ARC0, is crucial to recovering a database after the loss of a disk. The ARC0 process is usually created in a production database.

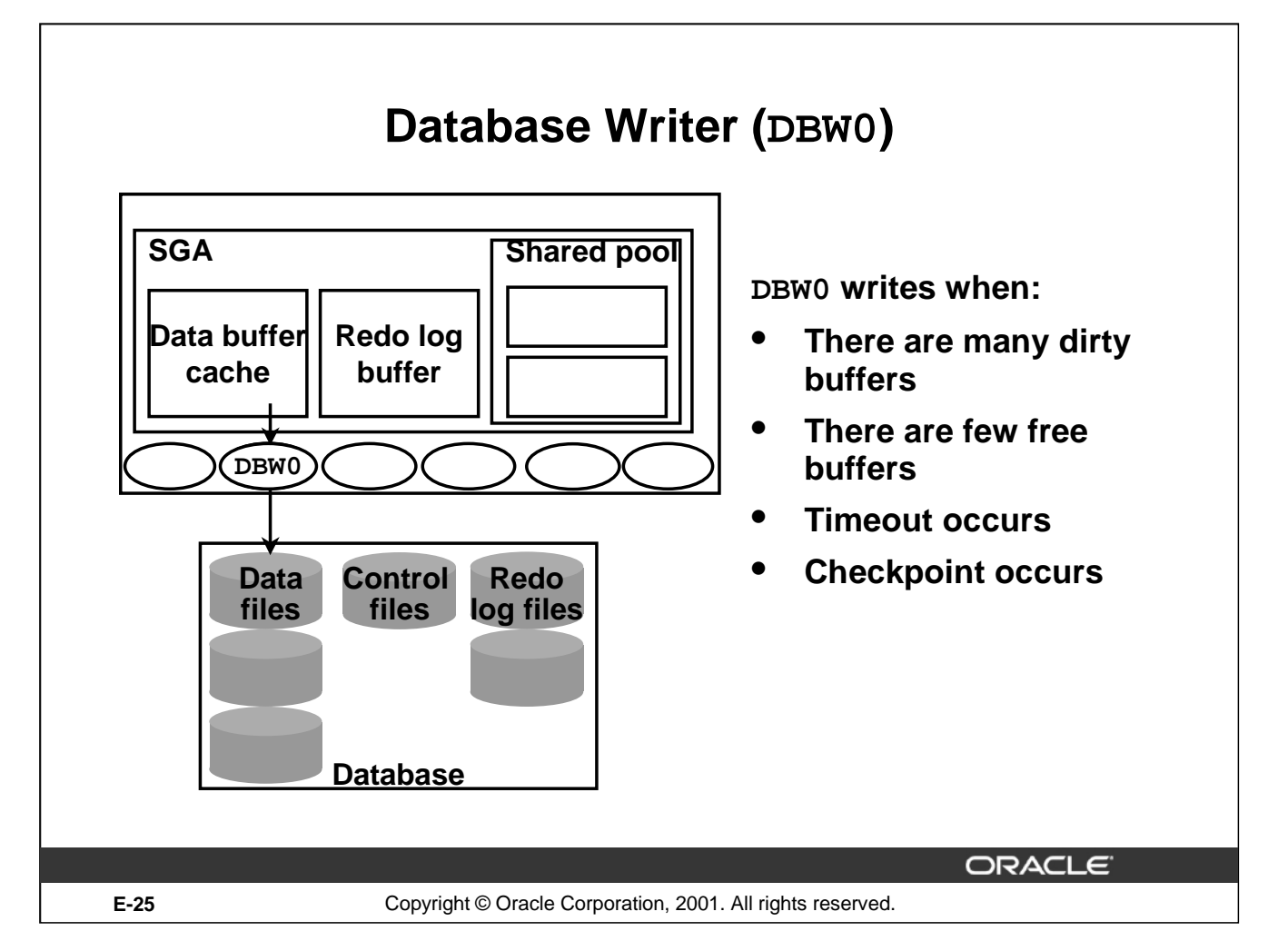

# **Database Writer**

The server process records changes to rollback and data blocks in the buffer cache. The Database Writer (DBW0) writes the dirty buffers from the database buffer cache to the data files. It ensures that a sufficient number of free buffers (buffers that can be overwritten when server processes need to read in blocks from the data files) are available in the database buffer cache. Database performance is improved because server processes make changes only in the buffer cache, and the DBW0 defers writing to the data files until one of the following events occurs:

- The number of dirty buffers reaches a threshold value
- A process scans a specified number of blocks when scanning for free buffers and cannot find any
- A timeout occurs (every three seconds)
- A checkpoint occurs (a checkpoint is a means of synchronizing the database buffer cache with the data file)

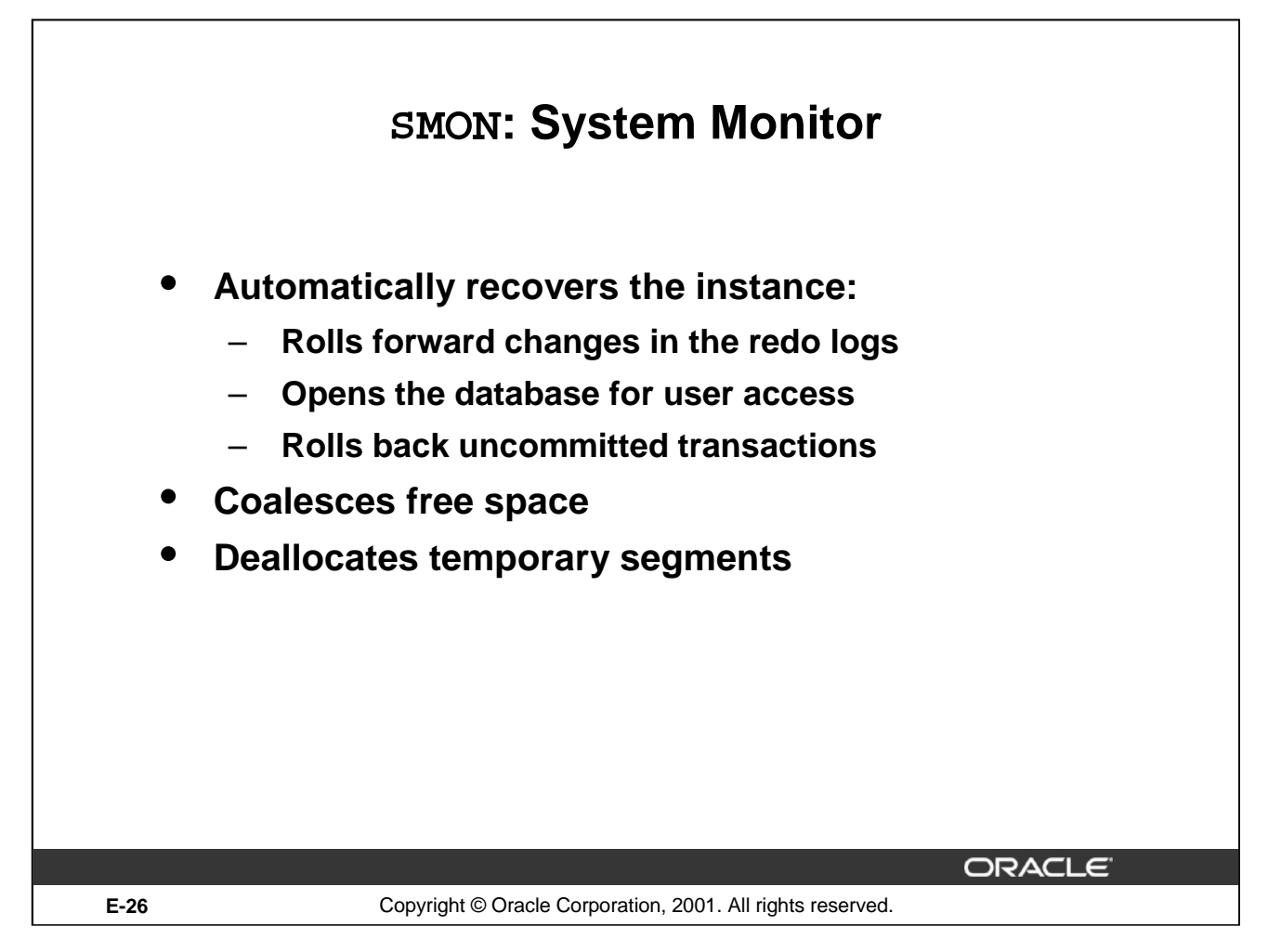

### **SMON: System Monitor**

If the Oracle instance fails, any information in the SGA that has not been written to disk is lost. For example, the failure of the operating system causes an instance failure. After the loss of the instance, the background process SMON automatically performs instance recovery when the database is reopened. Instance recovery consists of the following steps:

- Rolling forward to recover data that has not been recorded in the data files but that has been recorded in the online redo log. This data has not been written to disk because of the loss of the SGA during instance failure. During this process, SMON reads the redo log files and applies the changes recorded in the redo log to the data blocks. Because all committed transaction have been written to the redo logs, this process completely recovers these transactions.
- Opening the database so users can log on. Any data that is not locked by unrecovered transactions is immediately available.
- Rolling back uncommitted transactions. They are rolled back by SMON or by the individual server processes as they access locked data.

SMON also performs some space maintenance functions:

- It combines, or coalesces, adjacent areas of free space in the data files.
- It deallocates temporary segments to return them as free space in data files. Temporary segments are used to store data during SQL statement processing.

### **Introduction to Oracle9***i***: SQL E-26**

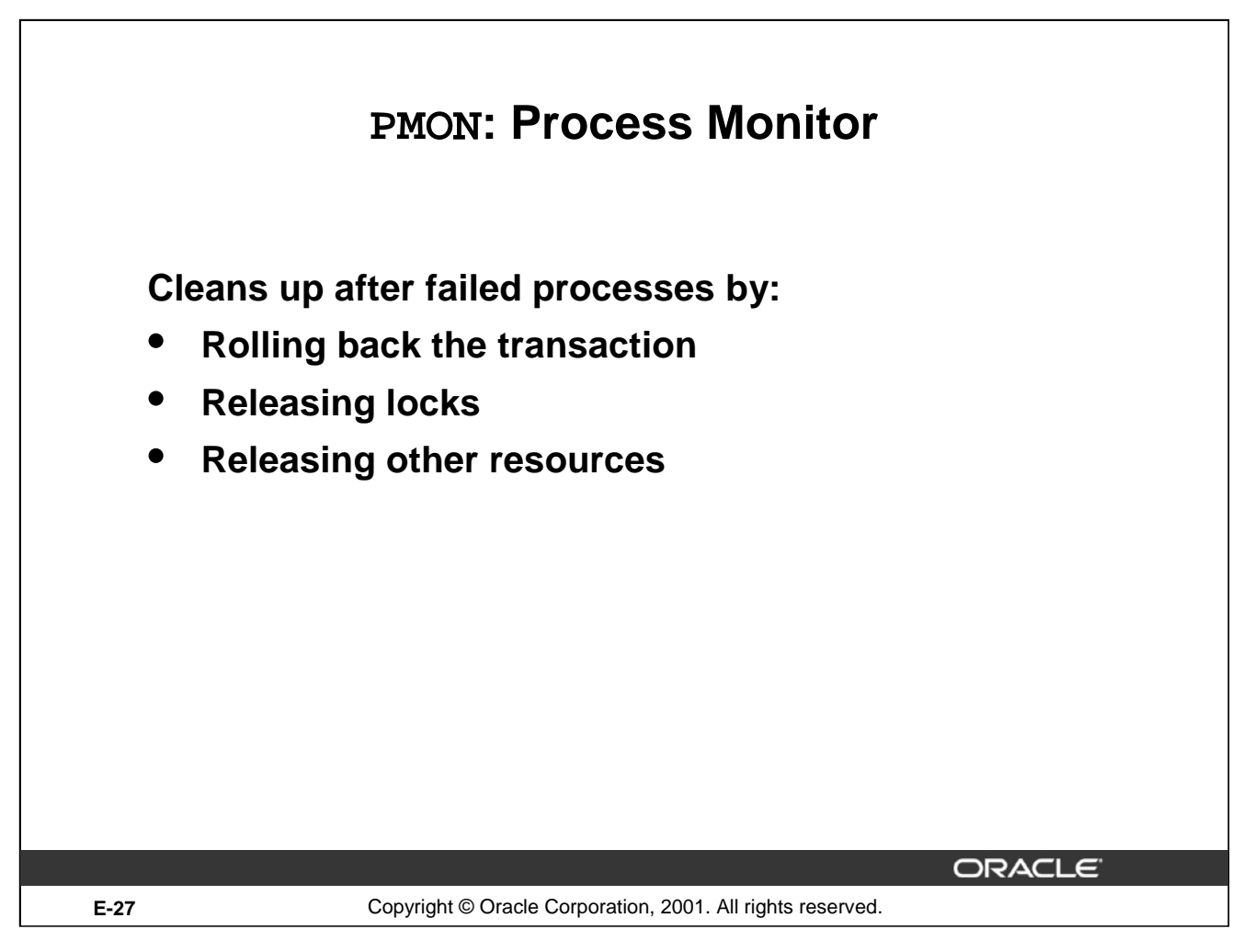

# **PMON Functionality**

The background process PMON cleans up after failed processes by:

- Rolling back the user's current transaction
- Releasing all currently held table or row locks
- Freeing other resources currently reserved by the user

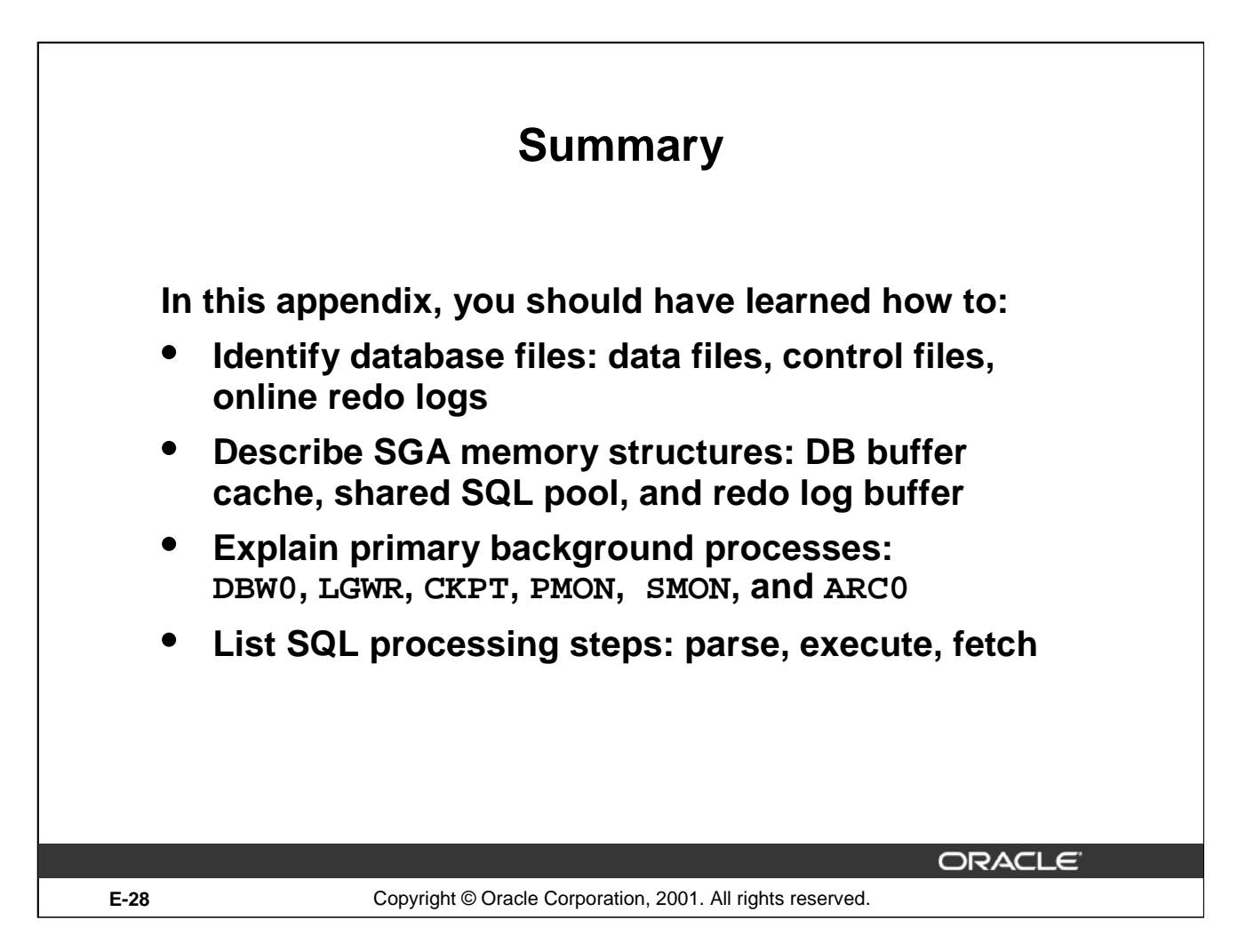

### **Summary**

The Oracle database includes these files:

- Control files: Contain information required to verify the integrity of the database, including the names of the other files in the database (The control files are usually mirrored.)
- Data files: Contain the data in the database, including tables, indexes, rollback segments, and temporary segments
- Online redo logs: Contain the changes made to the data files (Online redo logs are used for recovery and are usually mirrored.)

Other files commonly used with the database include:

- Parameter file: Defines the characteristics of an Oracle instance
- Password file: Authenticates privileged database users
- Archived redo logs: Are backups of the online redo logs

**Introduction to Oracle9***i***: SQL E-28**

### **SGA Memory Structures**

The System Global Area (SGA) has three primary structures:

- Shared pool: Stores the most recently executed SQL statements and the most recently used data from the data dictionary
- Database buffer cache: Stores the most recently used data
- Redo log buffer: Records changes made to the database using the instance

### **Background Processes**

A production Oracle instance includes these processes:

- Database Writer (DBW0): Writes changed data to the data files
- Log Writer (LGWR): Records changes to the data files in the online redo log files
- System Monitor (SMON): Checks for consistency and initiates recovery of the database when the database is opened
- Process Monitor (PMON): Cleans up the resources if one of the processes fails
- Checkpoint Process (CKPT): Updates the database status information after a checkpoint
- Archiver (ARC0): Backs up the online redo log to ensure recovery after a media failure (This process is optional, but is usually included in a production instance.)

Depending on its configuration, the instance may also include other processes.

### **SQL Statement Processing Steps**

The steps used to process a SQL statement include:

- Parse: Compiles the SQL statement
- Execute: Identifies selected rows or applies DML changes to the data
- Fetch: Returns the rows queried by a SELECT statement

**Introduction to Oracle9***i***: SQL E-30**

**Note:** A bolded number or letter refers to an entire lesson or appendix.

**A**

APPEND Command C-11 ACCESS PARAMETER 20-19 Adding Data through a View 11-16 ADD\_MONTHS Function 3-21 ALL Operator 6-16 Alias 1-4, 1-17, 1-16, 2-7, 2-24, 11-9 Table Aliases 4-12 ALL INSERT (Conditional) 20-7 ALL\_COL\_COMMENT Data Dictionary View 9-32 ALL\_TAB\_COMMENT Data Dictionary View 9-32 ALTER SEQUENCE Statement 12-12 ALTER TABLE Statement 9-22, 9-23, 10-17, 10-20, 10-21, 13-11 ALTER USER Statement 13-11 Ambiguous Column Names 4-11 American National Standards Institute I-24 ANSI I-24 ANY Operator 6-15 Application Server I-5 Archived Redo Log File E-6 Arguments 3-3, 3-5 Arithmetic Expression 1-9 Arithmetic Operator 1-9 AS Subquery Clause 9-20 Assigning Privileges 13-7 Attributes I-16, I-19 AVG Function 5-6, 5-7

# **B**

```
Background Processes E-3, E-7
BETWEEN Operator 2-10
BREAK Command 7-18
BTITLE Command 7-19
```
### **C**

CHANGE Command C-12 Caching Sequence 12-1 Calculations in Expressions 1-9 Cardinality I-18 Cartesian Product 4-4, 4-5 CASE Expression 3-51, 3-52, 18-12 CASCADE CONSTRAINTS Clause 10-22 Character Data Type in Functions 3-4 Character Strings 2-5, 2-6 CHECK Constraint 10-16 Checkpoint Process E-8 Child Node 19-10 CLEAR BREAK Command 7-18 COALESCE Function 3-49 COLUMN Command 7-16, 7-17 Column Level Constraints 10-8 Command or Script Files 7-20 COMMENT Statement 9-32 COMMIT Statement 8-2, 8-33, 8-35, 8-39, 8-40, 9-8 Comparison Operator, Comparison Conditions 2-7, 18-4 Composite Column 17-17 Composite Unique Key 10-10 CONCAT Function 3-11 Concatenated Groupings 17-21 Concatenation Operator 1-18

### **C**

Conditional FIRST INSERT 20-7, 20-13, 20-14 Conditional If-Then-Else Logic 3-51 Conditional INSERT ALL 20-7, 20-11 Conditional Processing 3-51 Conditions, Logical 2-15 CONNECT BY Clause 19-5, 19-7, 19-13 CONSTRAINTS **10** CASCADE CONSTRAINTS Clause 10-22 CHECK Constraint 10-16 Column-Level Constraints 10-8 Defining Constraints 10-5 Deleting a Record with an Integrity Constraint 8-22 Disabling 10-20 Dropping a Constraint 10-19 FOREIGN KEY 10-13, 10-14, 10-15, I-19 NOT NULL Constraint 10-7 Primary Key 10-11 READ ONLY Constraint 11-19 REFERENCE Constraint 10-15 Referential Integrity Constraint 10-13 Table-Level Constraints 10-8 UNIQUE Constraint 10-9, 10-10 Controlling Database Access **13** Control File E-5 Correlated Subquery 18-2, 18-13, 18-14, 18-15, 18-21, 18-24 Correlated UPDATE 18-22 Correlation 18-17 COUNT Function 5-8

### **C**

CREATE DATABASE Statement 16-9 CREATE DIRECTORY Statement 20-20 CREATE INDEX Statement 12-17, 20-24 Creating Scripts 1-26 CREATE SEQUENCE Statement 12-5 CREATE TABLE Statement **9** CREATE USER Statement 13-6 CREATE VIEW Statement 11-7 Cross Tabular Reports 17-9 Cross Tabulation Rows 17-6 Cross Tabulation Values 17-10 CUBE Operator 17-2, 17-6, 17-9 CURRENT\_DATE Function 16-6 CURRENT\_TIMESTAMP Function 16-7 CURRVAL 9-7, 12-8 CYCLE Clause (Sequences) 12-6

### **D**

Date Functions 3-6 Data Control Language (DCL) Statements 8-33, **9** Data Definition Language (DDL) Statements 8-33, 9-5, **13**  Data Manipulation Language (DML) Statements **8** DML Operations through a View 11-14 Data Dictionary Tables 9-9, D-3 Data Dictionary Cache E-13, E-14 Data File E-5 Data from More than One Table (Joins) **4** Data Structures in the Oracle Database 9-3, 9-5

### **D**

Data Types 3-25

- Data Warehouse Applications I-8
- Database Links 13-19
- Database Writer E-8
- Date Conversion Functions 3-4, 3-35
- Datetime Data Type 9-14
- Datetime Functions 16-2
- Daylight Savings Time 16-5
- DBTIMEZONE Function 16-9
- DECODE Expression 3-51, 3-54
- DEFAULT Clause 8-26, 8-27, 9-7
- Default Date Display 2-6, 3-17
- DEFAULT DIRECTORY 20-19
- Default Sort Order 2-23
- DEFINE Command 7-5, 7-11
- Defining Constraints 10-5
- DELETE Statement 8-19, 8-20, 13-16
- DESCRIBE Command 1-29, 8-7, 10-24, 11-13, C-7
- DISABLE Clause 10-20
- DISTINCT Keyword 1-4, 1-23, 5-5, 5-10
- Dropping a Constraint 10-19
- DROP ANY INDEX Statement 12-2
- DROP ANY VIEW Statement 11-20

### **D**

DROP COLUMN Clause 9-27 DROP INDEX Statement 12 DROP SEQUENCE Statement 12-14 DROP SYNONYM 12-24 DROP TABLE Statement 9-29 DROP UNUSED COLUMNS Clause 9-28 DROP VIEW Statement 11-20 DUAL Table 3-14, 3-18 Duplicate Records 15-11

### **E**

E-business 19-6, I-3 EDIT Command C-14 Entity I-16, I-17, I-18 Entity Relationship Diagram I-16, I-17, I-16 Equijoins 4-8, 4-27 ESCAPE Option 2-13 Exclusive Locks 8-46

**E**

Execute Button (in *i*SQL\*Plus) 1-7, 1-32 Executing SQL 1-26 EXISTS Operator 18-18, 18-19 Explicit Data Type Conversion 3-25 **Expressions** Calculations in Expressions 1-9 CASE Expression 3-51, 3-52, 18-12 DECODE Expression 3-51, 3-54 If-Then-Else Logic 3-51 External Tables **20** Conditional FIRST INSERT 20-7, 20-13, 20-14

Conditional INSERT ALL 20-7, 20-11 ORGANIZATION EXTERNAL Clause 20-18, 20-19 Pivoting INSERT 20-7, 20-15 Unconditional INSERT 20-7, 20-10 REJECT LIMIT Clause 20-19 TYPE ACCESS\_DRIVER\_TYPE 20-19

EXTRACT Function 16-10

# **F**

FOREIGN KEY Constraint 10-13, 10-14, 10-15, I-19 Format Mode (fm) 3-31 FRACTIONAL\_SECONDS\_PRECISION 9-15 FROM Clause **1** FROM Clause Query 11-21, 18-2, 18-10 FROM TZ Function 16-11

# **F**

Functions **3**, **5**

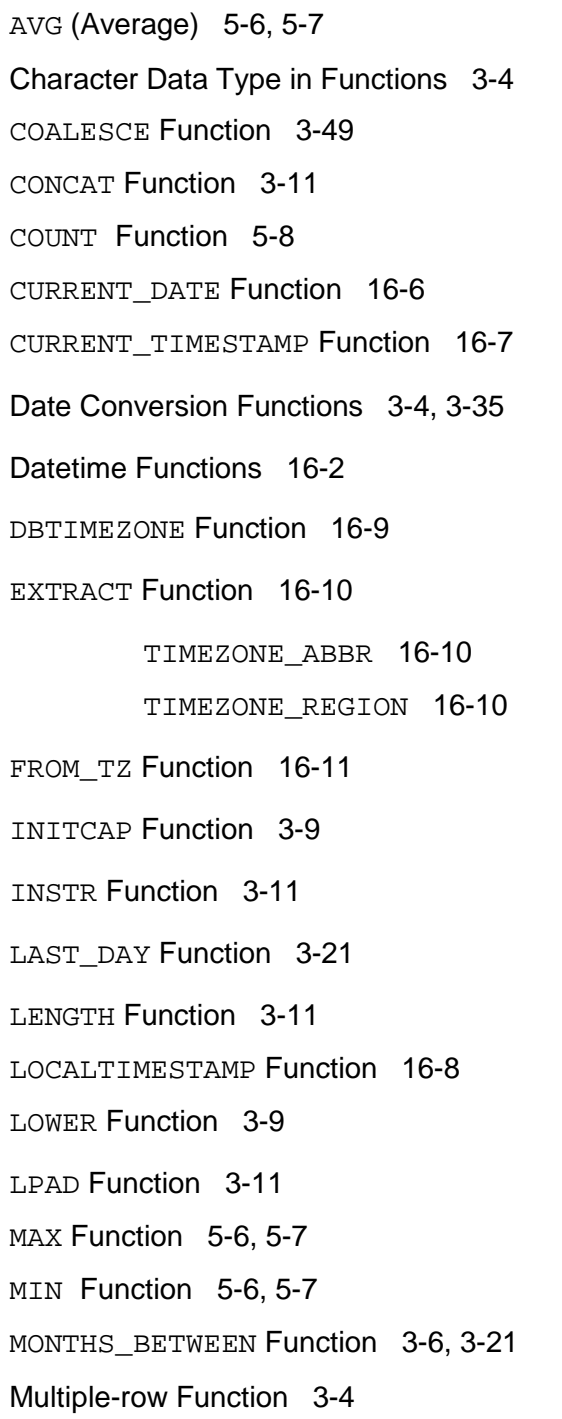

**F**

Functions **3**, **5**

NEXT\_DAY Function 3-21 NULLIF Function 3-48 Number Functions 3-13 NVL Function 3-45, 3-46, 5-5, 5-12 NVL2 Function 3-47 Returning a Value 3-3 ROUND Function 3-14, 3-21, 3-23 SESSIONTIMEZONE Function 16-9 STDDEV Function 5-7 SUBSTR Function 3-11 SUM Function 5-6, 5-7 SYS Function 9-9 SYSDATE Function 3-18, 3-20, 9-7 TO\_CHAR Function 3-31, 3-37, 3-39 TO DATE Function 3-39 TO\_NUMBER Function 3-39 TO TIMESTAMP Function 16-12 TO\_YMINTERVAL Function 16-13 TRIM Function 3-11 TRUNC Function 3-15, 3-21, 3-23 TZOFFSET 16-14 Function UPPER Function 3-9, 3-10 USER Function 9-7 Function-based Indexes 12-21

### **G**

Generating Unique Numbers 12-3 GRANT Statement **13** Greenwich Mean Time 16-3 Gregorian Calendar 16-10 GROUP BY Clause 5-13, 5-14, 5-15, 5-16, 17-3, 17-4 GROUP BY ROLLUP 17-17 Grouping Data **5**, 17-2 Group Functions **5** Group Functions in a Subquery 6-10 Group Functions and NULL Values 5-11 GROUPING SETS Clause 17-12, 17-11, 17-13 Guidelines for Creating a View 11-8

#### **H**

Hash Sign 3-38 HAVING Clause 5-21, 5-22, 5-23, 6-11, 17-5 Hierarchical Queries **19**

> Child Node 19-10 CONNECT BY Clause 19-5, 19-7, 19-13 PRIOR Clause 19-7 Pruning the Tree 19-13 START WITH Clause 19-5, 19-6

#### **I**

If-Then-Else Logic 3-51 Implicit Data Type Conversion 3-25 Indexes 9-3, **12**

> CREATE INDEX Statement 12-17, 20-24 Naming Indexes 20-2 Non-unique Indexes 12-16 Unique Index 10-10, 12-6 When to Create an Index 12-18

### **Introduction to Oracle9***i:* **SQL Index-10**

#### **I**

**J**

INITCAP Function 3-9 Inline Views 11-2, 11-21 Inner Query 6-3, 6-4, 6-5, 18-5 INSERT Statement 8-5, 8-6, 8-11, 13-18, 20-2, 20-7 Conditional FIRST INSERT 20-7, 20-13, 20-14 Conditional INSERT ALL 20-7, 20-11 Pivoting INSERT 20-7, 20-15 Unconditional INSERT 20-7, 20-10 VALUES Clause 8-5 INSTR Function 3-11 Integrity Constraints 8-17, 10-2 International Standards Organization (ISO) I-24 Internet Features I-7 INTERSECT Operator 15-12 INTERVAL YEAR TO MONTH Data Type 9-17 IS NOT NULL Operator 2-14 IS NULL Operator 2-14 *i*SLQL\*Plus 1-24

Java I-23 Joining Tables 1-3, **4** Cartesian Product 4-4, 4-5 Equijoins 4-8, 4-27 Joining a Table to Itself 4-19 Joining More than Two Tables 4-13 Joining When there is No Matching Record 4-34

**Introduction to Oracle9***i:* **SQL Index-11**

**J**

Joining Tables 1-3, **4**

Left Table 4-32 Natural Joins 4-24, 4-26 Nonequijoins 4-14, 4-15 ON Clause 4-28, 4-29 Outer Join 4-17, 4-18 RIGHT Table 4-33 Three-Way Join 4-30

### **K**

Keywords 1-4, 1-7

### **L**

LAST\_DAY Function 3-21 LENGTH Function 3-11 LEVEL Psuedocolumn 19-10 Library Cache E-13 LIKE Operator 2-12 LIST Command C-11 Literal Values 1-20 Loading Scripts 1-32 LOCALTIMESTAMP Function 16-8 Locks 8-45 Exclusive Locks 8-46 Logical Conditions 2-15 Logical Subsets 11-4 LogWriter (LGWR) E-6, E-8 LOWER Function 3-9 LPAD Function 3-11

### **M**

MAX Function 5-6, 5-7 MERGE Statement 8-28, 8-29 WHEN NOT MATCHED Clause 8-31 MIN Function 5-6, 5-7 MINUS Operator 15-14 MODIFY Clause 9-26 Modify Column 9-25 MONTHS\_BETWEEN Function 3-6, 3-21 Multiple Column Subquery 6-7, 18-2, 18-8 Multiple-row Function 3-4 Multiple-row Subquery 6-2, 6-7, 6-14, 18-6 Multitable Inserts 20-2, 20-5, 20-7

### **N**

Naming Conventions for Tables 9-4 Naming Indexes 20-2 Natural Joins 4-24, 4-26 Nested Queries 6-4, 18-4 Nested Functions 3-42 NEXT\_DAY Function 3-21 NEXTVAL Psuedocolumn 9-7, 12-8 Nonequijoins 4-14, 4-15 Nonpairwise Comparisons 18-7 Non-unique Indexes 12-16 NOT EXISTS Operator 18-20 NOT IN Operator 18-20 NOT NULL Constraint 10-7 NULL 1-14, 1-15, 2-14, I-19 NULLIF Function 3-48 Number Functions 3-13 NVL Function 3-45, 3-46, 5-5, 5-12 NVL2 Function 3-47

### **O**

**P**

**Introduction to Oracle9***i:* **SQL Index-14** Object Privileges 13-2 Object Relational Database Management System (ORDBMS) I-2, I-7, I-12 Object-oriented Programming I-7 ON Clause 4-28, 4-29 ON DELETE CASCADE Clause 10-15 ON DELETE SET NULL Clause 10-15 On Line Transaction Processing I-8 OR REPLACE Clause 11-12 Oracle Instance E-3, E-7, I-23 Oracle9*i* Application Server I-4 Oracle9*i* Database I-4 ORDER BY Clause **2**, 15-20 Default Sort Order 2-23 Order of Precedence 1-12 ORGANIZATION EXTERNAL Clause 20-18, 20-19 Outer Join 4-17, 4-18 Outer Query 6-5, 18-5 Pairwize Comparisions 18-7 Paremeter File E-6 Parent-child Relationship 19-4 Password File E-6 Pivoting INSERT 20-7, 20-15 Primary Key 10-11 PRIOR Clause 19-7 Privileges **13** Object Privileges 13-2 Process Monitor E-8 Program Global Area E-16 Projection 1-3 PUBLIC Keyword 13-5

### **R**

Read Consistency 8-43, 8-44 READ ONLY Constraint 11-19 REM Command 7-21 REFERENCE Constraint 10-13, 10-15 Referential Integrity Constraint 10-13 REJECT LIMIT Clause 20-19 Relational Database Management System (RDBMS) I-2, I-13, I-14 Relationships I-16 RENAME Command 9-28 Restricting Rows 2-2 Retrieving Data from a View 11-10 Returning a Value 3-3 REVOKE Command 13-17 ROLLBACK Statement 8-2, 8-33, 8-35, 8-38, 8-41, E-20 Rollback Segment E-20 ROLLUP Clause 17-2, 17-6, 17-7, 17-8 Root Node 19-10 ROUND Function 3-14, 3-21, 3-23 Row I-19, 17-8 ROWNUMBER Psuedocolumn RR Date Format 3-41 Rules of Precedence 1-13, 2-19

### **S**

SAVE Command C-14 SAVEPOINT Statement 8-2, 8-35, 8-36 Scalar Subquery 18-11 Schema 9-6, 13-4 Script or Command Files 7-20, 7-22, C-2 Creating Scripts 1-26 Loading Scripts 1-32 Search 2-12 SELECT Statement **1** Selection 1-3 Sequences 9-13, **12** Caching Sequence Values 12-11 CREATE SEQUENCE Statement 12-5 CURRVAL 9-7, 12-8 CYCLE Clause 12-6 Generating Unique Numbers 12-3 NEXTVAL 9-7, 12-8 Server Architecture E-2 SESSIONTIMEZONE Function 16-9 SET Command 7-12 SET Clause 8-15 SET Operators 15-2, 15-3 SET TIME ZONE Clause 16-9 SET UNUSED Clause 9-28 SET VERIFY ON Command 7-7 Sets of Rows 5-3 Shared Global Area I-23, E-7 Shared SQL Area E-14 Single Ampersand Substitution 7-4

#### **S**

Single Row Function 3-4 Single Row Operators 6-8 Single Row Subqueries 6-2, 6-7 SMON Process E-8 SOME Operator 6-15 Sorting Results with the ORDER BY Clause **2** Default Sort Order 2-23 Spool File D-5 Structured Query Language (SQL) I-2, I-21, I-22, 1-2, 1-24, 1-25 SQL Buffer C-3 SQL Scripts D-2 SQL\*Plus **C** SQL\*Plus Commands C-2 SQL\*Plus Script File 7-3 SQL: 1999 Compliance 4-6, 4-22, 4-30 START Command C-14 START WITH Clause 19-5, 19-6 Statement 1-4 Statement Level Rollback 8-42 STDDEV Function 5-7

**S**

Subqueries **6**, 8-16, 8-21, 8-23, 9-18, 11-21, 18-2, 18-3, 18-10

AS Subquery Clause 9-20 Correlated Subquery 18-2, 18-13, 18-14, 18-15, 18-21, 18-24 Correlated UPDATE 18-22 FROM Clause Query 11-21, 18-2, 18-10 Group Functions in a Subquery 6-10 Inner Query 6-3, 6-4, 6-5, 18-5 Multiple Column Subquery 6-7, 18-2, 18-8 Multiple-row Subquery 6-2, 6-7, 6-14, 18-6 Nested Queries 6-4, 18-4 No Rows Returned from the Subquery 6-13 Outer Query 6-5, 18-5 Placement of the Subquery 6-4 Scalar Subquery 18-11 Single Row Subqueries 6-2, 6-7 Subsets, Logical 11-4 Substitution Variables 7-2, 7-3 SUBSTR Function 3-11 SUM Function 5-6, 5-7 Summary Results for Groups of Rows 5-18 Superaggregate Rows 17-7, 17-8, 17-9 SYS Function 9-9 Synonym 9-3, 12-2, 12-3, 12-23, 13-3 SYSDATE Function 3-18, 3-20, 9-7 System Development Life Cycle I-10 System Global Area I-23, E-3, E-8

**T**

Table Aliases 4-12 Table Level Constraints 10-8 Table Prefixes 4-11 Three-Way Join 4-30 Time Zone 16-3 TIMESTAMP Data Type 9-16 TIMESTAMP WITH TIME ZONE 9-15 TIMESTAMP WITH LOCAL TIME 9-16 INTERVAL YEAR TO MONTH 9-17 TIMEZONE\_ABBR 16-10 TIMEZONE\_REGION 16-10 TO\_CHAR Function 3-31, 3-37, 3-39 TO\_DATE Function 3-39 TO\_NUMBER Function 3-39 TO\_TIMESTAMP Function 16-12 TO\_YMINTERVAL Function 16-13 Top-n Analysis 11-2, 11-22, 11-23, 11-24 Transactions 8-32 Tree Structured Report **19** TRIM Function 3-11 TRUNC Function 3-15, 3-21, 3-23 TRUNCATE TABLE Statement 9-31 TTITLE Command 7-19 Tuple I-19 TYPE ACCESS\_DRIVER\_TYPE 20-19 TZOFFSET Function 16-14

### **U**

UNDEFINE Command 7-11 UNION Operator 15-7, 15-8, 15-11 UNION Operator 15-10, 15-11 UNIQUE Constraint 10-9, 10-10 Unique Identifier I-18 Unique Index 10-10, 12-6 UPDATE Statement **8**, 13-14 SET Clause 8-15 Correlated UPDATE 18-22 UPPER Function 3-9, 3-10 Users - (Creating) 13-6 USER Function 9-7 User Process E-10 USER\_CATALOG Dictionary View 9-10 USER\_COL\_COMMENTS Dictionary View 9-32 USER\_COL\_PRIVS\_MADE Dictionary View D-4 USER\_CONS\_COLUMNS Dictionary View 10-19, 10-25 USER\_CONSTRAINTS Dictionary View 10-4, 10-19, 10-24 USER DB LINKS Dictionary View 13-19 USER\_INDEXES Dictionary View 12-20 USER\_OBJECTS Dictionary View 9-10, D-4 USER\_SEQUENCES Dictionary View 12-7 USER\_TAB\_COMMENTS Dictionary View 9-30 USER\_TAB\_PRIVS\_MADE Dictionary View D-4 USER\_TABLES Dictionary View 9-10, D-4 USER\_UNUSED\_COL\_TABS Dictionary View 9-28 USING Clause 4-26, 13-20 UTC (Coordinated Universal Time) 9-15

**V**

**X**

**Y**

```
VALUES Clause 8-5
   Variance 5-7
   VERIFY Command 7-7
   Views 9-3, 11
                  Guidelines for Creating a View 11-8
                  Inline Views 11-2, 11-21
                  OR REPLACE Clause 11-12
                   Retrieving Data from a View 11-10
                   Simple and Complex 11-6
                  USING Clause 4-26
                  WITH READ ONLY Clause 11-18
   V$TIMEZONE_NAME Dictionary View 16-11
W
   WHEN NOT MATCHED Clause 8-31
   WHERE Clause 2
                   Restricting Rows 2-2
   Wildcard Symbol 2-12
   WITH Clause 18-2, 18-26
   WITH CHECK OPTION Clause 8-25, 11-17, 13-13, 13-14, 13-15, 13-18
   WITH READ ONLY Clause 11-18
   XML I-23
```
Year 2000 Compliance 3-17

**Introduction to Oracle9***i:* **SQL Index-22**